### **Sommario**

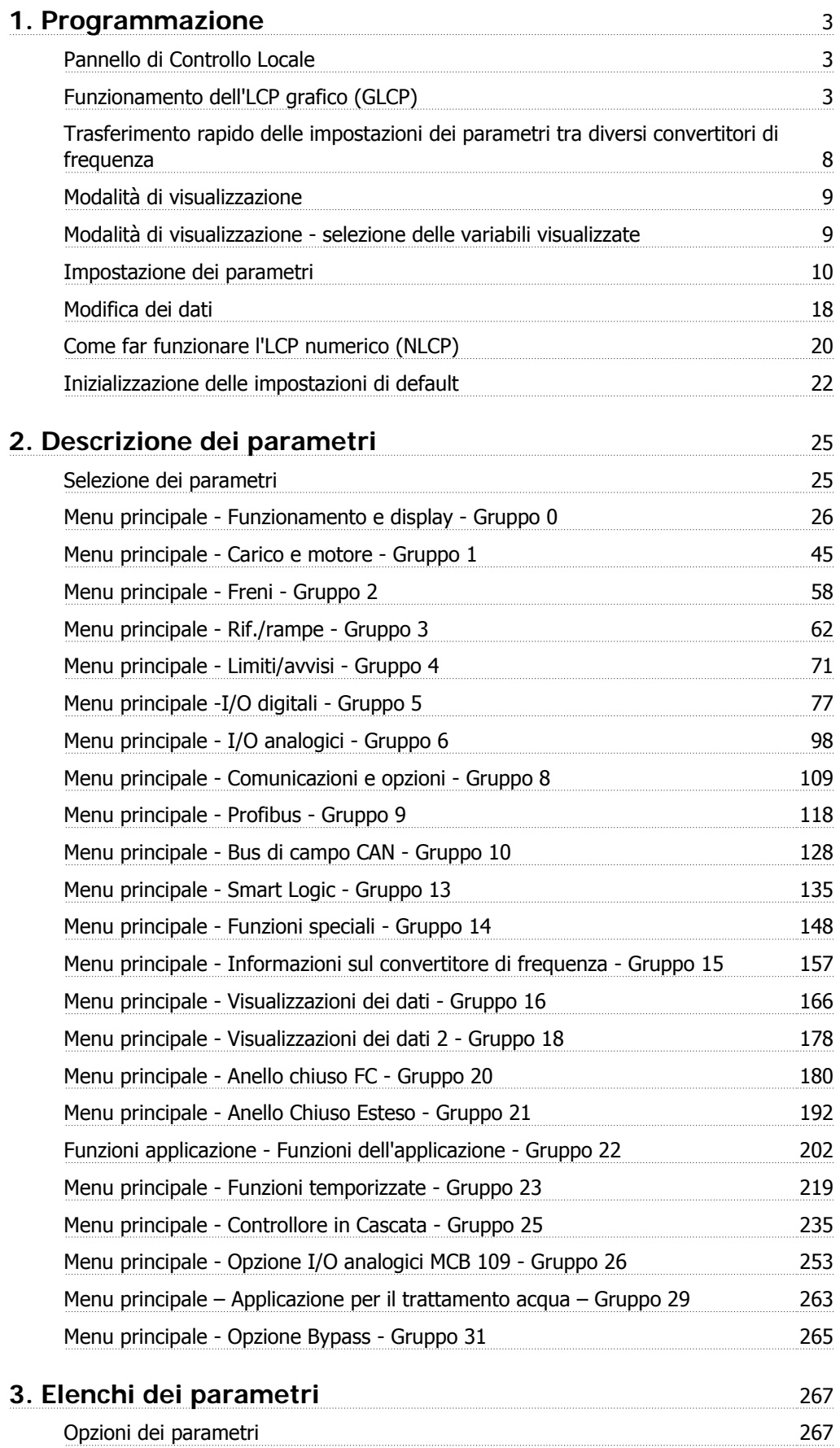

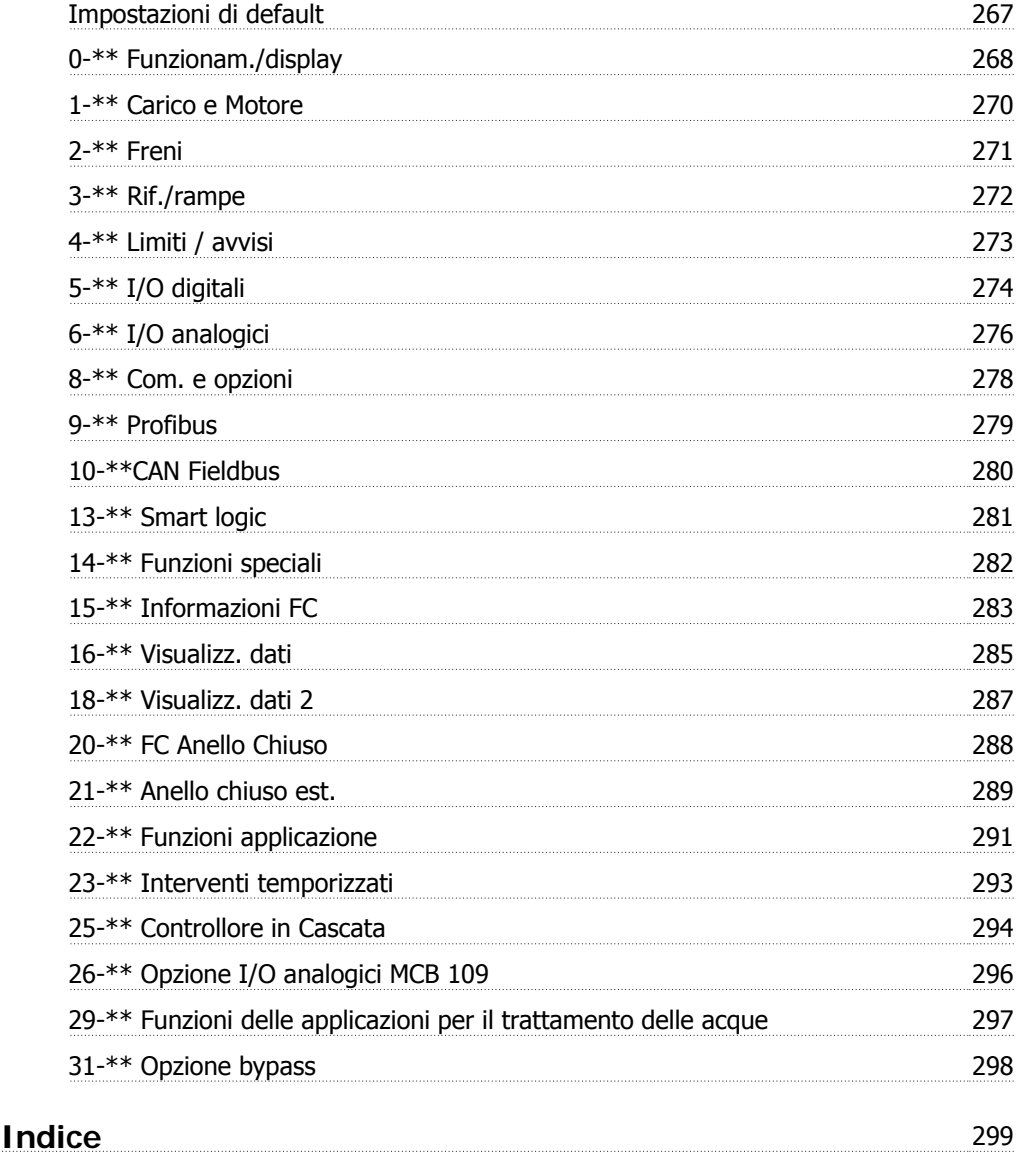

## **1. Programmazione**

### **1.1. Pannello di Controllo Locale**

### **1.1.1. Funzionamento dell'LCP grafico (GLCP)**

Le seguenti istruzioni valgono per il GLCP (LCP 102).

Il GLCP è diviso in quattro gruppi funzionali:

- 1. Display grafico con righe di stato.
- 2. Tasti menu e spie luminose (LED) selezione della modalità, modifica dei parametri e commutazione tra le funzioni di visualizzazione.
- 3. Tasti di navigazione e spie luminose (LED).
- 4. Tasti di comando e spie luminose (LED).

#### **Display grafico:**

Il display LCD è retroilluminato con un totale di 6 righe alfanumeriche. Tutti i dati sono visualizzati sull'LCP che può mostrare fino a cinque variabili di funzionamento nella modalità [Status].

**Linee di visualizzazione:**

- a. **Riga di stato**: Messaggi di stato con visualizzazione di icone e grafici.1
- b. **Riga 1-2**: Righe dei dati dell'operatore con visualizzazione dei dati e delle variabili definiti o scelti dall'utente. Premendo il tasto [Status], è possibile aggiungere un'ulteriore riga.1
- c. **Riga di stato**: Messaggi di stato che visualizzano il testo.1

Il display è suddiviso in 3 sezioni:

**Sezione superiore**(a) visualizza lo stato quando in modalità di stato o fino a 2 variabili quando non in modalità di stato e nel caso di un Allarme/Avviso.

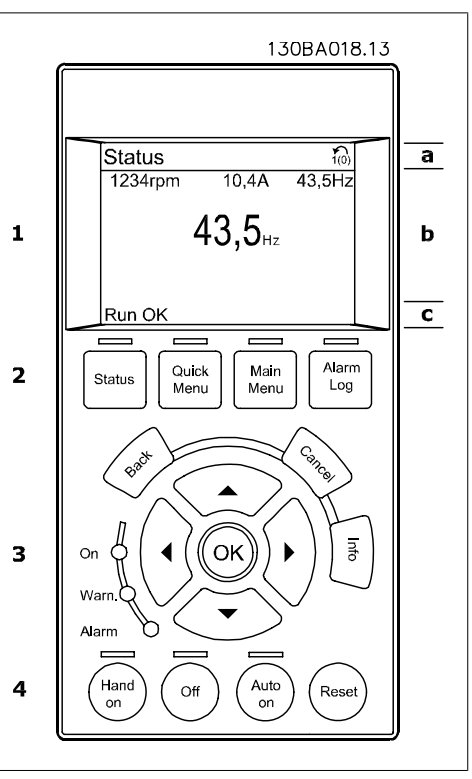

Viene visualizzata la programmazione attiva (selezionata come Setup attivo nel par. 0-10). Se si programma un setup diverso da quello attivo, il numero del setup appare sulla destra fra parentesi durante la programmazione.

La **sezione centrale**(b) visualizza fino a 5 variabili con la relativa unità di misura, indipendentemente dallo stato. Nel caso di un allarme/avviso, invece delle variabili viene visualizzato l'avviso.

È possibile commutare tra tre schermate di visualizzazione dello stato premendo il tasto [Status]. Le variabili operative con un formato diverso vengono visualizzate in ciascuna schermata di stato - vedere in basso.

Diversi valori o misure possono essere riferiti a ciascuna delle variabili operative visualizzate. I valori / le misure che devono essere visualizzati possono essere definiti tramite i par. 0-20, 0-21, 0-22, 0-23, e 0-24, che sono accessibili tramite [QUICK MENU], "Q3 Setup funzioni", "Q3-1 Impostazioni generali", "Q3-13 Impostazioni di visualizzazione".

Ogni parametro di lettura valore / misura selezionato nei par. da 0-20 a 0-24 presenta una propria scala e un determinato numero di cifre dopo la virgola decimale. Valori numerici più grandi sono visualizzati con poche cifre dopo la virgola decimale.

Ex.: Lettura corrente 5,25 A; 15,2 A 105 A.

#### **Visualizzazione di stato I:**

Questo stato di visualizzazione è standard dopo l'avviamento oppure dopo l'inizializzazione. Utilizzare [INFO] per ottenere informazioni sul valore / sulle misure riferiti alle variabili di funzionamento visualizzati (1.1, 1.2, 1.3, 2 e 3). Vedere le variabili operative visualizzate nel display in questa figura. 1.1, 1.2 e 1.3 sono visualizzate in dimensioni ridotte. 2 e 3 sono visualizzate in dimensioni medie.

#### **Visualizzazione di stato II:**

Vedere le variabili operative (1.1, 1.2, 1.3 e 2) visualizzate sul display in questa figura. Nell'esempio, Velocità, Corrente motore, Potenza motore e Frequenza vengono selezionate come variabili nella prima e nella seconda riga.

1.1, 1.2 e 1.3 sono visualizzate in dimensioni ridotte. 2 è visualizzata in dimensioni medie.

#### **Visualizzazione di stato III:**

Questo stato visualizza l'evento e l'azione dello Smart Logic Control. Per ulteriori informazioni, consultare la sezione Smart Logic Control.

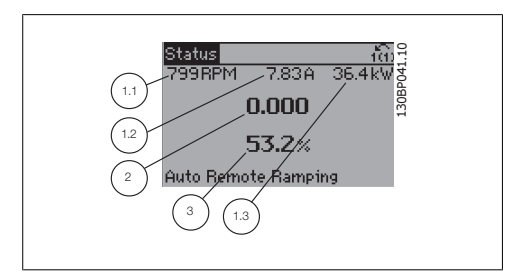

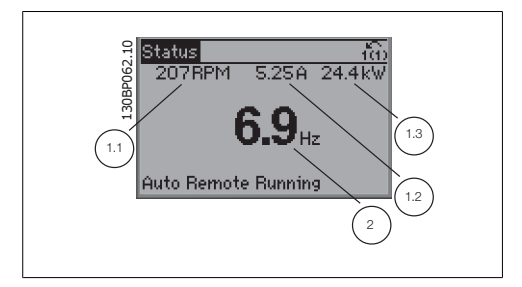

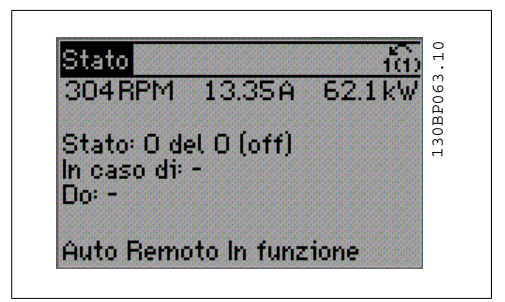

La **sezione inferiore** visualizza sempre lo stato del convertitore di frequenza nella modalità Stato.

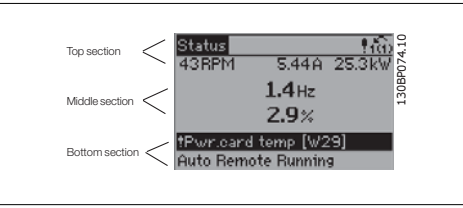

**Regolazione del contrasto del display**

Premere [status] e  $\lceil \blacktriangle \rceil$  per un display più scuro Premere [status] e [ ▼ ] per un display più chiaro

**Spie luminose (LED):**

Se vengono superati determinati valori di soglia, il LED di allarme e/o di avviso si illumina. Sul quadro di comando vengono visualizzati un testo di stato e un testo d'allarme.

Il LED di attivazione (ON) si accende quando il convertitore di è sotto tensione, riceve corrente da un morsetto del bus CC o da un'alimentazione esterna a 24 V. Allo stesso tempo si accende la retroilluminazione.

- LED verde/On: Controlla il funzionamento della sezione di comando.
- LED giallo/Avviso: indica un avviso.
- LED rosso lampeggiante/allarme: indica un allarme.

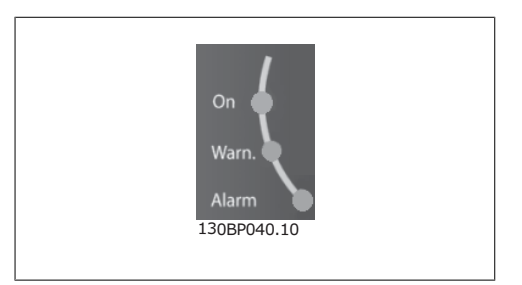

#### **Tasti del GLCP**

#### **Tasti menu**

I tasti di menu sono divisi per funzioni. I tasti sotto il display e le luci spia sono usati per la programmazione parametri, inclusa la selezione delle indicazioni del display durante il funzionamento normale.

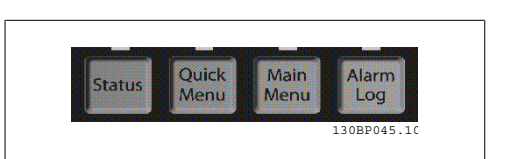

#### **[Status]**

Indica lo stato del convertitore di frequenza e/o del motore. È possibile scegliere fra 3 visualizzazioni diverse premendo il tasto [Status]:

Visualizzazioni a 5 righe, visualizzazione a 4 righe o Smart Logic Control.

**[Status]** viene usato per selezionare la modalità visualizzazione o per tornare in modalità visualizzazione dalla modalità Menu rapido, dalla modalità Menu principale o dalla modalità Allarme. Il tasto [Status] viene anche usato per commutare tra le modalità visualizzazione singola o doppia.

#### **[Quick Menu]**

consente il setup rapido del convertitore di frequenza. **Le funzioni più comuni del HVAC possono essere programmate da qui.**

- Il [Quick Menu] consiste di:
	- **Q1: Menu personale**
	- **Q2: Setup rapido**
	- **Q3: Impostaz. funzione**
	- **Q5: Modifiche effettuate**
	- **Q6: Registrazioni**

Il setup funzioni consente l'accesso rapido e facile a tutti i parametri richiesti per la maggioranza delle applicazioni per il trattamento delle acque e acque reflue, inclusa la coppia a portata variabile e costante, le pompe, le pompe di dosatura, le pompe a immersione, le pompe di aumento pressione, le pompe di miscelazione, i ventilatori per aerazione e altre applicazioni con pompe e ventilatori. Tra le altre caratteristiche include anche parametri per selezionare le variabili da visualizzare sull'LCP, le velocità preimpostate digitali, la conversione in scala dei riferimenti analogici, le applicazioni ad anello chiuso a zona singola e multizona e le funzioni specifiche relative alle applicazioni per il trattamento delle acque e acque reflue.

È possibile accedere ai parametri del Menu rapido immediatamente a meno che sia stata creata una password tramite il par. 0-60, 0-61, 0-65 o 0-66.

È possibile passare direttamente dalla modalità Menu rapido alla modalità Menu principale.

#### **[Main Menu]**

viene usato per programmare tutti i parametri.

È possibile accedere ai parametri del Menu principale immediatamente a meno che sia stata creata una password tramite il par. 0-60, 0-61, 0-65 o 0-66. Per la maggioranza di applicazioni per il trattamento delle acque e acque reflue non è necessario accedere ai parametri del Menu principale. Il Menu rapido, il Setup rapido e il Setup funzioni forniscono l'accesso più semplice e più rapido ai parametri tipici richiesti.

È possibile passare direttamente dalla modalità Menu principale alla modalità Menu rapido e viceversa.

La scelta rapida di un parametro è possibile premendo il tasto **[Main Menu]** per 3 secondi. Il tasto di scelta rapida parametri consente di accedere direttamente a qualsiasi parametro.

#### **[Alarm Log]**

visualizza una lista degli ultimi cinque allarmi (numerati da A1 a A5). Per ottenere maggiori dettagli su un allarme, utilizzare i tasti freccia per passare al rispettivo numero di allarme e premere [OK]. Vengono visualizzate informazioni circa la condizione del convertitore di frequenza prima che entri in modalità allarme.

#### **[Back]**

consente di ritornare alla fase o al livello precedente nella struttura di navigazione.

#### **[Cancel]**

annulla l'ultima modifica o l'ultimo comando, sempre che la visualizzazione non sia stata cambiata.

#### **[Info]**

visualizza informazioni circa un comando, un parametro o una funzione in qualsiasi finestra del display. [Info] fornisce informazioni dettagliate ogniqualvolta sia necessario.

Premendo [Info], [Back], oppure [Cancel] si esce dalla modalità informazione.

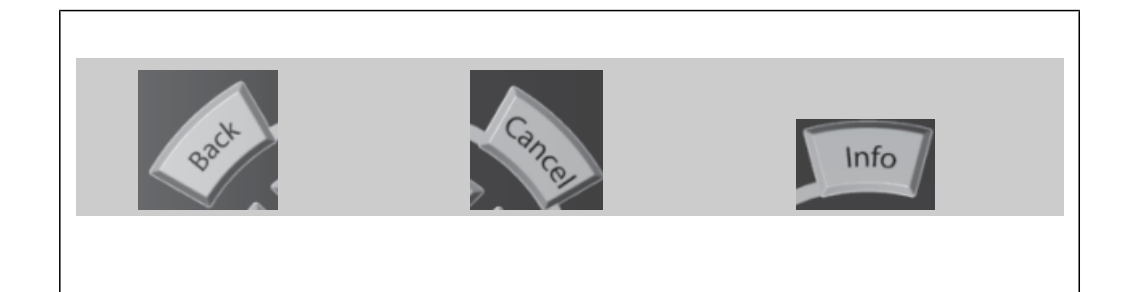

#### **Tasti di navigazione**

Queste quattro frecce di navigazione vengono usate per navigare tra le diverse selezioni disponibili in **[Quick Menu]**, **[Main Menu]** e **[Alarm Log]**. Utilizzare i tasti per spostare il cursore.

**[OK]** viene usato per selezionare un parametro puntato dal cursore e per consentire la modifica di un parametro.

I **tasti di comando** locale si trovano nella parte inferiore del pannello di controllo.

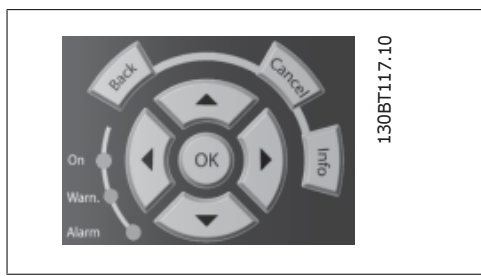

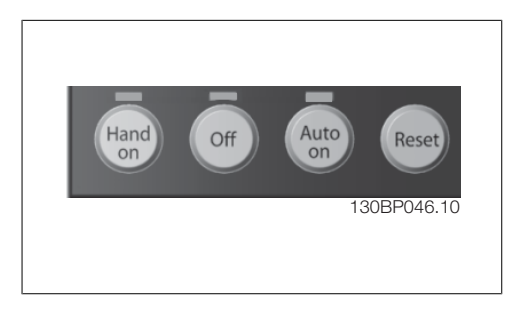

#### **[Hand On]**

consente il controllo del convertitore di frequenza mediante il GLCP. [Hand on] inoltre avvia il motore ed ora è possibile fornire il riferimento sulla velocità del motore per mezzo dei tasti freccia. Il tasto può essere Abilitato [1] o Disattivato [0] mediante il par. 0-40 Tasto [Hand on] sull'LCP. Quando viene attivato [Hand on], rimarranno attivi i seguenti segnali di comando:

- [Hand on] [Off] [Auto on]
- **Ripristino**
- Arresto a ruota libera, comando attivo basso (il motore gira a ruota libera fino all'arresto)
- **Inversione**
- Selezione setup Isb Selezione setup msb
- Comando di arresto da comunicazione seriale
- Arresto rapido
	- Freno CC

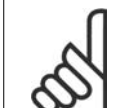

#### **NOTA!**

I segnali di arresto esterni attivati per mezzo di segnali di comando o di un bus seriale annulleranno un comando di "avvio" dato mediante l'LCP.

#### **[Off]**

arresta il motore collegato. Il tasto può essere Abilitato [1] o Disabilitato [0] mediante il par. 0-41 Tasto [Off] sull'LCP. Se non viene selezionata alcuna funzione di arresto esterna e il tasto [Off] è inattivo, il motore può essere arrestato togliendo l'alimentazione di rete.

#### **[Auto On]**

consente di controllare il convertitore di frequenza tramite i morsetti di controllo e/o la comunicazione seriale. Quando sui morsetti di comando e/o sul bus viene applicato un segnale di avviamento, il convertitore di frequenza si avvia. Il tasto può essere Abilitato [1] o Disabilitato [0] mediante il par. 0-42 Tasto [Auto on] sull'LCP.

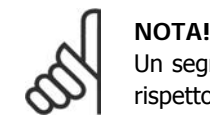

Un segnale HAND-OFF-AUTO attivo sugli ingressi digitali ha una priorità maggiore rispetto ai tasti di comando [Hand on] – [ Auto on].

#### **[Reset]**

viene utilizzato per ripristinare il convertitore di frequenza dopo un allarme (scatto). Il tasto può essere Abilitato [1] o Disabilitato [0] mediante il par. 0-43 Tasti [Reset] sull'LCP.

La **scelta rapida di un parametro** è possibile premendo il tasto [Main Menu] per 3 secondi. Il tasto di scelta rapida parametri consente di accedere direttamente a qualsiasi parametro.

# **1.1.2. Trasferimento rapido delle impostazioni dei parametri tra di- versi convertitori di frequenza**

Una volta completata la programmazione di un convertitore di frequenza, si consiglia di memorizzare i dati nell'LCP o su un PC mediante lo strumento software di programmazione MCT 10.

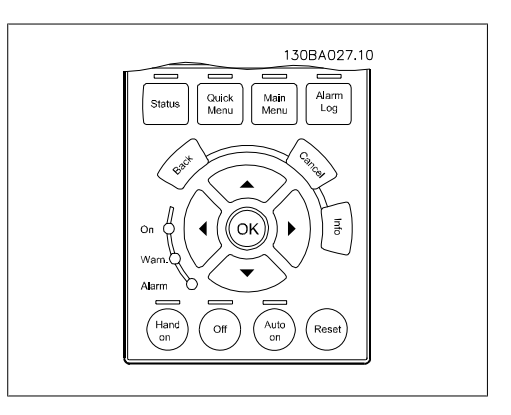

#### **Memorizzazione dei dati nell'LCP:**

- 1. Andare al par. 0-50 Copia LCP
- 2. Premere il tasto [OK]
- 3. Selezionare "Tutti a LCP"
- 4. Premere il tasto [OK]

Ora tutte le impostazioni dei parametri vengono memorizzate nell'LCP. Il processo di memorizzazione viene visualizzato sulla barra di avanzamento. Quando viene raggiunto il 100%, premere [OK].

Ora è possibile collegare l'LCP a un altro convertitore di frequenza e copiare le impostazioni dei parametri anche su questo convertitore.

#### **Trasferimento di dati dall'LCP al convertitore di frequenza:**

- 1. Andare al par. 0-50 Copia LCP
- 2. Premere il tasto [OK]
- 3. Selezionare "Tutti dall'LCP"
- 4. Premere il tasto [OK]

Ora le impostazioni dei parametri memorizzate nell'LCP vengono trasferite al convertitore di frequenza. Il processo di trasferimento viene visualizzato sulla barra di avanzamento. Quando viene raggiunto il 100%, premere [OK].

#### **1.1.3. Modalità di visualizzazione**

In condizioni di funzionamento normale, nella sezione centrale possono essere visualizzate in modo continuo fino a 5 diverse variabili operative: 1.1, 1.2 e 1.3 nonché 2 e 3.

#### **1.1.4. Modalità di visualizzazione - selezione delle variabili visualizzate**

È possibile commutare tra tre schermate di visualizzazione dello stato premendo il tasto [Status]. Le variabili operative con un formato diverso vengono visualizzate in ciascuna schermata di stato - vedere in basso.

Misure diverse possono essere riferite a ciascuna delle variabili operative. Definire i collegamenti tramite i par. 0-20, 0-21, 0-22, 0-23 e 0-24.

Ogni parametro di lettura selezionato nei par. da 0-20 a 0-24 presenta una propria scala e un determinato numero di cifre dopo la virgola decimale. In caso di un valore numerico più grande di un parametro, vengono visualizzate meno cifre dopo la virgola decimale. Ad es.: Lettura corrente in basso: 5,25 A; 15,2 A 105 A.

#### **Schermata di stato I:**

Questo stato di visualizzazione è standard dopo l'avviamento oppure dopo l'inizializzazione. Utilizzare [INFO] per ottenere informazioni sulle misure riferite alle variabili di funzionamento visualizzate /1.1, 1.2, 1.3, 2 e 3). Vedere le variabili operative visualizzate sullo schermo in questa figura. 1.1, 1.2 e 1.3 sono visualizzate in dimensioni ridotte. 2 e 3 sono visualizzate in dimensioni medie.

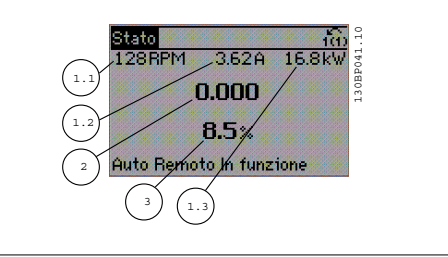

#### **Schermata di stato II:**

Vedere le variabili operative (1.1, 1.2, 1.3 e 2) visualizzate sullo schermo in questa figura. Nell'esempio, Velocità, Corrente motore, Potenza motore e Frequenza vengono selezionate come variabili nella prima e nella seconda riga.

1.1, 1.2 e 1.3 sono visualizzate in dimensioni ridotte. 2 è visualizzata in dimensioni medie.

Nelle Schermate di stato I e II è possibile selezionare le altre variabili operative premendo ▲ oppure ▼ .

#### **Schermata di stato III:**

Questo stato visualizza l'evento e l'azione dello Smart Logic Control. Per ulteriori informazioni, consultare la sezione Smart Logic Control.

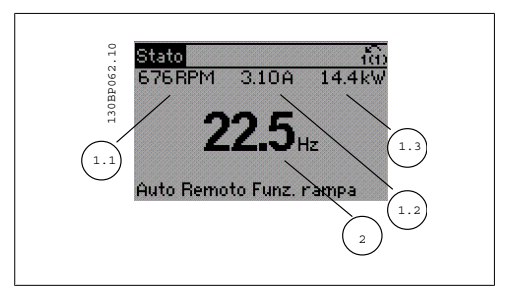

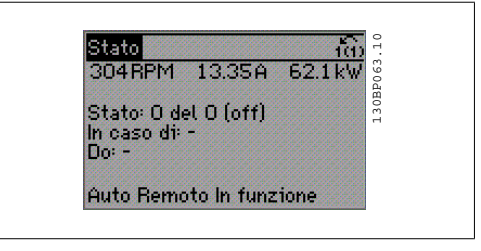

### **1.1.5. Impostazione dei parametri**

Il convertitore di frequenza può essere utilizzato praticamente per numerosissimi scopi, offrendo così un numero di parametri elevato. La serie consente di scegliere tra due modalità di programmazione - una modalità Menu rapido e una modalità Menu principale.

L'ultima consente l'accesso a tutti i parametri. La prima conduce l'utente attraverso alcuni parametri che consentono di **programmare la maggior parte delle applicazioni per il trattamento acqua / acque reflue**.

Indipendentemente dal modo di programmazione, è possibile modificare un parametro sia nella modalità Menu rapido che nella modalità Menu principale.

### **1.1.6. Modalità Menu rapido**

Il GLCP consente di accedere a tutti i parametri elencati sotto Menu rapido. L'NLCP consente solo l'accesso ai parametri di Setup rapida. Per impostare i parametri utilizzando il pulsante [Main Menu]:

Se si preme [Quick Menu], la lista indica le varie aree comprese nel Menu rapido.

#### **Efficace impostazione dei parametri per le applicazioni per il trattamento delle acque**

I parametri possono essere impostati facilmente per la grande maggioranza delle applicazioni per il trattamento delle acque e acque reflue solo utilizzando il **[Quick Menu]**.

Il modo migliore per impostare i parametri tramite il [Quick Menu] è seguendo i passi successivi:

- 1. Premere [Quick Setup] per selezionare le impostazioni di base del motore, i tempi di rampa, ecc.
- 2. Premere [Function Setups] per impostare la funzionalità richiesta del convertitore di frequenza - se non è già coperta dalle impostazioni in [Quick Setup].
- 3. Scegliere tra Impost.generali, Impost. anello aperto e Impost. anello chiuso.

Si consiglia di effettuare il setup nell'ordine elencato.

Selezionare Menu personale per visualizzare solo i parametri che sono stati preselezionati e programmati come parametri personali. Ad esempio un OEM di pompe o di equipaggiamento potrebbe averli preprogrammati nel Menu personale durante la messa in funzione in fabbrica per semplificare la messa in funzione/regolazione di precisione sul posto. Questi parametri vengono selezionati nel parametro 0-25 Menu personale. In questo menu possono essere definiti fino a 20 parametri diversi.

| 1325RPM              | 11330 | $\overline{10}$ |
|----------------------|-------|-----------------|
| Menu napidi          |       |                 |
| 101 Menu personale   |       | 130BP064.       |
| 02 Setup rapido      |       |                 |
| 03 Modif, effettuate |       |                 |
| Q6 Registrazioni     |       |                 |

Disegno 1.1: Visualizzazione del Menu rapido.

| Par.     | Designazione               | [Units]    |
|----------|----------------------------|------------|
| $0 - 01$ | Lingua                     |            |
| 1-20     | Potenza motore             | [kW]       |
| $1 - 22$ | Tensione motore            | [V]        |
| $1-23$   | Frequen. motore            | [Hz]       |
| $1 - 24$ | Corrente motore            | [A]        |
| $1 - 25$ | Vel. nominale motore       | [RPM]      |
| $3 - 41$ | Rampa 1 tempo di accel.    | [s]        |
| 3-42     | Rampa 1 tempo di decel.    | [s]        |
| $4 - 11$ | Lim. basso vel. motore     | [RPM]      |
| 4-13     | Velocità motore bassa/alta | [RPM]      |
| $1 - 29$ | Adattamento automatico     | <b>AMA</b> |
|          | motore.                    |            |

Tabella 1.1: Parametri di setup rapido

\*La schermata visualizzata dipende dalle scelte effettuate nei parametri 0-02 e 0-03. L'impostazione di fabbrica dei parametri 0-02 e 0-03 dipende dalla località nella quale il convertitore di frequenza viene fornito, ma può essere riprogrammata in base alle esigenze.

Se nel morsetto 27 viene impostato *Nessuna funzione*, sul morsetto 27 non è necessario alcun collegamento a +24 V.

Se nel morsetto 27 viene selezionato Evol. libera neg. (impostazione di fabbrica), è necessario un collegamento a +24 V per consentire l'avviamento.

Selezionare Modif. effettuate per avere informazioni su:

- le ultime 10 modifiche. Utilizzare i tasti di navigazione Su/Giù per spostarsi fra gli ultimi 10 parametri modificati.
- le modifiche effettuate rispetto all'impostazione di default.

Selezionare Registrazioni per ottenere informazioni sulle visualizzazioni a display. L'informazione viene visualizzata sotto forma di grafici.

Possono essere visualizzati solo i parametri di visualizzazione selezionati nei par. 0-20 e nei par. 0-24. È possibile memorizzare fino a 120 campionamenti nella memoria per riferimenti futuri.

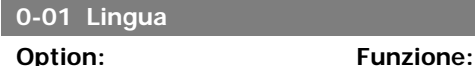

Definisce la lingua da utilizzare sul display.

[0] \* Inglese

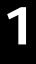

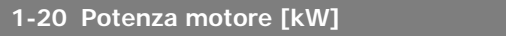

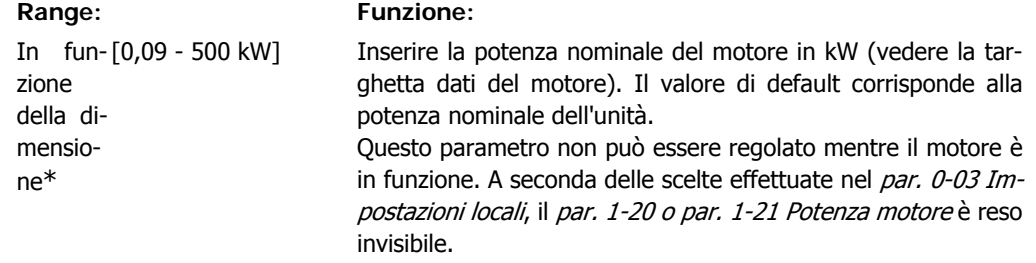

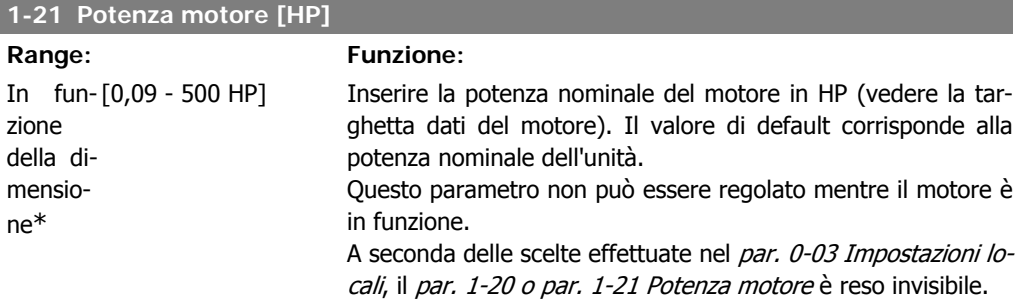

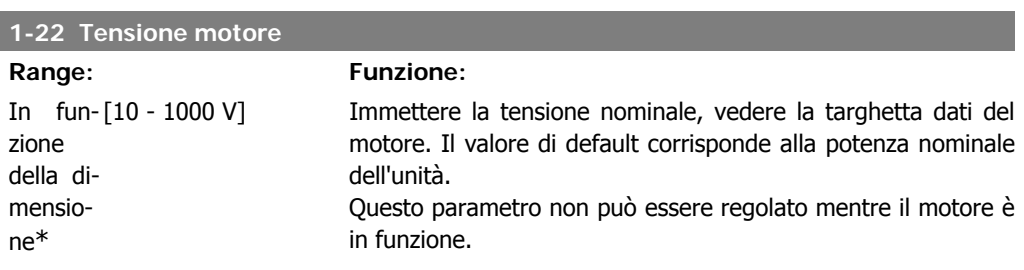

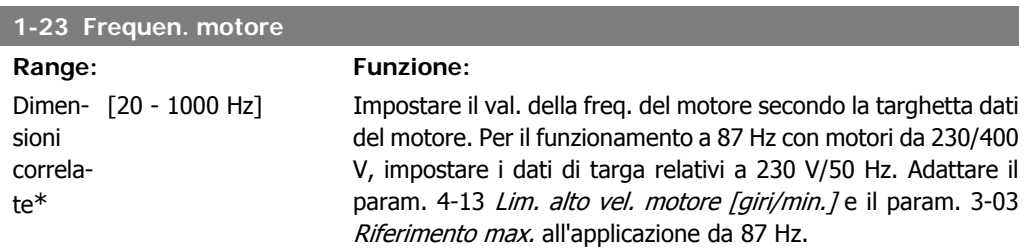

Questo parametro non può essere regolato mentre il motore è in funzione.

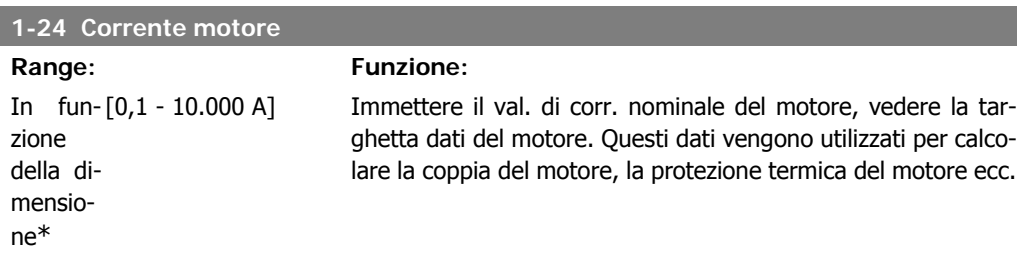

Questo parametro non può essere regolato mentre il motore è in funzione.

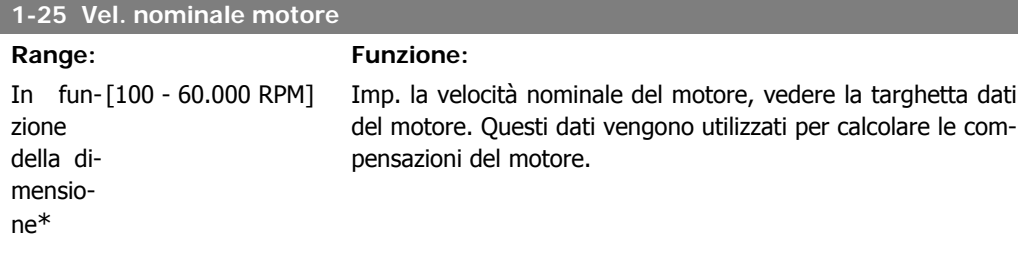

Questo parametro non può essere regolato mentre il motore è in funzione.

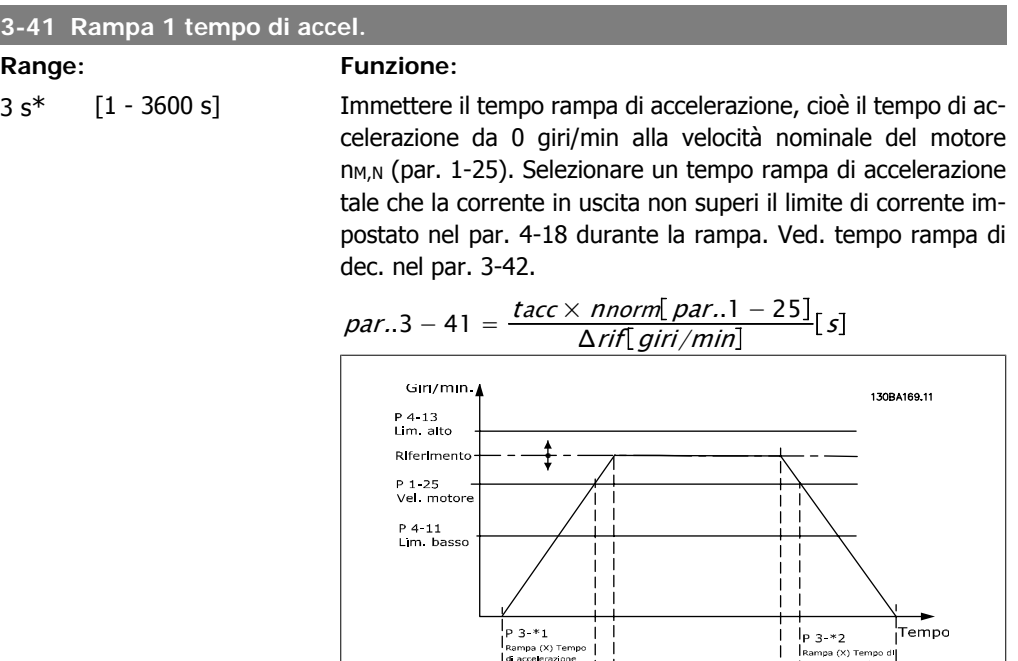

#### **3-42 Rampa 1 tempo di decel.**

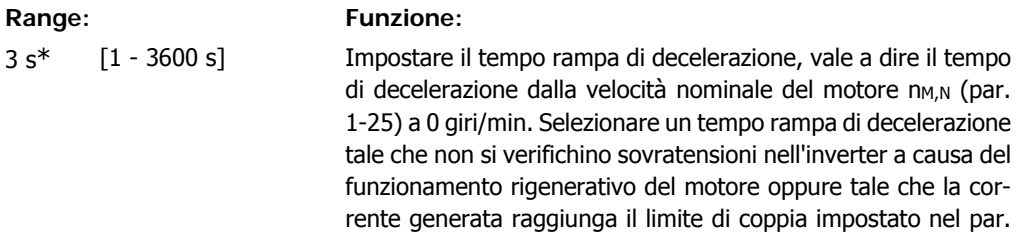

$$
par. 3 - 42 = \frac{tdec \times \text{norm} [par. 1 - 25]}{\Delta \text{rif} [giri/min]}
$$

 $t_{dec} =$ 

4-18. Ved. tempo rampa acc. nel par. 3-41.

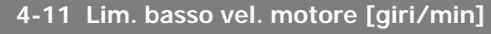

#### **Range: Funzione:**

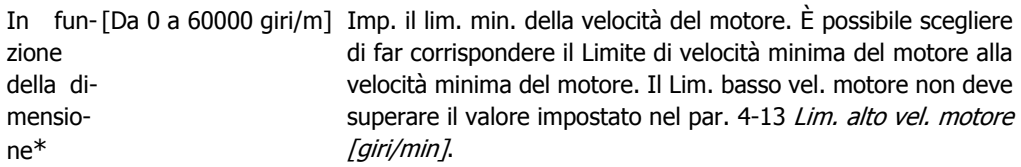

### **4-12 Limite basso velocità motore [Hz] Range: Funzione:**

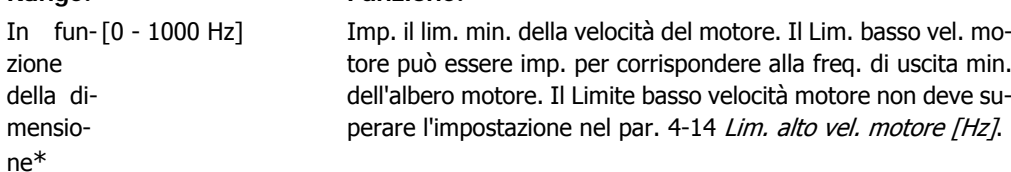

#### **4-13 Lim. alto vel. motore [giri/min] Range: Funzione:** In fun-[Da 0 a 60000 giri/m] Immettere il limite massimo per la velocità del motore. Il Lim. zione della dimensione\* alto vel. motore può essere impostato in modo tale da uguagliare la velocità massima del motore consigliata. Il Lim. alto vel. motore deve superare il valore impostato nel par. 4-11 Lim. basso vel. motore [giri/min]. Verrà visualizzato solo il par. 4-11 o 4-12 in base agli altri parametri impostati nel Menu principale e in funzione delle impostazioni di fabbrica a seconda della posizione geografica globale.

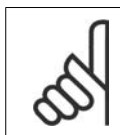

#### **NOTA!**

Il valore della frequenza di uscita del convertitore di frequenza non può mai essere un valore superiore a 1/10 della frequenza di commutazione.

#### **4-14 Limite alto velocità motore [Hz]**

**Range: Funzione:** In fun-[0 - 1000 Hz] zione della dimensione\*

Immettere il limite massimo per la velocità del motore. È possibile impostare il Limite alto velocità motore in modo tale che corrisponda alla frequenza massima consigliata dal produttore per l'albero motore. Il Limite alto velocità motore deve essere maggiore del valore impostato nel par. 4-12 Limite basso velocità motore [Hz]. Verrà visualizzato solo il par. 4-11 o 4-12 in base agli altri parametri impostati nel Menu principale e in funzione delle impostazioni di fabbrica a seconda della posizione geografica globale.

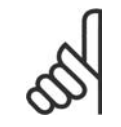

#### **NOTA!**

La frequenza di uscita max. non può superare il 10% della frequenza di commutazione dell'inverter (par. 14-01).

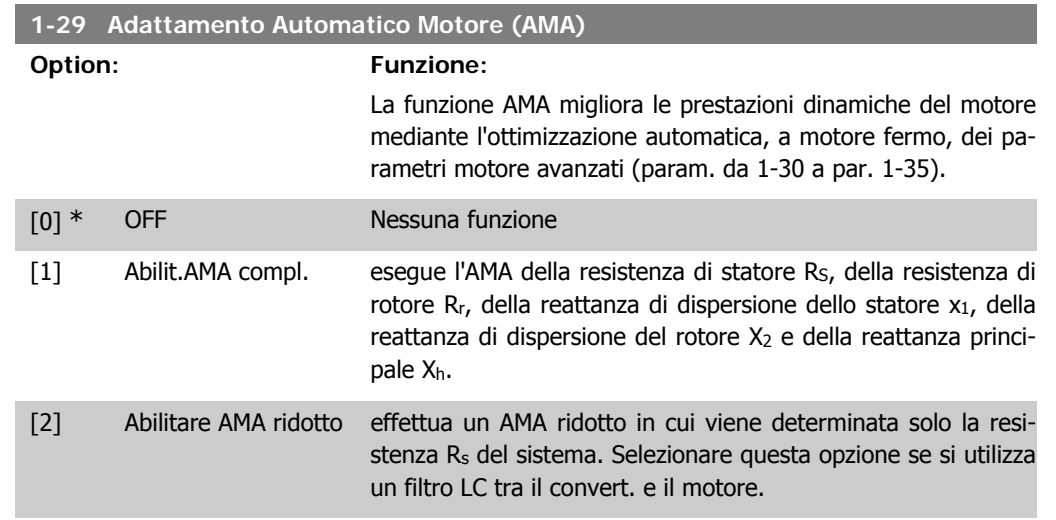

Attivare la funzione AMA premendo [Hand on] dopo aver selezionato [1] o [2]. Vedere anche la sezione Adattamento automatico motore. Dopo una sequenza normale, il display visualizza: "Premere [OK] per terminare AMA". Dopo aver premuto il tasto [OK], il convertitore di frequenza è pronto per funzionare.

Nota:

- Per un adattamento ottimale del convertitore di frequenza, eseguire l'AMA su un motore freddo.
- L'AMA non può essere effettuato quando il motore è in rotazione.

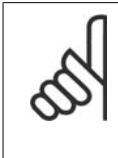

#### **NOTA!**

È importante impostare correttamente i par. 1-2\* Dati motore, in quanto questi fanno parte dell'algoritmo AMA. Per ottenere prestazioni dinamiche del motore ideali è necessario eseguire l'AMA. Questo può richiedere fino a 10 minuti, in base alla potenza nominale del motore.

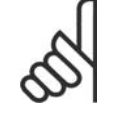

### **NOTA!**

Evitare una coppia rigenerativa esterna durante l'AMA.

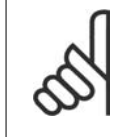

#### **NOTA!**

Se viene modificata una delle impostazioni nel par. 1-2\* Dati motore, i param. avanzati del motore da 1-30 a 1-39 ritorneranno alle impostazioni predefinite. Questo parametro non può essere regolato mentre il motore è in funzione.

Vedere la sezione Adattamento automatico del motore - esempio applicativo.

### **1.1.7. Impostaz. funzione**

Il setup funzioni consente l'accesso rapido e facile a tutti i parametri richiesti per la maggioranza delle applicazioni per il trattamento delle acque e acque reflue, inclusa la coppia a portata variabile e costante, le pompe, le pompe di dosatura, le pompe a immersione, le pompe di aumento pressione, le pompe di miscelazione, i ventilatori per aerazione e altre applicazioni con pompe e ventilatori. Tra le altre caratteristiche include anche parametri per selezionare le variabili da visualizzare sull'LCP, le velocità preimpostate digitali, la conversione in scala dei riferimenti analogici, le applicazioni ad anello chiuso a zona singola e multizona e le funzioni specifiche relative alle applicazioni per il trattamento delle acque e acque reflue.

**Come accedere al Setup funzioni - esempio**

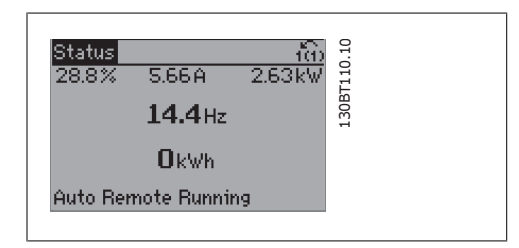

Disegno 1.2: Fase 1: Accendere il convertitore di frequenza (il LED si accende)

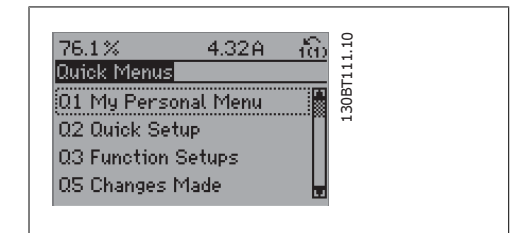

Disegno 1.3: Fase 2: Premere il tasto [Quick Menu] (appaiono le scelte del Menu rapido).

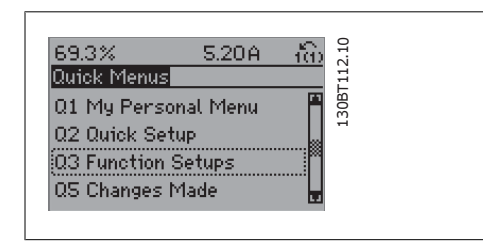

Disegno 1.4: Fase 3: Utilizzare i tasti di navigazione Su/Giù per scorrere verso il basso fino a Setup funzioni. Premere [OK].

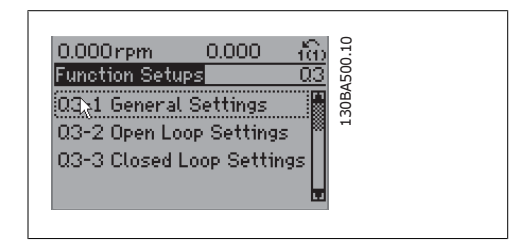

Disegno 1.5: Fase 4: Appaiono le scelte del Setup funzioni. Selezionare 03-1 Impostazioni generali. Premere [OK].

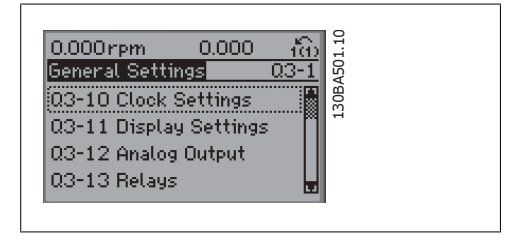

Disegno 1.6: Fase 5: Utilizzare i tasti di navigazione Su/Giù per scorrere verso il basso fino a 03-12 Uscite analogiche. Premere [OK].

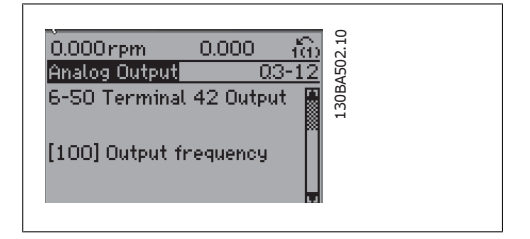

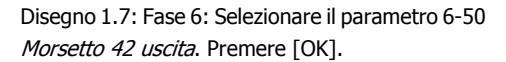

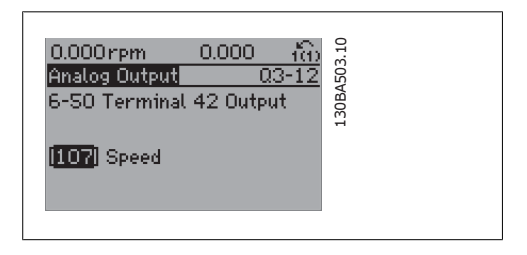

Disegno 1.8: Fase 7: Utilizzare i tasti di navigazione Su/Giù per effettuare la selezione. Premere [OK].

I parametri del Setup funzioni sono raggruppati nel modo seguente:

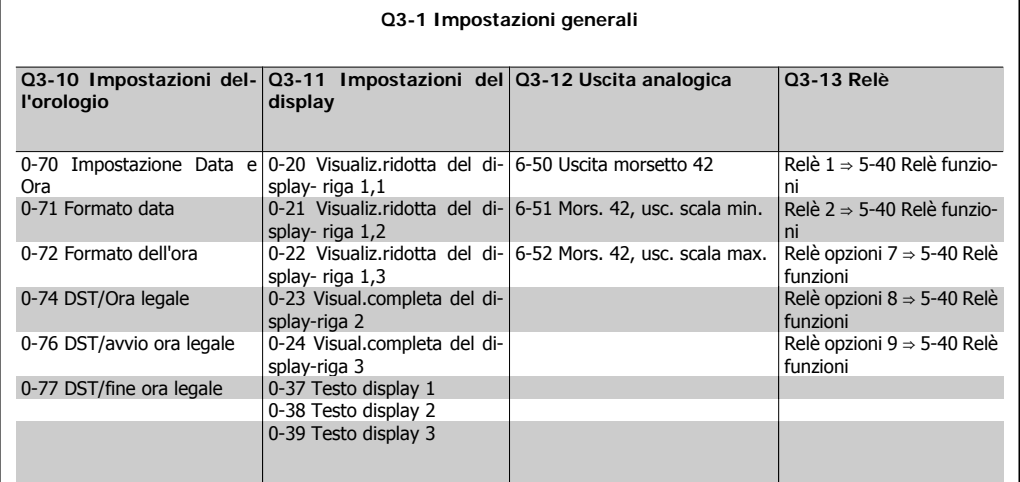

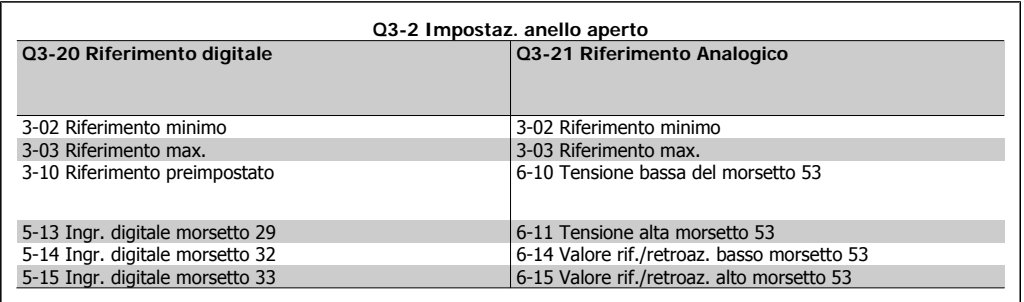

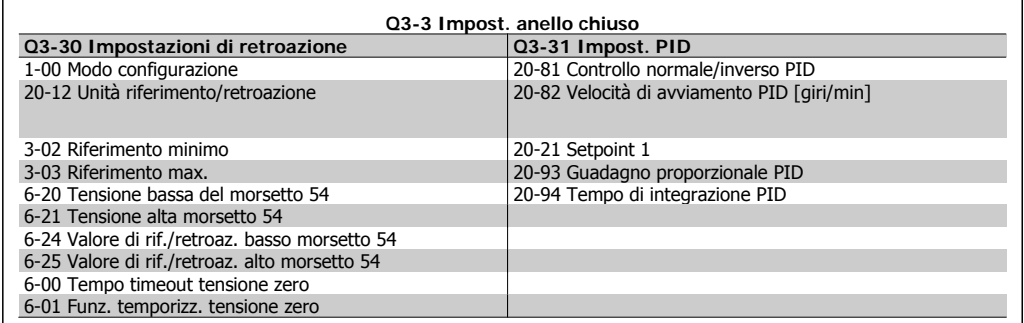

### **1.1.8. Modalità Menu principale**

Sia il GLCP che il NLCP consentono l'accesso alla modalità menu principale. Selezionare la modalità Menu principale premendo il tasto [ Main Menu ]. L'illustrazione 6.2 mostra la lettura risultante che appare sul display del GLCP.

Le righe da 2 a 5 sul display mostrano una lista di gruppi di parametri che possono essere selezionati premendo alternativamente i pulsanti di scorrimento.

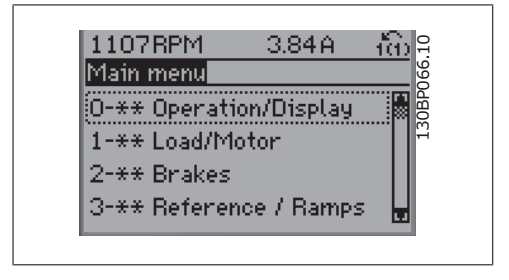

Disegno 1.9: Esempio di visualizzazione.

Ogni parametro possiede un nome e un numero che è sempre lo stesso indipendentemente dalla modalità di programmazione. Nel modo Menu principale i parametri sono suddivisi in gruppi. La prima cifra del numero del parametro (da sinistra) indica il numero del gruppo di appartenenza del parametro.

Tutti i parametri possono essere modificati nel Menu principale. La configurazione dell'unità (par. 1-00) determinerà quali altri parametri saranno disponibili per la programmazione. La selezione di Anello chiuso ad esempio abilita parametri addizionali relativi al funzionamento ad anello chiuso. Le schede opzionali aggiunte all'unità attivano parametri addizionali associati al dispositivo opzionale.

### **1.1.9. Selezione dei parametri**

Nel modo Menu principale i parametri sono suddivisi in gruppi. Selezionare un gruppo di parametri mediante i tasti di navigazione. È possibile accedere ai seguenti gruppi di parametri:

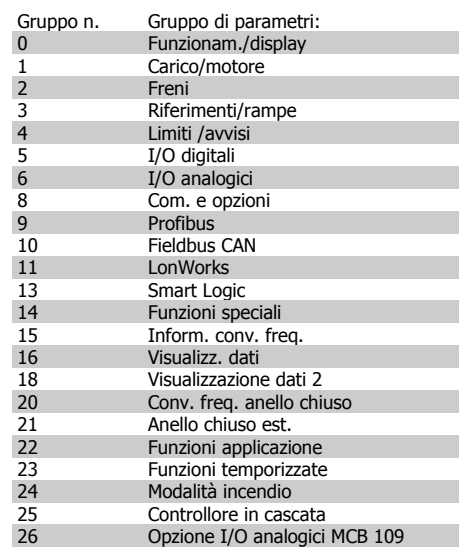

Tabella 1.2: Gruppi di parametri

Dopo aver selezionato un gruppo di parametri, selezionare un parametro mediante i tasti di navigazione.

La sezione centrale del display GLCP visualizza il numero del parametro e il nome nonché il valore del parametro selezionato.

**740BPM** 10.64A 130BP067.10 **Basic Settings**  $0 - 0$  $\overline{x}$ 0-01 Language [O] English

Disegno 1.10: Esempio di visualizzazione.

### **1.1.10. Modifica dei dati**

La procedura per la modifica dei dati è la stessa, sia che si selezioni un parametro nella modalità Menu rapido che in quella Menu principale. Premere [OK] per modificare il parametro selezionato. La procedura per la modifica dei dati dipende dal fatto che il parametro selezionato rappresenti un valore del dato numerico o un valore di testo.

### **1.1.11. Modifica di un valore di testo**

Se il parametro selezionato è un valore di testo, il valore viene modificato per mezzo dei tasti di navigazione (Su/Giù).

Il tasto Su aumenta il valore, mentre il tasto Giù riduce il valore. Posizionare il cursore sul valore da salvare e premere [OK].

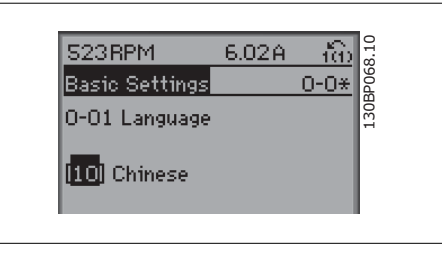

Disegno 1.11: Esempio di visualizzazione.

### **1.1.12. Modifica di un gruppo di valori di dati numerici**

Se il parametro selezionato rappresenta un valore del dato numerico, è possibile modificare il valore dato selezionato con i tasti < > nonché con i tasti Su/Giù. Utilizzare i tasti di navigazione <> per spostare il cursore orizzontalmente.

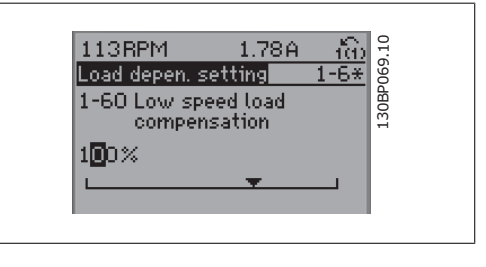

Disegno 1.12: Esempio di visualizzazione.

Utilizzare i tasti di navigazione Su/Giù per modificare il valore del dato. Il tasto Su aumenta il valore del dato, mentre il tasto Giù riduce il valore del dato. Posizionare il cursore sul valore da salvare e premere [OK].

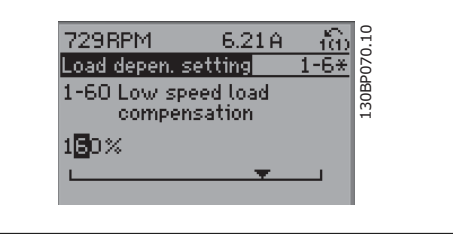

Disegno 1.13: Esempio di visualizzazione.

### **1.1.13. Modifica del valore del dato,passo-passo**

Determinati parametri possono essere modificati passo-passo o in modo continuo. Ciò vale per Potenza motore (par. 1-20), Tensione motore (par. 1-22) e Frequenza motore (par. 1-23). I parametri possono essere modificati a piacere sia come gruppo di valori di dati numerici che come valori di dati numerici.

### **1.1.14. Visualizzazione e programmazione di Parametri indicizzati**

I parametri vengono indicizzati quando inseriti in una pila.

I parametri 15-30 fino a 15-32 includono un log guasti che può essere visualizzato. Selezionare un parametro, premere [OK] e utilizzare i tasti di navigazione Su/Giù per scorrere il log dei valori.

Utilizzare il par. 3-10 per un altro esempio:

Selezionare il parametro, premere [OK] e utilizzare i tasti di navigazione Su/Giù per scorrere i valori indicizzati. Per modificare il valore del parametro, selezionare il valore indicizzato e premere [OK]. Modificare il valore utilizzando i tasti Su/Giù. Premere [OK] per accettare la nuova impostazione. Premere [Cancel] per annullare. Premere [Back] per uscire dal parametro.

### **1.1.15. Come far funzionare l'LCP numerico (NLCP)**

Le seguenti istruzioni sono valide per l'NLCP (LCP 101).

Il quadro di comando è diviso in quattro gruppi funzionali:

- 1. Display numerico.
- 2. Tasti menu e spie luminose (LED) modifica dei parametri e selezione delle funzioni di visualizzazione.
- 3. Tasti di navigazione e spie luminose (LED).
- 4. Tasti di comando e spie luminose (LED).

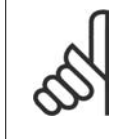

### **NOTA!**

La copia di parametri non è possibile con il Pannello di Controllo Locale Numerico (LCP101).

**Selezionare una delle seguenti modalità:**

**Modalità di stato:** Visualizza lo stato del convertitore di frequenza o il motore. Se si verifica un allarme, l'NLCP passa automaticamente alla modalità di stato. Si possono visualizzare diversi allarmi.

**Setup rapido o Modalità Menu Principale:** Mostra i parametri e le impostazioni parametri.

**Spie luminose (LED):**

- LED verde/On: indica il funzionamento della sezione di comando.
- LED giallo/avviso: indica un avviso.
- LED rosso lampeggiante/allarme: indica un allarme.

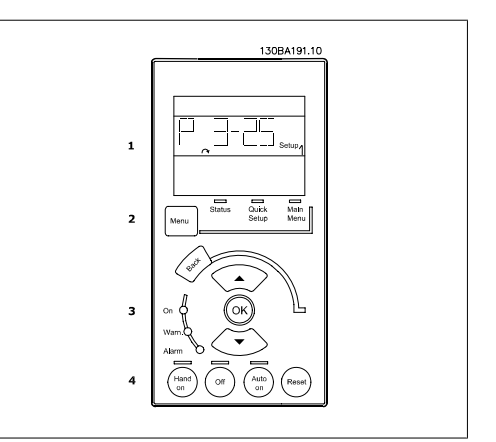

Disegno 1.14: LCP numerico (NLCP)

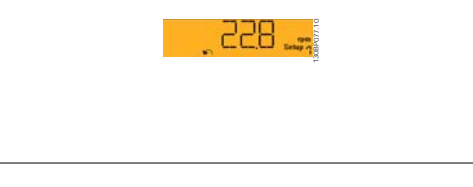

Disegno 1.15: Esempio di visualizzazione di stato

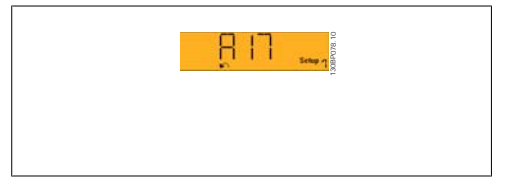

Disegno 1.16: Esempio di visualizzazione di allarme

#### **Tasto menu**

**[Menu]** Selezionare una delle seguenti modalità:

- **Stato**
- Setup rapido
- Menu principale

**Menu principale** viene usato per programmare tutti i parametri.

È possibile accedere direttamente ai parametri a meno che non sia stata creata una password tramite i par. 0-60, 0-61, 0-65 o 0-66.

**Setup rapido** viene usato per impostare il convertitore di frequenza usando solo i parametri più essenziali.

I valori dei parametri vengono modificati utilizzando i cursori alto/basso quando il valore sta lampeggiando.

Selezionare il Menu principale premendo più volte il tasto [Menu] finché si accende il LED del menu principale.

Selezionare il gruppo di parametri [xx-\_\_) e premere [OK]

Selezionare il parametro [\_\_-xx] e premere [OK]

Se il parametro è un parametro array, selezionare il numero di array e premere [OK] Selezionare il valore dei dati desiderato e premere [OK]

**Il tasto di navigazione [Back]** viene utilizzato per tornare indietro

**I tasti freccia [△] [**▼] sono utilizzati per muoversi tra i gruppi di parametri e all'interno dei parametri.

**[OK]** viene usato per selezionare un parametro puntato dal cursore e per consentire la modifica di un parametro.

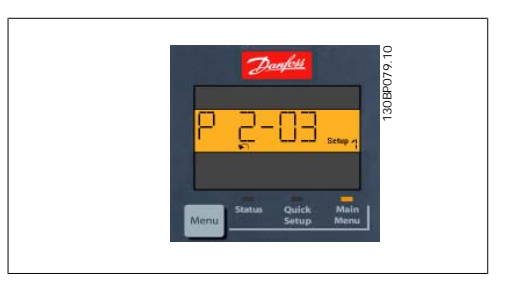

Disegno 1.17: Esempio di visualizzazione

**Tasti per il funzionamento** I tasti di comando locale si trovano nella parte inferiore del pannello di controllo.

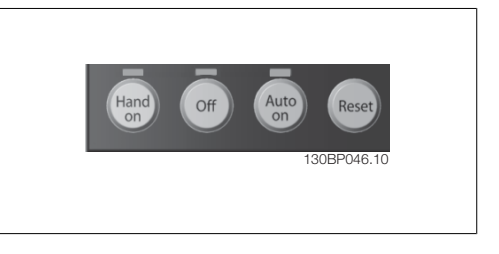

Disegno 1.18: Tasti di comando del CP numerico (NLCP)

**[Hand on]** consente il controllo del convertitore di frequenza mediante l'LCP. [Hand on] inoltre avvia il motore ed ora è possibile inserire i dati sulla velocità del motore per mezzo dei tasti freccia. Il tasto può essere Abilitato [1] o Disattivato [0] mediante il par. 0-40 Tasto [Hand on] sull'LCP.

I segnali di arresto esterni attivati per mezzo di segnali di comando o di un bus seriale annulleranno un comando di 'avvio' mediante l'LCP.

Quando viene attivato [Hand on], rimarranno attivi i seguenti segnali di comando:

- [Hand on] [Off] [Auto on]
- Ripristino
- Arresto a ruota libera, comando attivo basso
- **Inversione**
- Selezione setup Isb Selezione setup msb
- Comando di arresto da comunicazione seriale
- Arresto rapido
- **Freno CC**

**[Off]** arresta il motore collegato. Il tasto può essere Abilitato [1] o Disattivato [0] mediante il par. 0-41 Tasto [Off] sull'LCP.

Se non viene selezionata alcuna funzione di arresto esterna e il tasto [Off] è inattivo, il motore può essere arrestato togliendo l'alimentazione di rete.

**[Auto on]** consente di controllare il convertitore di frequenza tramite i morsetti di controllo e/o la comunicazione seriale. Quando sui morsetti di comando e/o sul bus viene applicato un segnale di avviamento, il convertitore di frequenza si avvia. Il tasto può essere Abilitato [1] o Disattivato [0] mediante il par. 0-42 Tasto [Auto on] sull'LCP.

**1**

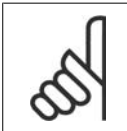

Un segnale HAND-OFF-AUTO attivo sugli ingressi digitali ha una priorità maggiore rispetto ai tasti di comando [Hand on] [Auto on].

**[Reset]** viene utilizzato per ripristinare il convertitore di frequenza dopo un allarme (scatto). Il tasto può essere Abilitato [1] o Disabilitato [0] mediante il par. 0-43 Tasti [Reset] sull'LCP.

### **1.1.16. Inizializzazione delle impostazioni di default**

Ripristinare il convertitore di frequenza con le impostazioni di default in due modi:

Inizializzazione raccomandata (tramite il par. 14-22)

1. Selezionare il par. 14-22

**NOTA!**

- 2. Premere [OK]
- 3. Selezionare "Inizializzazione"
- 4. Premere [OK]
- 5. Disinserire l'alimentazione di rete e attendere lo spegnimento del display.
- 6. Ricollegare l'alimentazione di rete; il convertitore di frequenza viene ripristinato.
- 7. Modificare il par. 14-22 di nuovo su Funzion.norm.

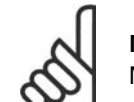

**NOTA!**

Mantiene i parametri selezionati in Menu personale con l'impostazione di fabbrica.

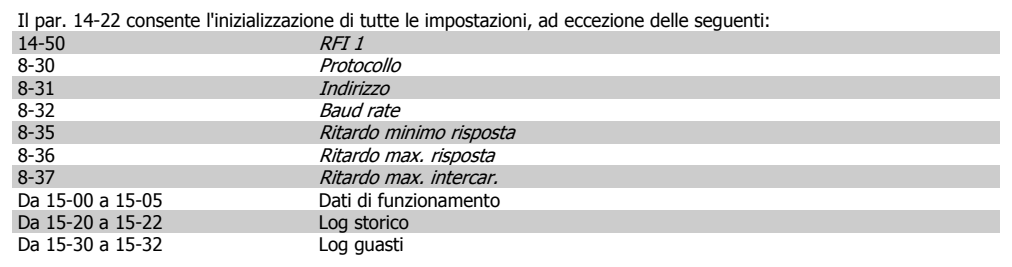

#### **Inizializzazione manuale**

- 1. Scollegare l'unità dalla rete e attendere lo spegnimento del display.
- 2a. Tenere premuti contemporaneamente [Status] - [Main Menu] - [OK] durante l'accensione del display grafico LCP 102
- 2b. Premere [Menu] durante l'accensione del display numerico LCP 101
- 3. Rilasciare i tasti dopo 5 s.
- 4. Ora il convertitore di frequenza è programmato secondo le impostazioni di default.

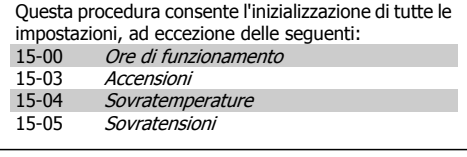

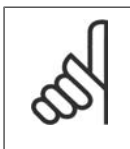

#### **NOTA!**

Quando si esegue un'inizializzazione manuale, vengono ripristinati anche la comunicazione seriale, le impostazioni del filtro RFI (par. 14-50) e del log guasti. Rimuove i parametri selezionati in Menu personale.

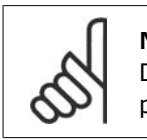

#### **NOTA!**

Dopo l'inizializzazione e il power cycling, il display non mostrerà altre informazioni prima di un paio di minuti.

2. Descrizione dei parametri **Canfoss** Guida alla programmazione VLT ® AQUA Drive

## **2. Descrizione dei parametri**

### **2.1. Selezione dei parametri**

I parametri per il VLT AQUA Drive FC 202 sono raggruppati in vari gruppi di par. per semplificare la selezione dei parametri corretti e assicurare un funzionamento ottimizzato del convertitore di frequenza.

La grande maggioranza delle applicazioni per il trattamento acqua e acque reflue può essere programmata con il tasto Menu rapido e selezionando i parametri da Setup rapido e Setup funzioni. Le descrizioni e le impostazioni di fabbrica dei parametri possono essere trovate nella sezione Elenchi dei parametri sul retro di questo manuale.

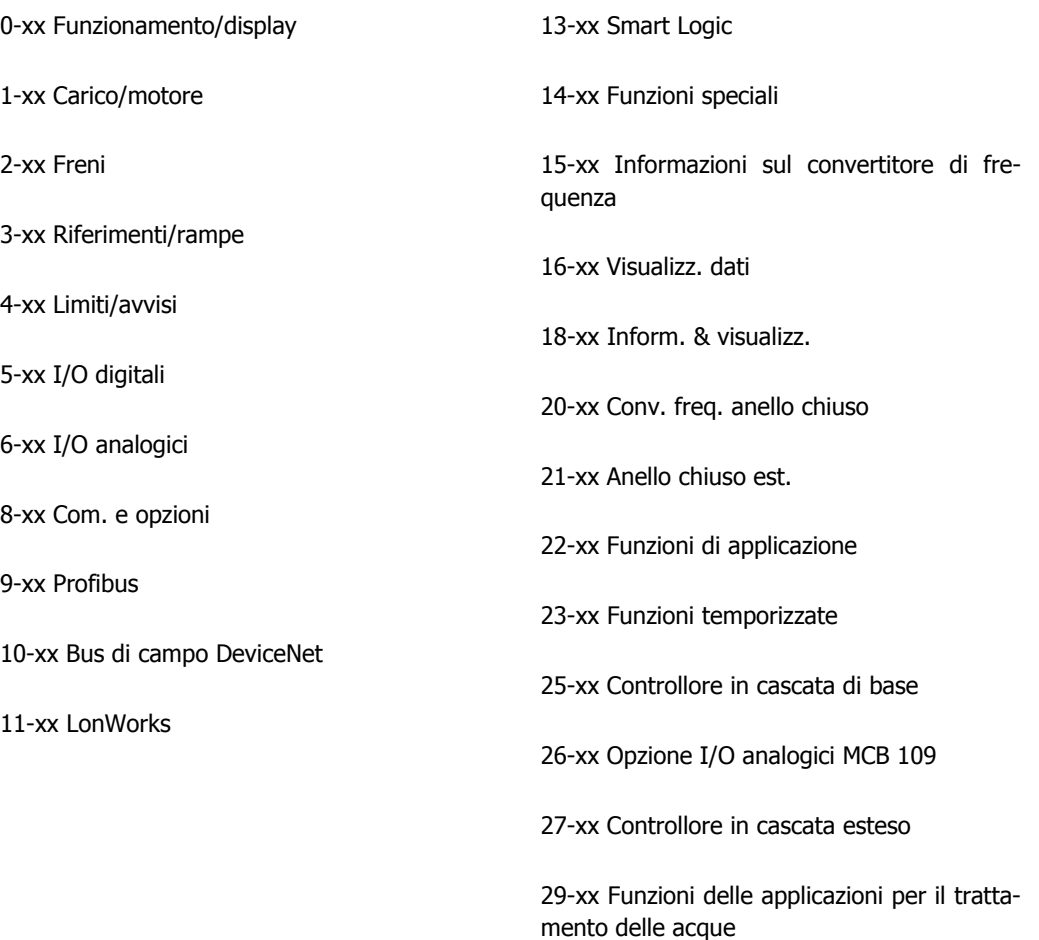

31-xx Opzione Bypass

### **2.2. Menu principale - Funzionamento e display - Gruppo 0**

### **2.2.1. 0-0\* Funzionamento/display**

Parametri associati alle funzioni fondamentali del convertitore di frequenza, alla funzione dei tasti LCP e alla configurazione del display LCP.

### **2.2.2. 0-0\* Impost.di base**

Gruppo di parametri per impostare le caratteristiche del freno nel convertitore di frequenza.

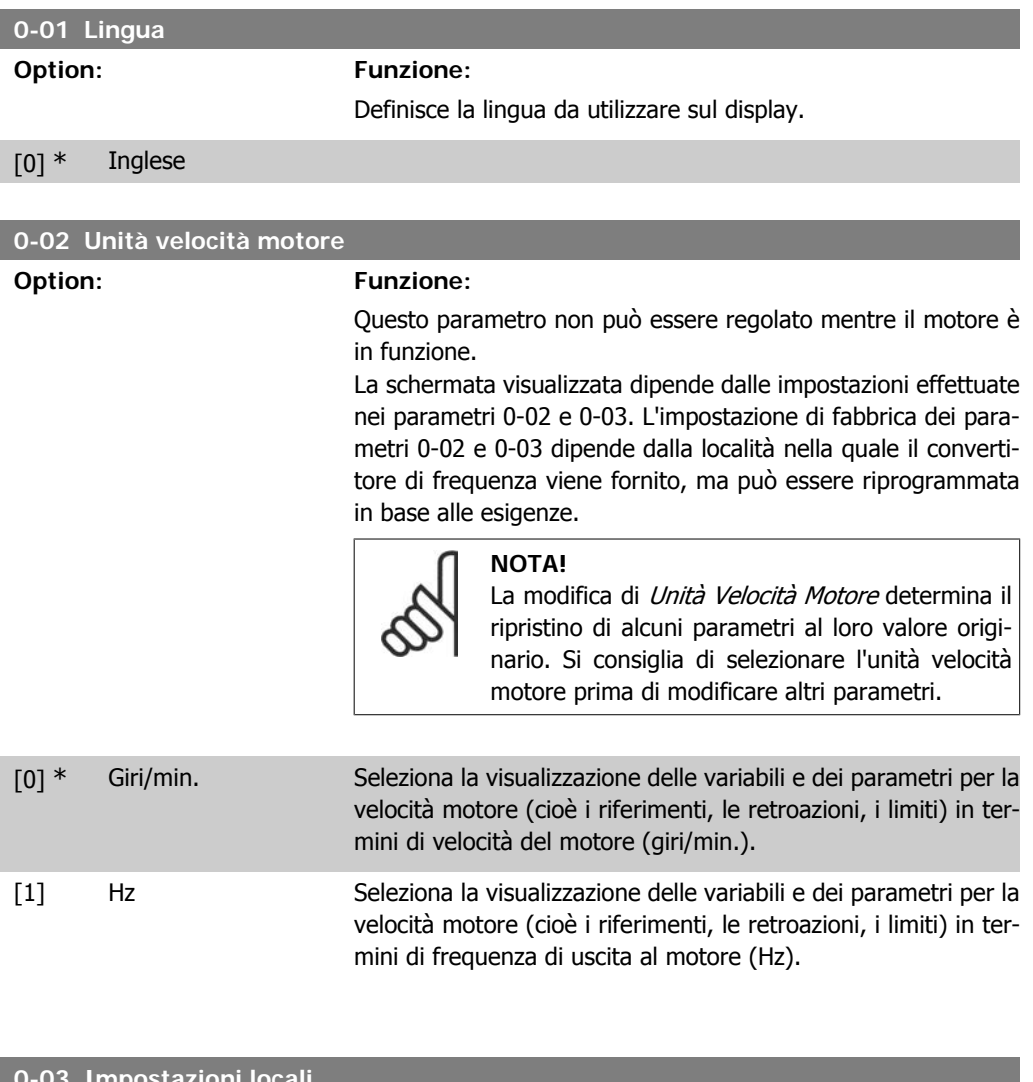

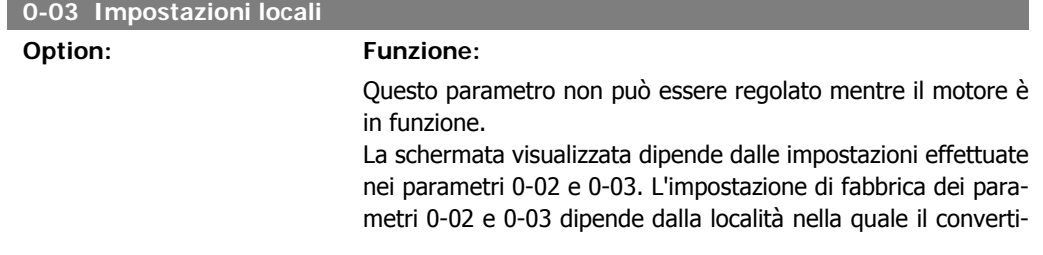

tore di frequenza viene fornito, ma può essere riprogrammata in base alle esigenze.

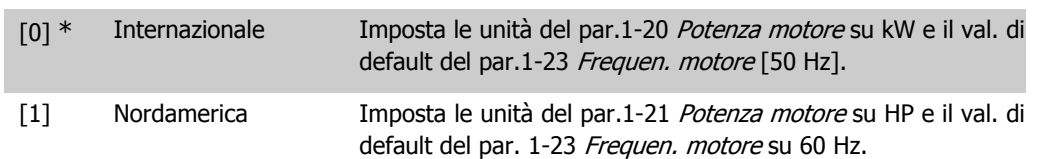

L'impostazione inutilizzata è resa invisibile.

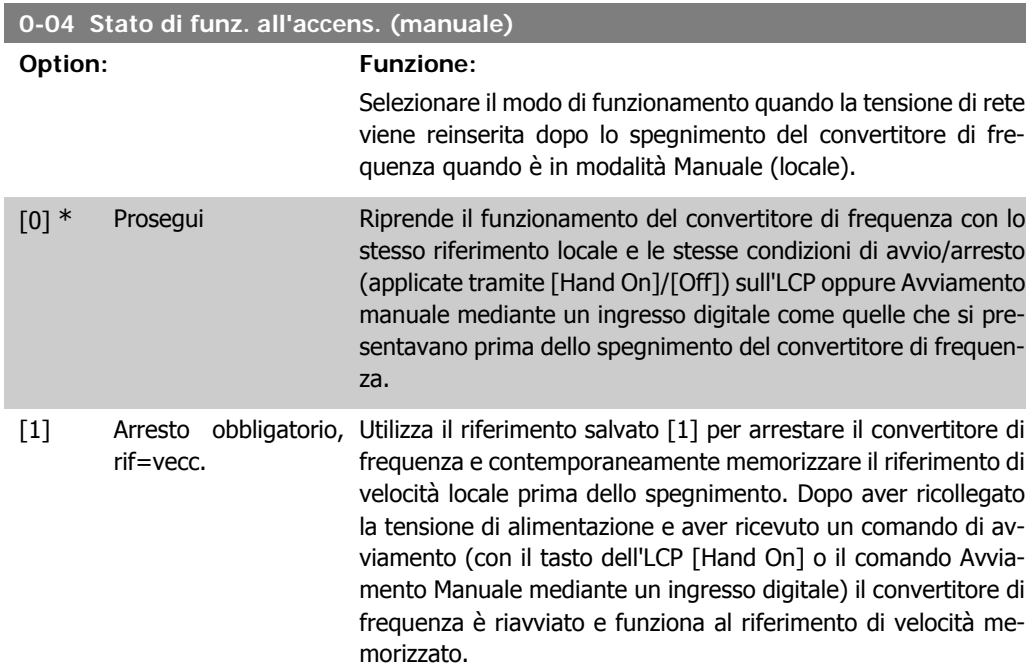

### **2.2.3. 0-1\* Operazioni di setup**

Def. e controllo delle singole impostaz. dei parametri.

Il convertitore di frequenza possiede quattro setup di parametri programmabili indipendentemente l'uno dall'altro. Ciò rende il convertitore di frequenza molto flessibile e in grado di soddisfare i requisiti di molti schemi di controllo diversi del sistema AQUA, risparmiando il costo per apparecchiature di controllo esterne. Ad esempio possono essere utilizzati per programmare il convertitore di frequenza in modo che funzioni secondo uno schema di controllo in una programmazione (ad esempio, funzionamento durante le ore del giorno) e un altro schema di controllo in un'altra programmazione (ad esempio, ripristino alle ore notturne). In alternativa possono essere utilizzati da un UTA o unità pacchetto OEM per programmare in modo identico tutti i rispettivi convertitori di frequenza assemblati in fabbrica per modelli differenti di apparecchiature in un determinato campo, affinché abbiano gli stessi parametri e durante la produzione/messa in funzione sia possibile selezionare semplicemente una programmazione specifica in base a su quale modello in quel determinato campo è installato il convertitore di frequenza.

La programmazione attiva (vale a dire la programmazione in cui funziona attualmente il convertitore di frequenza) può essere selezionata nel parametro 0-10 ed è visualizzata nell'LCP. Utilizzando il Multi setup è possibile passare da una programmazione all'altra mentre il convertitore di frequenza è in funzione o arrestato, mediante ingresso digitale o comandi di comunicazione seriale (ad esempio, per il ripristino alle ore notturne). Se è necessario modificare le programmazioni durante il funzionamento, assicurarsi che il parametro 0-12 sia programmato come richiesto. Per la maggior parte delle applicazioni AQUA non è necessario programmare il parametro 0-12 anche

se occorre modificare la programmazione durante il funzionamento, ma potrebbe essere necessario per le applicazioni molto complesse, che utilizzano la flessibilità totale di programmazioni multiple. Mediante il parametro 0-11 è possibile modificare i parametri in una delle programmazioni senza alterare il funzionamento del convertitore di frequenza nella sua Programmazione attiva, che può essere una programmazione diversa da quella modificata. Mediante il parametro 0-51 è possibile copiare le impostazioni parametri tra le programmazioni per consentire una messa in funzione più rapida se sono necessarie impostazioni parametri simili in programmazioni differenti.

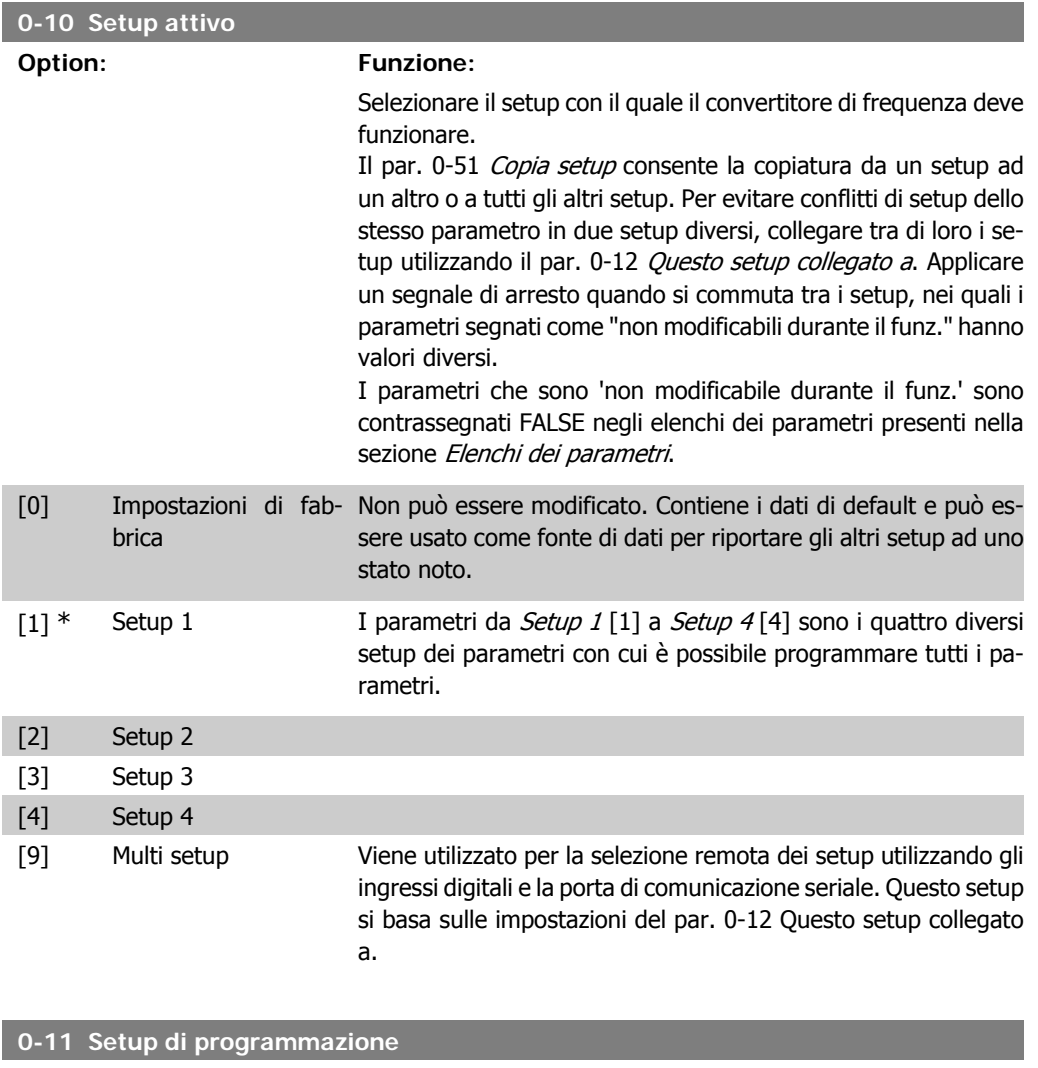

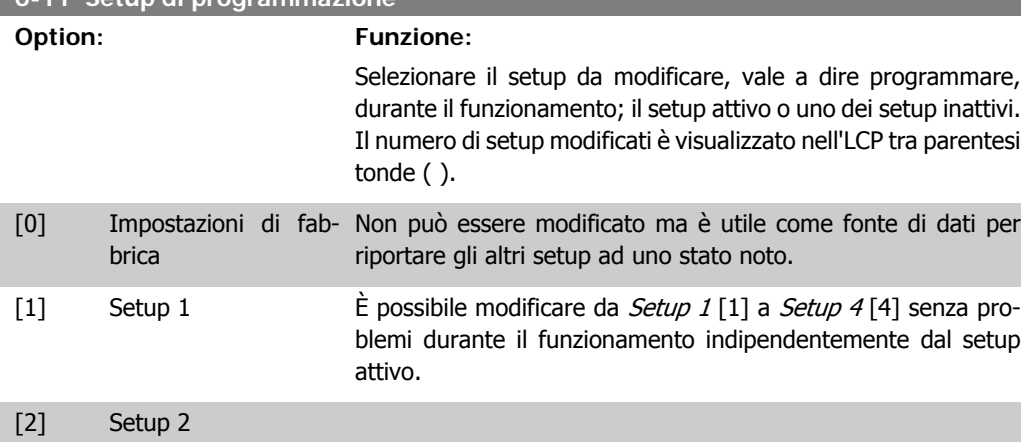

**2**

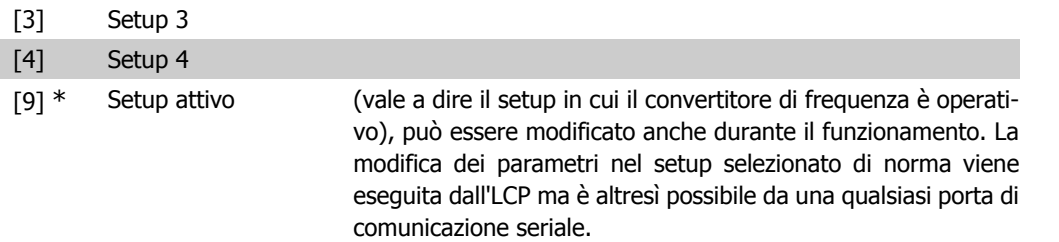

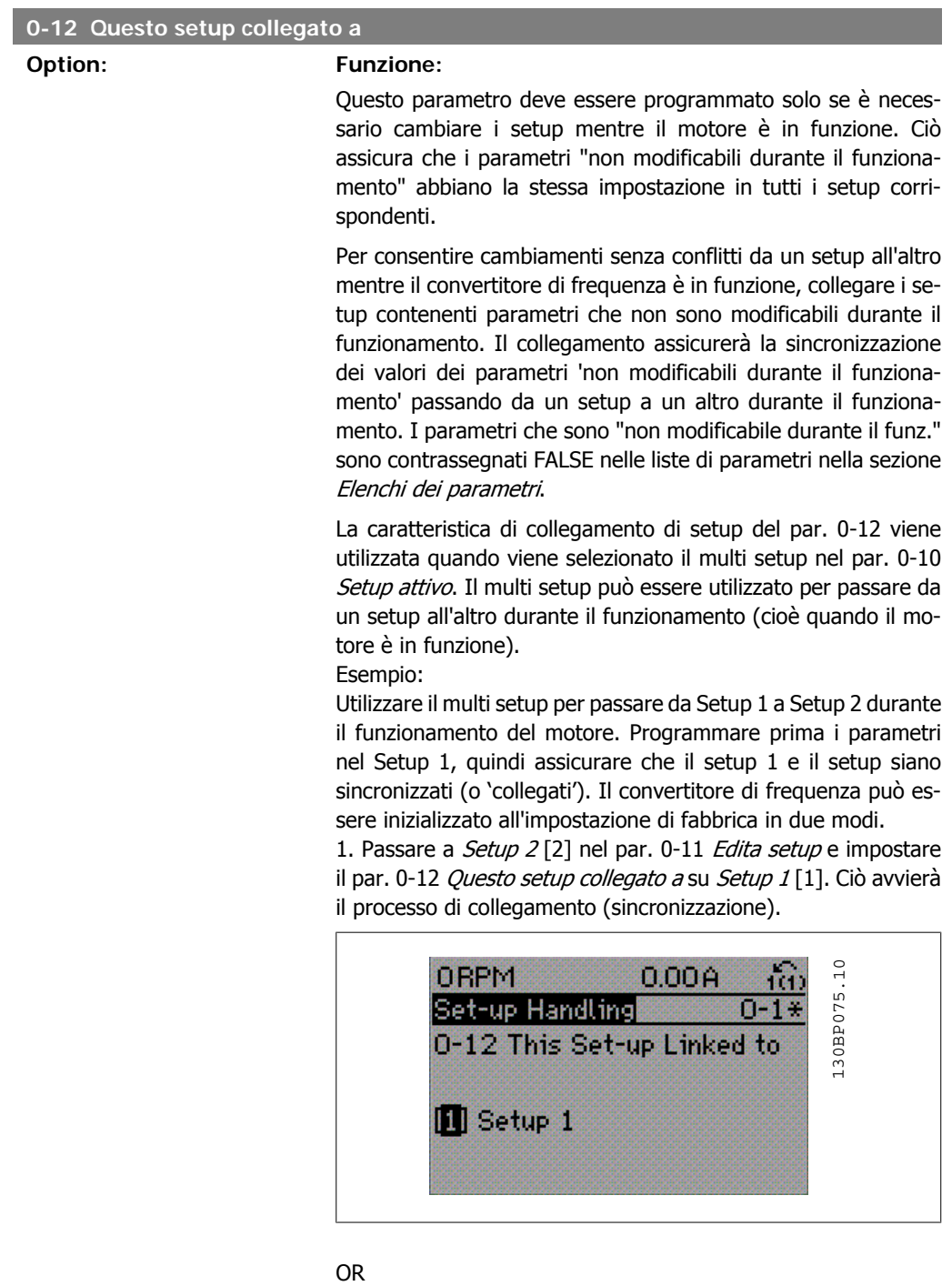

2. Sempre in Setup 1, copiare Setup 1 in Setup 2 utilizzando il par. 0-50. Quindi impostare il par. 0-12 su Setup 2 [2]. Ciò avvierà il processo di collegamento.

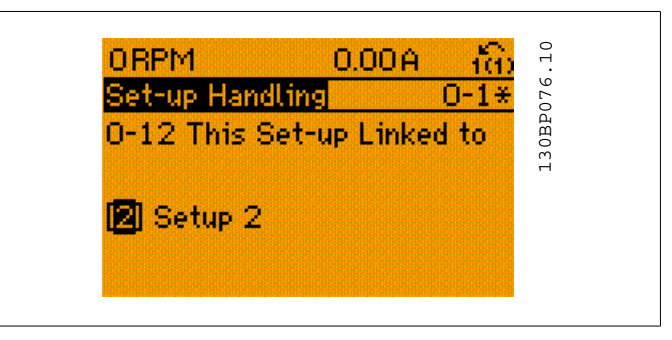

In seguito al processo di collegamento, verrà visualizzato il par. 0-13 Visualizz.: Setup collegati {1,2} per indicare che tutti i parametri 'non modificabili durante il funzionamento' sono ora identici nel Setup 1 e nel Setup 2. In caso di cambiamento di un parametro "Cambio durante il funzionamento = FALSE", ad es. par. 1-30 Resist. statore (Rs) nel Setup 2, sarà anche cambiato automaticamente nel Setup 1. Ora è possibile commutare tra il Setup 1 e il Setup 2 durante il funzionamento.

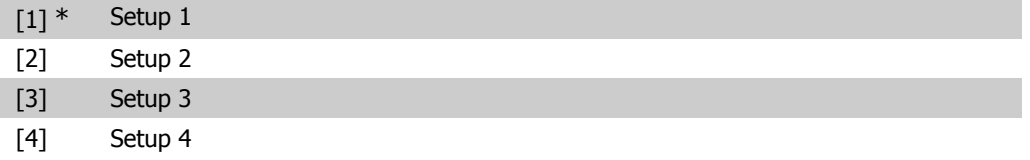

#### **0-13 Visualizzazione: Setup collegati**

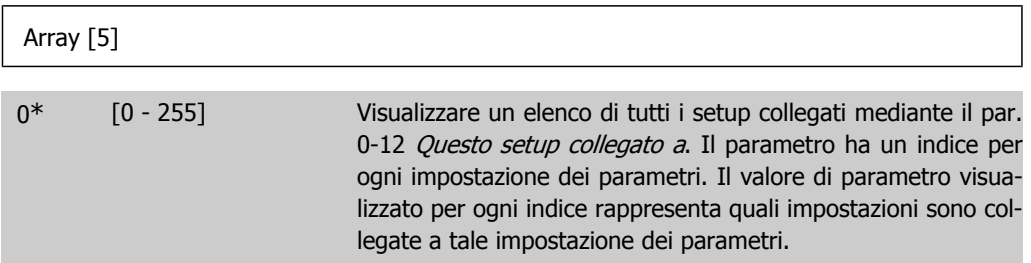

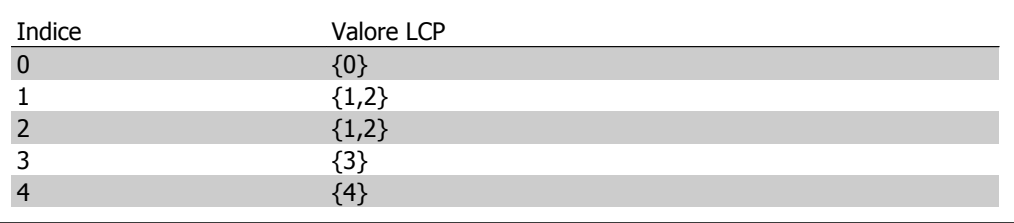

Tabella 2.1: Esempio: il setup 1 e il setup 2 sono collegati

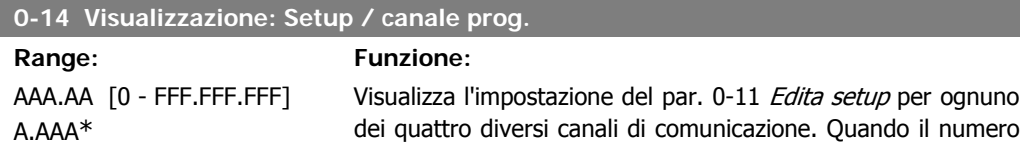

viene visualizzato in hex, come nell'LCP, ogni numero rappresenta un canale.

I numeri 1-4 rappresentano un numero di setup; 'F' significa impostazione di fabbrica; e 'A' setup attivo. I canali sono, da destra a sinistra: LCP, FC-bus, USB, HPFB1.5.

Esempio: Il numero AAAAAA21h significa che il bus FC ha selezionato il setup 2 nel parametro 0-11, che l'LCP ha selezionato setup 1 e che tutti gli altri utilizzano il setup attivo.

### **2.2.4. 0-2\* Display LCP**

Definire le variabili visual. nel Pannello di Controllo Locale Grafico.

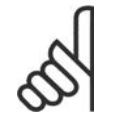

**NOTA!**

Fare riferimento ai parametri 0-37, 0-38 e 0-39 per informazioni su come scrivere i testi del display

### **0-20 Visualiz.ridotta del display riga - 1,1 Option: Funzione:** Selez. la variab. da visual. nella riga 1, posiz. a sin. [0] Nessuno Nessun valore di visualizzazione selezionato [37] Testo display 1 Parola di controllo attuale [38] Testo display 2 Consente di scrivere una riga di testo individuale per il display nell'LCP o per essere letta tramite la comunicazione seriale. [39] Testo display 3 Consente di scrivere una riga di testo individuale per il display nell'LCP o per essere letta tramite la comunicazione seriale. [89] Visual. data e ora Visual. la data e l'ora attuali. [953] Parola di avviso Profi-Visualizza gli avvisi di comunicazione Profibus. bus [1005] Visual. contatore er- Visual. il numero errori di trasm. contr. CAN dall'ultima accenrori trasmissione sione. [1006] Visual. contatore er- Visual. il numero di errori ricez. contr. CAN dall'ultima accensiorori ricezione ne. [1007] Visual. contatore bus Visualizza la quantità di eventi Bus Off dall'ultima accensione. off [1013] Parametro di avviso Visualizza una parola di avviso specifica DeviceNet. Ad ogni avviso è assegnato un bit separato. [1115] Parola di avviso LON Visualizza gli avvisi specifici di LON. [1117] Revisione XIF Visualizza la versione del file dell'interfaccia esterna del chip Neuron C presente sull'opz. LON. [1118] Revisione LON Works Visualizza la vers. software del programma applicativo del chip Neuron C presente sull'opzione LON. [1501] Ore esercizio Visualizza il numero di ore di funzionamento del motore. [1502] Contatore kWh Visualizza il consumo energetico della rete espresso in kWh.

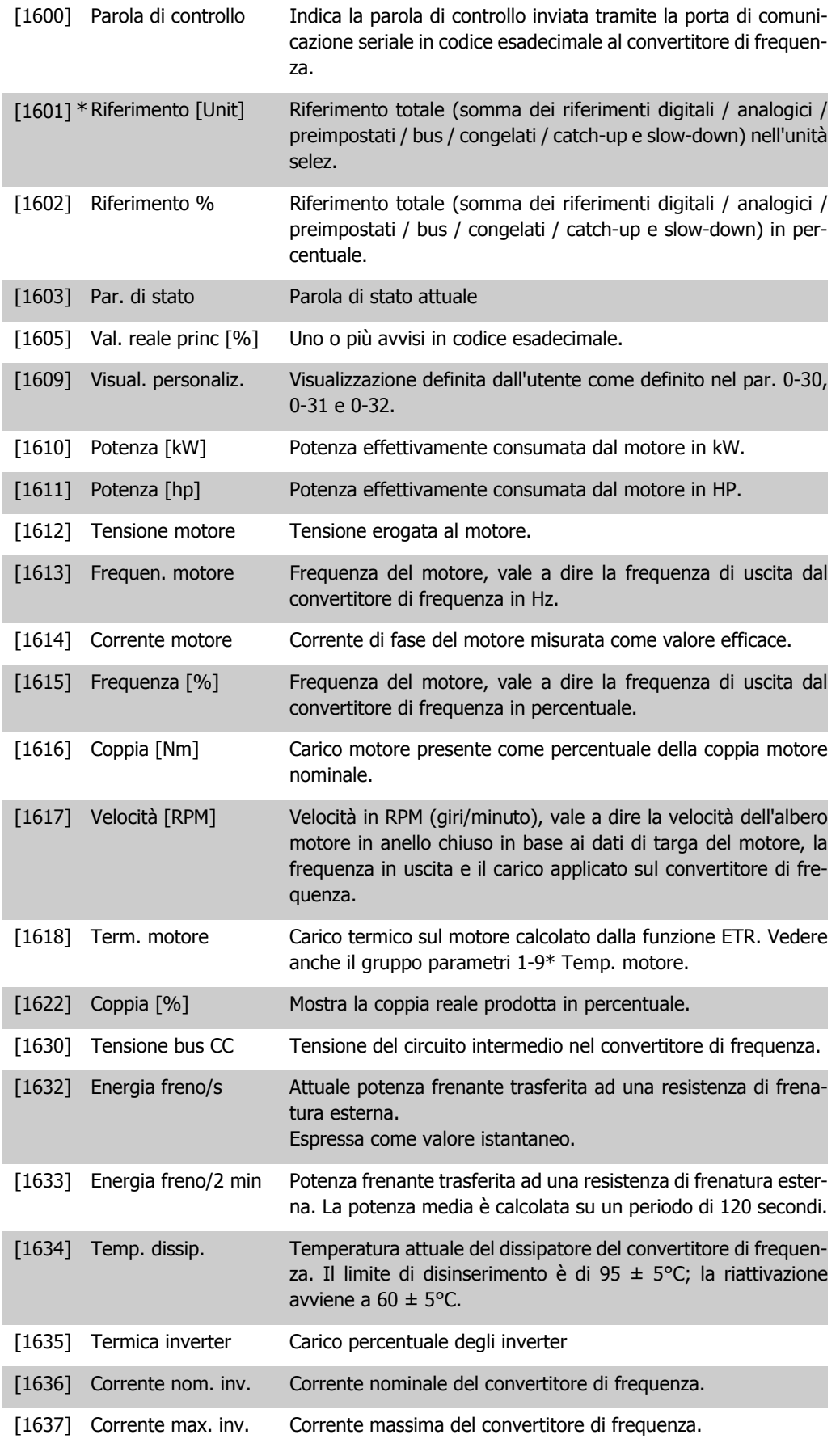

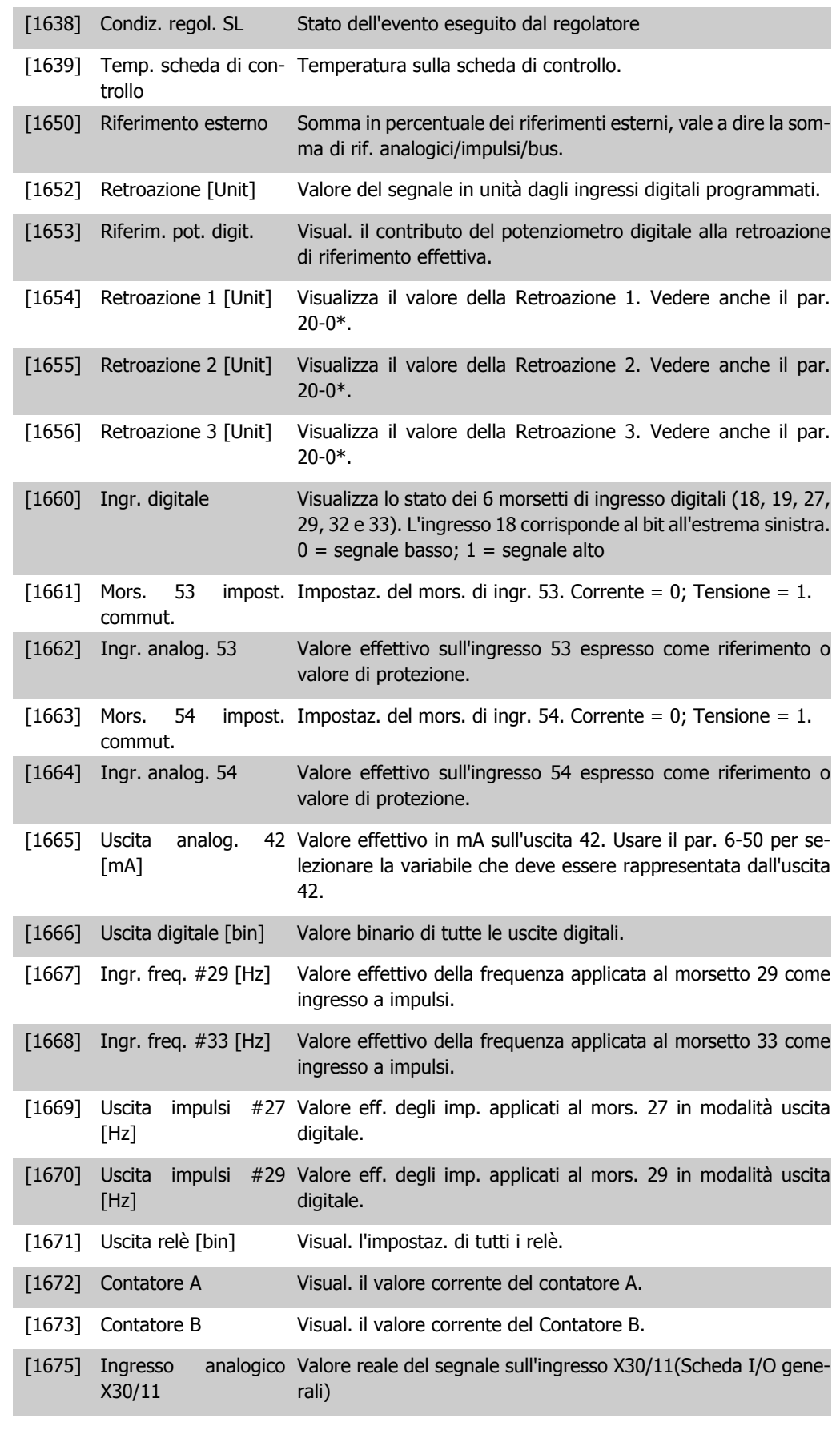

[1676] Ingresso anal. X30-12 Analogico In X30/12 [1676] Valore reale del segnale in uscita X30/11(Scheda I/O generali)

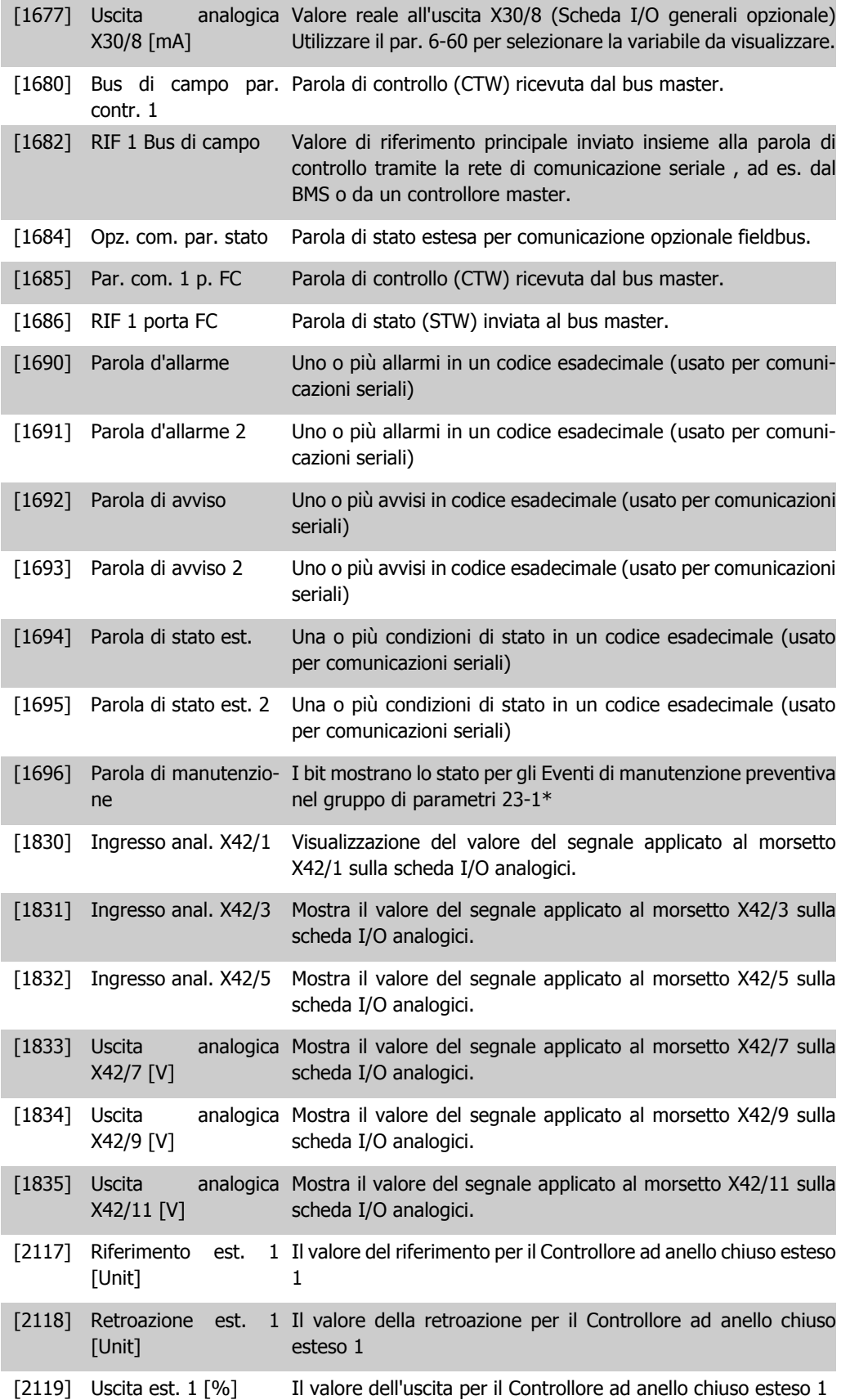

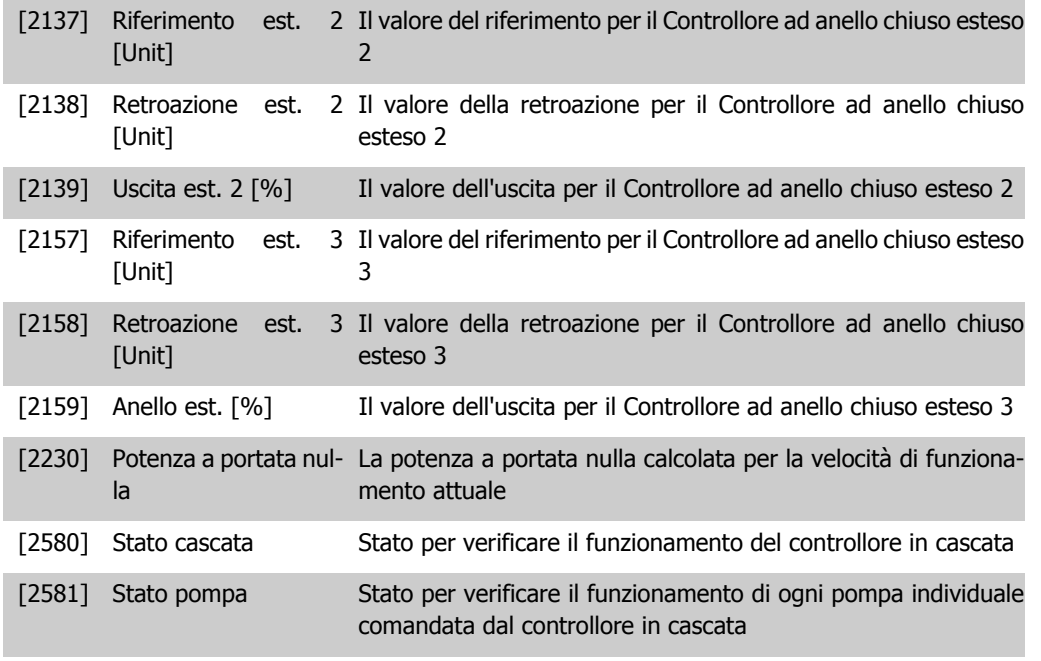

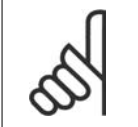

#### **NOTA!**

Consultare la Guida alla Programmazione **VLT** ® **AQUA Drive MG.20.OX.YY** per avere informazioni dettagliate.

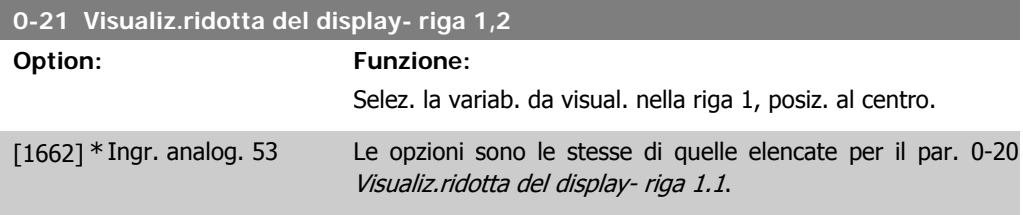

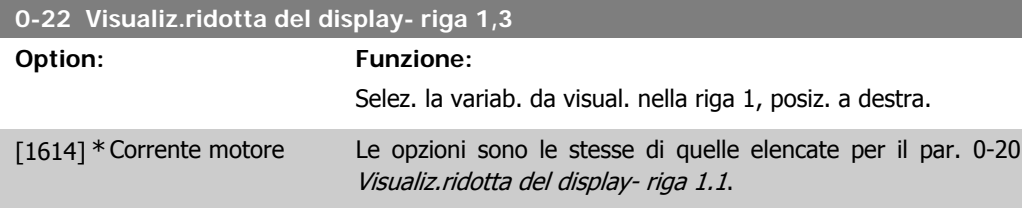

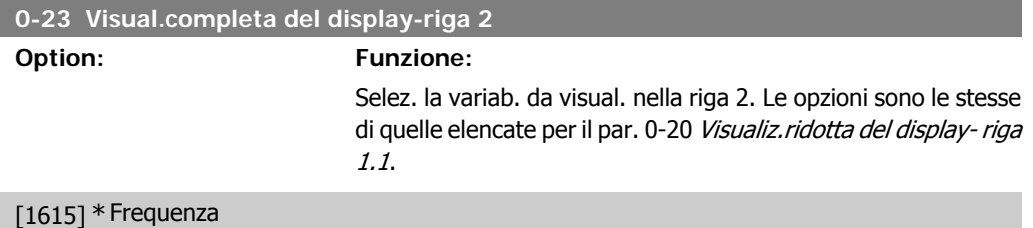

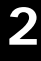

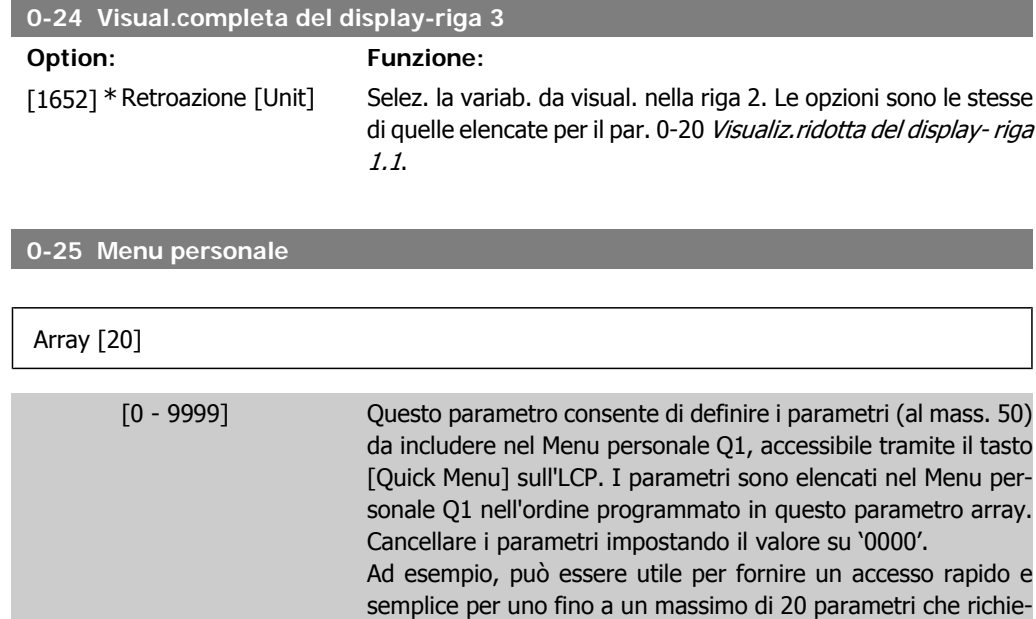

messa in funzione agevole delle apparecchiature.

dono modifiche su base regolare (ad es., in situazioni di manutenzione dell'impianto) o mediante un OEM per consentire la

### **2.2.5. Visualizzazione personalizzata LCP, Par. 0-3\***

È possibile personalizzare gli elementi del display per vari scopi: \*Visual. personaliz. Valore proporzionale alla velocità (Lineare, quadrato o cubico a seconda dell'unità selezionata nel par. 0-30 Unità visual. person.) \*Testo del display. Stringa di testo memorizzata in un parametro.

#### Visual. personaliz.

Il valore calcolato per la visualizzazione si basa sulle impostazioni visualizzate nel par. 0-30, Unità visual. person., par. 0-31, Valore min. visual. person. (solo lineare), par. 0-32, Valore max. visual. person., par. 4-13/4-14, Lim. alto vel. motore e la velocità reale.

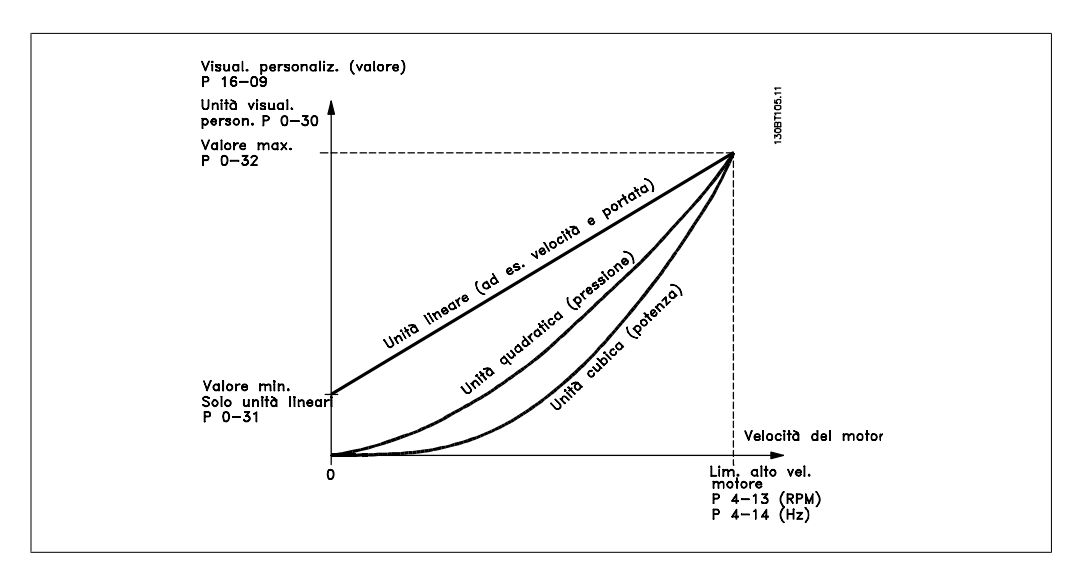
**2**

#### La relazione dipenderà dal tipo di unità selezionata nel par. 0-30, Unità visual. person.:

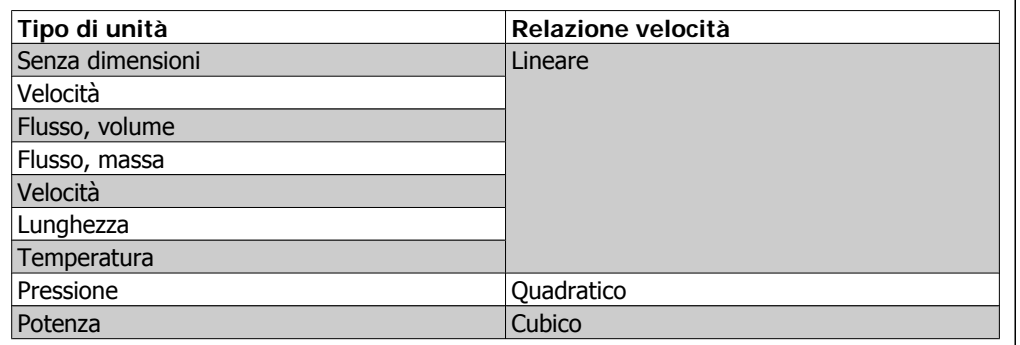

## **0-30 Unità visual. person.**

#### **Option: Funzione:**

Programmare un valore da mostrare nel display dell'LCP. Il valore ha una relazione lineare, quadratica o cubica risp. alla velocità. Questa relazione dipende dall'unità selezionata (vedere tabella sopra). Il valore reale calcolato può essere letto in Visual. personaliz., par. 16-09, e/o mostrato nel display selezionando Visual. personaliz. [16-09] nel par. 0-20 – 0-24, Visualiz.ridotta (grande) del display- riga X.X.

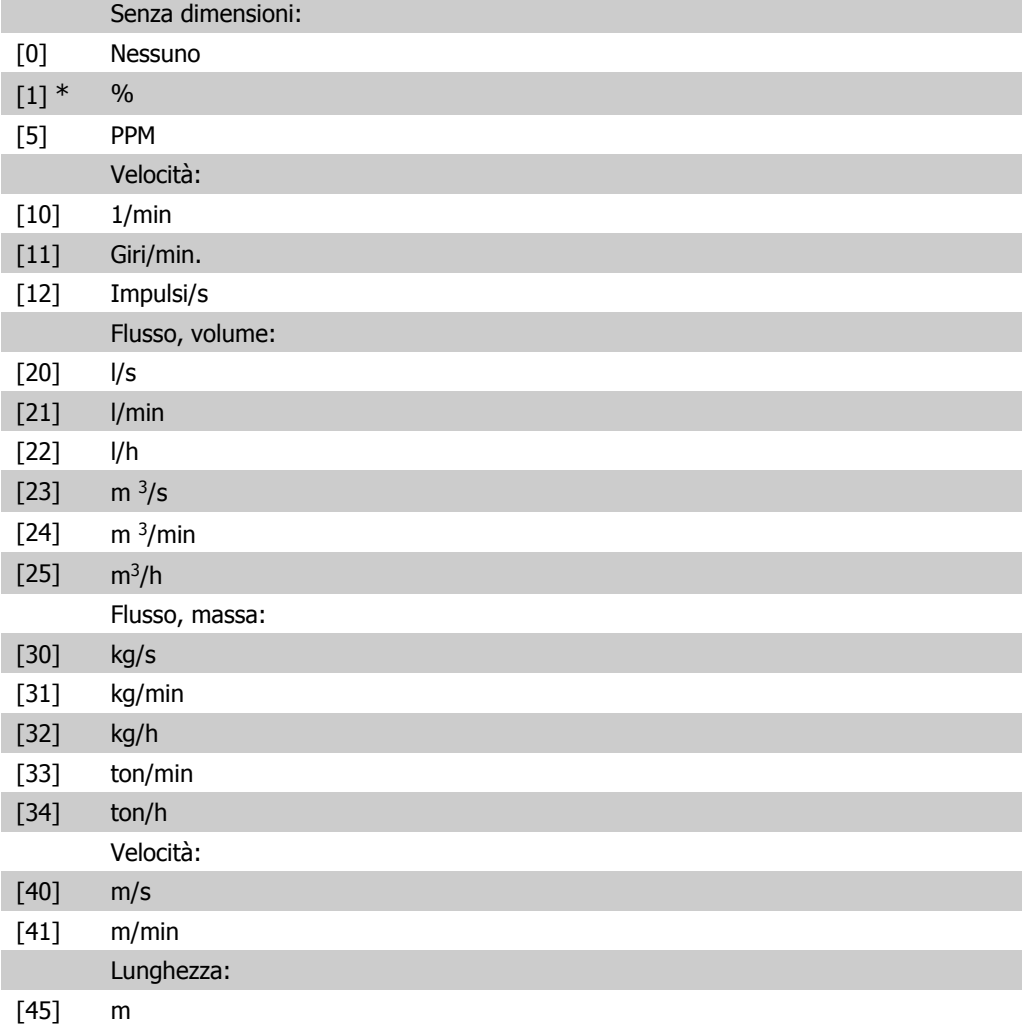

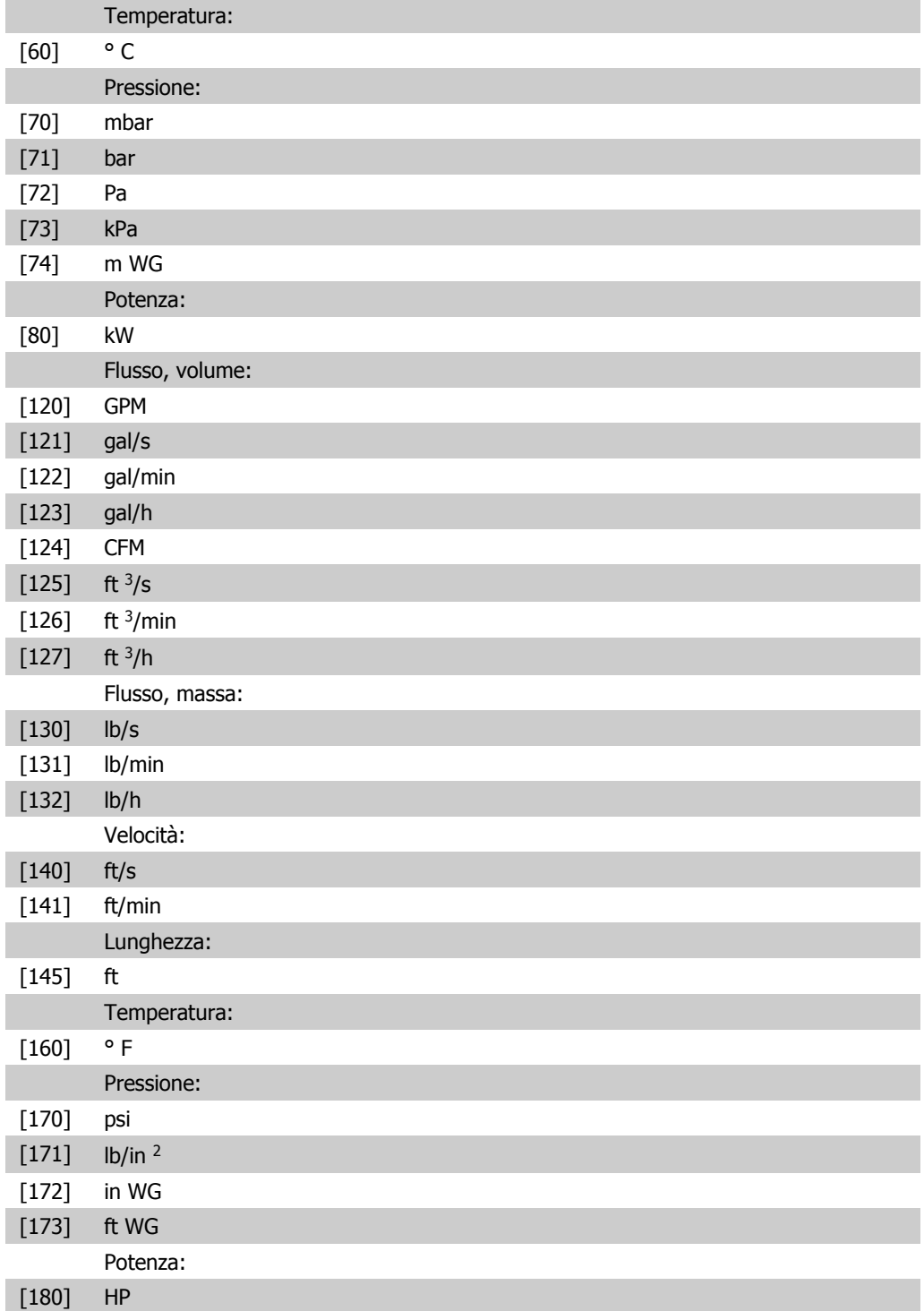

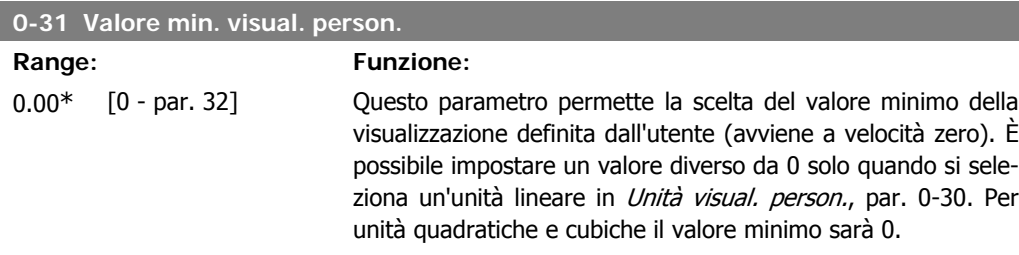

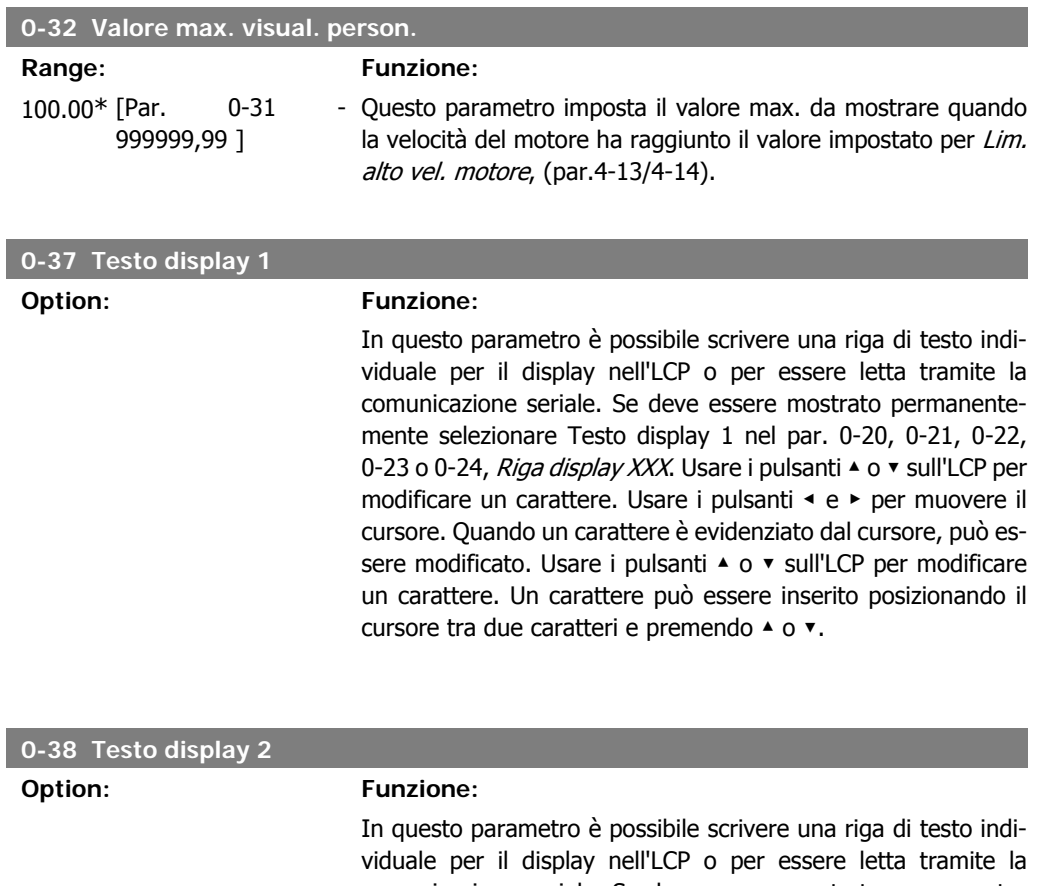

comunicazione seriale. Se deve essere mostrato permanentemente selezionare Testo display 1 nel par. 0-20, 0-21, 0-22, 0-23 o 0-24, Riga display XXX. Usare i pulsanti ▲ o ▼ sull'LCP per modificare un carattere. Usare i pulsanti ◀ e ▶ per muovere il cursore. Quando un carattere è evidenziato con il cursore, questo carattere può essere modificato. Un carattere può essere inserito posizionando il cursore tra due caratteri e premendo ▲ o ▼.

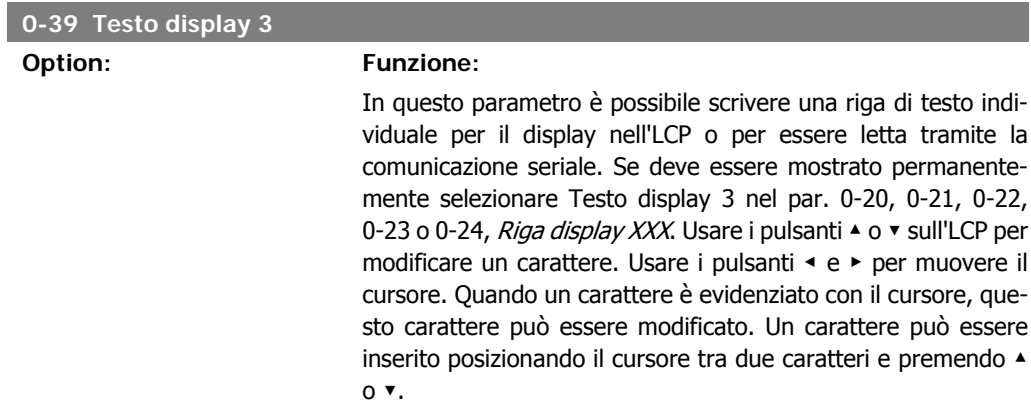

# **2.2.6. Tastierino LCP, 0-4\***

Attiva, disattiva e protegge tramite password singoli tasti sul tastierino LCP.

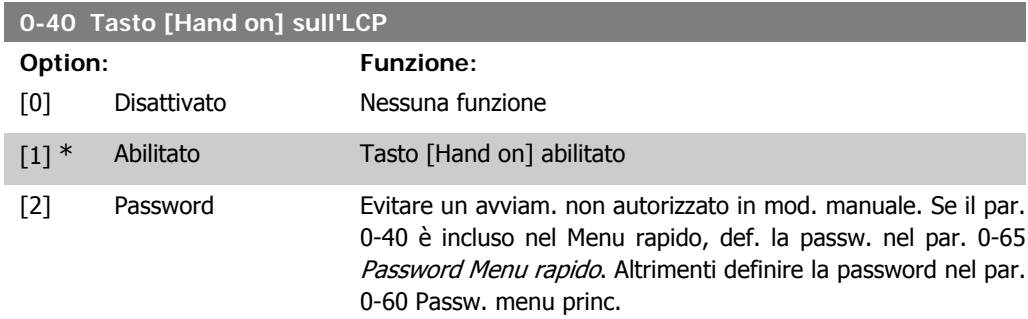

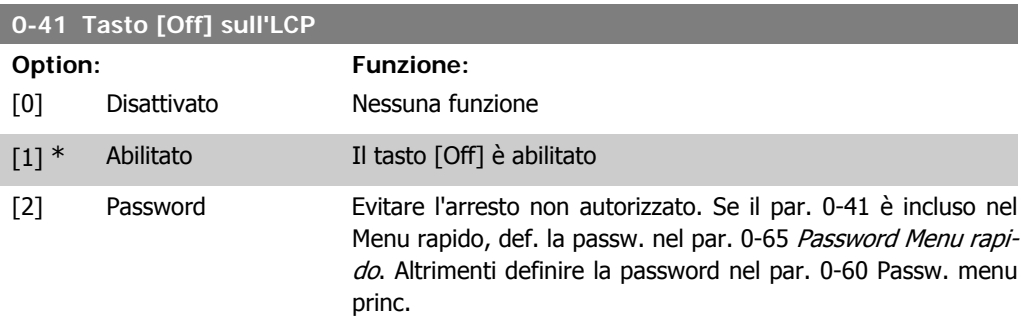

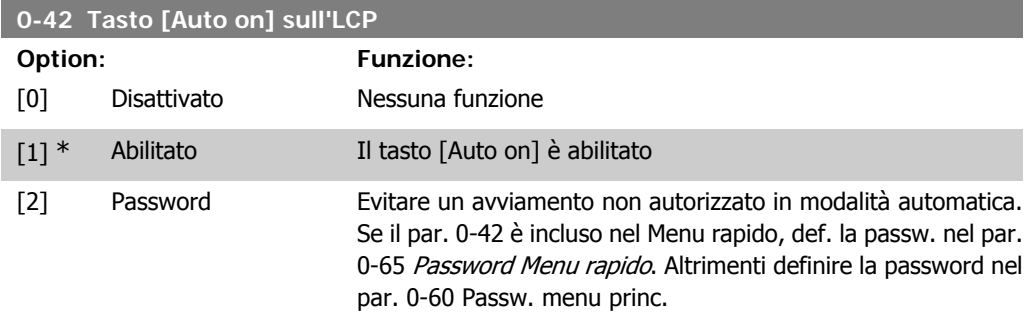

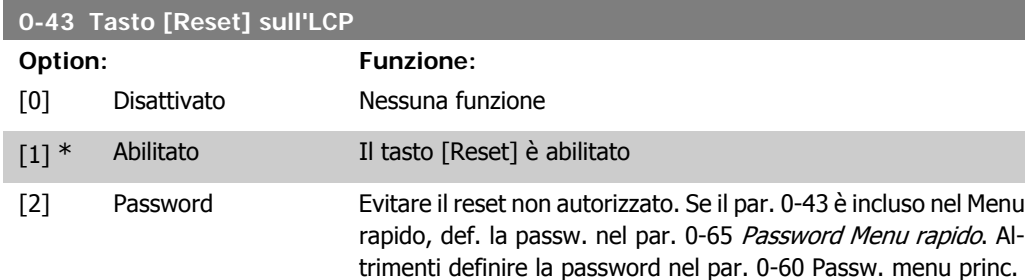

# **2.2.7. 0-5\* Copia/Salva**

Parametri per copiare le impostazioni dei parametri fra i setup e a/da LCP.

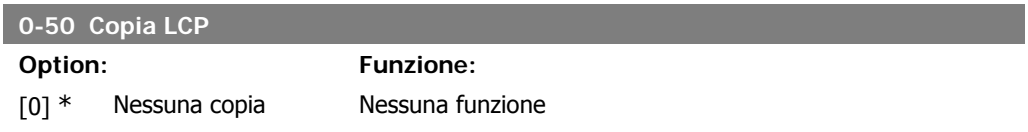

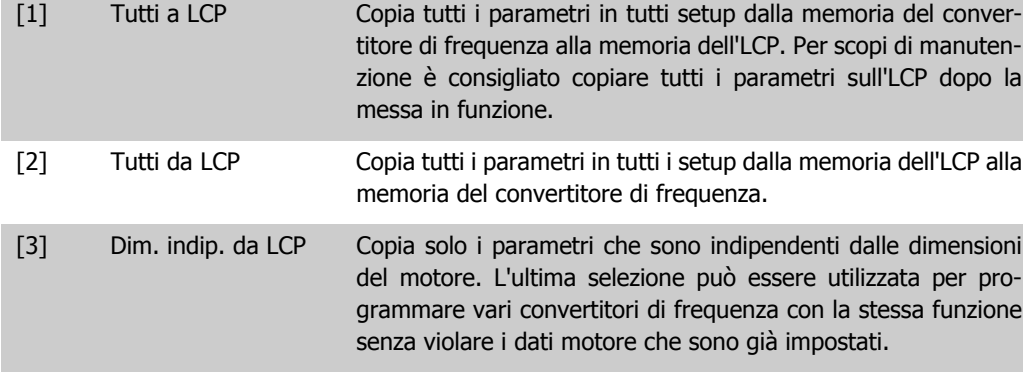

Questo parametro non può essere regolato mentre il motore è in funzione.

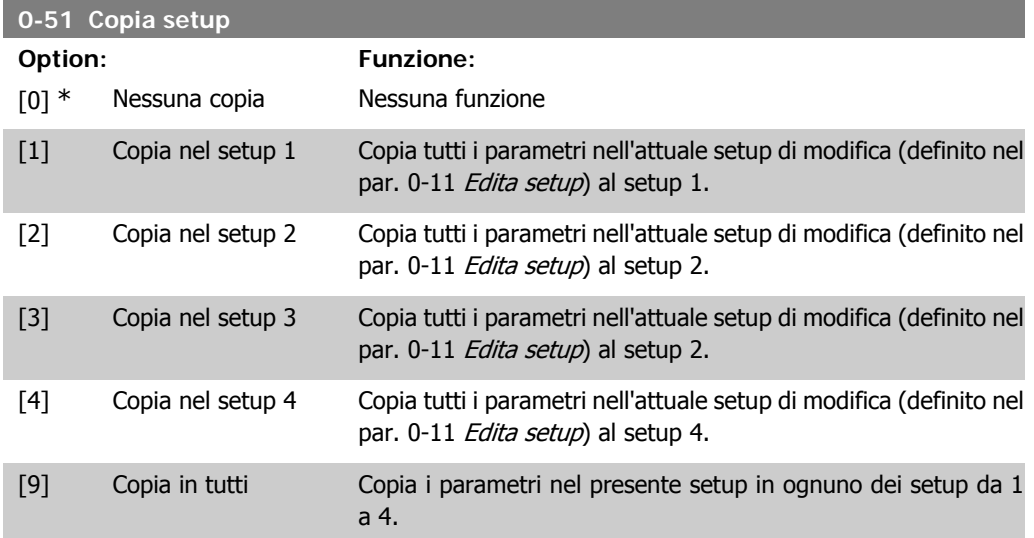

# **2.2.8. 0-6\* Password**

Def. password di accesso ai menu.

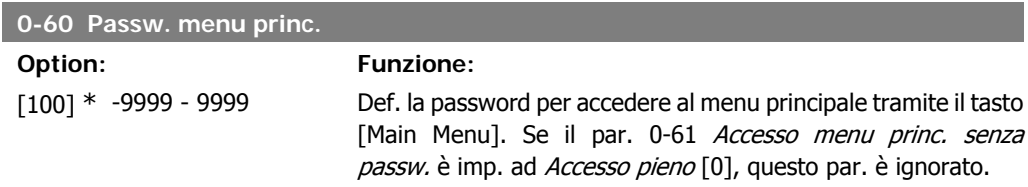

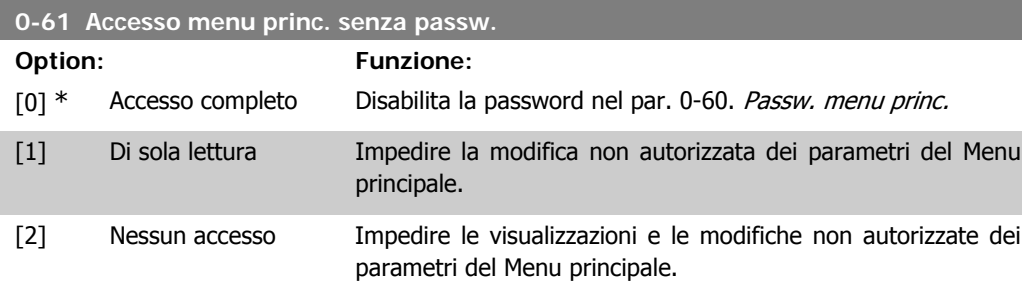

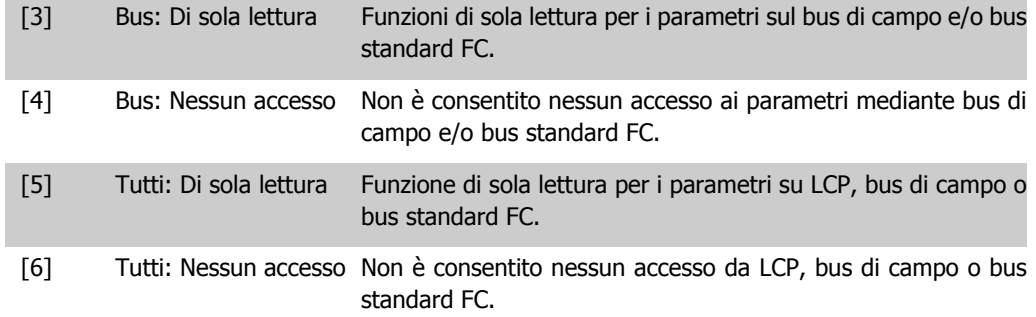

Se è selezionato Accesso pieno [0], il par. 0-60, 0-65 e 0,66 vengono ignorati.

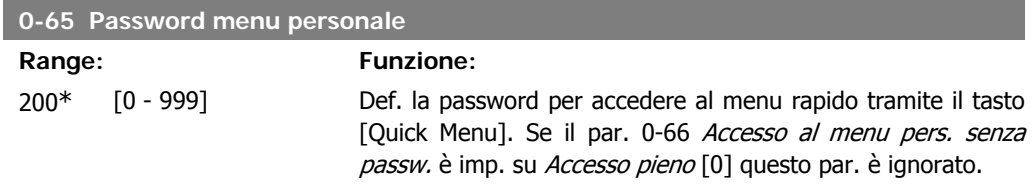

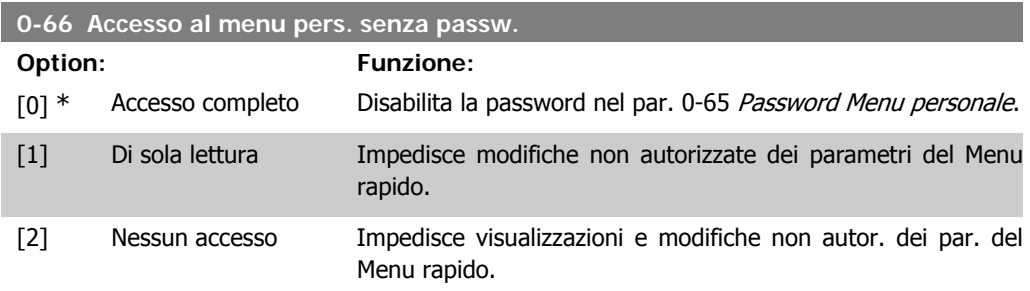

Se il par. 0-61 Accesso menu princ. senza password è impostato su Accesso pieno [0], questo par. verrà ignorato.

# **2.2.9. Impostazioni dell'orologio, 0-7\***

Impostare data e ora dell'orologio interno. L'orologio interno può essere usato per es. per Interventi temporizzati, log energia, analisi di tendenza, stamp di data/ora sugli allarmi, dati registrati e manutenzione preventiva.

È possibile programmare l'orologio per Risparmi energetici giorno/estate, giorni feriali/festivi incluse 20 eccezioni (vacanze ecc.). Anche se è possibile configurare le impostazioni dell'orologio mediante l'LCP, ciò è possibile anche con interventi temporizzati e funzioni di manutenzione preventiva con l'ausilio dello strumento software MCT10.

**2**

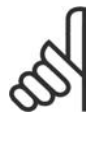

### **NOTA!**

Il convertitore di frequenza non effettua il backup della funzione orologio e la data/ ora verranno ripristinate a quelle predefinite (2000-01-01 00:00) dopo un calo di tensione, tranne nel caso in cui sia installato un modulo Orologio in tempo reale con funzione backup. Se non è installato nessun modulo con funzione backup, si consiglia di utilizzare la funzione orologio solo se il convertitore di frequenza è integrato in un sistema esterno che sfrutta le comunicazioni seriali, dove il sistema mantiene la sincronizzazione degli orari degli orologi per le apparecchiature di controllo. Nel par. 0-79, Guasto orologio, è possibile programmare un Avviso in caso l'orologio non sia stato impostato correttamente, per es. dopo un calo di tensione.

#### **0-70 Impostare data e ora**

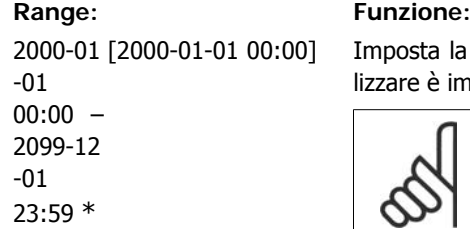

#### la data e l'ora dell'orologio interno. Il formato da utiimpostato nel par. 0-71 e 0-72.

**NOTA!** Questo parametro non visualizza il tempo attuale. Ciò può essere letto nel par. 0-89. L'orologio non inizierà a contare finché è stata effettuata un'impostazione diversa dal default.

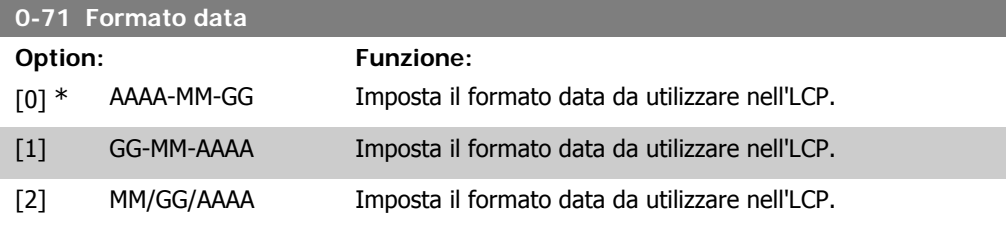

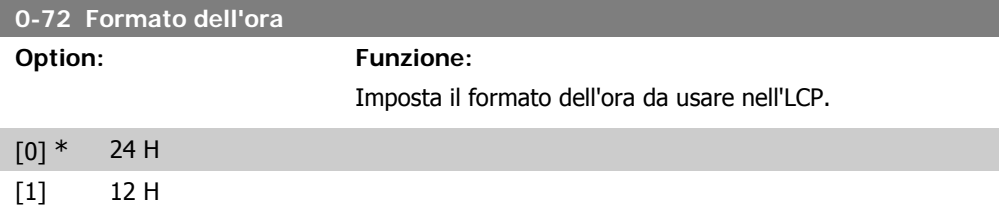

# **2.2.10. Differenza fuso orario, 0-73**

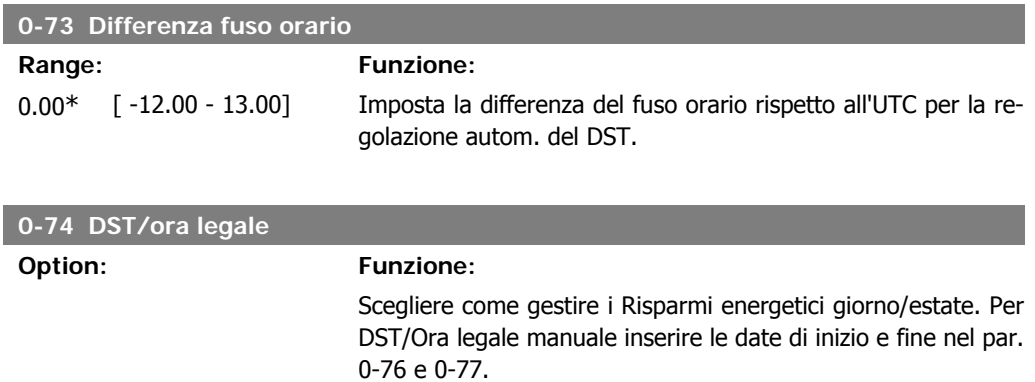

 $[0]$  \* OFF

[2] Manuale

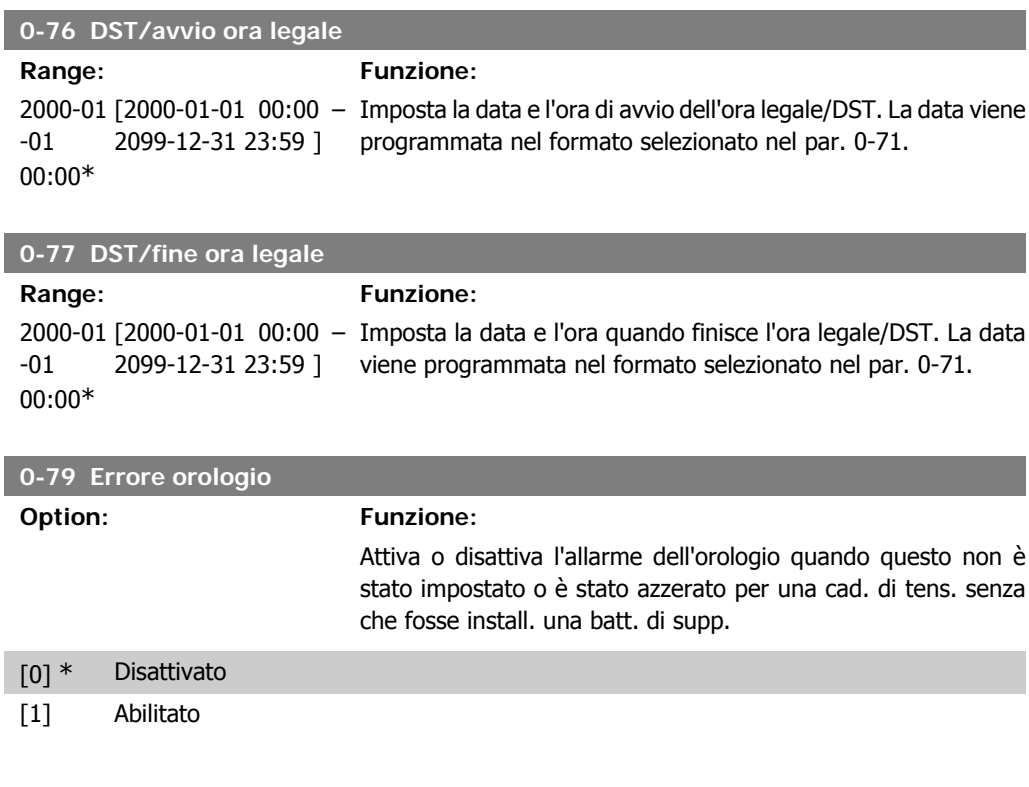

## **0-81 Giorni feriali**

Array con 7 elementi [0]-[6] mostrati sotto il numero di parametro sul display. Premere OK e spostarsi tra gli elementi tramite i pulsanti ▲ e ▼ sull'LCP.

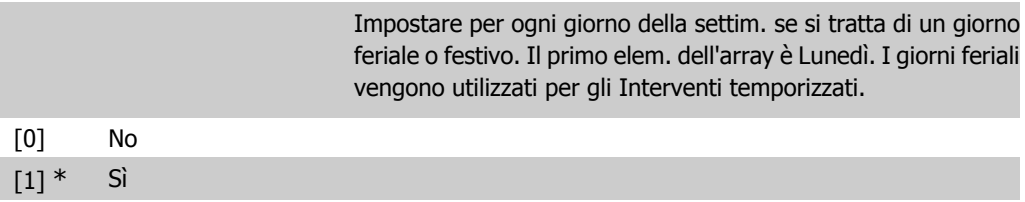

### **0-82 Giorni feriali aggiuntivi**

Array con 5 elementi [0]-[4] mostrati sotto il numero di parametro sul display. Premere OK e spostarsi tra gli elementi tramite i pulsanti ▲ e ▼ sull'LCP.

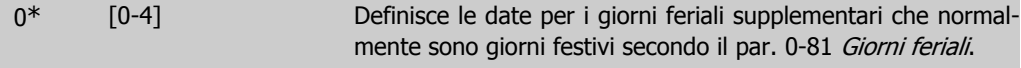

**2**

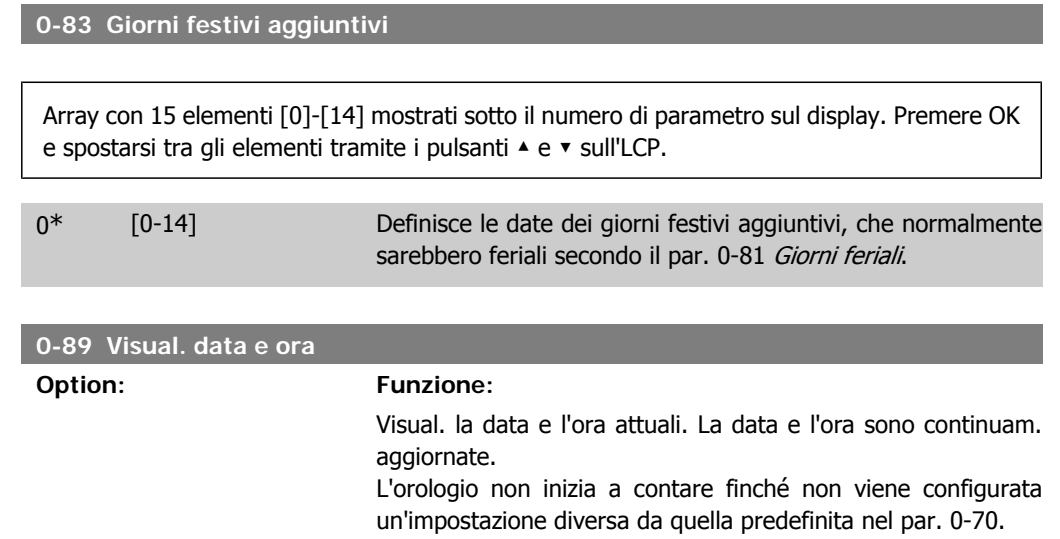

# **2.3. Menu principale - Carico e motore - Gruppo 1**

# **2.3.1. Impost. gener., 1-0\***

Definire se il convertitore di frequenza funziona ad anello aperto o ad anello chiuso.

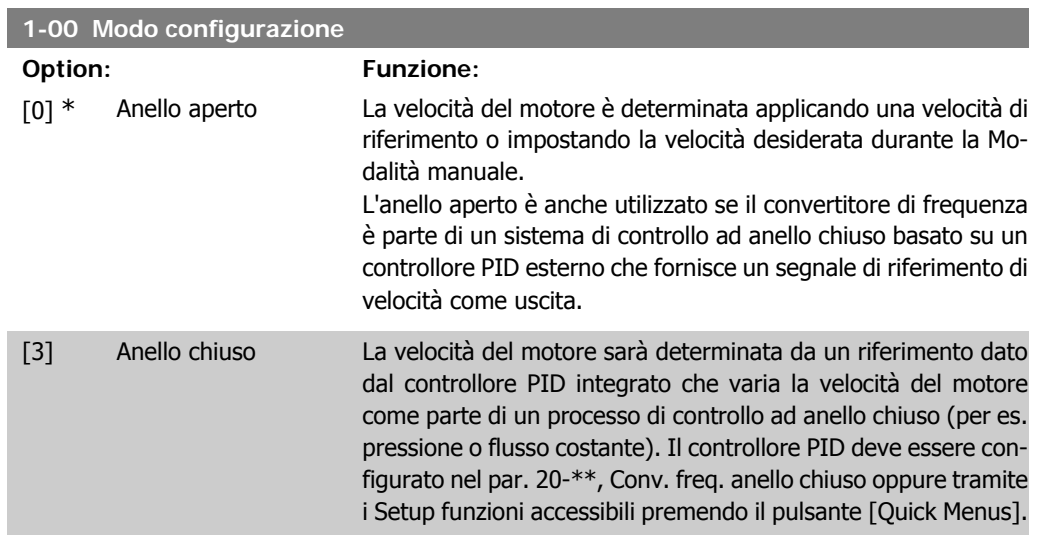

Questo parametro non può essere modificato mentre il motore è in funzione.

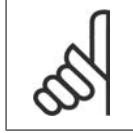

#### **NOTA!**

Quando impostato per anello chiuso, i comandi Inversione e Avviamento inversione non invertiranno il senso di rotazione del motore.

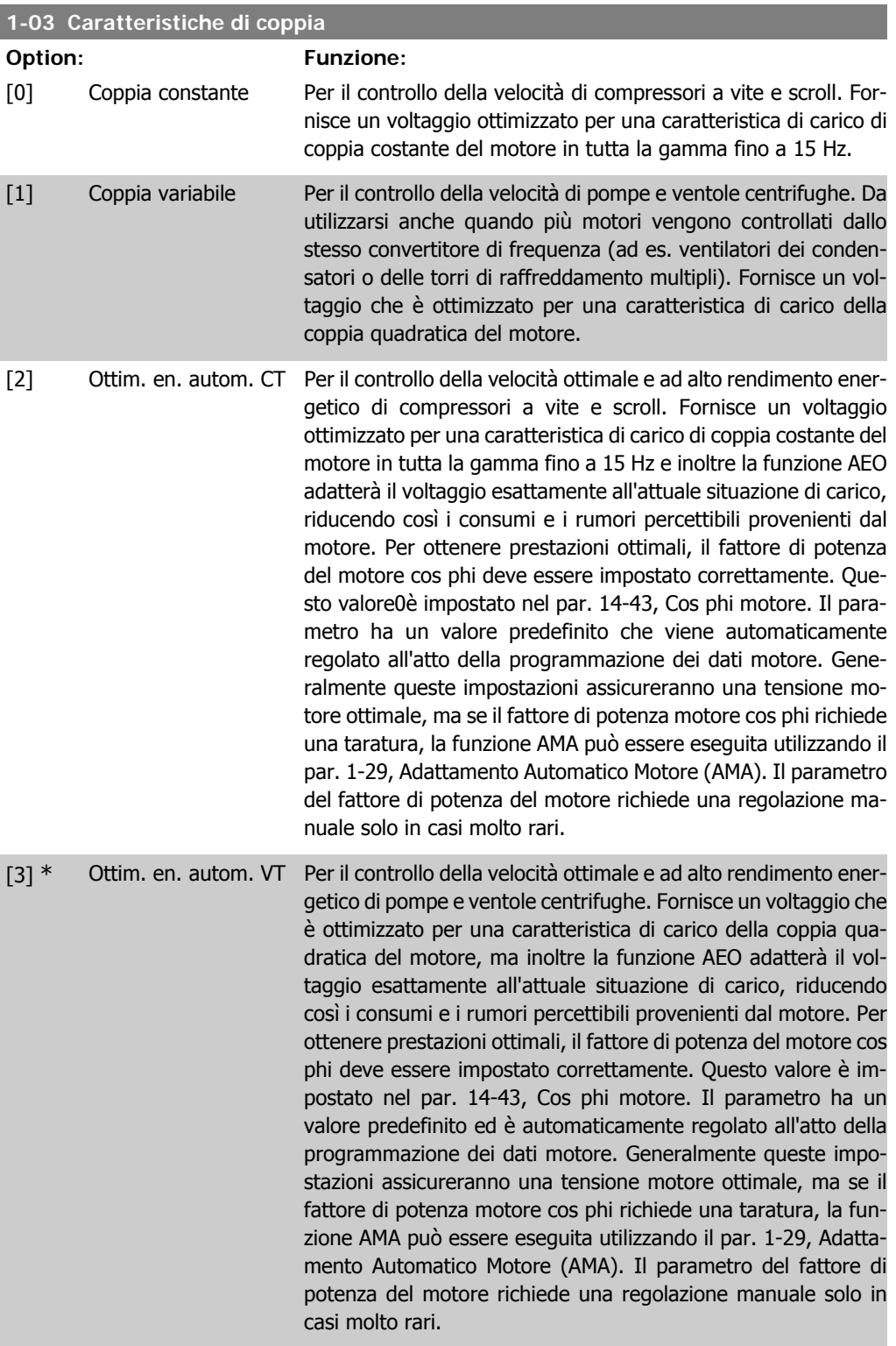

# **2.3.2. 1-2\* Dati motore**

Il gruppo parametri 1-2\* contiene i dati che servono per impostare i dati di targa del motore collegato.

I parametri nel gruppo parametri 1-2\* non possono essere modificati mentre il motore è in funzione.

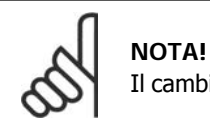

Il cambiamento del valore di questi par. avrà effetto sull'impostaz. di altri parametri.

#### **1-20 Potenza motore [kW]**

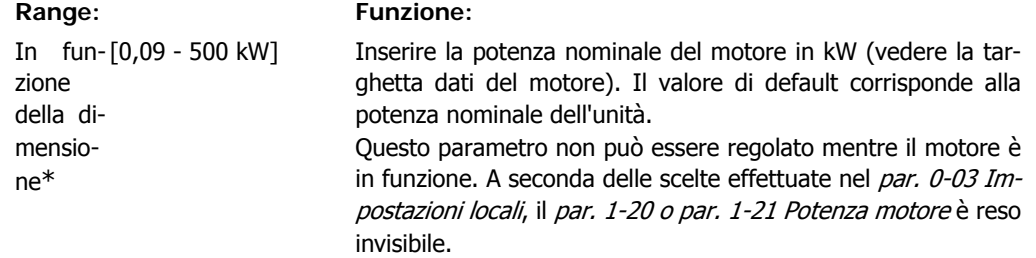

### **1-21 Potenza motore [HP]**

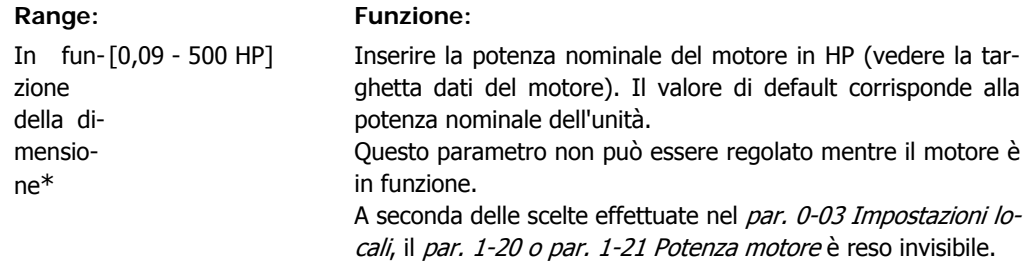

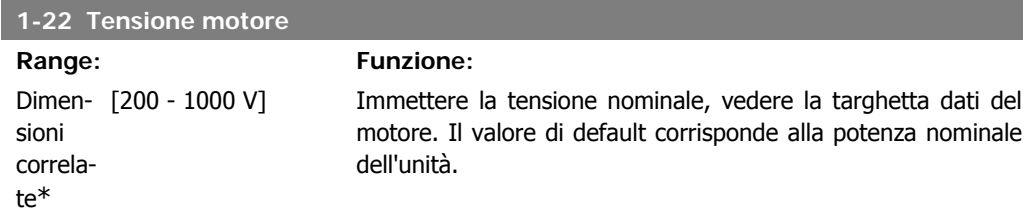

Questo parametro non può essere regolato mentre il motore è in funzione.

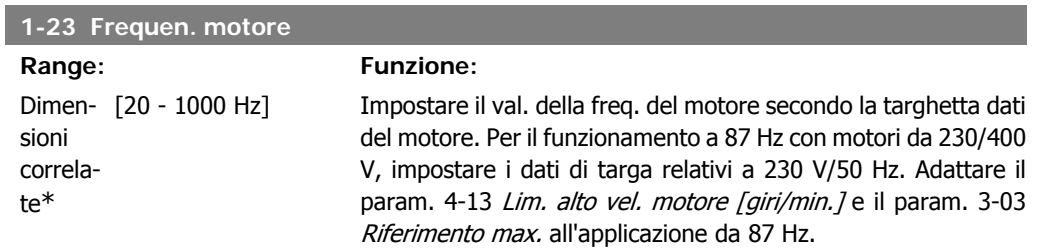

Questo parametro non può essere regolato mentre il motore è in funzione.

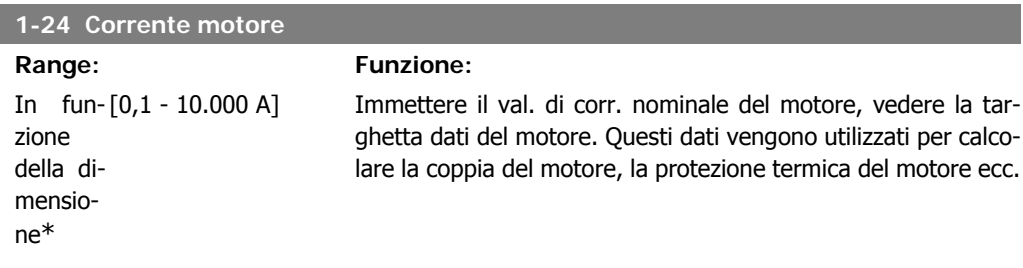

Questo parametro non può essere regolato mentre il motore è in funzione.

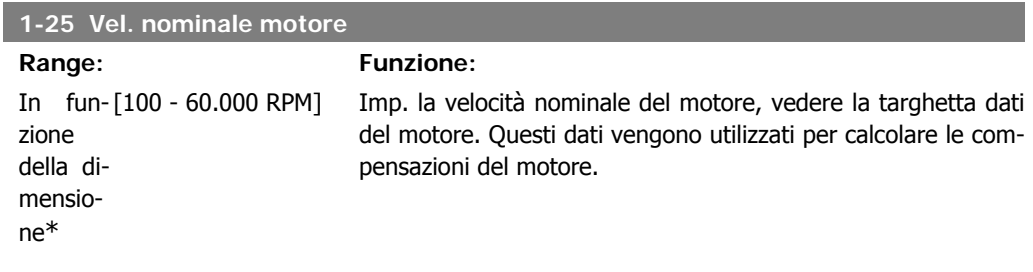

Questo parametro non può essere regolato mentre il motore è in funzione.

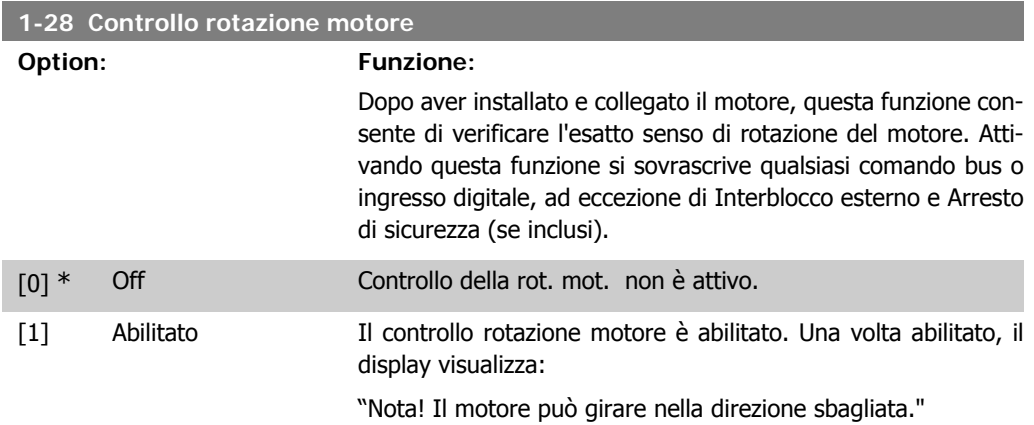

Premendo [OK], [Back] o [Cancel] il messaggio viene annullato e compare un nuovo messaggio: "Prem. [Hand On] per avviare il motore. Premere [Cancel] per annullare." Premendo [Hand On] il motore viene avviato a 5Hz in avanti e il display visualizza: "Il motore è in funzione. Controll. se il senso di rotaz. del mot. è corretto. Prem. [Off] per arrestare il motore." Premendo [Off] il motore viene arrestato e il parametro Controllo della rot. mot. è ripristinato. Se il senso di rotazione del motore è errato, è possibile intercambiare due cavi della fase del motore. Importante:

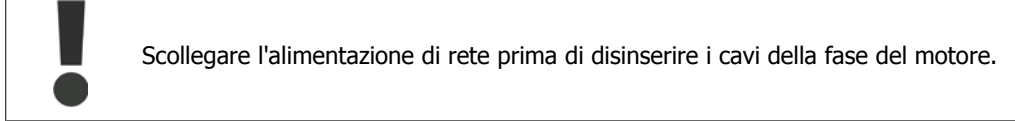

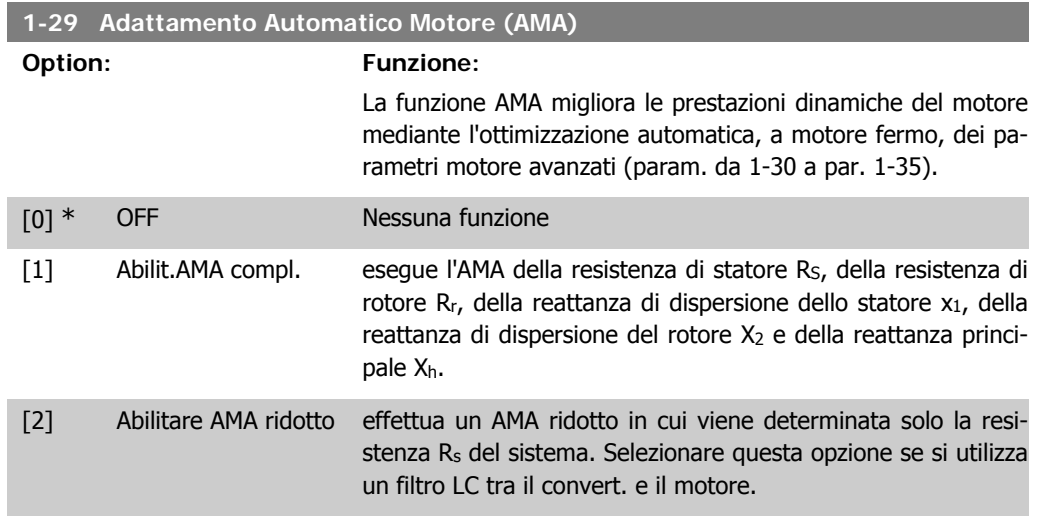

Attivare la funzione AMA premendo [Hand on] dopo aver selezionato [1] o [2]. Vedere anche la sezione Adattamento automatico motore. Dopo una sequenza normale, il display visualizza: "Premere [OK] per terminare AMA". Dopo aver premuto il tasto [OK], il convertitore di frequenza è pronto per funzionare.

Nota:

- Per un adattamento ottimale del convertitore di frequenza, eseguire l'AMA su un motore freddo.
- L'AMA non può essere effettuato quando il motore è in rotazione.

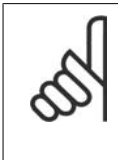

### **NOTA!**

È importante impostare correttamente i par. 1-2\* Dati motore, in quanto questi fanno parte dell'algoritmo AMA. Per ottenere prestazioni dinamiche del motore ideali è necessario eseguire l'AMA. Questo può richiedere fino a 10 minuti, in base alla potenza nominale del motore.

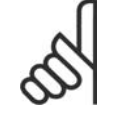

# **NOTA!**

Evitare una coppia rigenerativa esterna durante l'AMA.

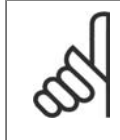

#### **NOTA!**

Se viene modificata una delle impostazioni nel par. 1-2\* Dati motore, i param. avanzati del motore da 1-30 a 1-39 ritorneranno alle impostazioni predefinite. Questo parametro non può essere regolato mentre il motore è in funzione.

Vedere la sezione Adattamento automatico del motore - esempio applicativo.

# **2.3.3. 1-3\* Dati motore avanz.**

Parametri per immettere i dati nominali del motore. I dati motore nei par. 1-30 e 1-39 devono essere corrispondenti al motore specifico, in modo da consentirne il corretto funzionamento. Le impostazioni di default sono valori basati sui valori di parametro comuni dei motori standard normali. Se i parametri del motore non vengono impostati correttamente, può verificarsi un guasto del sistema del convertitore di frequenza. Se i dati motore non sono noti, si consiglia di eseguire un adattamento automatico del motore (AMA). Vedere la sezione Adattamento automatico del

motore. La sequenza AMA regolerà tutti i parametri motore, ad eccezione del momento di inerzia del rotore e delle resistenze nelle perdite del ferro (par. 1-36).

I parametri 1-3\* e 1-4\* non possono essere modificati mentre il motore è in funzione.

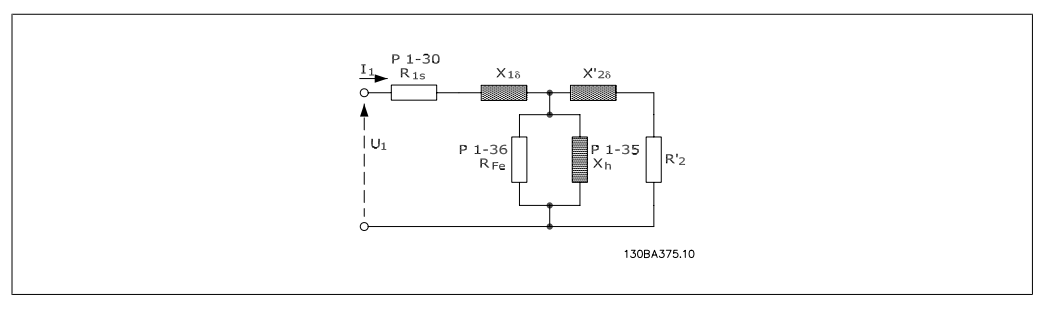

#### Disegno 2.1: **Grafico equivalente di un motore asincrono**

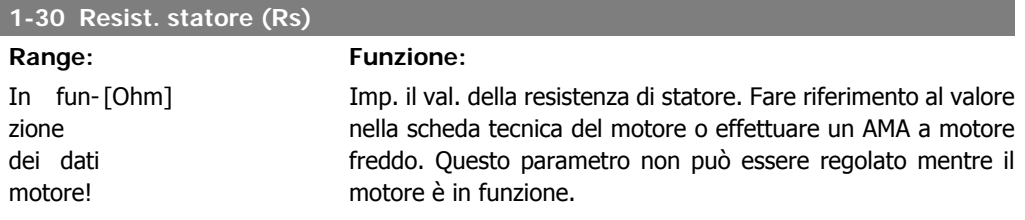

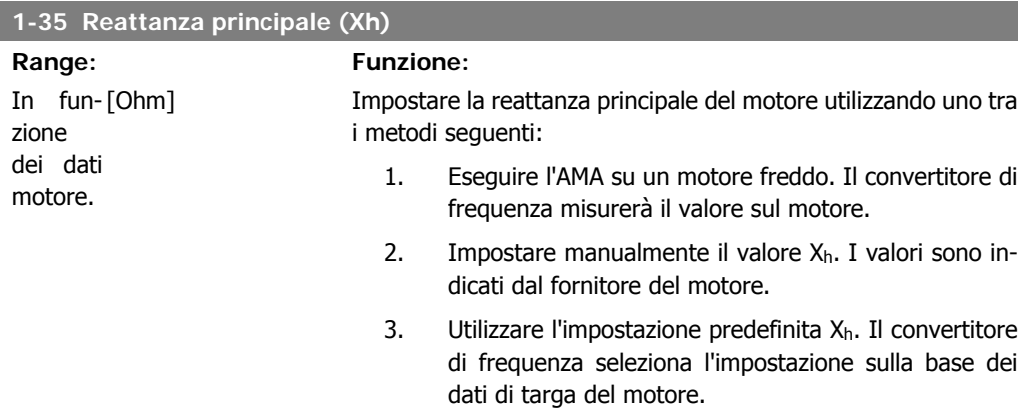

Questo parametro non può essere regolato mentre il motore è in funzione.

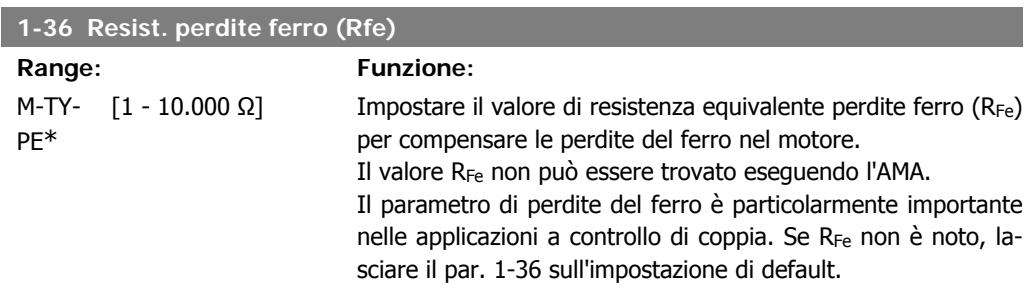

Questo parametro non può essere regolato mentre il motore è in funzione.

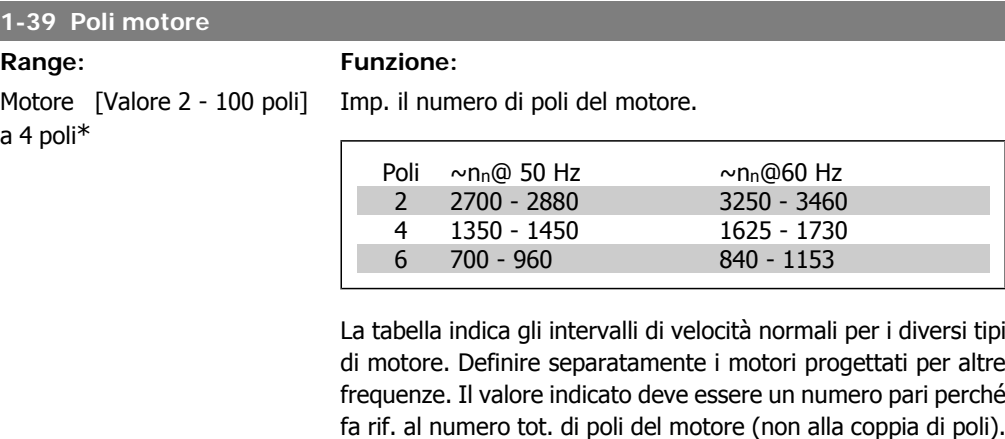

Il convertitore di frequenza esegue l'impostazione iniziale del par. 1-39 sulla base del par. 1-23 Frequen. motore e del par. 1-25 Vel. nominale motore.

Questo parametro non può essere regolato mentre il motore è in funzione.

# **2.3.4. 1-5\* Impos.indip. dal carico**

Parametri per imp. i par. indipendenti dal carico del motore.

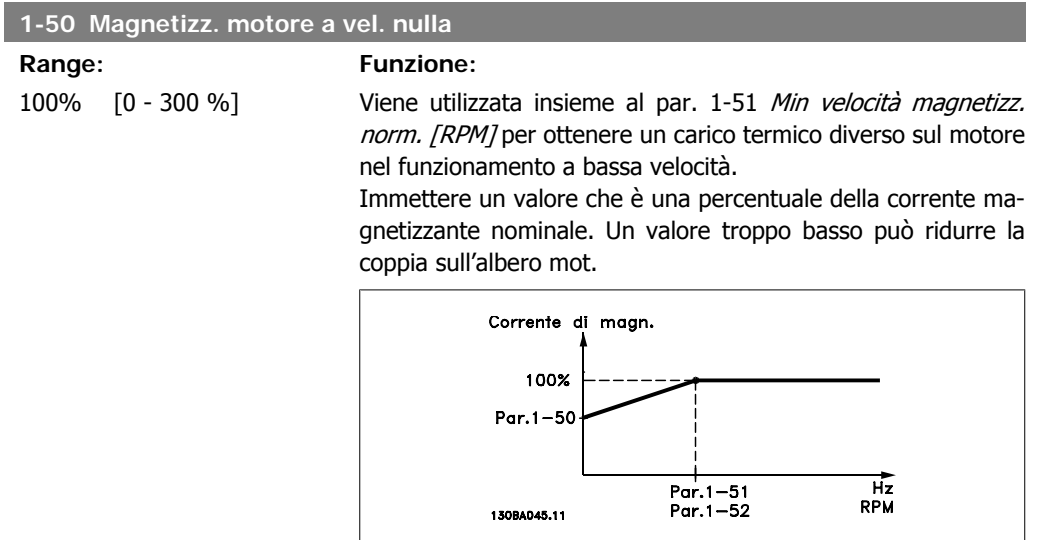

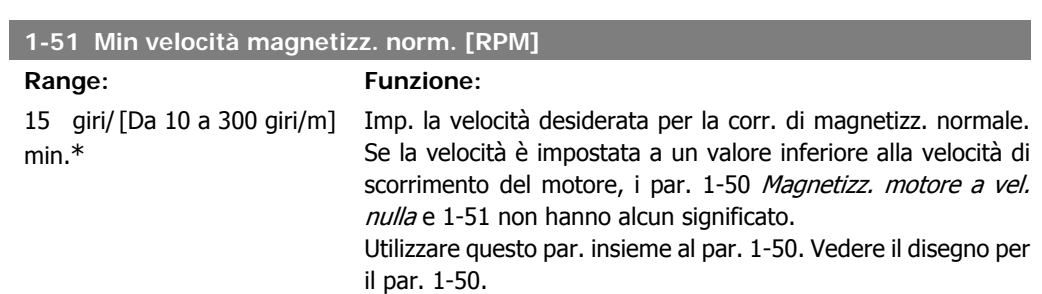

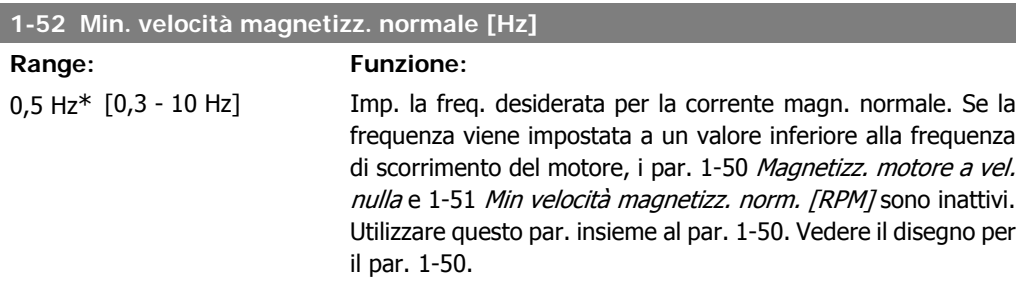

# **2.3.5. 1-6\* Impostazione dipend. dal carico**

Par. per regolare le impostaz del motore dip. dal carico.

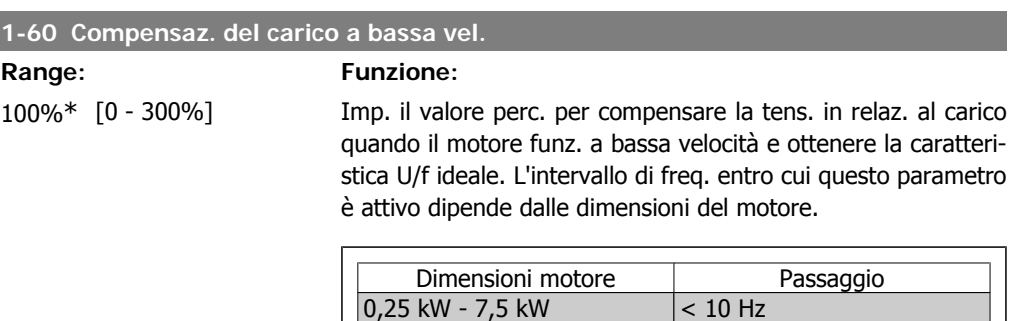

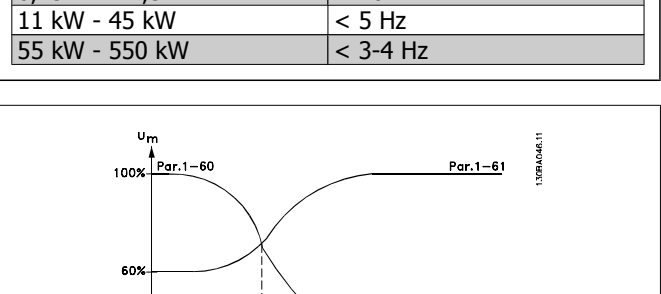

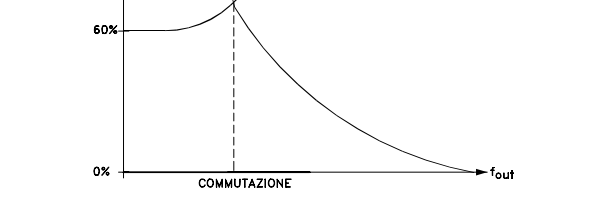

### **1-61 Compensaz. del carico ad alta vel.**

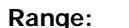

**Funzione:** 

100%\* [0 - 300%] Imp. il valore percentuale per compensare la tens. in relaz. al carico quando il motore funziona ad alta velocità e ottenere la caratt. U/f ideale. L'intervallo di freq. entro cui questo parametro è attivo dipende dalle dimensioni del motore.

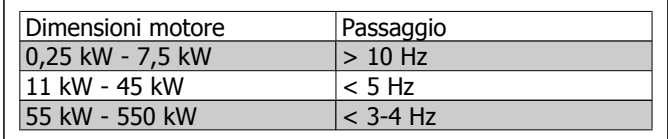

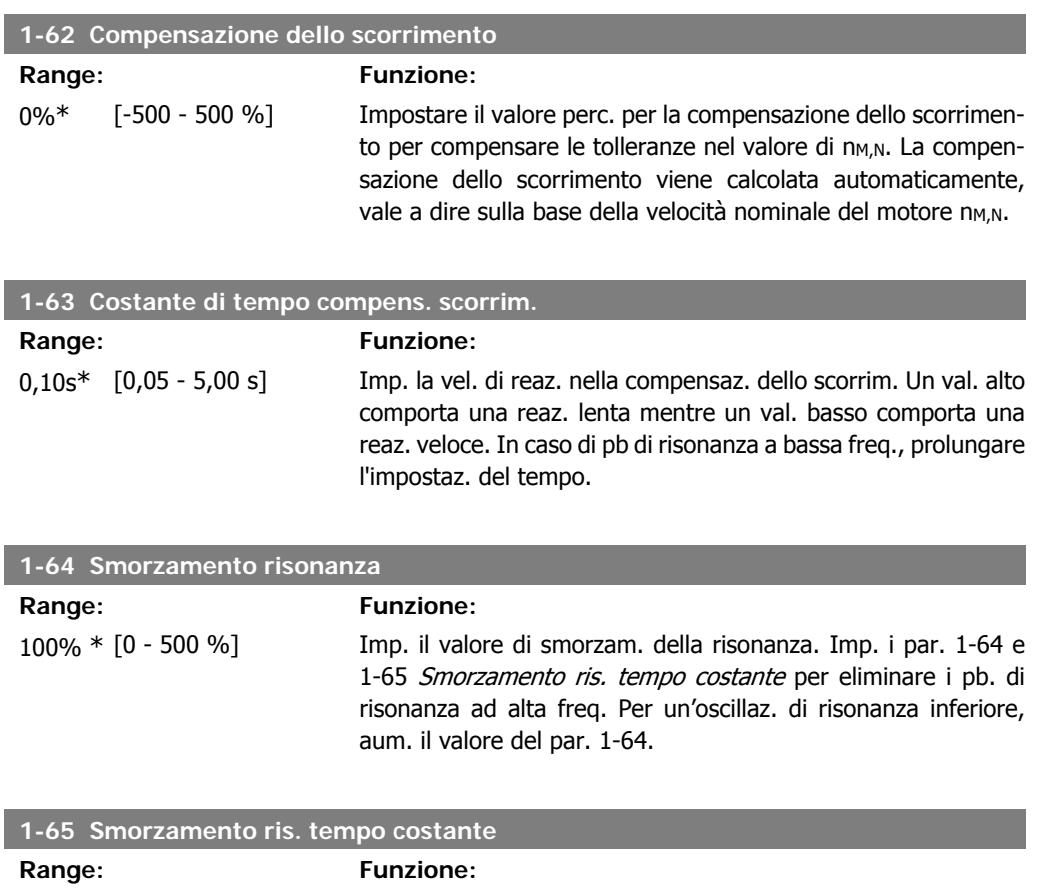

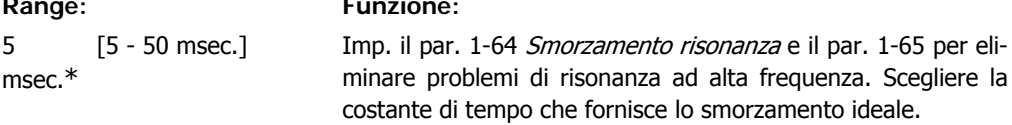

# **2.3.6. 1-7\* Regolaz. per avvio**

Par. per impost. caratt. di avviam. speciali per il motore.

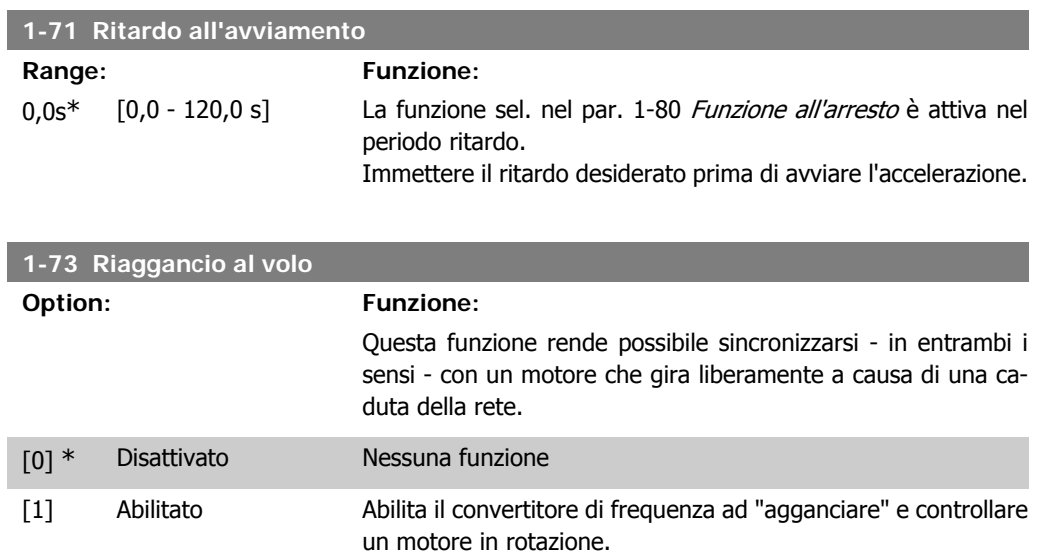

Quando il par. 1-73 è abilitato, il par. 1-71 Ritardo avv. non funziona.

La direzione di ricerca per riagganci al volo è collegata all'impostazione nel par. 4-10, Direzione velocità motore.

Senso orario [0]: Ricerca riaggancio al volo in senso orario. Se non funziona, viene eseguito un freno CC.

Entrambe le direzioni [2]: Il riaggancio al volo farà prima una ricerca nella direzione determinata dall'ultimo riferimento (direzione). Se non trova la velocità verrà eseguita una ricerca nell'altra direzione. Se non funziona, verrà eseguito un freno CC nel tempo impostato nel par. 2-02, Tempo di frenata. L'avvio avverrà quindi da 0 Hz.

# **2.3.7. 1-8\* Adattam. arresto**

Parametri per impostare particolari caratteristiche di arresto del motore.

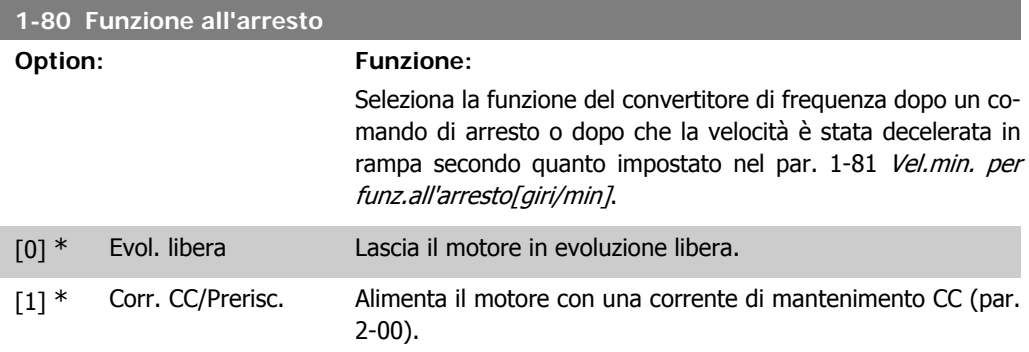

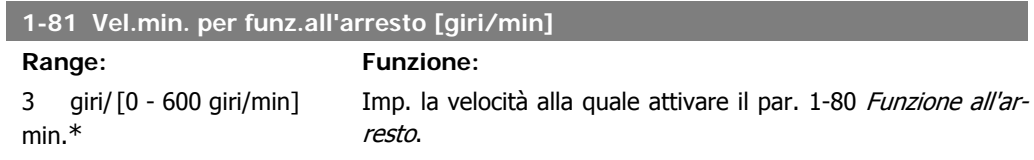

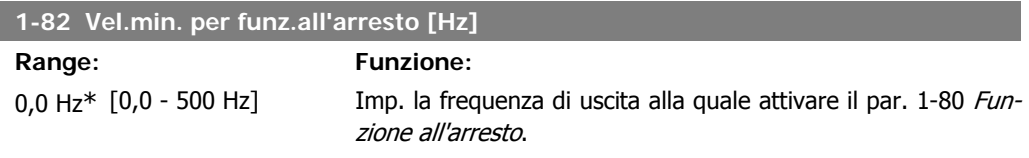

# **2.3.8. 1-9\* Temp. motore**

I parametri per impostare le caratteristiche di protezione in temperatura del motore.

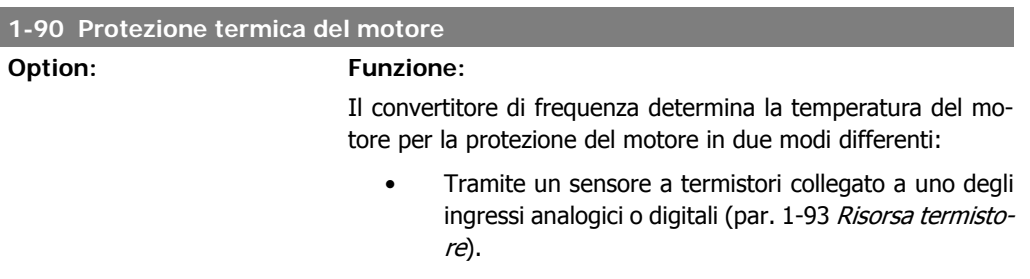

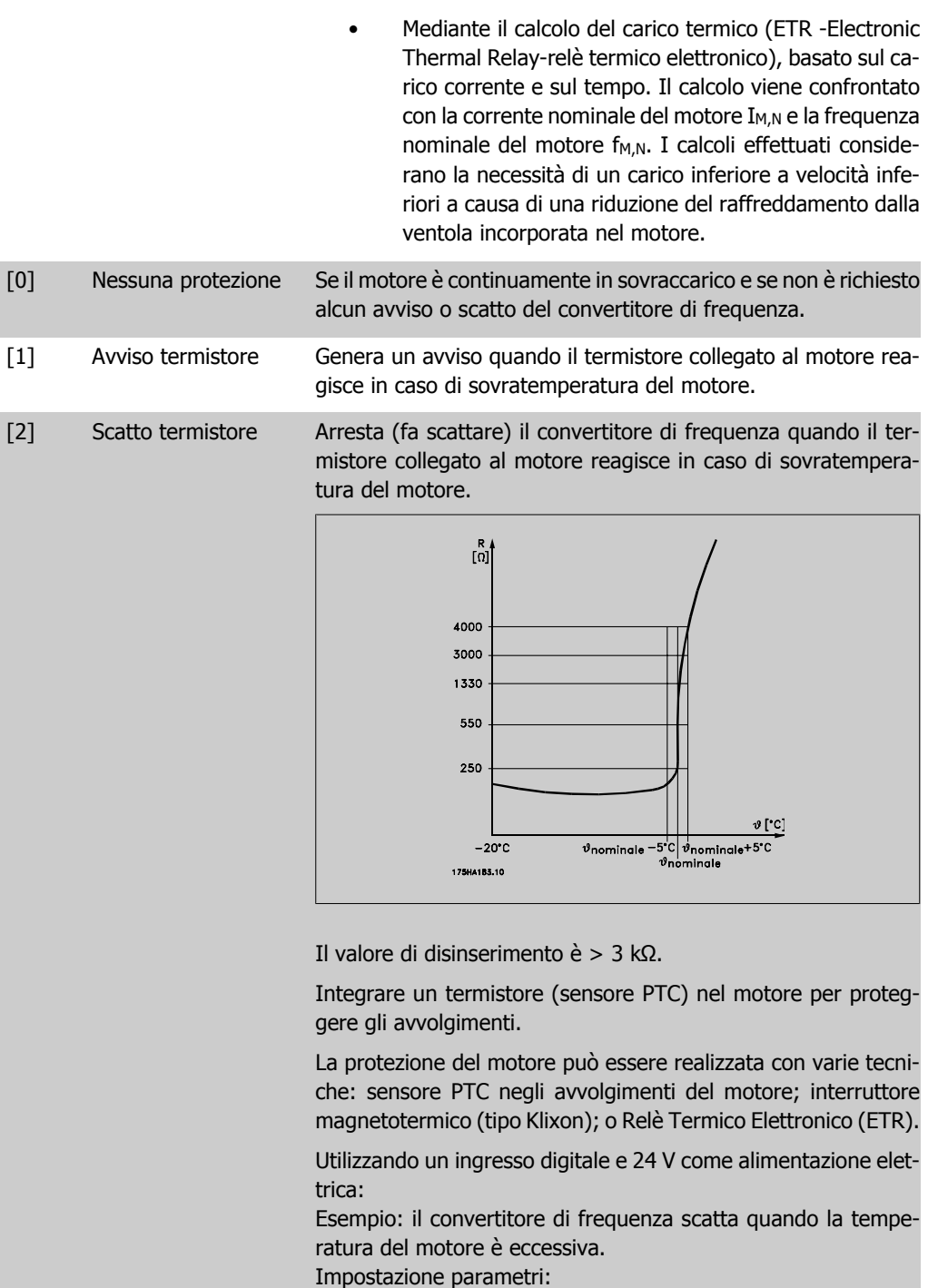

Impostare il par. 1-90 Protezione termica motore su Termistore, scatto [2]

Impostare il par. 1-93 Risorsa termistore su Ingresso digitale 33 [6]

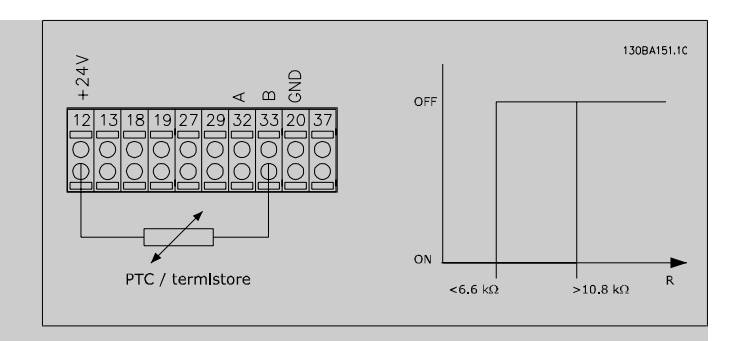

Utilizzando un ingresso digitale e 10 V come alimentazione elettrica:

Esempio: il convertitore di frequenza scatta quando la temperatura del motore è eccessiva.

Impostazione parametri:

Impostare il par. 1-90 Protezione termica motore su Termistore, scatto [2]

Impostare il par. 1-93 Risorsa termistore su Ingresso digitale 33 [6]

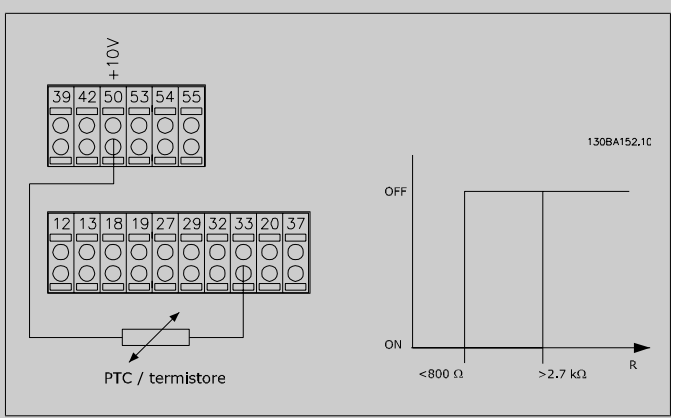

Utilizzando un ingresso analogico e 10 V come alimentazione elettrica:

Esempio: il convertitore di frequenza scatta quando la temperatura del motore è eccessiva.

Impostazione parametri:

Impostare il par. 1-90 Protezione termica motore su Termistore, scatto [2]

Impostare il par 1-93 Risorsa termistore su Ingresso analogico 54 [2].

Non selezionare una risorsa di riferimento.

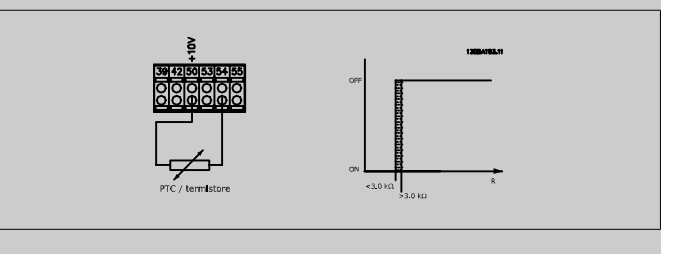

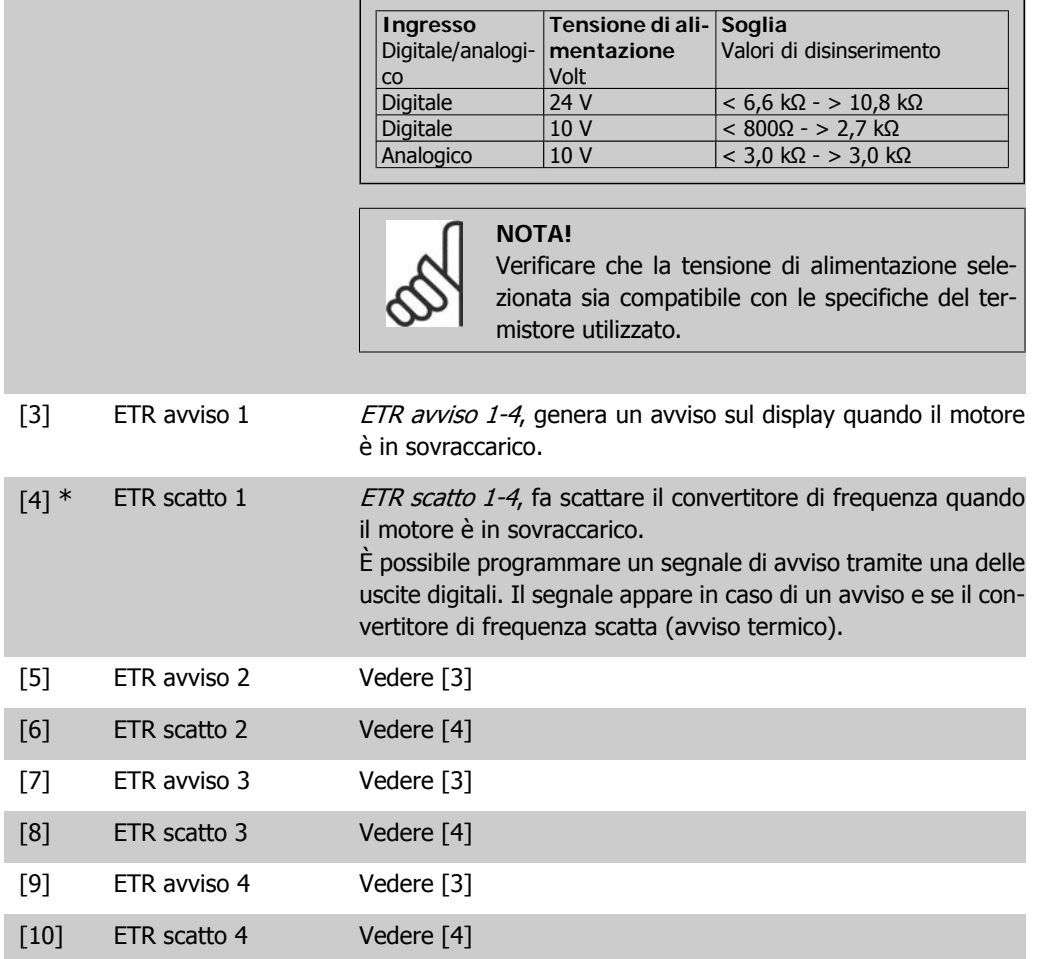

Le funzioni ETR (Relè termico elettronico) 1-4 calcolano il carico fino a che non si passa al setup in cui sono state selezionate. Ad esempio l'ETR inizia il calcolo quando è selezionato il setup 3. Per il mercato nordamericano: le funzioni ETR forniscono una protezione da sovraccarico ai motori classe 20, conformemente alle norme NEC.

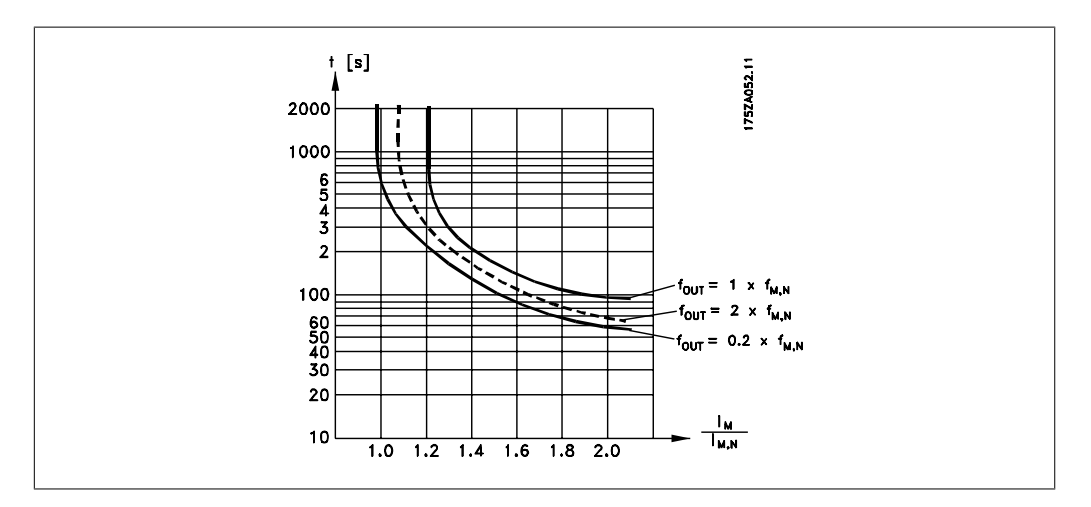

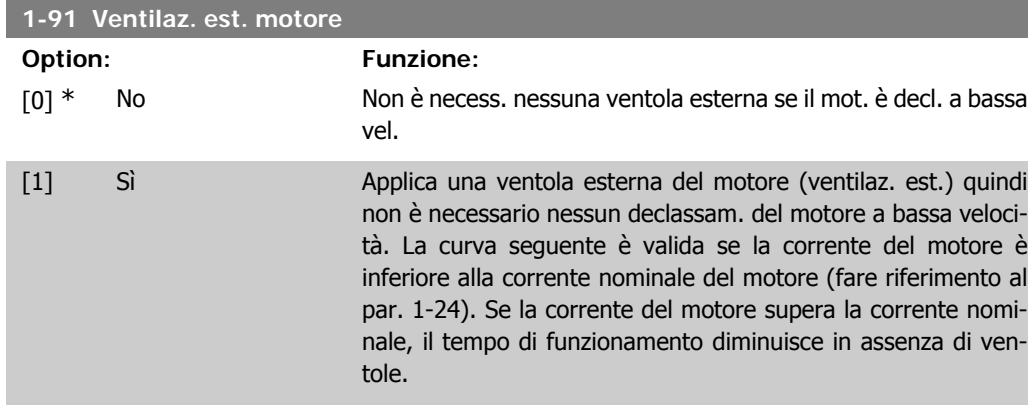

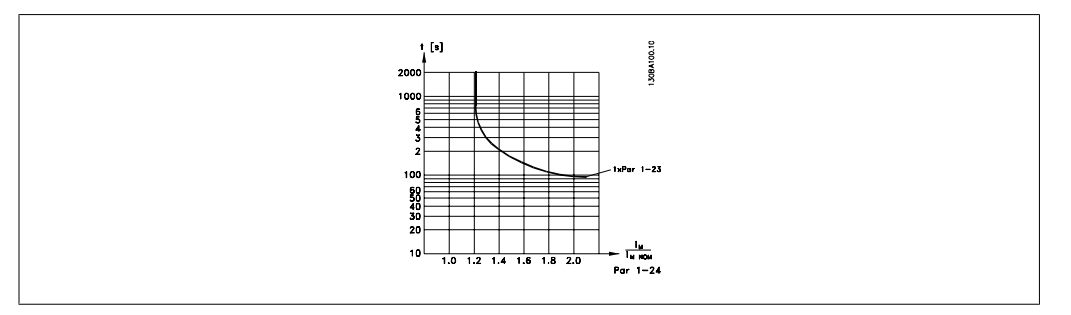

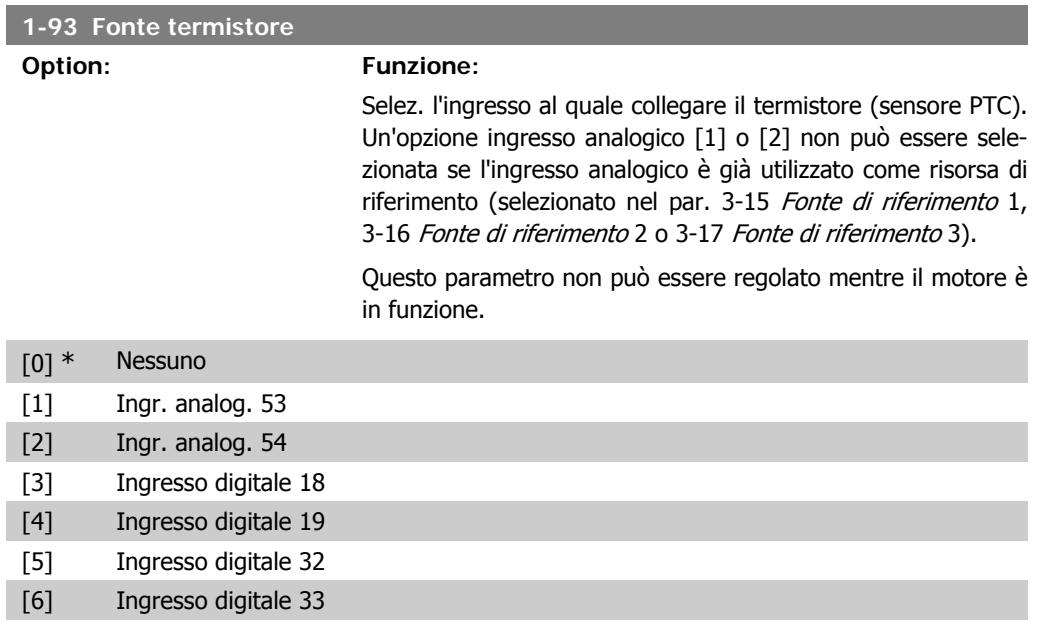

# **2.4. Menu principale - Freni - Gruppo 2**

# **2.4.1. 2-0\* Freno CC**

Gruppo di par. per configurare il freno CC e le funz. di mantenimento CC.

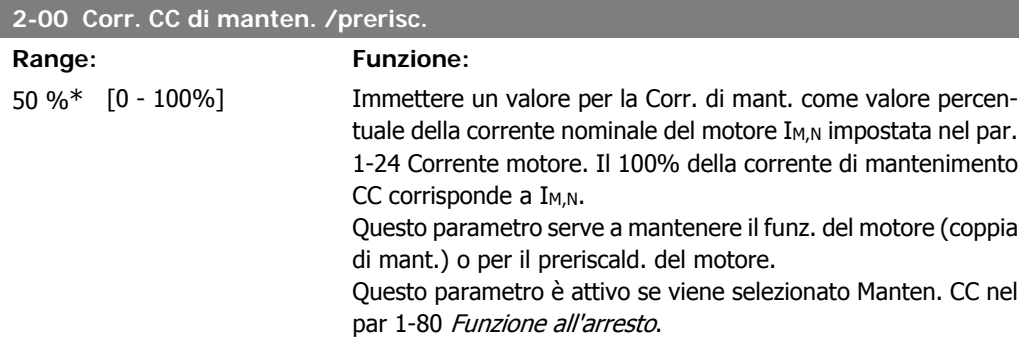

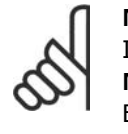

## **NOTA!**

Il valore massimo dipende dalla corrente nominale del motore. **NOTA!** Evitare di applicare il 100 % della corrente per troppo tempo. Potrebbe danneggiare il motore.

## **2-01 Corrente di frenatura CC**

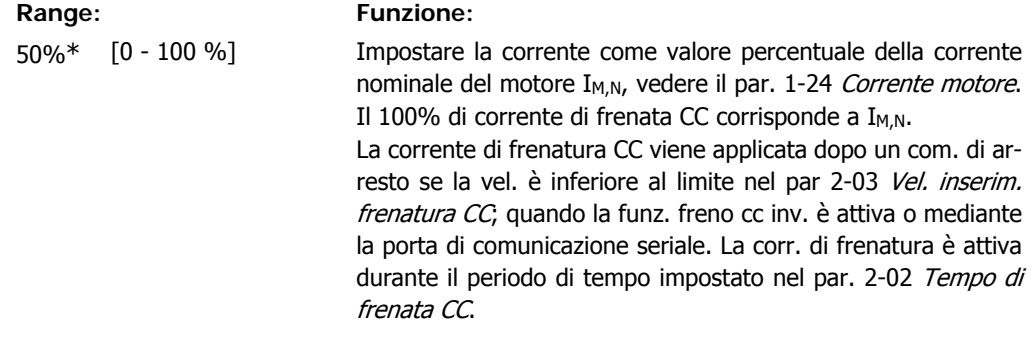

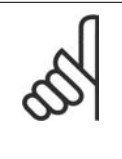

## **NOTA!**

Il valore massimo dipende dalla corrente nominale del motore.

**NOTA!** Evitare di applicare il 100 % della corrente per troppo tempo. Potrebbe danneggiare il motore.

#### **2-02 Tempo di frenata CC**

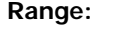

#### **Funzione:**

10,0s.\* [0,0 - 60,0 s.] Imp. la durata della Corrente di frenatura CC imp. nel par. 2-01 dopo attivaz.

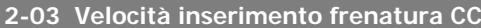

**Range: Funzione:**

0 giri/ [0 - par. 4-13 giri/ Imp. la vel. di inserimento del freno attivo per la corr. di frenamin.\* min] tura CC (par. 2-01) in corrisp. di un com. di arresto.

# **2.4.2. 2-1\* Funz. energia freno**

Gruppo di par. per la selez. dei par. di frenatura dinamica.

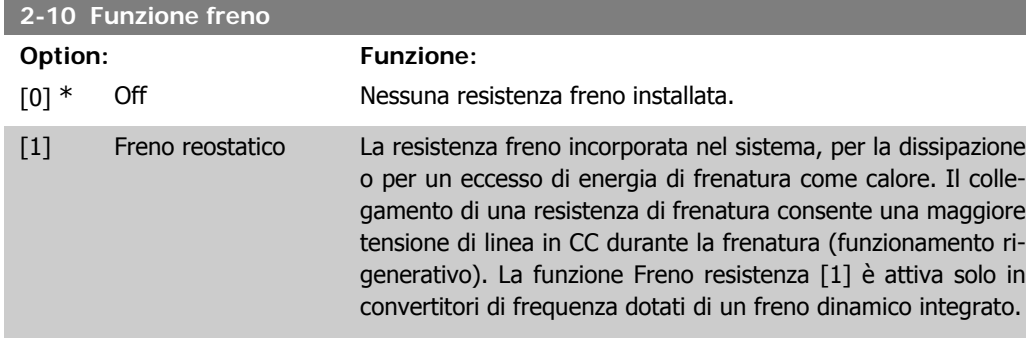

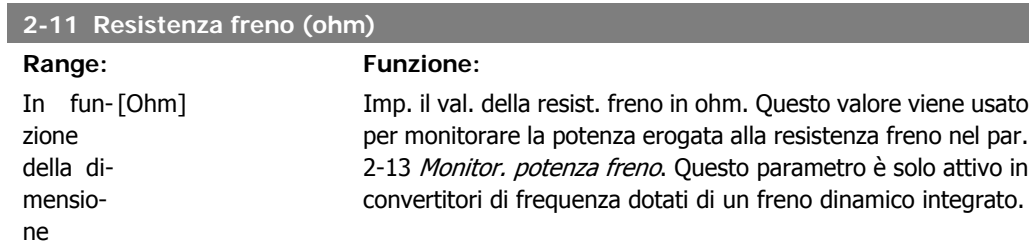

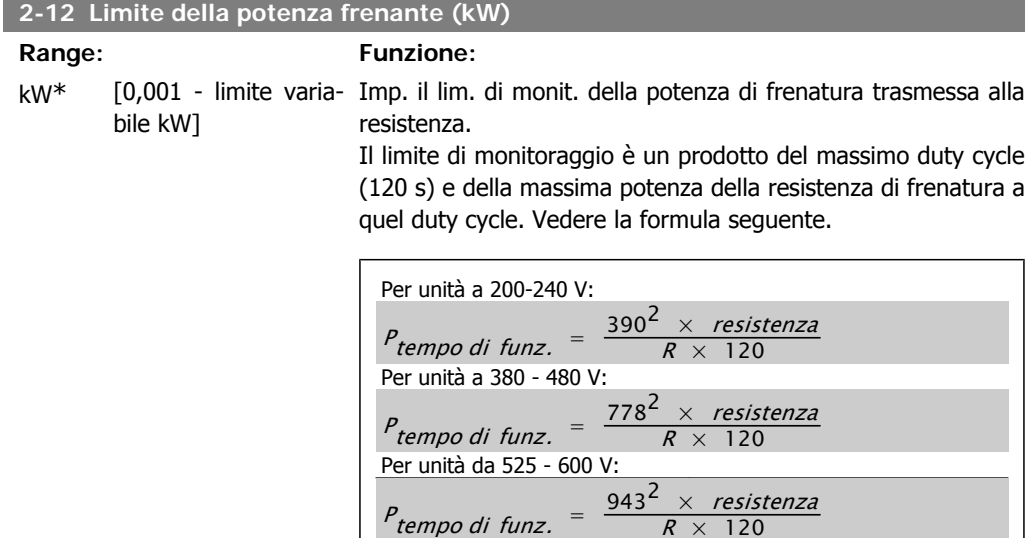

Questo parametro è solo attivo in convertitori di frequenza dotati di un freno dinamico integrato.

 $R \times 120$ 

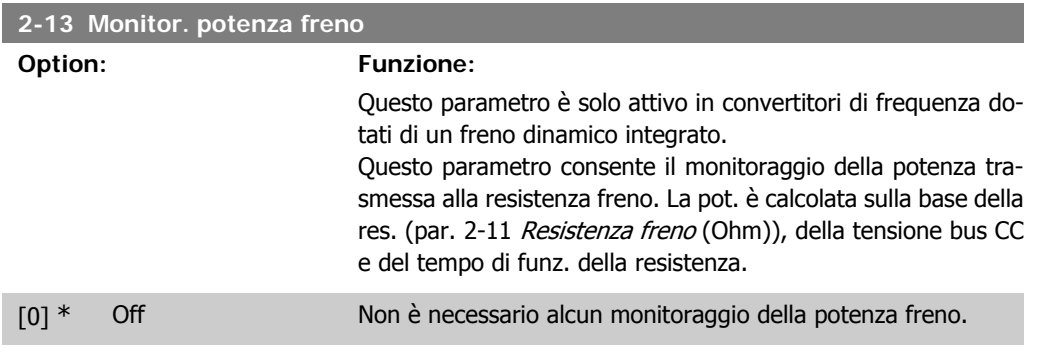

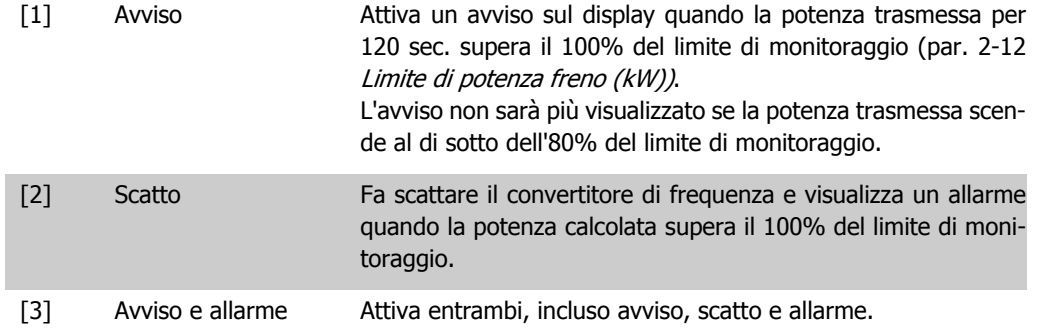

Se il monitoraggio della potenza è impostato su Off[0] o Avviso[1], la funzione di frenatura rimane attivata, anche se il limite di monitoraggio è stato superato. Ciò può causare un sovraccarico termico del convertitore. Inoltre è possibile ricevere un avviso mediante il relè o le uscite digitali. La precisione di misurazione del monitoraggio della potenza dipende dalla precisione della resistenza (minore di ± 20%).

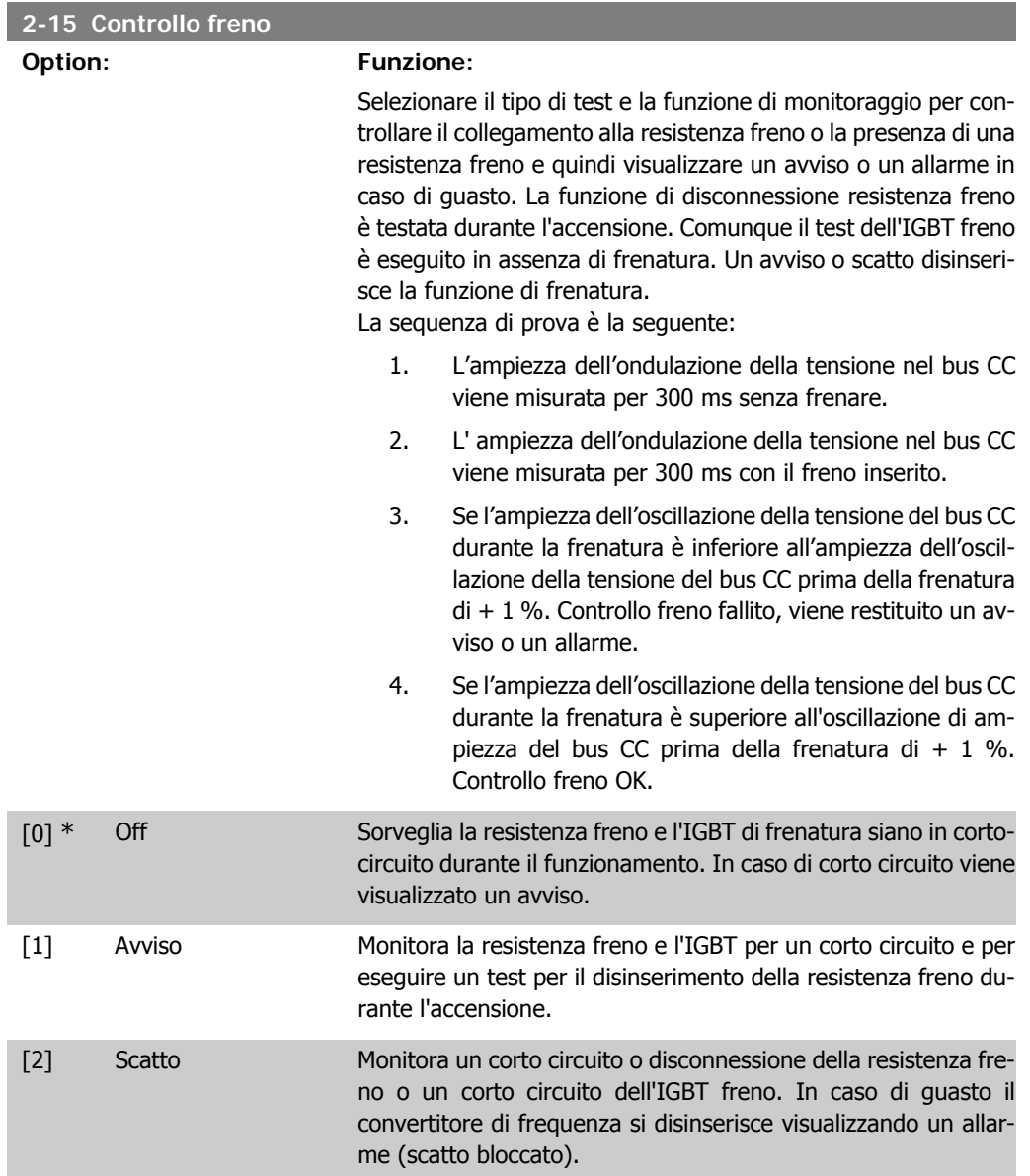

[3] Stop e scatto Monitora un corto circuito o disconnessione della resistenza freno o un corto circuito dell'IGBT freno. In caso di guasto il convertitore di frequenza decelera fino all'evoluzione libera e quindi scatta. Viene visualizzato un allarme scatto bloccato.

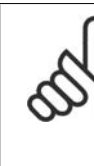

**NOTA!** NB!: Rimuovere un avviso emesso in relazione a  $Off[0]$  or  $Avviso[1]$  scollegando e ricollegando il cavo di alimentazione. Prima è necessario eliminare il guasto. Con Off [0] o Avviso [1], il convertitore di frequenza continua a funzionare anche se è stato rilevato un guasto.

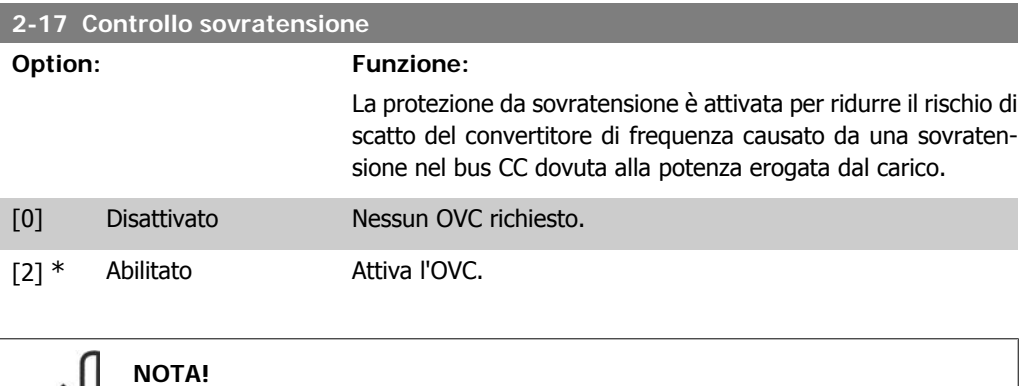

Il tempo rampa viene regolato automaticamente per evitare lo scatto del convertitore di frequenza.

# **2.5. Menu principale - Rif./rampe - Gruppo 3**

# **2.5.1. 3-0\* Limiti riferimento**

Parametri per impostare l'unità di riferimento, limiti e intervalli.

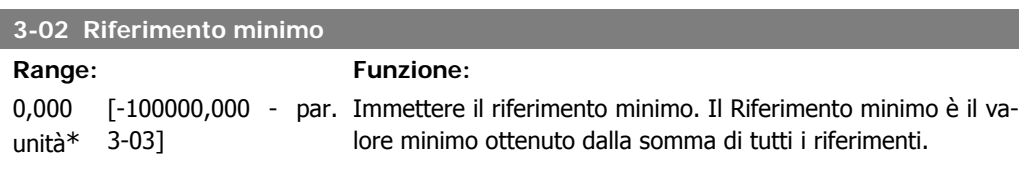

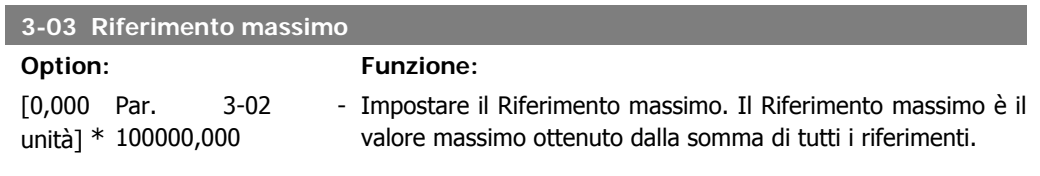

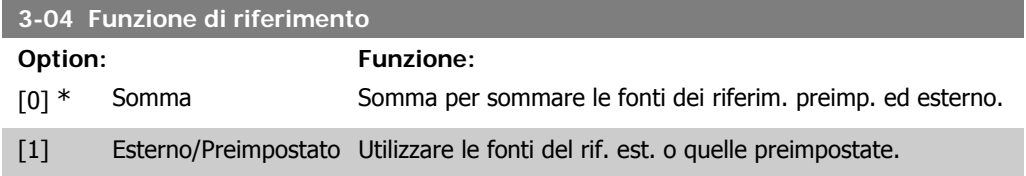

Passaggio da esterno a preimpostato mediante un comando su un ingresso digitale.

## **2.5.2. 3-1\* Riferimenti**

Parametri per impostare le fonti di riferimento. Selezionare i riferimenti preimpostati. Selez. rif. preimp. bit 0 / 1 / 2 [16], [17] o [18] per gli ingressi digitali corrispondenti nel gruppo di par. 5.1\* Ingr. digitali.

#### **3-10 Riferimento preimpostato**

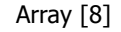

0.00%\* [-100.00 - 100.00 %] Imp. in questo par. fino a otto riferimenti preimpostati diversi (0-7) con una progr. ad array. Il riferimento preimpostato è indicato come una percentuale del valore Rif<sub>MAX</sub> (par. 3-03 Riferimento max.) o come una percentuale degli altri riferimenti esterni. Se viene programmato Rif<sub>MIN</sub> 0 (par. 3-02 Riferimento minimo), il riferimento preimpostato come percentuale viene calcolato sulla base della differenza tra Rif<sub>MAX</sub> e Rif<sub>MIN</sub>. Successivamente il valore viene aggiunto a Rif<sub>MIN</sub>. Con i riferimenti preimpostati, selez. i bit 0 / 1 / 2 [16], [17] or [18] di Rif. preimp per gli ingressi digitali corrispondenti nel gruppo di parametri 5.1\* Ingressi digitali.

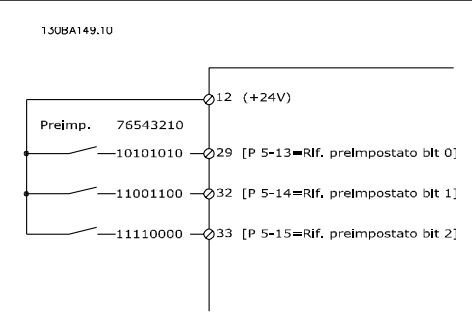

# **3-11 Velocità jog [Hz]**

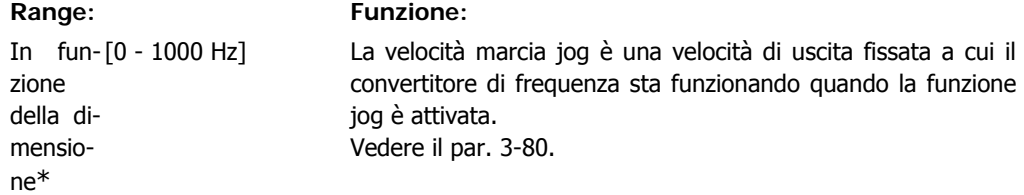

# **3-13 Sito di riferimento Option: Funzione:** Selez. la pos. di rifer. da attivare. [0] \* Collegato Man./Auto Utilizzare il riferimento locale in modalità manuale; o il riferimento remoto in modalità autom.

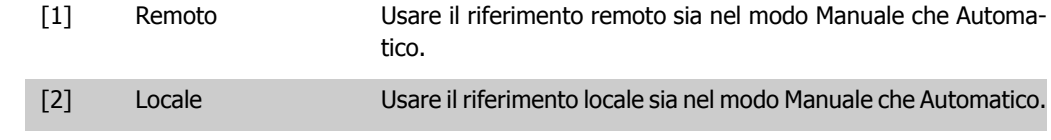

#### **3-14 Rif. relativo preimpostato**

Range: Funzione: 0.00%\* [-200.00 - 200.00 %] Il riferimento corrente, X, viene aumentato o diminuito con la percentuale Y impostata nel par. 3-14. Questo risulta nel riferimento attuale Z. Il riferimento corrente (X) è la somma degli ingressi selezionati nel par. 3-15, Fonte di riferimento 1, par. 3-16, Fonte di riferimento 2, par. 3-17, Fonte di riferimento 3, e par. 8-02, Fonte parola di controllo.

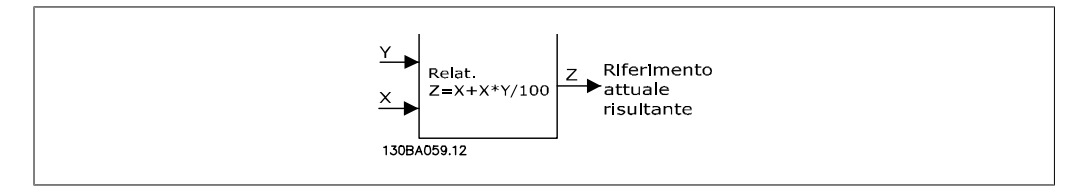

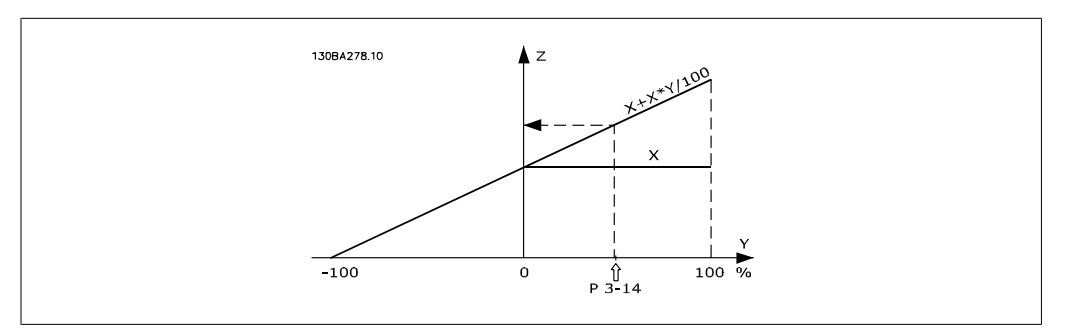

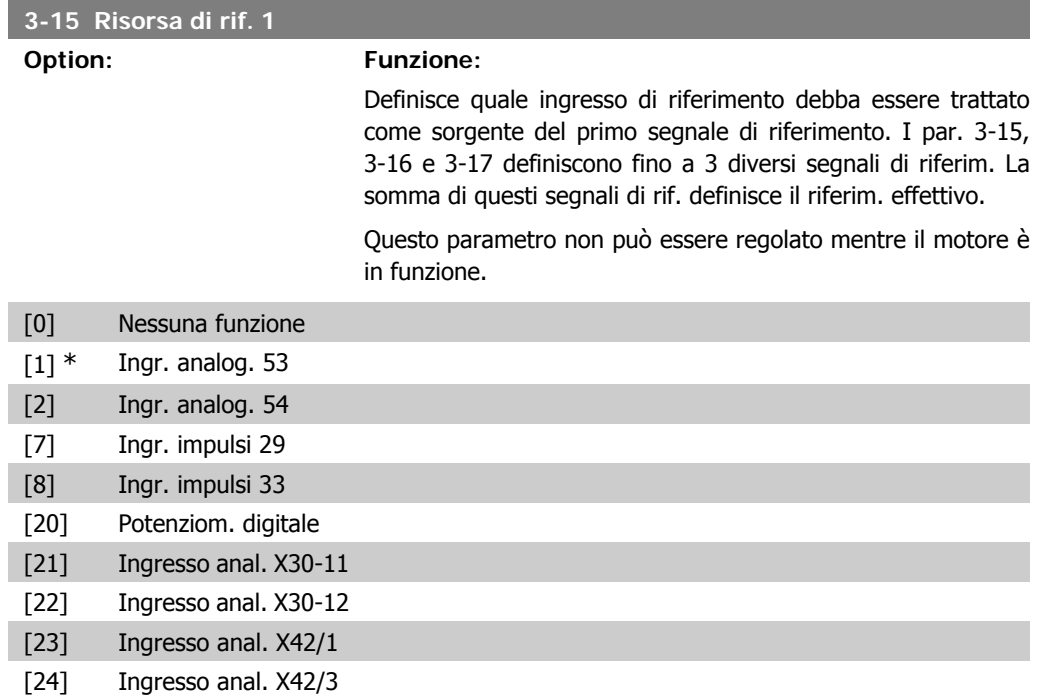

**2**

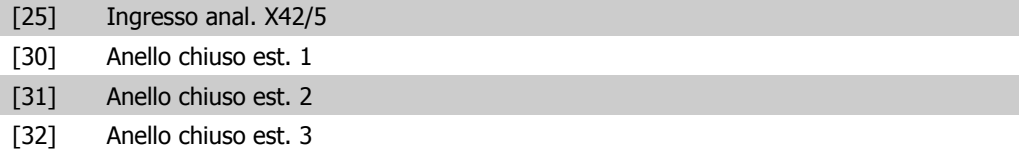

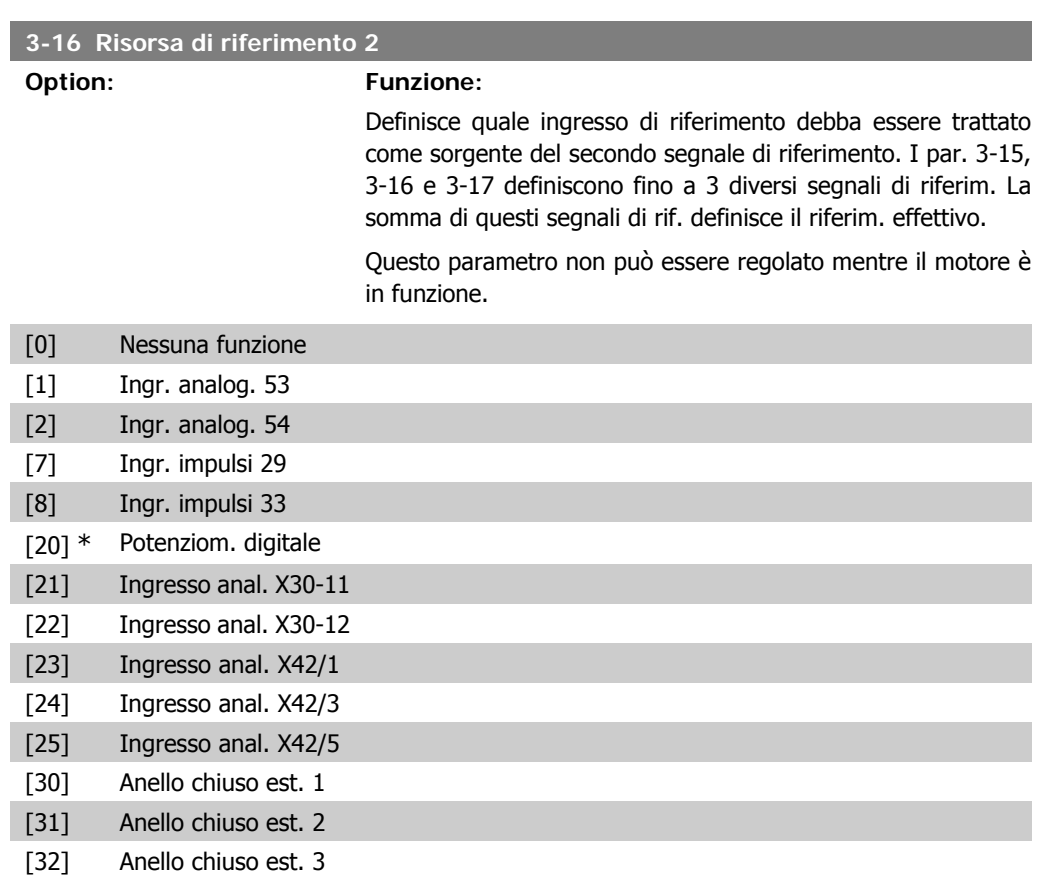

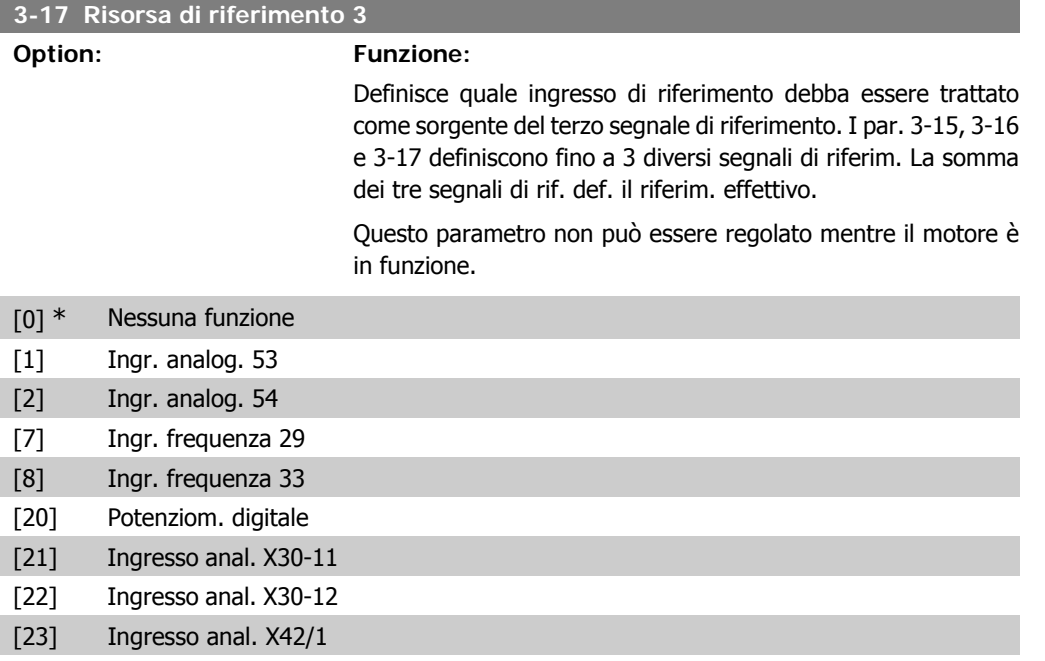

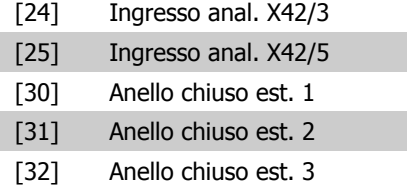

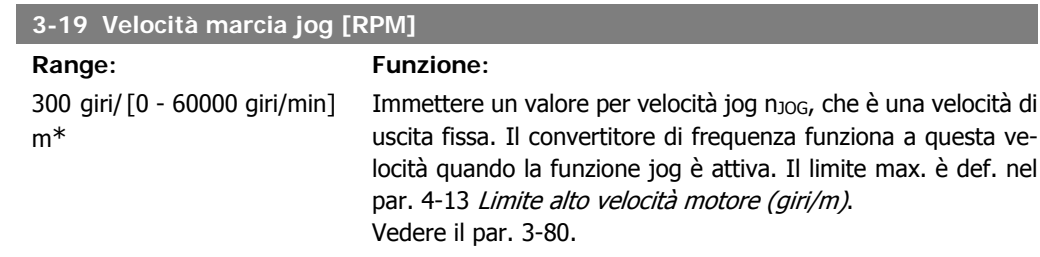

# **2.5.3. 3-4\* Rampa 1**

Configurare il parametro rampa, i tempi di rampa, per ognuna delle due rampe (par. 3-4\* e 3-5\*).

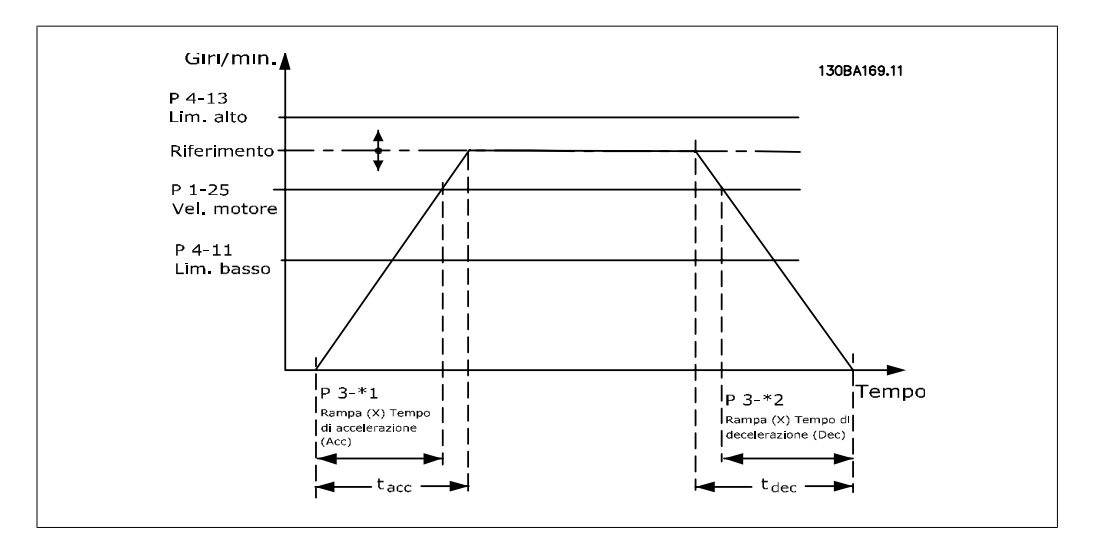

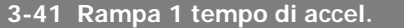

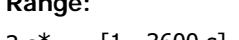

## **Funzione:**

3 s\* [1 - 3600 s] Immettere il tempo rampa di accelerazione, cioè il tempo di accelerazione da 0 giri/min alla velocità nominale del motore n<sub>M,N</sub> (par. 1-25). Selezionare un tempo rampa di accelerazione tale che la corrente in uscita non superi il limite di corrente impostato nel par. 4-18 durante la rampa. Ved. tempo rampa di dec. nel par. 3-42.

$$
par..3 - 41 = \frac{tacc \times \textit{nnorm}[par..1 - 25]}{\Delta \textit{rif}[g\textit{iri}/\textit{min}]}[s]
$$

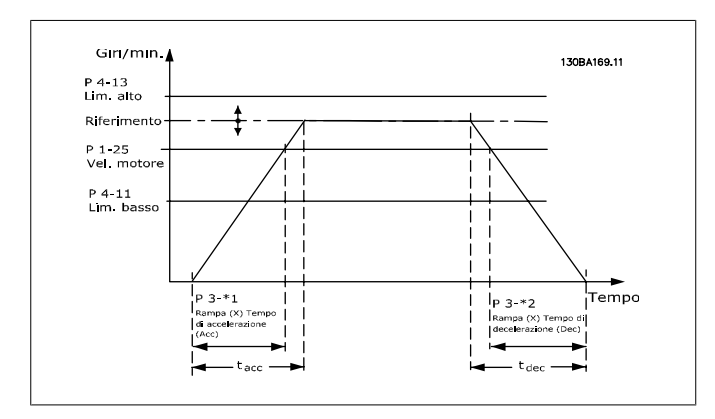

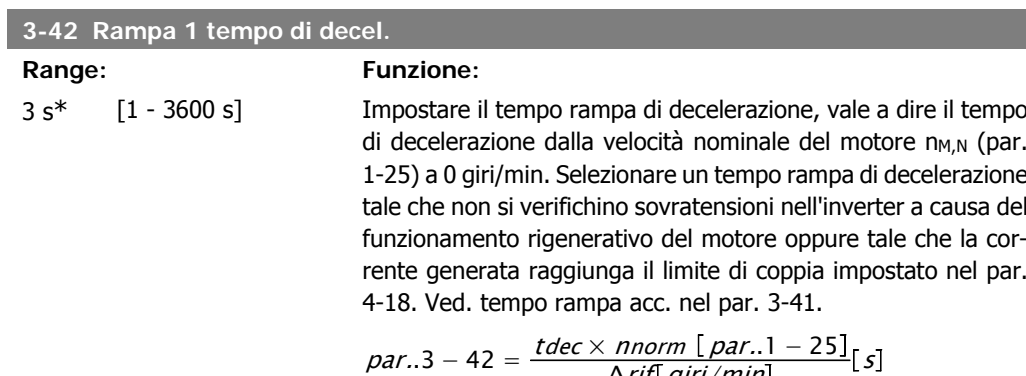

$$
par. .3 - 42 = \frac{\Delta r \cdot f\left[\frac{g}{iri}/min\right]}{}
$$

# **2.5.4. 3-5\* Rampa 2**

Per la scelta dei parametri di rampa, vedi 3-4\*.

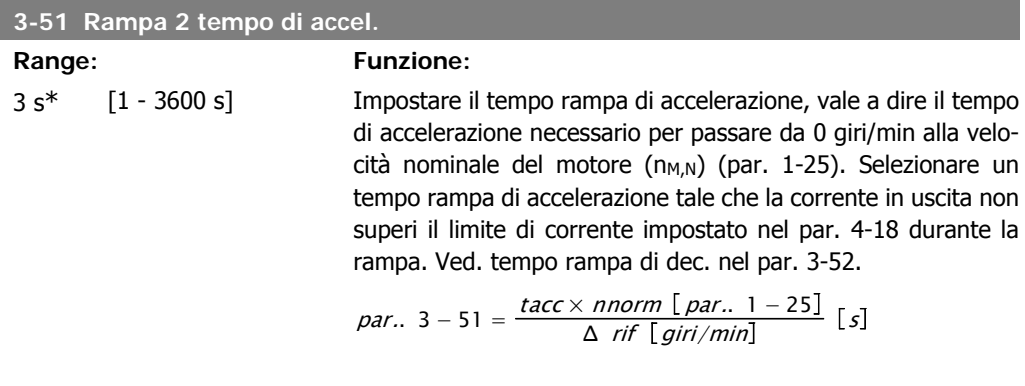

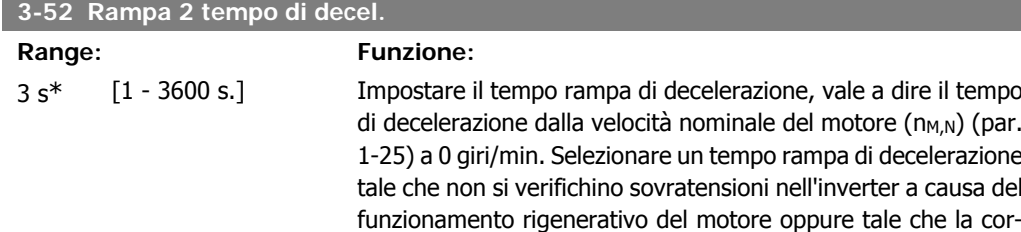

rente generata raggiunga il limite di coppia impostato nel par. 4-18. Ved. tempo rampa acc. nel par. 3-51.

$$
par..3 - 52 = \frac{tdec \times \text{ nnorm[ par.. 1 - 25]}{\Delta \text{ rif [ giri/min ]}} [s]
$$

# **2.5.5. 3-8\* Altre rampe**

Configurare i par. per rampe speciali, ad es. Jog o Arresto rapido.

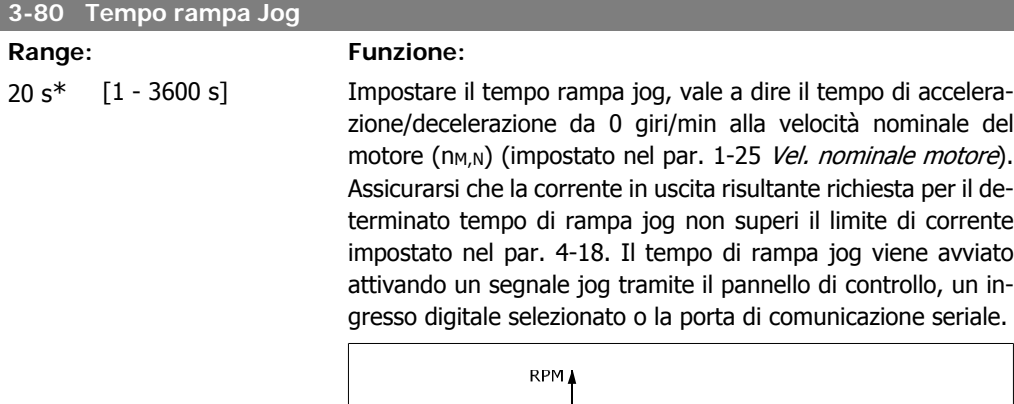

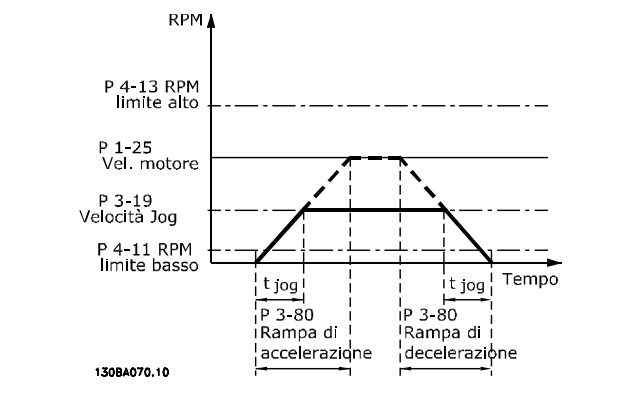

par.. 
$$
3 - 80 = \frac{tjog \times nnorm [par.. 1 - 25]}{\Delta jog velocity [par.. 3 - 19]}
$$
 [s]

#### **3-84 Tempo di rampa iniziale**

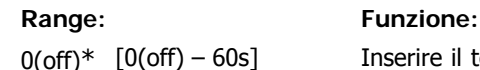

re il tempo di rampa di accelerazione iniziale da 0rpm al riferimento minimo. Alcune applicazioni a pompa hanno un requisito di velocità di rampa differenti quando lavorano al di sotto del limite basso di velocità del motore. La rampa iniziale può essere utilizzata come velocità di rampa maggiore per portare rapidamente il motore a velocità per evitare danni ai cuscinetti reggispinta. Quando P3-84 è diverso da 0s sarà utilizzato il tempo di rampa iniziale in luogo del Tempo di rampa di accelerazione (P3-41 o P3-51).

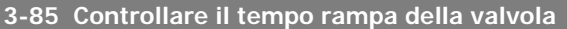

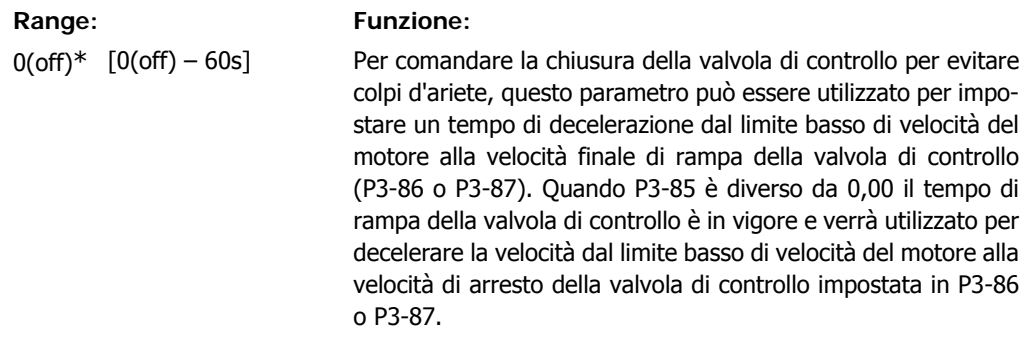

#### **3-86 Velocità finale di rampa della valvola di controllo [RPM]**

#### **Range: Funzione:**

Lim. basso vel. motore\* [0 – Lim. basso vel. Impostare la velocità in giri/min. a un valore inferiore al limite motore] basso di velocità del motore laddove il tempo di rampa della valvola di controllo non viene più utilizzato.

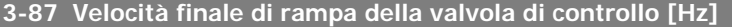

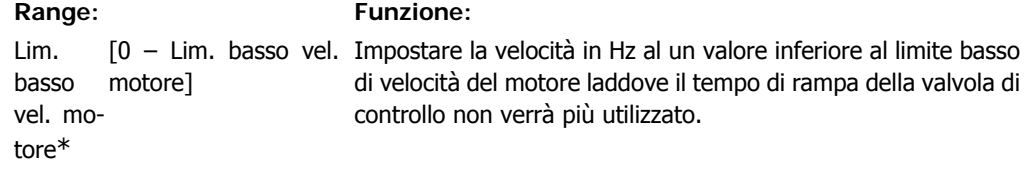

#### **3-88 Tempo rampa finale**

#### **Range: Funzione:**

0(off)\* [0(off) – 60s] Impostare il tempo di decelerazione finale da utilizzare per la rampa di decelerazione dalla velocità finale di rampa della valvola di controllo e 0 giri/min.. Il tempo di decelerazione finale può essere utilizzato come tempo di decelerazione rapido per evitare danni delle pompe con i cuscinetti reggispinta. Quando il tempo di rampa finale è in vigore, la rampa finale sarà utilizzata in luogo del tempo di decelerazione esistente (P3-42 o P3-52)

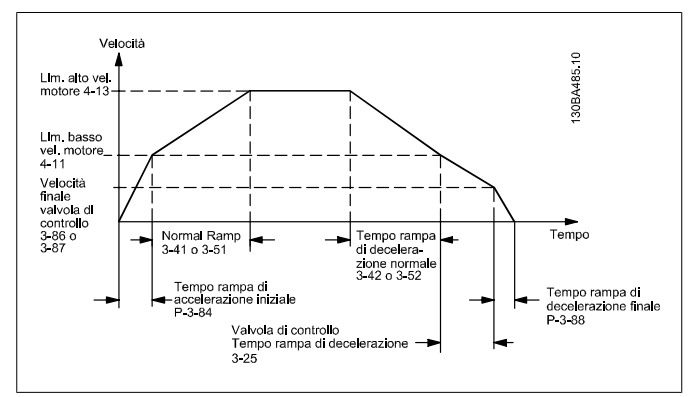

# **2.5.6. 3-9\* Pot.metro dig.**

Questa funzione consente all'utente di aumentare o diminuire il riferimento risultante attivando ingressi digitali impostati come AUMENTA, DIMINUISCI o CANCELLA. Almeno un ingr. digitale deve essere impostato su AUMENTA o DIMINUISCI per attivare la funz.

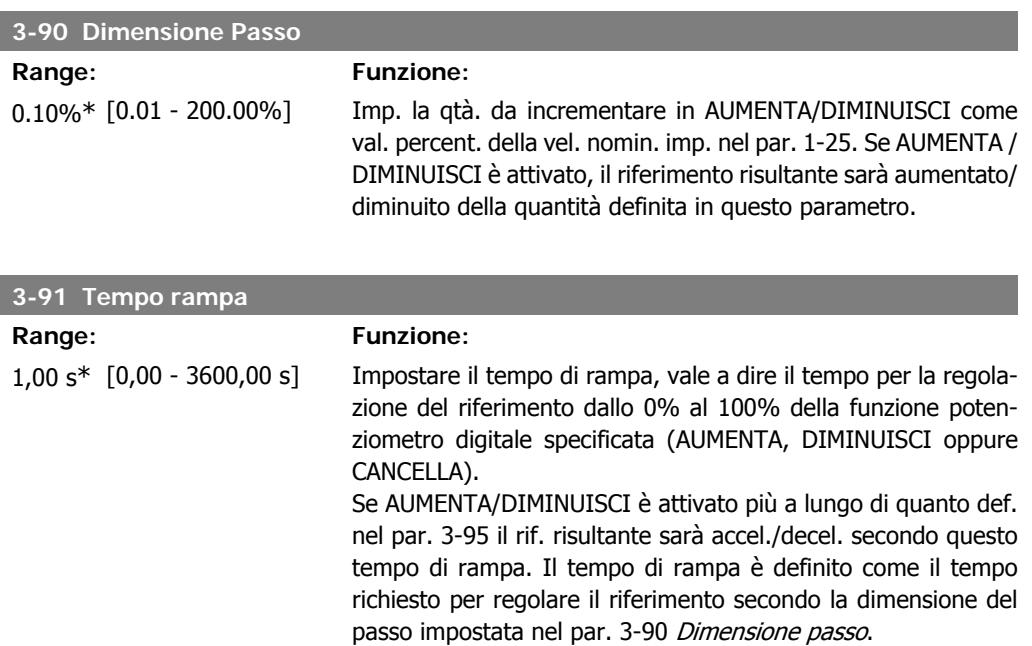

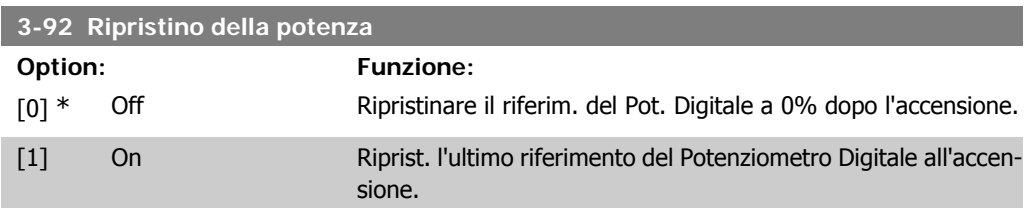

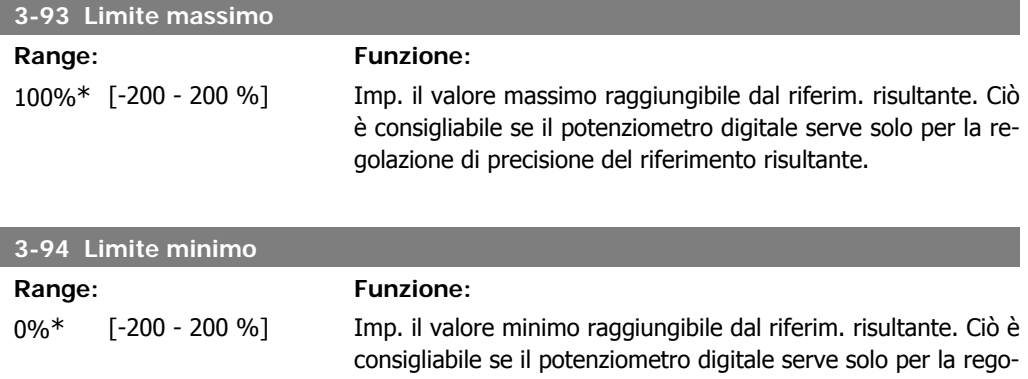

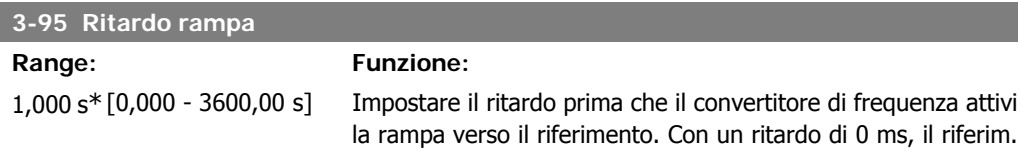

lazione di precisione del riferimento risultante.

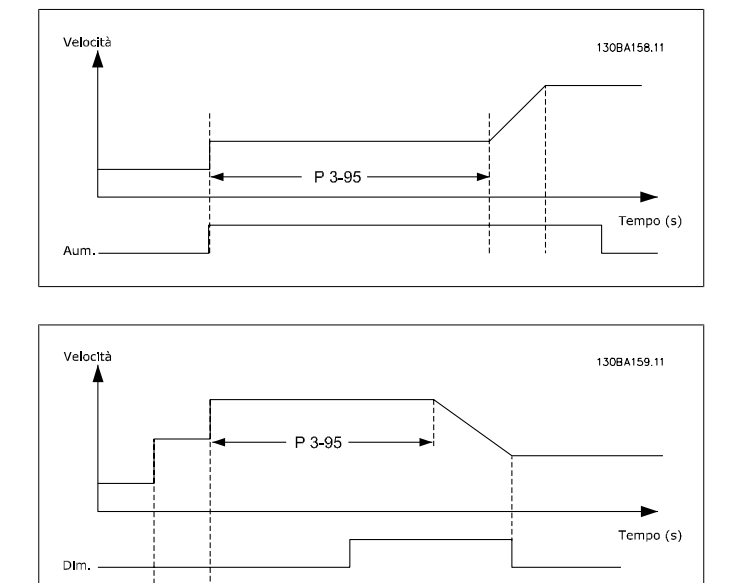

avvia la rampa non appena il segnale AUMENTO/DIMIN. è attivato. Vedere anche il par. 3-91 Tempo di rampa.

# **2.6. Menu principale - Limiti/avvisi - Gruppo 4**

# **2.6.1. 4-\*\* Limiti e avvisi**

Gruppo di parametri per configurare i limiti e gli avvisi.

# **2.6.2. 4-1\* Limiti motore**

Definisce i limiti di coppia, di corrente e di velocità per il motore e la risposta del convertitore di frequenza al superamento dei limiti.

Un limite può generare un messaggio sul display. Un avviso genererà sempre un messaggio sul display o nel bus di campo. Una funzione di monitoraggio può essere attivata da un avviso o da uno scatto. Il convertitore di frequenza si arresterà e genererà un messaggio di allarme.

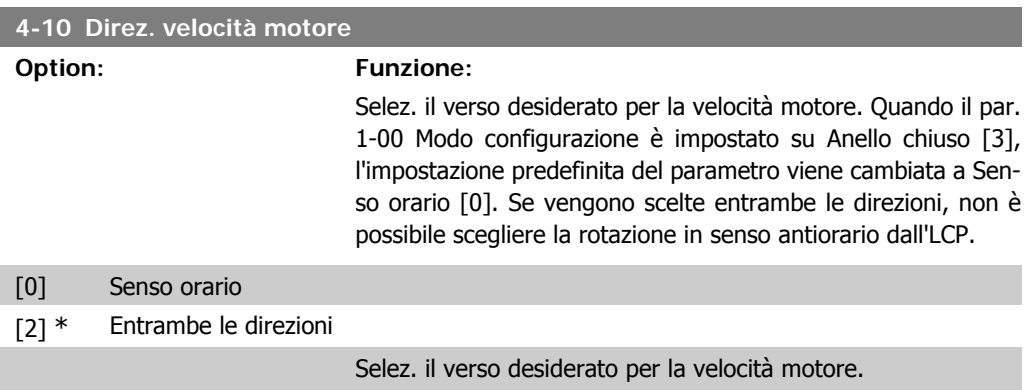

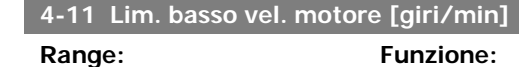

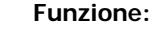

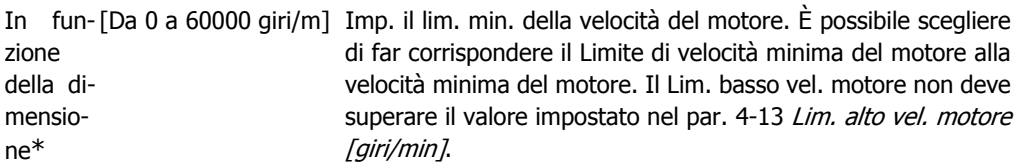

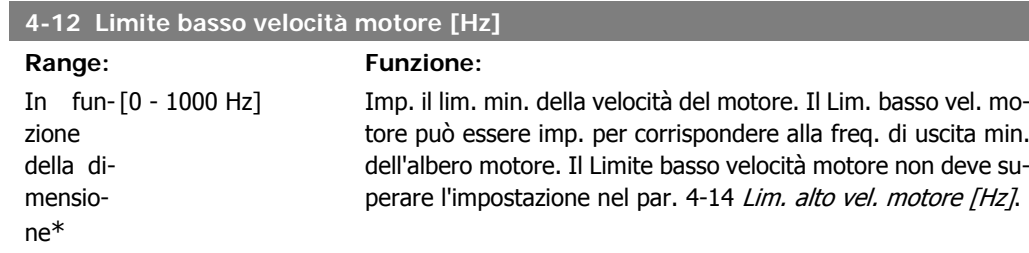

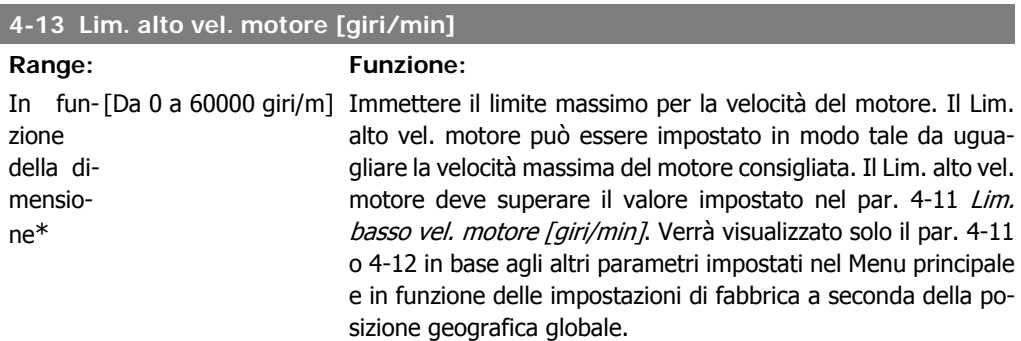

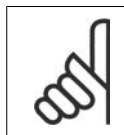

#### **NOTA!**

Il valore della frequenza di uscita del convertitore di frequenza non può mai essere un valore superiore a 1/10 della frequenza di commutazione.

#### **4-14 Limite alto velocità motore [Hz]**

**Range: Funzione:** In  $fun$ - $[0 - 1000 Hz]$ zione della dimensione\*

Immettere il limite massimo per la velocità del motore. È possibile impostare il Limite alto velocità motore in modo tale che corrisponda alla frequenza massima consigliata dal produttore per l'albero motore. Il Limite alto velocità motore deve essere maggiore del valore impostato nel par. 4-12 Limite basso velocità motore [Hz]. Verrà visualizzato solo il par. 4-11 o 4-12 in base agli altri parametri impostati nel Menu principale e in funzione delle impostazioni di fabbrica a seconda della posizione geografica globale.

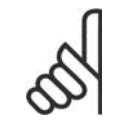

## **NOTA!**

La frequenza di uscita max. non può superare il 10% della frequenza di commutazione dell'inverter (par. 14-01).
I

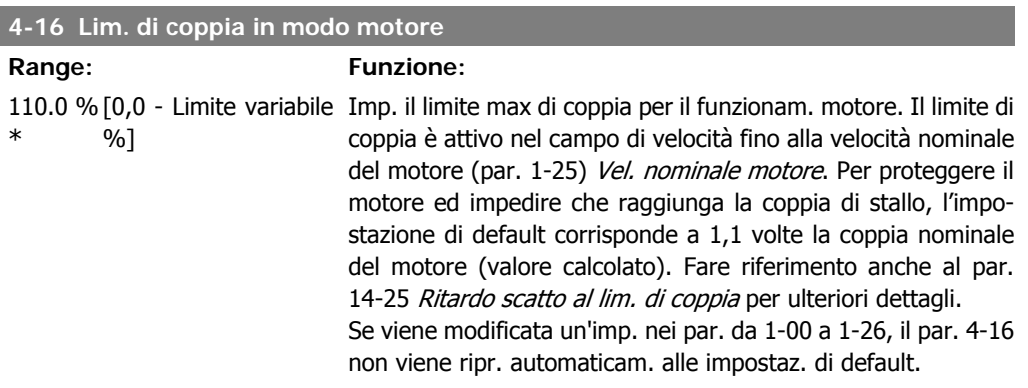

### **4-17 Lim. di coppia in modo generatore**

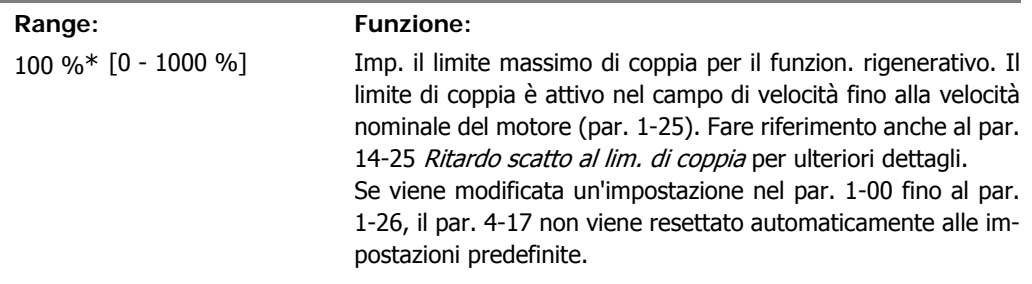

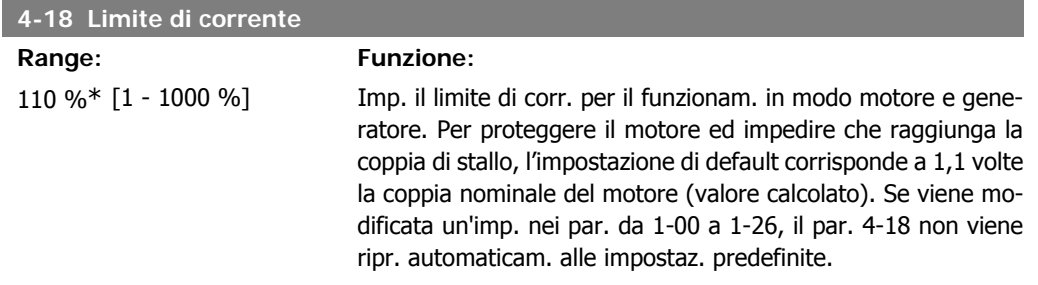

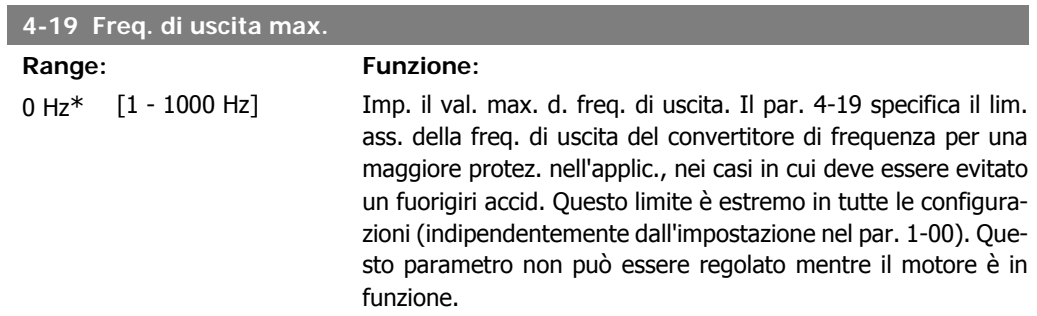

### **2.6.3. 4-5\* Adattam. avvisi**

Def. i limiti di avviso impostabili per corrente, velocità, riferimento e retroazione.

**2**

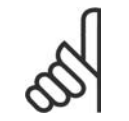

**NOTA!** Non visibile nel display, solo nel VLT Motion Control Tool MCT 10.

Gli avvisi vengono visualizzati sul display, sull'uscita programmata o sul bus seriale.

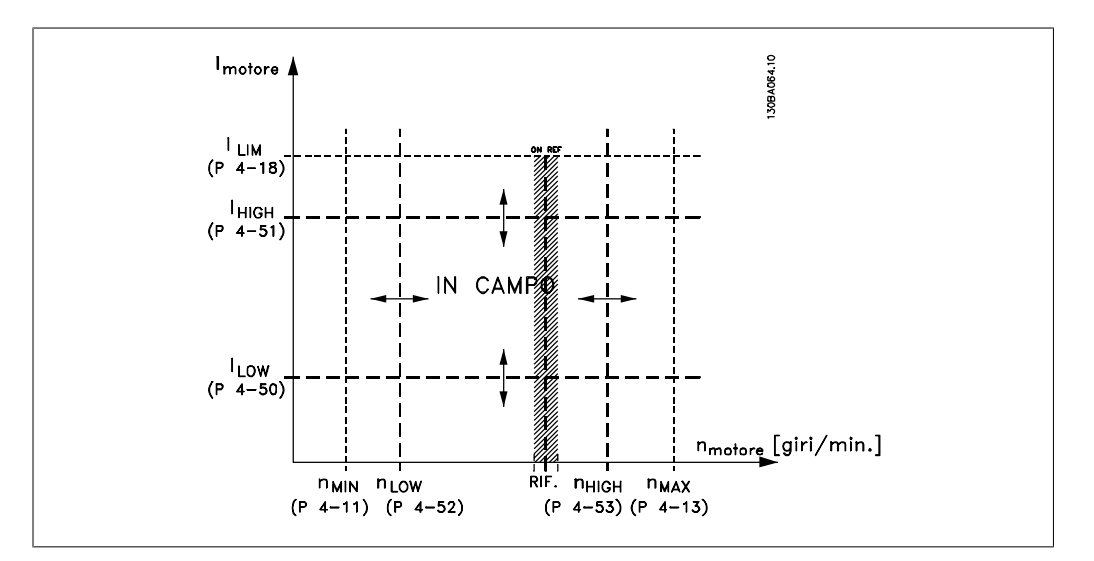

#### **4-50 Avviso corrente bassa**

### **Range: Funzione:**

0,00A\* [0,00 - par. 4-51 A] Immettere il valore I<sub>LOW</sub>. Se la corrente motore è al di sotto di questo limite, ILOW, il display indica CORR.BASSA. Le uscite possono essere progr. per produrre un segn. di stato mediante il mors. 27 o 29 e l'uscita relè 01 o 02. Fare riferimento al disegno in questo paragrafo.

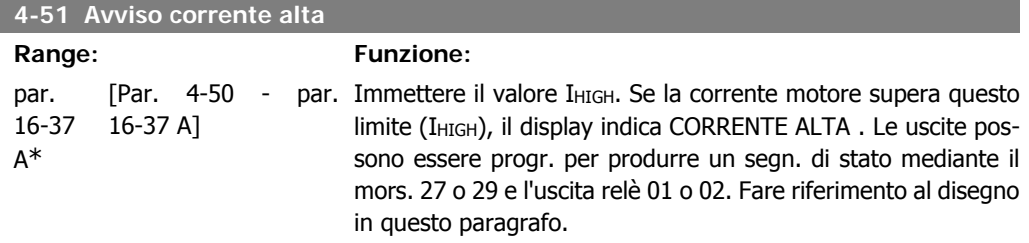

#### **4-52 Avviso velocità bassa**

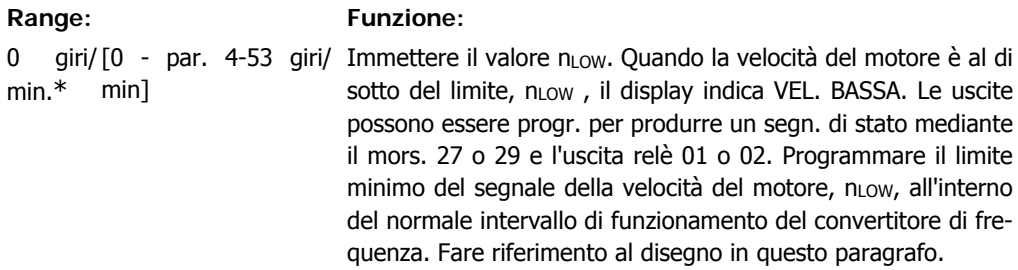

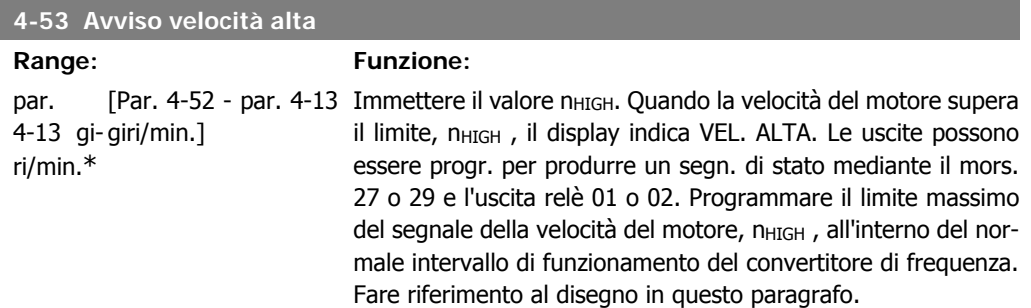

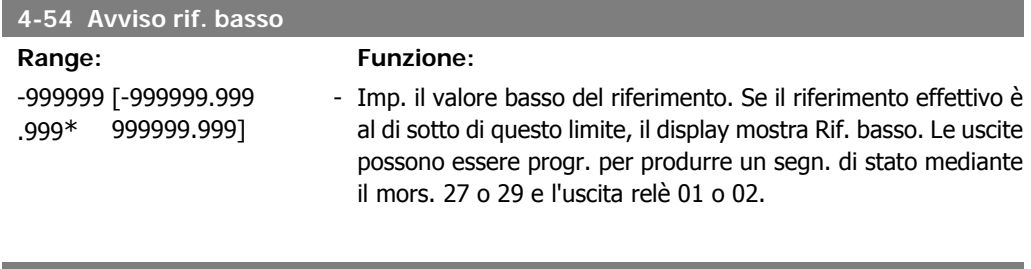

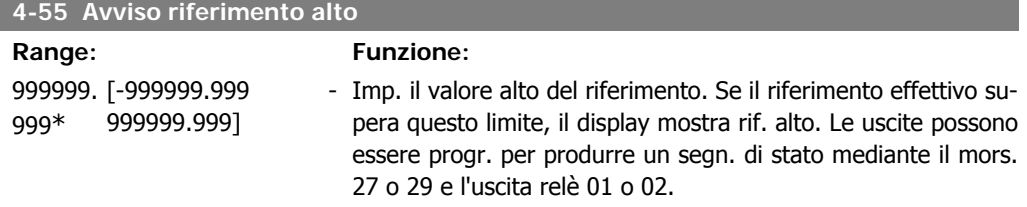

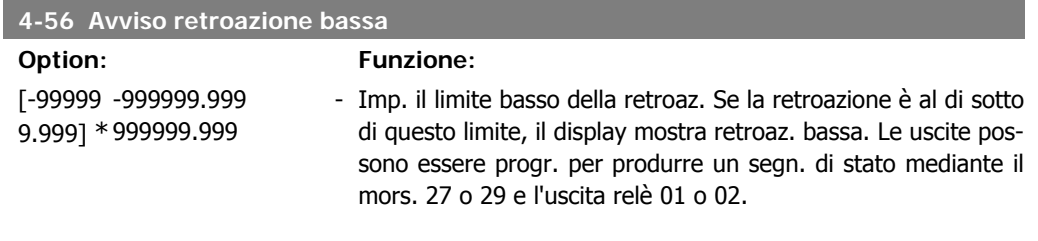

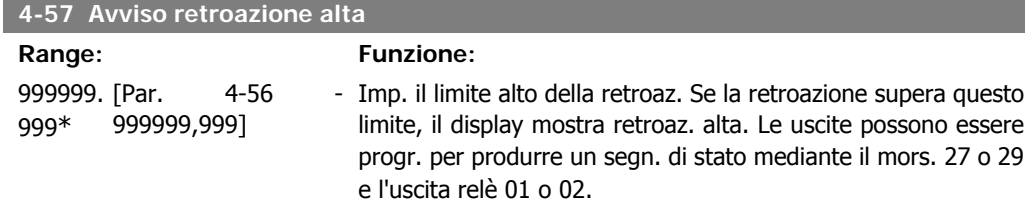

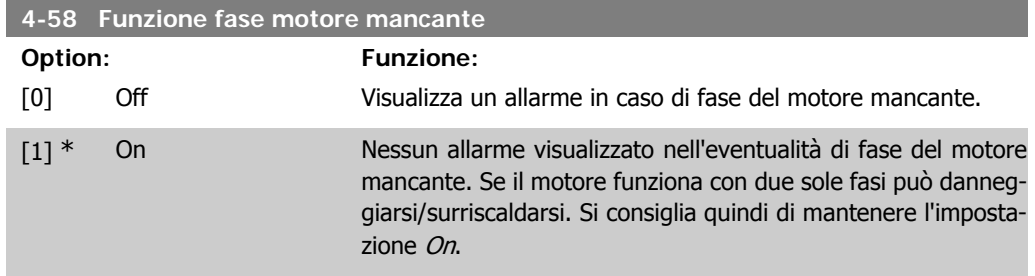

Questo parametro non può essere regolato mentre il motore è in funzione.

### **2.6.4. 4-6\* Bypass di velocità**

Def. le aree di bypass della velocità per le rampe.

Alcuni sistemi richiedono di evitare determinate frequenze / velocità di uscita per problemi di risonanza nel sistema. È possibile evitare fino a 4 intervalli di frequenza o velocità.

**4-60 Bypass velocità da [giri/min]**

#### Array [4]

0 giri/ [0 - par. 4-13 giri/ Alcuni sistemi richiedono di evitare determinate velocità di uscita min.\* min] per probl. di risonanza nel sistema. Immettere i limiti inferiori delle velocità da evitare.

#### **4-61 Bypass velocità da [Hz]**

#### Array [4]

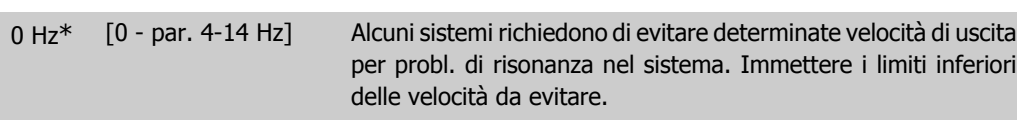

**4-62 Bypass velocità a [giri/min]**

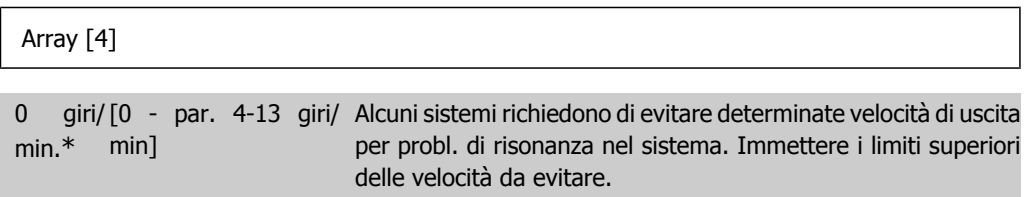

**4-63 Bypass velocità a [Hz]**

#### Array [4]

0 Hz\* [0 - par. 4-14 Hz] Alcuni sistemi richiedono di evitare determinate velocità di uscita per probl. di risonanza nel sistema. Immettere i limiti superiori delle velocità da evitare.

### **2.6.5. Setup velocità bypass semiautom.**

Il Setup velocità bypass semiautom. può essere usato per facilitare la programmazione del salto delle frequenze dovute a risonanze nel sistema.

Deve essere seguito il procedimento seguente:

- 1. Arrestare il motore.
- 2. Selezionare Abilitato nel par. 4-64, Funzione bypass semiautom.
- 3. Premere Hand On sul Pannello di Controllo Locale per iniziare la ricerca di bande di frequenza che causano le risonanze. Il motore accelererà secondo la rampa impostata.
- 4. Quando si percorre una banda di risonanza, premere OK sul Pannello di Controllo Locale quando ci si sposta dalla banda. La frequenza del momento sarà salvata come primo elemento nel par. 4-62, Velocità Bypass a [giri/min], o par. 4-63 Velocità Bypass a [Hz] (array). Ripetere per ogni banda di risonanza identificata alla rampa di accelerazione (fino a un massimo di quattro regolazioni)
- 5. Quando viene raggiunta la velocità massima il motore inizierà automaticamente a decelerare. Ripetere la procedura quando la velocità si discosta dalle bande di risonanza durante la decelerazione. Le frequenze attuali registrate quando si preme OK saranno salvate nel par. 4-60, Bypass da [RPM] o par. 4-61, Bypass da [Hz].
- 6. Ouando il motore ha decelerato fino all'arresto, premere *OK*. Il par. 4-64, Funzione bypass semiautom., verrà riportato automaticamente su Off. Il convertitore di frequenza rimarrà in modalità Hand On finché non viene premuto Off o Auto On sul Pannello di Controllo Locale.

Se le frequenze per una determinata banda di risonanza non sono registrate nell'ordine corretto (i valori di frequenza salvati in Velocità bypass a sono più alti di quelli in Velocità bypass da), o se non hanno gli stessi numeri di registrazione per Bypass da e Bypass a, tutte le registrazioni saranno eliminate e verrà visualizzato il seguente messaggio: Le aree di velocità rilevate si sovrappongono o non sono determinate completamente. Premere [Cancel] per annullare.

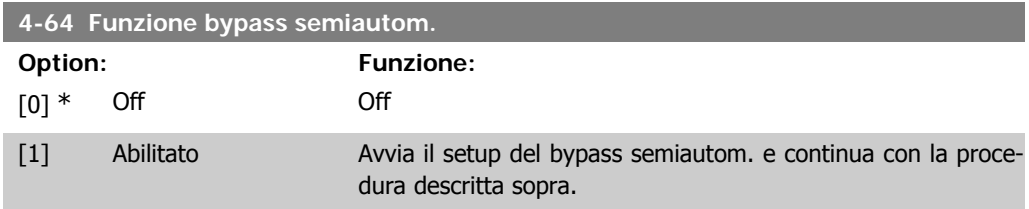

# **2.7. Menu principale -I/O digitali - Gruppo 5**

### **2.7.1. 5-\*\* I/O digitali**

Gruppo di par. per configurare ingressi e uscite digitali.

### **2.7.2. 5-0\* Modo I/O digitale**

Parametri per configurare il modo I/O. NPN/PNP e impostazione degli I/O su Ingresso o Uscita.

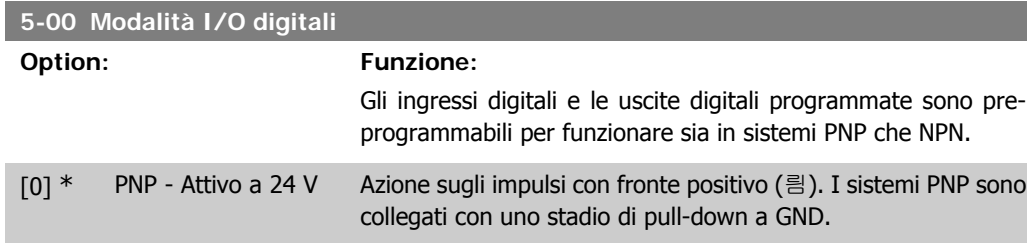

[1] NPN - Attivo a 0 V Azione sugli impulsi con fronte negativo (릠). I sistemi NPN vengono collegati in pull-up a + 24 V (all'interno del convertitore di frequenza).

Questo parametro non può essere regolato mentre il motore è in funzione.

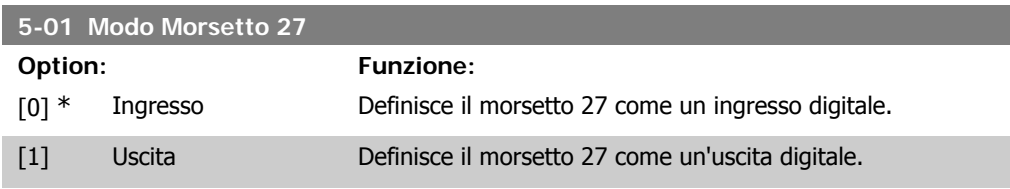

Questo parametro non può essere regolato mentre il motore è in funzione.

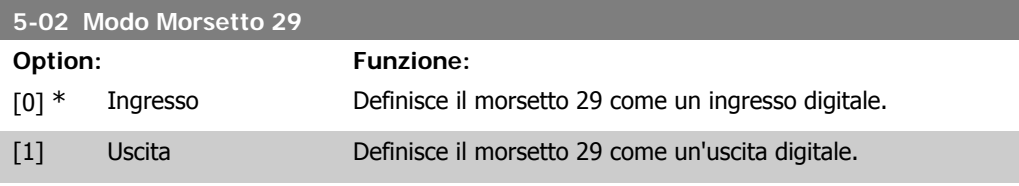

Questo parametro non può essere regolato mentre il motore è in funzione.

# **2.7.3. 5-1\* Ingr. digitali**

Parametri per configurare le funzioni di ingr. per i morsetti di ingresso. Gli ingressi digitali vengono utilizzati per selezionare varie funzioni nel convertitore di frequenza. Tutti gli ingressi digitali possono essere impostati sulle seguenti funzioni:

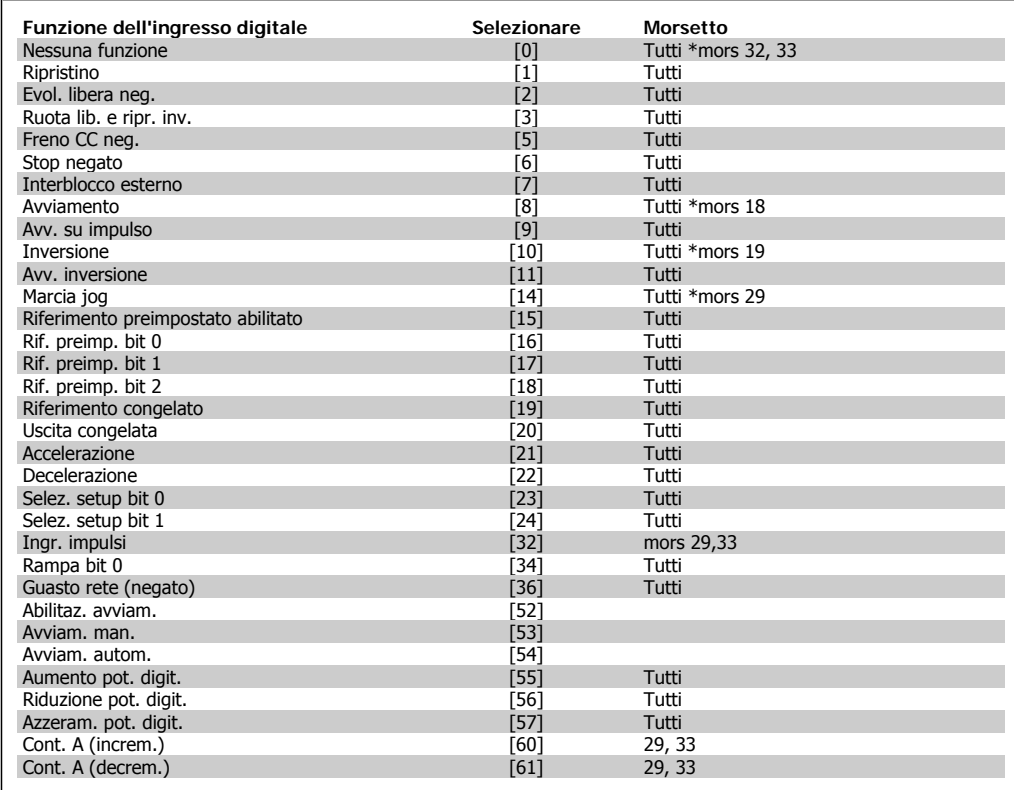

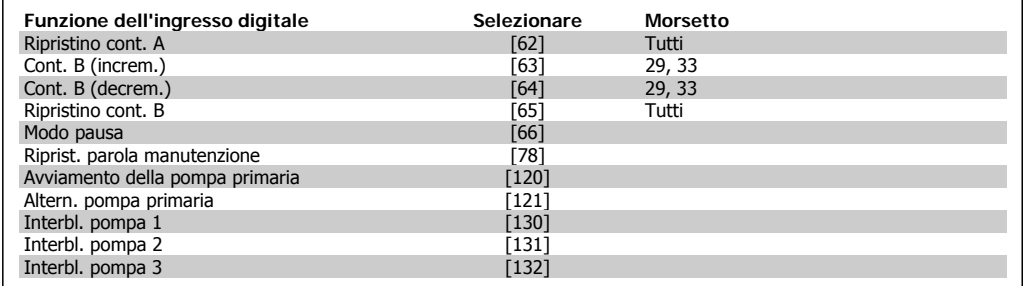

Tutti = morsetti 18, 19, 27, 29, 32, 33, X30/2, X30/3, X30/4. X30/ sono morsetti dell'MCB 101.

Le funzioni dedicate a un singolo ingresso digitale sono indicate nel parametro relativo.

Tutti gli ingressi digitali possono essere impostati sulle seguenti funzioni:

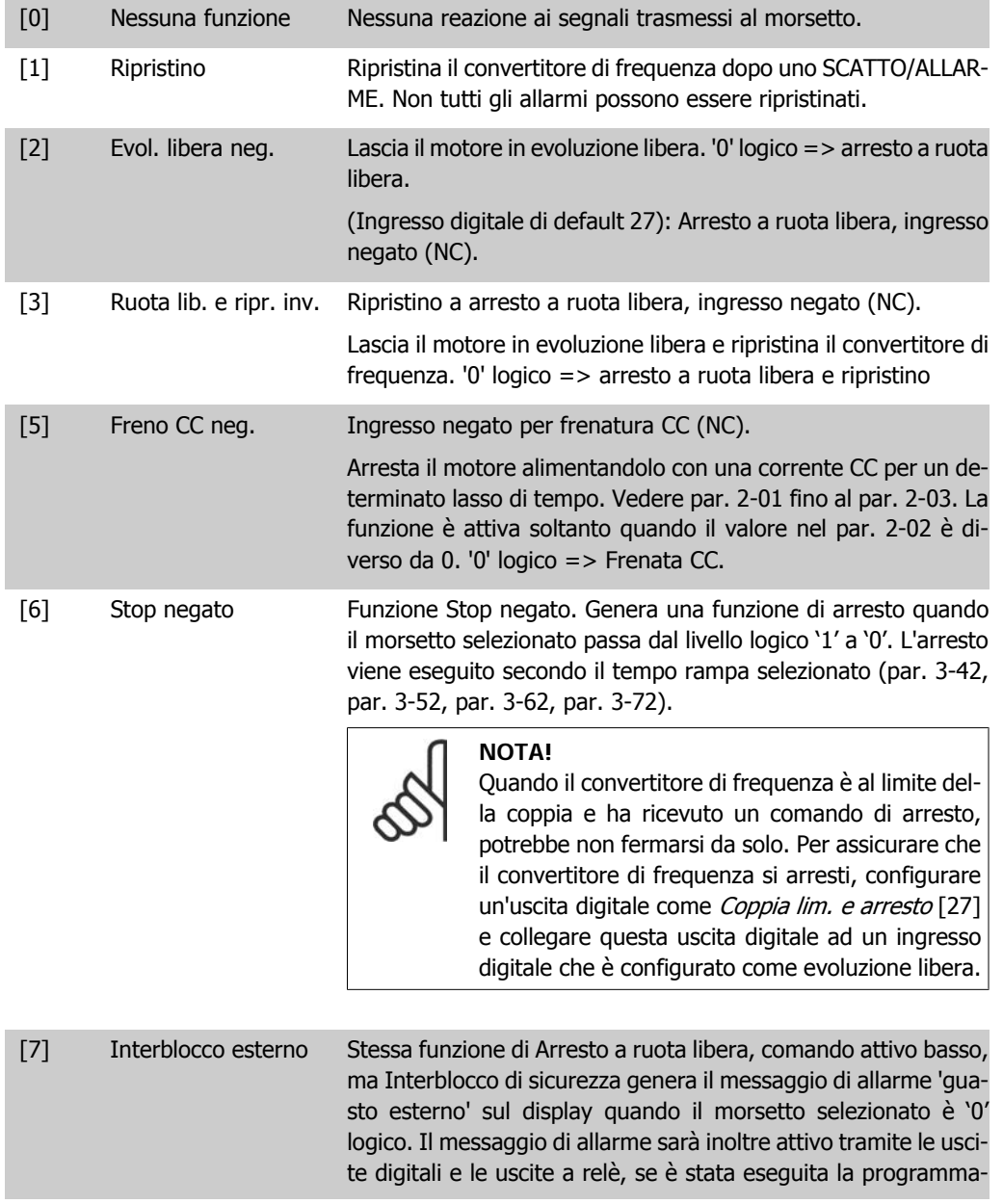

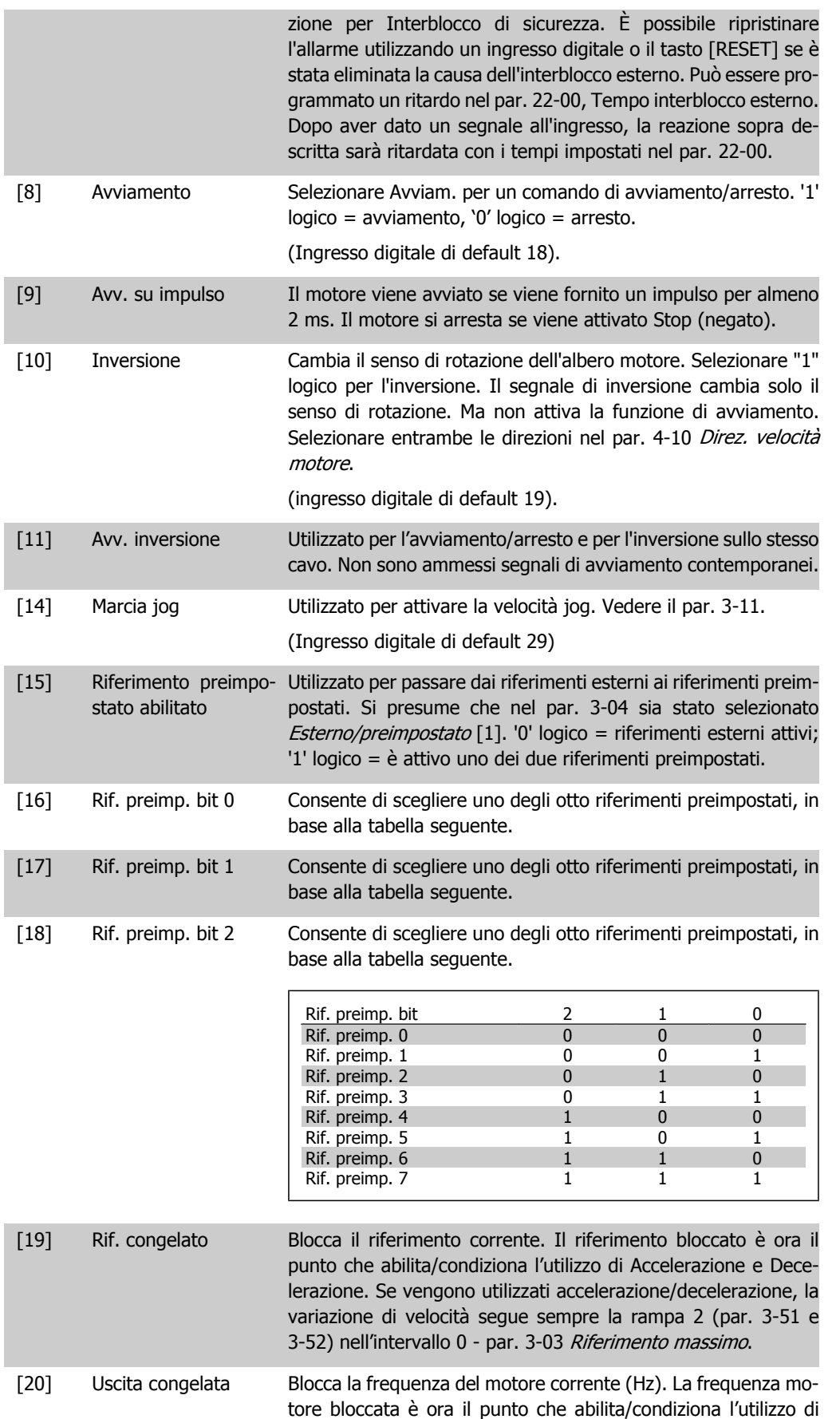

Accelerazione e Decelerazione. Se vengono utilizzati Accelerazione/Decelerazione, la variazione di velocità segue sempre la rampa 2 (par. 3-51 e 3-52) nell'intervallo 0 - par. 1-23 Frequenza motore.

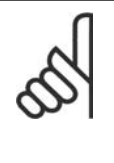

**NOTA!**

Se è attivo Uscita congelata, non è possibile arrestare il convertitore di frequenza mediante un segnale basso di 'avviamento [13]'. Arrestare il convertitore di frequenza tramite un morsetto programmato per Evol. libera neg. [2] o Ruota lib. e ripr. inv. [3].

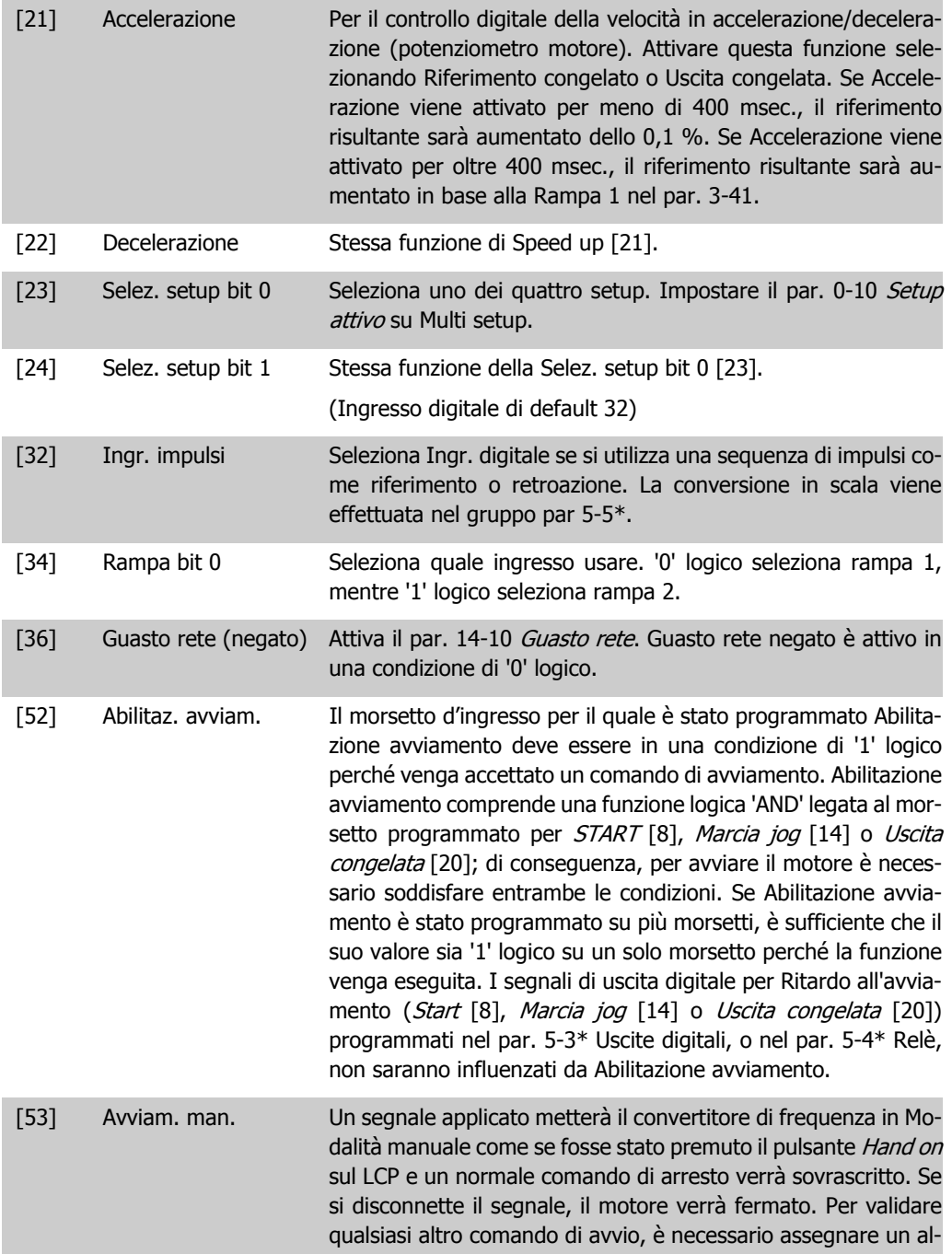

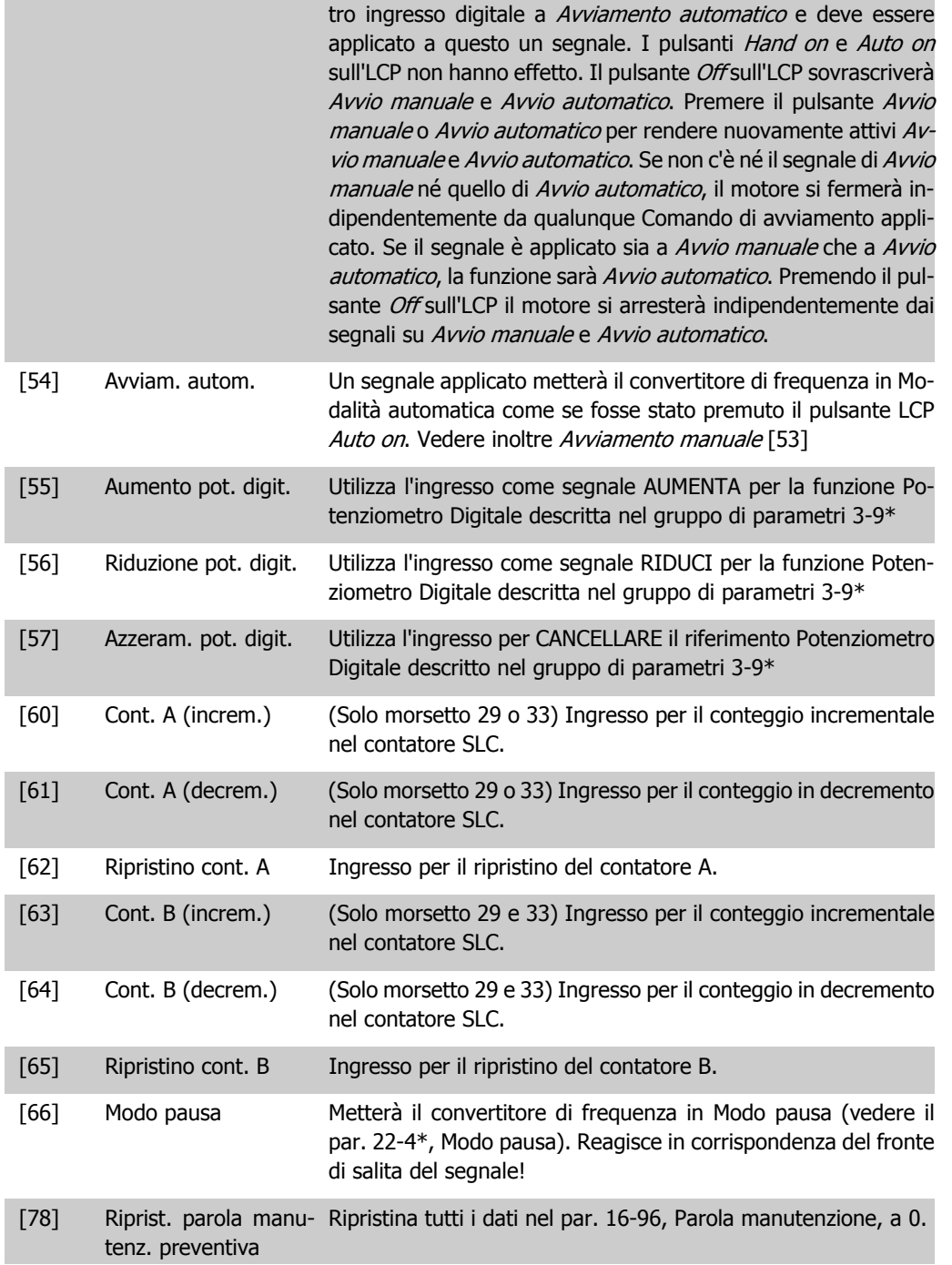

Le opzioni di impostazione seguenti sono tutte relazionate al Controllore in cascata. Schemi circuitali e impostazioni per il parametro, vedere gruppo 25-\*\* per ulteriori dettagli.

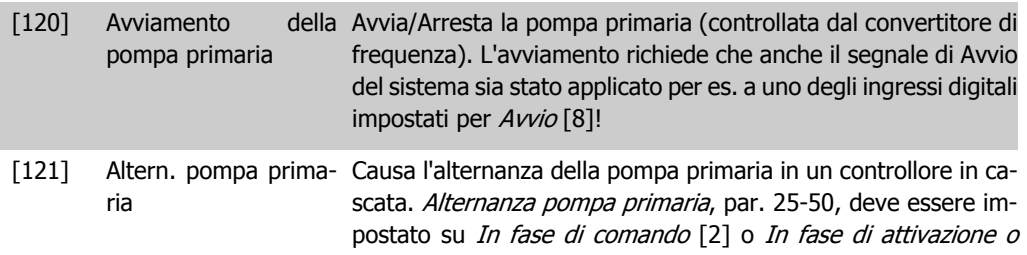

comando [3]. Evento di alternanza, par. 25-51, può essere impostato su una delle quattro opzioni.

 $[130]$ 138] Interblocco pompa 1 - Per le 9 opzioni di impostazione sopra, par. 25-10, Interblocco Interblocco pompa 9 pompa, deve essere impostato su On [1]. La funzione dipenderà anche dall'impostazione nel par. 25-06, Pompa primaria fissa. Se impostato su No [0], Pompa 1 si riferisce alla pompa comandata dal relè RELÈ 1 ecc. Se impostato su  $Si$  [1], Pompa 1 si riferisce solo alla pompa comandata dal convertitore di frequenza (senza alcuno dei relè integrati interessati) e Pompa 2 alla pompa comandata dal relè RELÈ 1. La pompa a velocità variabile (lead) non può essere interbloccato nel controllore in cascata di base.

Vedere tabella in basso:

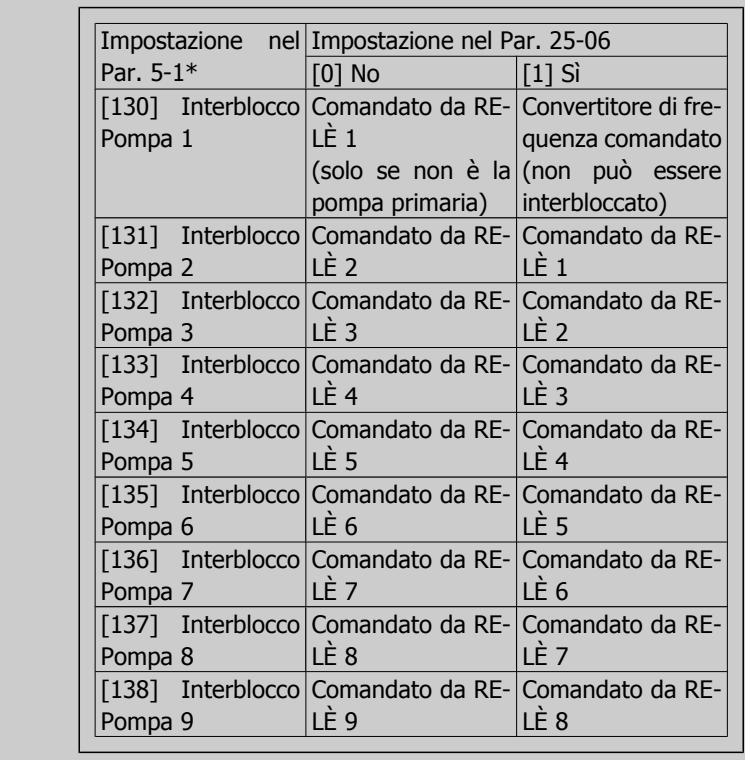

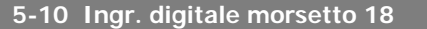

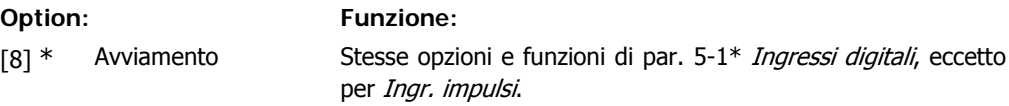

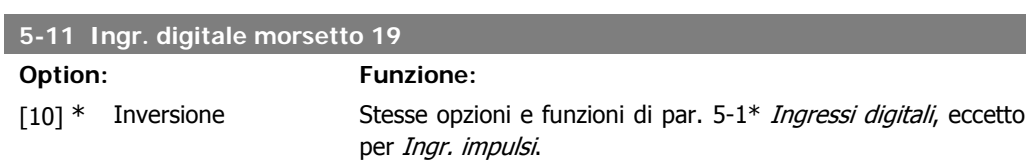

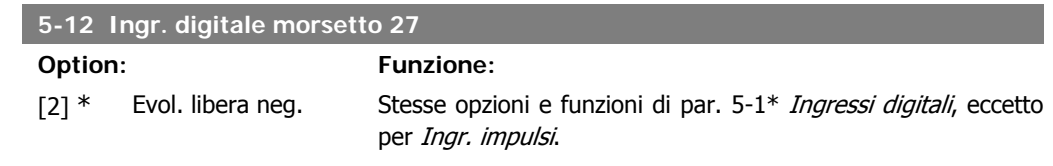

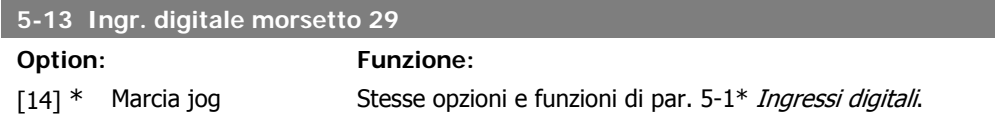

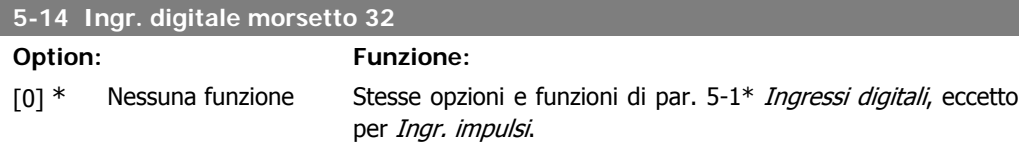

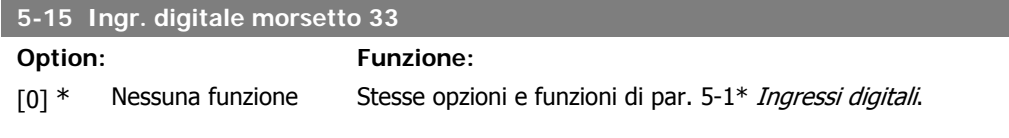

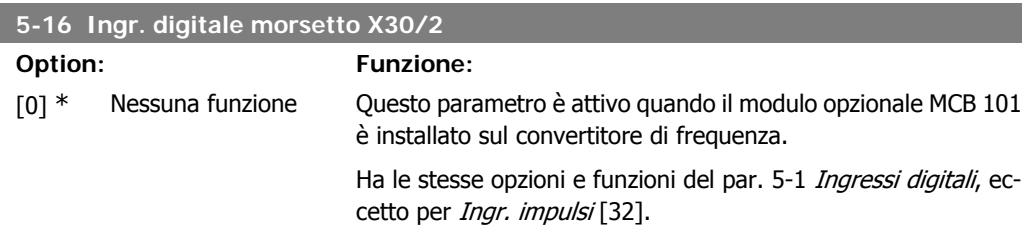

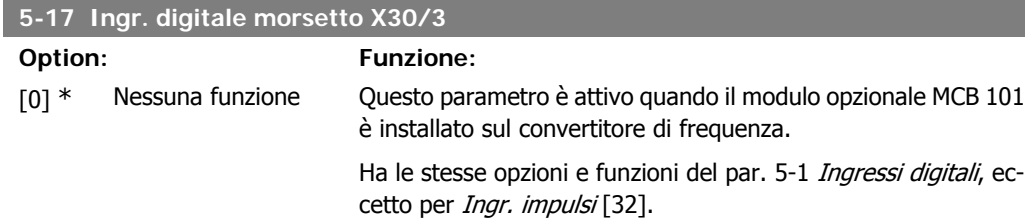

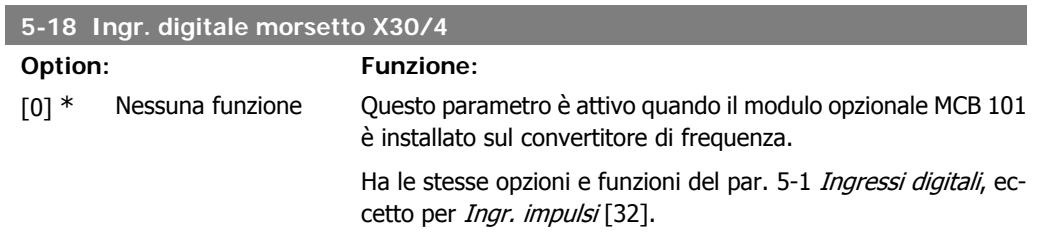

### **2.7.4. 5-3\* Uscite digitali**

Parametri per configurare le funzioni di uscita digitale per i morsetti di uscita. Le 2 uscite digitali a stato solido sono comuni per i morsetti 27 e 29. Impostare la funzione I/O per il morsetto 27 nel par. 5-01 Modo Morsetto 27, e impostare la funzione I/O per il morsetto 29 nel par. 5-02 Modo Morsetto 29.

Questi parametri non possono essere regolati mentre il motore è in funzione.

È possibile programmare le uscite digitali mediante queste funzioni:

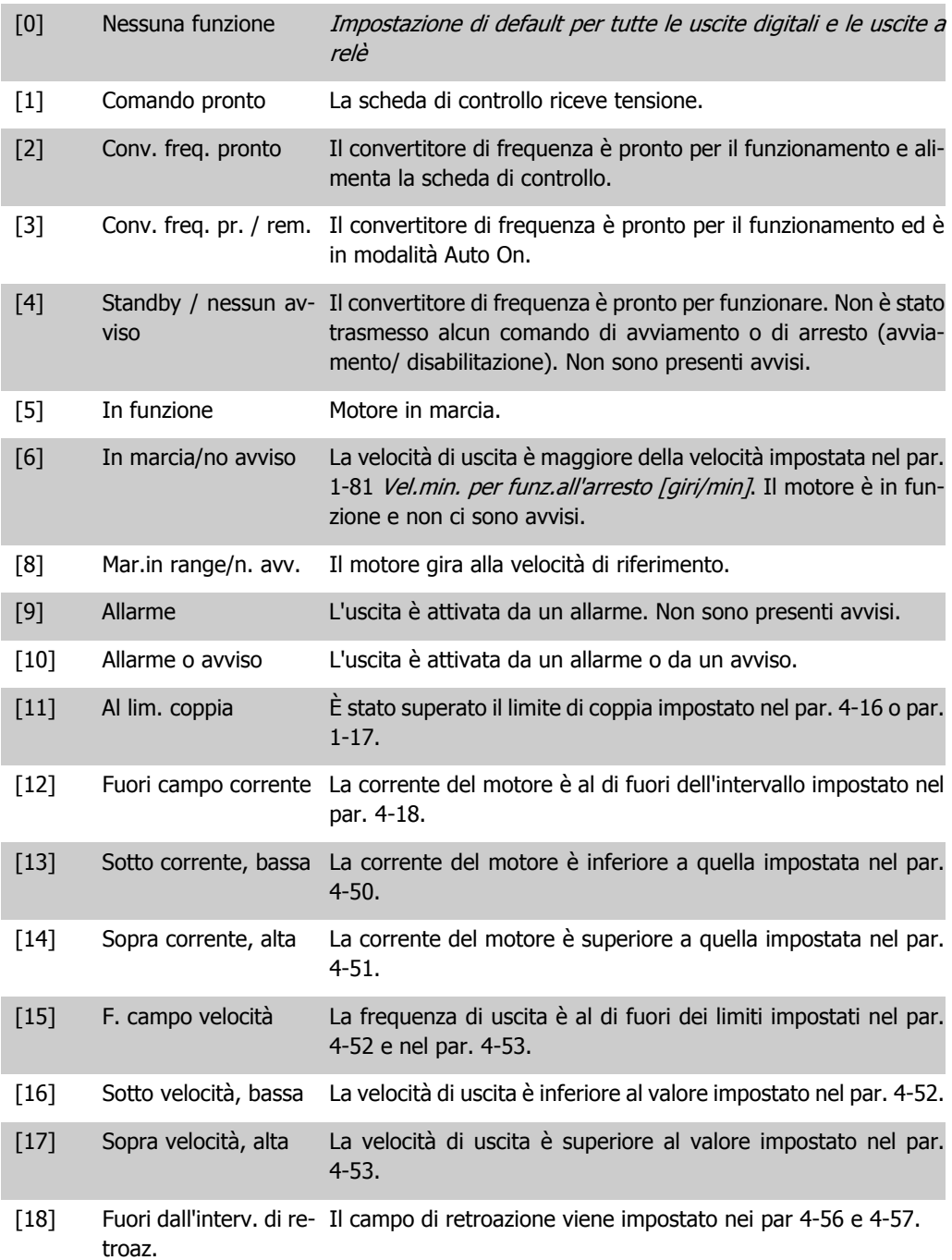

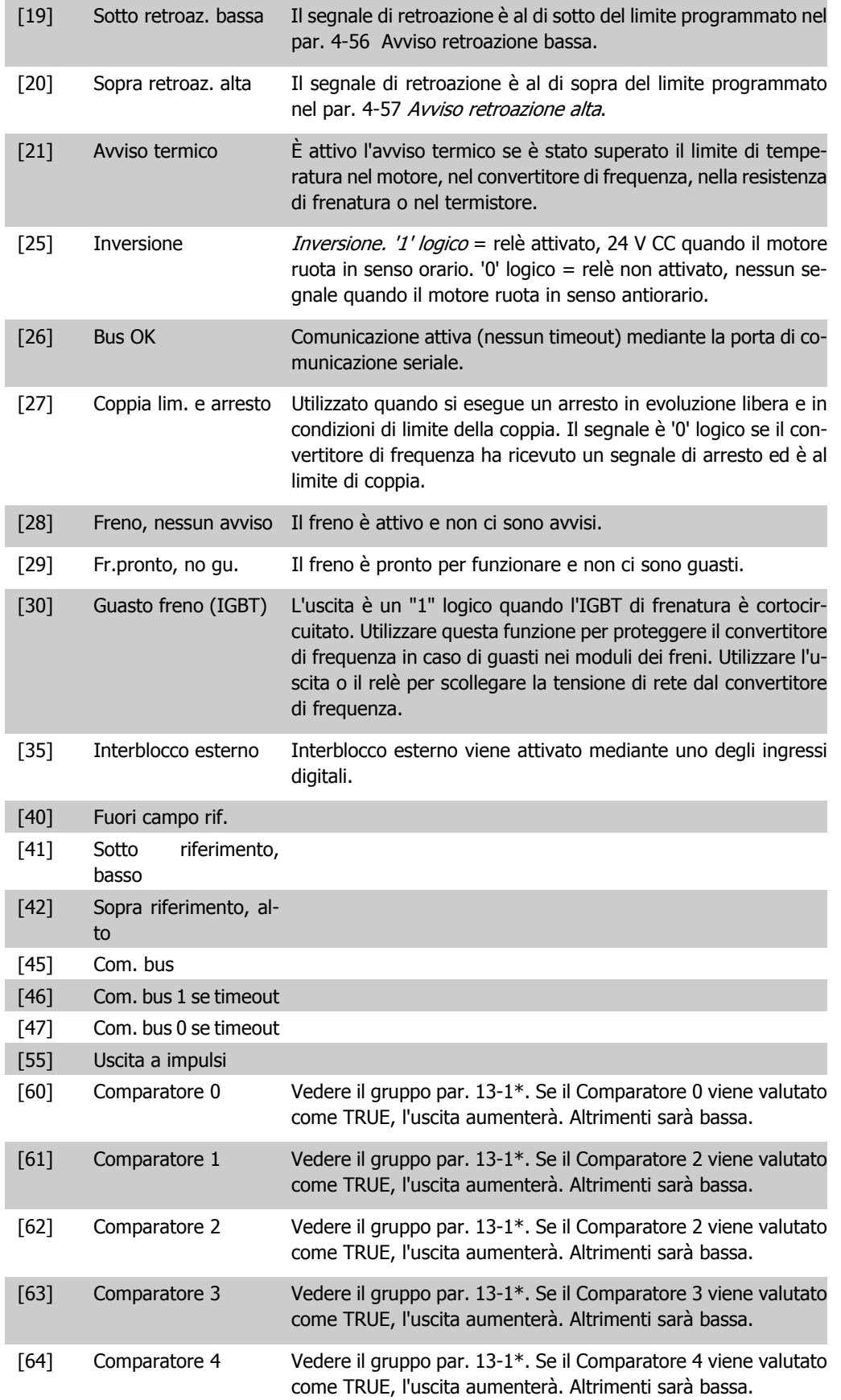

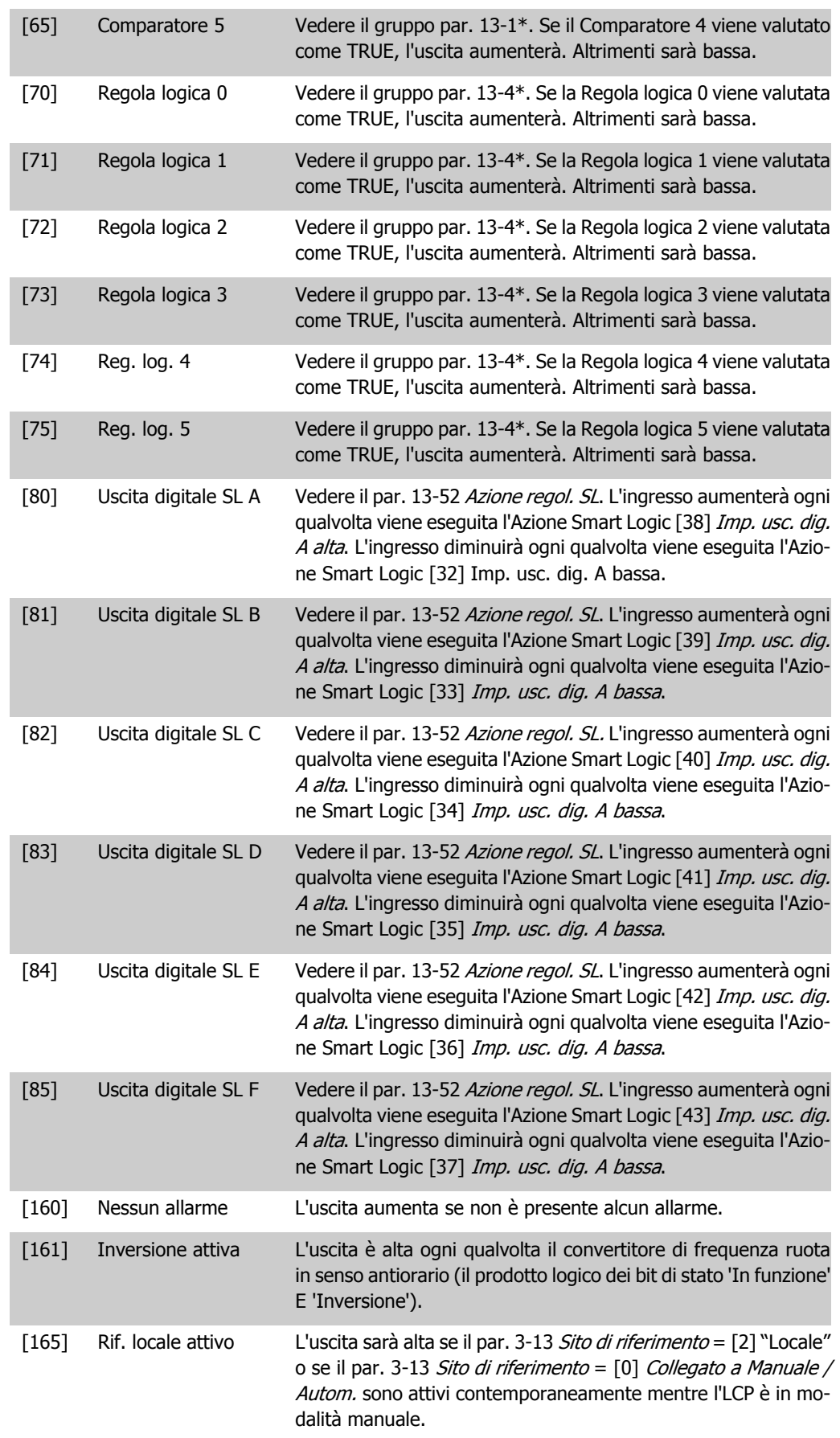

**2**

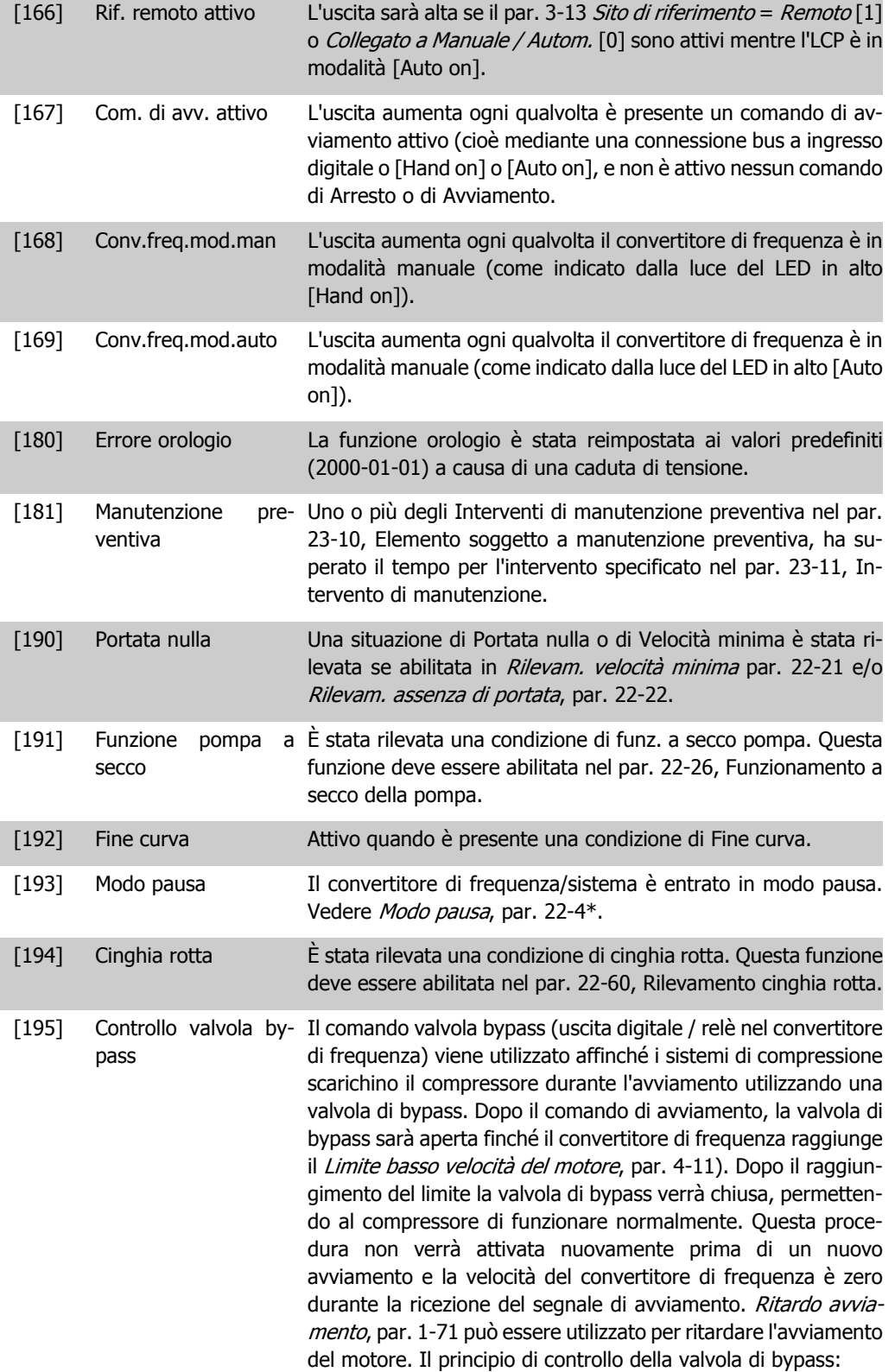

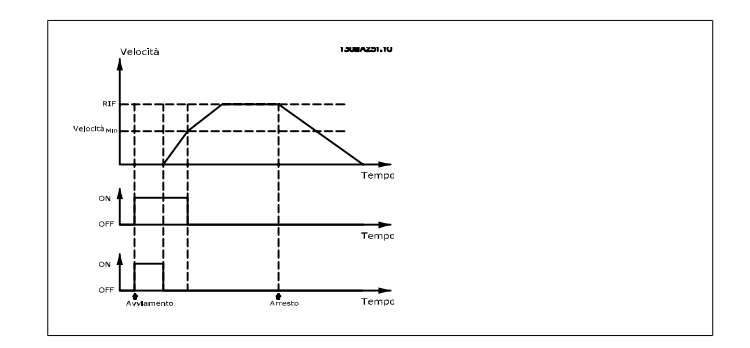

Le opzioni di impostazione seguenti sono tutte relazionate al Controllore in cascata. Schemi circuitali e impostazioni per il parametro, vedere gruppo 25-\*\* per ulteriori dettagli.

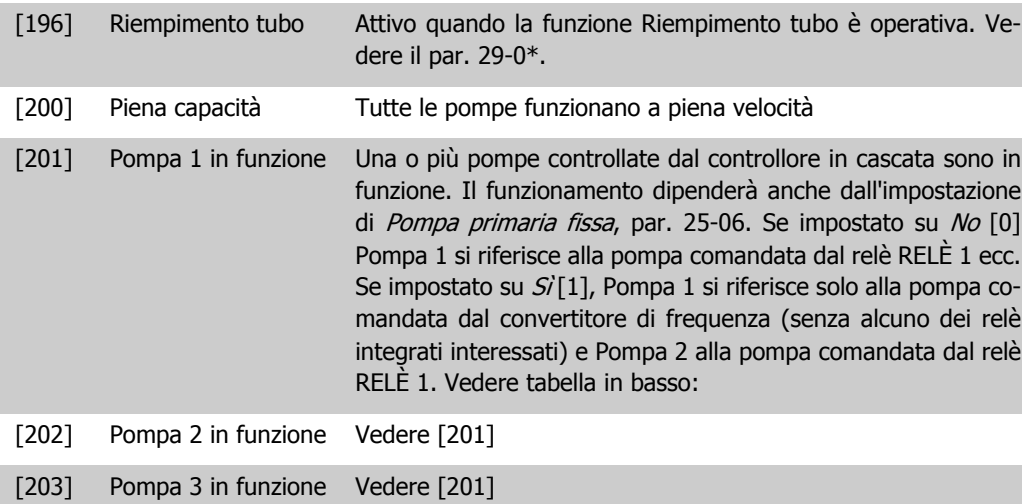

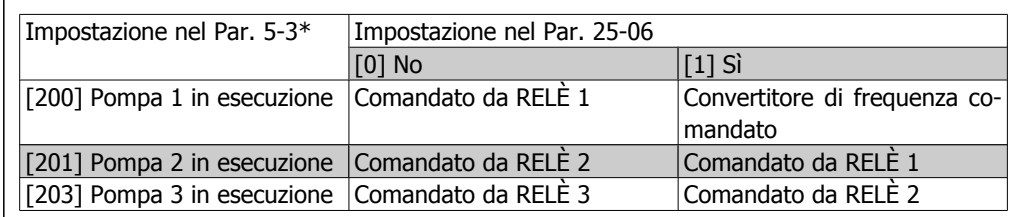

**5-30 Uscita dig. morsetto 27**

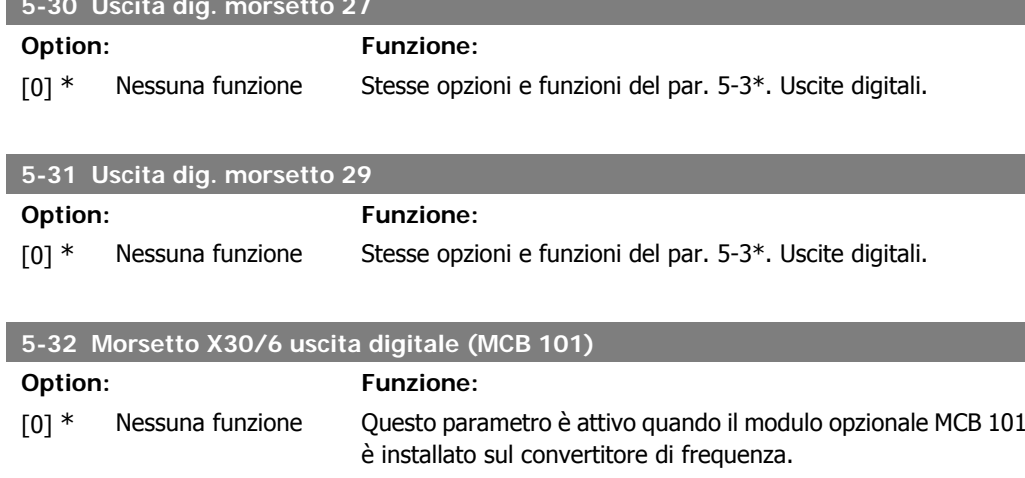

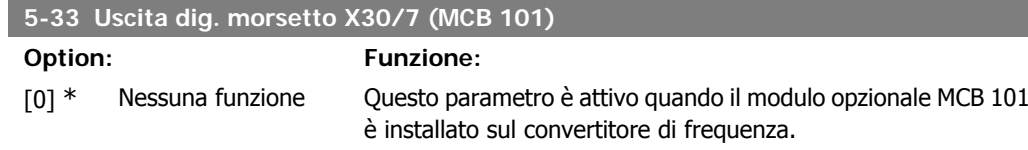

# **2.7.5. 5-4\* Relè**

Parametri per configurare la temporizzazione e le funzioni di uscita per i relè.

### **5-40 Funzione relè**

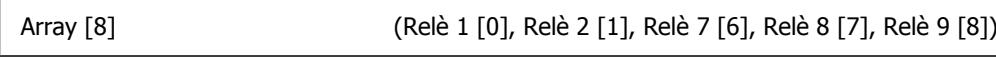

Selezionare le opzioni per definire la funzione dei relè. La selezione di ciascun relè meccanico è realizzata in un parametro array.

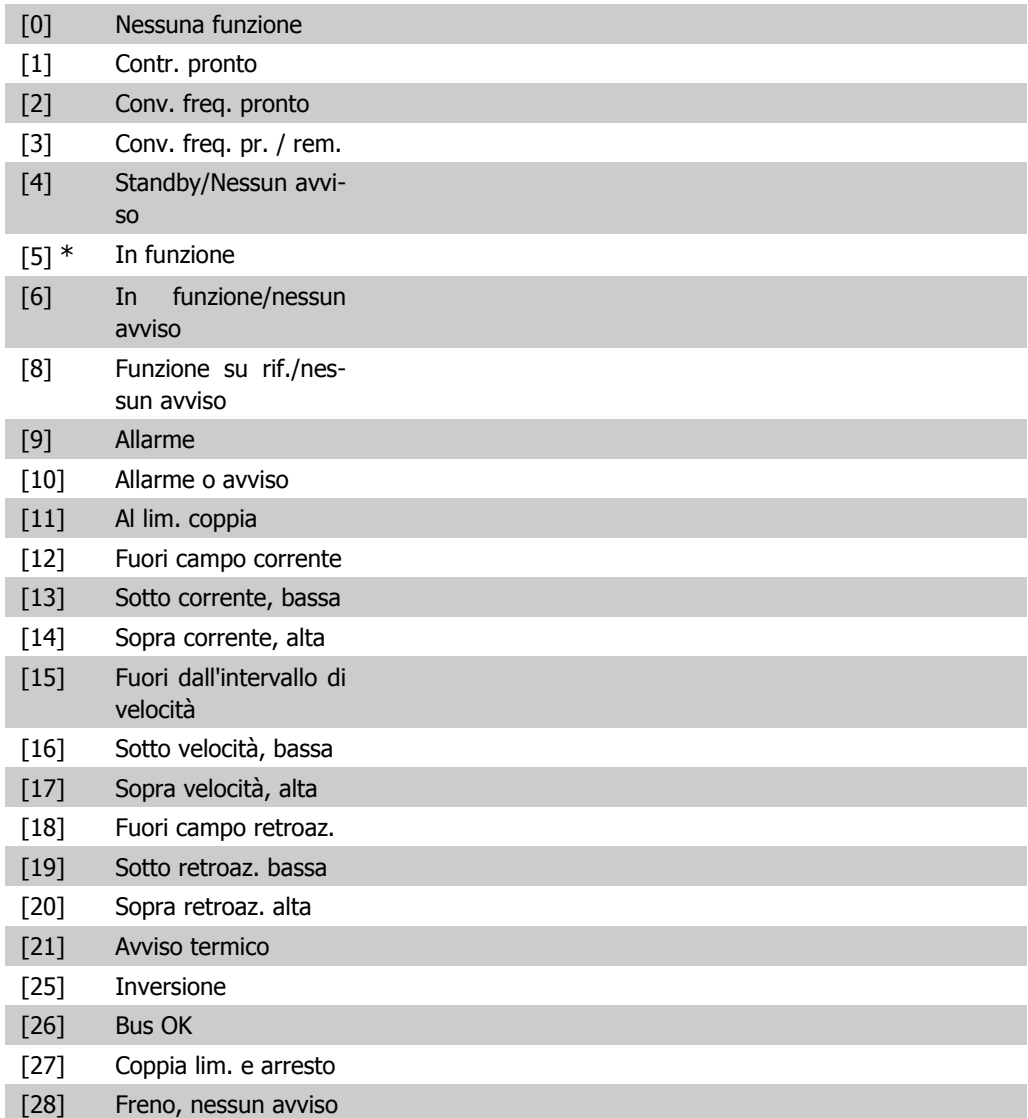

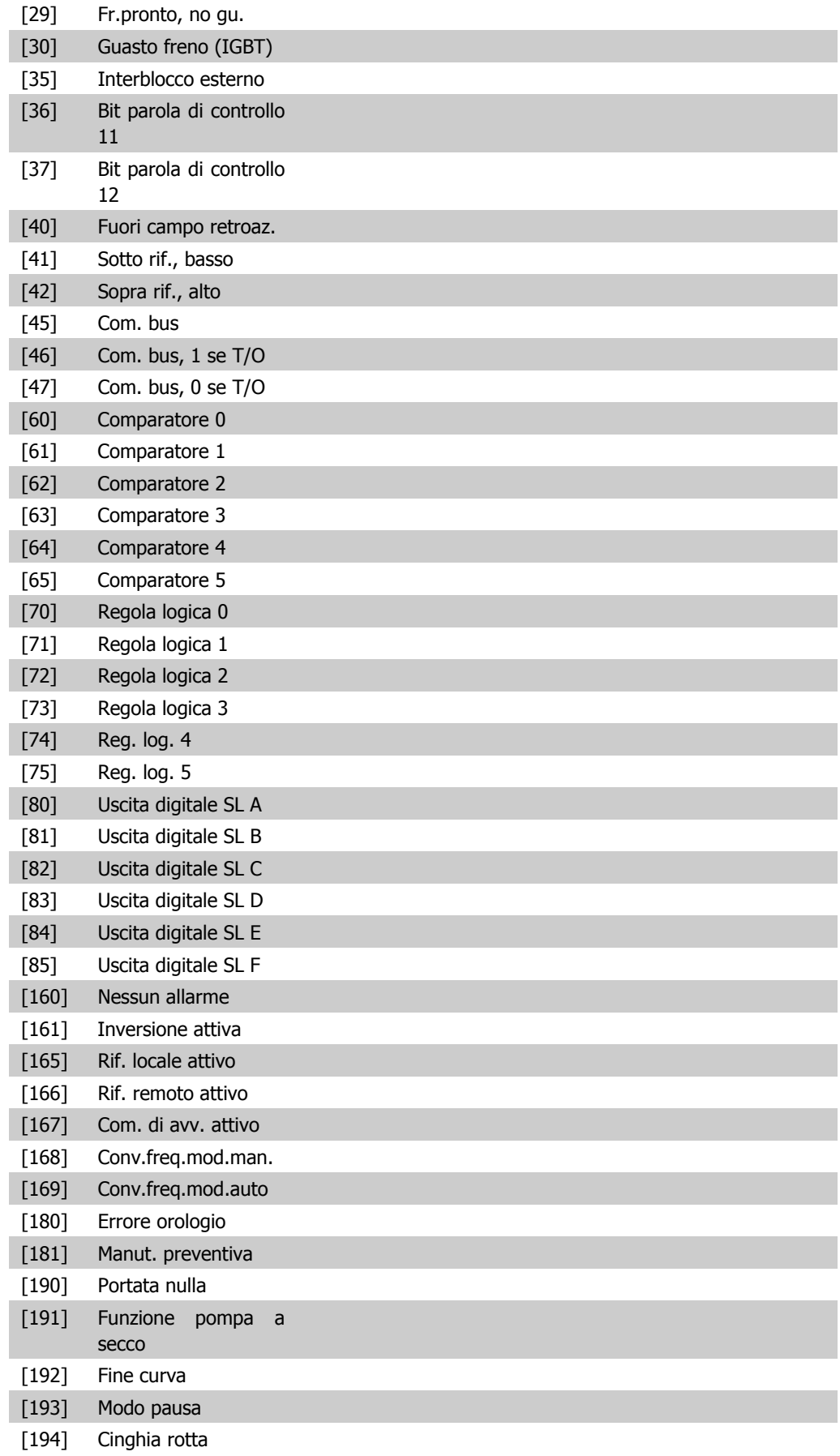

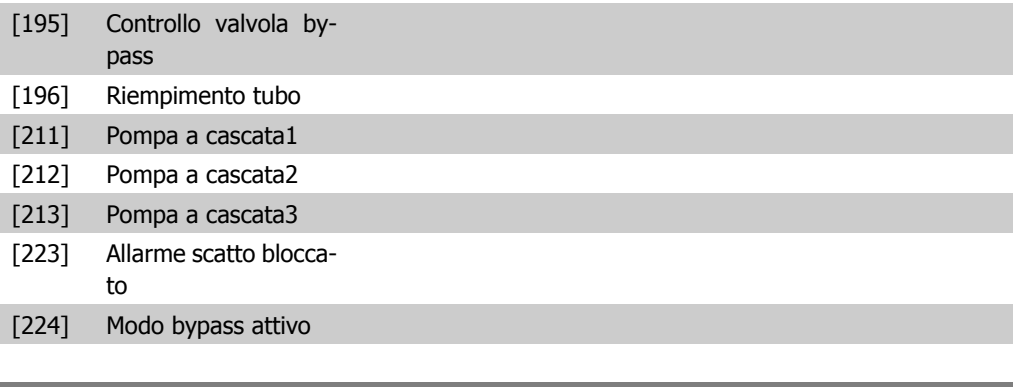

### **5-41 Ritardo attiv., relè**

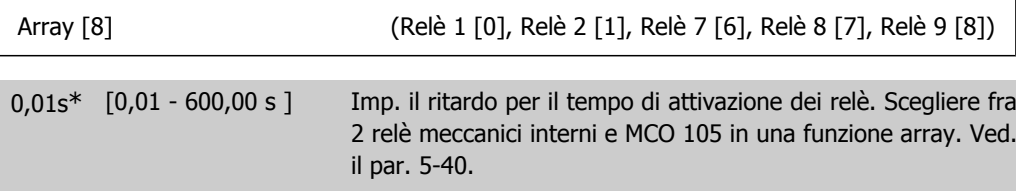

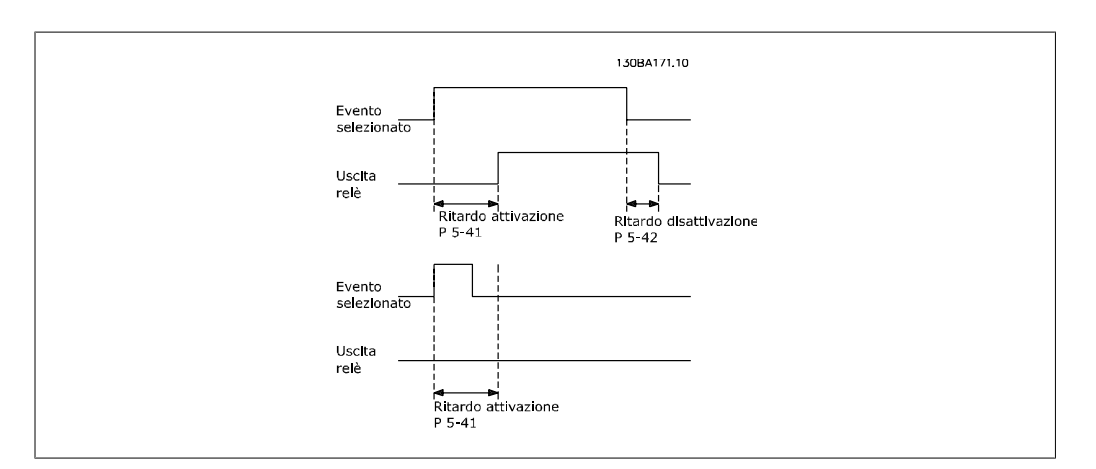

### **5-42 Ritardo disatt., relè**

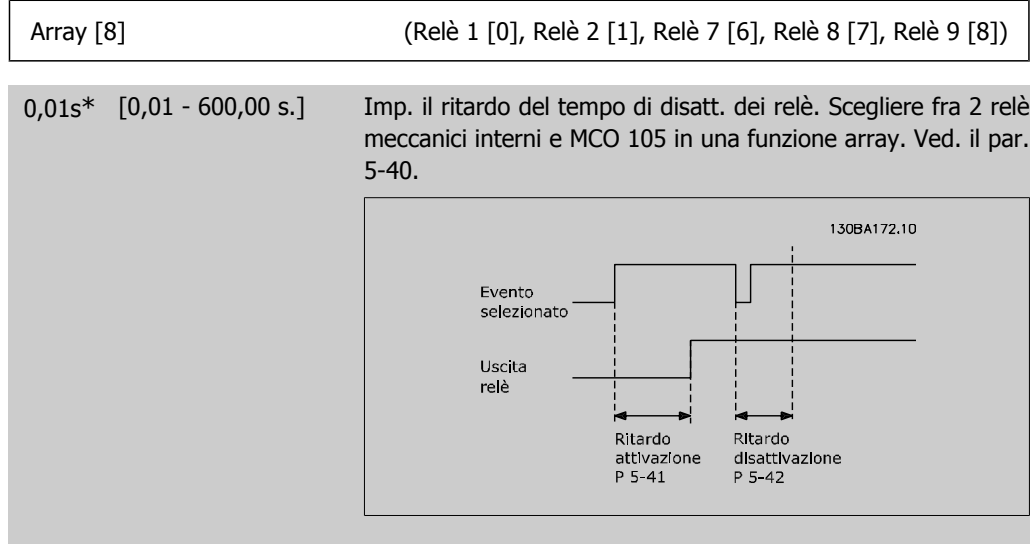

Se la condizione dell'Evento selezionato cambia prima che il timer di ritardo di attivazione o disattivazione scada, l'uscita relè non viene effettuata.

# **2.7.6. 5-5\* Ingr. impulsi**

I par. degli ingr. ad impulsi sono utilizz. per selez. una finestra adeguata per l'area del rif. digitale config. la conv. in scala e le impost. del filtro per gli ingr. digitali. I mors.di ingr. 29 o 33 agiscono come ingr. di rif. di freq. Impostare il morsetto 29 (par. 5-13) o il morsetto 33 (par. 5-15) su Ingr. impulsi [32]. Se il morsetto 29 viene utilizzato come ingresso, il par. 5-02 deve essere impostato su *Ingresso* [0].

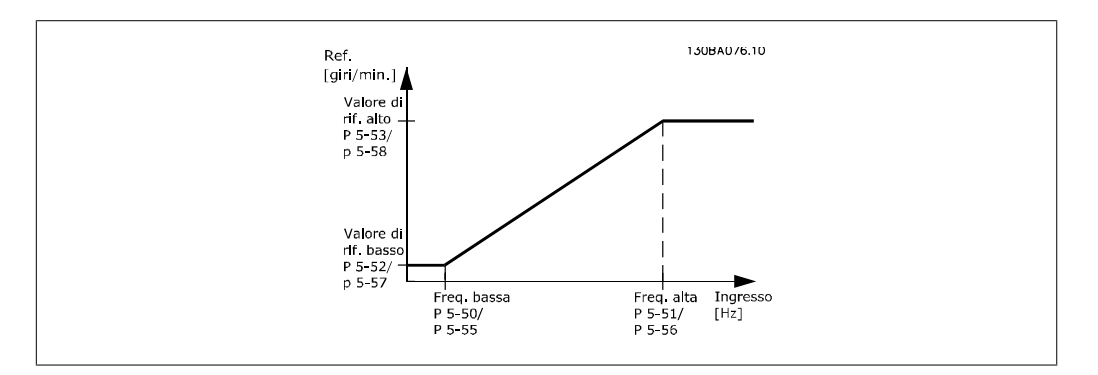

#### **5-50 Frequenza bassa morsetto 29**

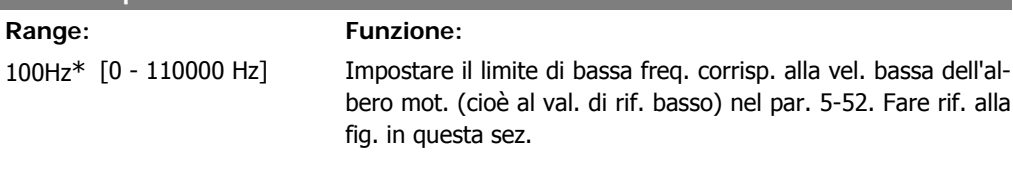

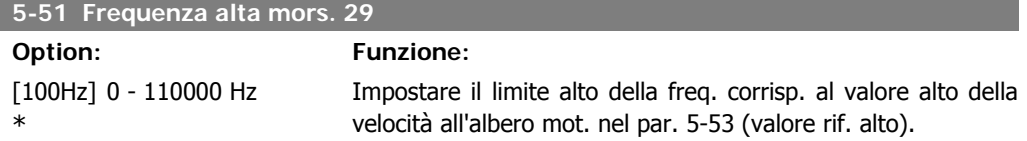

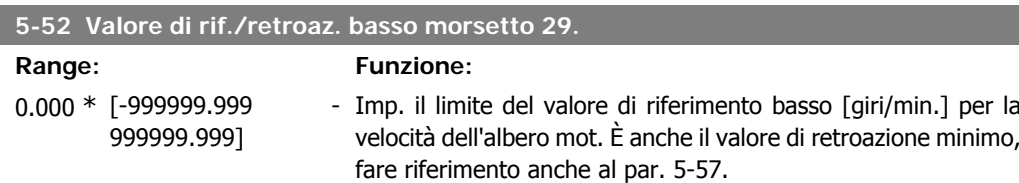

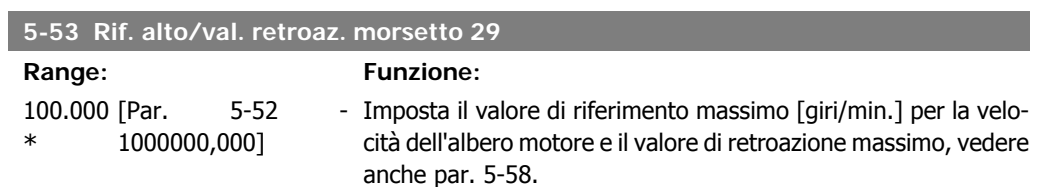

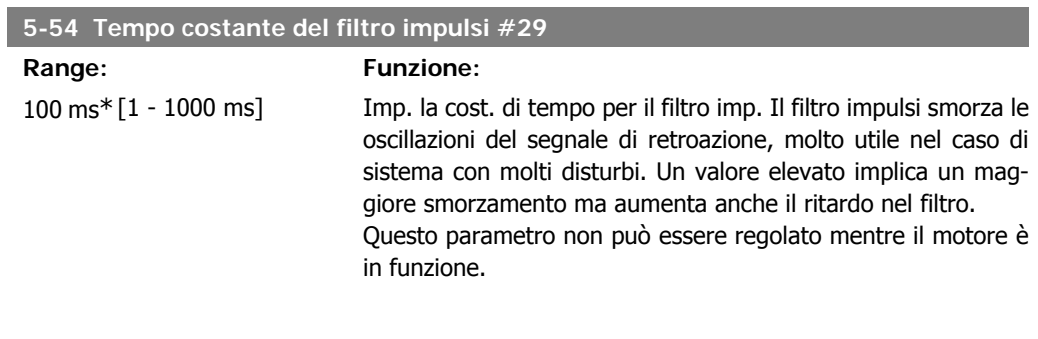

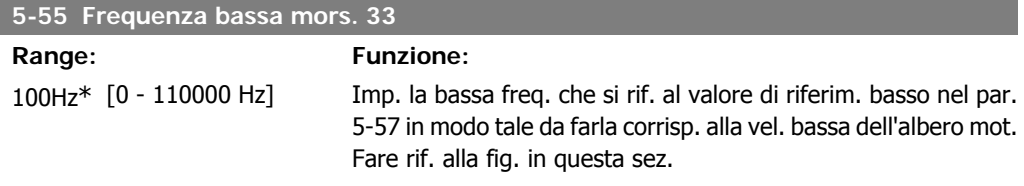

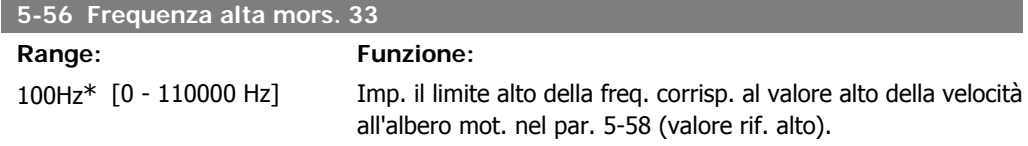

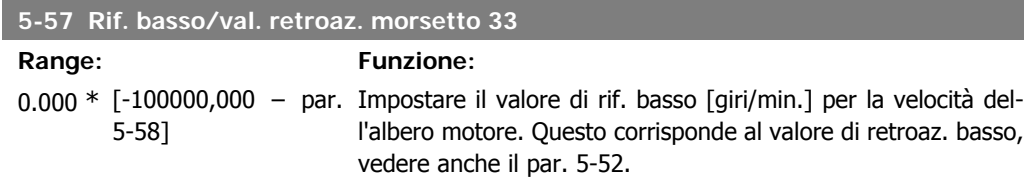

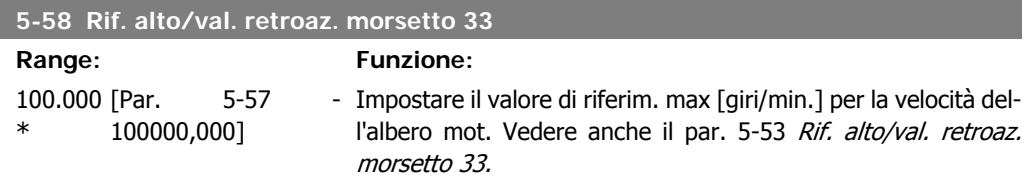

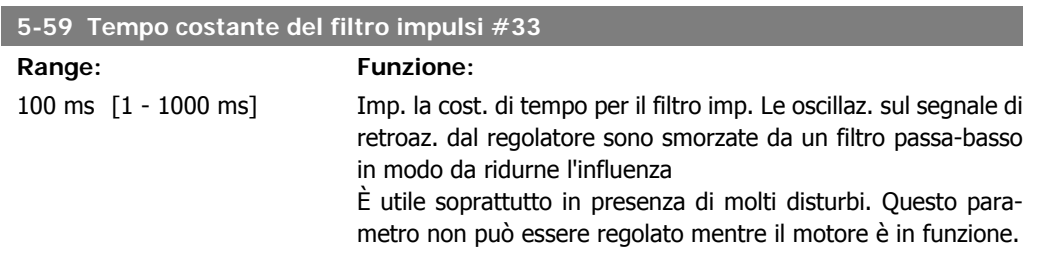

# **2.7.7. 5-6\* Uscite digitali**

Par. per configurare le funz. di conversione in scala e di uscita delle uscite digitali. Le uscite digitali sono assegnate ai morsetti 27 o 29. Selez. il mors. 27 come uscita nel par. 5-01 e il 29 come uscita nel par. 5-02.

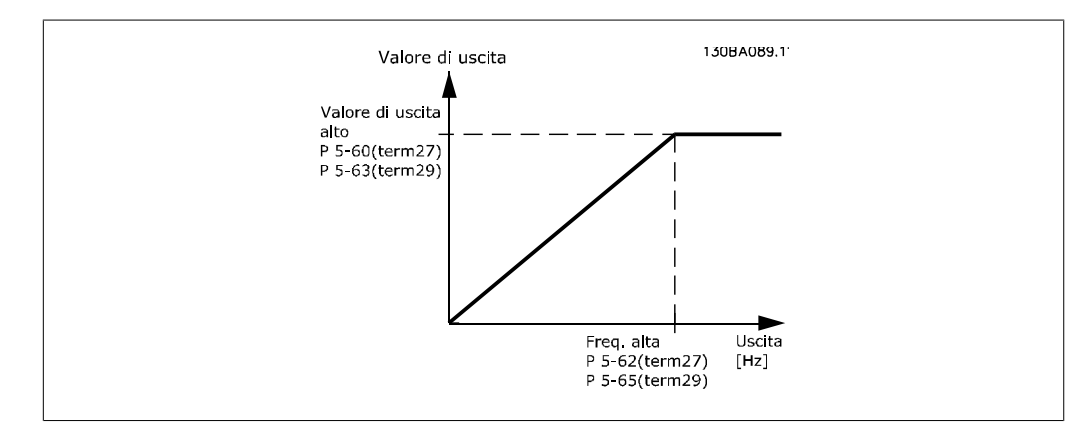

Opzioni per la lettura delle variabili di uscita:

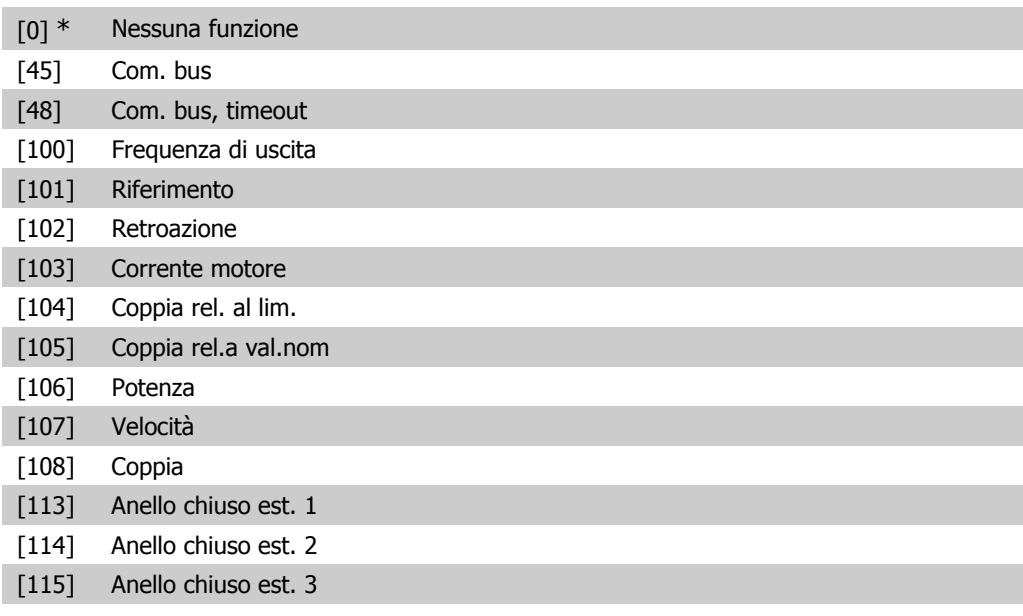

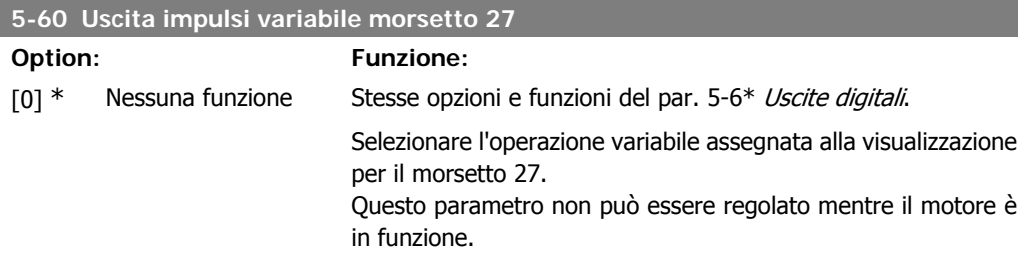

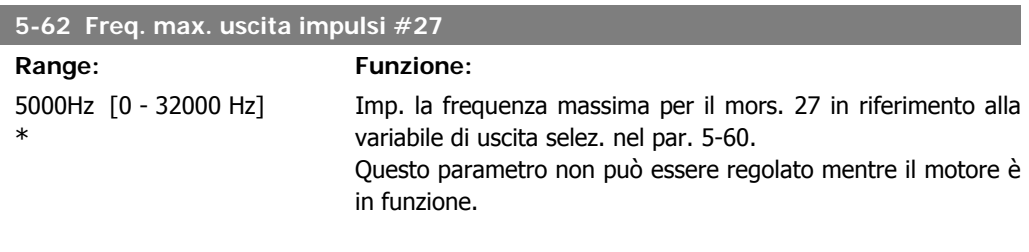

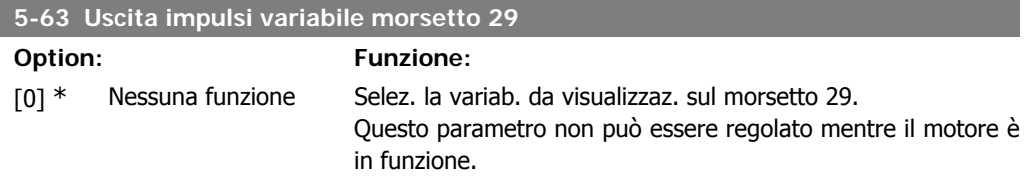

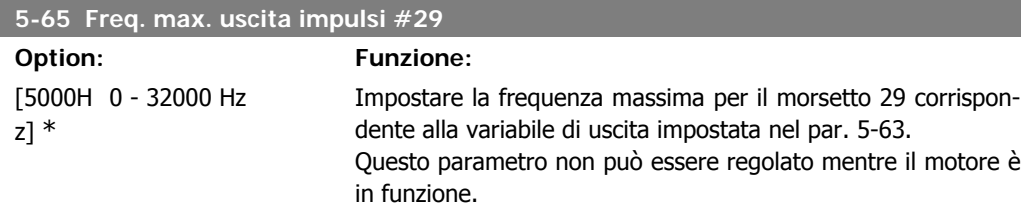

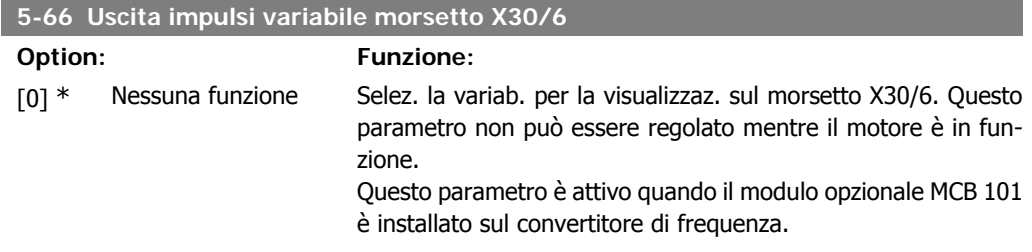

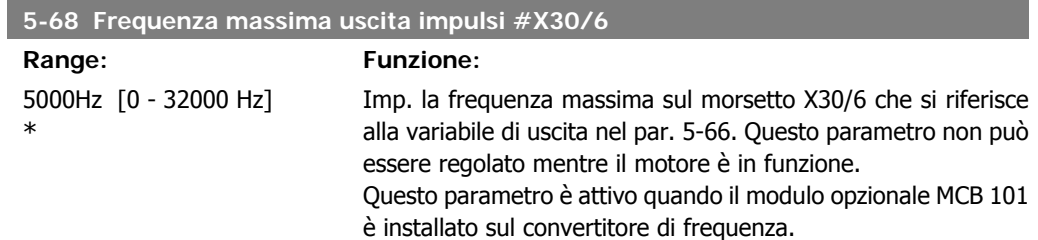

# **2.7.8. 5-9\* Controllato da bus**

Questo gruppo di parametri consente di selezionare le uscite digitali e relè tramite l'impostazione del bus di campo.

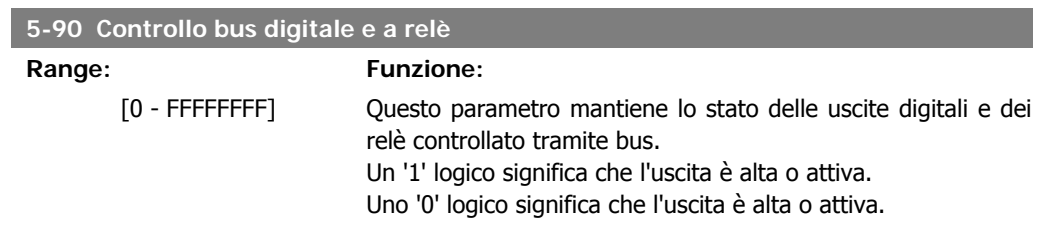

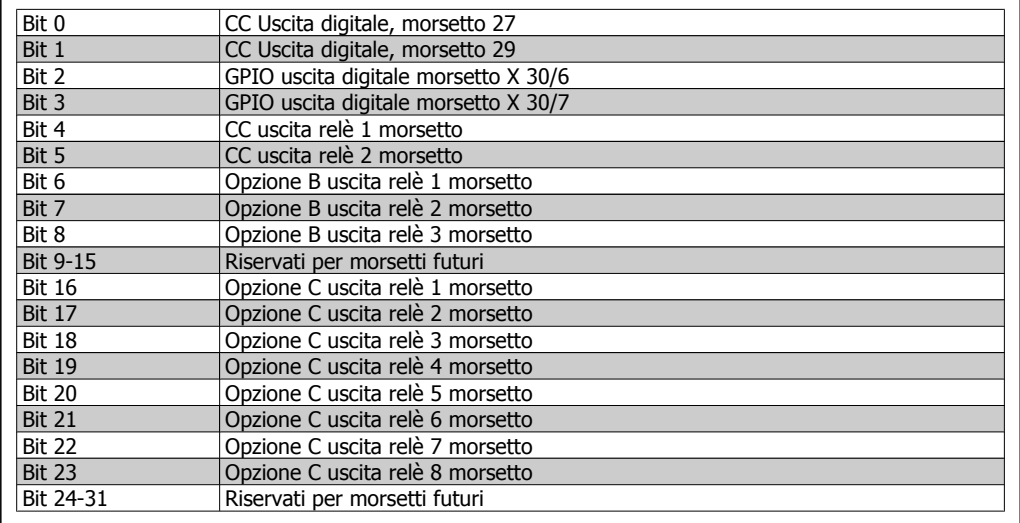

### **5-93 Controllo bus uscita impulsi #27**

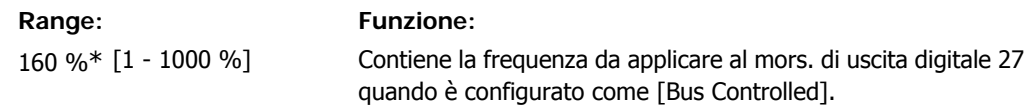

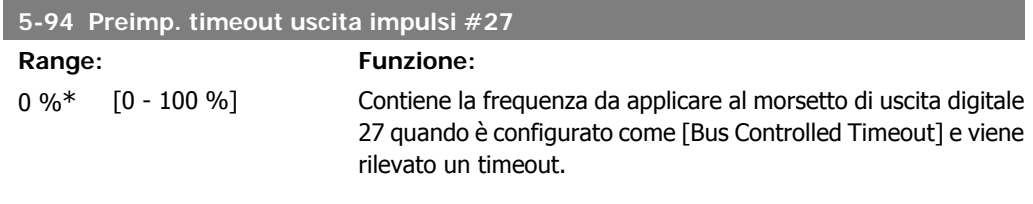

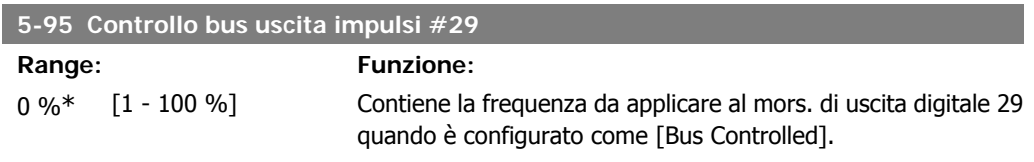

#### **5-96 Preimp. timeout uscita impulsi #29**

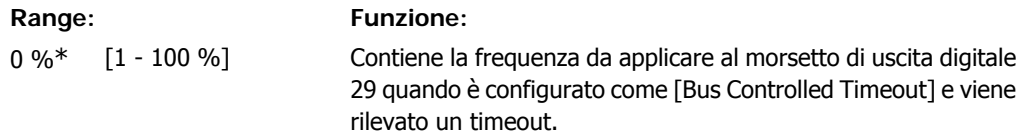

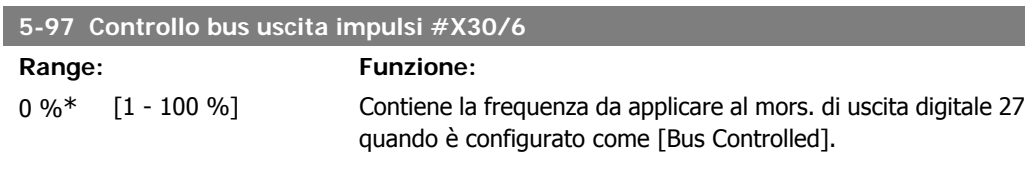

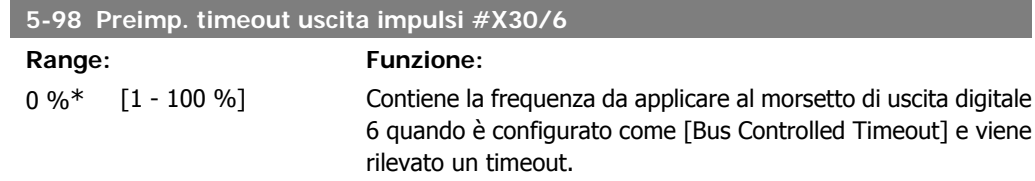

# **2.8. Menu principale - I/O analogici - Gruppo 6**

# **2.8.1. 6-\*\* I/O analogici**

Gruppo di parametri per impostare la configurazione di I/O analogici.

### **2.8.2. 6-0\* Mod. I/O analogici**

Gruppo di par. per impostare la configuraz. di I/O analogici. Il convertitore di frequenza è dotato di 2 ingressi analogici: morsetti 53 e 54. Gli ingressi analogici sono progettati per consentire di scegliere liberamente l'ingresso di tensione (0V - 10V) o di corrente (0/4 – 20 mA).

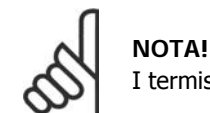

I termistori sono collegati a un ingresso analogico o digitale.

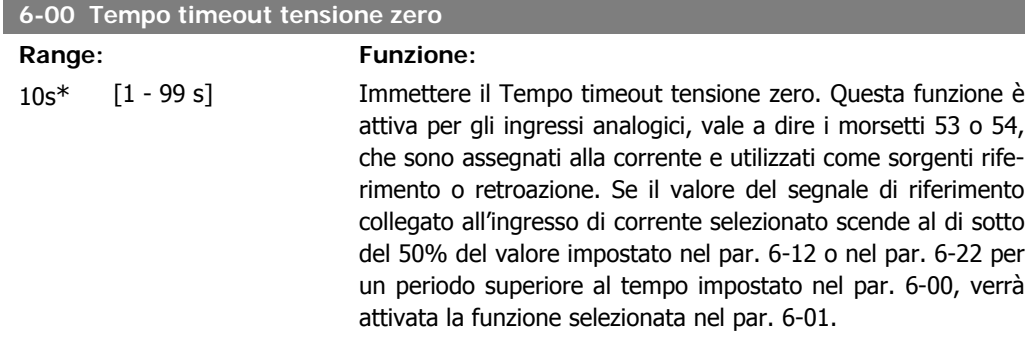

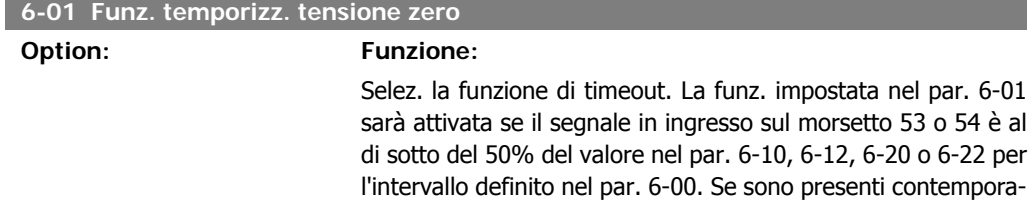

o 54 è al

Guida alla programmazione VLT® AQUA Drive Dantos del parametri

neamente diversi timeout, il convertitore di frequenza assegna le priorità alle funzioni di temporizzaz. come segue:

- 1. Par. 6-01 Funz. temporizz. tensione zero
- 2. Par. 8-04 Funzione di timeout parola di controllo

La frequenza di uscita del convertitore di frequenza può essere: • [1] bloccata al valore attuale

- [2] portata all'arresto
- [3] forzata alla velocità jog
- [4] forzata alla velocità massima
- [5] portata all'arresto con conseguente scatto.

Selezionando setup 1-4, par. 0-10, Setup attivo, deve essere impostato su Multi setup, [9].

Questo parametro non può essere regolato mentre il motore è in funzione.

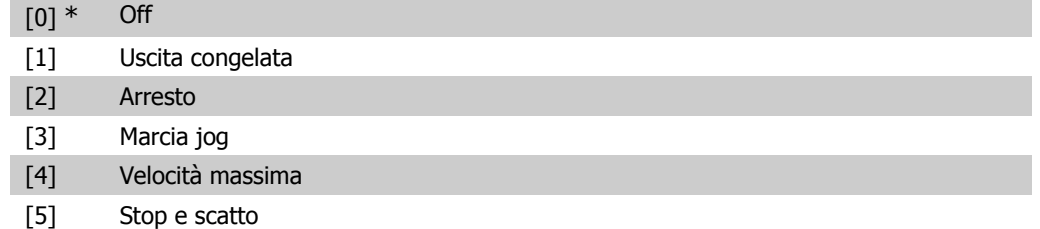

### **2.8.3. Funzione Fire mode timeout, 6-02**

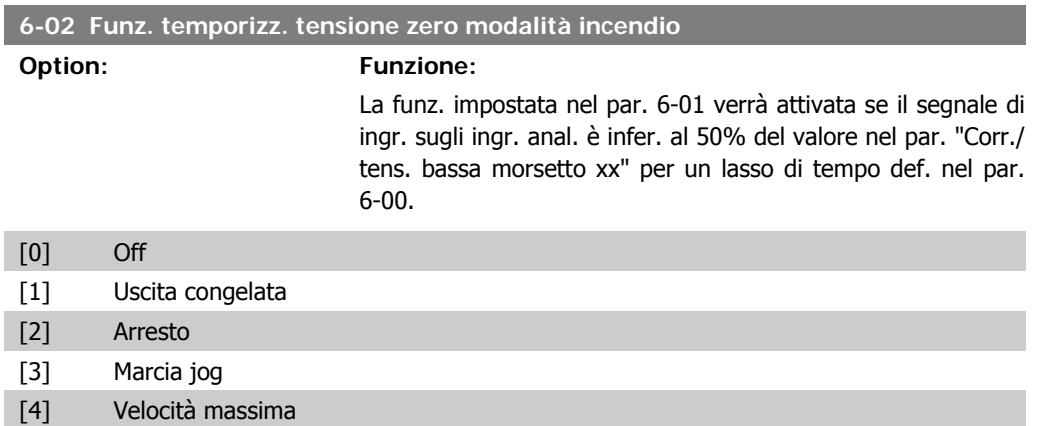

# **2.8.4. 6-1\* Ingr. analog 1**

I parametri per configurare la scala e i limiti per l'ingresso analogico 1 (morsetto 53).

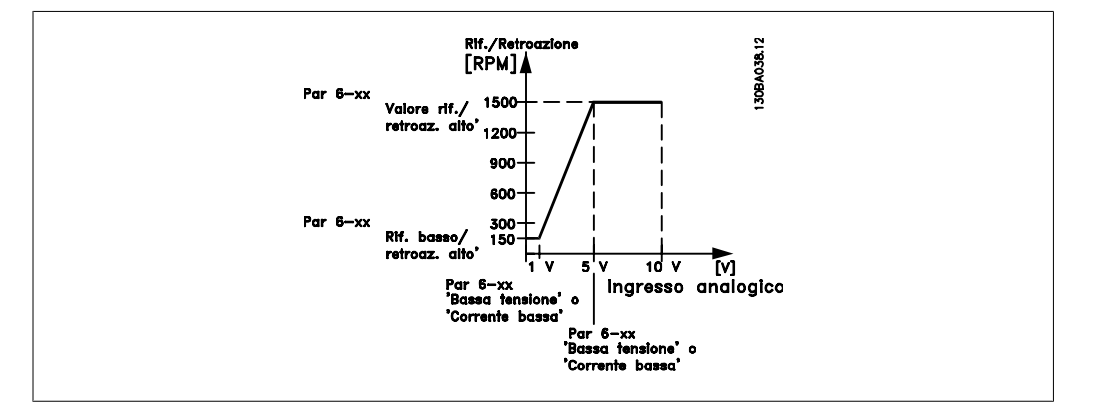

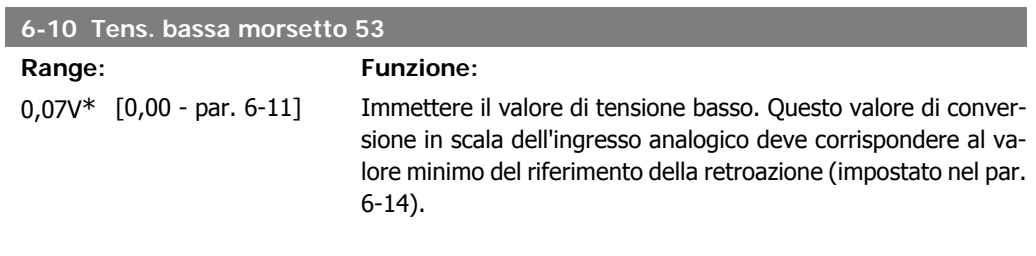

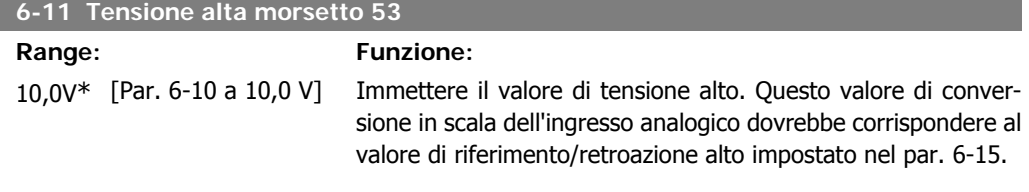

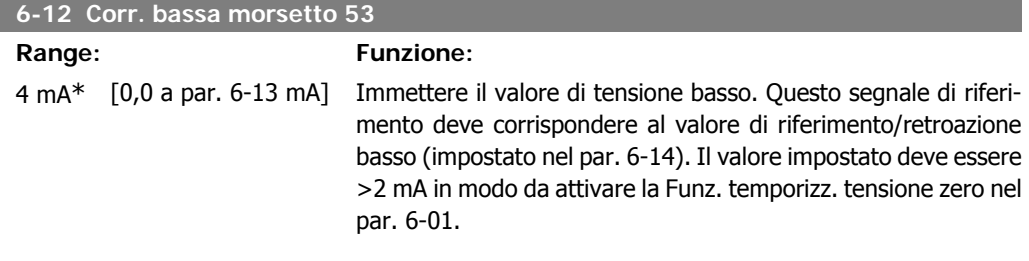

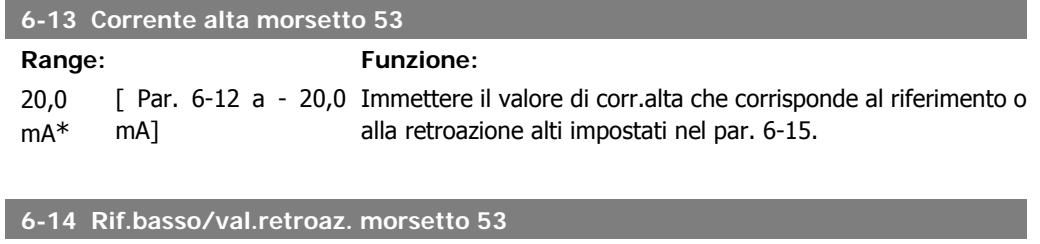

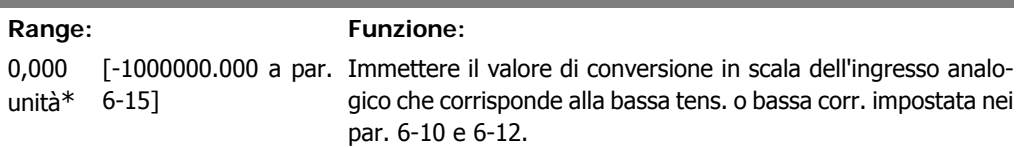

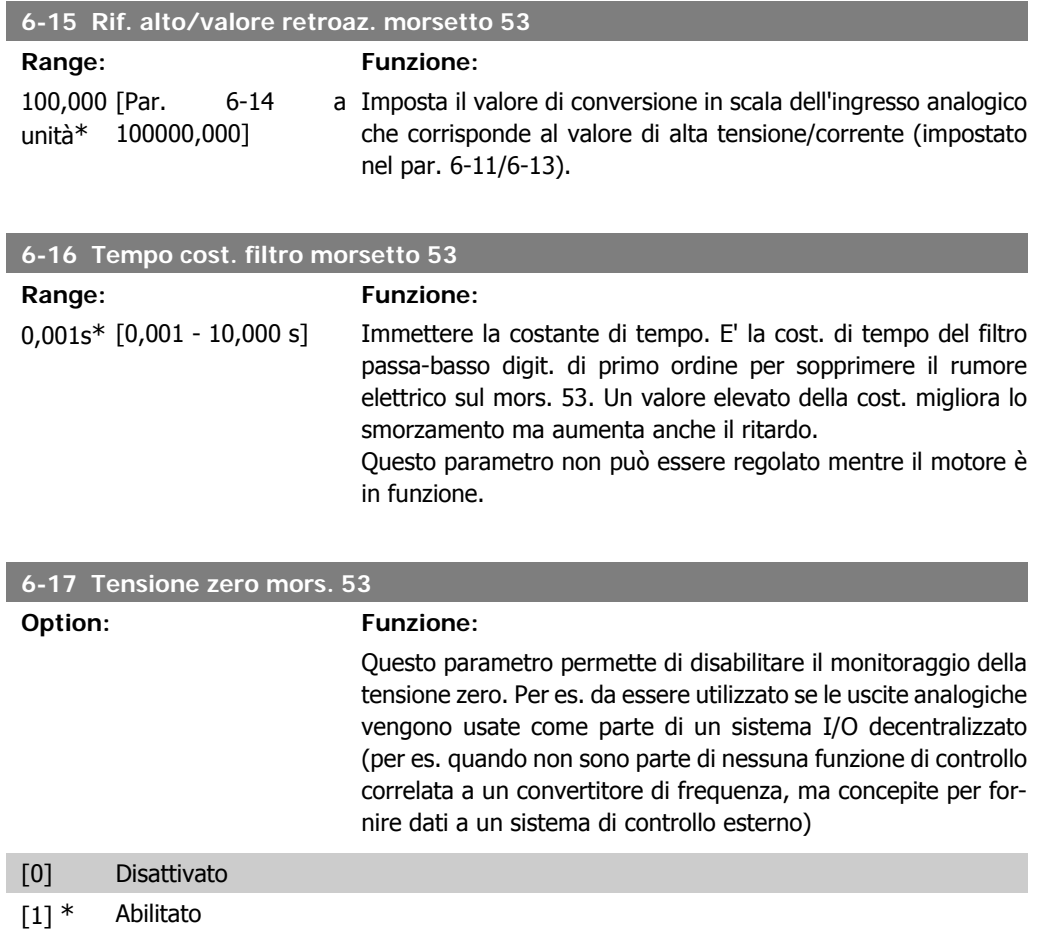

# **2.8.5. 6-2\* Ingr. analog. 2**

Parametri per configurare la conversione in scala e i limiti per l'ingresso analogico 2 (morsetto 54).

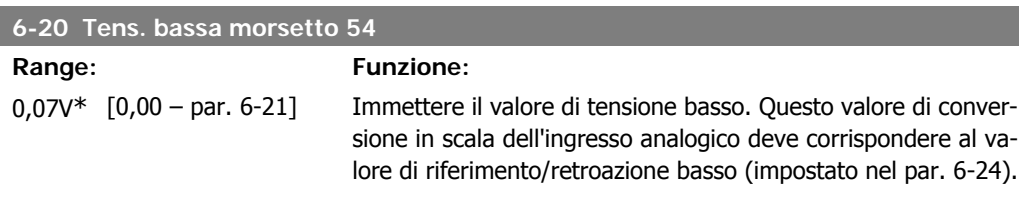

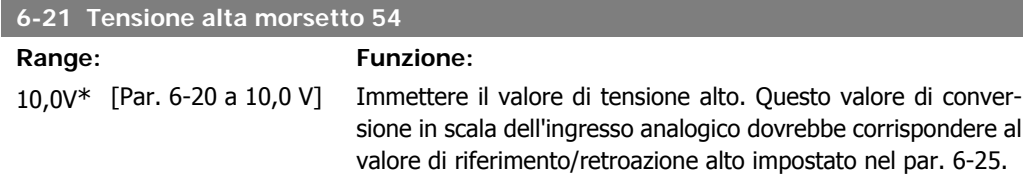

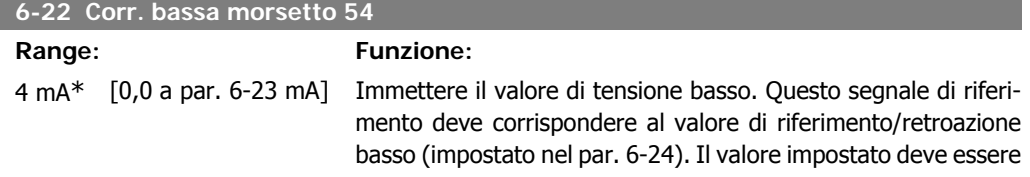

>2 mA in modo da attivare la Funz. temporizz. tensione zero nel par. 6-01.

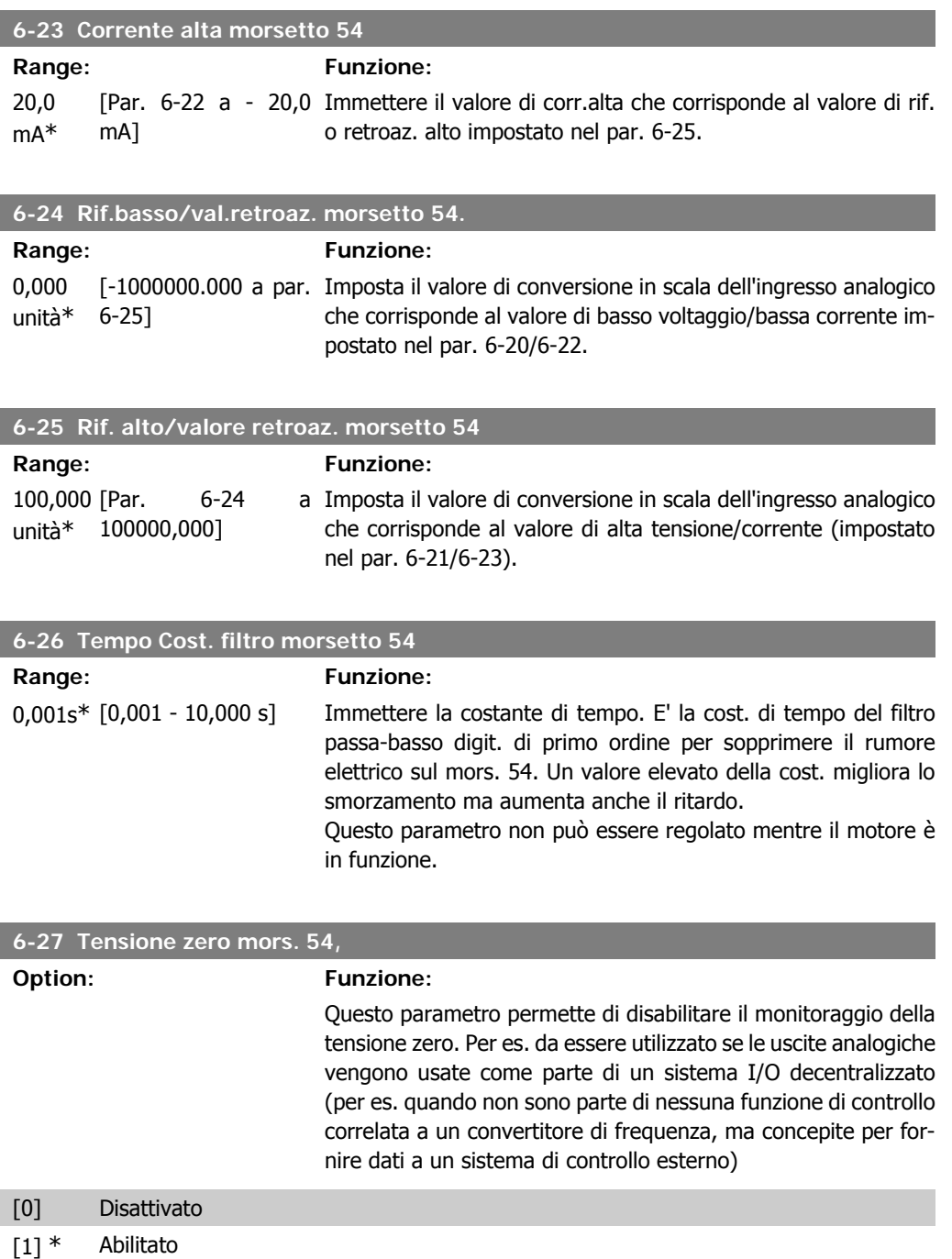

# **2.8.6. 6-3\* Ingr. analog. 3 (MCB 101)**

I parametri per configurare la scala e i limiti per l'ingresso analogico 3 (morsetto X30/11)

**2**

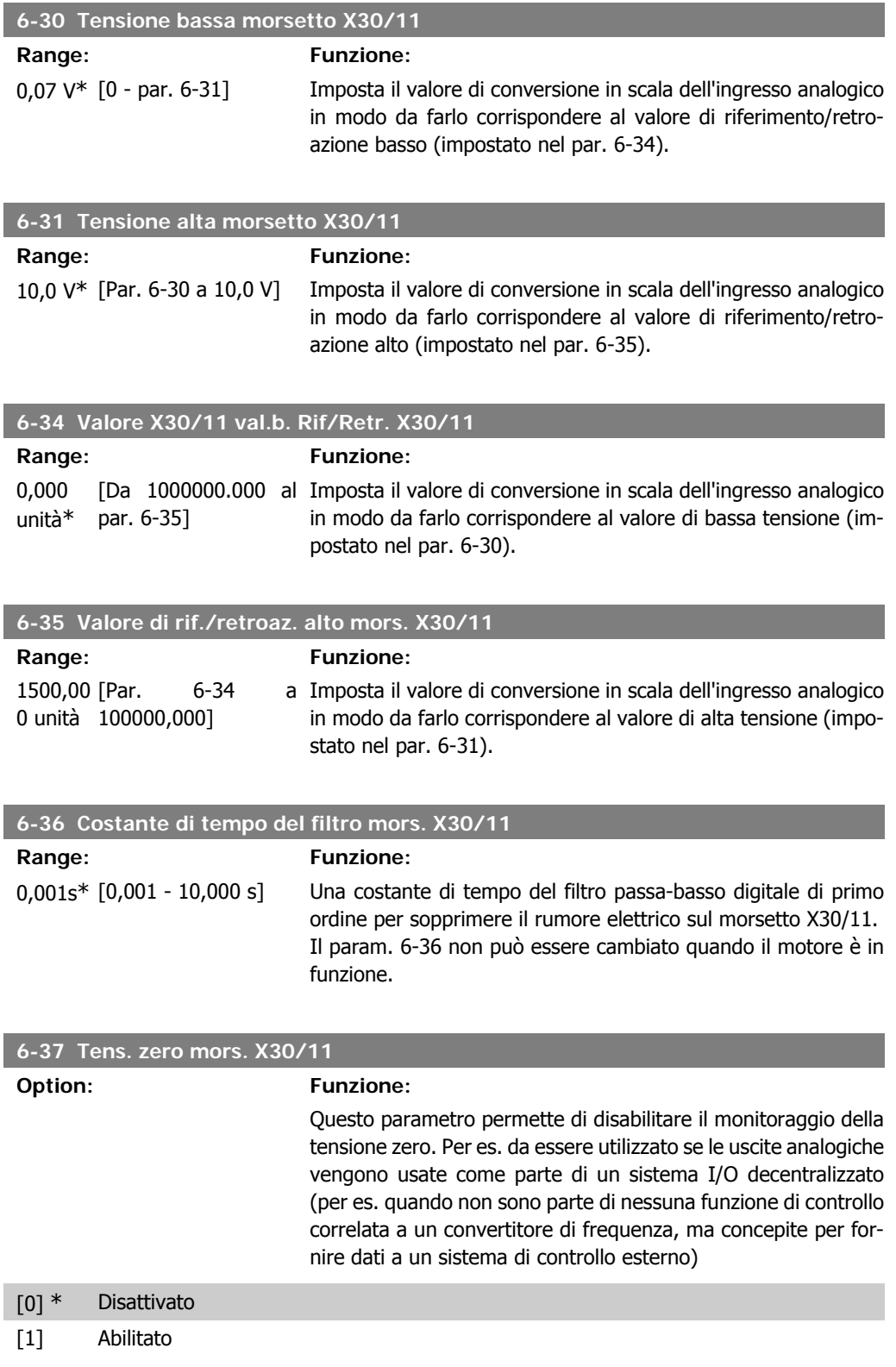

# **2.8.7. 6-4\* Ingr. analog. 4 (MCB 101)**

Gruppo di parametri per configurare la scala e i limiti per l'ingresso analogico 4 (X30/12) presente sul modulo opzione MCB 101.

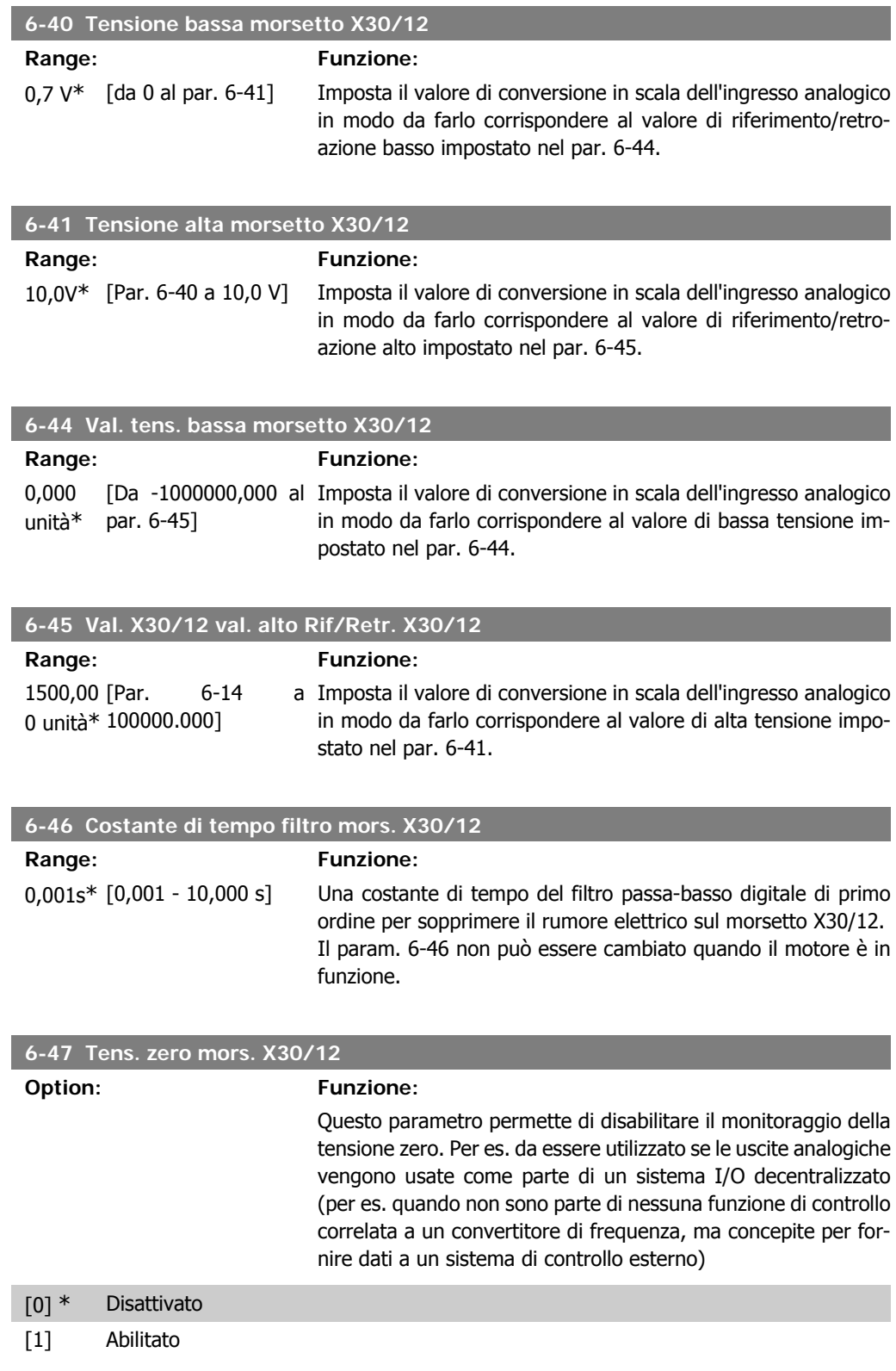

# **2.8.8. 6-5\* Uscita analog.1**

Par. per configurare le funz. di conversione in scala e i limiti per l'uscita anal. 1 (mors. 42). Le uscite anal. sono le uscite in corr.: 0/4 - 20 mA. Il morsetto comune (morsetto 39) è lo stesso morsetto e potenziale elettrico sia nella connessione analogica comune che in quella digitale. La risoluzione sull'uscita analogica è 12 bit.

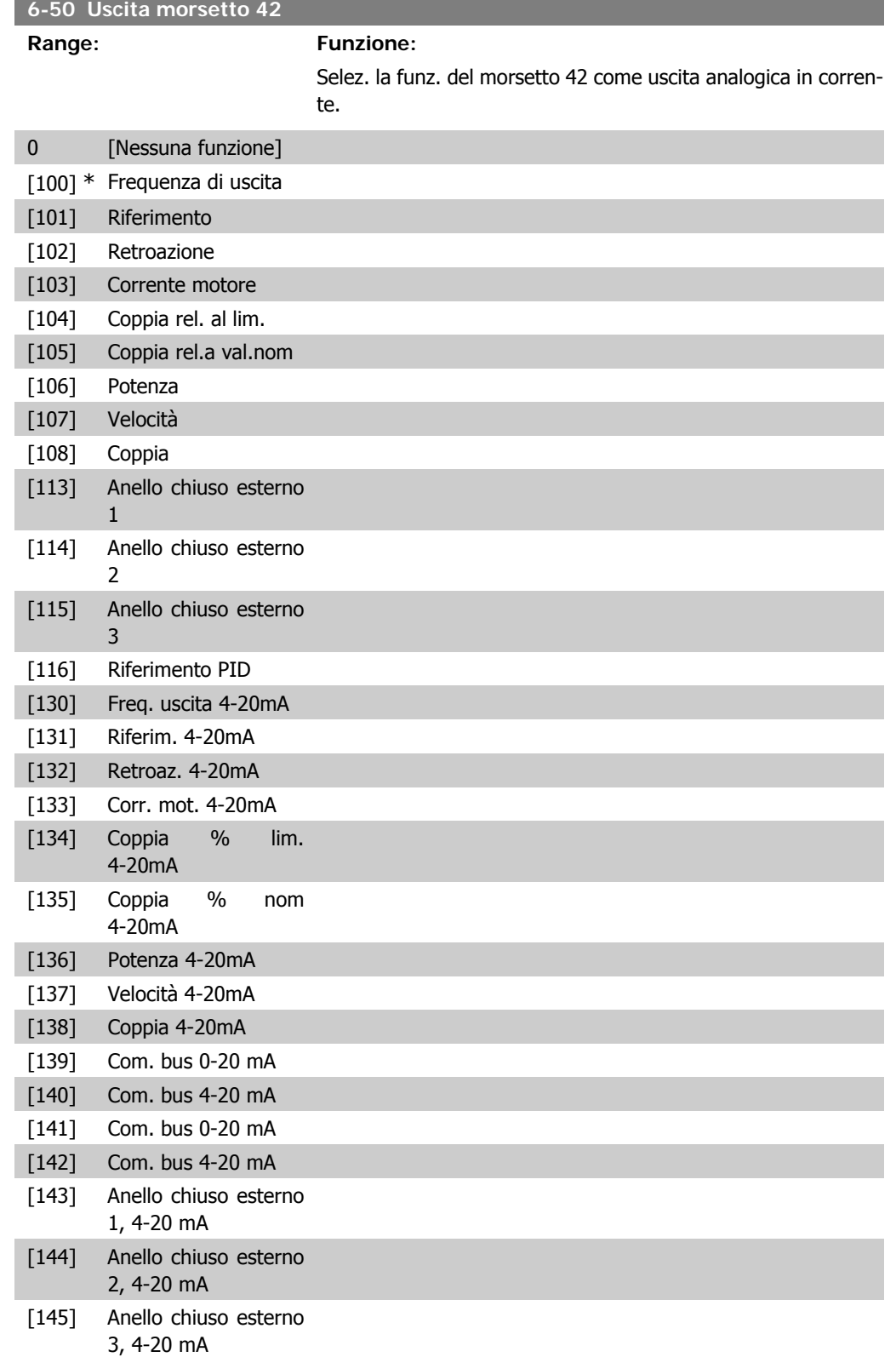

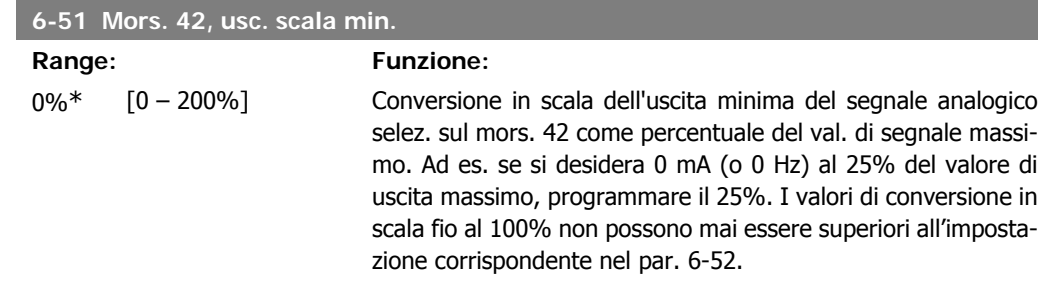

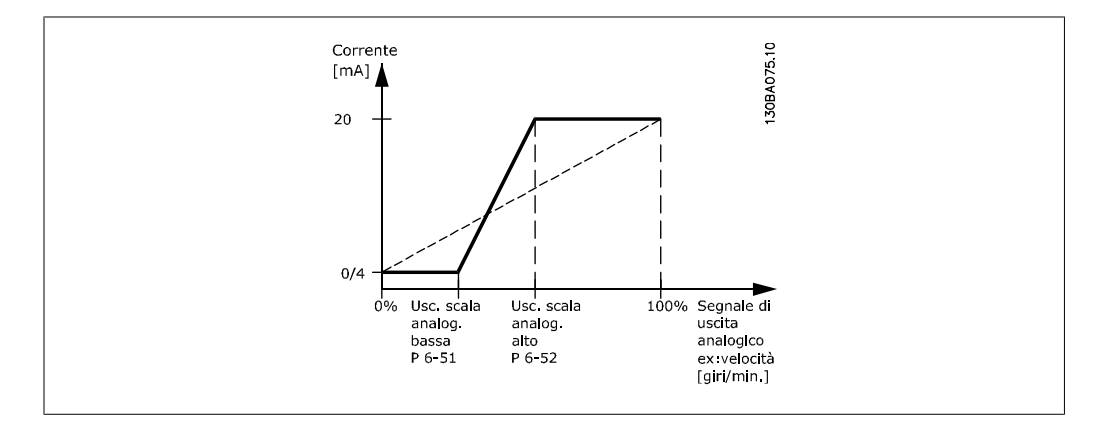

**Range: Funzione:**

#### **6-52 Mors. 42, usc. scala max.**

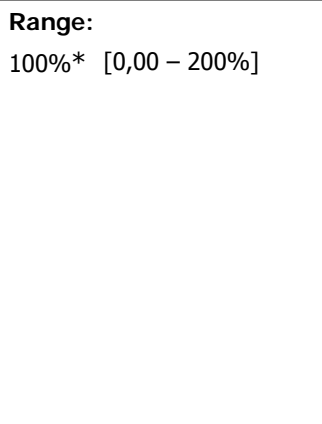

Conversione in scala dell'uscita max segnale analogico selez. sul mors. 42. Impostare il valore massimo dell'uscita del segnale di corrente desiderato. Demoltiplicare l'uscita per fornire una corrente inferiore a 20 mA a scala intera; o 20 mA al di sotto del 100% del valore del segnale massimo. Se la corrente di uscita desiderata è di 20 mA ad un valore compreso tra lo 0 e il 100% dell'uscita a scala intera, programmare il valore percentuale nel parametro, ad esempio 50% = 20 mA. Se si desidera una corrente compresa tra 4 e 20 mA all'uscita massima (100%), calcolare il valore percentuale da programmare sul convertitore di frequenza come segue:

20  $mA/$  corrente massima desiderata  $\times$  100 % *i.e.* 10 m A:  $\frac{20 \text{ mA}}{10 \text{ mA}} \times 100 \text{ %} = 200 \text{ %}$ 

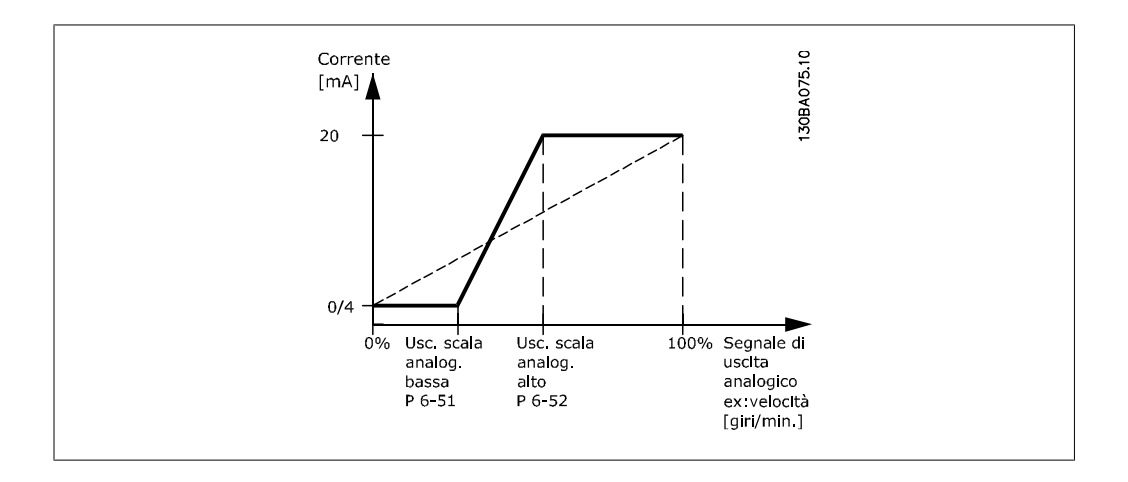

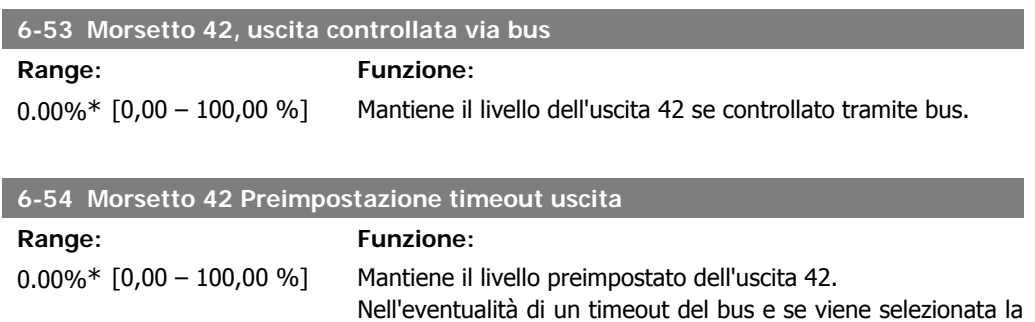

funzione timeout nel par. 6-50 l'uscita sarà preimpostata a que-

# **2.8.9. 6-6\* Uscita anal. 2 (MCB 101)**

Le uscite anal. sono le uscite in corr.: 0/4 - 20 mA. Il morsetto comune (morsetto X30/7) è lo stesso morsetto e potenziale elettrico sia nella connessione analogica comune che in quella digitale. La risoluzione sull'uscita analogica è 12 bit.

sto livello.

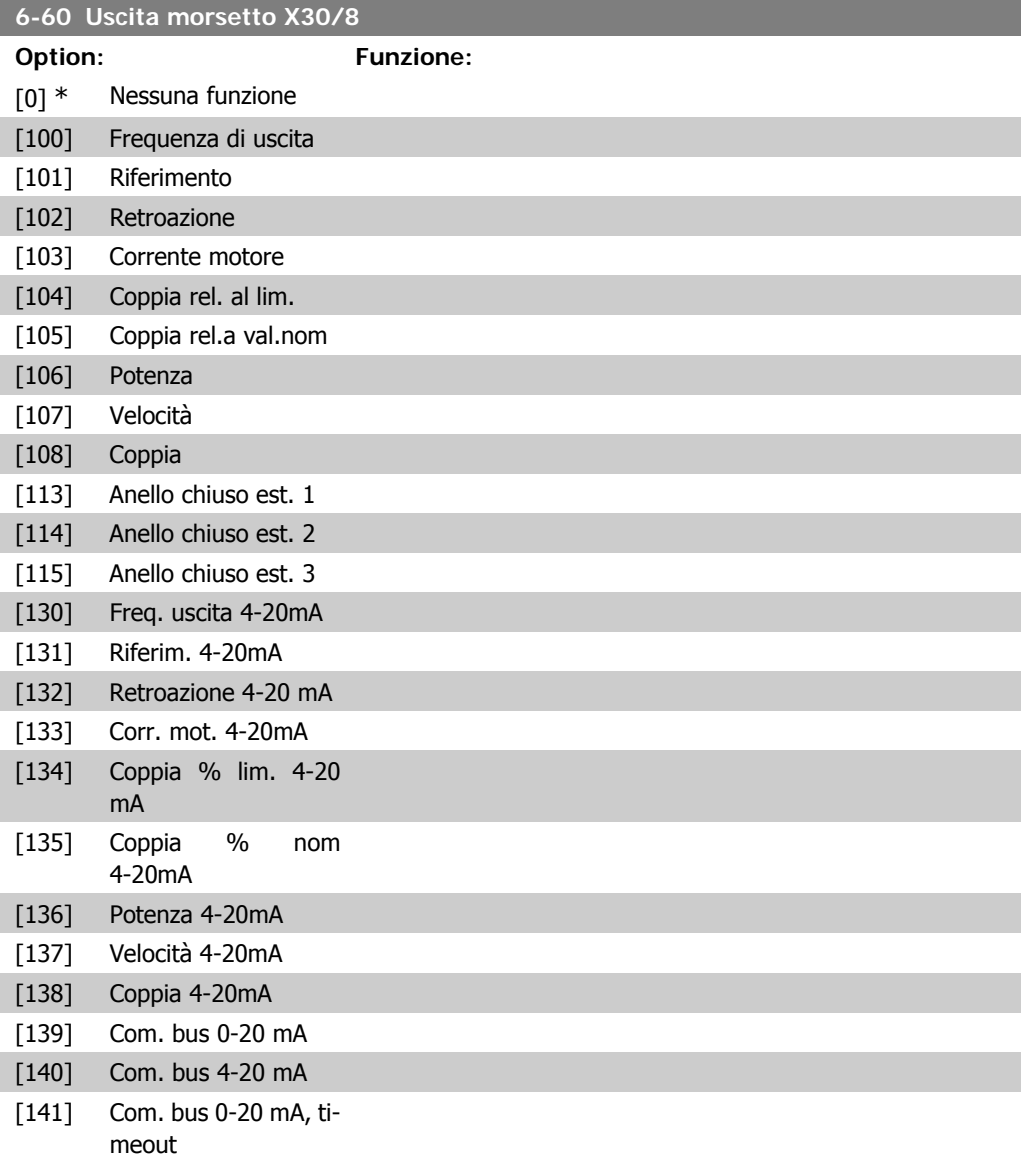

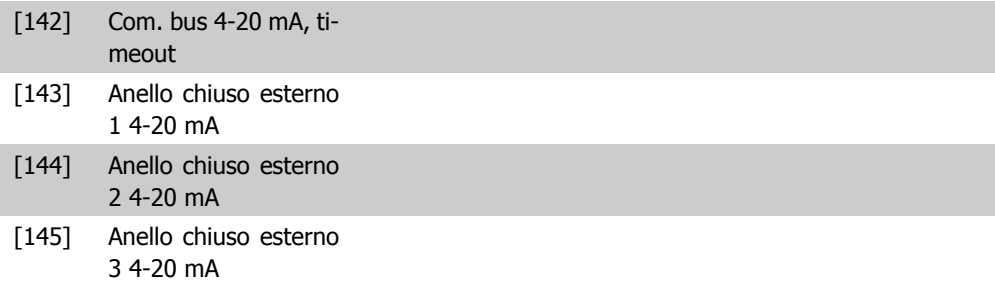

# **6-61 Morsetto X30/8, usc. scala min.**

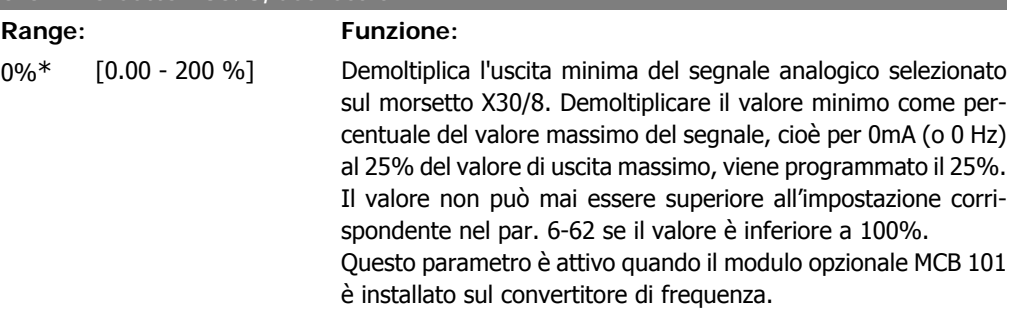

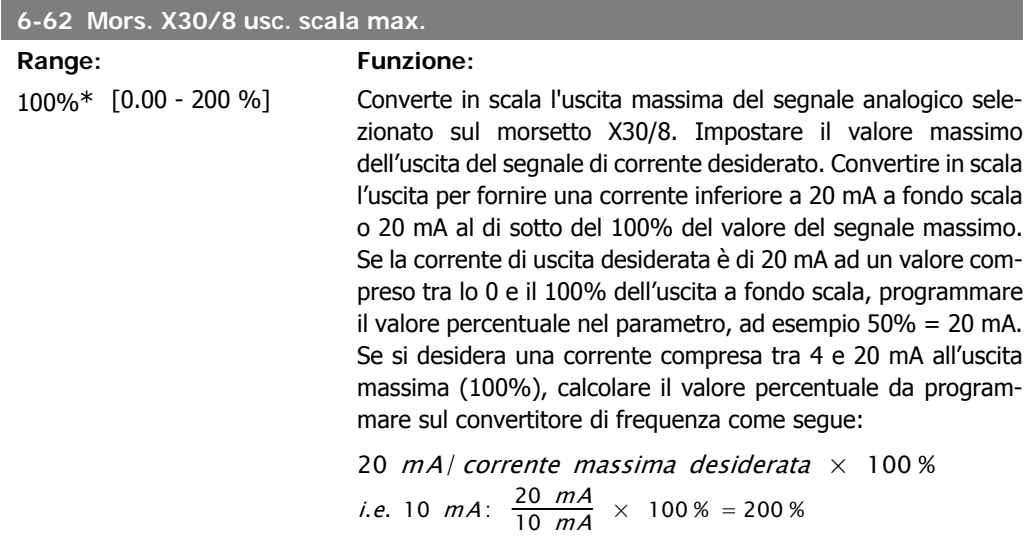

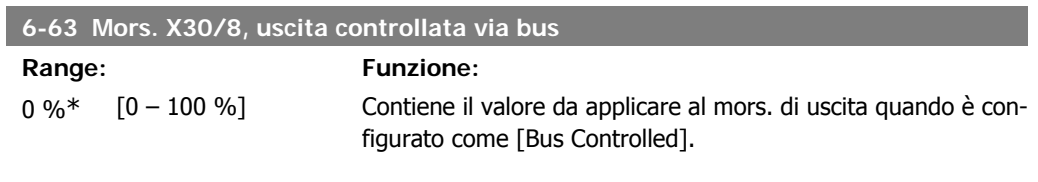

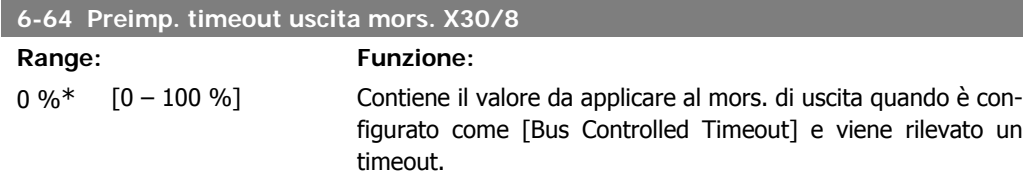
# **2.9. Menu principale - Comunicazioni e opzioni - Gruppo 8**

## **2.9.1. 8-\*\* Com. e opzioni**

Gruppo di parametri per configurare comunicazioni e opzioni.

## **2.9.2. 8-0\* Impost.gener.**

Impost. generali per comunicazioni e opzioni.

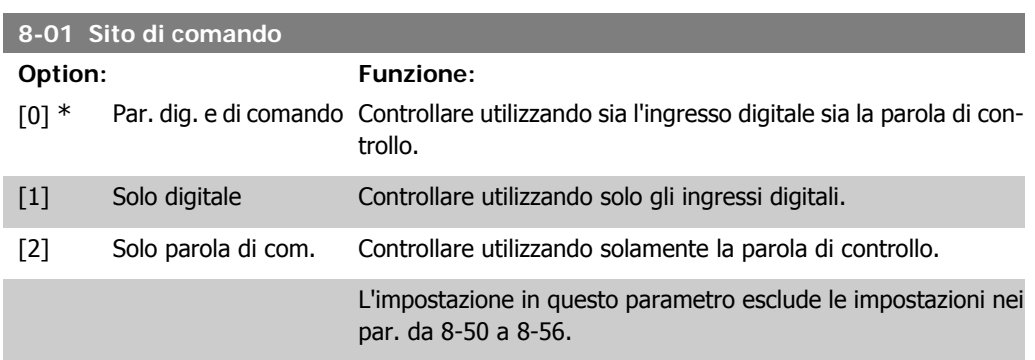

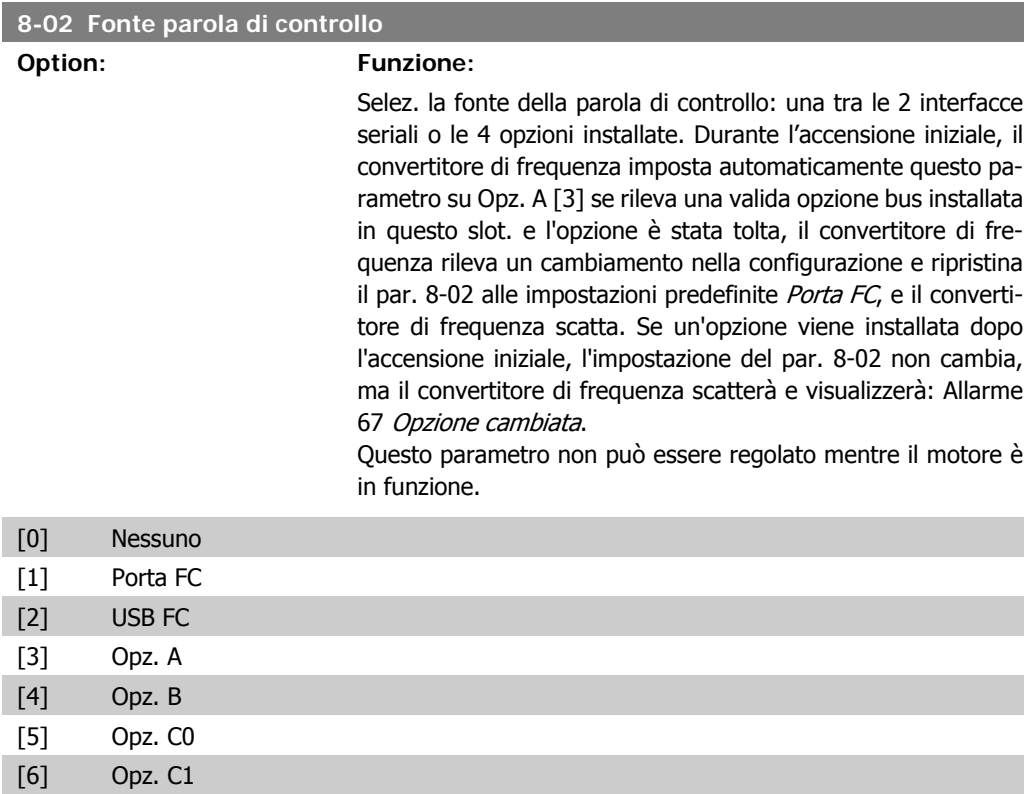

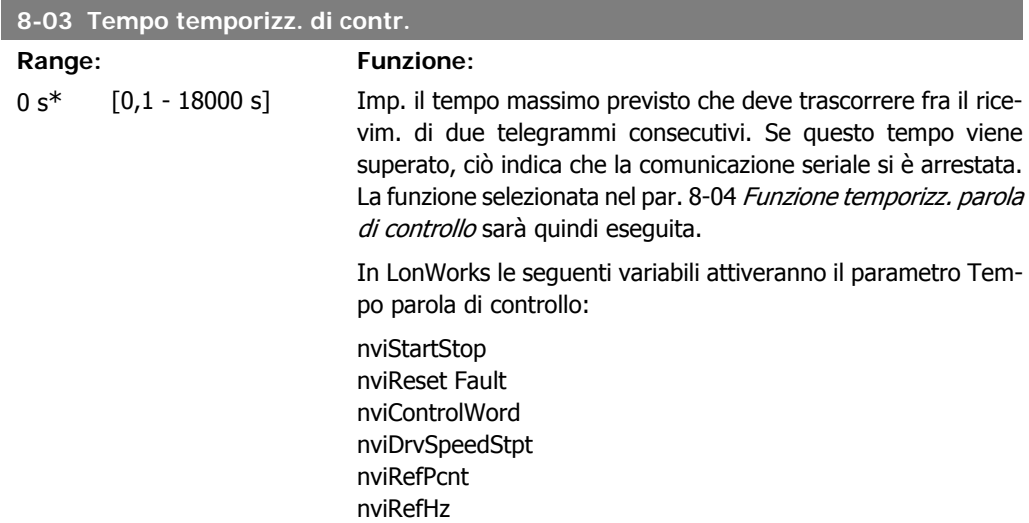

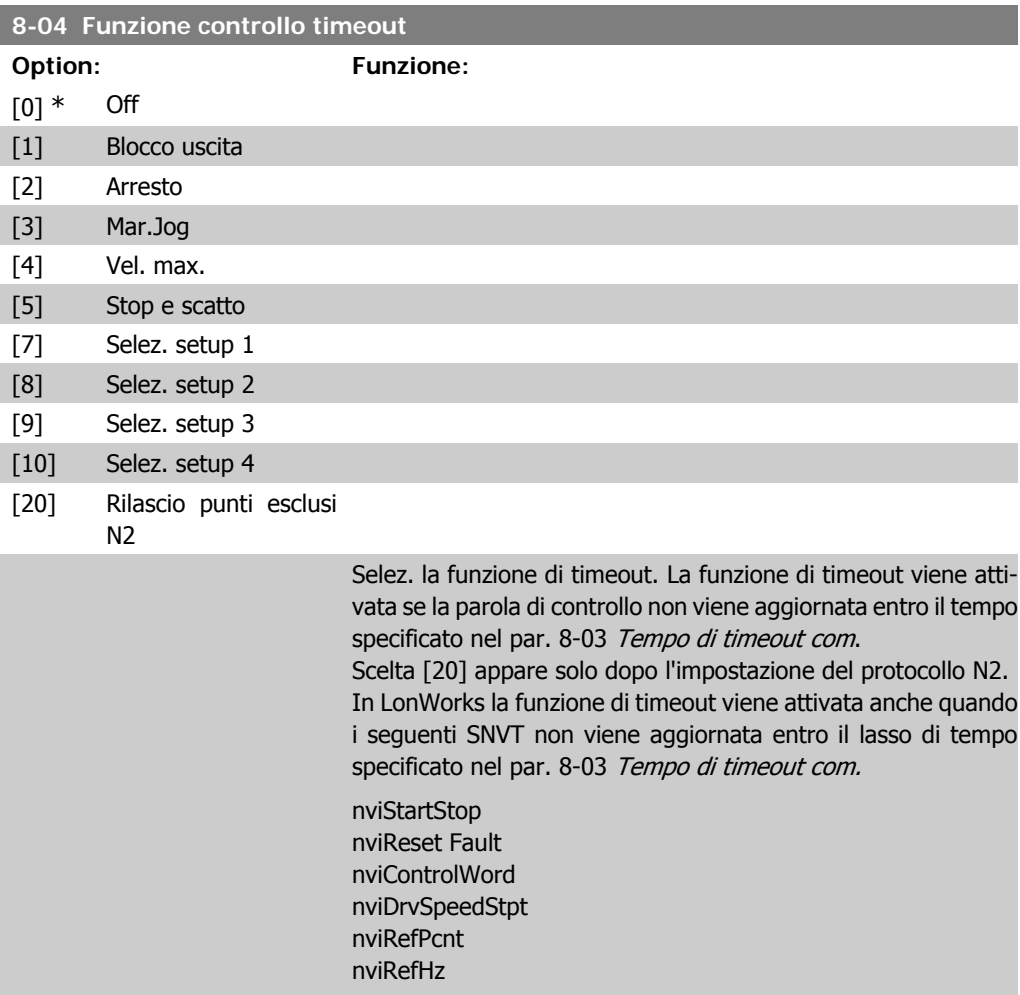

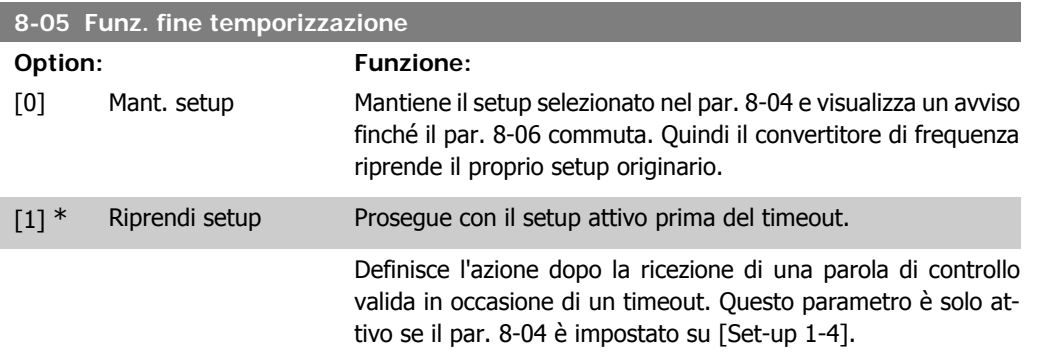

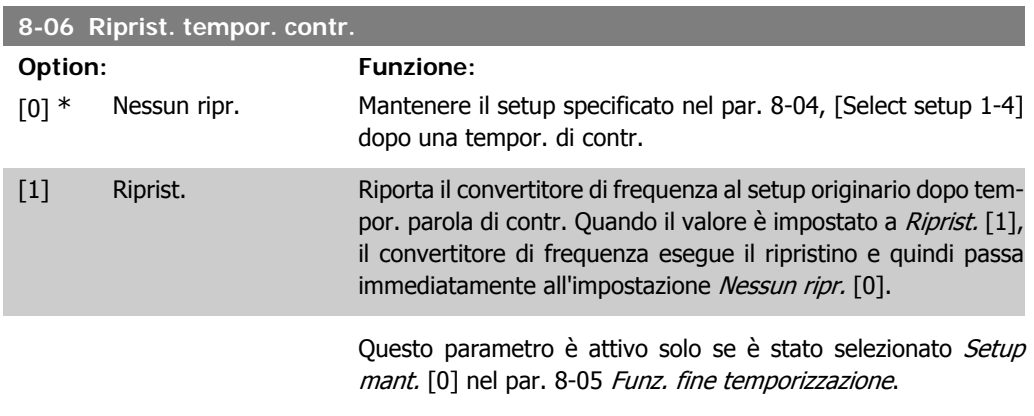

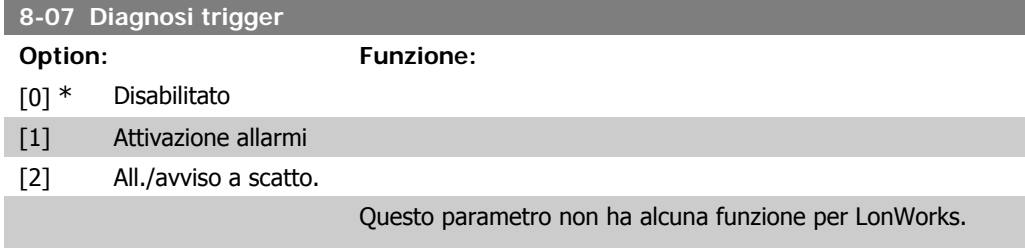

# **2.9.3. 8-1\* Imp. par. di com.**

Parametri per configurare il profilo della parola di controllo opzionale.

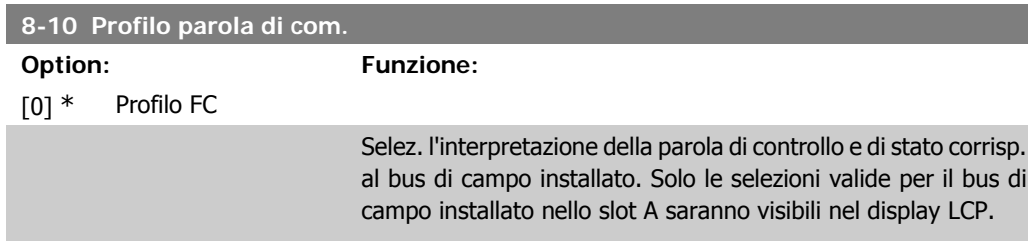

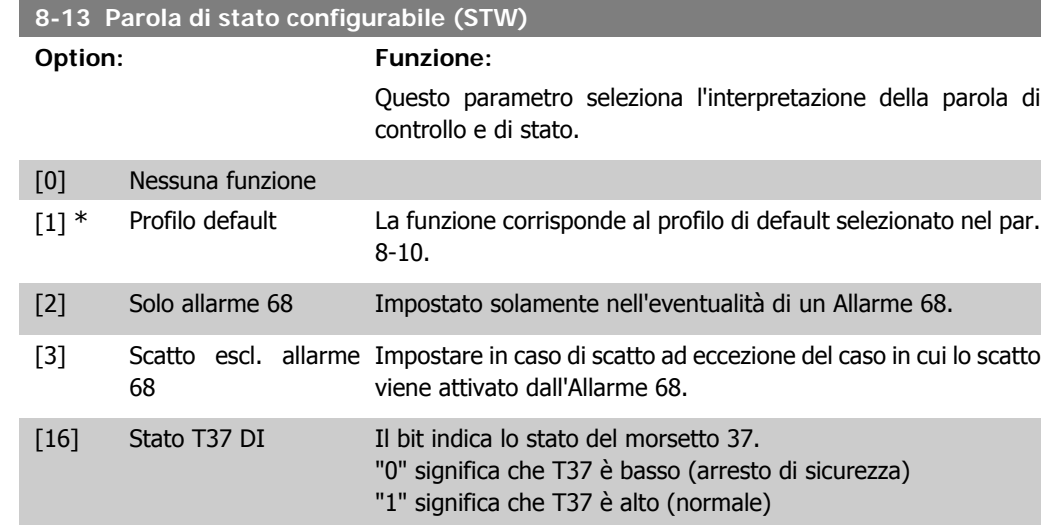

# **2.9.4. 8-3\* Impostaz. porta FC**

Parametri per configurare la porta FC.

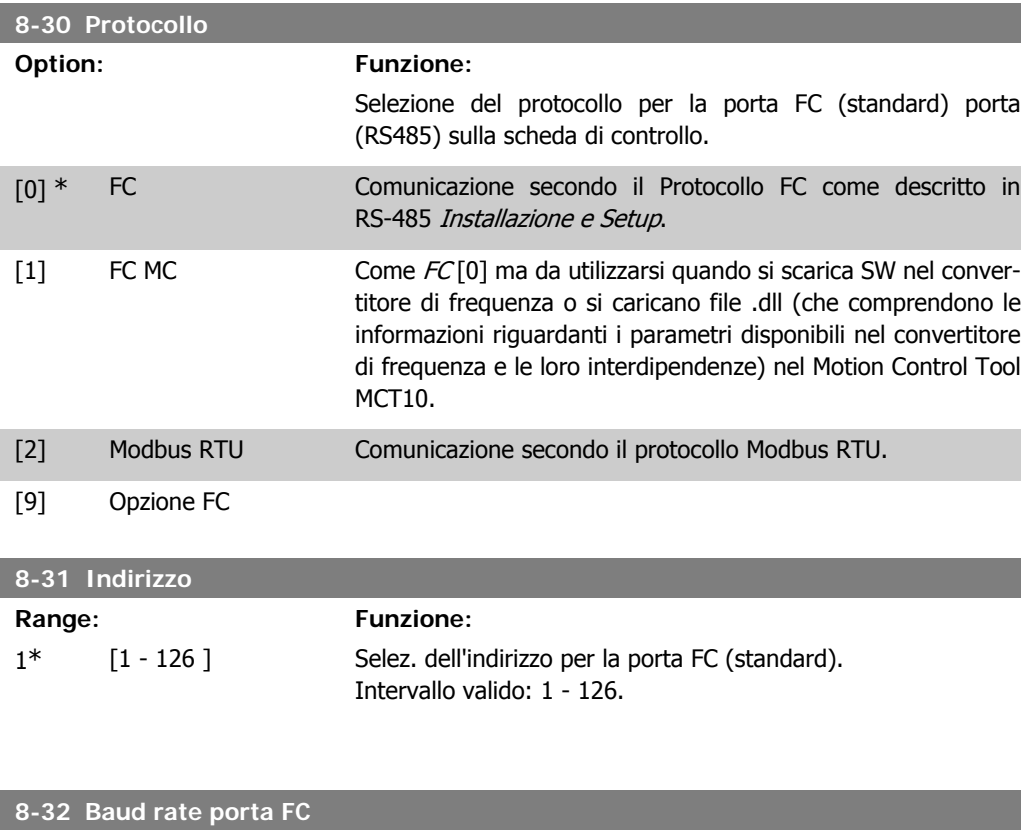

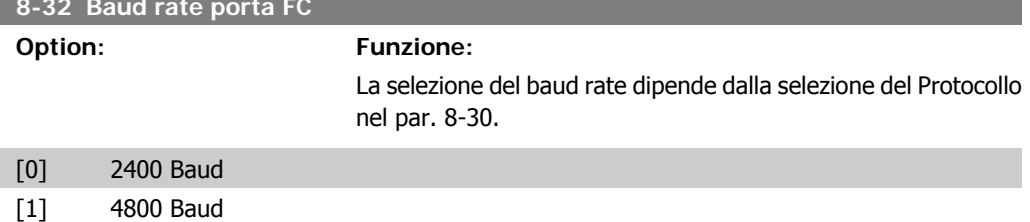

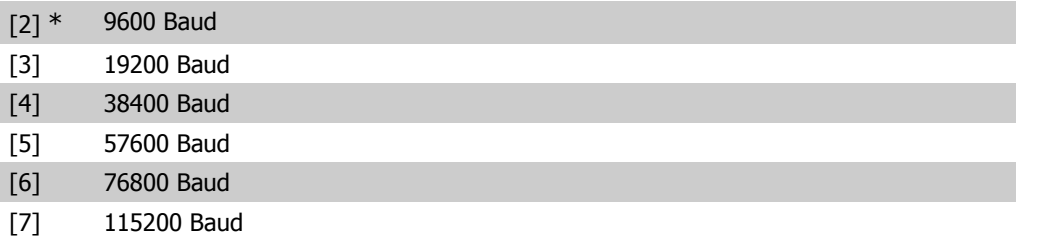

Le impostazioni predefinite fanno riferimento al protocollo FC

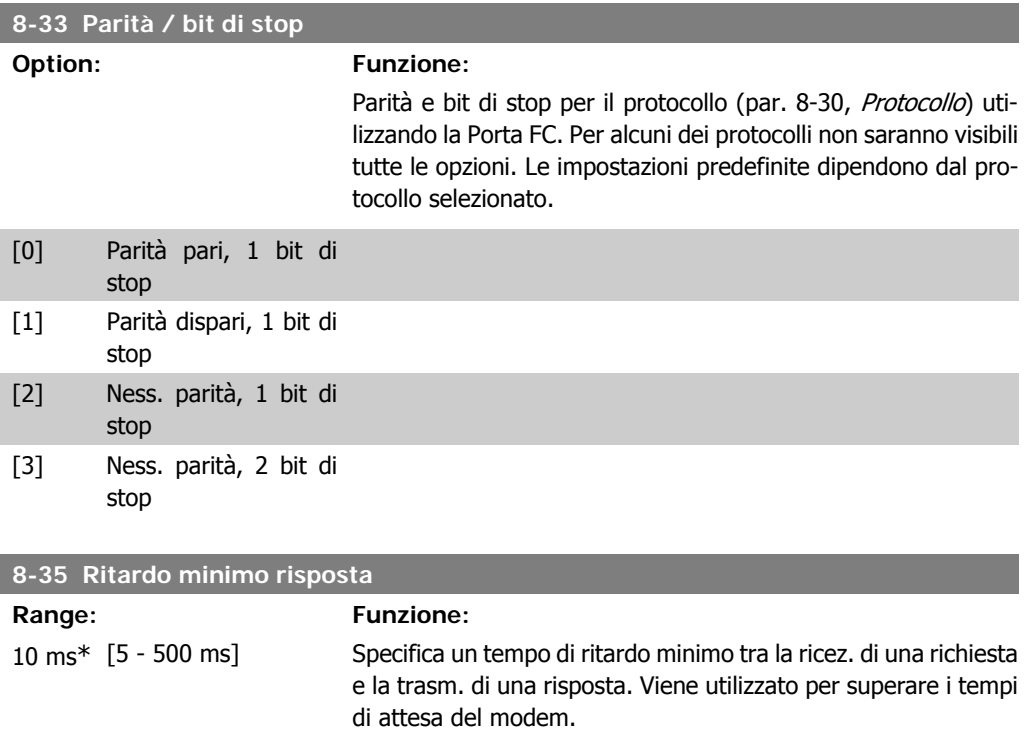

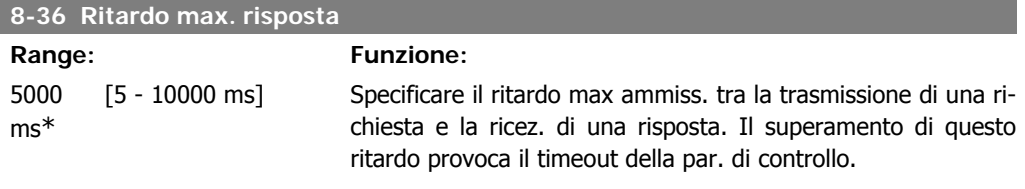

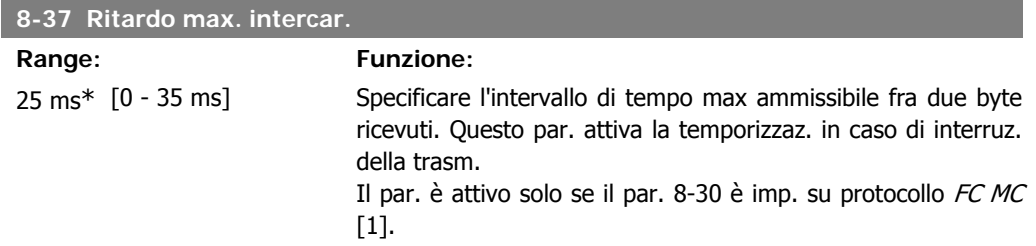

## **2.9.5. Selezione telegramma, 8-40**

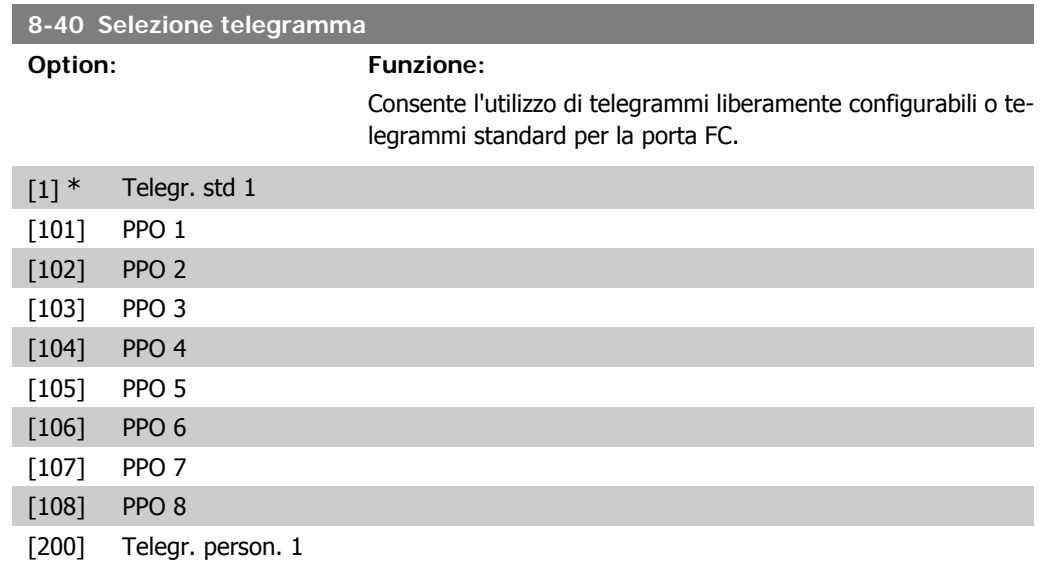

## **2.9.6. 8-5\* Digitale/Bus**

Par. per configurare la combinaz. di parola di controllo digitale/bus.

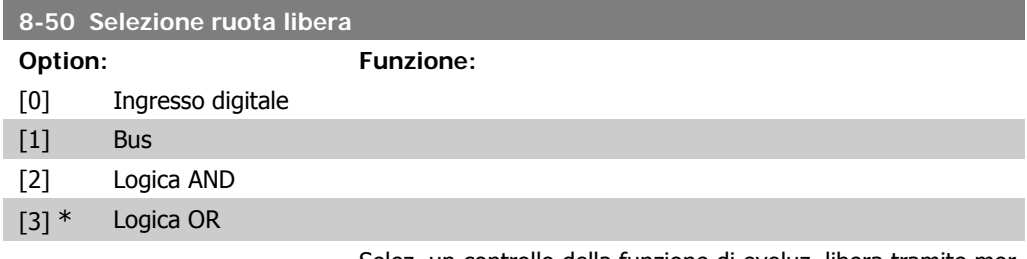

Selez. un controllo della funzione di evoluz. libera tramite morsetti (ingr. digitale) e/o bus.

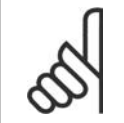

#### **NOTA!**

Questo par. è solo attivo se il par. 8-01 Sito di comando è impostato su [0] Digitale e parola di controllo.

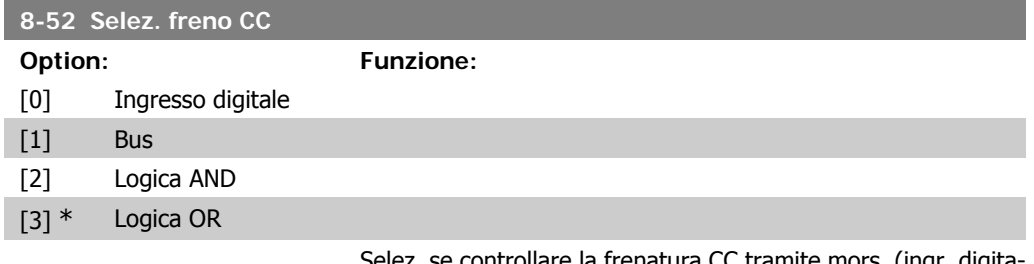

z. se controllare la frenatura CC tramite mors. (ingr. digitale) e/o mediante bus.

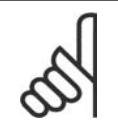

#### **NOTA!**

Questo par. è solo attivo se il par. 8-01 Sito di comando è impostato su [0] Digitale e parola di controllo.

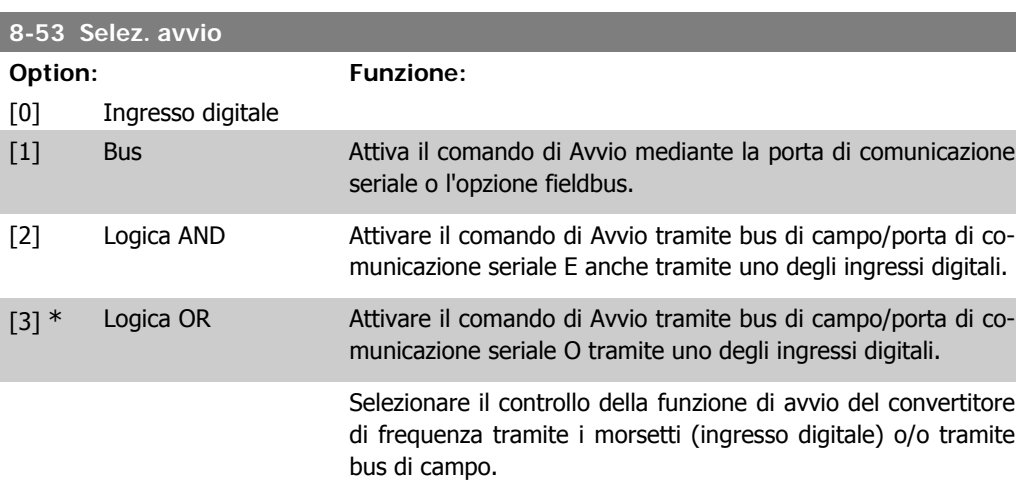

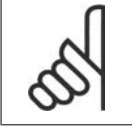

#### **NOTA!**

Questo par. è solo attivo se il par. 8-01 Sito di comando è impostato su [0] Digitale e parola di controllo.

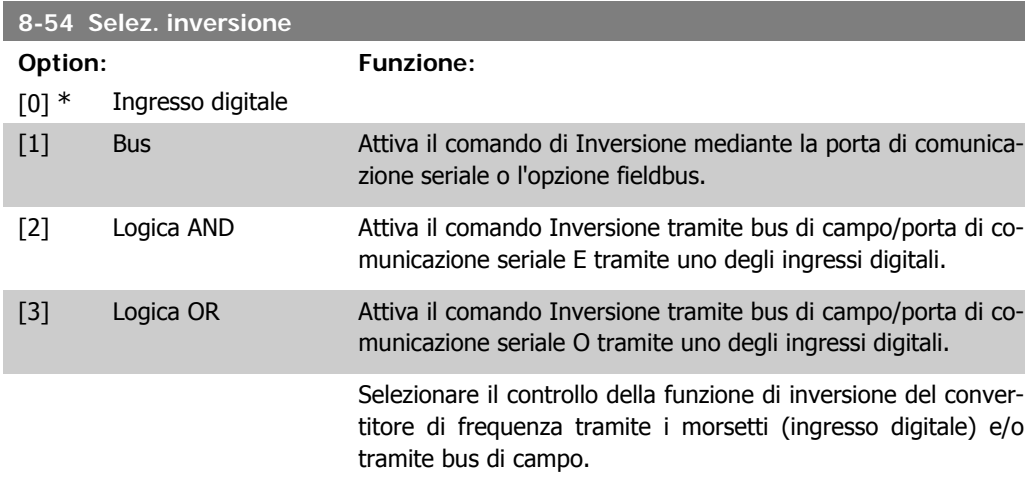

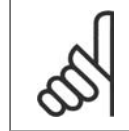

#### **NOTA!**

Questo par. è solo attivo se il par. 8-01 Sito di comando è impostato su [0] Digitale e parola di controllo.

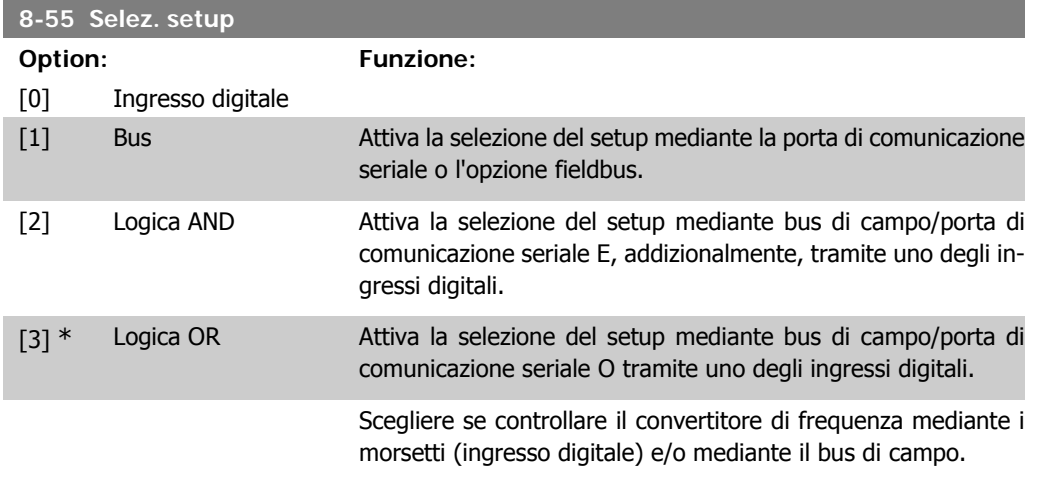

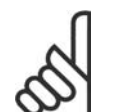

**NOTA!** Questo par. è solo attivo se il *par. 8-01 Sito di comando* è impostato su [0] Digitale e parola di controllo.

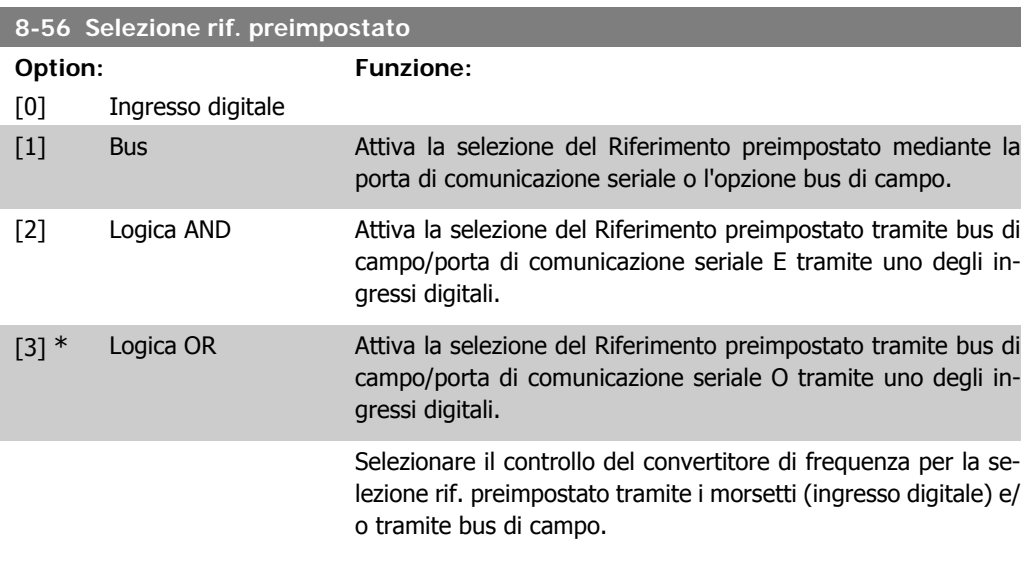

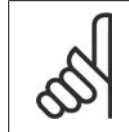

**NOTA!**

Questo par. è solo attivo se il par. 8-01 Sito di comando è impostato su [0] Digitale e parola di controllo.

# **2.9.7. 8-8\* Diagnostica porta FC**

Questi parametri vengono usati per monitorare la comunicazione del Bus tramite la porta FC.

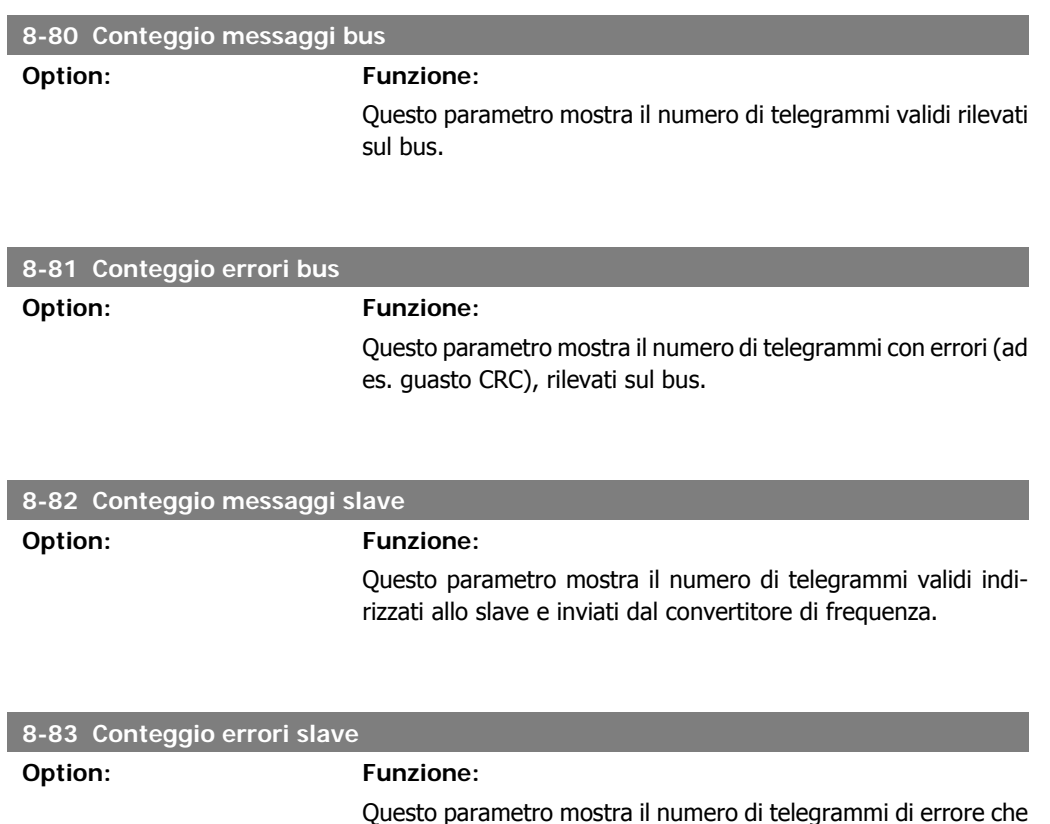

il convertitore di frequenza non ha potuto eseguire.

# **2.9.8. 8-9\* Bus Jog**

Parametri per configurare il bus jog.

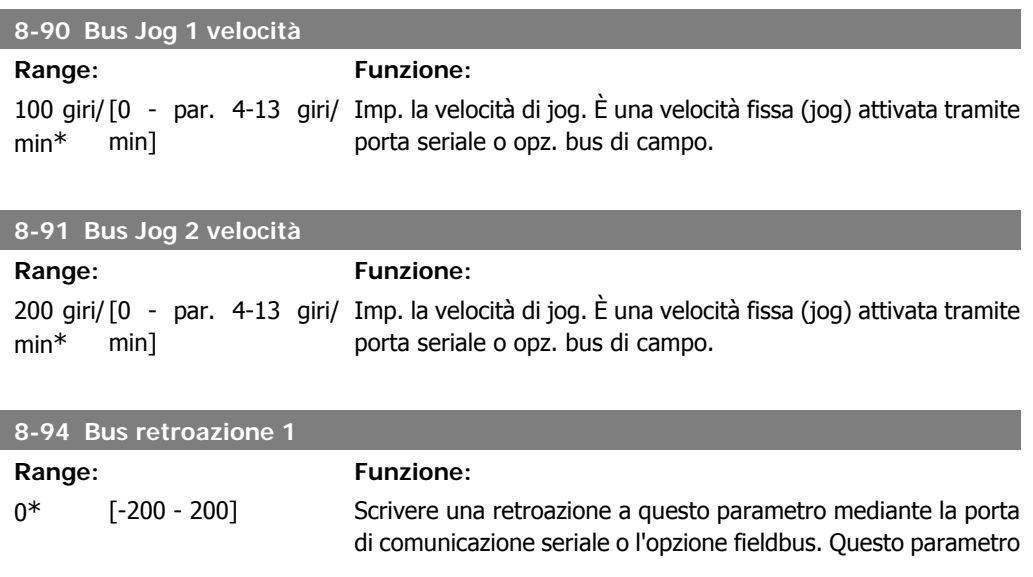

deve essere selezionato nel par. 20-00, 20-03 0 20-06 come fonte di retroazione.

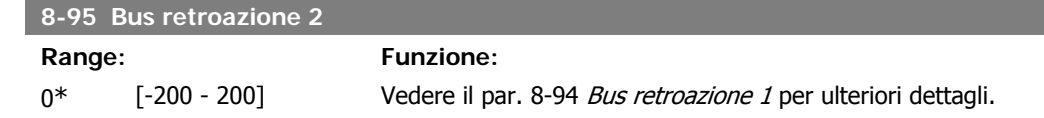

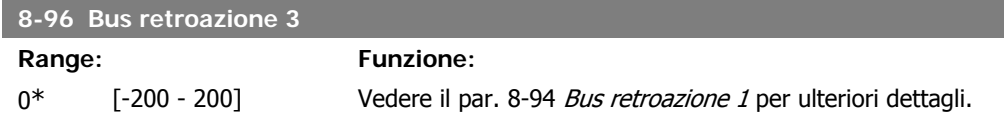

# **2.10. Menu principale - Profibus - Gruppo 9**

## **2.10.1. 9-\*\* Profibus**

Gruppo di par. per tutti i parametri specifici Profibus. Disponibile solo se l'opzione Profibus è installata

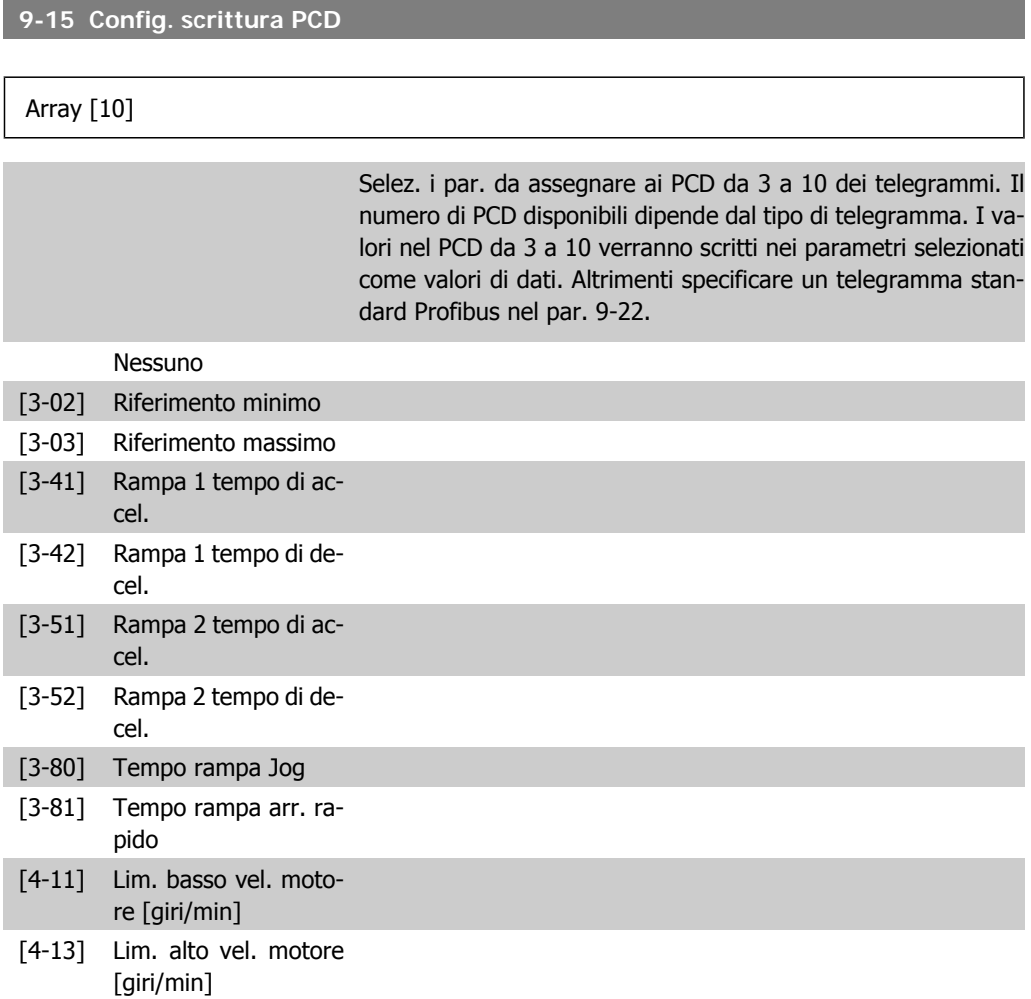

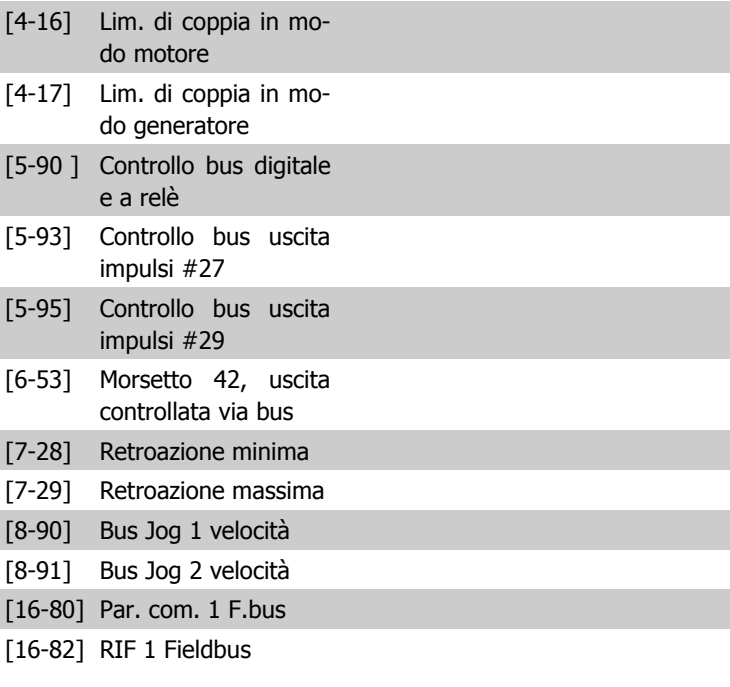

#### **9-16 Config. lettura PCD**

#### Array [10]

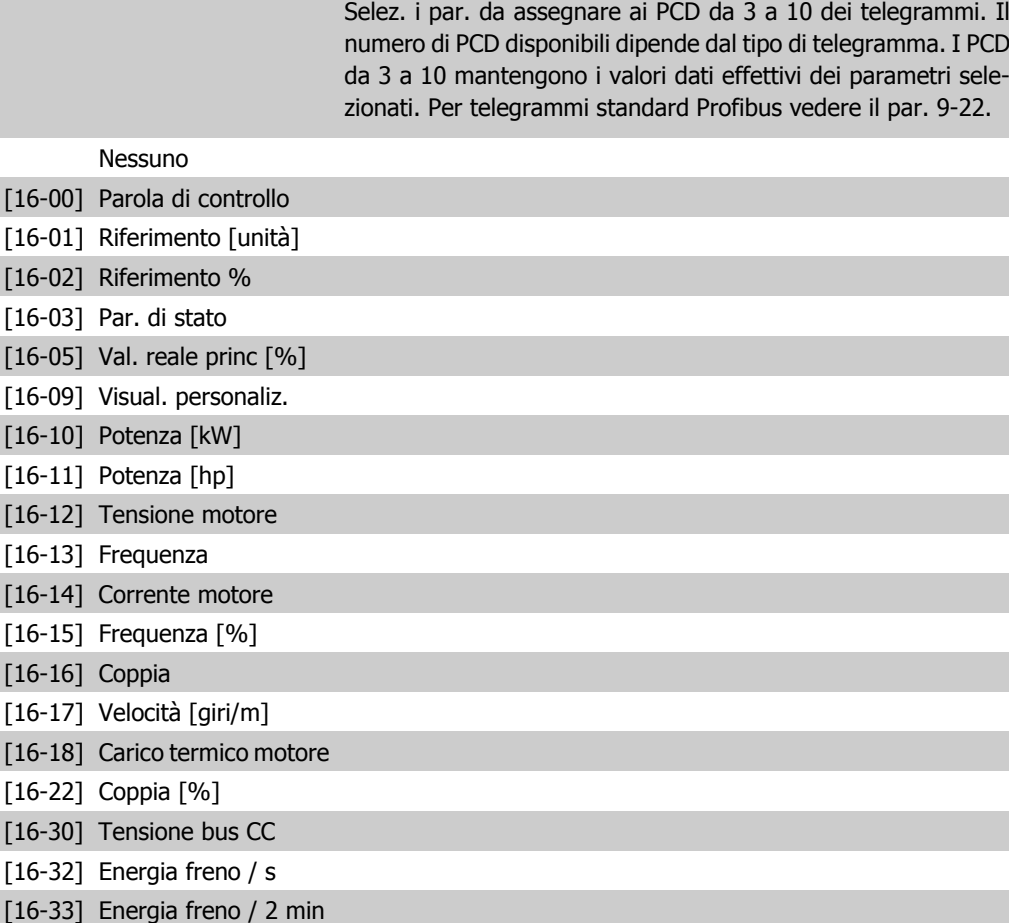

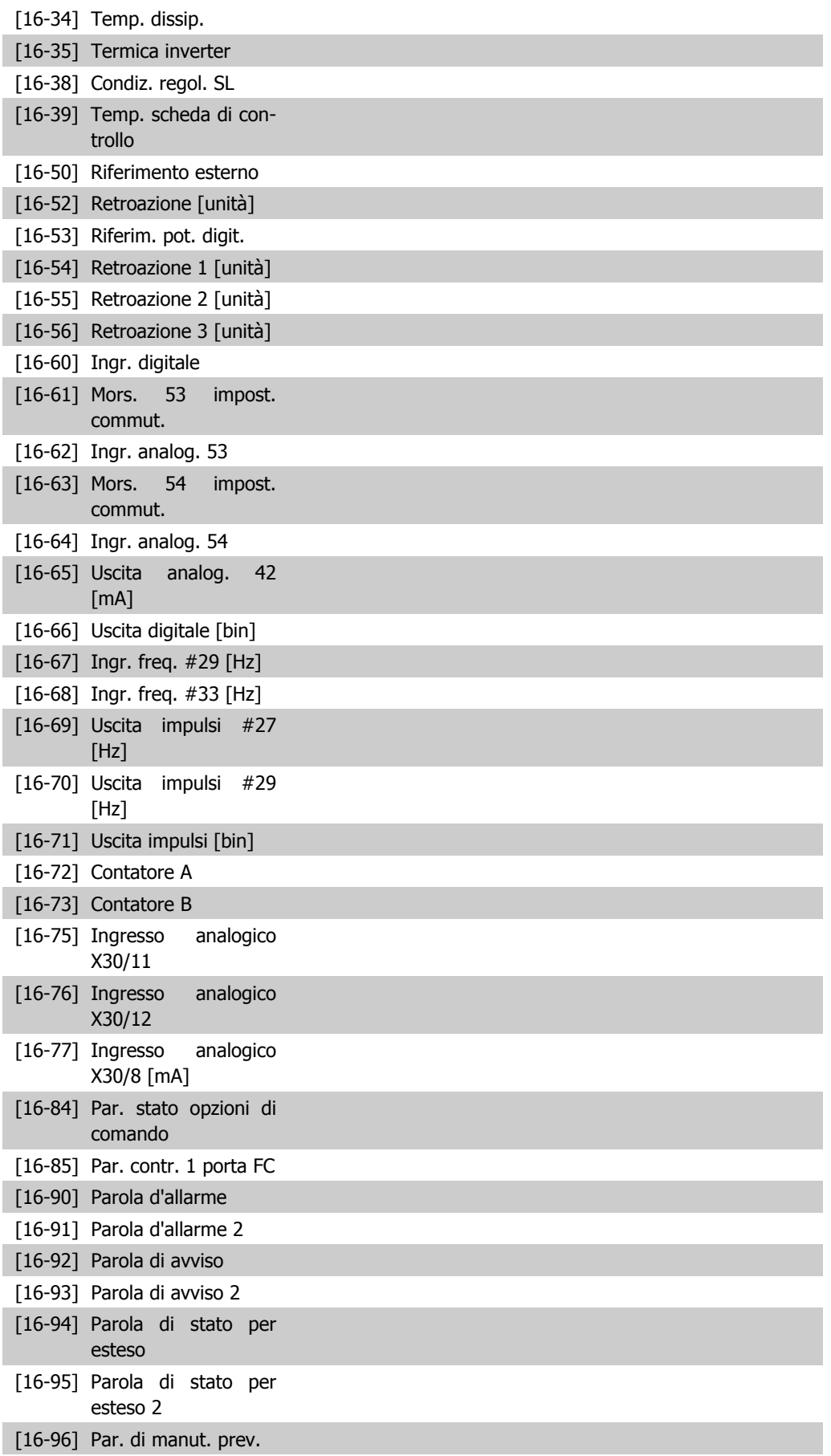

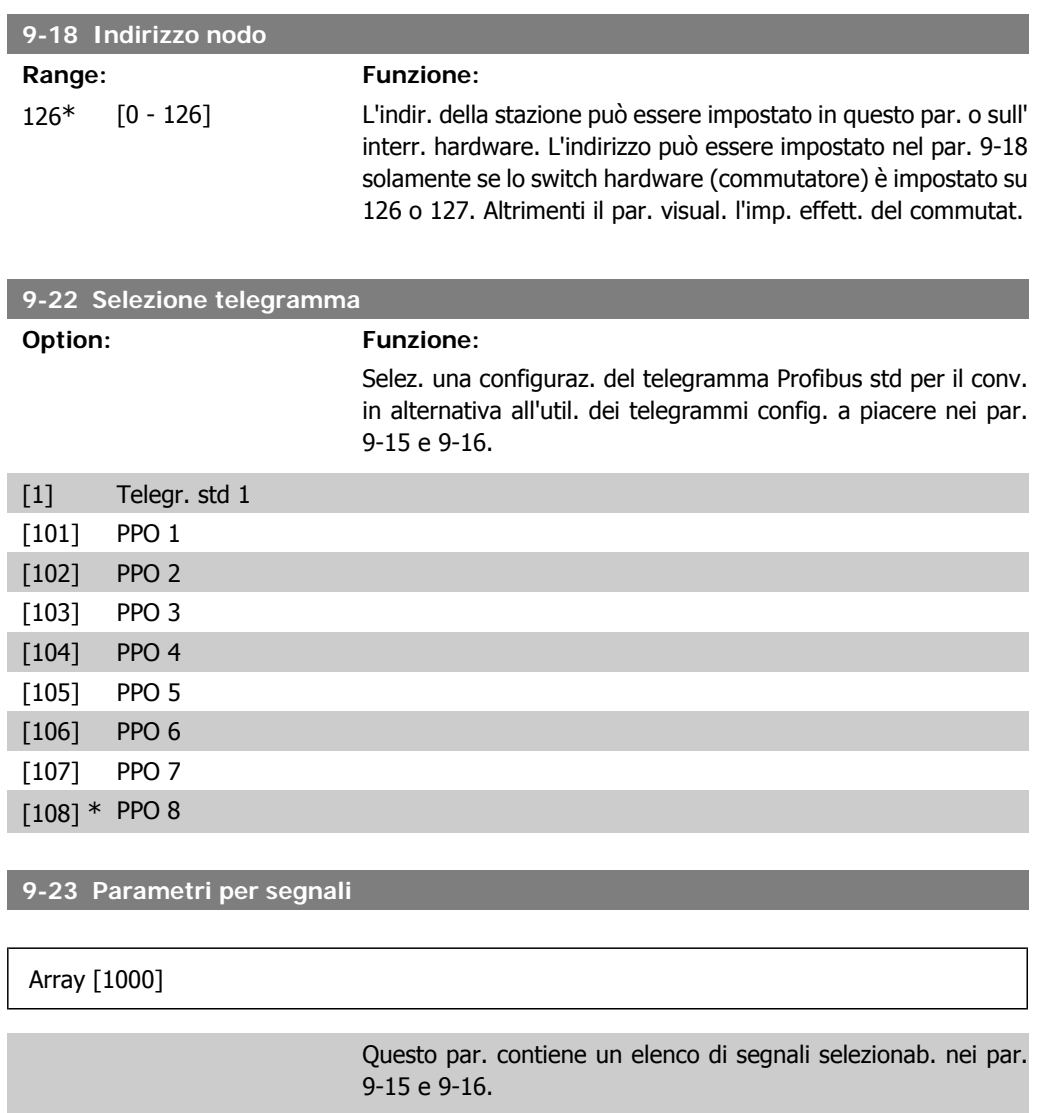

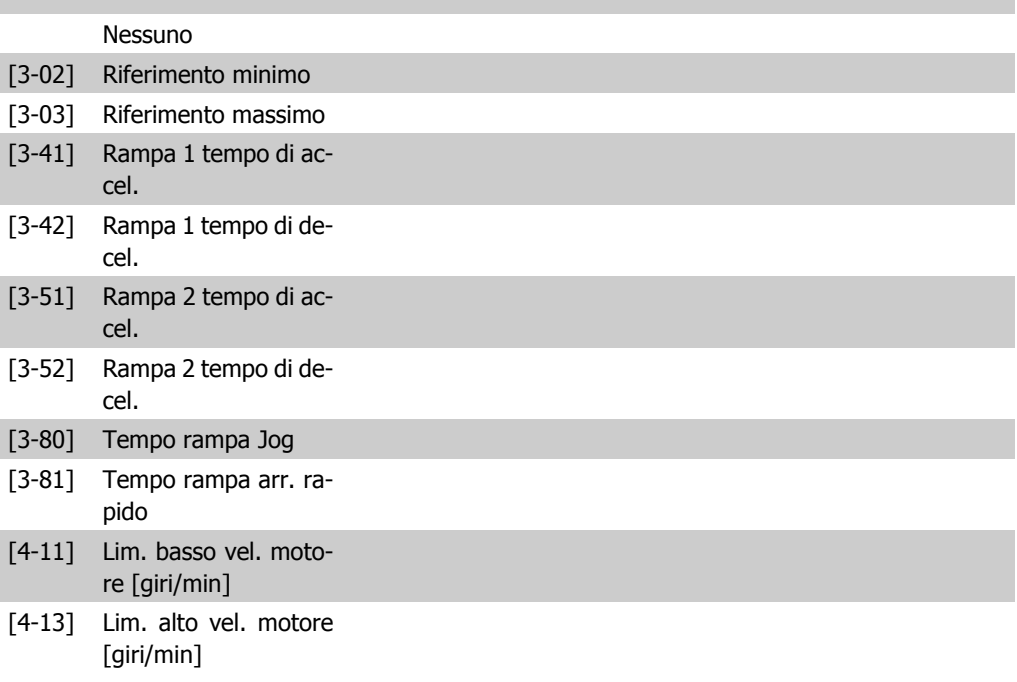

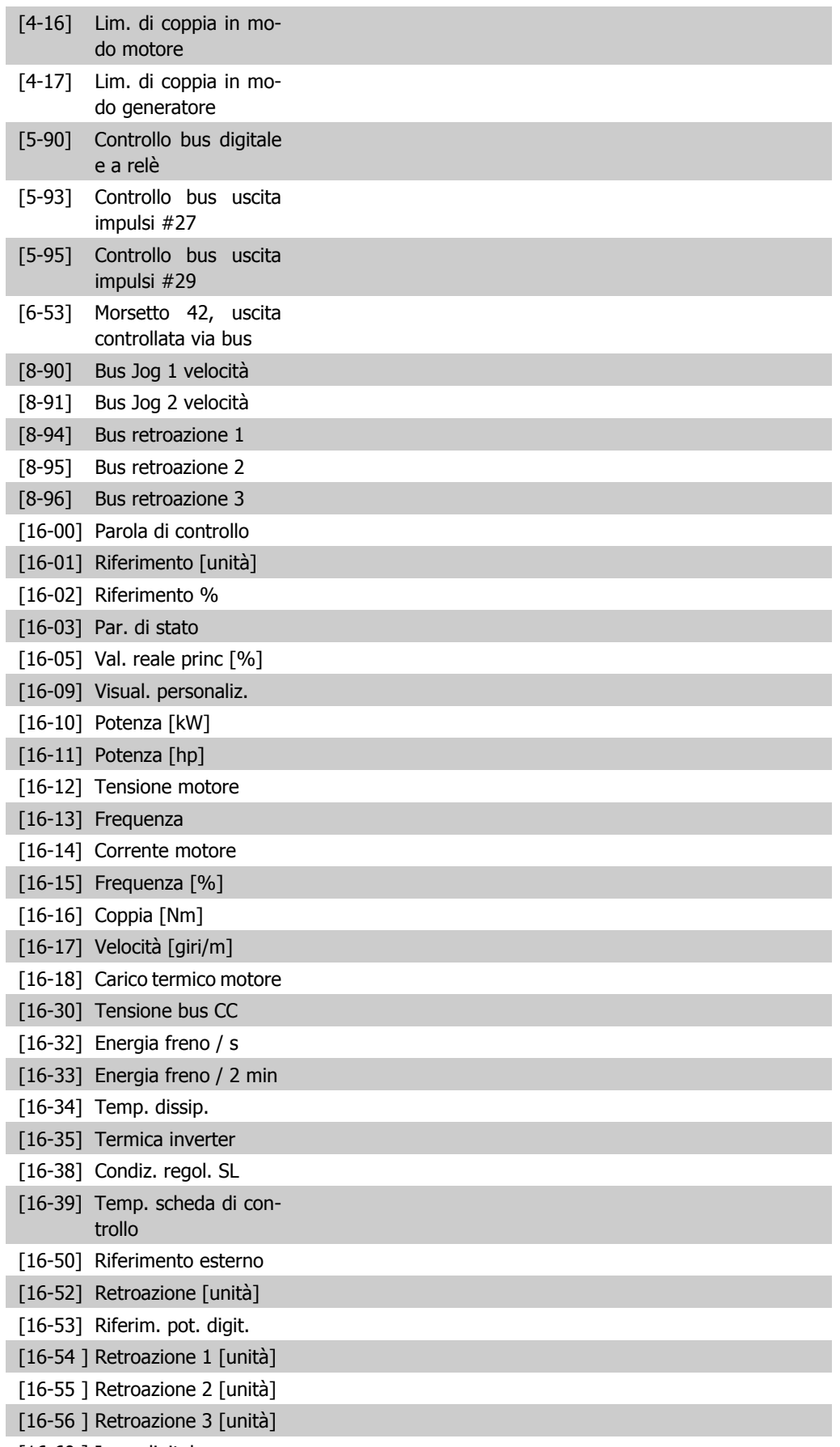

[16-60 ] Ingr. digitale

**2**

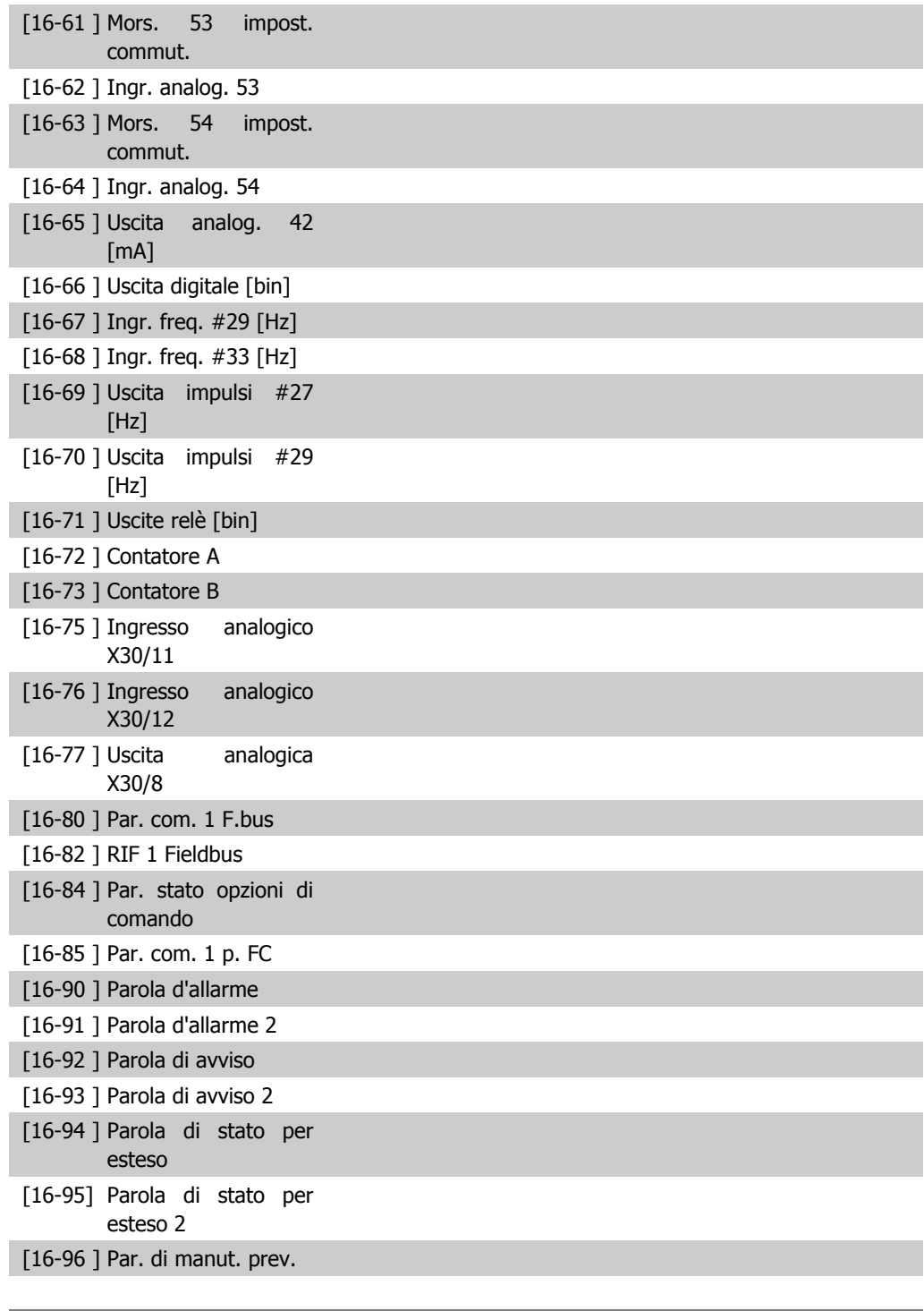

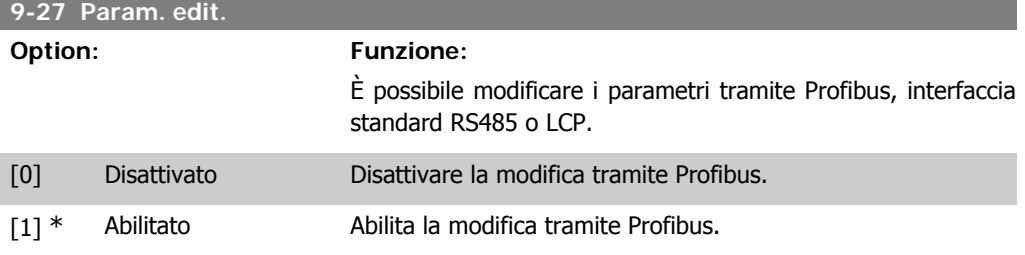

**2**

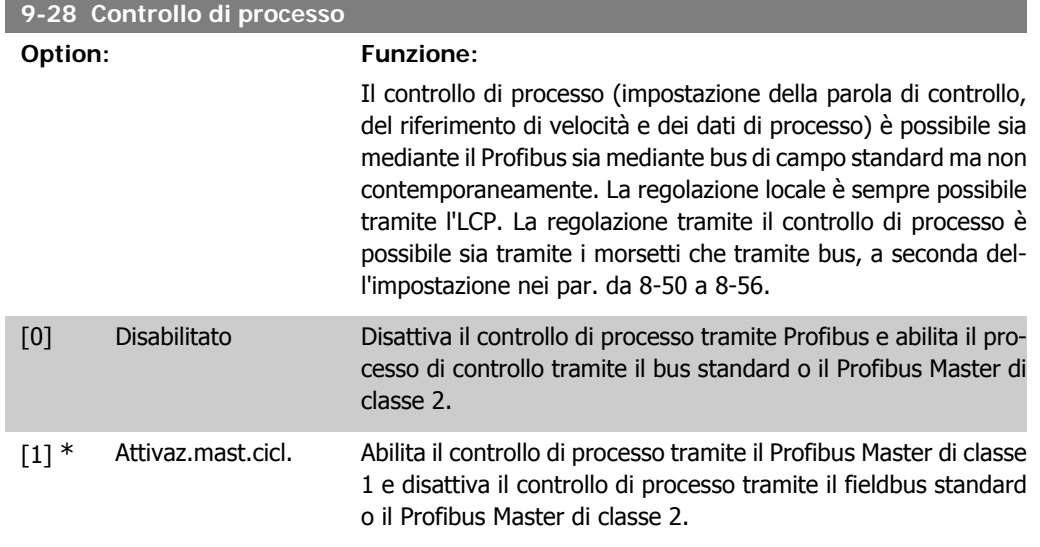

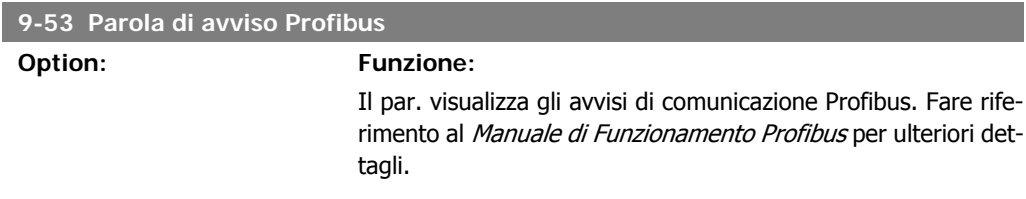

#### Di sola lettura

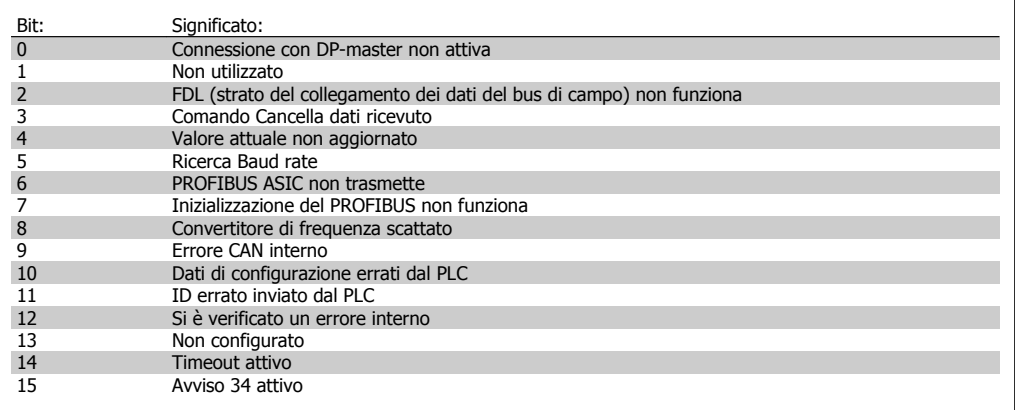

#### **9-63 Baud rate attuale**

#### **Option: Funzione:**

Il par. visualizza il baud rate effettivo del PROFIBUS. Il Profibus Master imposta automaticamente il baud rate.

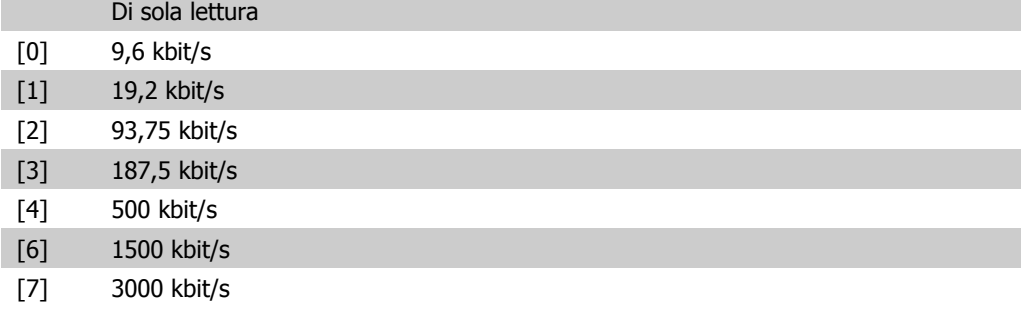

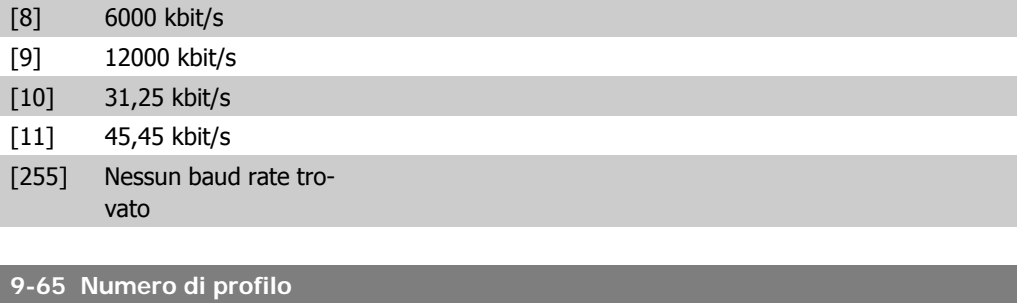

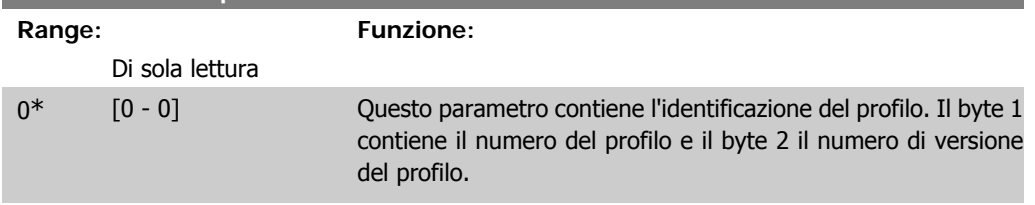

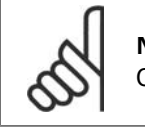

**NOTA!** Questo parametro non è visibile tramite l'LCP.

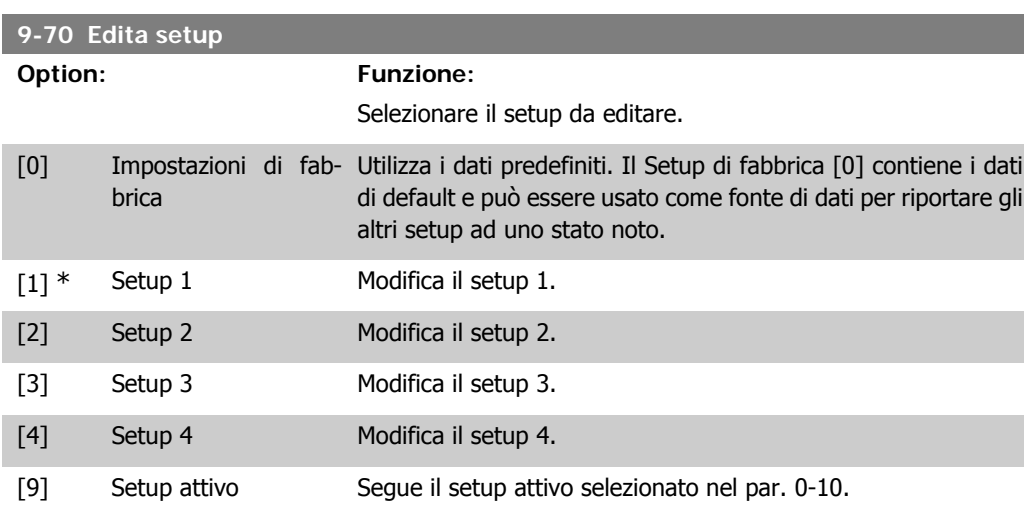

Questo parametro è unico per LCP e i bus di campo. Vedere anche il par. 0-11 Edita setup.

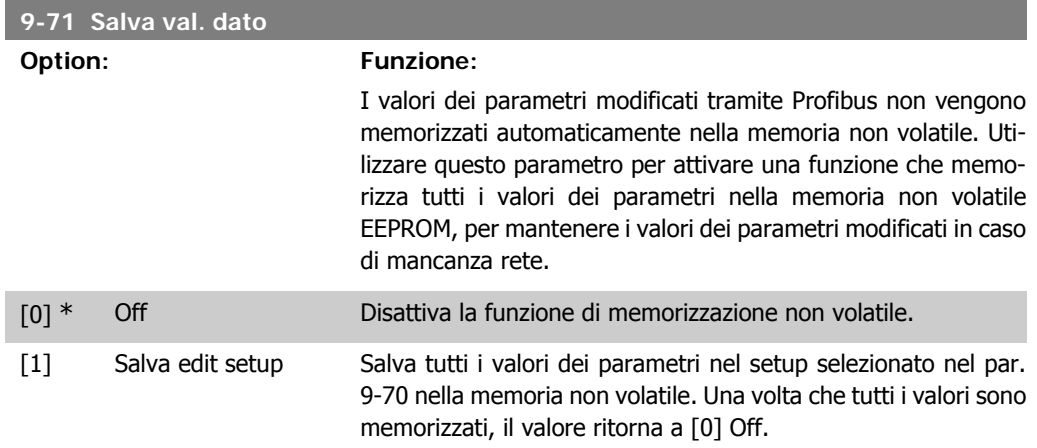

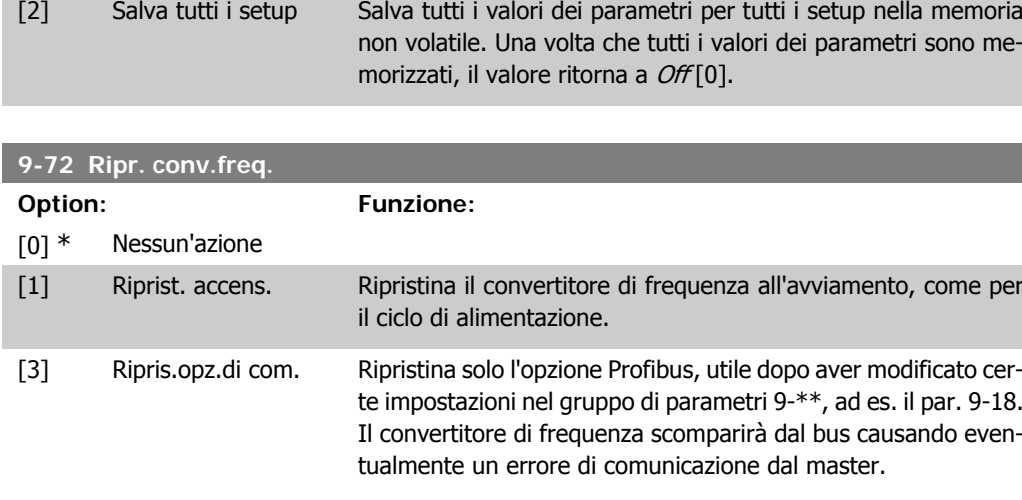

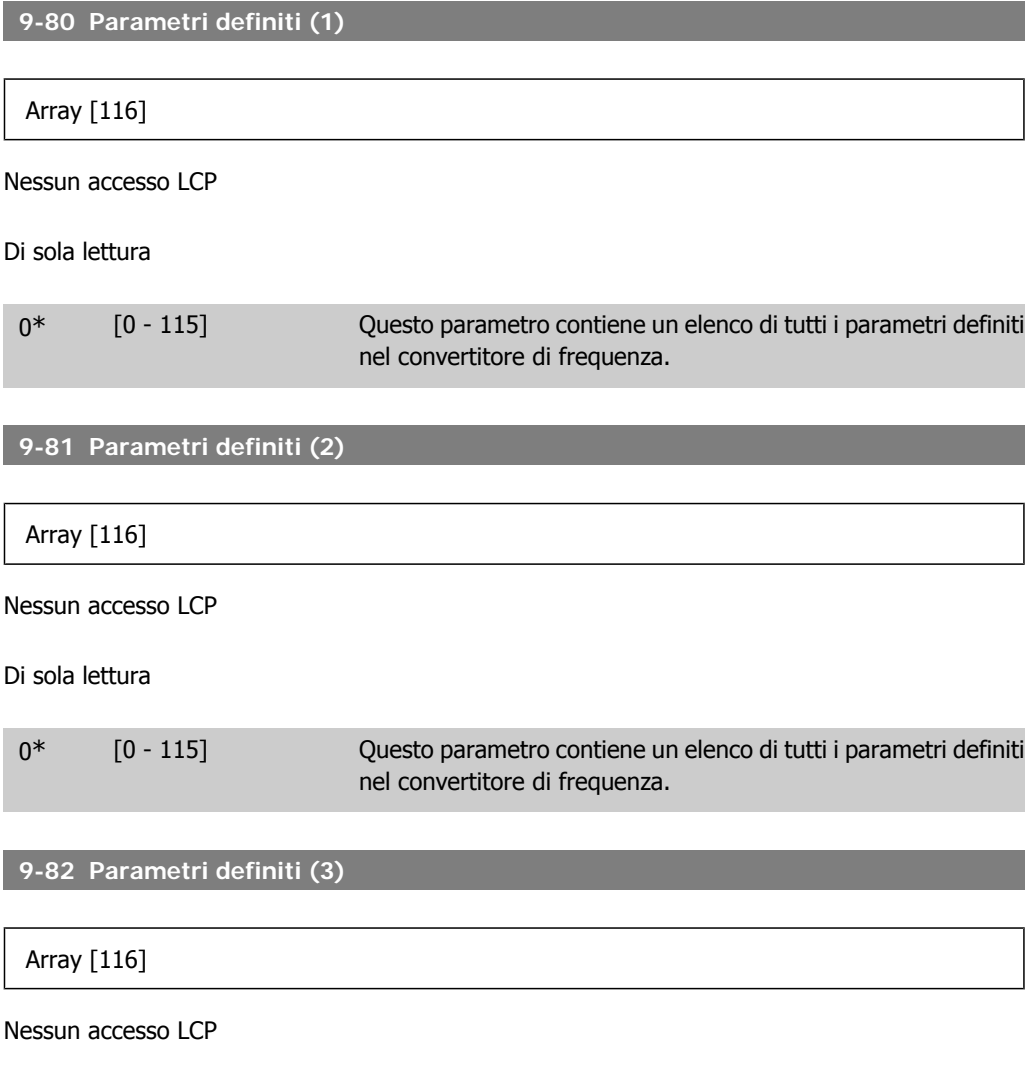

Di sola lettura

 $\overline{\phantom{a}}$ 

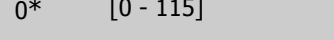

۰

Questo parametro contiene un elenco di tutti i parametri definiti nel convertitore di frequenza.

**2**

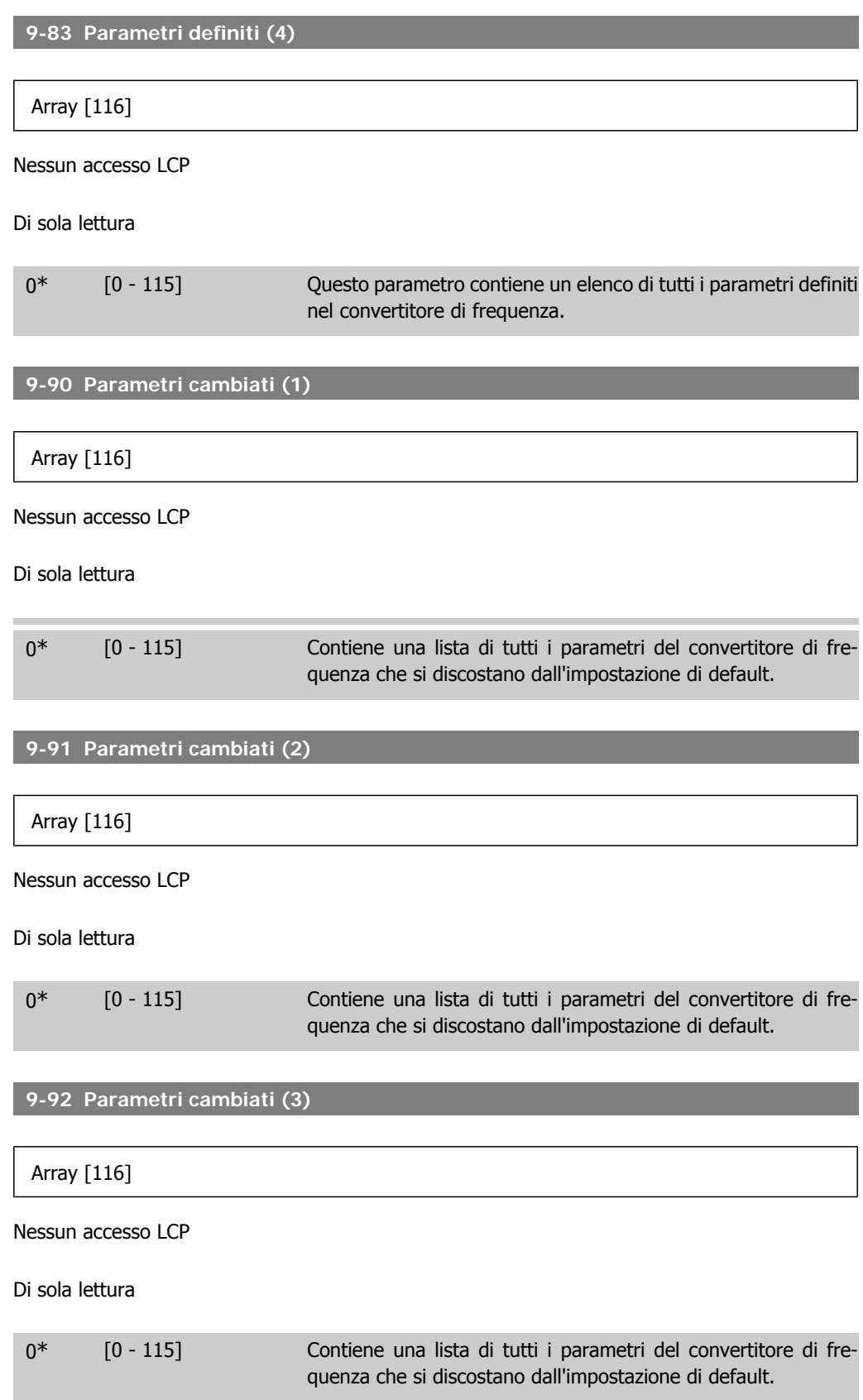

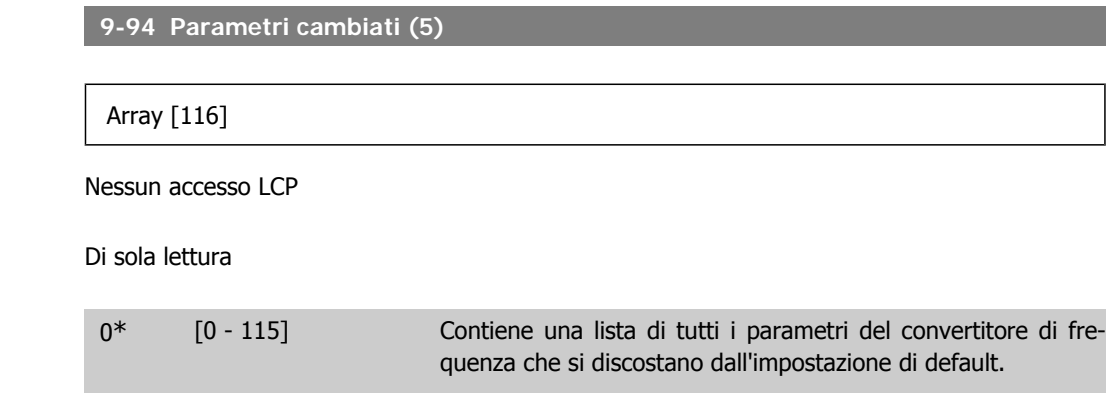

# **2.11. Menu principale - Bus di campo CAN - Gruppo 10**

## **2.11.1. 10-\*\* Bus di campo DeviceNet e CAN**

Gruppo di par. per par. specif. bus di campo CAN DeviceNet.

## **2.11.2. 10-0\* Impostaz. di base**

Gruppo di parametri per le impostazioni comuni delle opzioni fieldbus CAN.

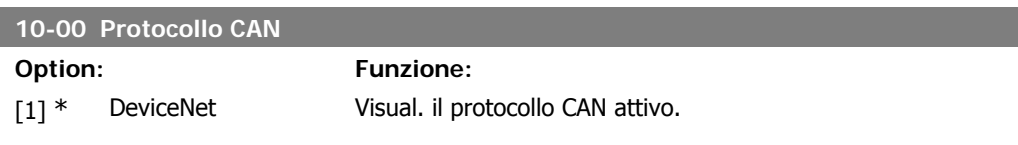

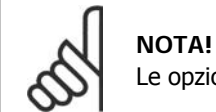

Le opzioni dipendono dall'opzione installata.

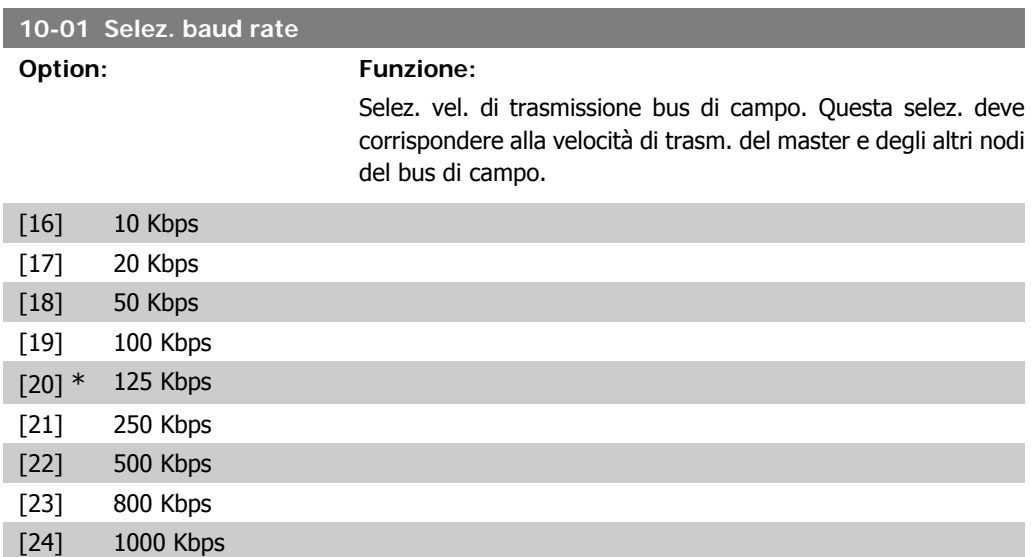

I

I

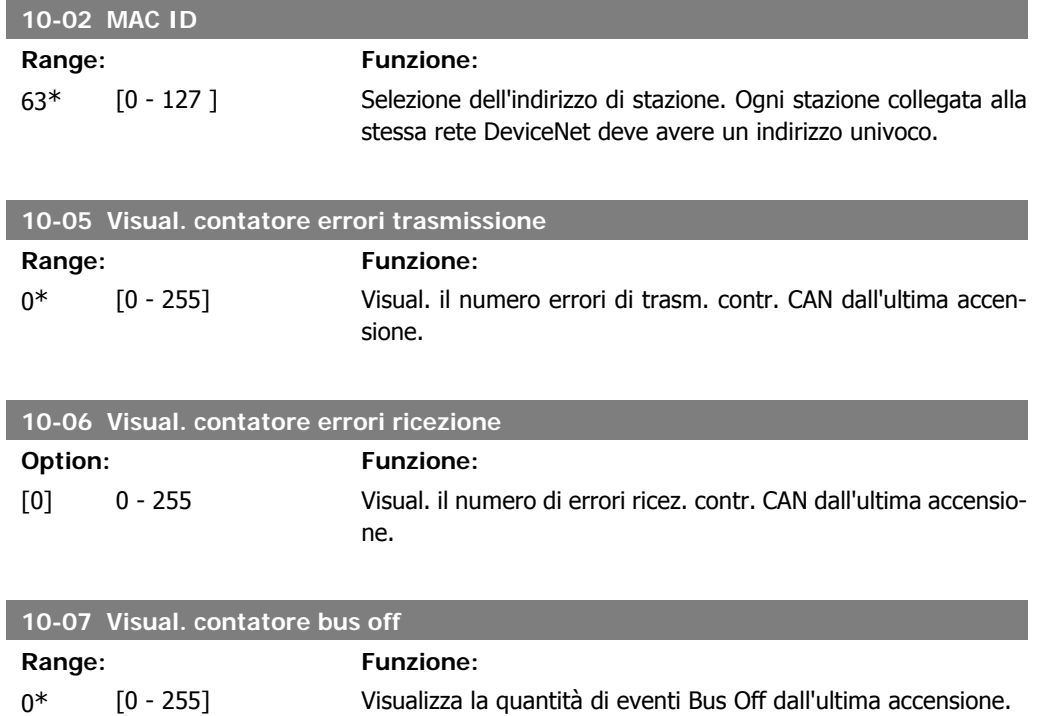

## **2.11.3. 10-1\* DeviceNet**

Parametri specifici per bus di campo DeviceNet.

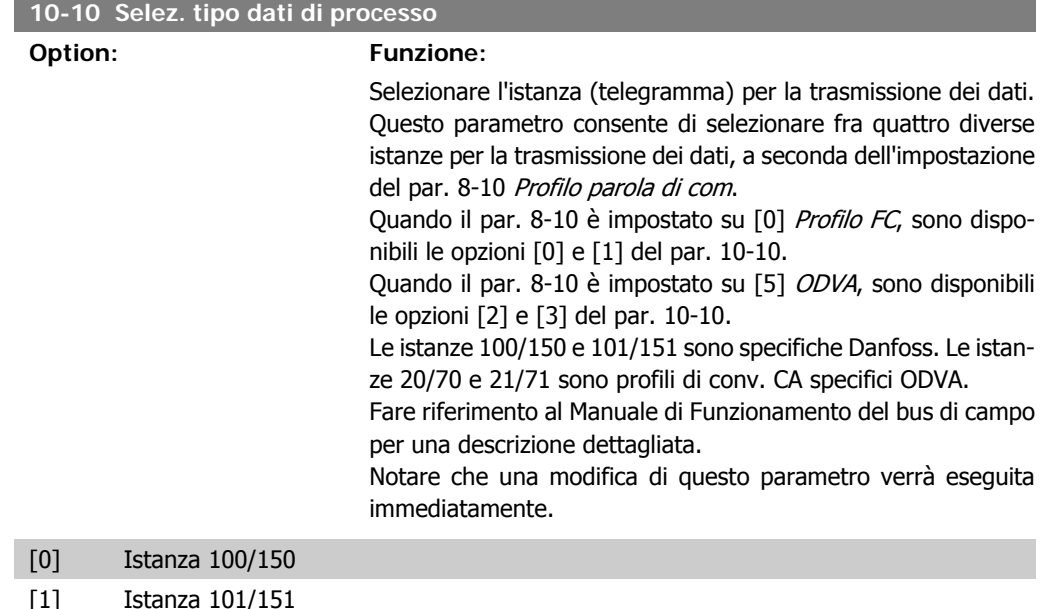

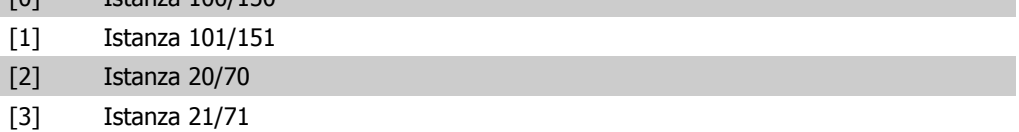

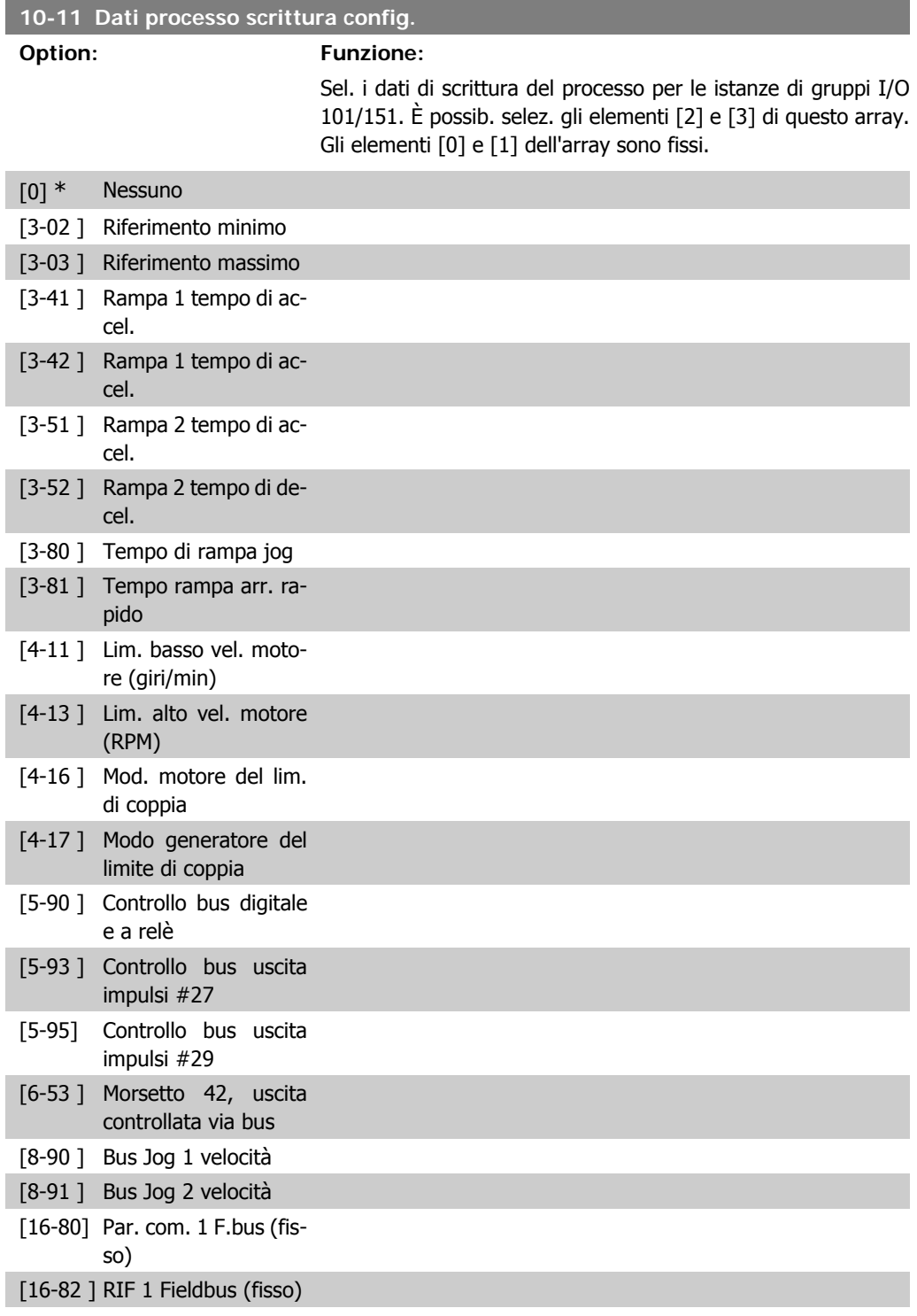

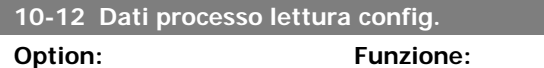

Selez. i dati di lettura del processo per le istanze di gruppi I/O 101/151. È possib. selez. gli elementi [2] e [3] di questo array. Gli elementi [0] e [1] dell'array sono fissi.

Nessuno

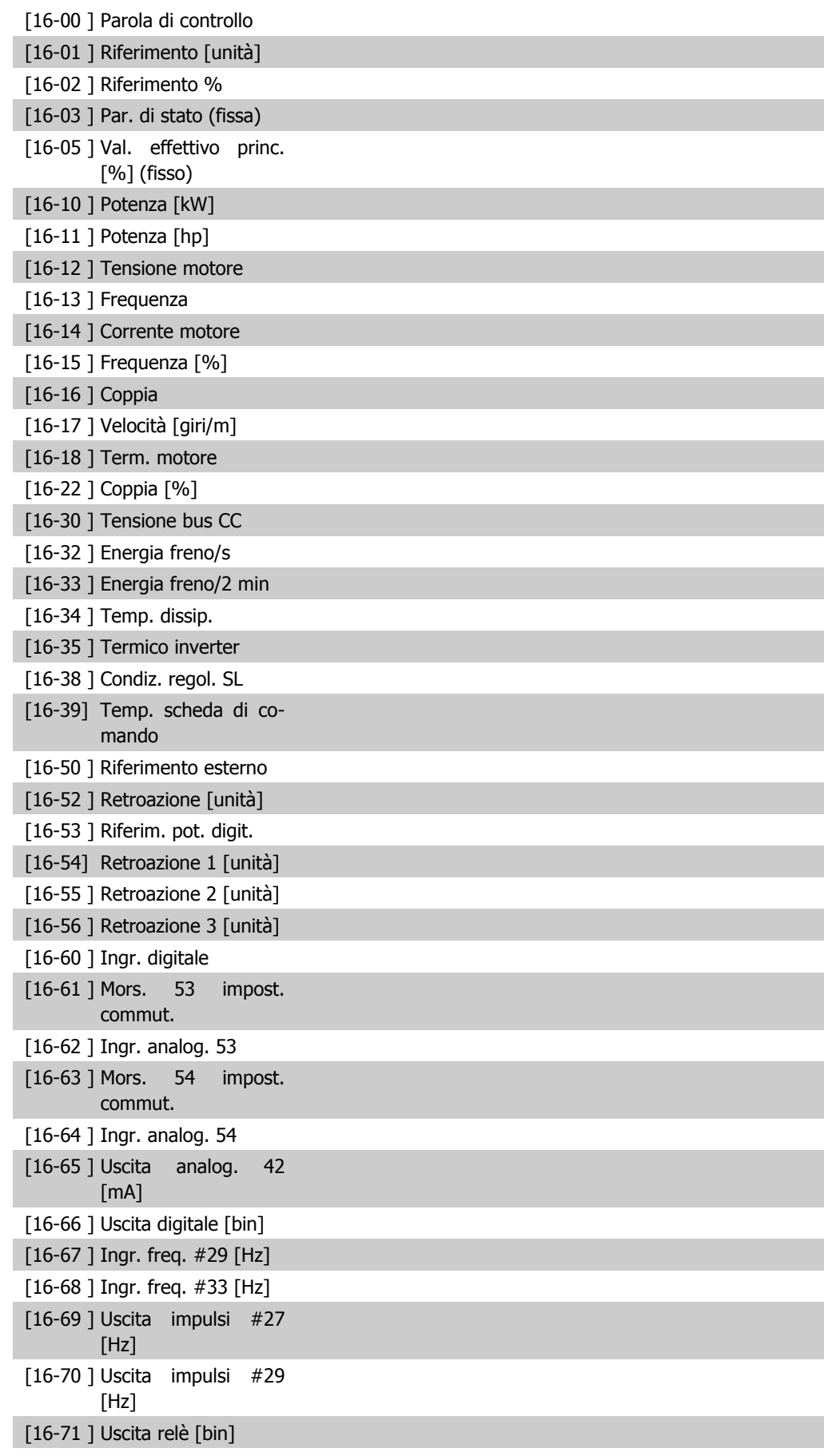

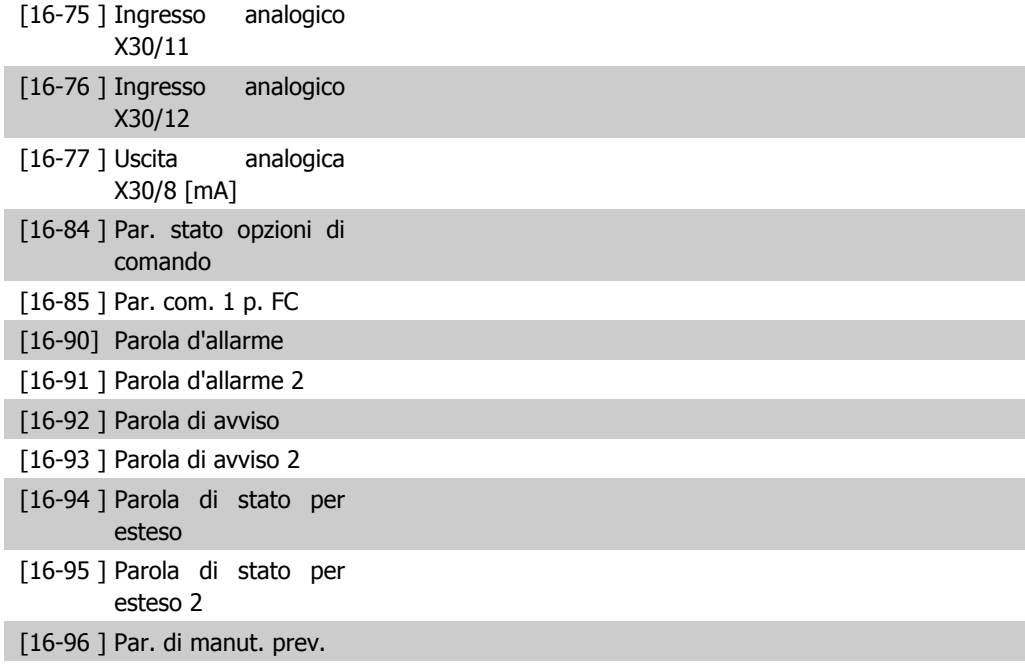

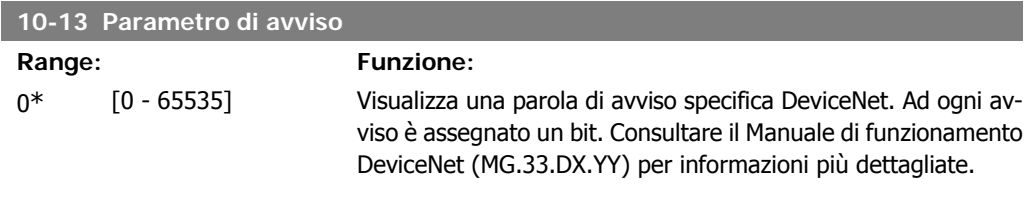

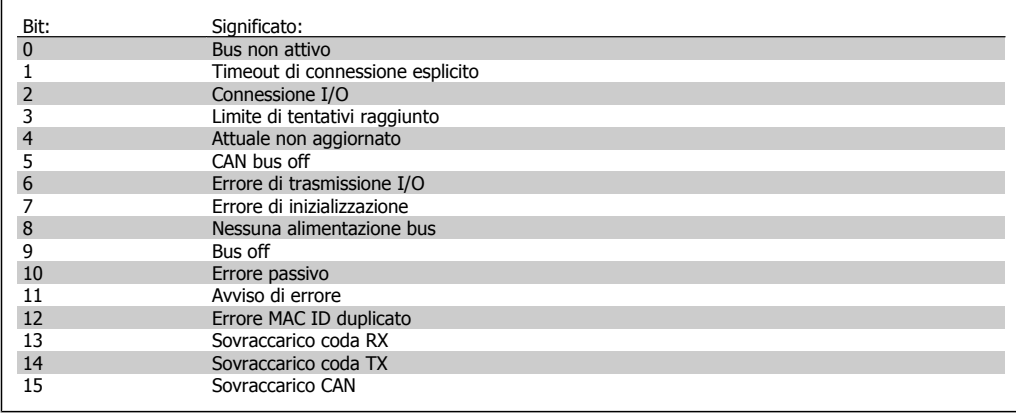

#### **10-14 Riferimento rete**

Leggere solo dall'LCP.

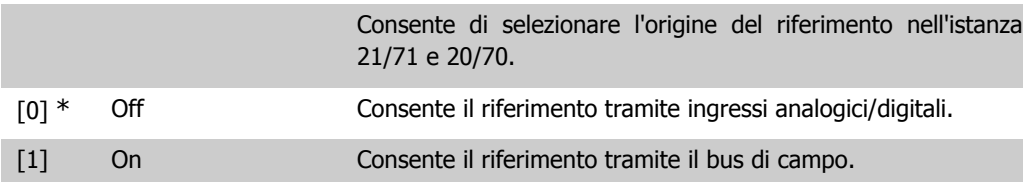

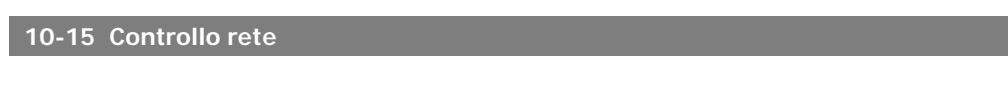

Leggere solo dall'LCP.

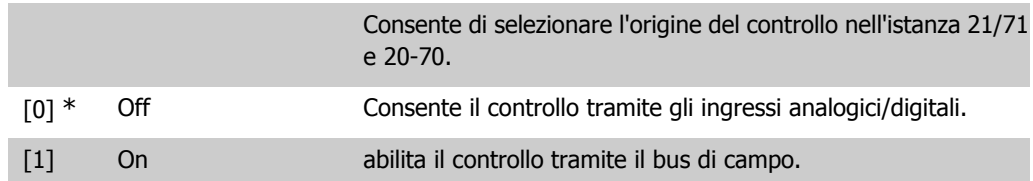

# **2.11.4. 10-2\* Filtri COS**

Par. per configurare le impostaz. del filtro COS.

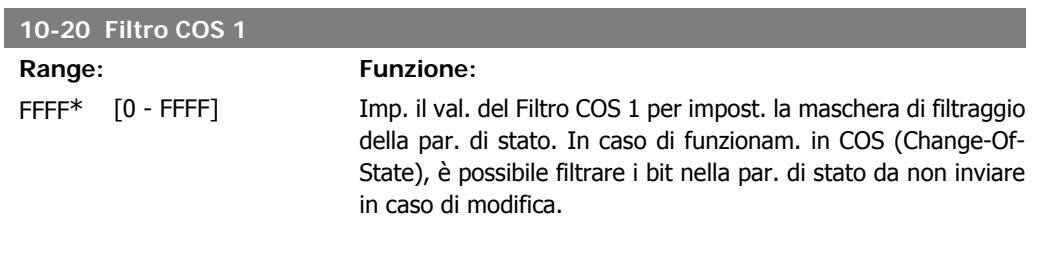

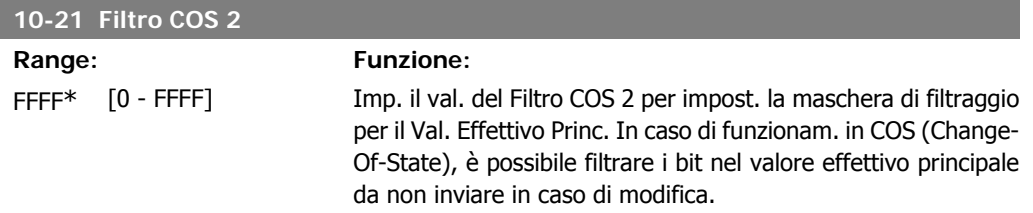

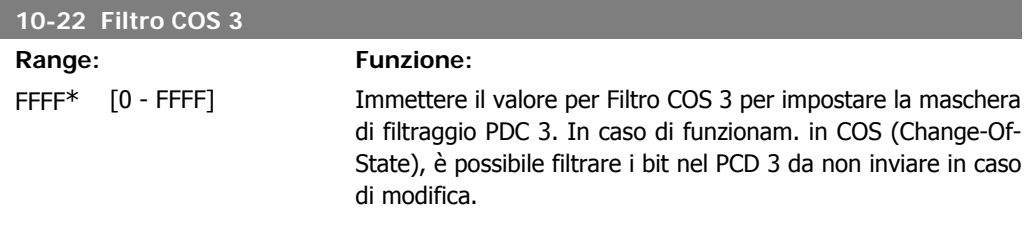

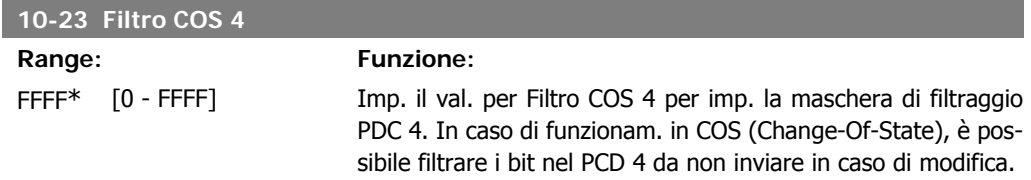

## **2.11.5. 10-3\* Accesso ai parametri**

Gruppo di par. per accedere ai parametri indicizzati e definisce il setup di programmaz.

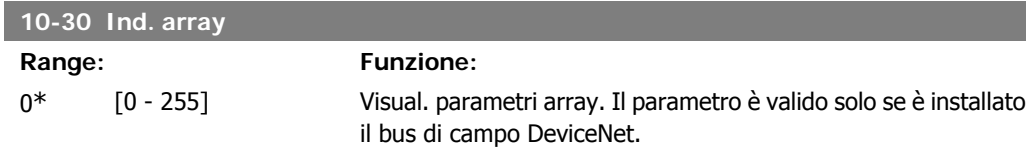

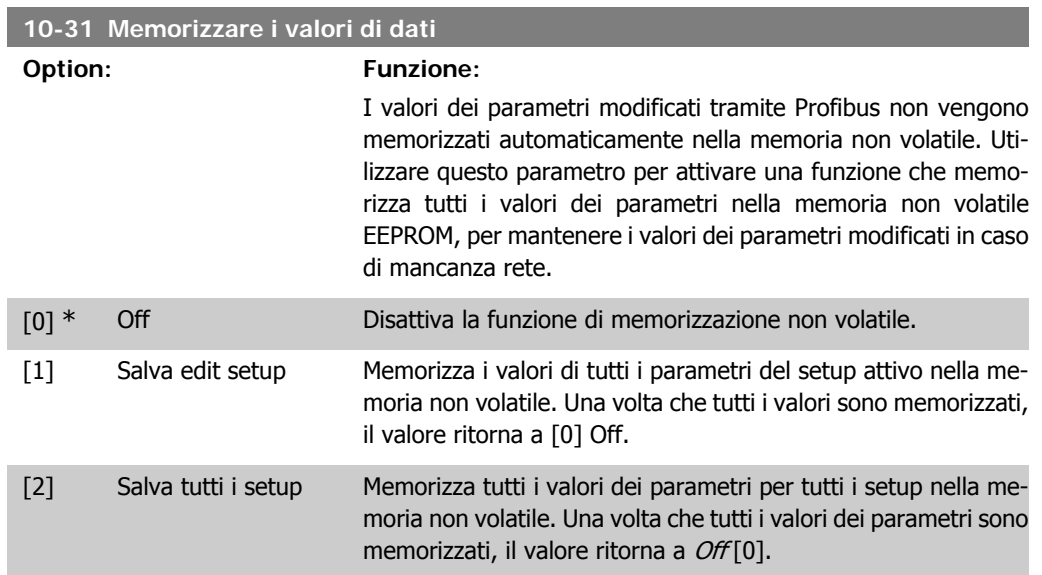

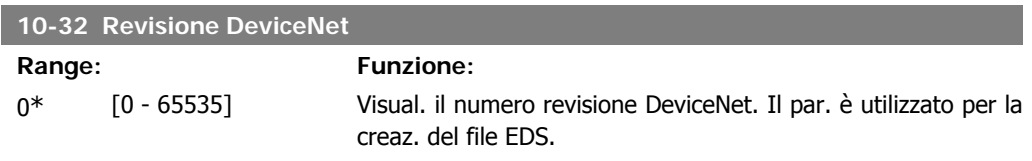

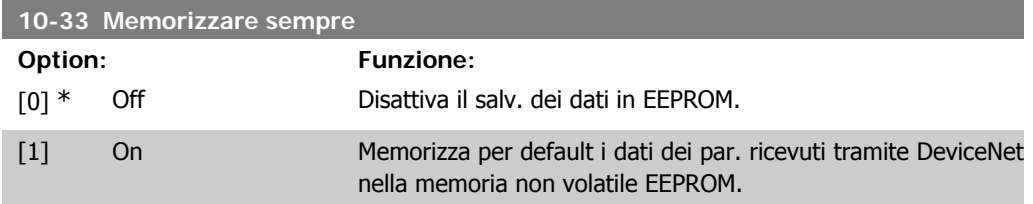

#### **10-39 Parametri Devicenet F**

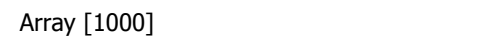

#### Nessun accesso LCP

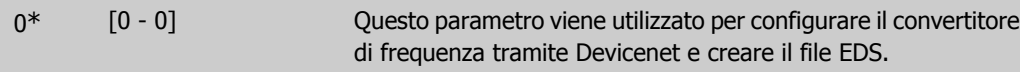

# **2.12. Menu principale - Smart Logic - Gruppo 13**

## **2.12.1. 13-\*\* Funz. prog.**

Lo Smart Logic Control (SLC) è essenzialmente una sequenza di azioni definite dall'utente (vedere par. 13-52 [x]), le quali vengono eseguite dall'SLC quando l'evento associato definito dall'utente (vedere il par. 13-51 [x]) è valutato come TRUE dall'SLC. Tutti gli eventi e le *azioni* sono numerati e collegati fra loro formando delle coppie. Questo significa che quando l'evento [0] è soddisfatto (raggiunge il valore TRUE), viene eseguita l'azione [0] . In seguito le condizioni dell'evento [1] verranno valutate. Se verranno valutate come TRUE, verrà eseguita l'azione [1] e cosi via. Verrà valutato un solo evento alla volta. Se un evento viene valutato come FALSE, durante l'intervallo di scansione corrente non succede nulla (nell'SLC) e non verranno valutati altri eventi. Questo significa che quando l'SLC inizia, valuta ogni intervallo di scansione come evento [0] (e solo evento [0]). Solo se l'evento [0] viene valutato come TRUE, l'SLC esegue l'azione [0] ed inizia a valutare l'evento [1]. È possibile programmare da 1 a 20 eventi e azioni.

Una volta eseguito l'ultimo *evento / azione*, la seguenza inizia da capo con *evento* [0] / *azione* [0]. Il disegno mostra un esempio con tre eventi / azioni:

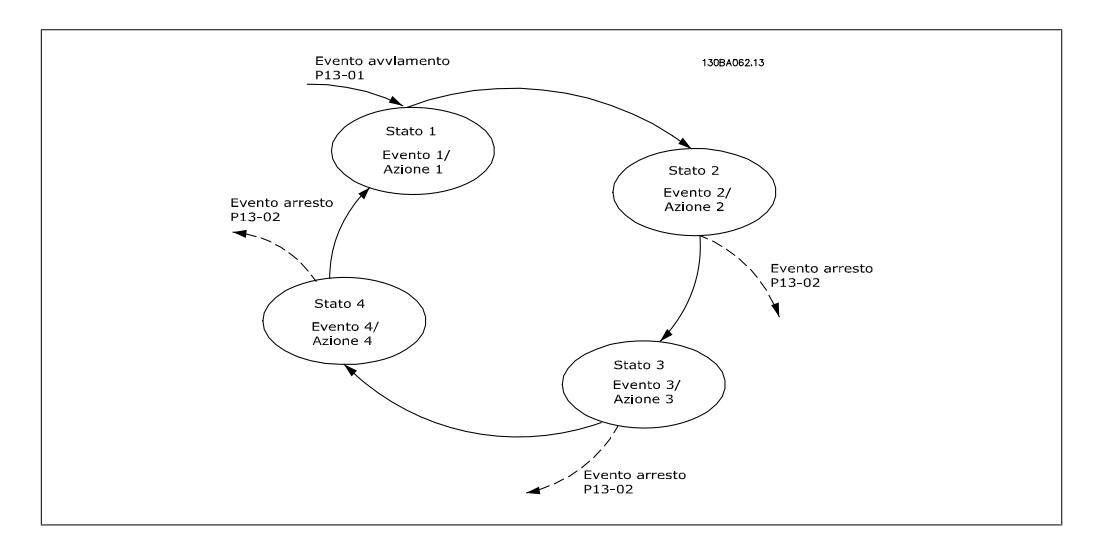

#### **Avvio e arresto dell'SLC:**

L'avvio e l'arresto dell'SLC può essere effettuato selezionando On [1] o Off [0] nel par. 13-00. L'SLC si avvia sempre nello stato 0 (dove valuta l'evento [0]) . L'SLC si avvia quando l'Evento di avviamento (definito nel par. 13-01 Evento avviamento) viene valutato come TRUE (a condizione che nel par. 13-00 sia selezionato On [1]). L'SLC si arresta quando l'Evento arresto (par. 13-02) è TRUE. Il par. 13-03 ripristina tutti i parametri SLC e inizia la programmazione da zero.

## **2.12.2. 13-0\* Impostazioni SLC**

Le imp. SLC sono utilizzate per attivare, disatt. e ripristinare lo Smart Logic Control.

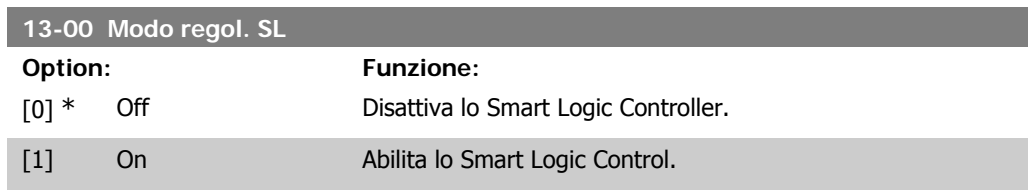

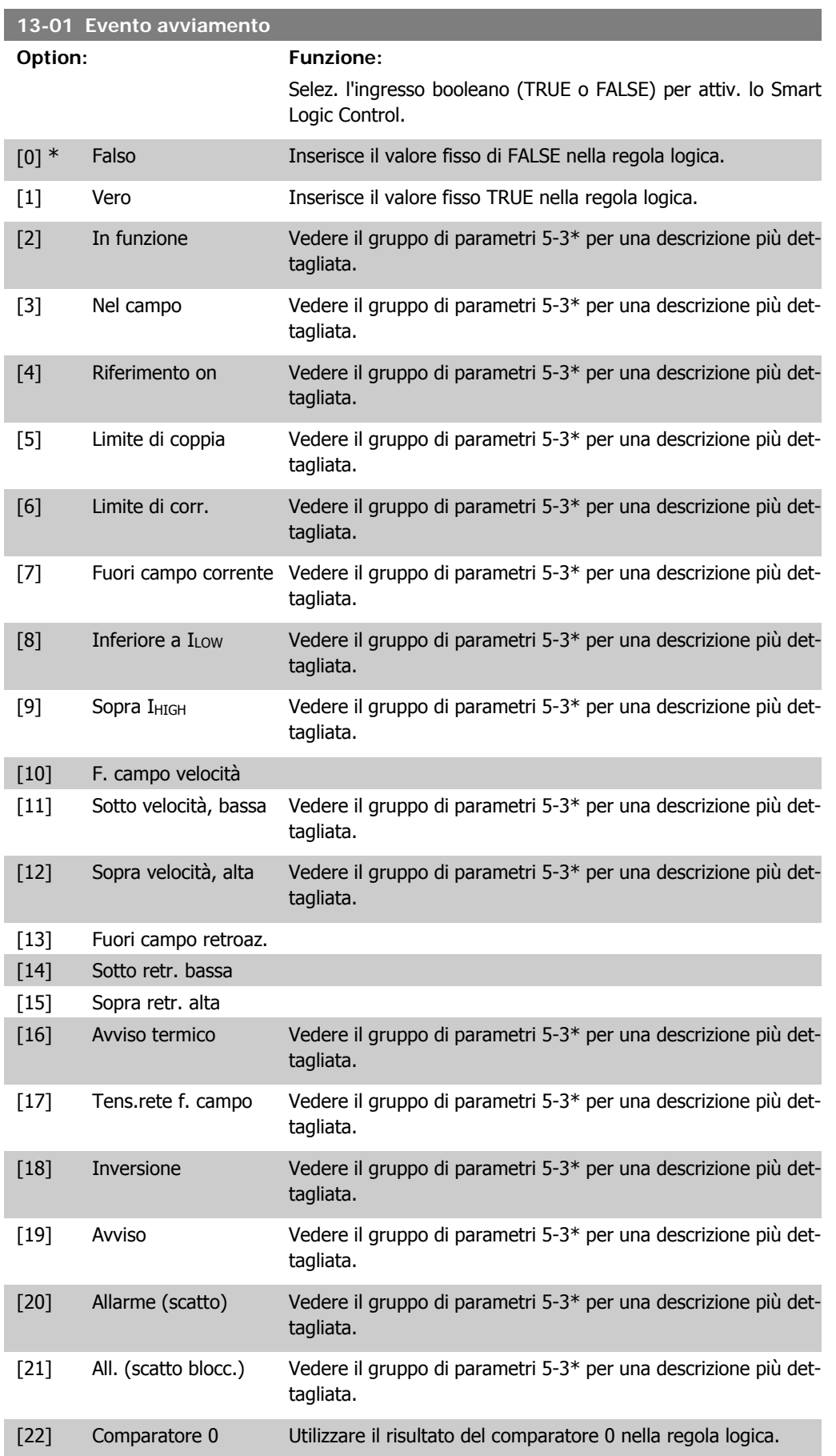

**2**

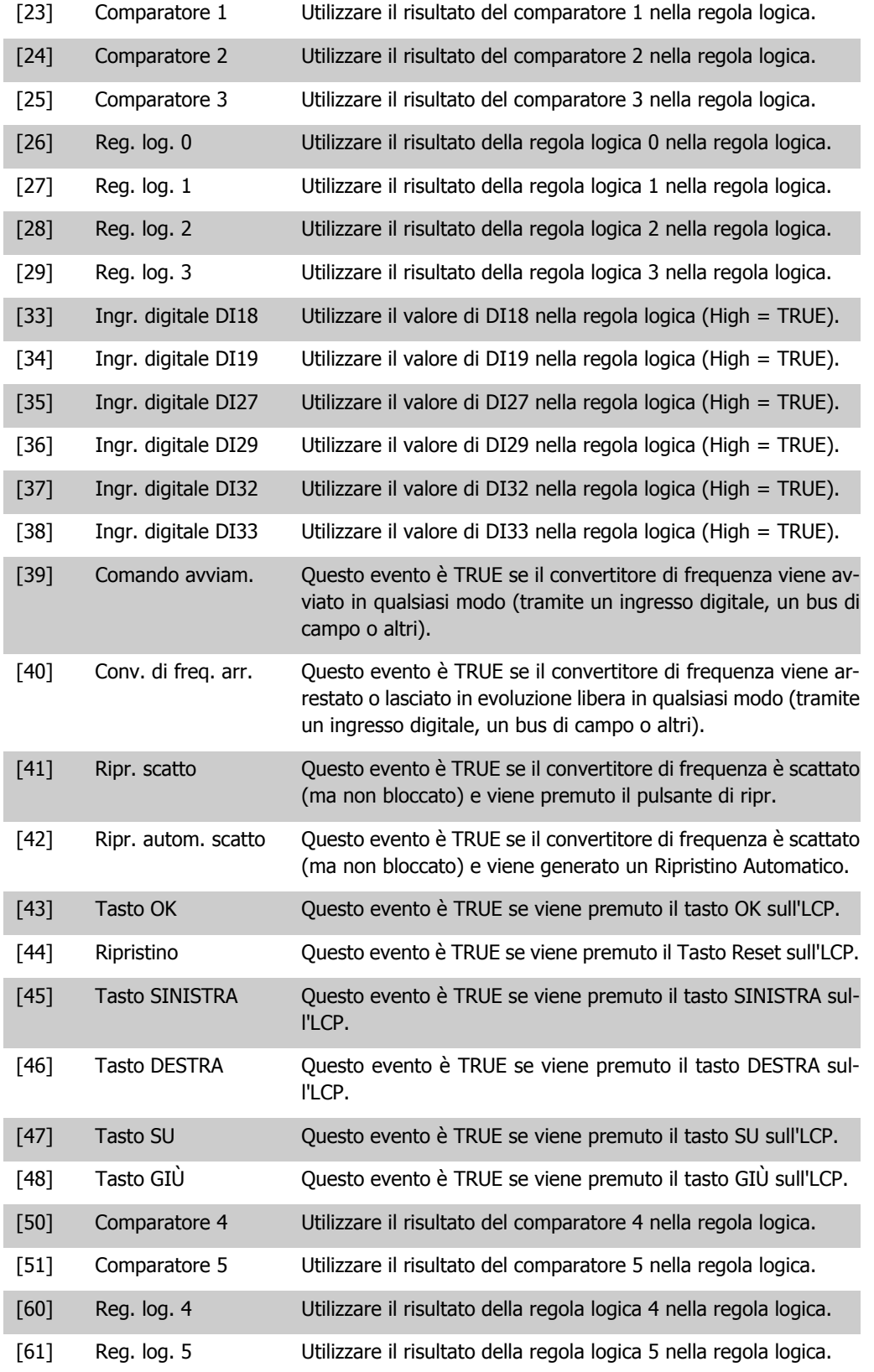

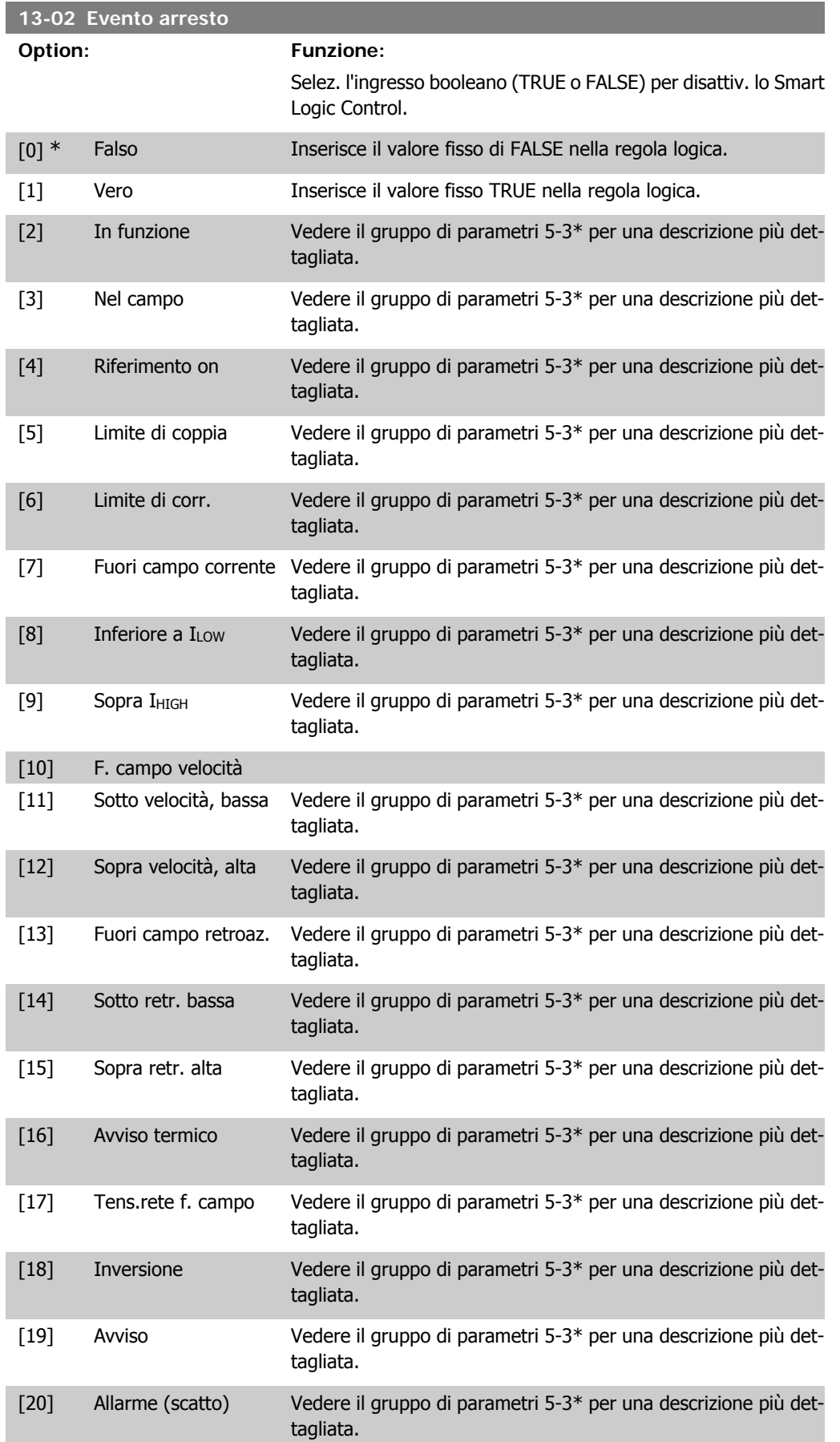

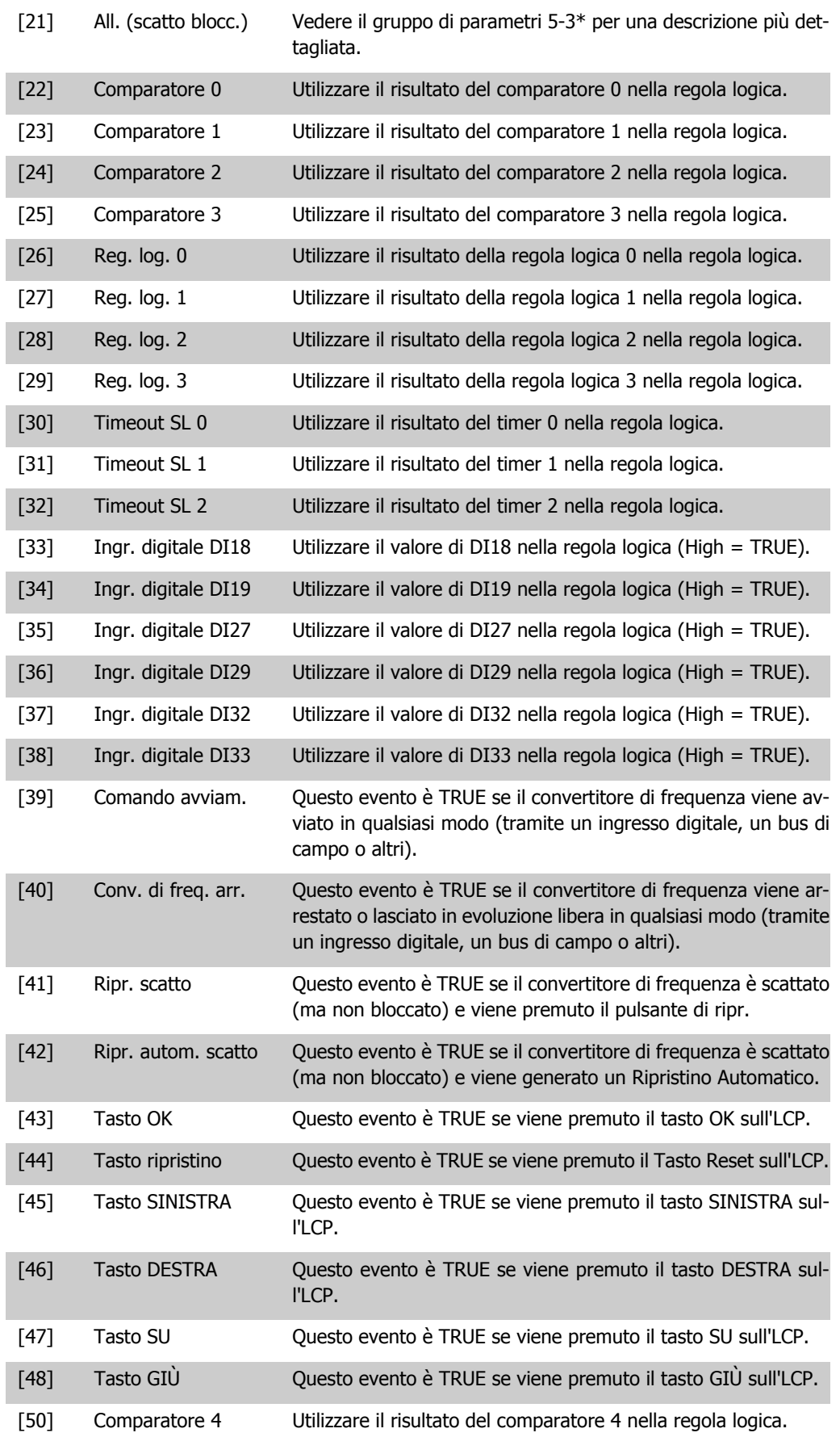

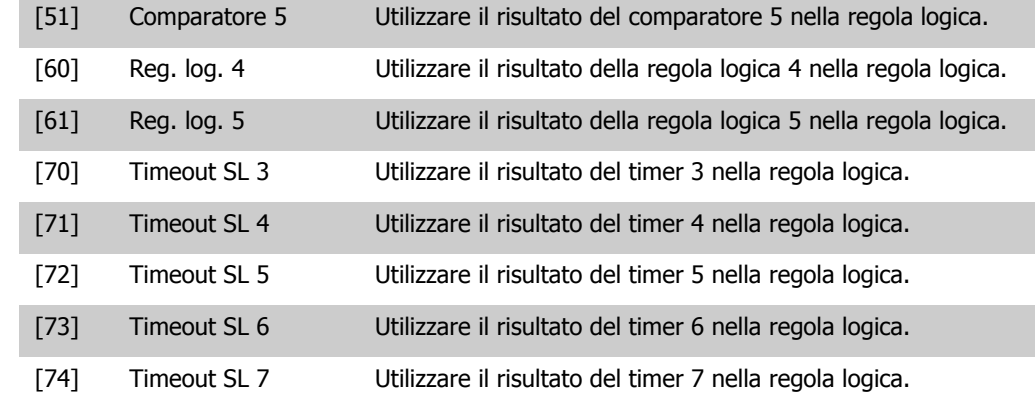

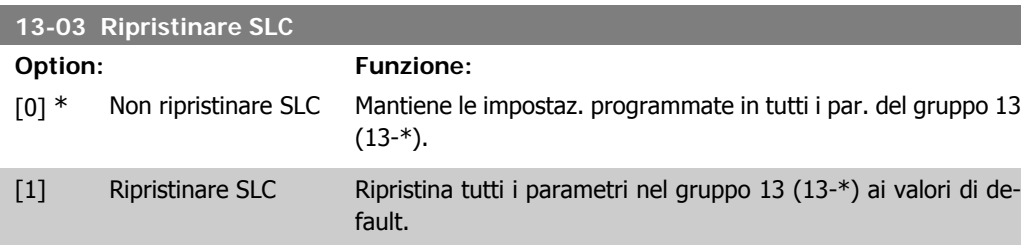

# **2.12.3. 13-1\* Comparatori**

**13-10 Comparatore di operandi**

I comparatori vengono utilizzati per confrontare variabili continue (ad es. frequenza di uscita, corrente di uscita, ingresso analogico ecc.) con valori fissi preimpostati. Inoltre vi sono dei valori digitali che saranno confrontati con valori tempo fissi. Vedere la spiegazione nel par. 13-10. I comparatori vengono valutati ad ogni intervallo di scansione. Utilizzare direttamente il risultato (TRUE o FALSE). Tutti i parametri in questo gruppo di parametri sono parametri array con l'indice da 0 a 5. Selez. l'indice 0 per programmare il Comparatore 0, l'indice 1 per il Comparatore 1 e così via.

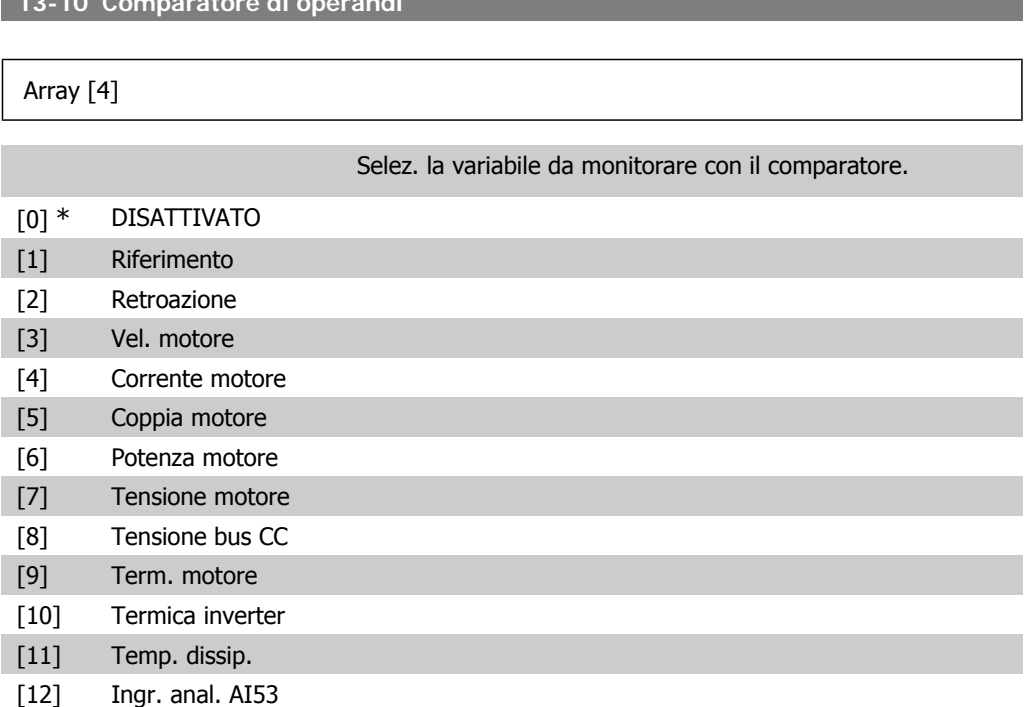

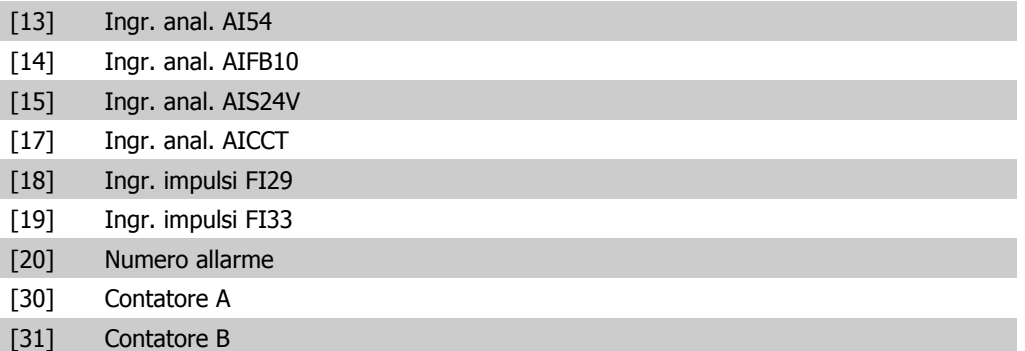

#### **13-11 Comparatore di operandi**

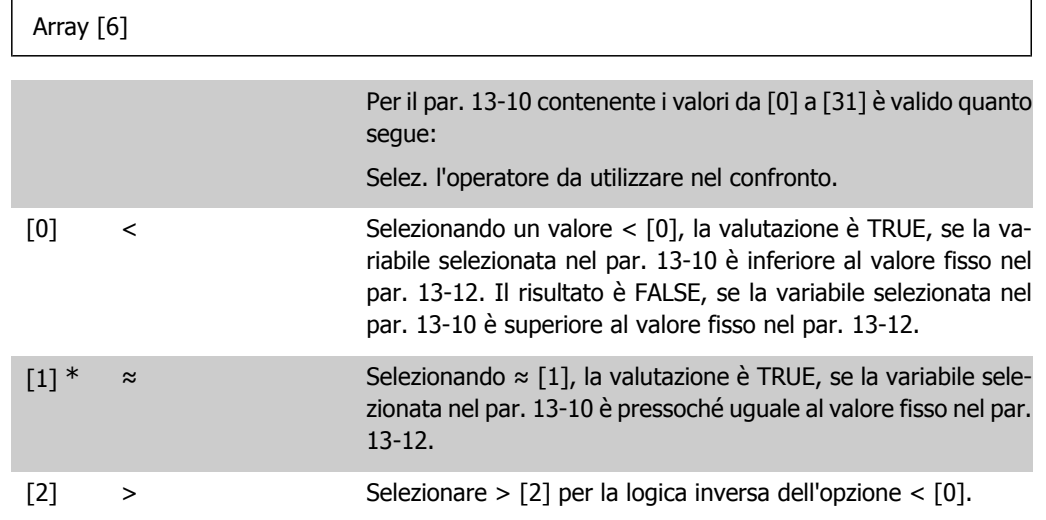

**13-12 Valore comparatore**

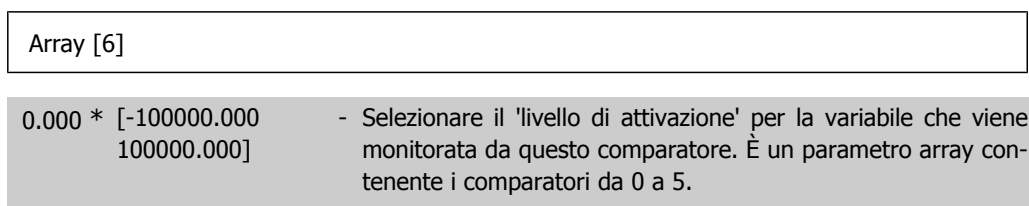

### **2.12.4. 13-2\* Timer**

Gruppo parametri 700, tutti i parametri

È possibile utilizzare il risultato (TRUE o FALSE) dai *timer* direttamente per definire un evento (vedere il par. 13-51) oppure come ingresso booleano in una regola logica (vedere il par. 13-40, 13-42 o 13-44). Un timer è solo FALSE se avviato da un'azione (ad es. Avvio timer 1 [29]) finché non è scaduto il valore del timer immesso in questo parametro. In seguito diventa nuovamente TRUE.

Tutti i parametri in questo gruppo di parametri sono parametri array con l'indice da 0 a 2. Selezionare indice 0 per programmare il Timer 0, selezionare l'indice 1 per programmare il Timer 1 e così via.

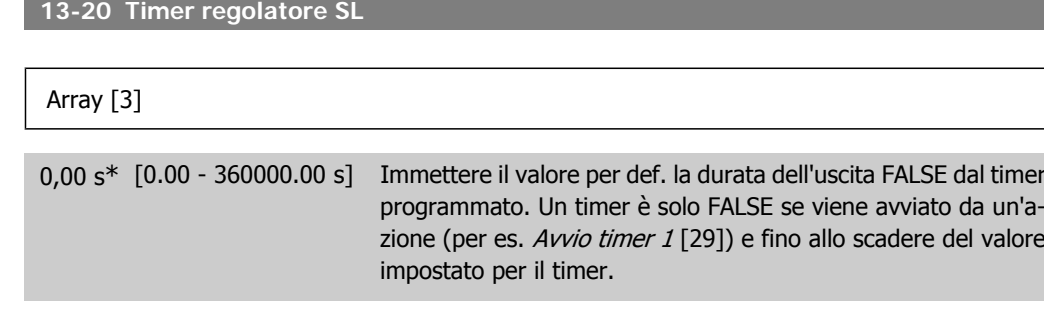

## **2.12.5. 13-4\* Regole logiche**

Si possono combinare fino a tre ingr. booleani (TRUE / FALSE) di timer, comparatori, ingr. digitali, bit di stato ed eventi utilizzando gli operatori logici AND, OR e NOT. Selezionare ingressi booleani per il calcolo nel par. 13-40, 13-42 e 13-44. Definire gli operatori per combinare logicamente gli ingressi selezionati nel par. 13-41 e 13-43.

#### **Priorità di calcolo**

 $\left| \right|$  Array [6]

I risultati del par. 13-40, 13-41 e 13-42 vengono calcolati per primi. Il risultato (TRUE / FALSE) di questo calcolo viene combinato con le impostazioni dei par. 13-43 e 13-44, portando al risultato finale (TRUE / FALSE) dell'operazione logica.

**13-40 Regola logica Booleana 1**

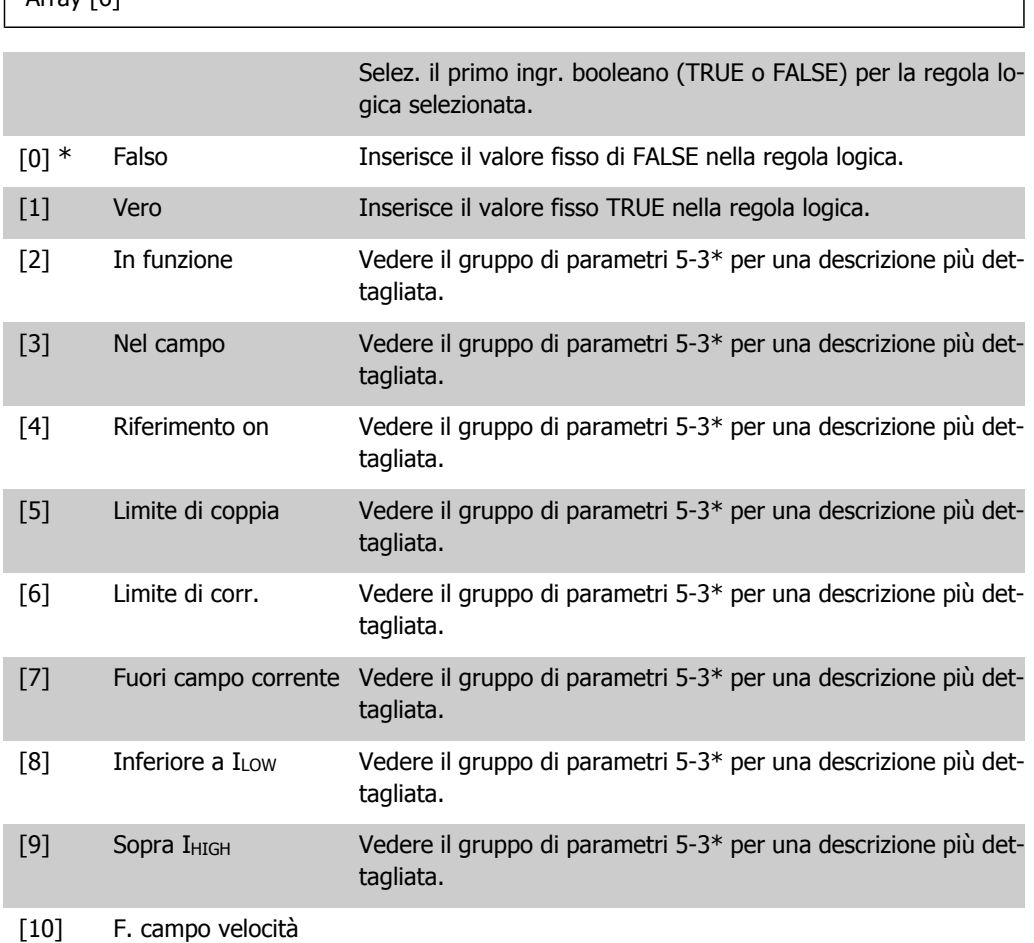

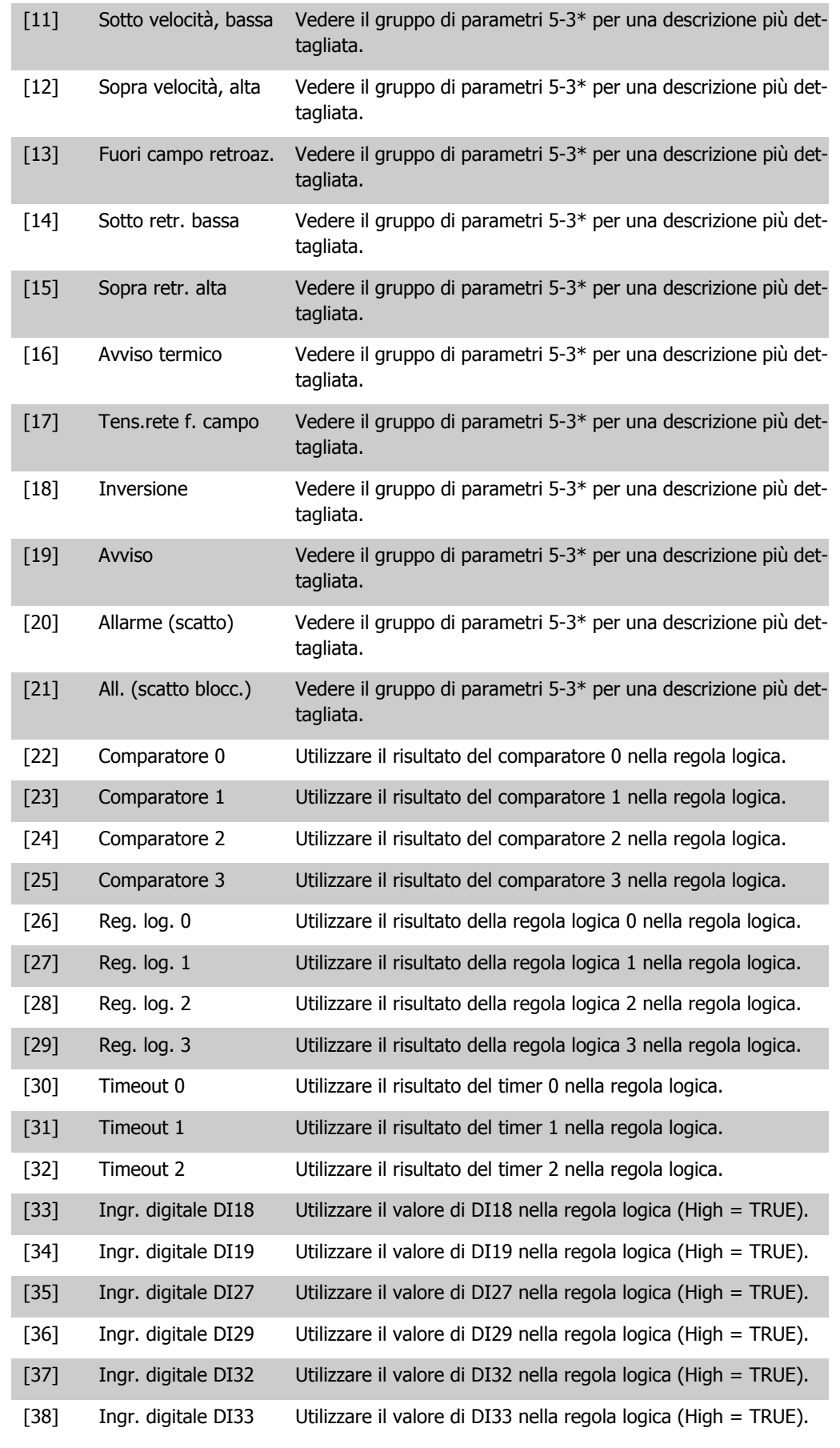

**2**

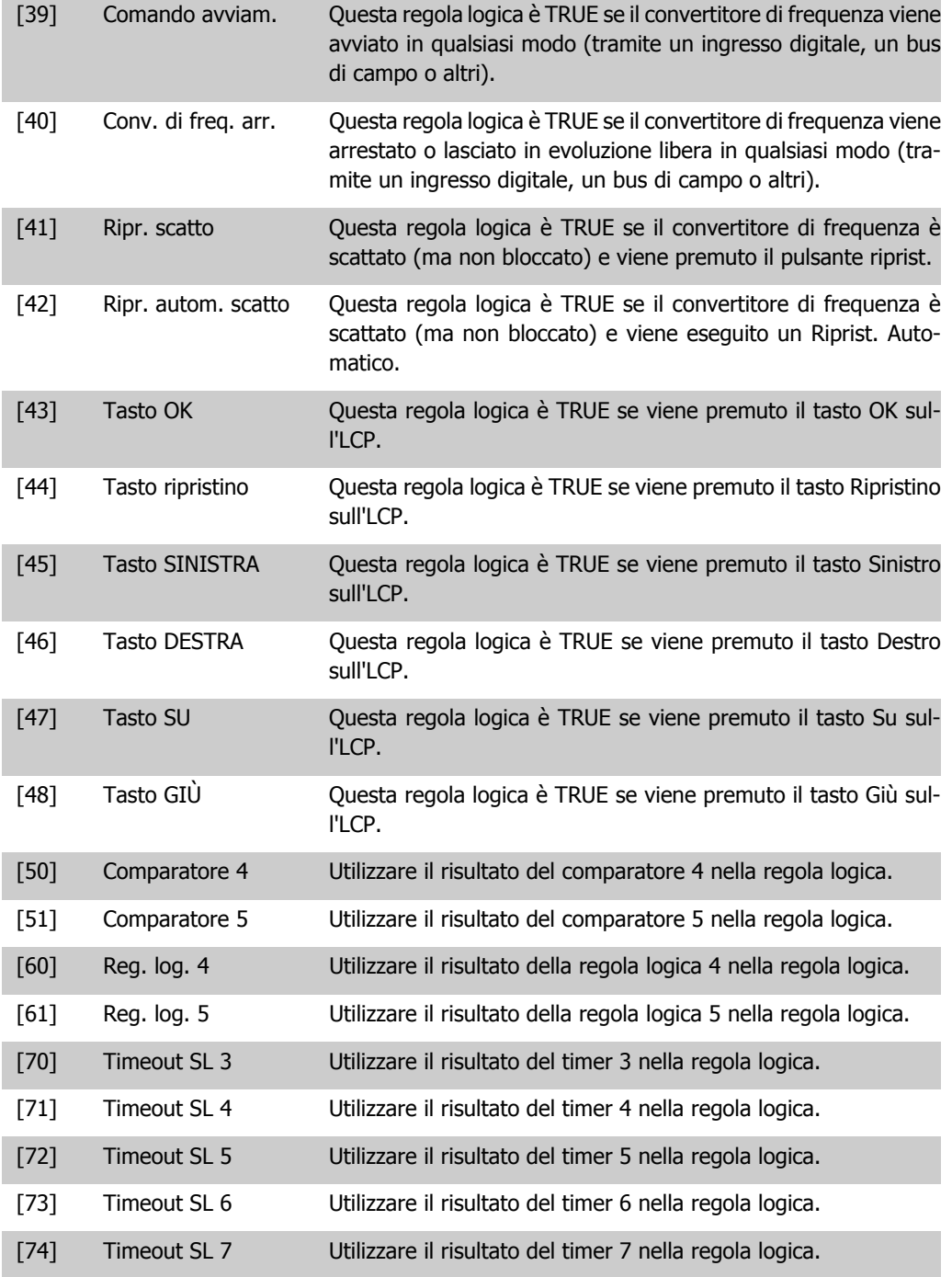

#### **13-41 Operatore regola logica 1**

# Array [6] Selez. il primo oper. logico da utilizzare negli ingressi booleani dei par. 13-40 e 13-42. [13 -XX] rappresenta l'ingresso booleano del par. 13-\*. [0] \* DISATTIVATO Ignora i par. 13-42, 13-43 e 13-44.
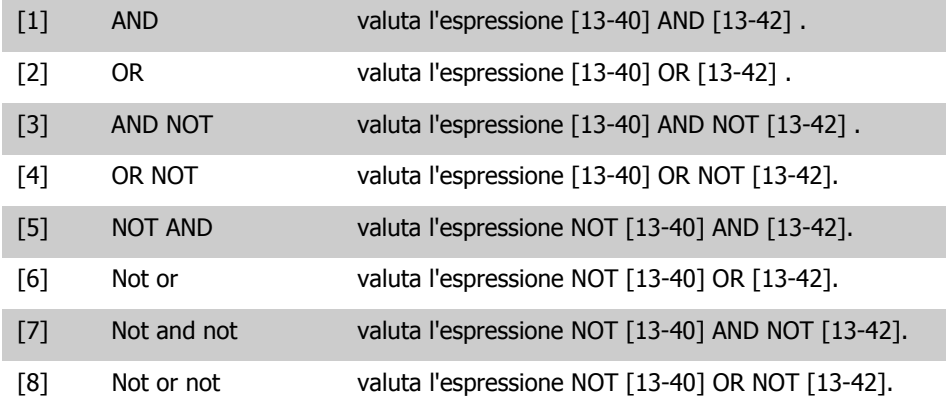

#### **13-42 Regola logica Booleana 2**

Array [6]

Selez. il secondo ingr. booleano (TRUE o FALSE) per la reg. logica selezionata.

Vedere il Parametro 13-40 per ulteriori descrizioni delle scelte e delle relative funzioni.

#### **13-43 Operatore regola logica 2**

#### Array [6]

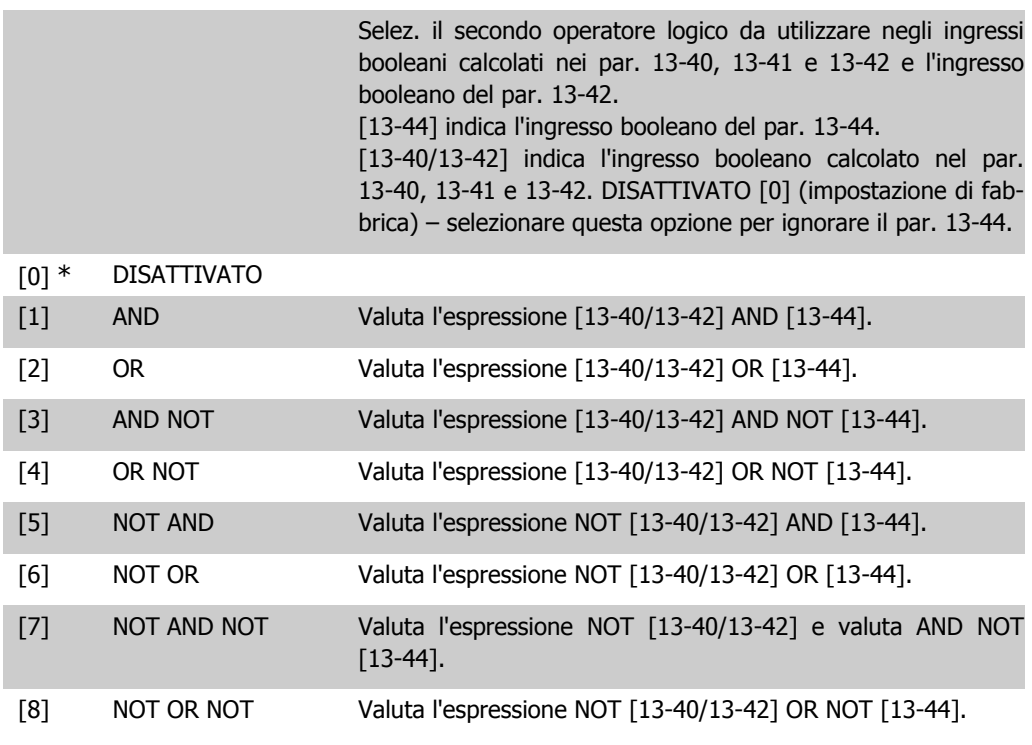

**13-44 Regola logica Booleana 3**

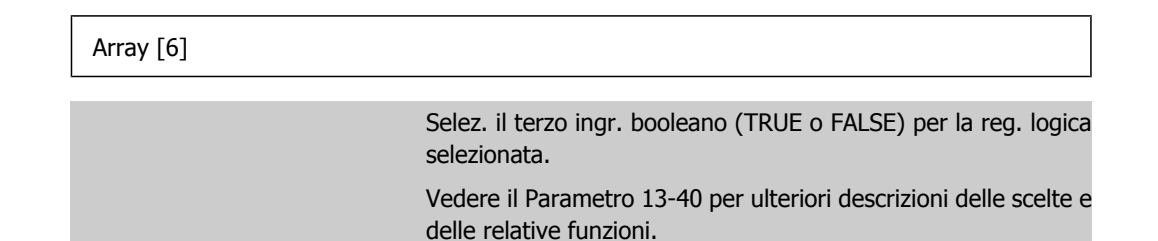

# **2.12.6. 13-5\* Stati**

Parametri per la programmazione dello Smart Logic Control.

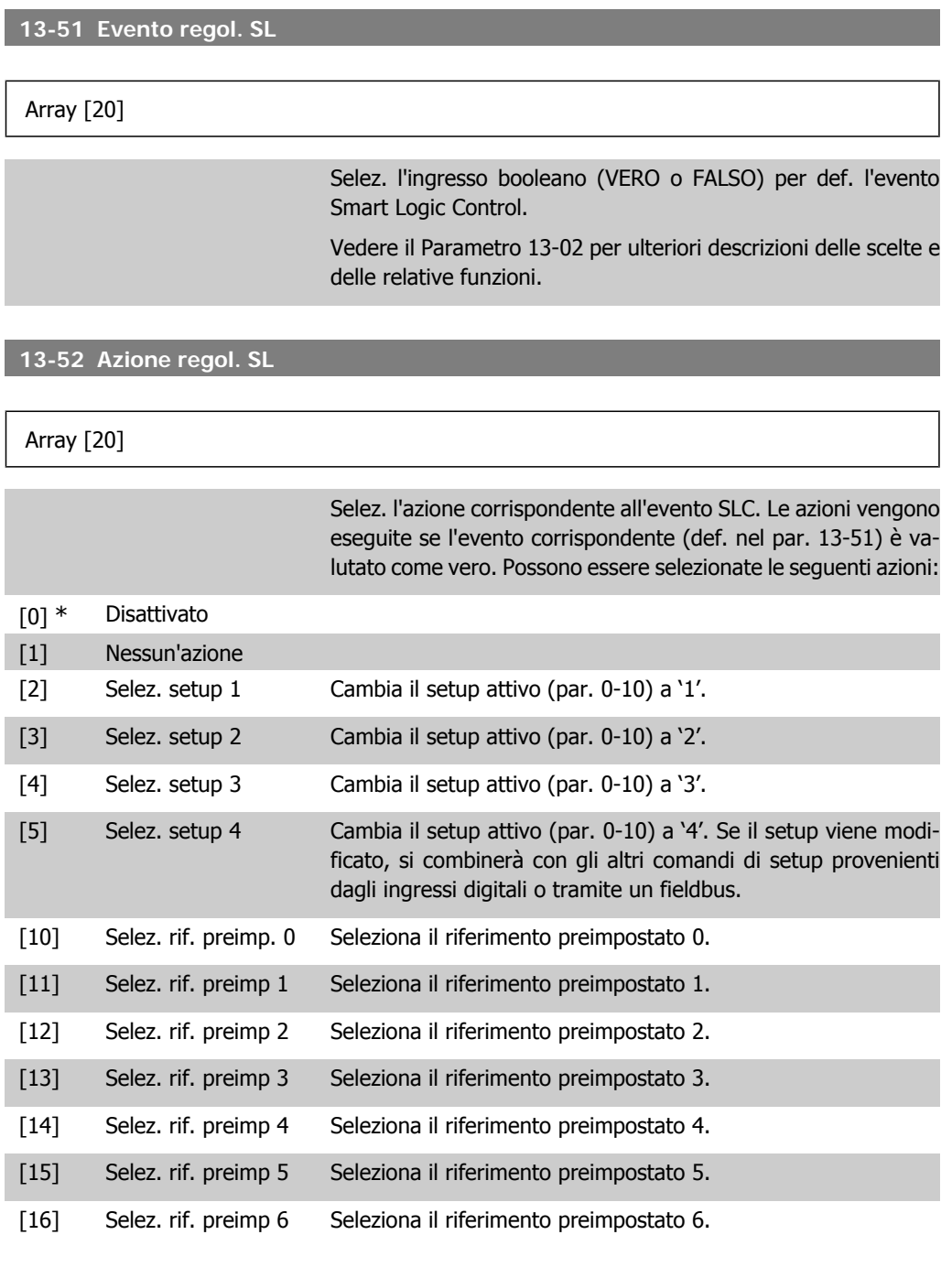

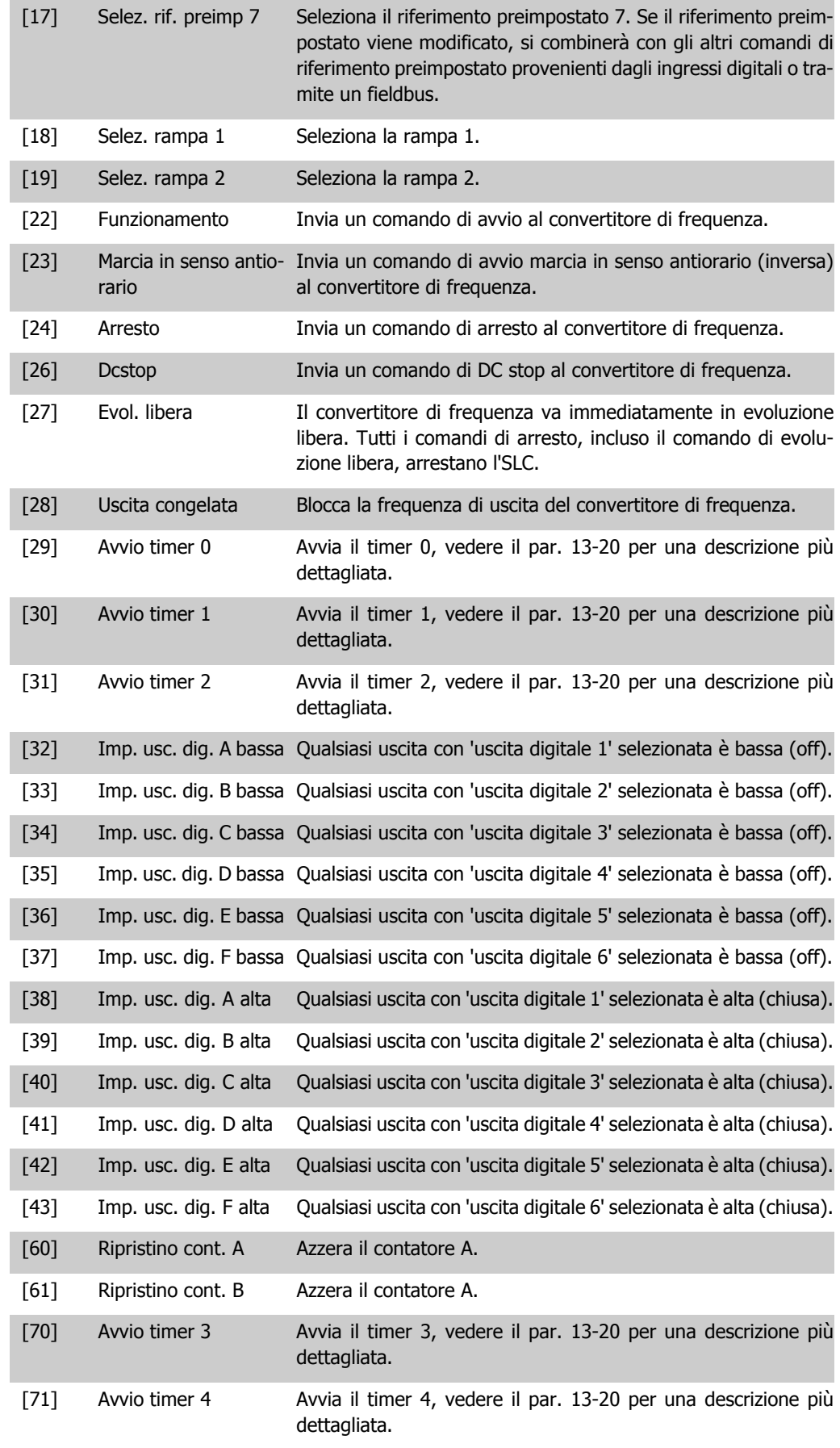

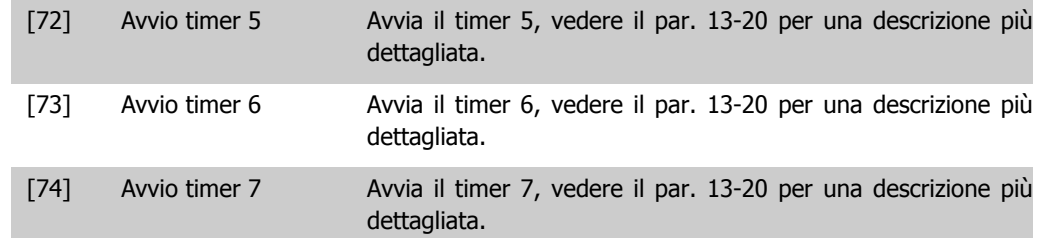

# **2.13. Menu principale - Funzioni speciali - Gruppo 14**

# **2.13.1. 14-\*\* Funzioni speciali**

Gruppo di parametri per configurare funzioni speciali del convertitore di frequenza.

### **2.13.2. Commut.inverter, 14-0\***

Parametri per configurare la commutaz. dell'inverter.

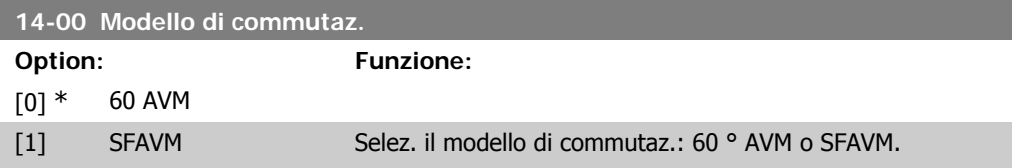

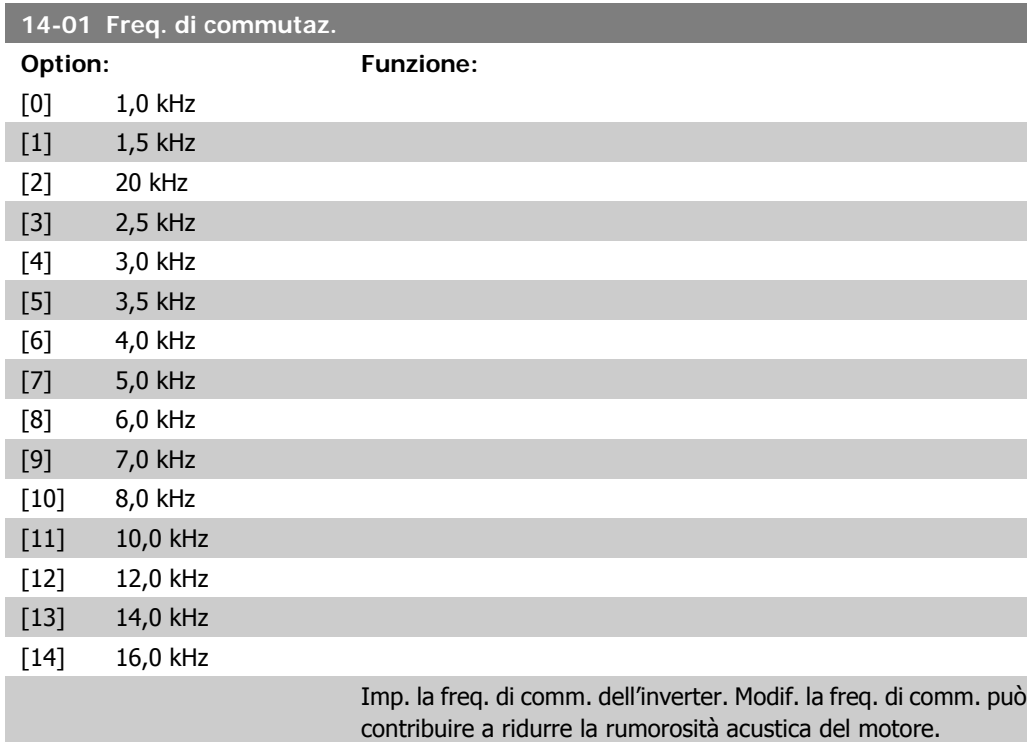

**2**

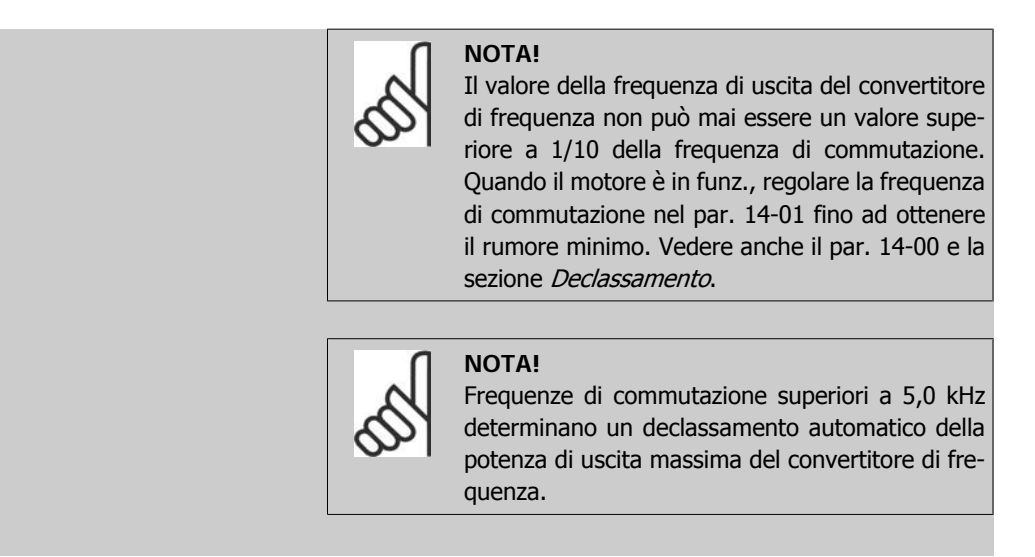

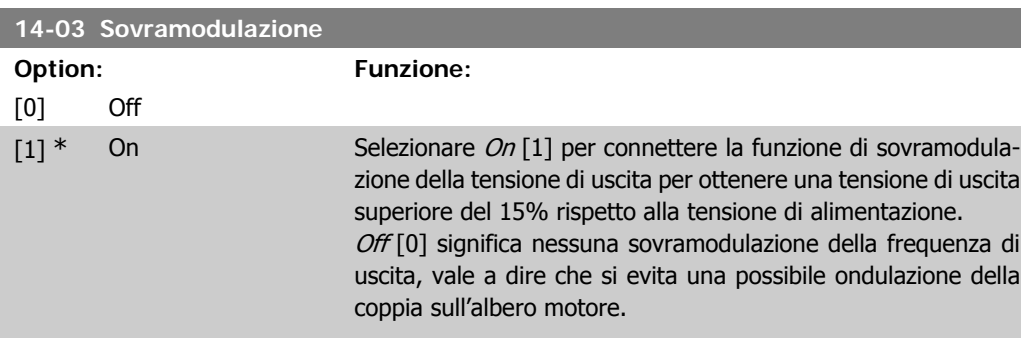

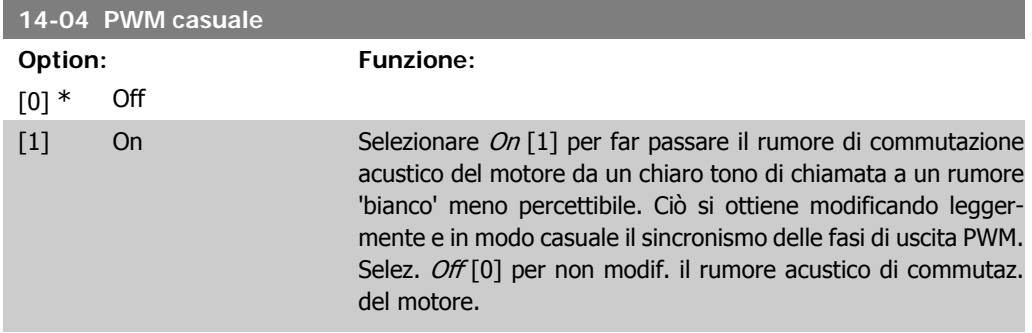

#### **2.13.3. Rete On/Off, 14-1\***

Par. per configurare il monitoraggio/la gestione del guasto di rete.

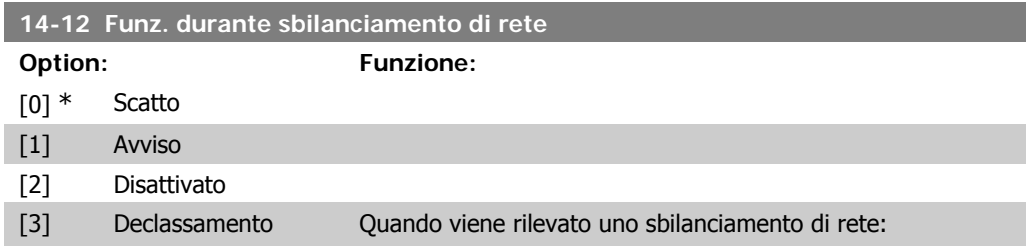

Selezionare Scatto [0] per far scattare il convertitore di frequenza; Selezionare Avviso [1] per dare un avviso; Selezionare Disattivato [2] per nessun funzionamento o Selezionare Declassam. [3] per ridurre il convertitore di frequenza. Il funzion. in cond. di grave squil. delle fasi riduce la durata del mot. È grave se il convertitore di frequenza viene fatto funzionare continuamente a valori vicini al carico nominale (cioè una pompa o una ventola viene fatta funzionare quasi a velocità massima).

## **2.13.4. Scatto Riprist., 14-2\***

Parametri per configurare la gestione del ripristino automatico, la gestione speciale degli scatti e la verifica automatica / inizializzazione della scheda di controllo

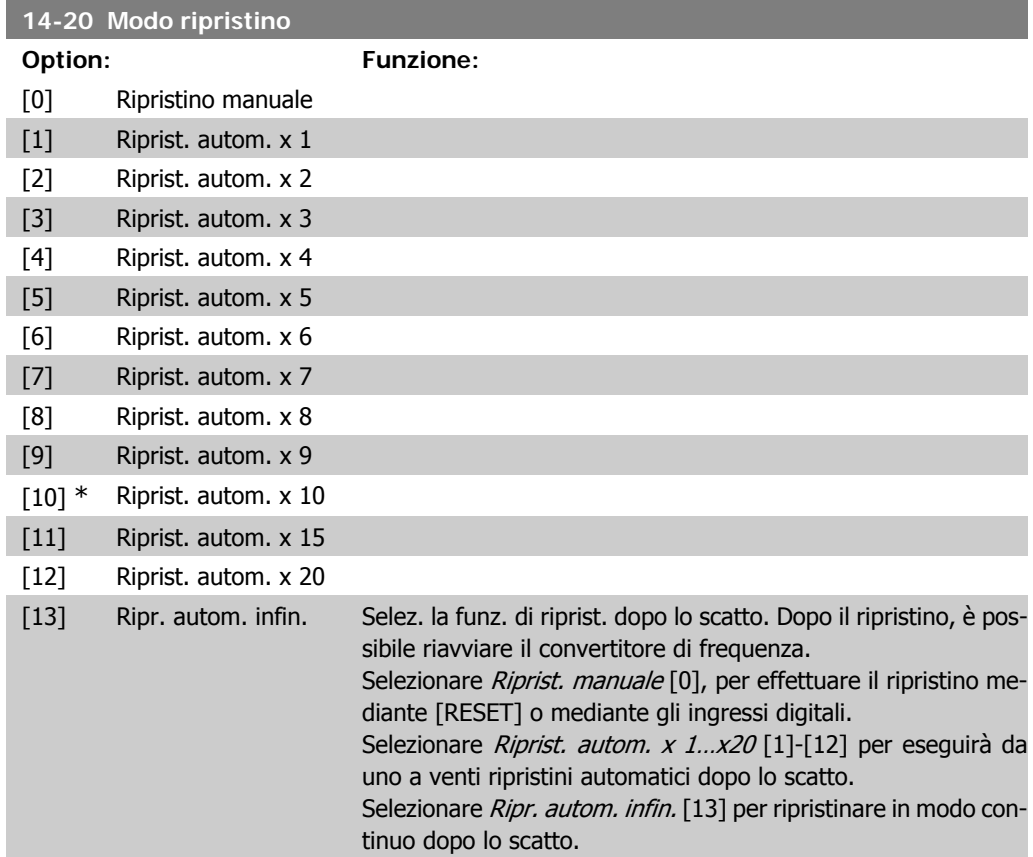

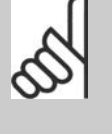

Il motore può avviarsi senza avviso. Se il numero di RIPRISTINI AUTOMATICI viene raggiunto entro 10 minuti, il convertitore di frequenza entra in modalità Ripristino manuale [0]. Dopo aver eseguito il Ripristino manuale, l'impostazione del par. 14-20 torna alla selezione di partenza. Se il numero di RIPRISTINI AUTOMATICI non viene raggiunto entro 10 minuti, il contatore interno di

RIPRISTINI AUTOMATICI viene azzerato.

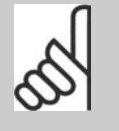

#### **NOTA!**

**NOTA!**

Il ripristino automatico sarà attivo anche per ripristinare la funzione di arresto di sicurezza nella versione del firmware < 4.3x.

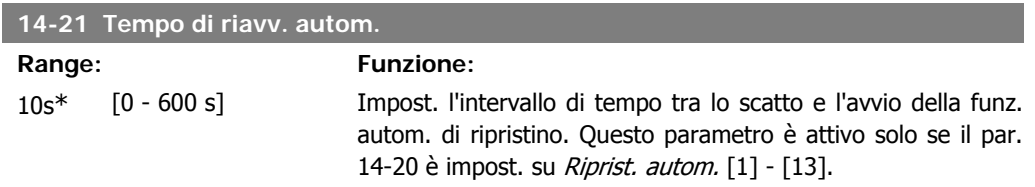

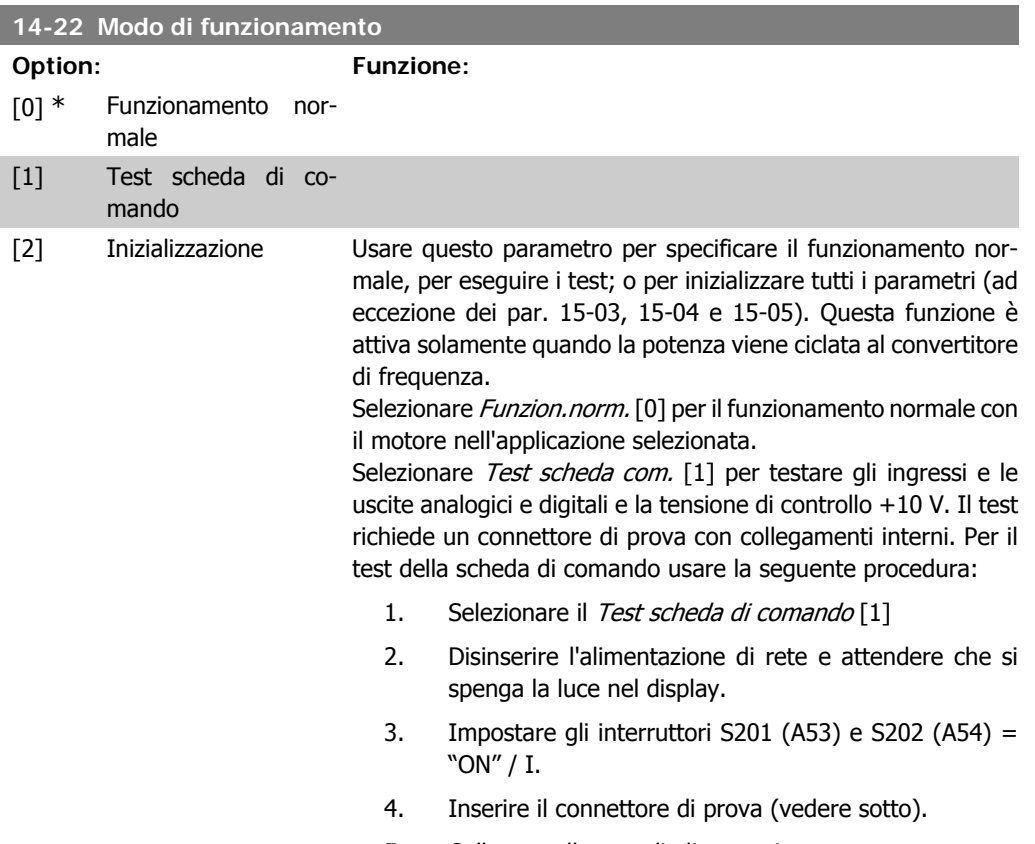

5. Collegare alla rete di alimentazione

- 6. Effettuare i vari test.
- 7. Il risultato viene scritto sull'LCP e il convertitore di frequenza entra in un ciclo infinito.
- 8. Il par. 14-22 viene impostato automaticamente su Funzion.norm. Eseguire un ciclo di accensione per avviare il convertitore di frequenza in Funzion.norm. dopo un test della scheda di controllo.

**Se il test è OK:**

Visualizzazione sull'LCP: Scheda di controllo OK. Disinserire la rete di alimentazione e togliere il connettore di prova. Il LED verde sulla scheda di controllo si accende.

#### **Se il test fallisce:**

Visualizzazione sull'LCP: Guasto I/O scheda di controllo. Sostituire il convertitore di frequenza o la scheda di controllo. Il LED rosso sulla scheda di controllo si accende. Connettori di prova (collegare i seguenti morsetti fra loro): 18 - 27 - 32; 19 - 29 - 33; 42 - 53 - 54

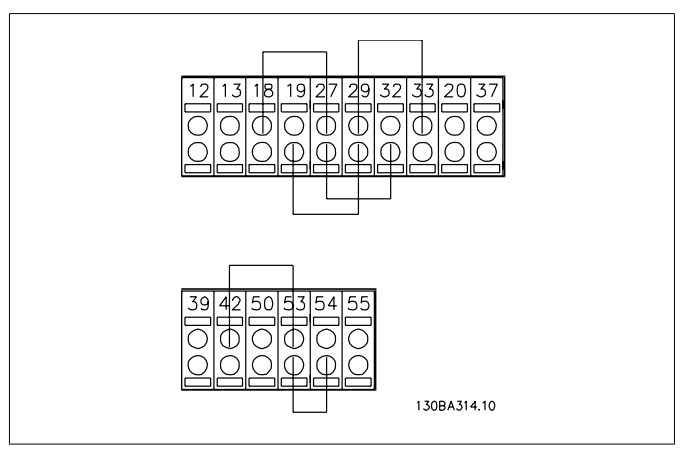

Selezionare *Inizializzazione* [2] per riportare tutti i valori dei parametri all'impostazione di default, (ad eccezione dei par. 15-03, 15-04 e 15-05). Il convertitore di frequenza effettua un reset durante la successiva accensione.

Anche il par. 14-22 tornerà all'impostazione predefinita Funzion.norm. [0]

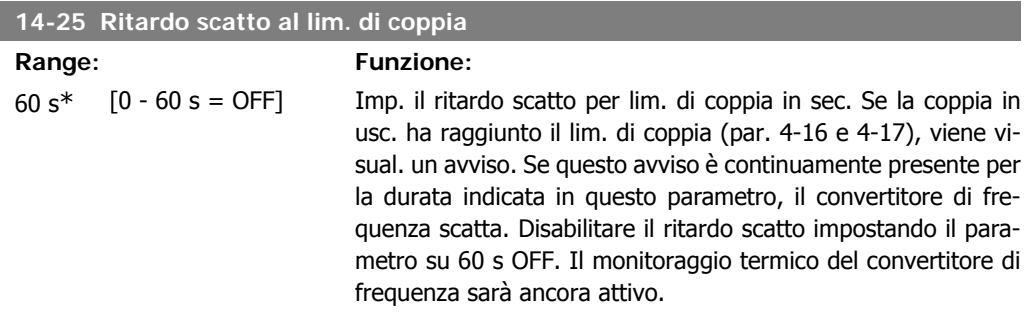

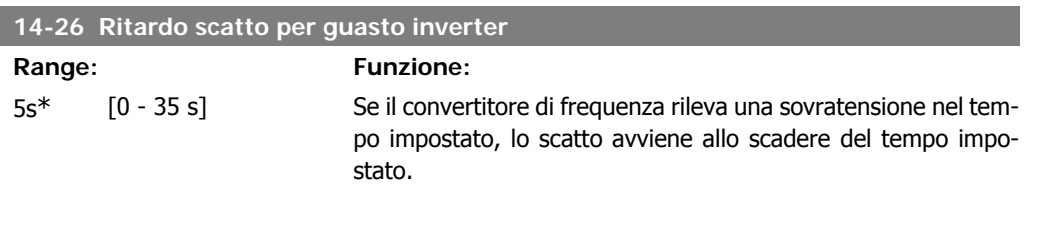

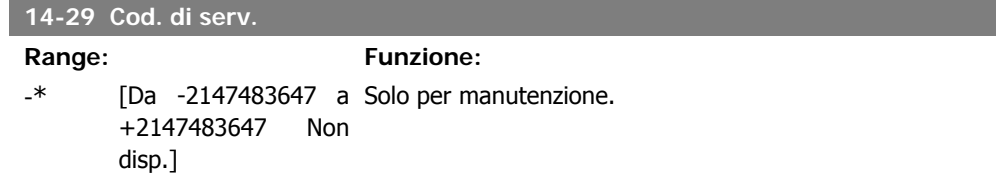

#### **2.13.5. Reg. lim. di corr., 14-3\***

Il convertitore di frequenza dispone di un regolatore integrativo per la limitazione di corrente che si attiva quando la corrente del motore, e quindi i valori di coppia, superano i limiti impostati nei par. 4-16 e 4-17.

Se il convertitore di frequenza si trova al limite di corrente a motore in funzione o durante la fase di recupero, il convertitore di frequenza tenterà di scendere il più rapidamente possibile sotto i limiti di coppia correnti senza perdere il controllo del motore.

Mentre il regolatore di corrente è attivo, il convertitore di frequenza può essere arrestato solo utilizzando un qualsiasi ingresso digitale impostato su Evol. libera neg. [2] o Ruota lib. e ripr. inv. [3]. Sui morsetti da 18 a 33 non devono essere attivi segnali finché il convertitore di frequenza non si sarà scostato dal limite di corrente.

Utilizzando un ingresso digitale impostato su Evol. libera neg. [2] o Ruota lib. e ripr. inv. [3], il motore non utilizza il tempo della rampa di decelerazione, poiché il convertitore di frequenza è in evoluzione libera.

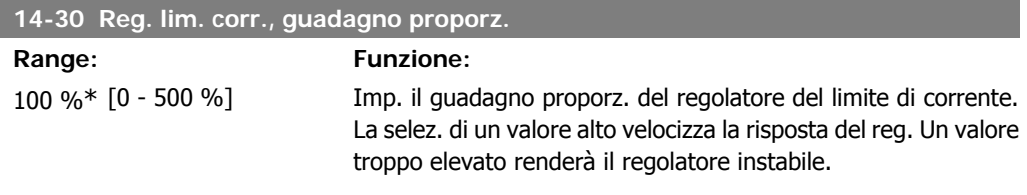

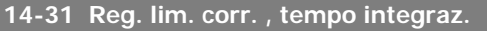

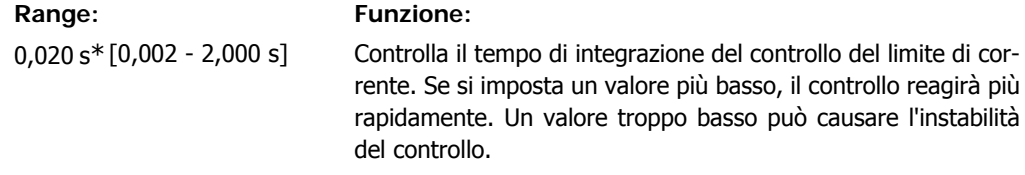

### **2.13.6. Ottimizz. energia, 14-4\***

Questo gruppo contiene i parametri per la regolazione del livello di ottimizzazione di energia in modalità a Coppia variabile (VT) e a Ottimizzazione automatica di energia (AEO).

Ottimizzazione automatica di energia è attiva solo se il par. 1-03, Caratteristiche di coppia, è impostato per Ottim. en. autom. CT[2] o Ottim. en. autom. VT[3].

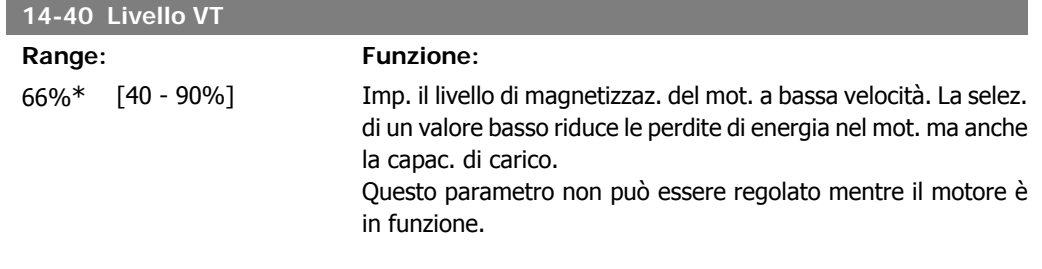

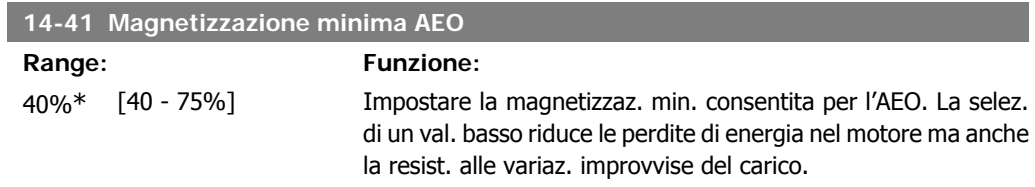

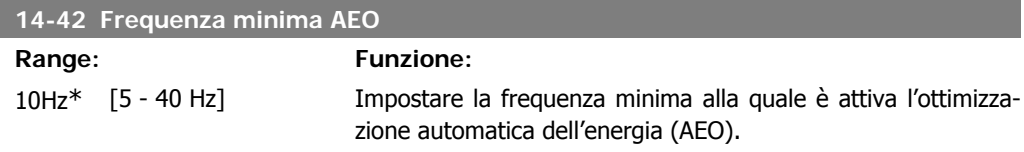

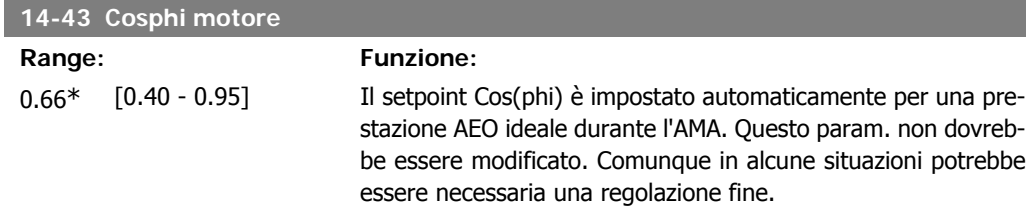

### **2.13.7. Ambiente, 14-5\***

Questi parametri favoriscono il funzionamento del convertitore di frequenza in particolari condizioni ambientali.

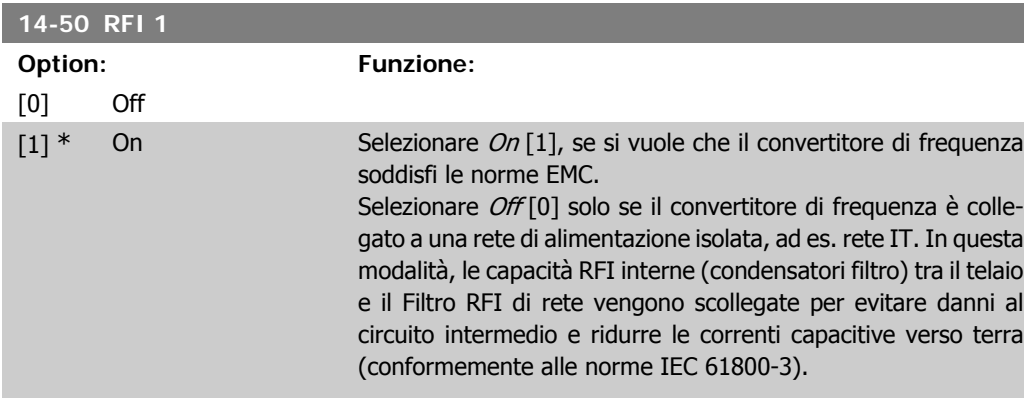

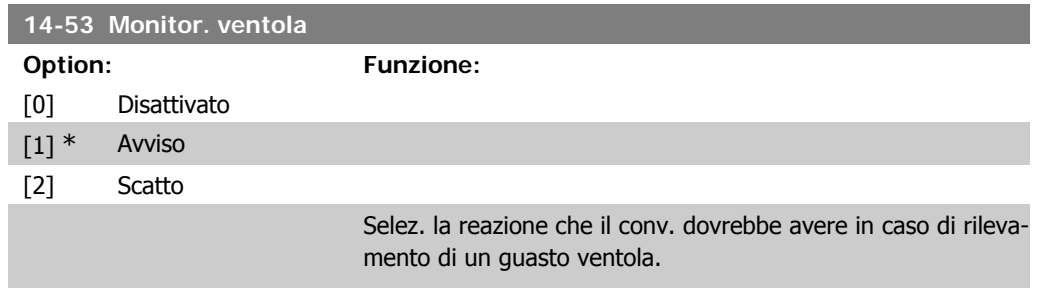

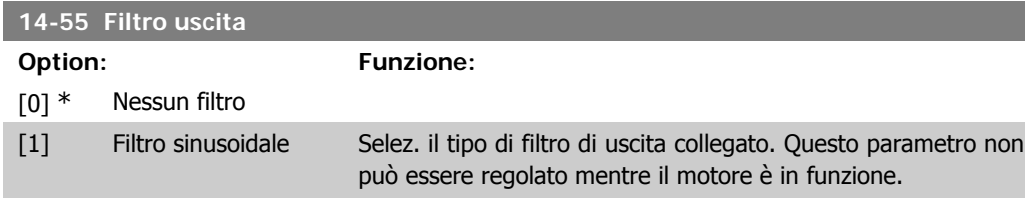

### **2.13.8. Declassamento automatico, 14-6\***

Questo gruppo contiene parametri per ridurre la potenza del convertitore di frequenza in caso di alte temperature.

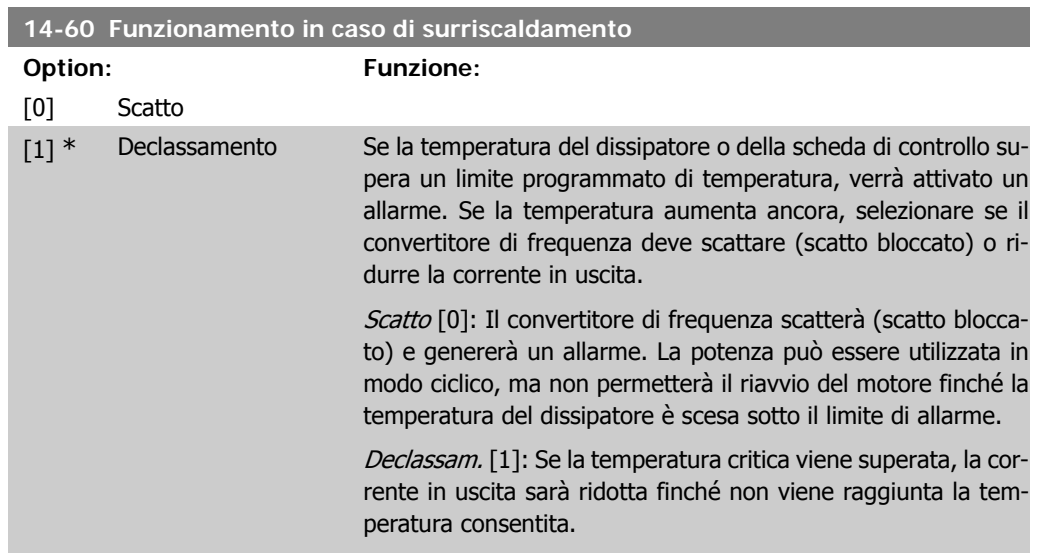

### **2.13.9. Nessuno scatto all'inverter sovracc.**

Per alcune pompe, il convertitore di frequenza non è stato dimensionato correttamente per erogare la corrente necessaria in tutti i punti della caratt. funzionale portata-prevalenza. In questi punti, la pompa necessiterà di maggiore corrente rispetto a quella nominale del convertitore di frequenza. Il convertitore di frequenza può fornire il 100% della corrente nominale in modo continuativo per 60 secondi. Se c'è sovraccarico, il convertitore di frequenza scatta (provocando un arresto a ruota libera della pompa) e emette un avviso.

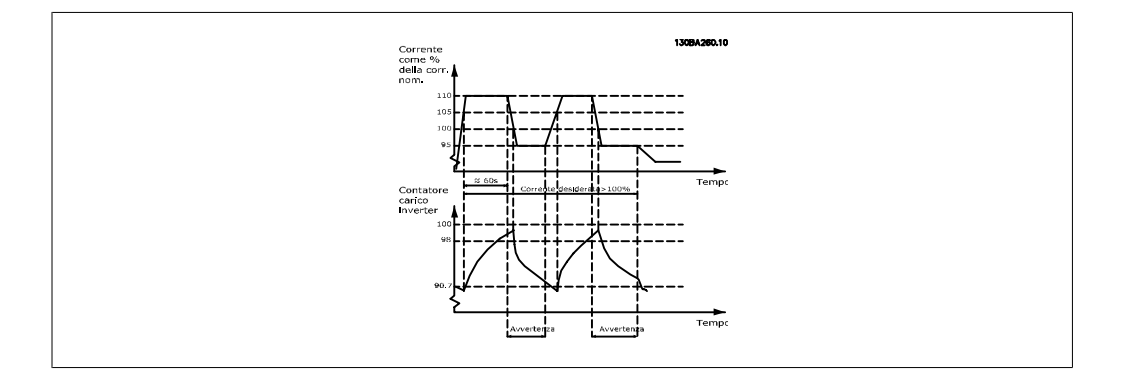

Potrebbe essere consigliato azionare la pompa a velocità ridotta per un periodo, nel caso in cui non sia possibile azionarla in modo continuo con la capacità desiderata.

Selez. Funzionam. in caso di sovracc. inverter, par. 14-61 per ridurre automaticamente la velocità della pompa finché la corrente in uscita non è inferiore al 100% della corrente nominale (impostata in Livello di declassamento, par. 14-62)

Il Funzionam. in caso di sovracc. inverter è un'alternativa allo scatto del convertitore di frequenza.

Il convertitore di frequenza stima il carico nella sezione di potenza per mezzo di un contatore di carico inverter che provoca un avviso al 98 % e il ripristino dell'avviso al 90%. Al valore del 100 % il convertitore di frequenza scatta ed emette un allarme.

Lo stato del contatore può essere letto nel par. 16-35, Termico Inverter.

Se il par. 14-61, Funzionam. in caso di sovracc. inverter, è impostato su Riduzione, la velocità della pompa sarà ridotta quando il contatore supera 98 e rimarrà ridotta finché il contatore non scenderà sotto 90,7.

Se il par. 14-62, Livello di declassamento, è impostato al 95%, un sovraccarico costante provocherà l'oscillazione della velocità della pompa tra valori corrispondenti al 110% e 95% della corrente nominale in uscita per il convertitore di frequenza.

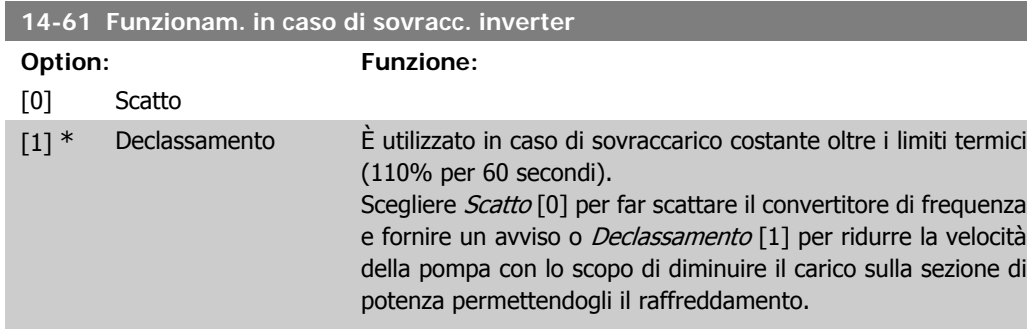

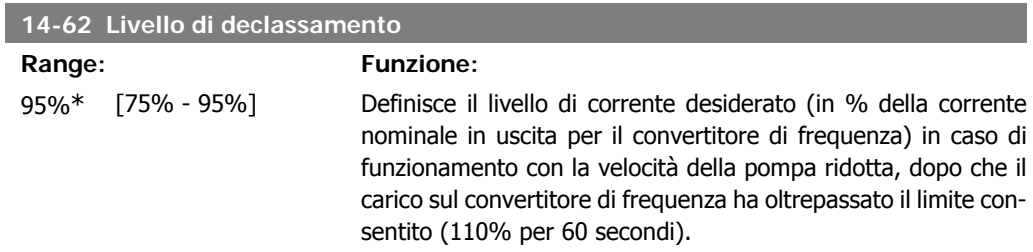

**2**

**2**

# **2.14. Menu principale - Informazioni sul convertitore di frequenza - Gruppo 15**

## **2.14.1. 15-\*\* Inform. conv. freq.**

Gruppo di par. che contiene informaz. sul conv. di freq. come dati di funzionamento, configurazione hardware e vers. software.

#### **2.14.2. 15-0\* Dati di funzion.**

Gruppo di par. contenenti i dati di funzionam., ad es. ore di esercizio, contatori kWh, accensioni ecc.

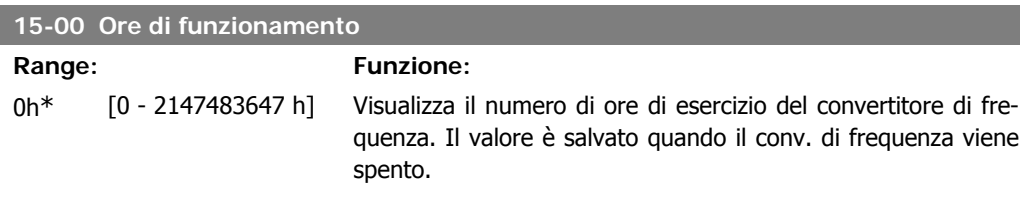

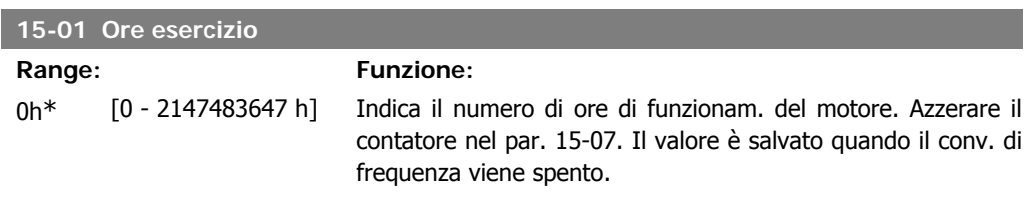

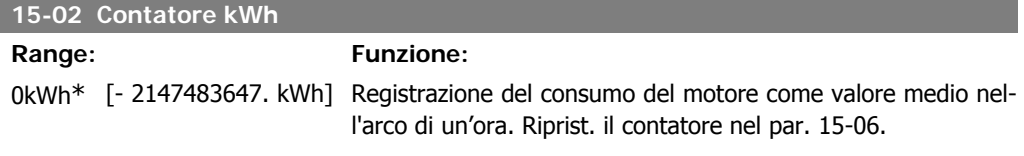

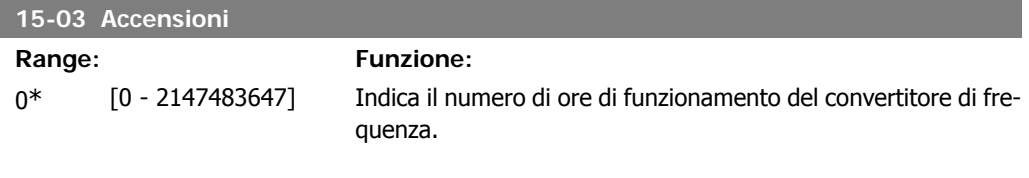

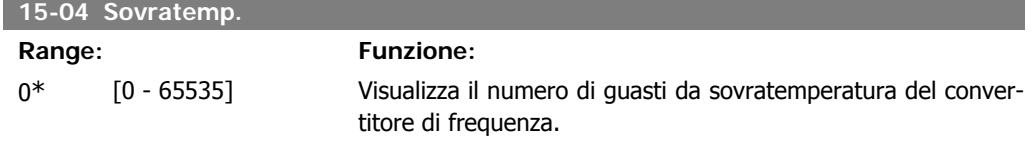

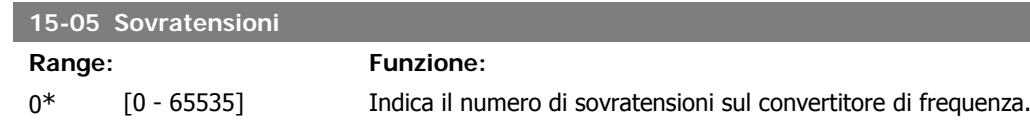

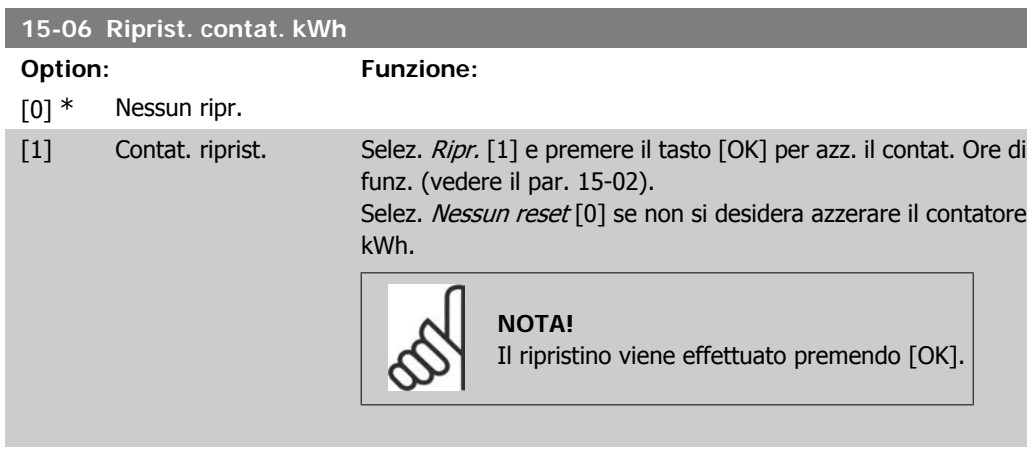

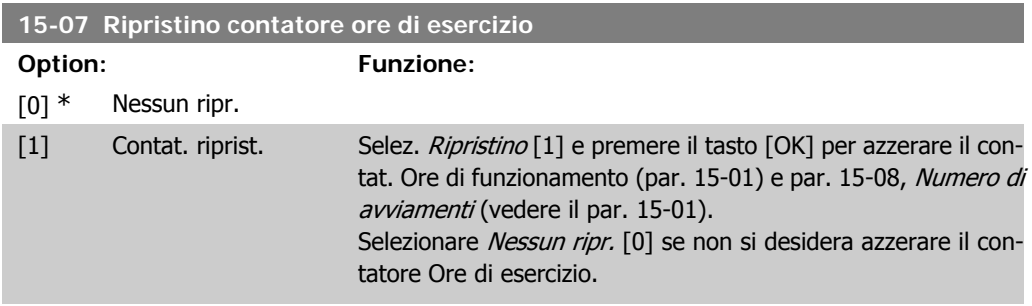

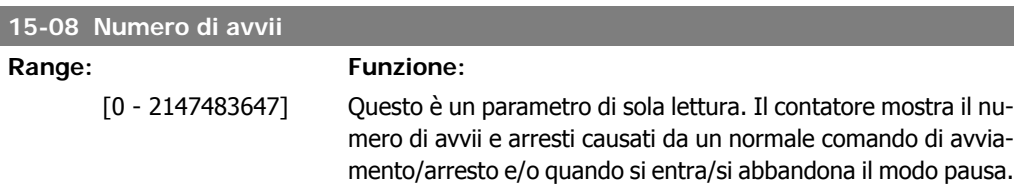

# **2.14.3. Impostaz. log dati, 15-1\***

Il log dati consente la registr. continua fino a 4 fonti di dati (par. 15-10) a freq. indiv. (par. 15-11). Un evento d'innesco (par. 15-12) e finestra (par. 15-14) vengono utilizzati per avviare e arrestare la registr. in alcune condizioni.

**15-10 Fonte registrazione**

Array [4]

ľ

Nessuno

[1600] Parola di controllo

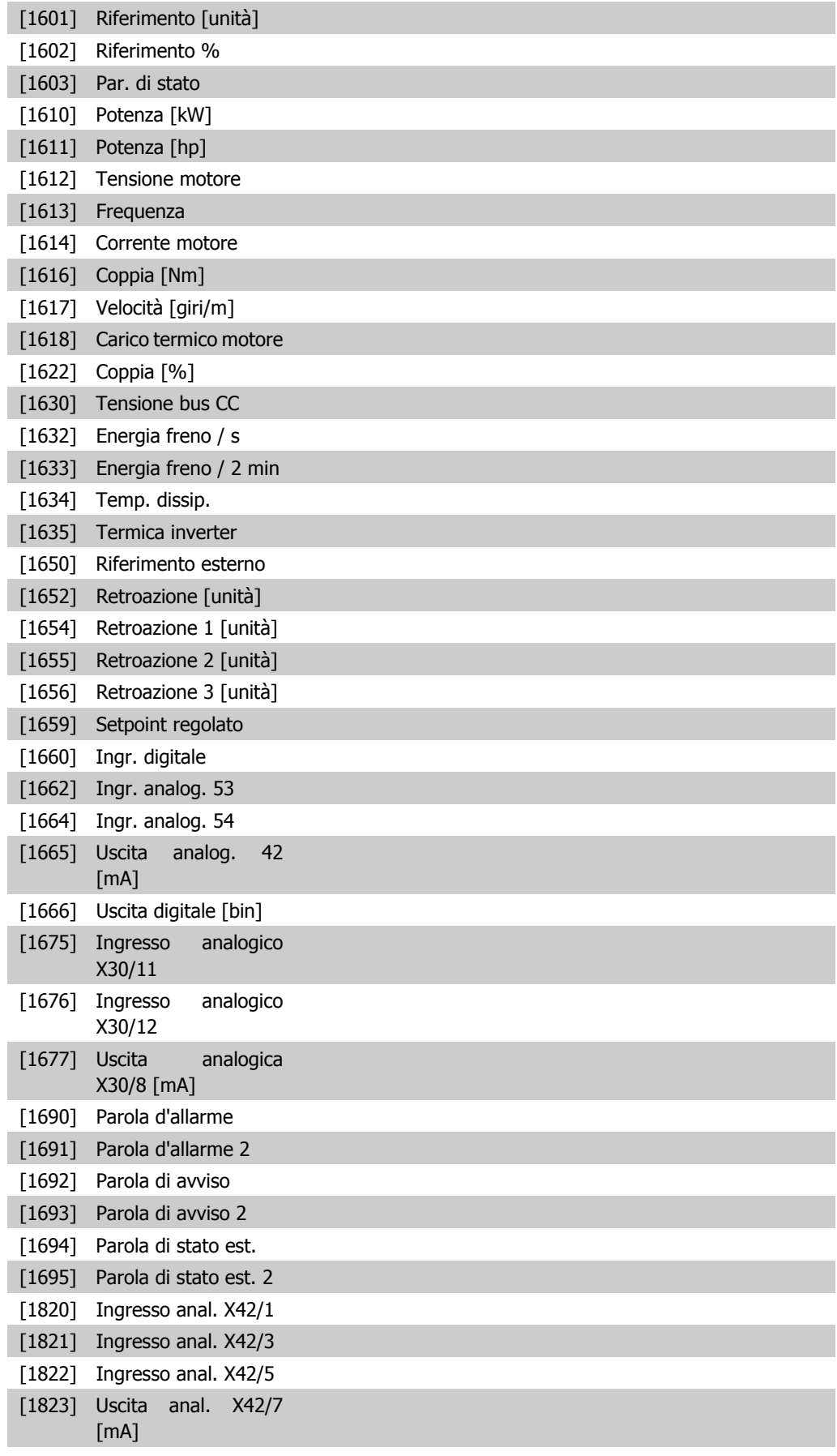

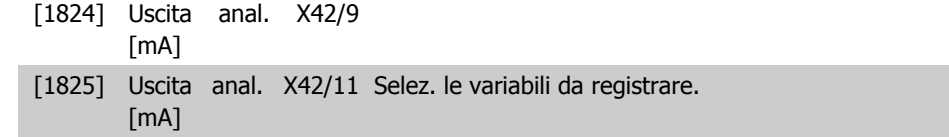

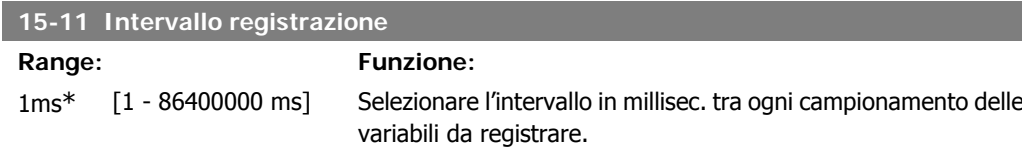

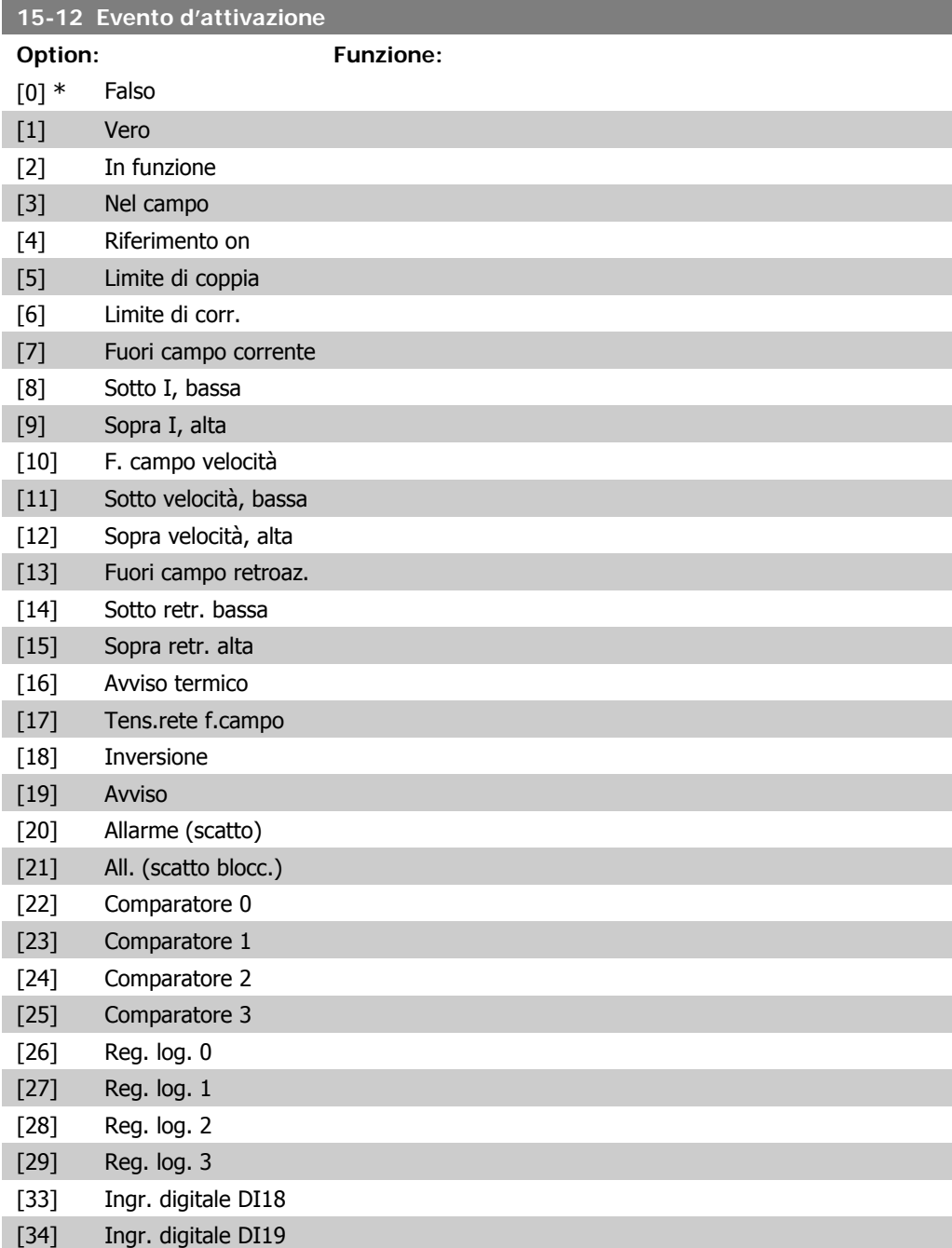

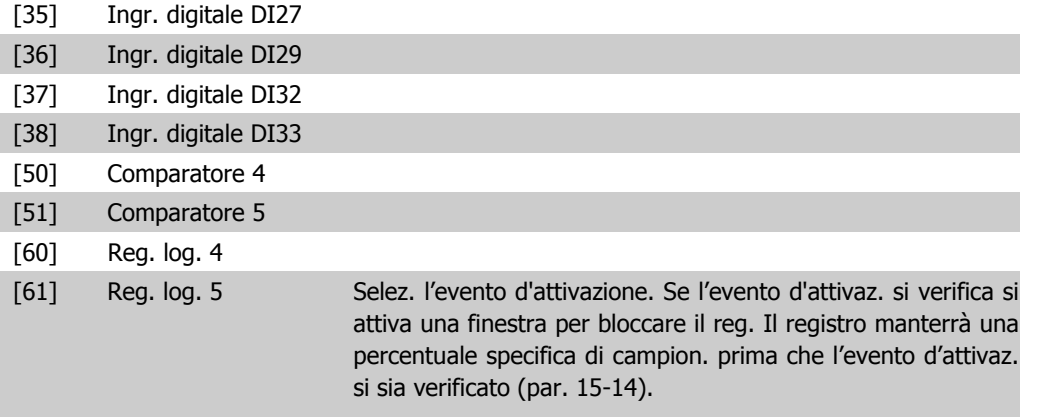

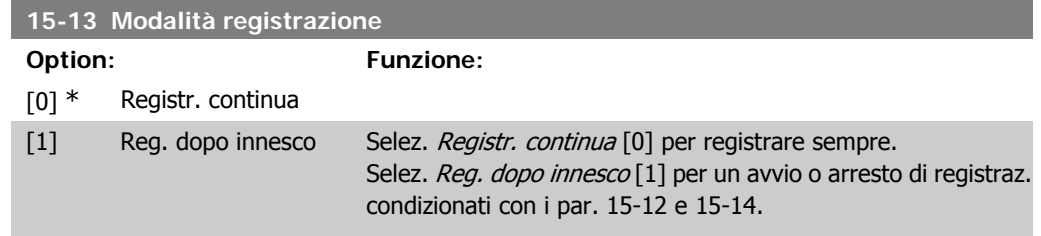

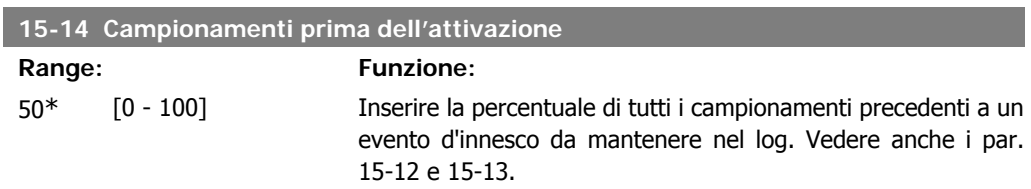

#### **2.14.4. Log storico,15-2\***

Mediante questi parametri array è possibile visualizzare fino a 50 datalog in questo gruppo di parametri. Per tutti i parametri del gruppo, [0] è il dato più recente e [49] quello meno recente. Un datalog viene creato ogni volta che si verifica un evento (che non deve essere scambiato con eventi SLC). In questo contesto gli eventi sono definiti come una modifica in una delle seguenti aree:

- 1. Ingresso digitale
- 2. Uscite digitali (non monitorate in questa release software)
- 3. Parola di avviso
- 4. Parola di allarme
- 5. Parola di stato
- 6. Parola di controllo
- 7. Parola di stato estesa

Gli eventi vengono registrati con valore e timestamp in msec. L'intervallo di tempo tra due eventi dipende dalla frequenza con cui gli eventi si verificano (al massimo una volta ad ogni scansione). La registrazione dei dati è continua ma, se si verifica un allarme, la registrazione viene salvata e il valori sono disponibili sul display. Ciò risulta utile per eseguire ad esempio un intervento di manutenzione dopo uno scatto. Questo parametro può essere visualizzato mediante la porta di comunicazione seriale o il display.

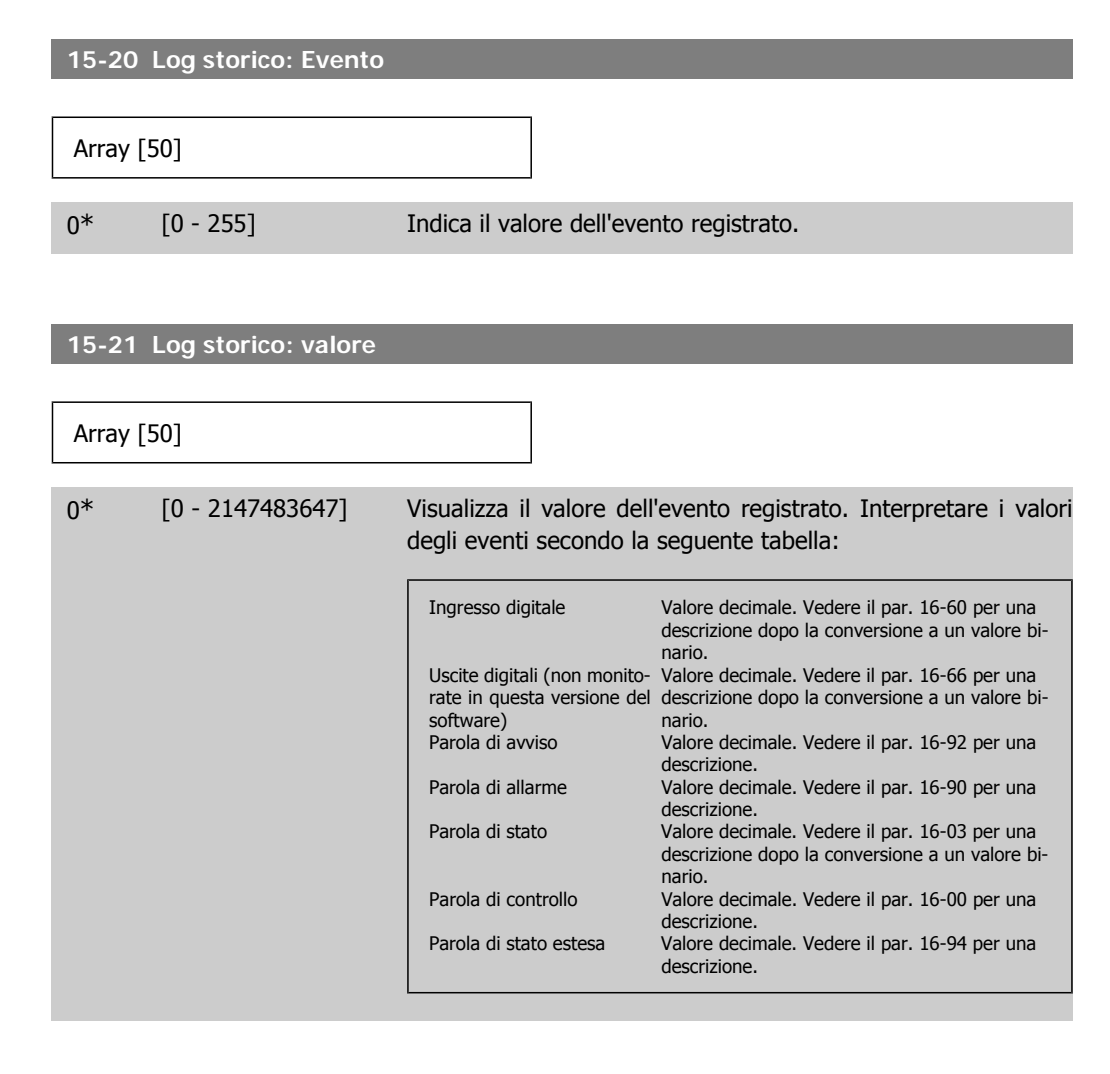

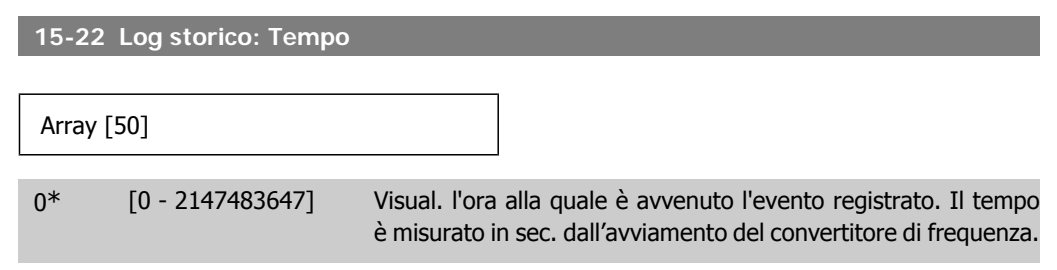

#### **2.14.5. Log guasti, 15-3\***

I par. in questo gruppo sono parametri array che consento di visual. fino a 10 log guasti. [0] è il dato registrato più recente e [9] il meno recente. I codici errore, i valori e il timestamp sono disponib. per tutti i dati registrati.

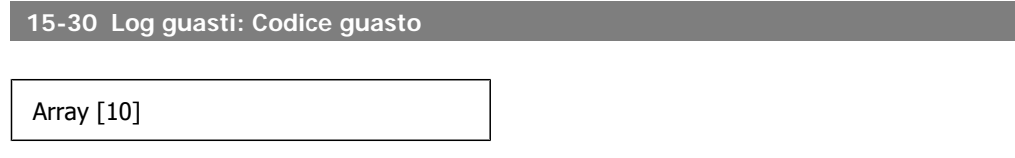

**2**

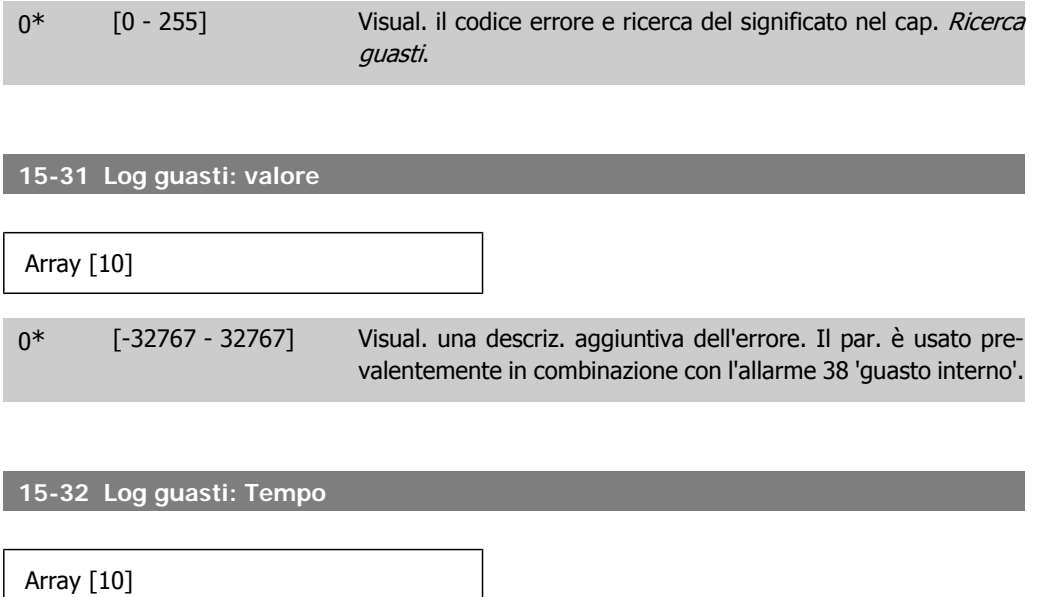

0\* [0 - 2147483647] Visual. l'ora alla quale è avvenuto l'evento registrato. Il tempo è misurato in sec. dall'avviamento del convertitore di frequenza.

## **2.14.6. Identif. conv. freq., 15-4\***

I

Parametri che contengono informazioni di sola lettura sulla configurazione hardware e software del convertitore di frequenza.

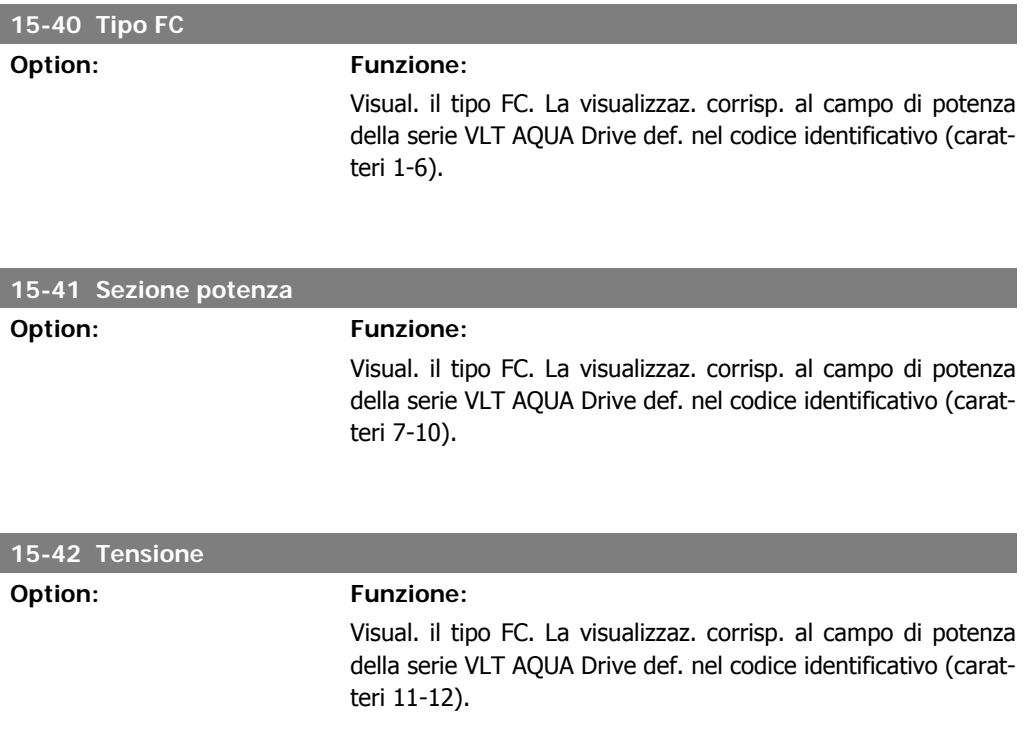

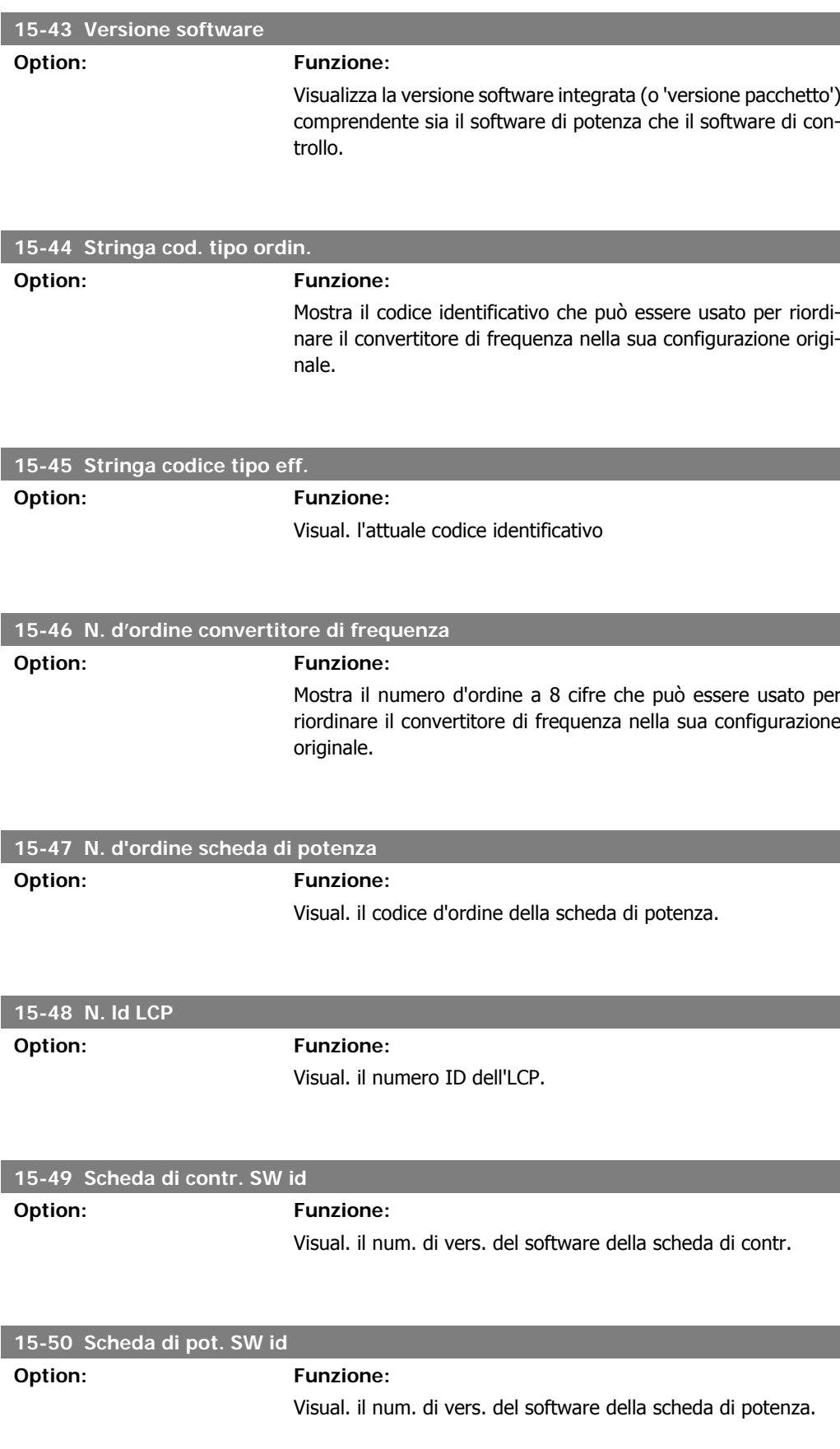

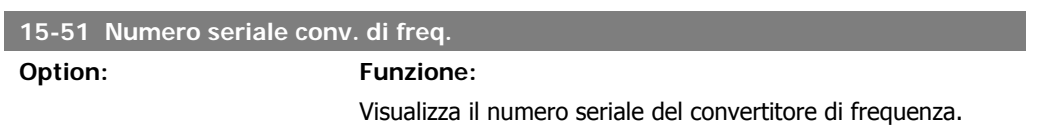

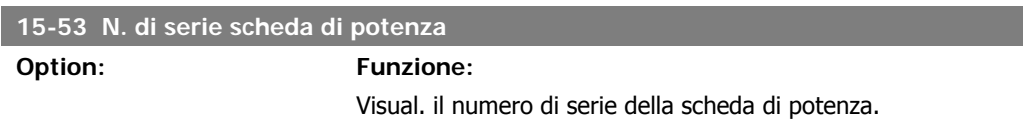

### **2.14.7. Ident. opz. 15-6\***

Questo gruppo di par. di sola lettura contiene informazioni relative alla configuraz. hardware e software delle opzioni installate negli slot A, B C0 e C1.

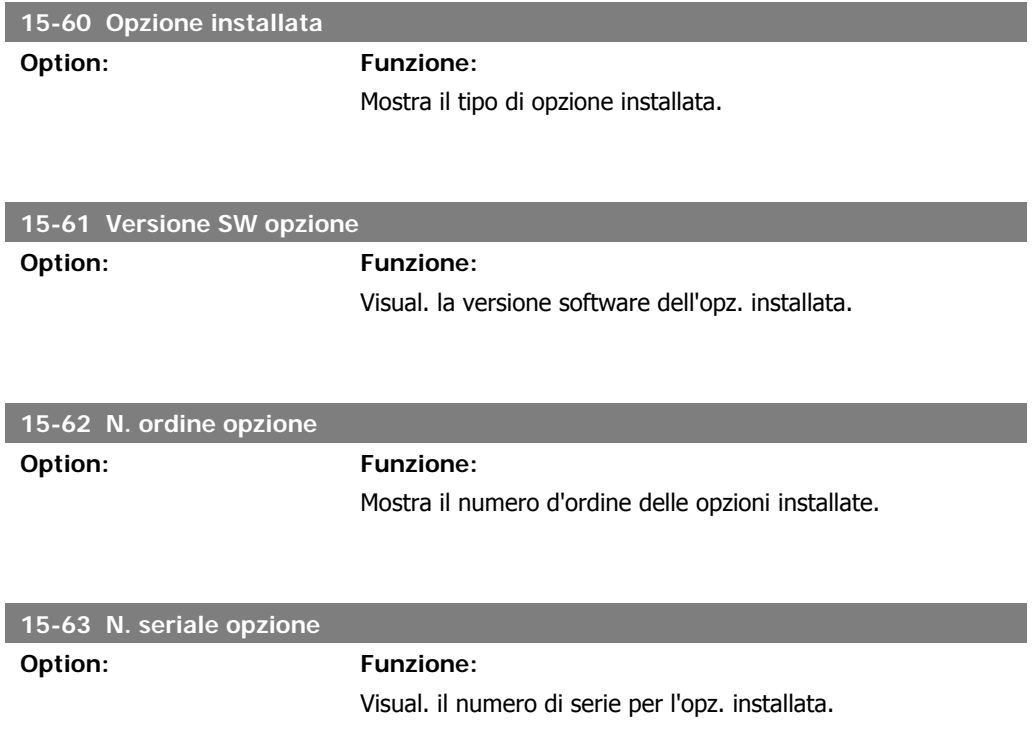

## **2.14.8. Inform. parametri, 15-9\***

Elenchi param.

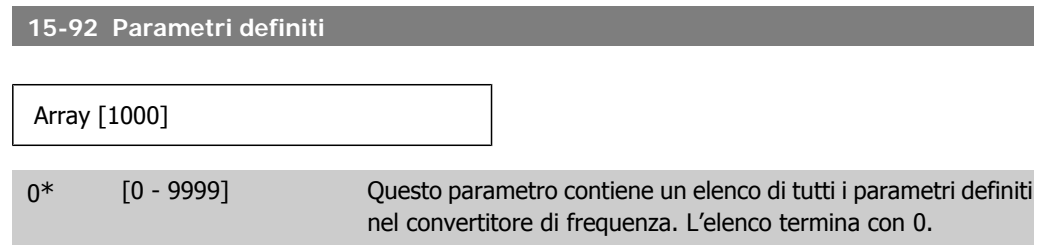

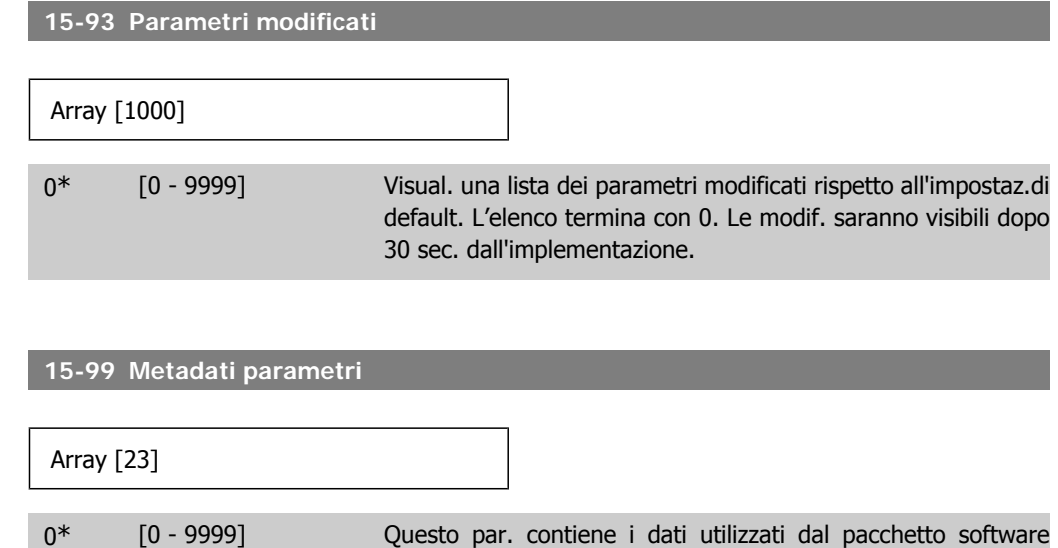

# **2.15. Menu principale - Visualizzazioni dei dati - Gruppo 16**

MCT10.

## **2.15.1. 16-\*\* Visualizz. dati**

Gruppo di parametri per visual. dati quali riferimenti effettivi, tensioni, parole di controllo, allarme, avviso e stato.

### **2.15.2. 16-0\* Stato generale**

I

I parametri per leggere lo stato generale cioè il riferim. calcolato, la parola di controllo attiva, lo stato ecc.

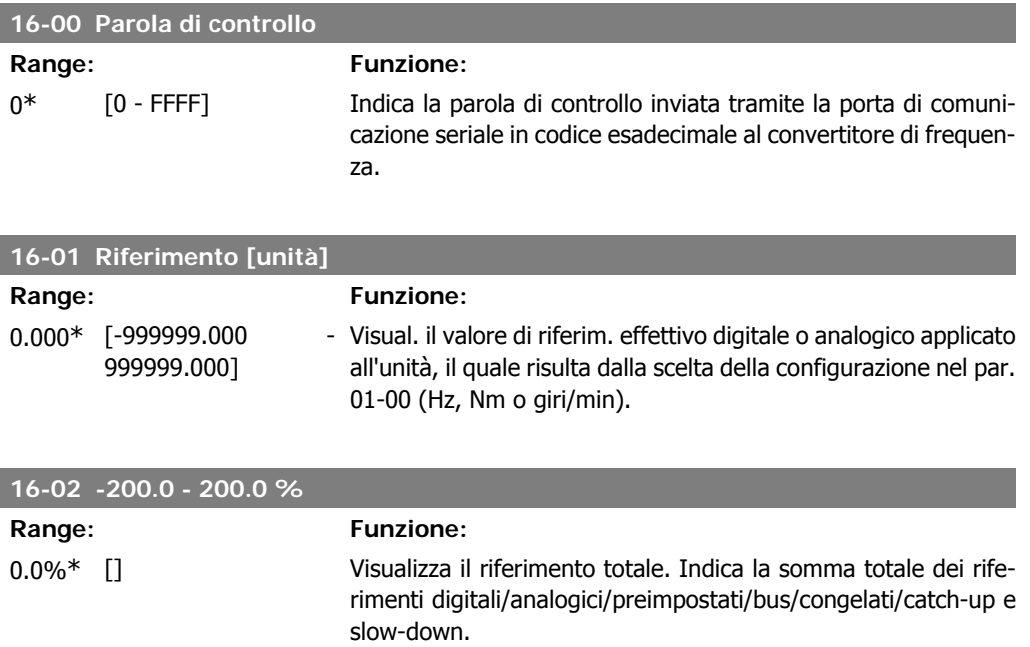

**2**

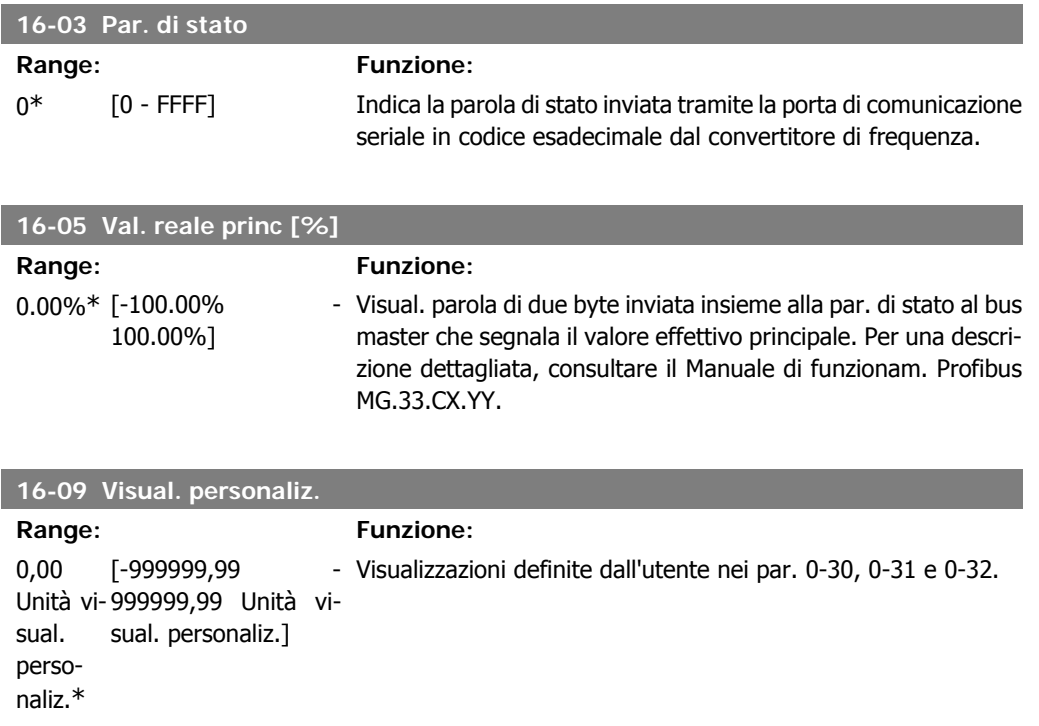

# **2.15.3. 16-1\* Stato motore**

Par. per la lettura dei valori dello stato del motore.

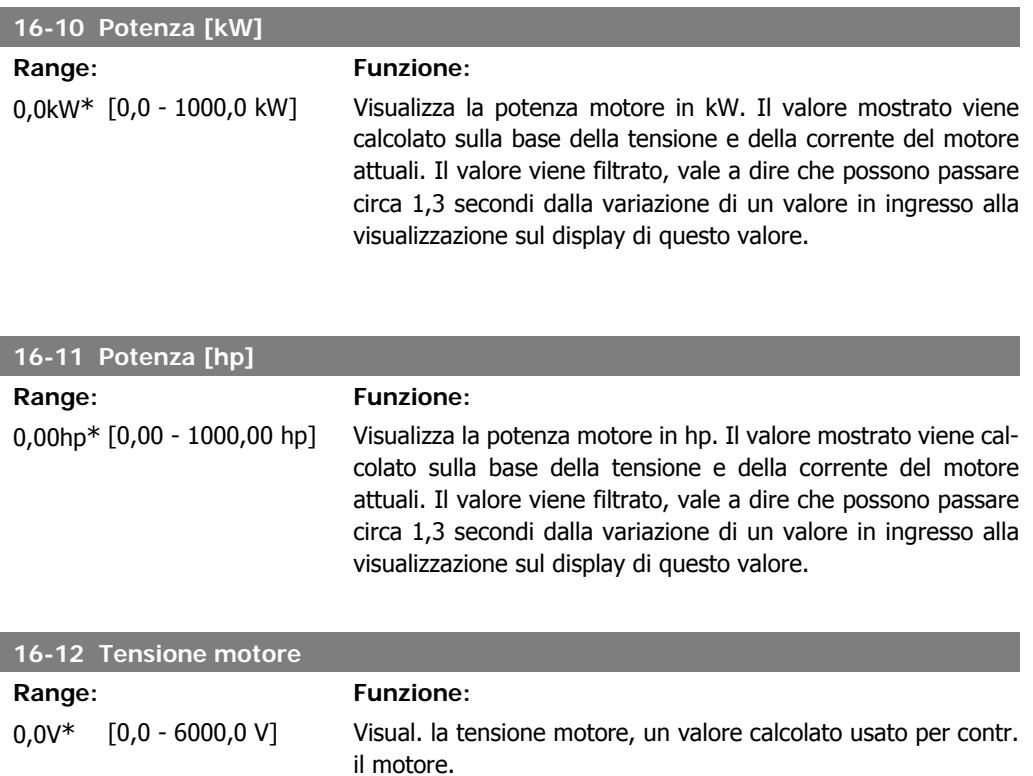

I

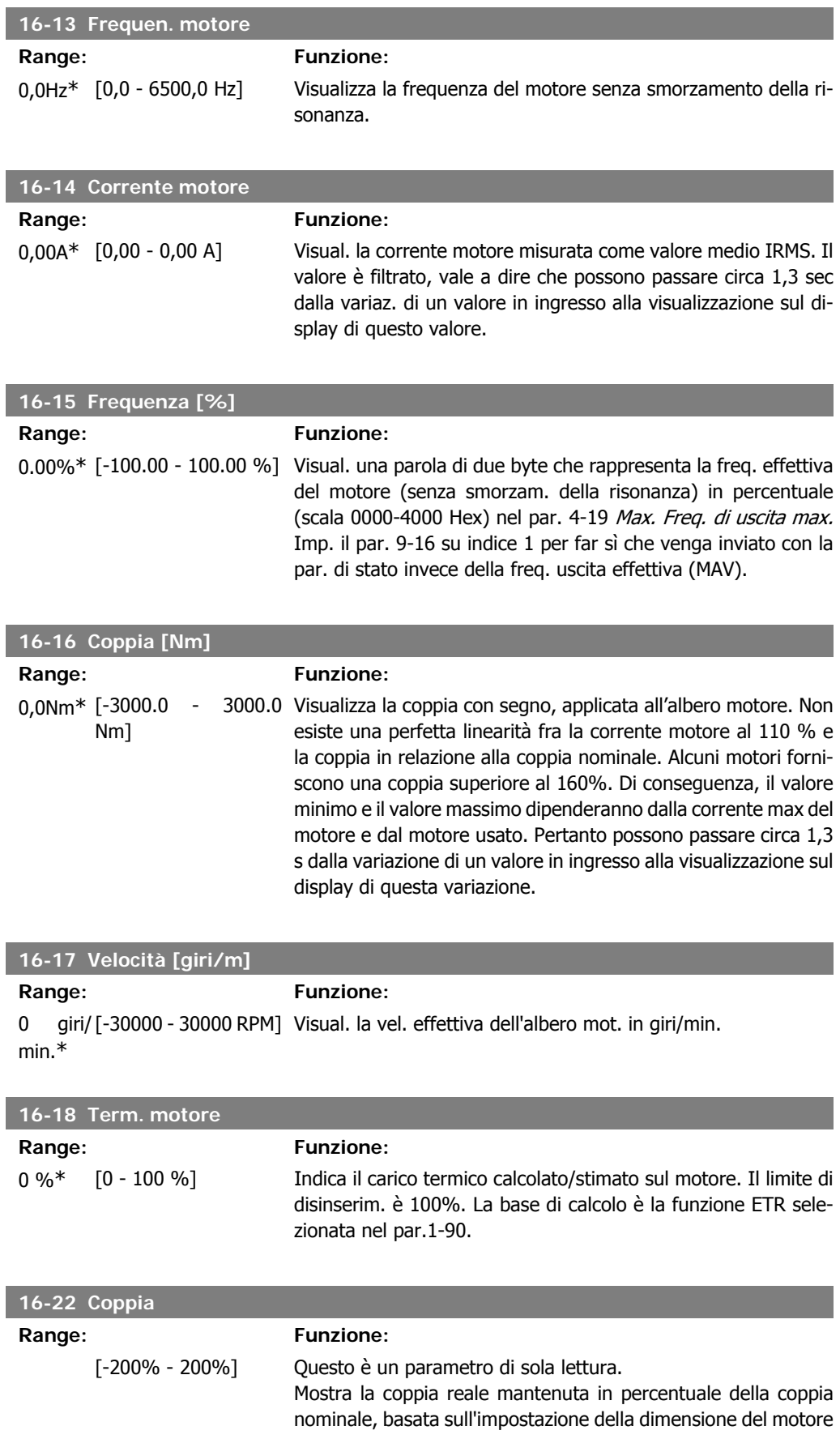

e la velocità nominale in Potenza motore [kW], par. 1-20 o Potenza motore [Hp], par. 1-21 e Velocità nominale motore, par. 1-25.

Questo è il valore monitorato dalla Funzione cinghia rotta impostata nel par. 22-6\*.

### **2.15.4. 16-3\* Stato conv. freq.**

Parametri per registrare lo stato del convertitore di frequenza.

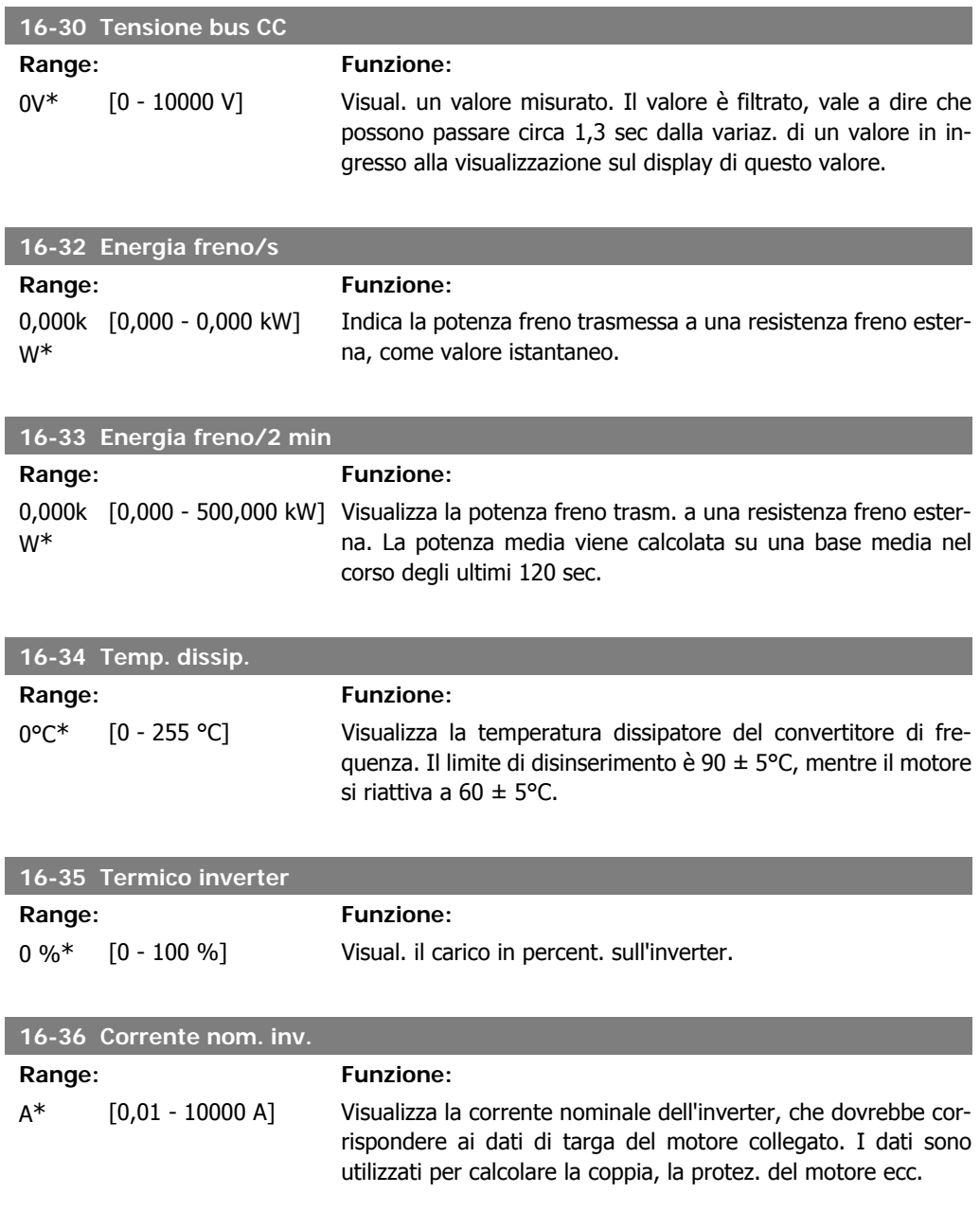

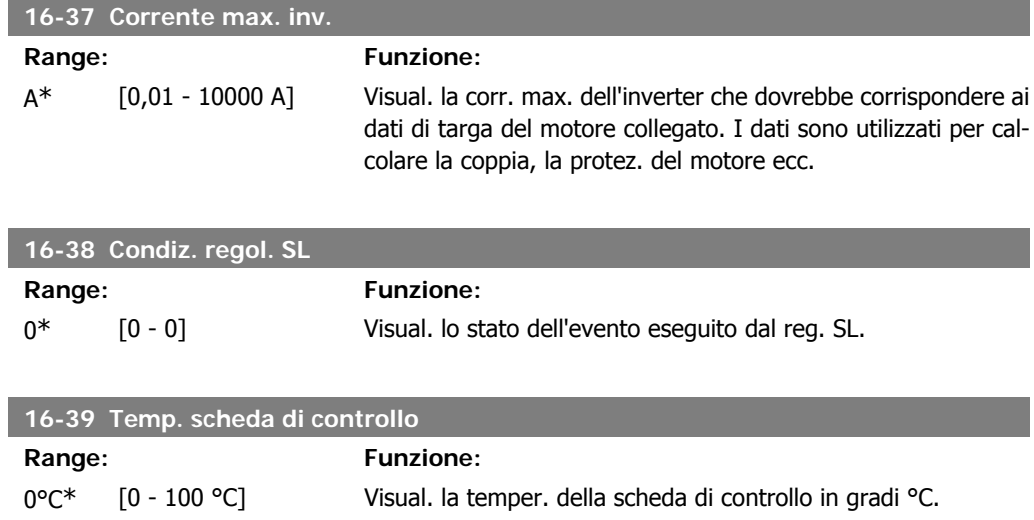

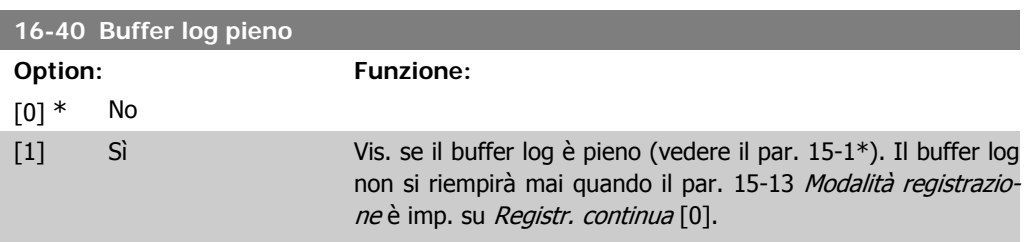

# **2.15.5. 16-5\* Rif. e retroaz.**

Parametri per la registrazione del riferimento e ingresso retroazione.

fettivo.

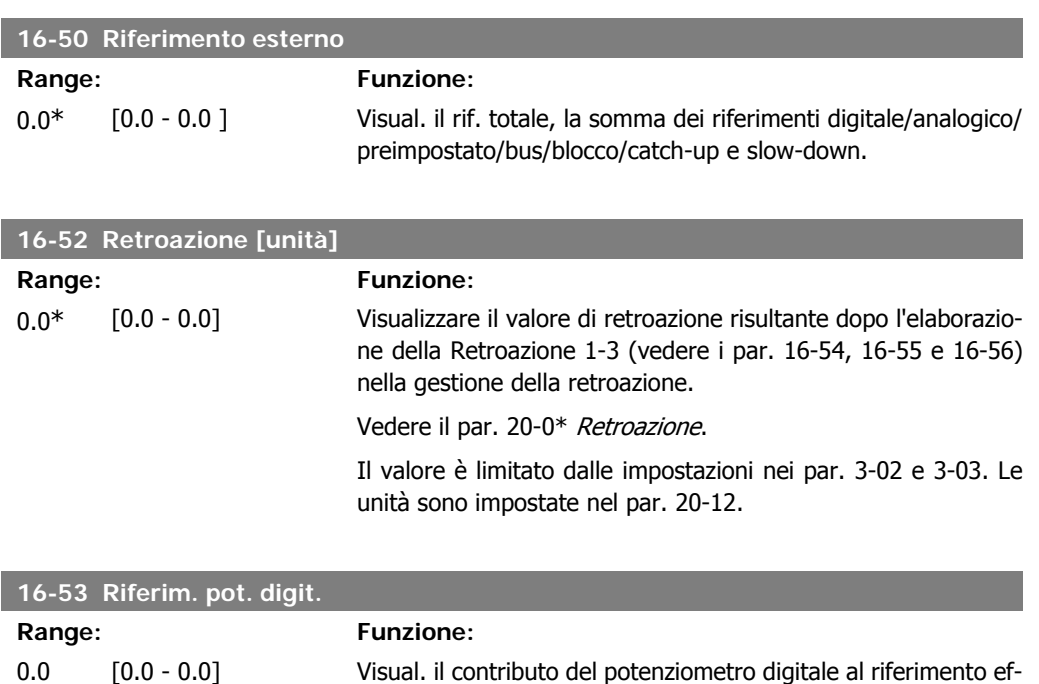

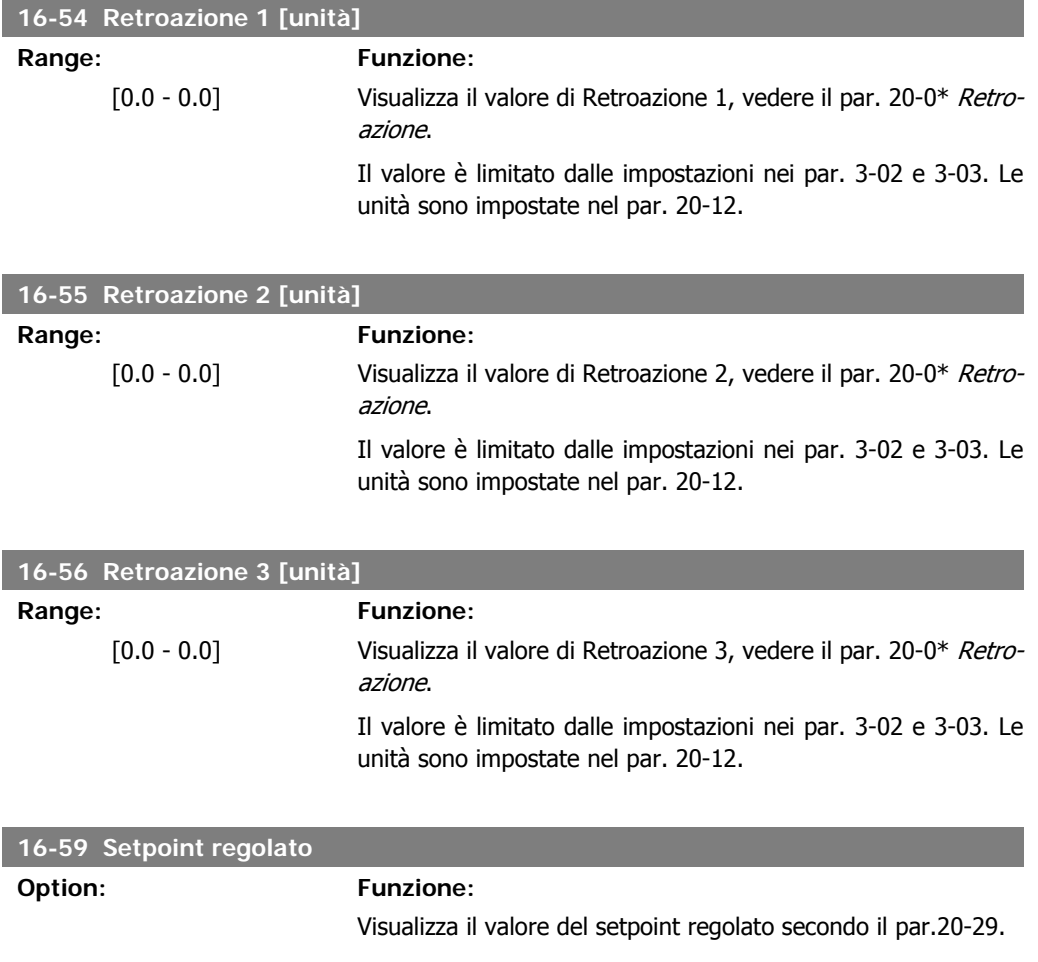

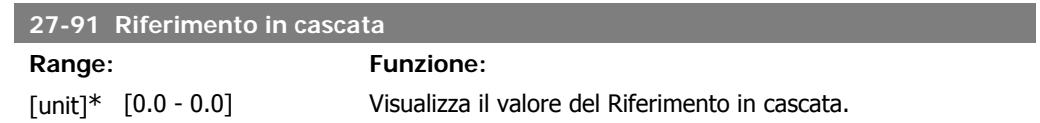

# **2.15.6. 16-6\* Ingressi e uscite**

Parametri per segnalare le porte I/O digitali e analogiche.

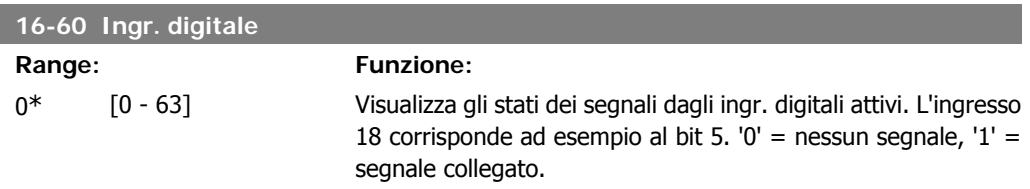

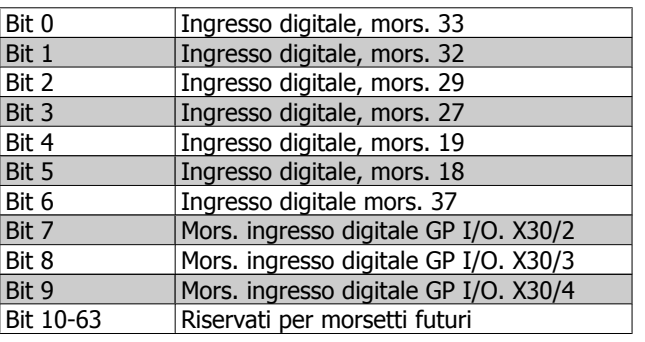

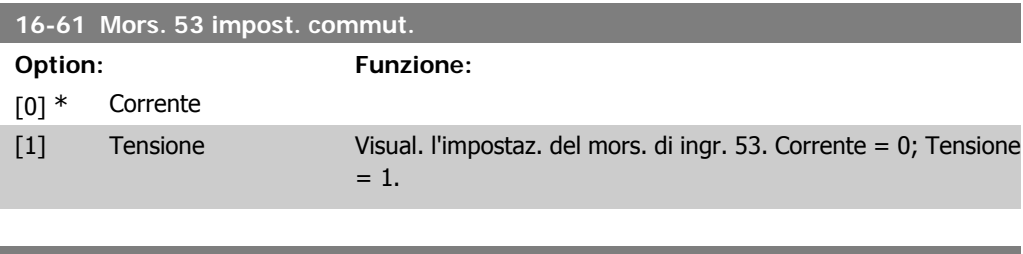

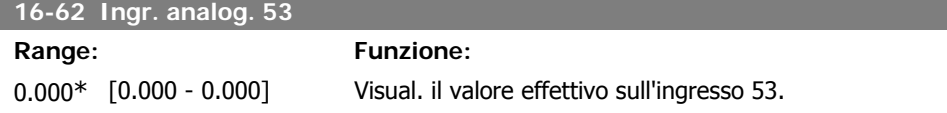

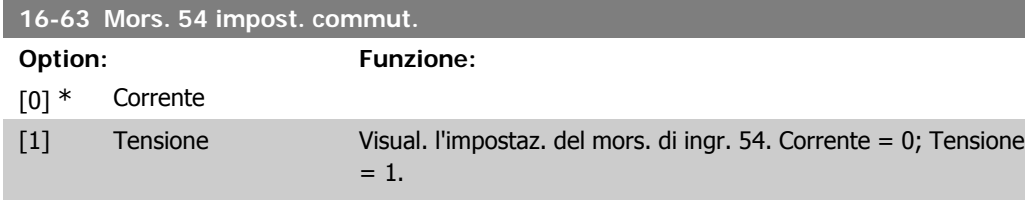

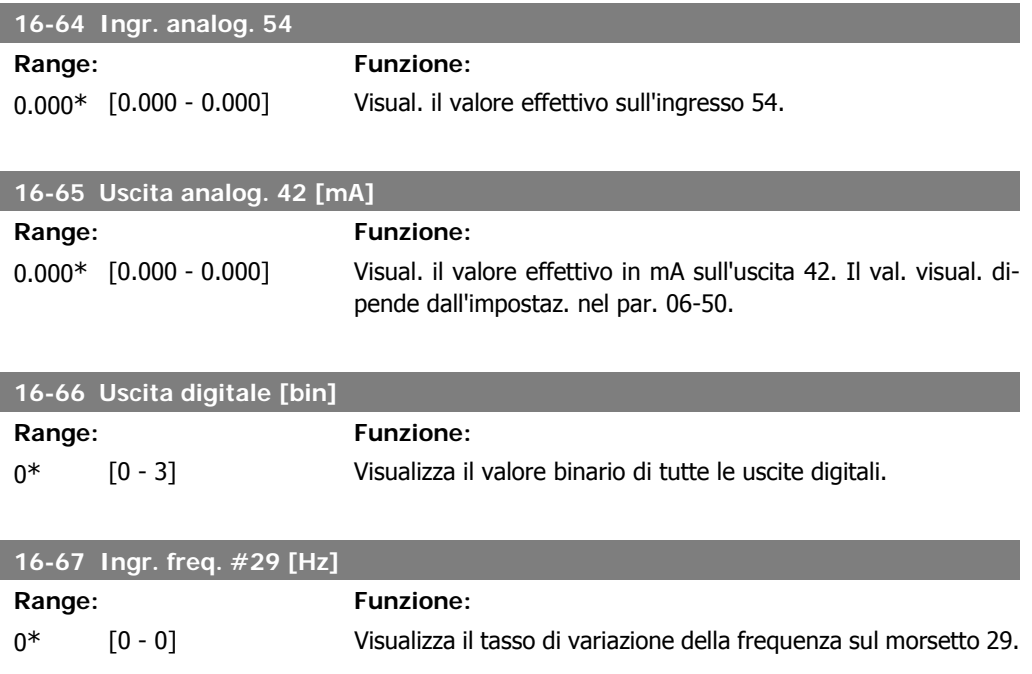

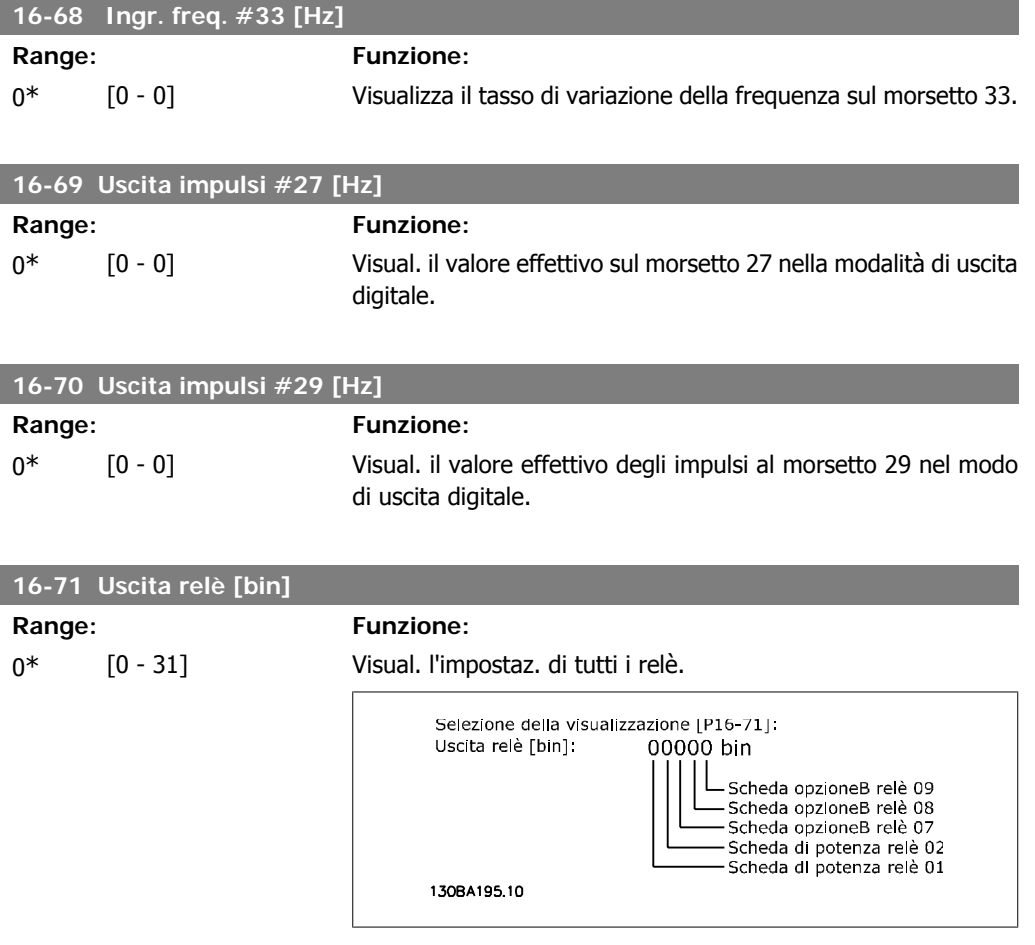

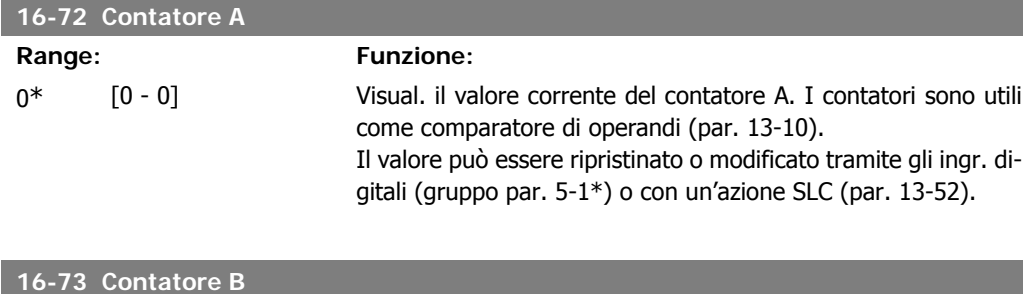

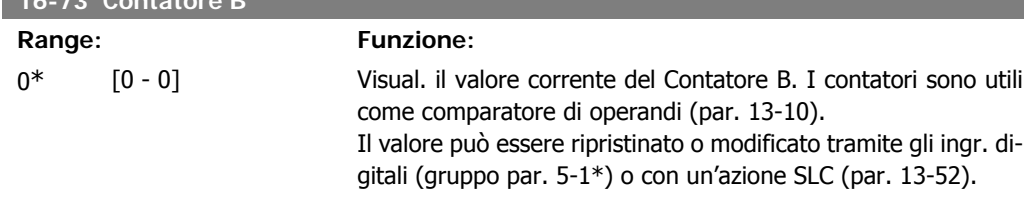

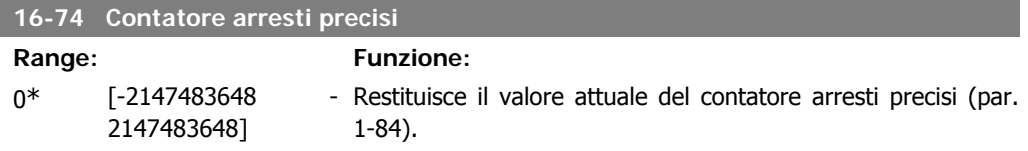

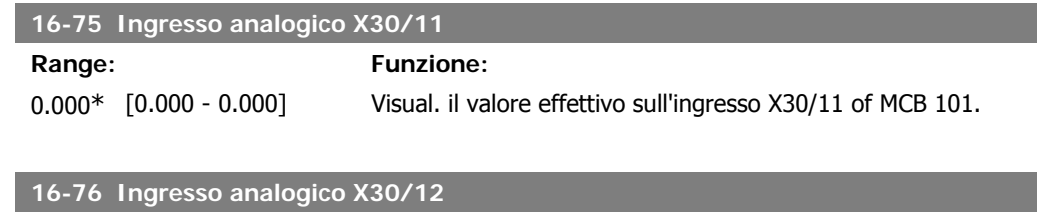

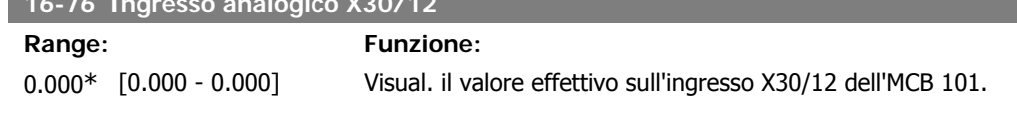

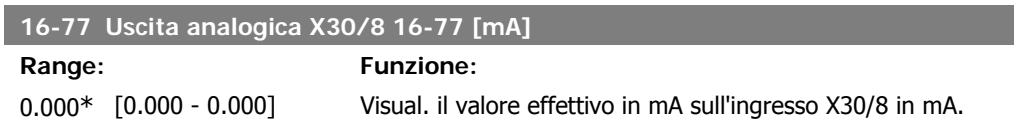

# **2.15.7. 16-8\* Fieldbus & porta FC**

Parametri per segnalare i riferimenti BUS e le parole di controllo.

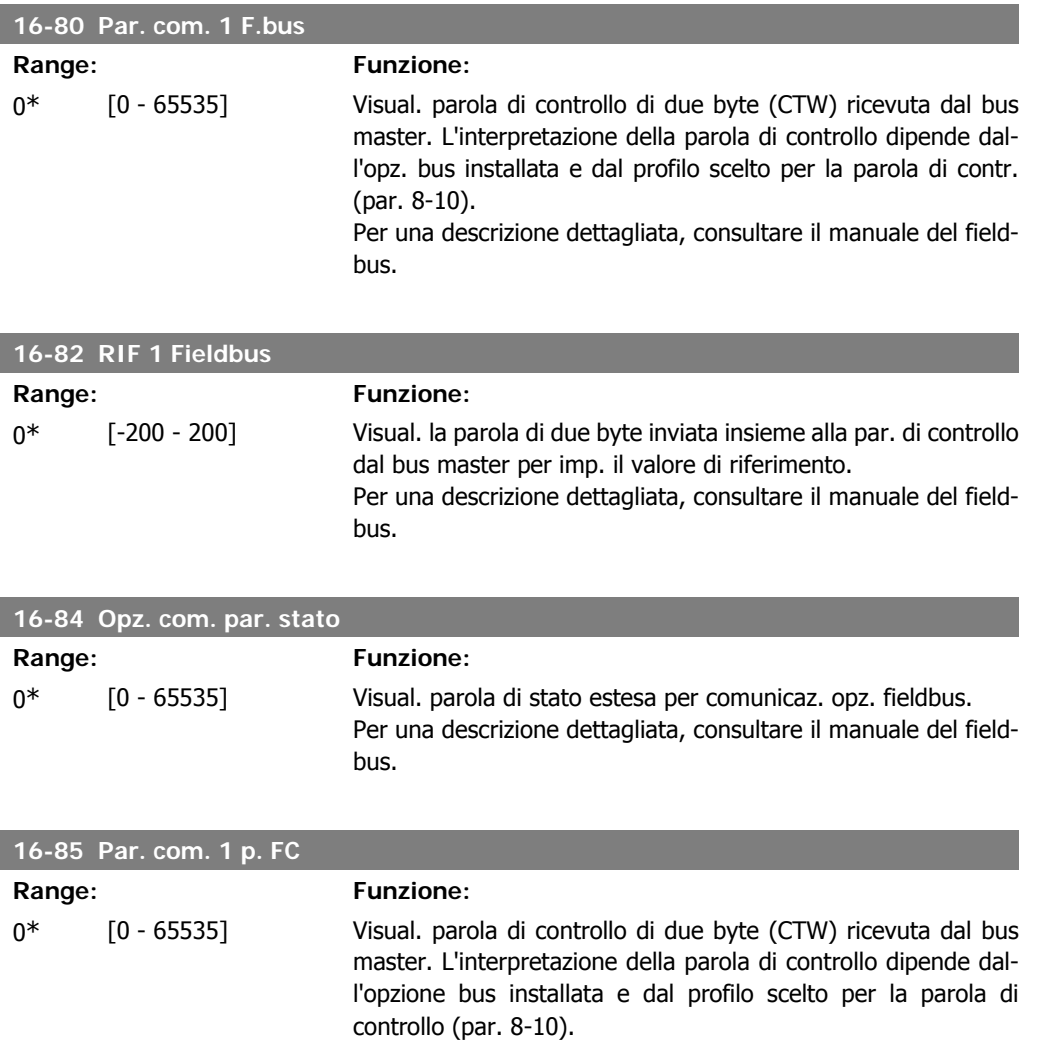

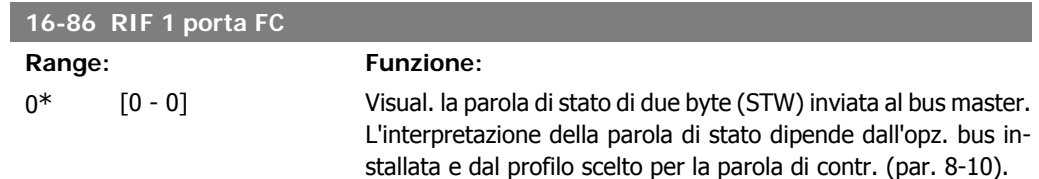

# **2.15.8. 16-9\* Visualizz. diagn.**

Par. di visual. parole di allarme, di avviso e di stato estese.

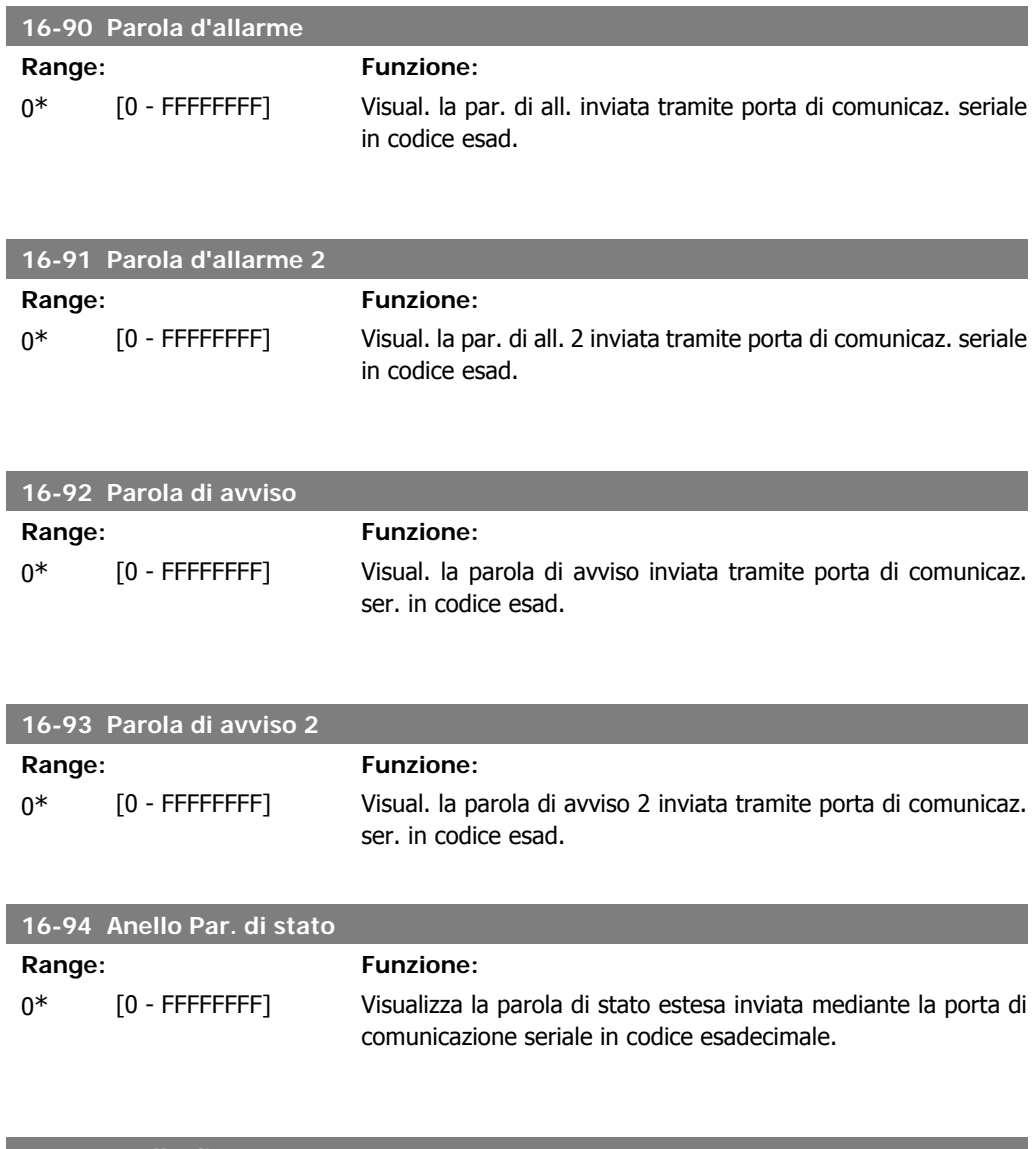

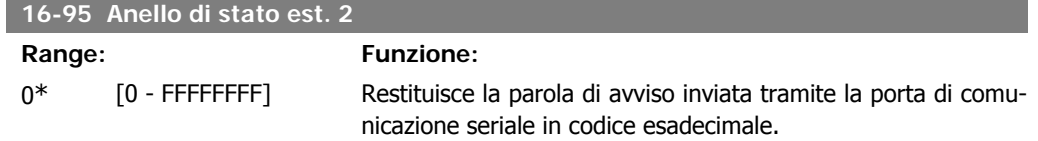

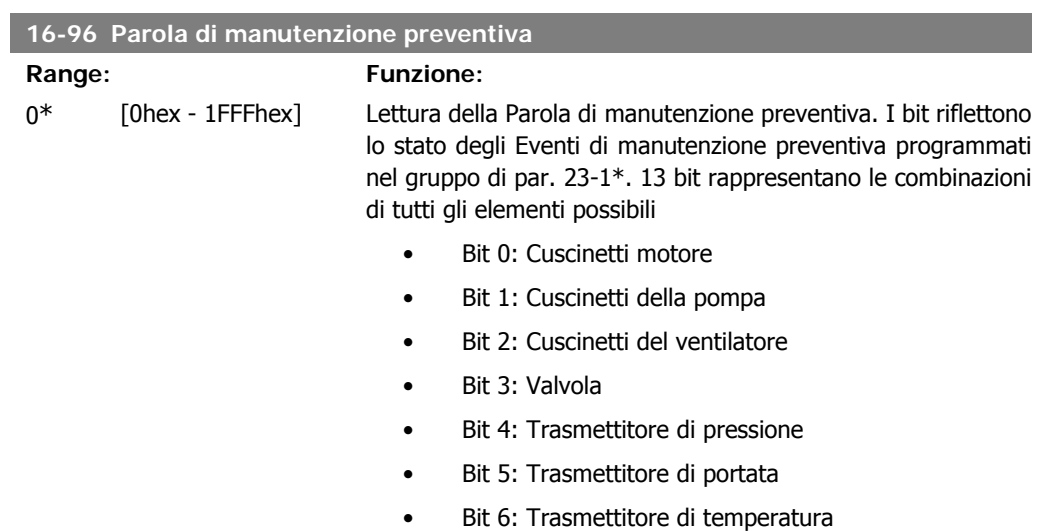

• Bit 9: Filtro

frequenza

Bit 12: Garanzia

• Bit 7: Guarnizioni della pompa • Bit 8: Cinghia del ventilatore

• Bit 10: Ventola di raffreddamento del convertitore di

Bit 11: Controllo stato conv. di freq.

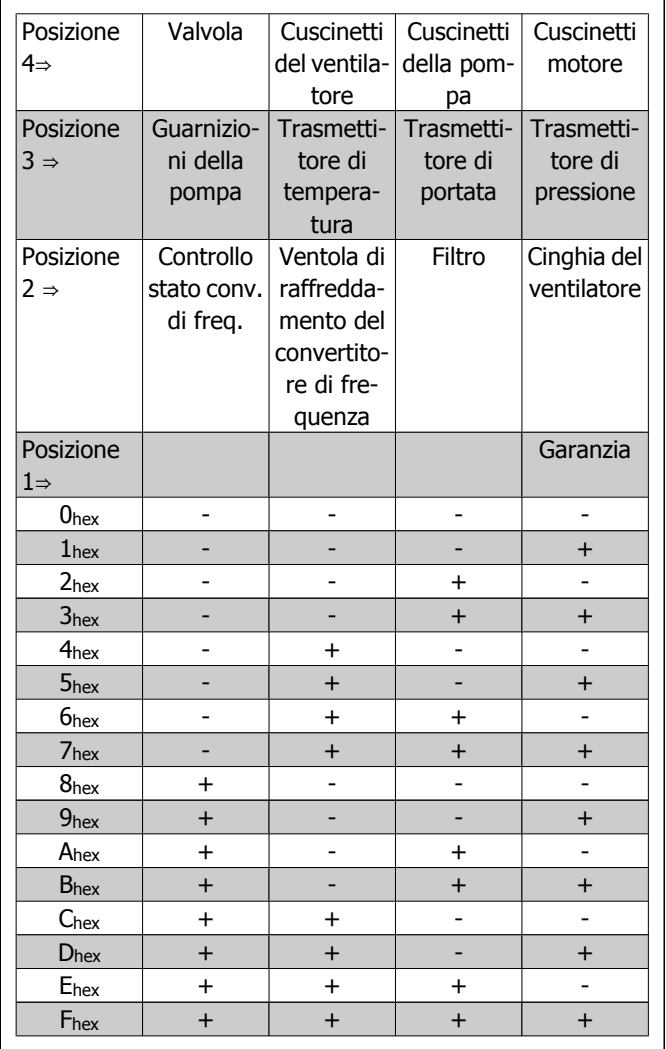

#### Esempio:

La Parola di manutenzione preventiva è 040Ahex.

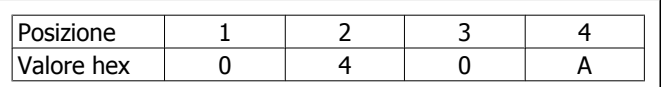

La prima cifra 0 indica che nessun elemento della quarta riga necessita di manutenzione

La seconda cifra 4 fa riferimento alla terza riga che indica che la Ventola di raffreddamento del convertitore di frequenza necessita di manutenzione

La terza cifra 0 indica che nessun elemento della seconda riga necessita di manutenzione

La quarta cifra A fa riferimento alla riga iniziale che indica che i Cuscinetti della valvola e di pompaggio necessitano di manutenzione

# **2.16. Menu principale - Visualizzazioni dei dati 2 - Gruppo 18**

## **2.16.1. 18-0\* Log manutenzione**

Questo gruppo contiene gli ultimi 10 log di Manutenzione preventiva. Il Log di manutenzione 0 è il log più recente e il Log di manutenzione 9 è il meno recente.

Deselezionando uno dei log e premendo OK, l'Elemento soggetto a manutenzione, l'Intervento e il momento della ricorrenza si trovano nel par. 18-00 – 18-03.

Il pulsante Log allarmi sull'LCP consente l'accesso sia al Log allarmi che al Log di manutenzione.

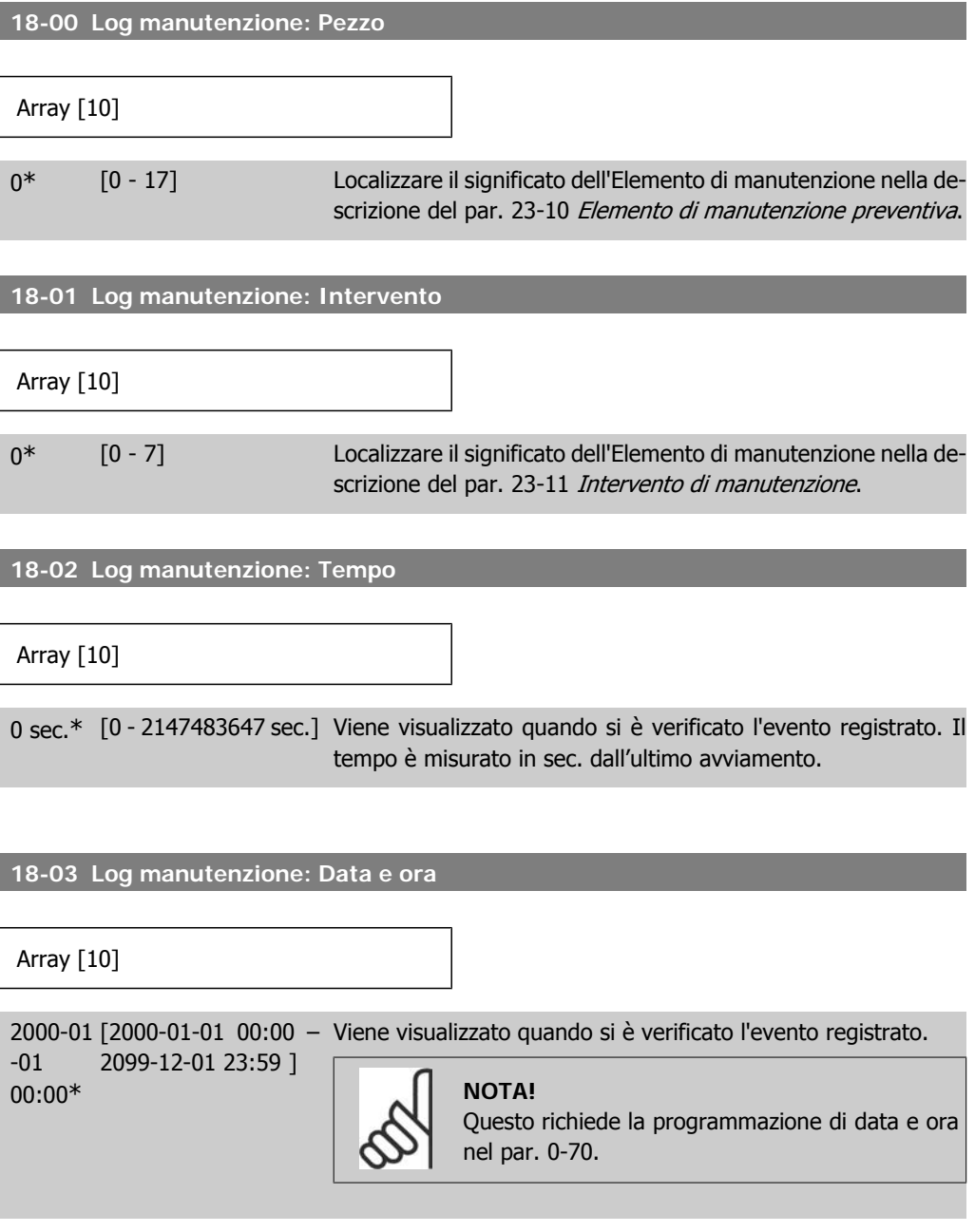

Il formato della data dipende dall'impostazione nel par. 0-71 Formato data, mentre il formato dell'ora dipende dall'impostazione nel par. 0-72 Formato ora.

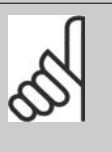

**NOTA!**

Il convertitore di frequenza non effettua il backup della funzione orologio e la data/ora verranno ripristinate a quelle predefinite (2000-01-01 00:00) dopo un calo di tensione, tranne nel caso in cui sia installato un modulo Orologio in tempo reale con funzione backup. Nel par. 0-79, Guasto orologio, è possibile programmare un Avviso in caso l'orologio non sia stato impostato correttamente, per es. dopo un calo di tensione. L'impostazione scorretta dell'orologio avrà effetto sui timestamp per gli Eventi di manutenzione.

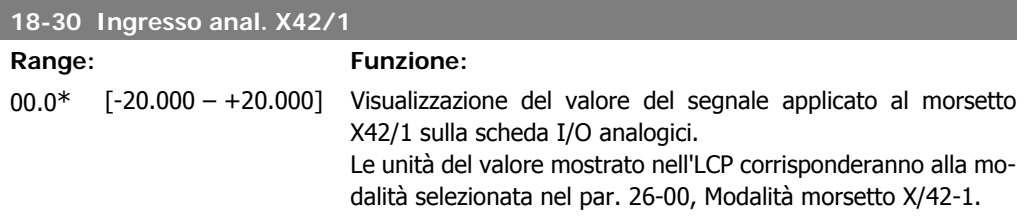

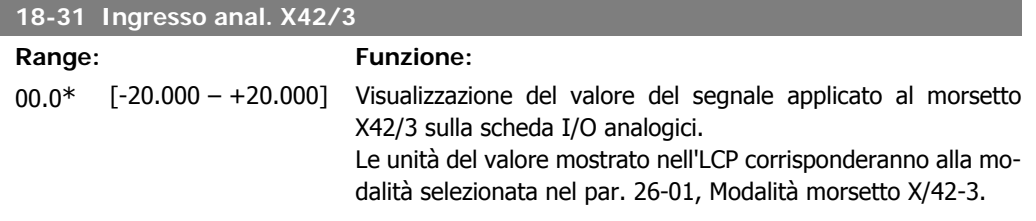

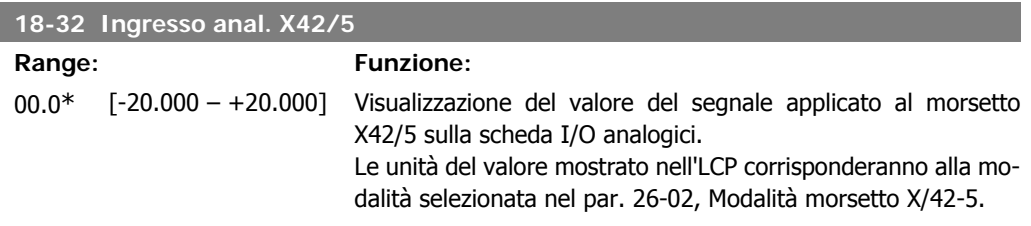

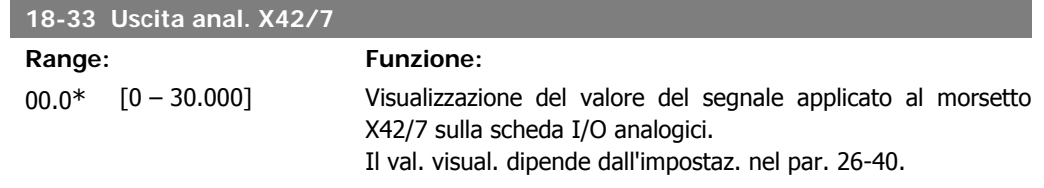

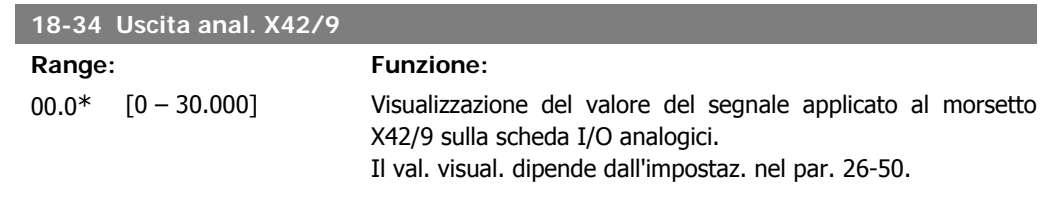

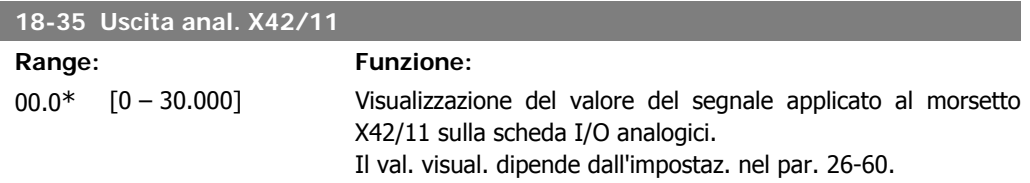

# **2.17. Menu principale - Anello chiuso FC - Gruppo 20**

#### **2.17.1. Conv. freq. anello chiuso, 20-\*\***

Questo gruppo di parametri viene utilizzato per configurare il controllore PID ad anello chiuso che regola la frequenza di uscita del convertitore di frequenza.

#### **2.17.2. Retroazione, 20-0\***

Questo gruppo di parametri è usato per configurare il segnale di retroazione per il controllore PID ad anello chiuso esteso del convertitore di frequenza. Sia che il convertitore di frequenza sia in Modo anello chiuso o in Modo anello aperto, i segnali di retroazione possono essere mostrati sul display del convertitore di frequenza, essere usati per comandare un'uscita analogica del convertitore di frequenza e essere trasmessi tramite diversi protocolli di comunicazione seriale.

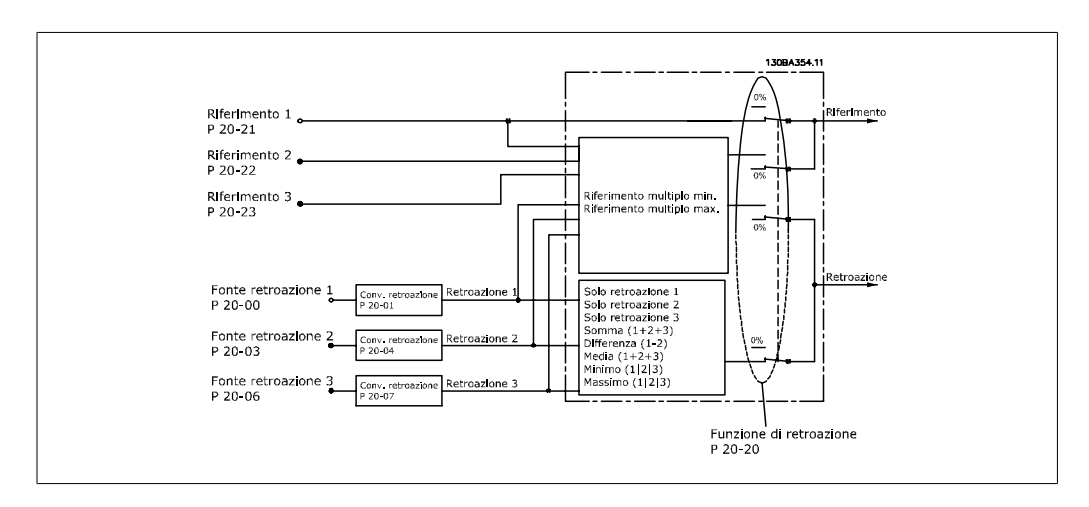

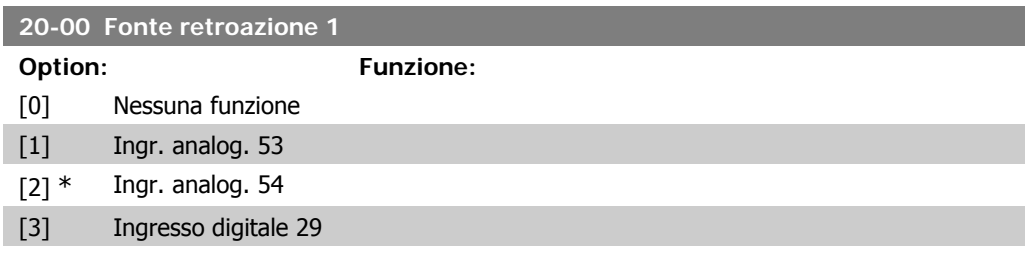
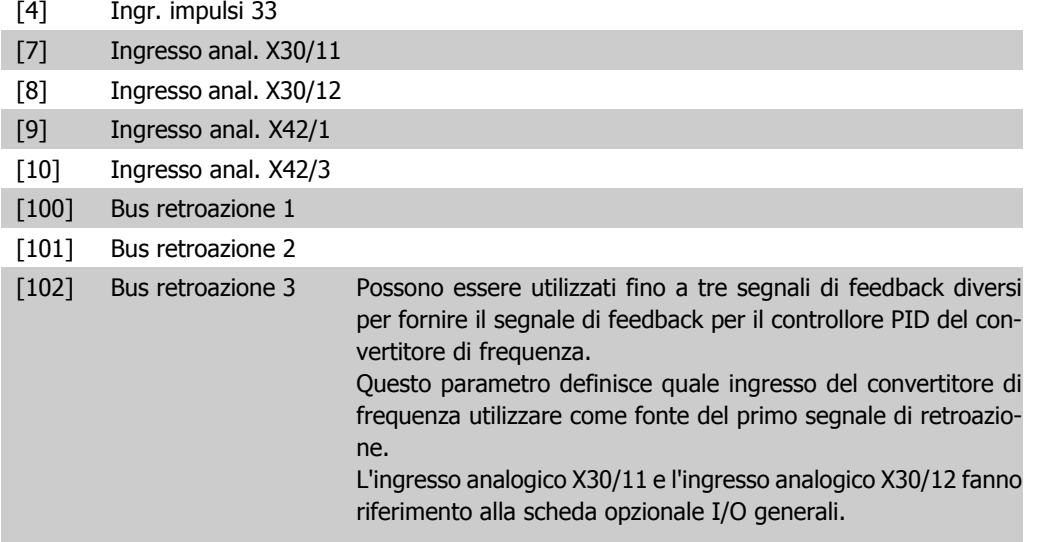

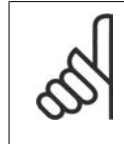

## **NOTA!**

Se una retroazione non viene utilizzata, la sua fonte deve essere impostata su Nessuna funzione [0]. Il parametro 20-10 determina il modo in cui le tre possibili retroazioni saranno utilizzate dal controllore PID.

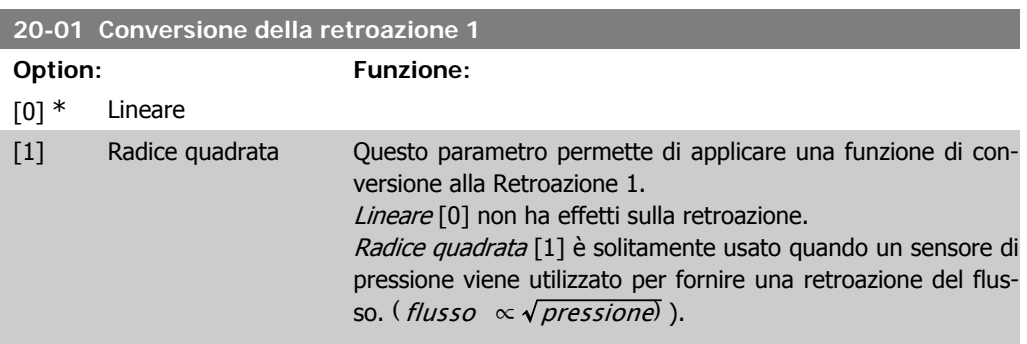

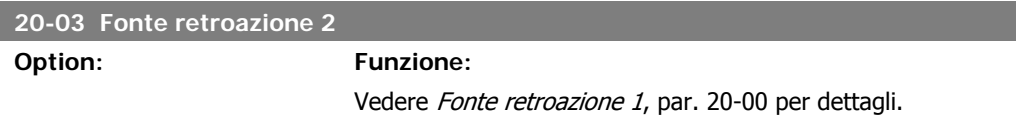

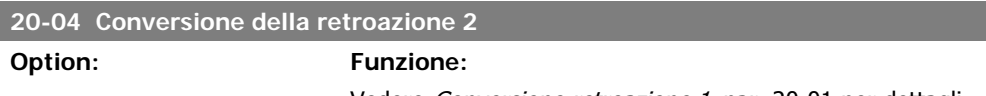

Vedere Conversione retroazione 1, par. 20-01 per dettagli.

## **20-06 Fonte retroazione 3**

**Option: Funzione:**

Vedere Fonte retroazione 1, par. 20-00 per dettagli.

**2**

# **20-07 Conversione della retroazione 3**

**Option: Funzione:**

Vedere Conversione retroazione 1, par. 20-01 per dettagli.

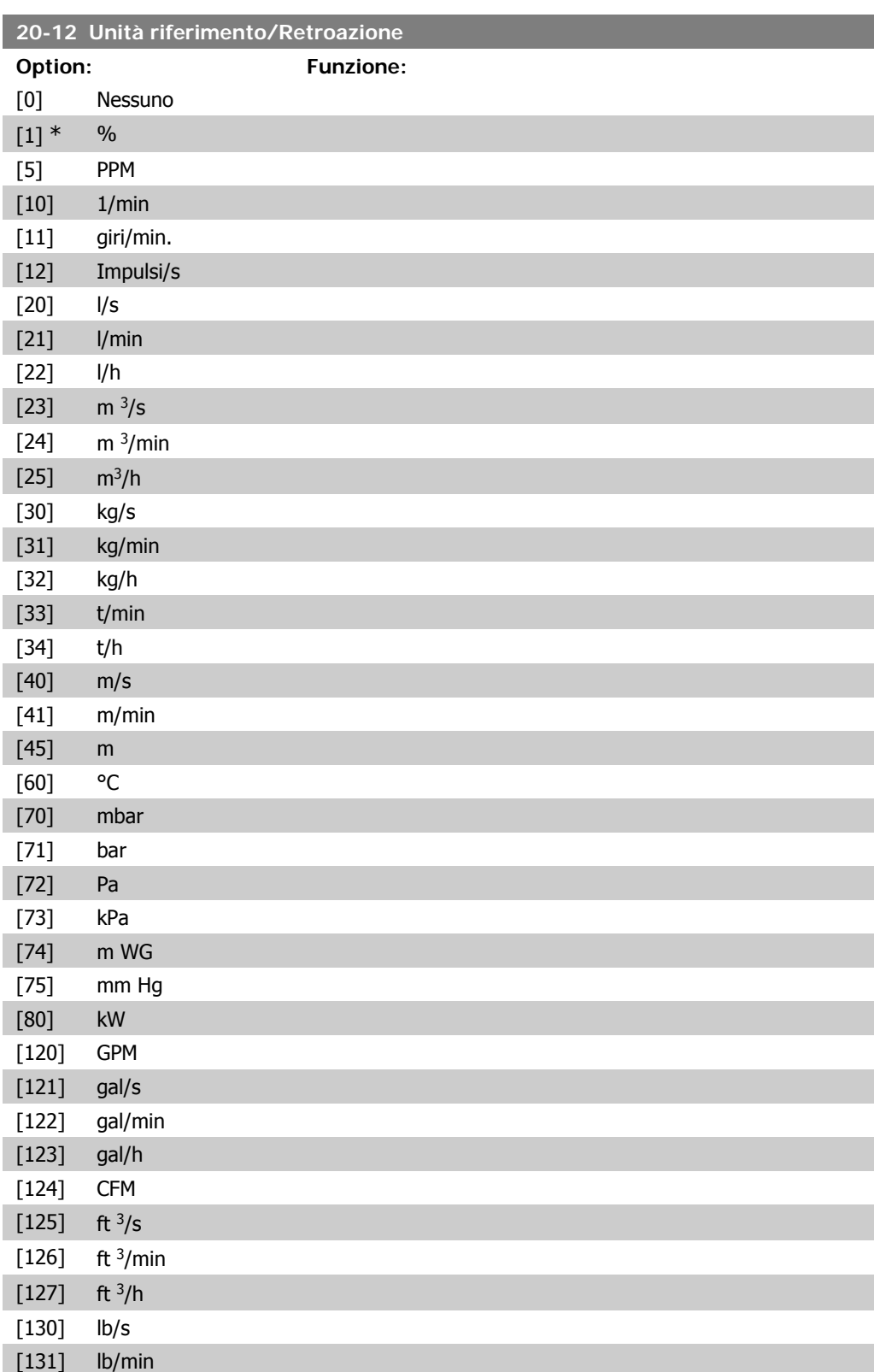

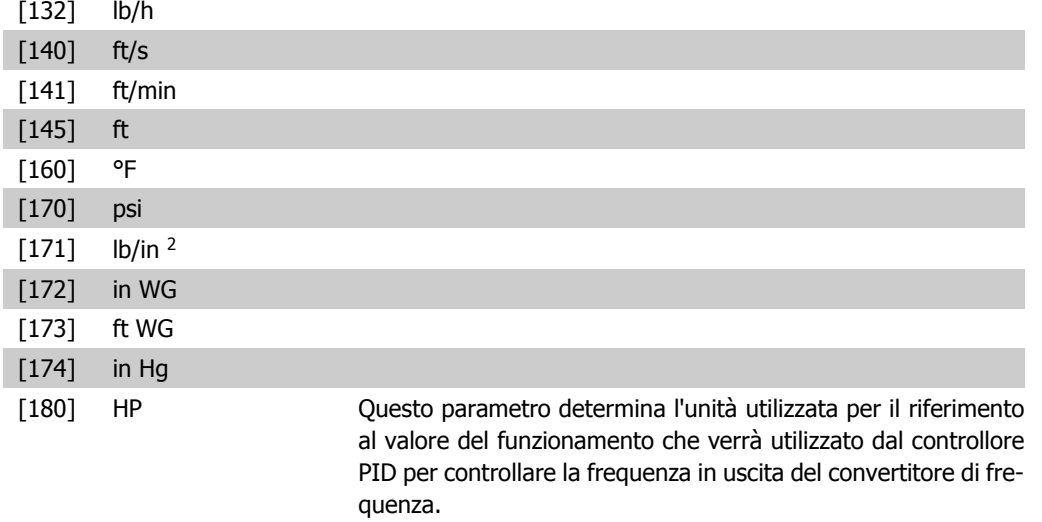

# **2.17.3. 20-2\* Retroazione & Setpoint**

Questo gruppo di parametri viene usato per determinare come il controllore PID del convertitore di frequenza userà i tre possibili segnali di feedback per controllare la frequenza in uscita del convertitore di frequenza. Questo gruppo viene utilizzato anche per memorizzare i tre setpoint di riferimento interni.

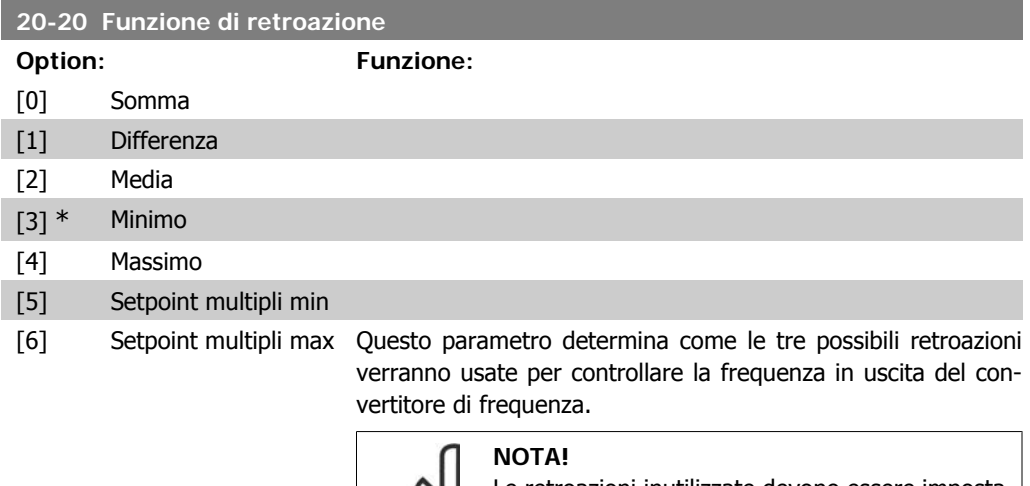

Le retroazioni inutilizzate devono essere impostate su "Nessuna funzione" nel relativo parametro Fonte retroazione: 20-00, 20-03 oppure 20-06.

La retroazione che risulta dalla funzione selezionata nel par. 20-20 verrà utilizzata dal controllore PID per controllare la frequenza in uscita del convertitore di frequenza. Anche questa retroazione può essere mostrata sul display del convertitore di frequenza, essere usata per controllare un'uscita analogica del convertitore di frequenza ed essere trasmessa tramite diversi protocolli di comunicazione seriali.

Il convertitore di frequenza può essere configurato per gestire applicazioni multizona. Sono supportate due diverse applicazioni multifunzione:

- Multizona, setpoint singolo
- Multizona, setpoint multipli

La differenza tra i due è illustrata con gli esempi seguenti:

#### **Esempio 1 - Multizona, setpoint singolo**

In un edificio adibito a uffici, un sistema VAV (portata d'aria variabile) deve assicurare una pressione minima nelle scatole VAV selezionate. A causa delle perdite di pressione variabili in ogni condotto, non si può supporre che la pressione in ogni scatola VAV sia la stessa. La pressione minima richiesta è la stessa per tutte le scatole VAV. Questo metodo di controllo può essere impostato impostando Funzione di retroazione, par. 20-20 sull'opzione [3], Minimo, e immettendo la pressione desiderata nel par. 20-21. Il controllore PID aumenterà la velocità della ventola se almeno una retroazione è sotto al setpoint e diminuirà la velocità della ventola se tutte le retroazioni sono sopra al setpoint.

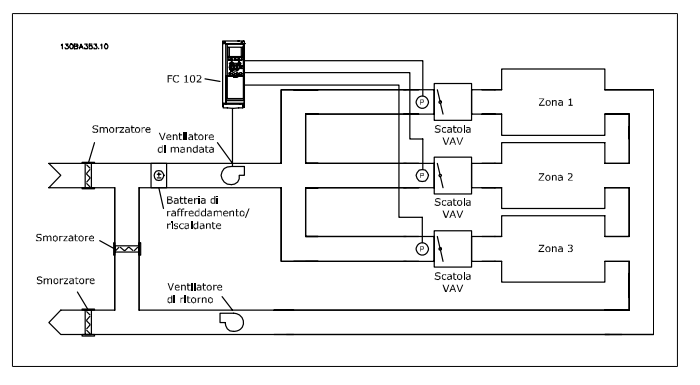

## **Esempio 2 - Multizona, setpoint multipli**

L'esempio precedente può essere usato per illustrare l'uso del controllo multizona, multi setpoint. Se le zone richiedono pressioni diverse per ogni scatola VAV, ogni setpoint può essere specificato nel par. 20-21, 20-22 e 20-23. Selezionando Multi setpoint minimo, [5], nel par. 20-20, Funzione di retroazione, il controllore PID aumenterà la velocità della ventola se almeno una delle retroazioni è sotto al suo setpoint e diminuirà la velocità della ventola se tutte le retroazioni sono sopra al setpoint individuale.

Somma [0] imposta il controllore PID per utilizzare la somma di Retroazione 1, Retroazione 2 e Retroazione 3 come retroazione.

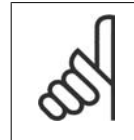

#### **NOTA!**

Ogni retroazione inutilizzata deve essere impostata su Nessuna funzione nel par. 20-00, 20-03 o 20-06.

La somma del Setpoint 1 e ogni altro riferimento abilitato (vedere gruppo par. 3-1\*) saranno utilizzati come riferimento setpoint del controllore PID.

Differenza [1] imposta il controllore PID per utilizzare la differenza tra Retroazione 1 e Retroazione 2 come retroazione. La retroazione 3 non sarà utilizzata con questa selezione. Verrà utilizzata solo il setpoint 1. La somma del Setpoint 1 e ogni altro riferimento abilitato (vedere gruppo par. 3-1\*) saranno utilizzati come riferimento setpoint del controllore PID.

Media [2] imposta il controllore PID per l'utilizzo di una media di Retroazione 1, Retroazione 2 e Retroazione 3 come retroazione.

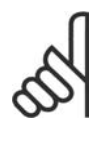

#### **NOTA!**

Ogni retroazione inutilizzata deve essere impostata su Nessuna funzione nel par. 20-00, 20-03 o 20-06. La somma del Setpoint 1 e ogni altro riferimento abilitato (vedere gruppo par. 3-1\*) saranno utilizzati come riferimento setpoint del controllore PID.

Minimo [3] imposta il controllore PID per confrontare Retroazione 1, Retroazione 2 e Retroazione 3 e utilizzare il valore più basso come retroazione.

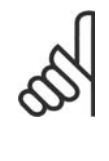

## **NOTA!**

Ogni retroazione inutilizzata deve essere impostata su Nessuna funzione nel par. 20-00, 20-03 o 20-06. Verrà utilizzata solo il setpoint 1. La somma del Setpoint 1 e ogni altro riferimento abilitato (vedere gruppo par. 3-1\*) saranno utilizzati come riferimento setpoint del controllore PID.

Massimo [4] imposta il controllore PID per confrontare Retroazione 1, Retroazione 2 e Retroazione 3 e utilizzare il valore più alto come retroazione.

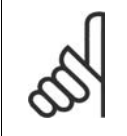

#### **NOTA!**

Ogni retroazione inutilizzata deve essere impostata su Nessuna funzione nel par. 20-00, 20-03 o 20-06.

Verrà utilizzato solo il setpoint 1. La somma del Setpoint 1 e ogni altro riferimento abilitato (vedere gruppo par. 3-1\*) saranno utilizzati come riferimento setpoint del controllore PID.

Setpoint multipli minimo [5] imposta il controllore PID per calcolare la differenza tra Retroazione 1 e Setpoint 1, Retroazione 2 e Setpoint 2, e Retroazione 3 e Setpoint 3. Utilizzerà la coppia retroazione/setpoint in cui la retroazione è lontana il più possibile dal riferimento di setpoint corrispondente. Se tutti i segnali di retroazione sono sopra i setpoint corrispondenti, il controllore PID utilizzerà la coppia retroazione/setpoint in cui la differenza tra la retroazione e il setpoint è minima.

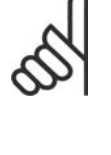

**NOTA!**

Se vengono usati solo due segnali di retroazione, la retroazione che non viene utilizzata deve essere impostata su Nessuna funzione nei par. 20-00, 20-03 or 20-06. Nota: ogni riferimento di setpoint sarà costituito dalla somma del rispettivo valore di parametro (20-11, 20-12 e 20-13) e qualunque altro riferimento abilitato (vedere gruppo par. 3-1\*).

Setpoint multipli massimo [6] imposta il controllore PID per calcolare la differenza tra Retroazione 1 e Setpoint 1, Retroazione 2 e Setpoint 2, e Retroazione 3 e Setpoint 3. Utilizzerà la coppia retroazione/setpoint in cui la retroazione è lontana il più possibile dal riferimento di setpoint corrispondente. Se tutti i segnali di retroazione sono sotto i setpoint corrispondenti, il controllore PID utilizzerà la coppia retroazione/setpoint in cui la differenza tra la retroazione e il setpoint è minima.

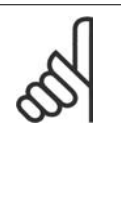

## **NOTA!**

Se vengono usati solo due segnali di retroazione, la retroazione che non viene utilizzata deve essere impostata su Nessuna funzione nei par. 20-00, 20-03 or 20-06. Nota: ogni riferimento di setpoint sarà costituito dalla somma del rispettivo valore di parametro (20-21, 20-22 e 20-23) e qualunque altro riferimento abilitato (vedere gruppo par. 3-1\*).

#### **20-21 Setpoint 1**

TÀ (da par. 20-12)]

## **Range: Funzione:**

0.000\* [Rif<sub>MIN</sub> par.3-02 - Setpoint 1 viene usato in Modalità anello chiuso per inserire un Rif<sub>MAX</sub> par. 3-03 UNI- riferimento di setpoint che viene utilizzato dal controllore PID del convertitore di frequenza. Vedere la descrizione Funzione di retroazione, par. 20-20.

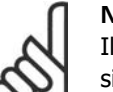

#### **NOTA!**

Il riferimento del setpoint viene sommato a qualsiasi altro riferimento abilitato (vedere gruppo par. 3-1\*).

#### **20-22 Setpoint 2**

## **Range: Funzione:**

0.000\* [Rif<sub>MIN</sub> - Rif<sub>MAX</sub> UNITA Setpoint 2 viene usato in Modalità anello chiuso per inserire un (da par. 20-12)] riferimento di setpoint che possa essere utilizzato dal controllore PID del convertitore di frequenza. Vedere la descrizione Funzione di retroazione, par. 20-20.

**2**

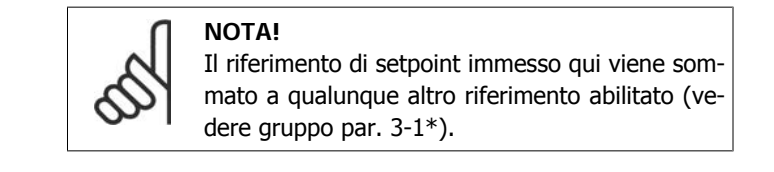

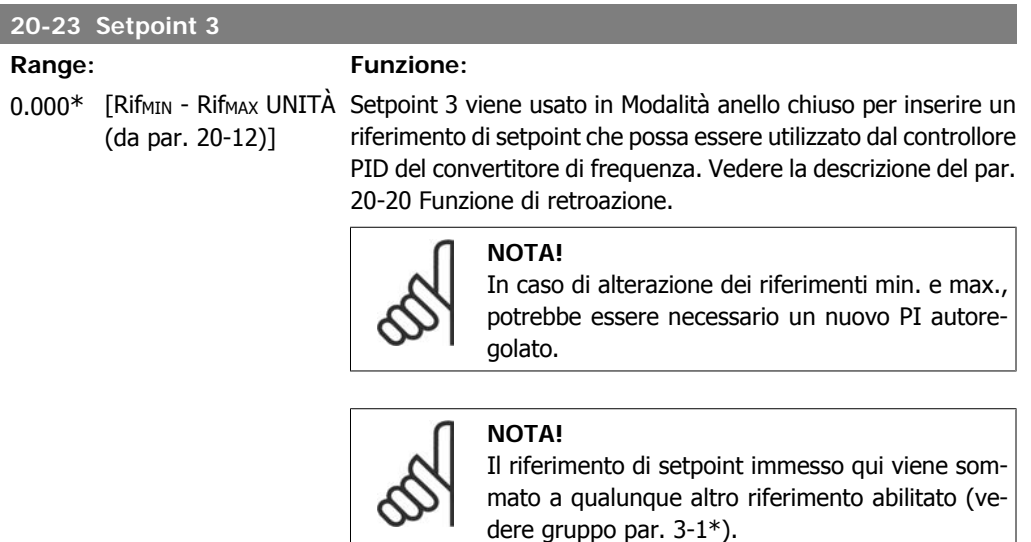

# **2.17.4. 20-7\* Taratura autom. PID**

Il controllore PID ad anello chiuso del convertitore di frequenza (parametri 20-\*\*, FC Anello Chiuso) può essere tarato automaticamente, semplificando la procedura e risparmiando tempo per la messa in funzione, garantendo una regolazione del controllo PID accurata. Per utilizzare la Taratura automatica è necessario che il convertitore di frequenza sia configurato su Anello chiuso nel par. 1-00 Modo configurazione.

Un Pannello di Controllo Locale (LCP) Grafico deve essere utilizzato per la reazione ai messaggi durante la sequenza di taratura automatica.

Abilitando la Taratura automatica nel par. 20-75, il convertitore di frequenza è impostato nella modalità Tarat. autom. L'LCP guiderà l'utente con istruzioni su schermo.

Il ventilatore/la pompa vengono avviati premendo il pulsante [Auto On] sull'LCP e applicando un segnale di avviamento. La velocità è regolata manualmente, premendo i tasti di navigazione [ $\blacktriangle$ ] o [ $\Pi$ ] sull'LCP, ad un livello in cui la retroazione è prossima al valore di funzionamento del sistema.

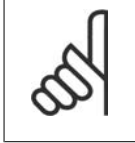

#### **NOTA!**

Non è possibile far funzionare il motore a velocità massima o minima quando la velocità del motore viene regolata manualmente, poiché è necessario dare al motore un gradino nella velocità durante la taratura automatica.

La taratura automatica PID funziona introducendo dei passi durante il funzionamento in stato stazionario e monitorando la retroazione. In base alla risposta di retroazione, vengono calcolati i valori necessari per il par. 20-93 Guadagno proporzionale PID e par. 20-94 Tempo di integrazione. Il par. 20-95 Tempo di derivazione PID di processo è impostato al valore 0 (zero). Il par. 20-81 Controllo normale/inverso PID è determinato durante il processo di taratura.

Questi valori calcolati sono rappresentati sull'LCP e l'utente può decidere se accettarli o rifiutarli. Dopo averli accettati, tali valori vengono scritti sui parametri corrispondenti e la modalità Tarat. autom. viene disabilitata nel par. 20-75. In base al sistema controllato, la Taratura automatica potrebbe richiedere diversi minuti.

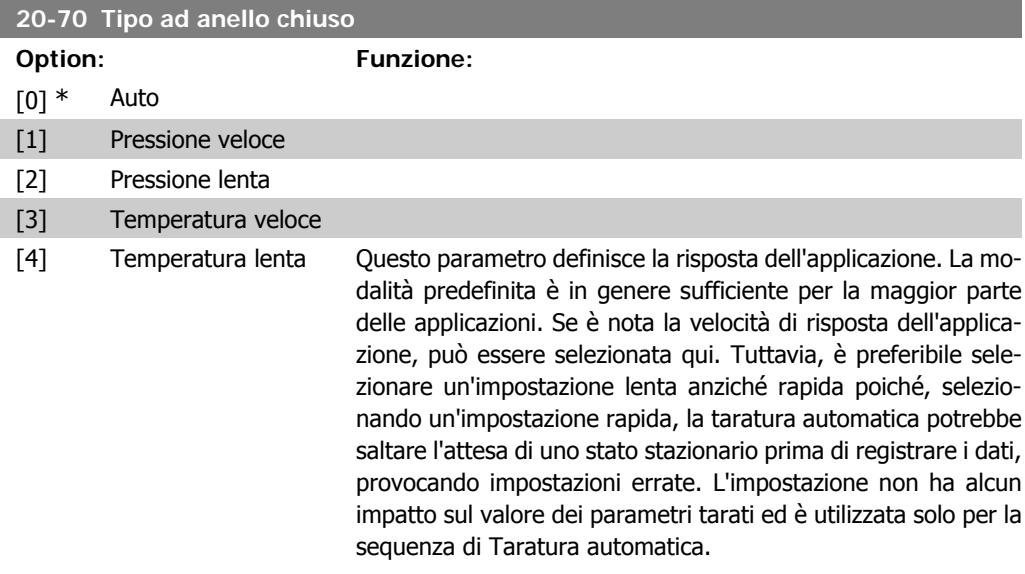

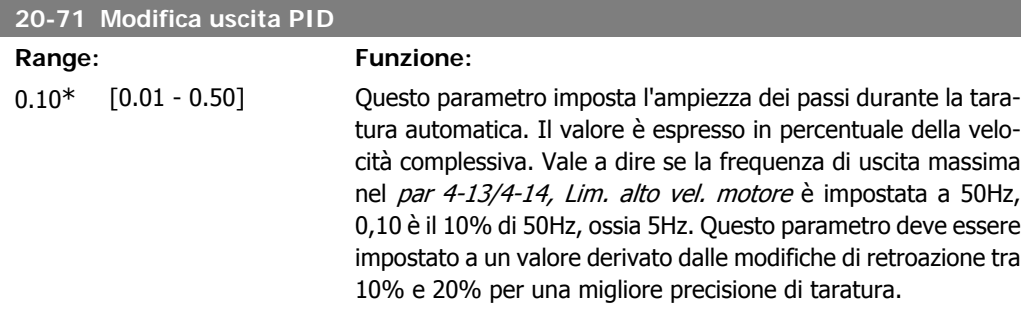

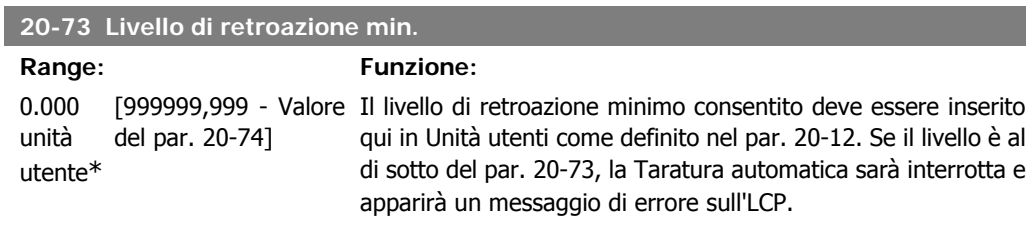

**2**

**2**

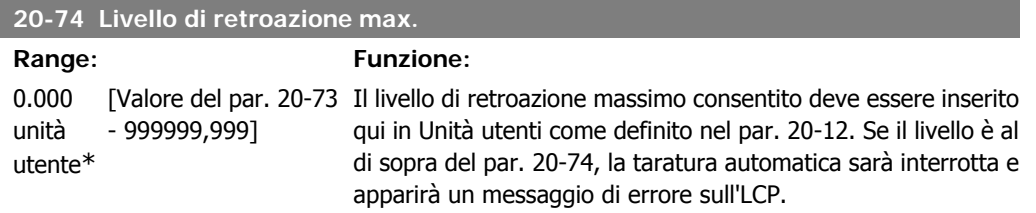

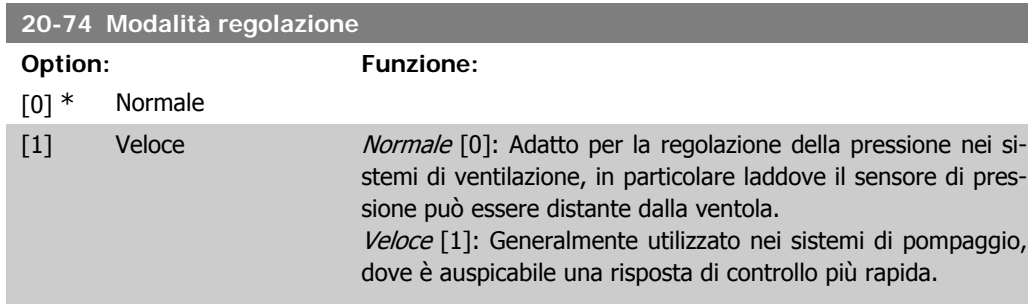

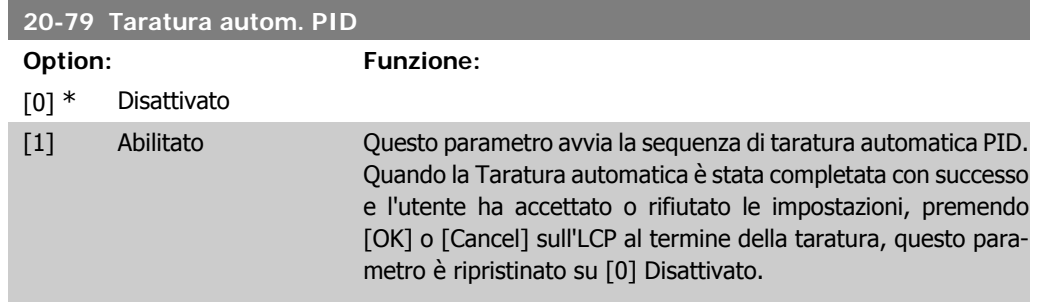

# **2.17.5. 20-8\* Impostazioni di base**

Questo gruppo di parametri è usato per configurare le operazioni di base del controllore PID del convertitore di frequenza, incluso come risponde a una retroazione che è sopra o sotto al setpoint, la velocità alla quale inizia a funzionare e quando indicherà che il sistema ha raggiunto il setpoint.

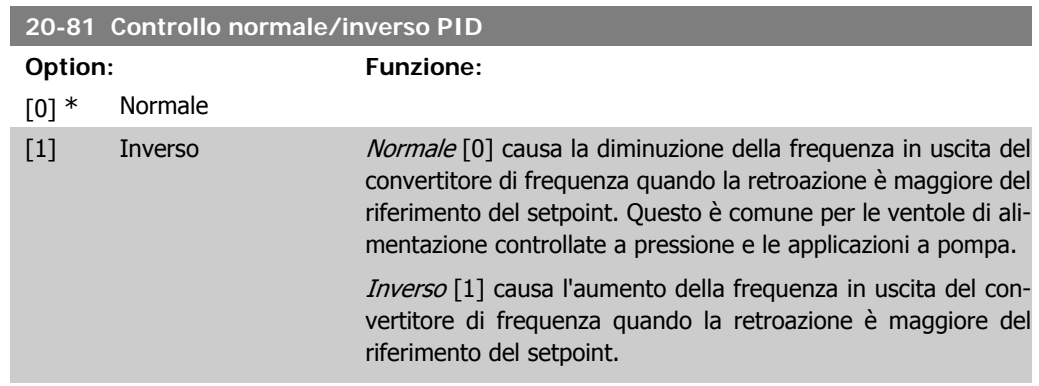

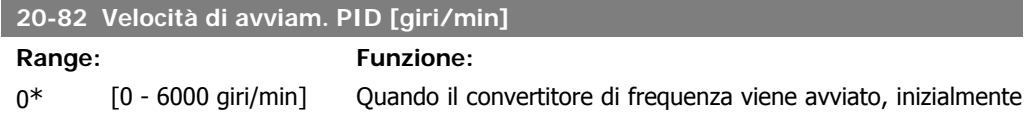

aumenta a questa velocità di uscita nella Modalità anello aperto, seguendo il Tempo rampa di accelerazione. Quando viene raggiunta la velocità di uscita programmata qui, il convertitore di frequenza passerà automaticamente alla Modalità Anello chiuso e il controllore PID inizierà a funzionare. Questo è utile nelle applicazioni in cui il carico condotto deve prima accelerare rapidamente a una velocità minima quando viene avviato.

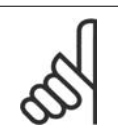

**Range: Funzione:**

## **NOTA!**

Questo parametro sarà visibile solo se il par. 0-02 è impostato su [0], giri/min.

## **20-83 Velocità avviamento PID [Hz]**

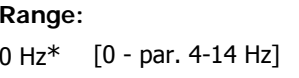

Quando il convertitore di frequenza viene avviato per la prima volta, inizialmente accelera a questa frequenza in uscita nella Modalità anello aperto, seguendo il Tempo rampa di accelerazione attivo. Quando viene raggiunta la velocità di uscita programmata qui, il convertitore di frequenza passerà automaticamente alla Modalità Anello chiuso e il controllore PID inizierà a funzionare. Questo è utile nelle applicazioni in cui il carico condotto deve prima accelerare rapidamente a una velocità minima quando viene avviato.

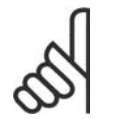

**NOTA!** Questo parametro sarà visibile solo se il par. 0-02 è impostato su [1], Hz.

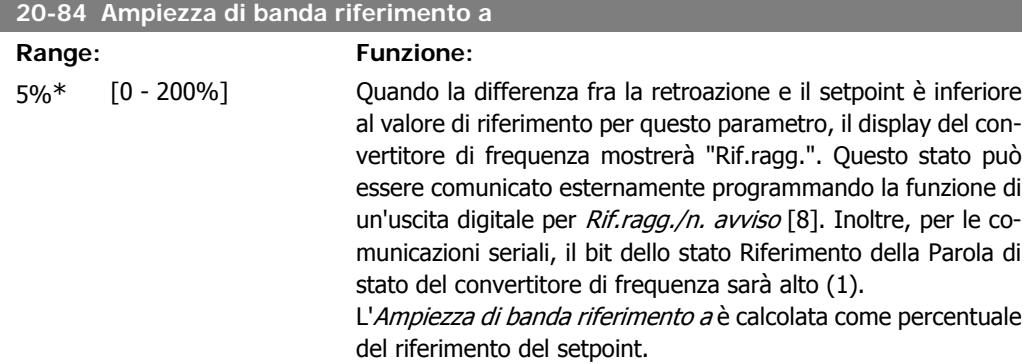

# **2.17.6. Controllore PID, 20-9\***

Questo gruppo fornisce l'abilità di regolare manualmente questo Controllore PID. Regolando i parametri del controllore PID è possibile migliorare la regolazione del motore. Vedere la sezione nel capitolo Introduzione al VLT AQUA Drive nella **Guida alla Progettazione VLT AQUA Drive** per le linee guida sulla regolazione dei parametri del controllore PID.

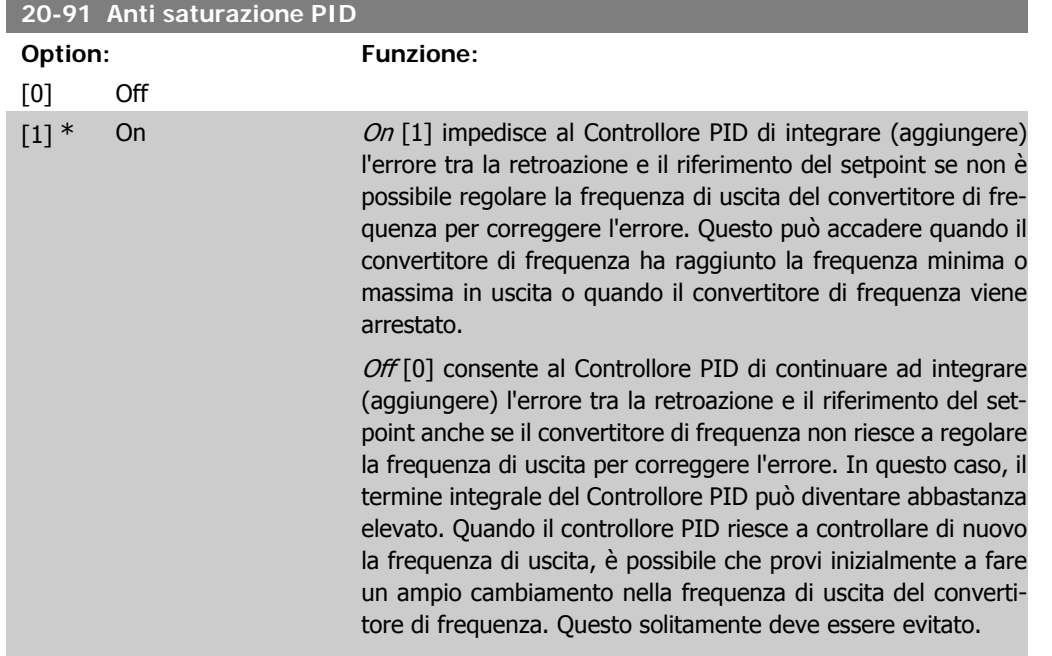

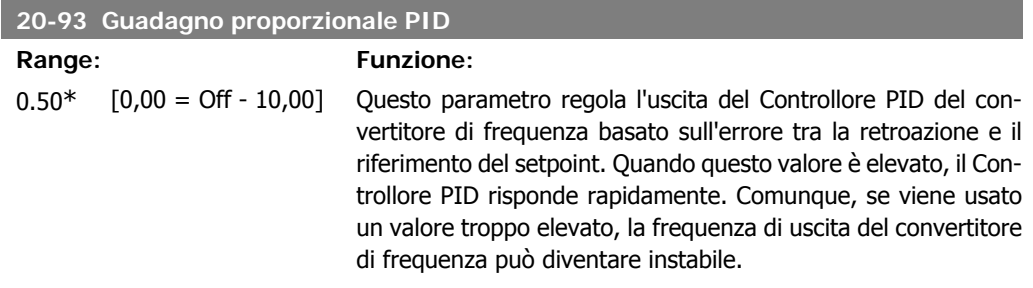

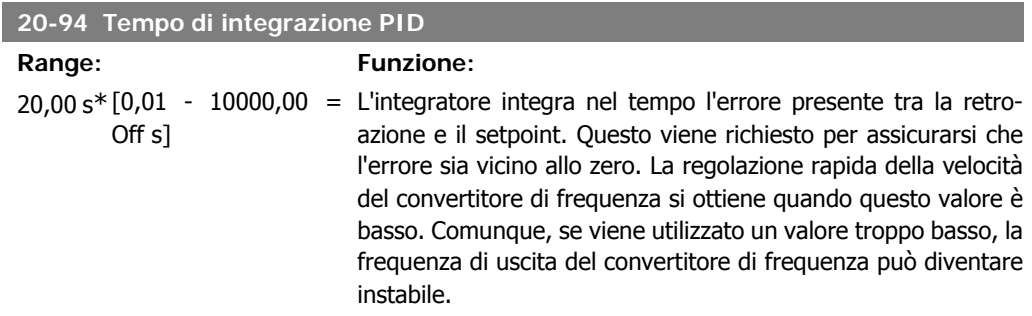

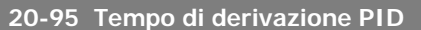

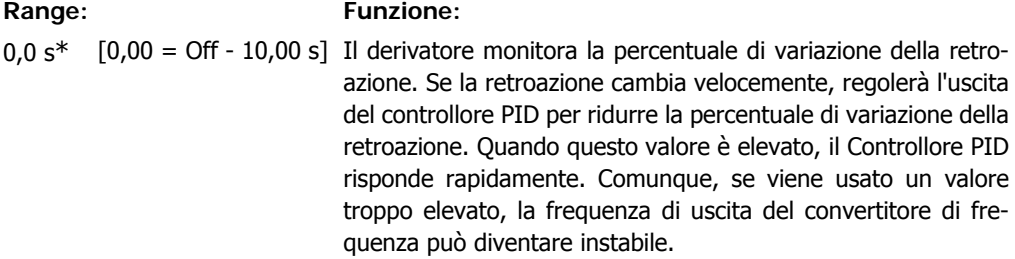

Il tempo di derivazione è utile in situazioni dove sono richieste risposte del convertitore di frequenza estremamente veloci e controllo preciso della velocità. Può essere difficile regolare questo per un controllo adeguato del sistema. Il tempo di derivazione non è solitamente usato nelle applicazioni per il trattamento acqua e acque reflue. Per questo, solitamente è meglio lasciare questo parametro su 0 o OFF.

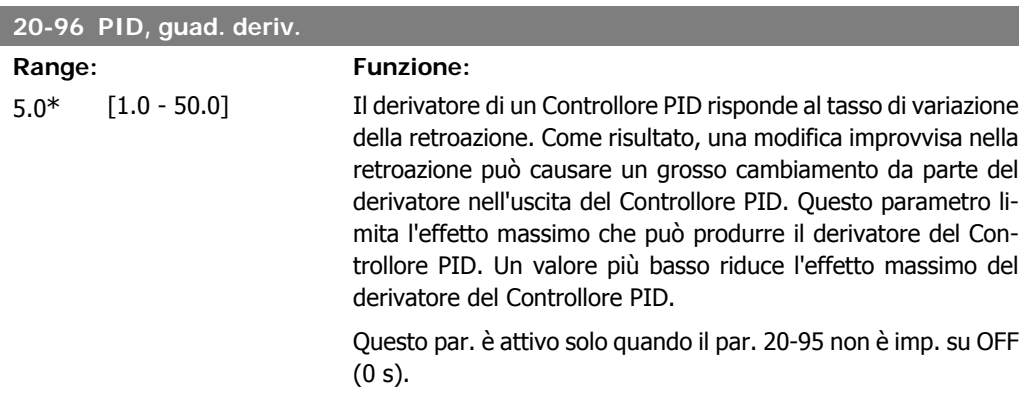

# **2.18. Menu principale - Anello Chiuso Esteso - Gruppo 21**

# **2.18.1. 21-\*\* Anello chiuso est.**

L'FC102 offre 3 controllori PID ad anello chiuso esteso in aggiunta al controllore PID. Questi possono essere configurati indipendentemente per comandare gli attuatori esterni (valvole, serrande ecc.) o essere usati insieme al Controllore PID interno per migliorare le risposte dinamiche alle modifiche del setpoint o ai disturbi di carico.

I controllori PID ad anello chiuso esteso possono essere interconnessi o connessi al controllore PID ad anello chiuso per formare una configurazione ad anello doppio.

Se serve a comandare un dispositivo di modulazione (come un motore a valvole), deve essere un servomotore di posizionamento con elettronica integrata in grado di accettare sia segnali di controllo 0-10V sia 0/4-20mA. Il morsetto di uscita analogico 42 o X30/8 (richiede una scheda opzionale Modulo I/O generale MCB101) può essere usato a questo scopo selezionando una delle opzioni [113]-[115] o [143-145] Anello chiuso est. 1-3, nel par. 6-50, uscita morsetto 42 o par. 6-60, uscita morsetto X30/8.

# **2.18.2. 21-0\* Taratura autom. CL est.**

I controllori PID ad anello chiuso estesi (par 21-\*\*, Anello chiuso est.) possono essere tarati automaticamente, semplificando la procedura e risparmiando tempo durante la messa in funzione, garantendo una regolazione accurata del controllo PID.

Per utilizzare la taratura automatica PID è necessario che il controllore PID esteso pertinente sia configurato per l'applicazione.

Un Pannello di Controllo Locale (LCP) Grafico deve essere utilizzato per la reazione ai messaggi durante la sequenza di taratura automatica.

Abilitando la taratura automatica nel par. 21-09, il controllore PID corrispondente è impostato nella modalità tarat. autom. PID. L'LCP guiderà l'utente con istruzioni su schermo.

La taratura automatica PID funziona con l'immissione di cambiamenti graduali e in seguito monitorando la retroazione. In base alla risposta di retroazione, sono calcolati i valori necessari per il Guadagno Proporzionale PID, par. 21-21 per EXT CL 1, par. 21-41 per EXT CL 2 e par. 21-61 per EXT CL 3 e Tempo di integrazione, par. 21-22 per EXT CL 1, par. 21-42 per EXT CL 2 e par. 21-62 per EXT CL3. Il Tempo di derivazione PID di processo, Par. 21-23 per EXT CL 1, par. 21-43 per EXT CL 2 e par. 21-63 per EXT CL 3 sono impostati al valore 0 (zero). Normale / Inverso, par. 21-20 per EXT CL 1, par. 21-40 per EXT CL 2 e par. 21-60 per EXT CL 3 vengono determinati durante il processo di taratura.

Questi valori calcolati sono rappresentati sull'LCP e l'utente può decidere se accettarli o rifiutarli. Dopo averli accettati, i valori vengono scritti sui parametri corrispondenti e la modalità Tarat. autom. PID viene disabilitata nel par. 21-09. In base al sistema controllato, la taratura automatica PID potrebbe richiedere diversi minuti.

Un eccessivo disturbo del sensore di retroazione deve essere eliminato con il filtro di ingresso (gruppi di parametri 6\*,5.5\* e 26\*, Morsetto xx Costante di tempo del filtro/Costante di tempo del filtro impulsi xx) prima di attivare la taratura automatica PID.

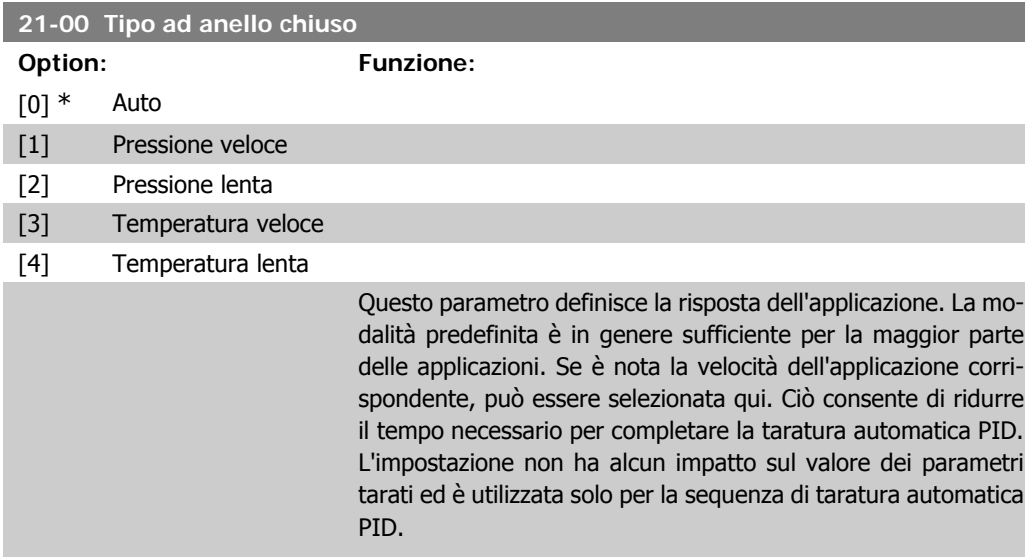

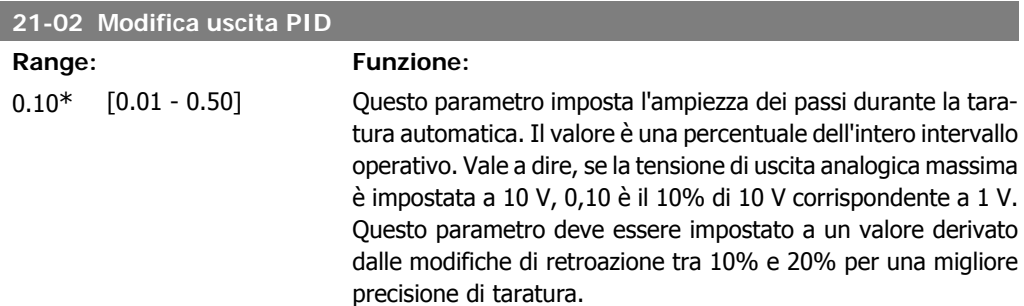

**2**

Ī

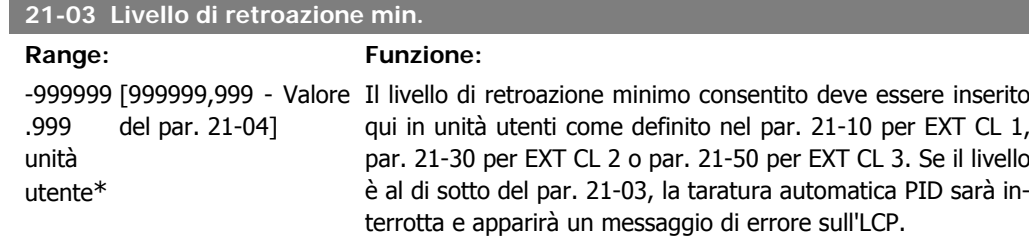

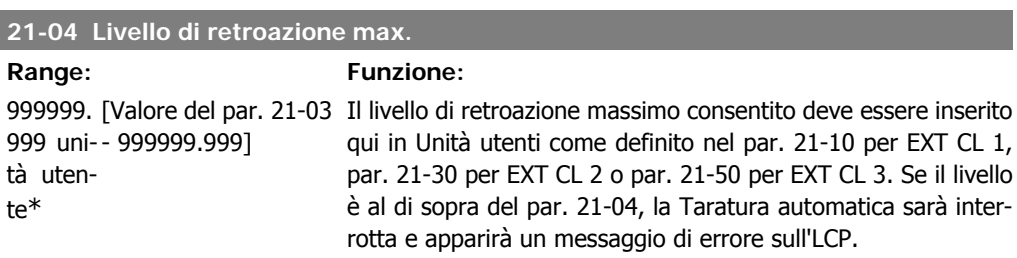

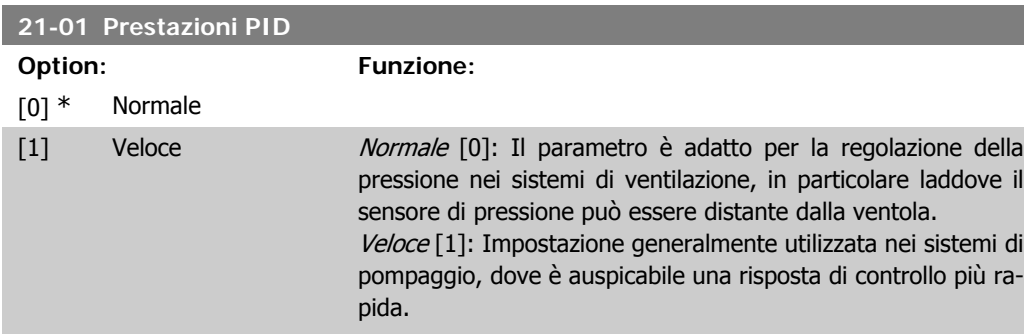

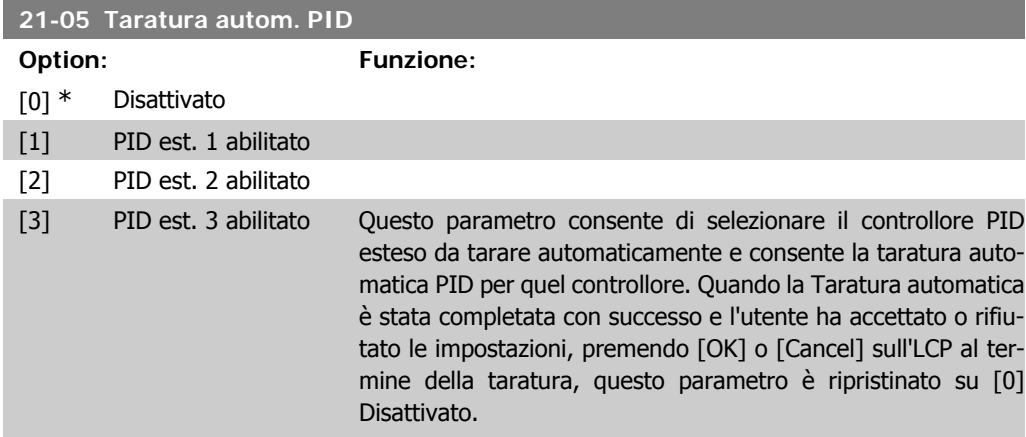

# **2.18.3. 21-1\*Rif/Retr. anello chiuso 1**

Configurare riferimento e retroazione del controllore ad anello chiuso esteso 1.

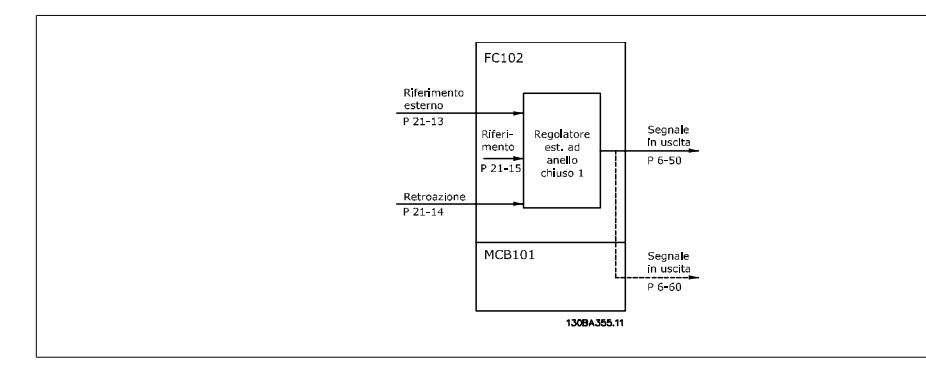

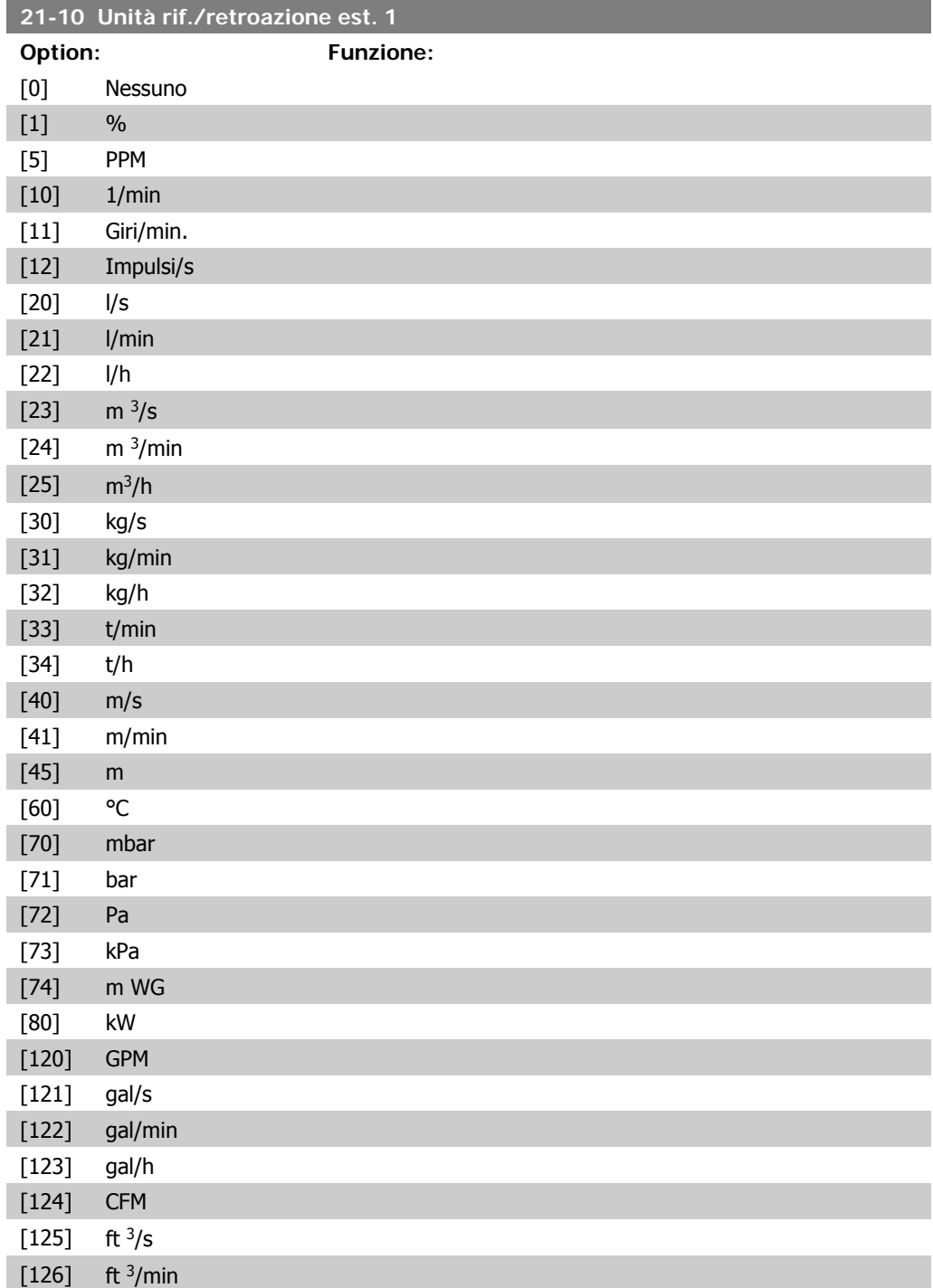

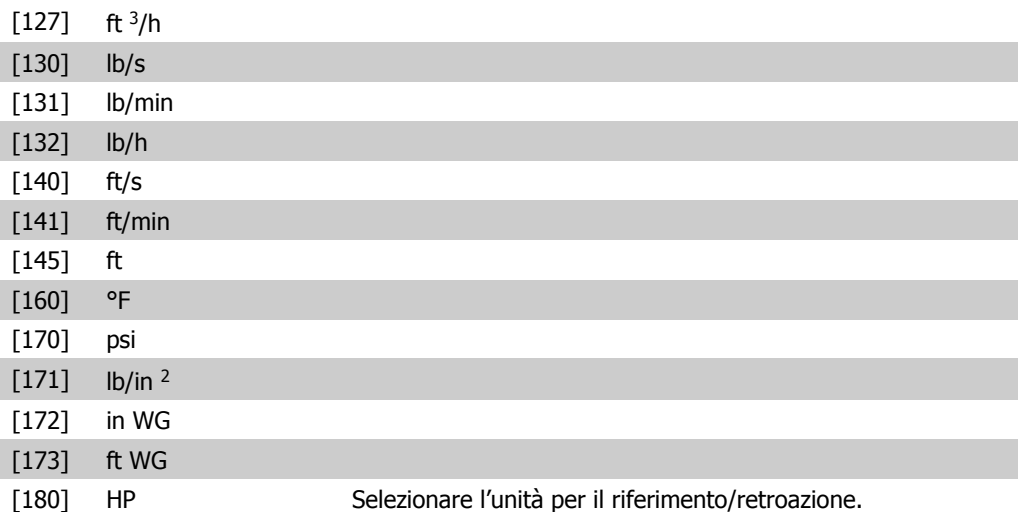

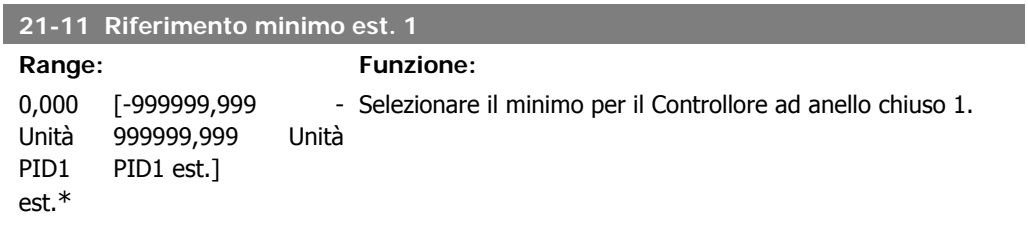

# **21-12 Riferimento max. est. 1**

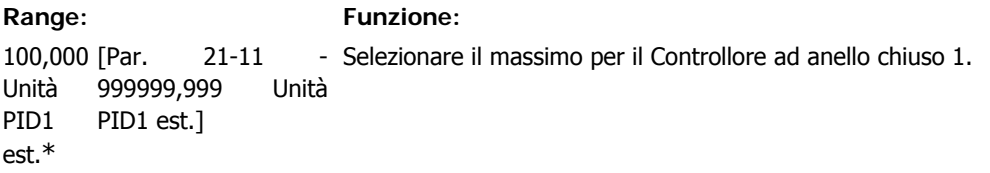

## **21-13 Fonte riferimento est. 1**

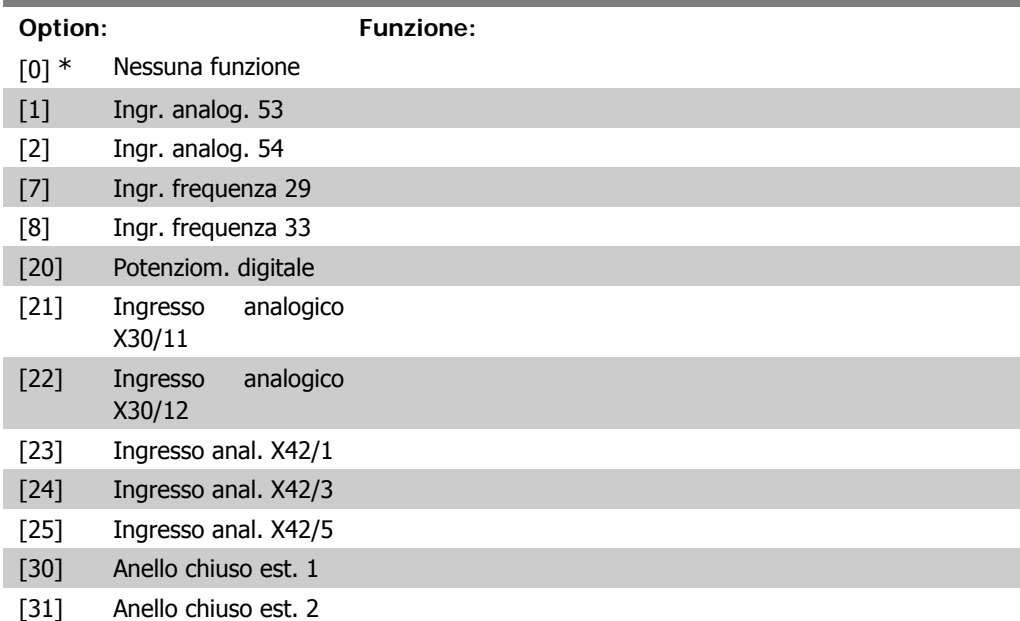

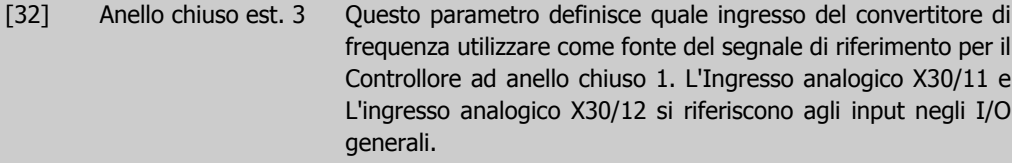

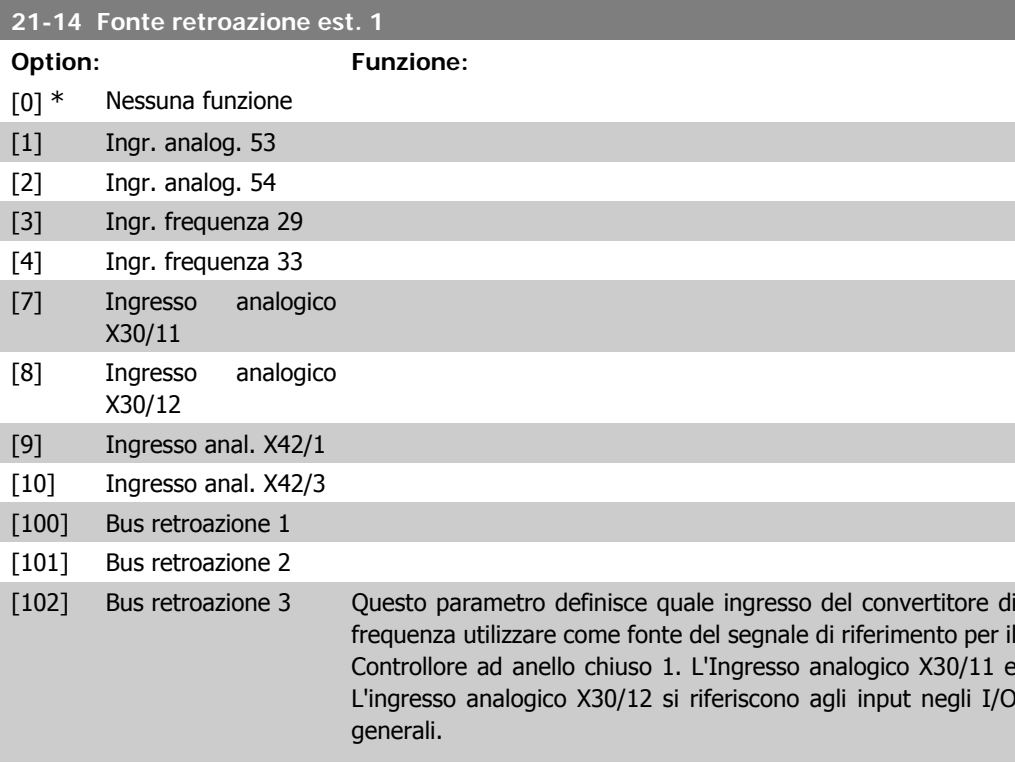

## **21-15 Riferimento est. 1**

**Range: Funzione:** [-999999,999 -

0,000 Unità PID1 est.\* 999999,999 PID1 est.]

- Il setpoint viene usato in anello chiuso come riferimento con cui Unità confrontare i valori di retroazione.

## **21-17 Riferimento est. 1 [unità]**

**Range: Funzione:** 0,000 Unità PID1 est.\* [-999999,999 - 99999,999 PID1 est.] - Lettura del valore di riferimento per il Controllore ad anello chiu-Unità so 1.

## **21-18 Retroazione est. 1 [unità]**

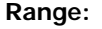

#### **Funzione:**

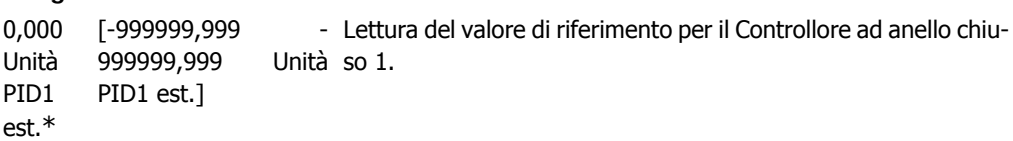

**2**

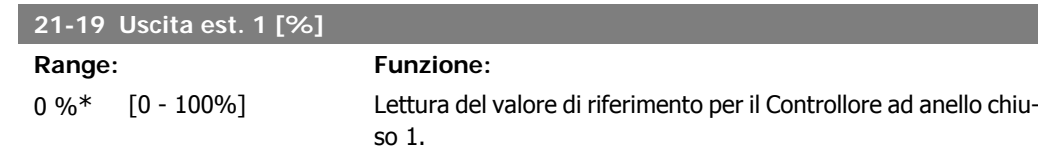

# **2.18.4. 21-2\* PID ad anello chiuso 1**

Configurare il controllore PID ad anello chiuso 1.

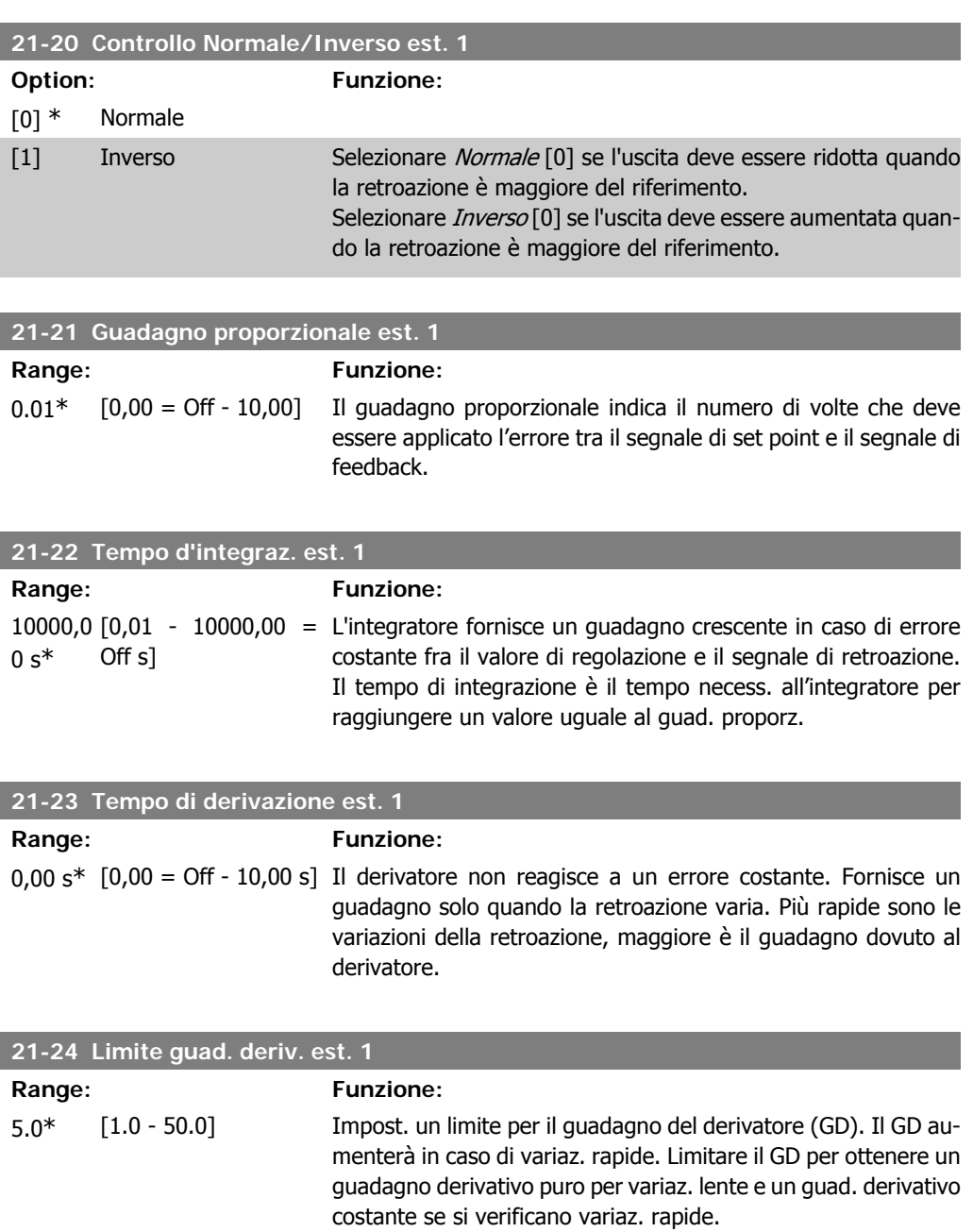

# **2.18.5. 21-3\* Rif/Retr. anello chiuso 2**

Configurare riferimento e retroazione del controllore ad anello chiuso esteso 2.

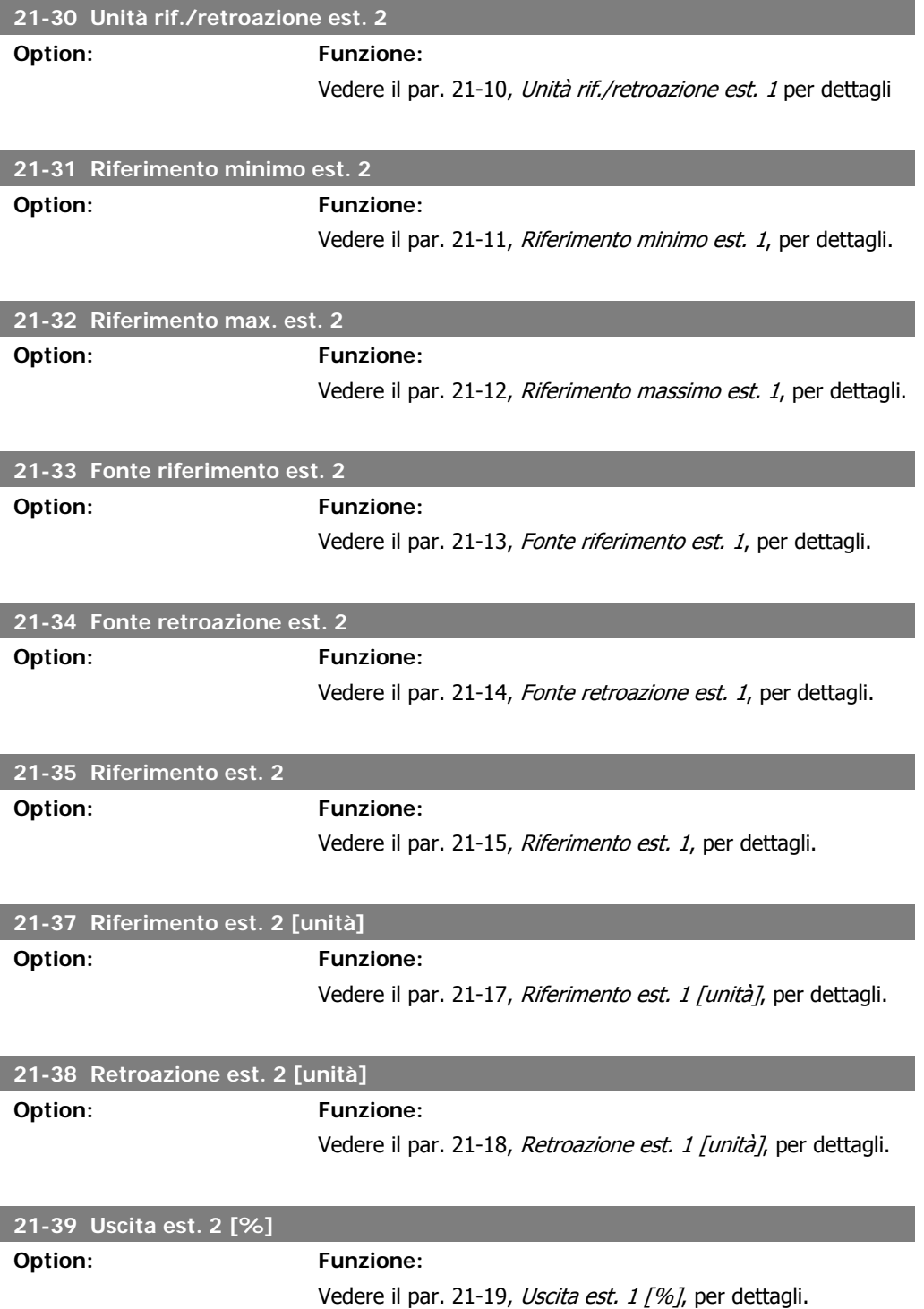

# **2.18.6. 21-4\* PID ad anello chiuso 2**

Configurare il controllore PID ad anello chiuso 2.

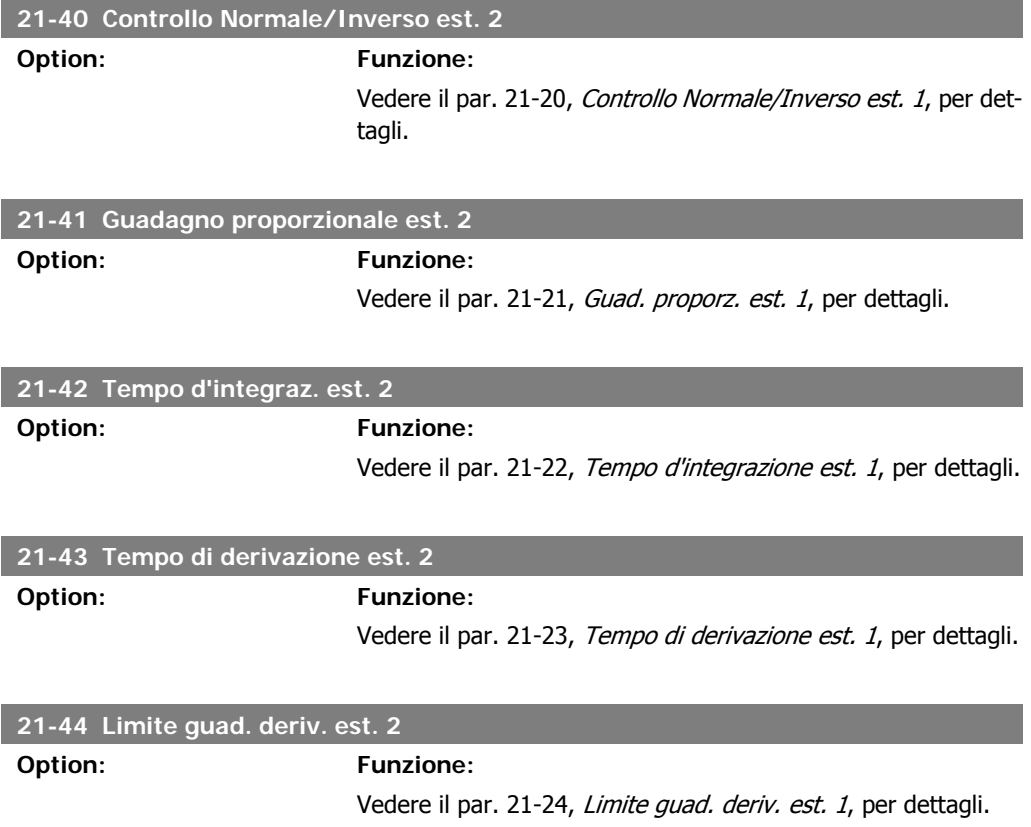

# **2.18.7. 21-5\* Rif/Retr. anello chiuso 3**

Configurare riferimento e retroazione del controllore ad anello chiuso esteso 3.

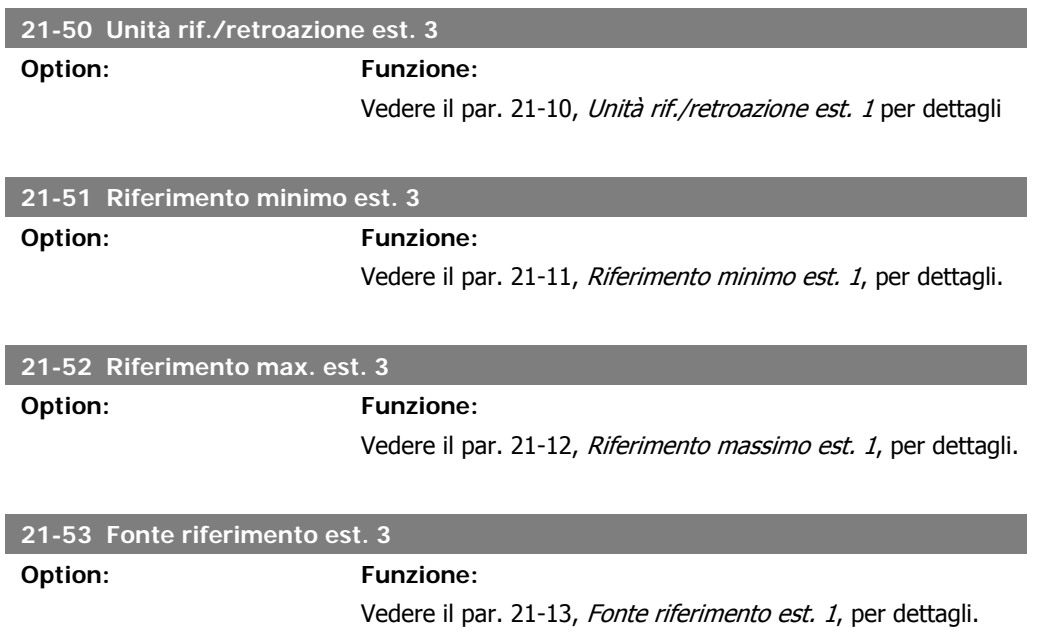

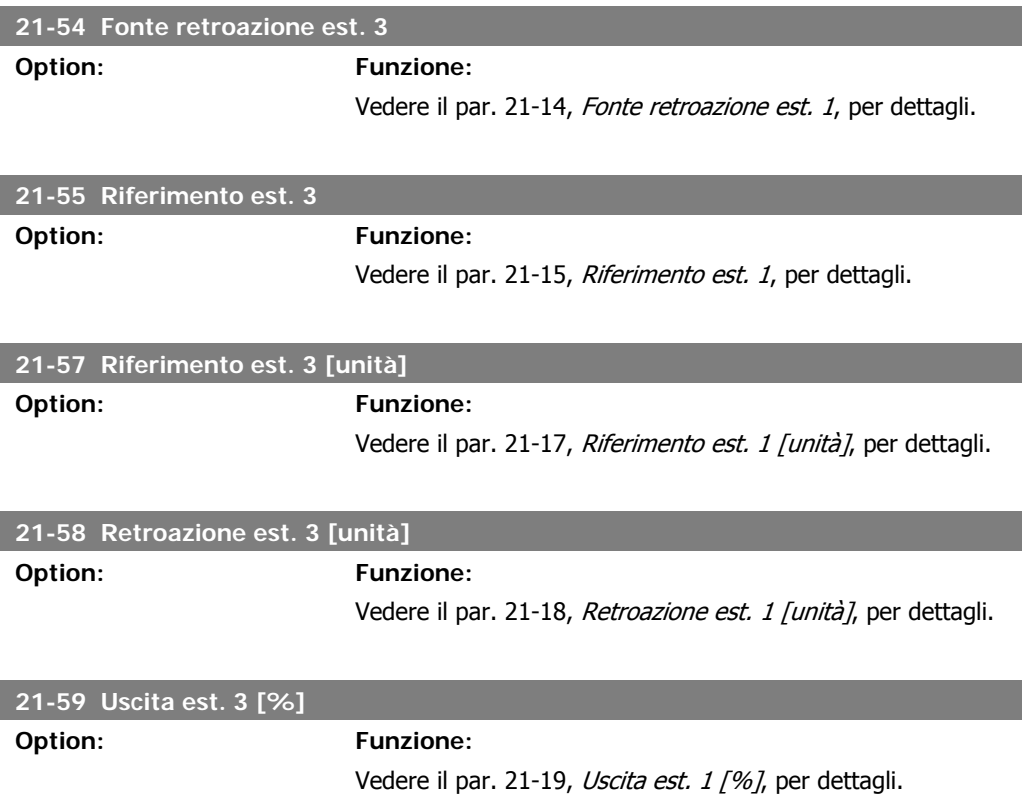

# **2.18.8. 21-6\* PID ad anello chiuso 3**

Configurare il controllore PID ad anello chiuso 3.

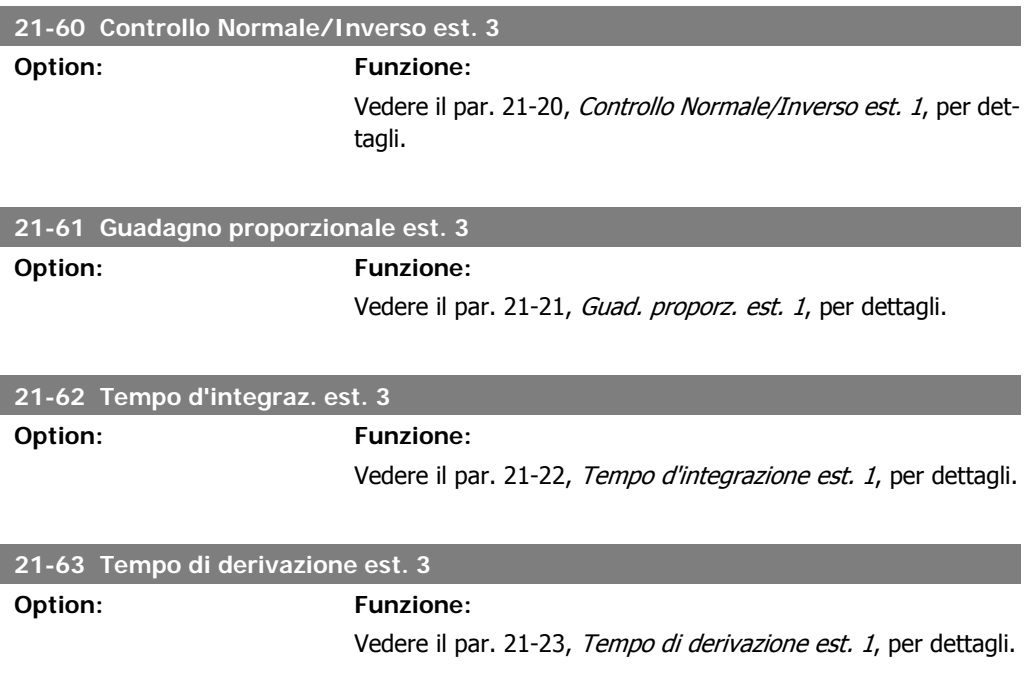

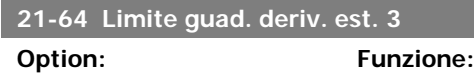

Vedere il par. 21-24, Limite guad. deriv. est. 1, per dettagli.

# **2.19. Funzioni applicazione - Funzioni dell'applicazione - Gruppo 22**

Questo gruppo contiene i parametri utilizzati per controllare le applicazioni per il trattamento acqua e acque reflue.

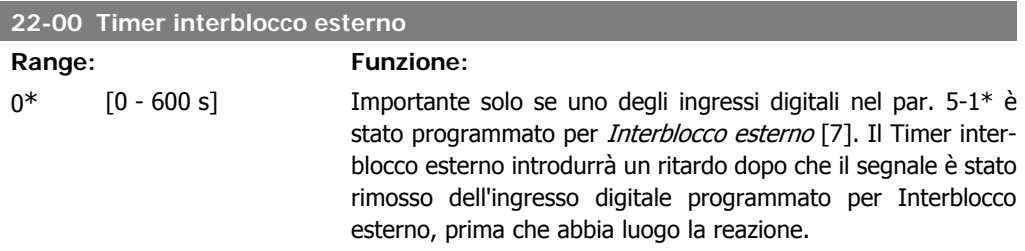

# **2.19.1. 22-2\* Rilevam. portata nulla**

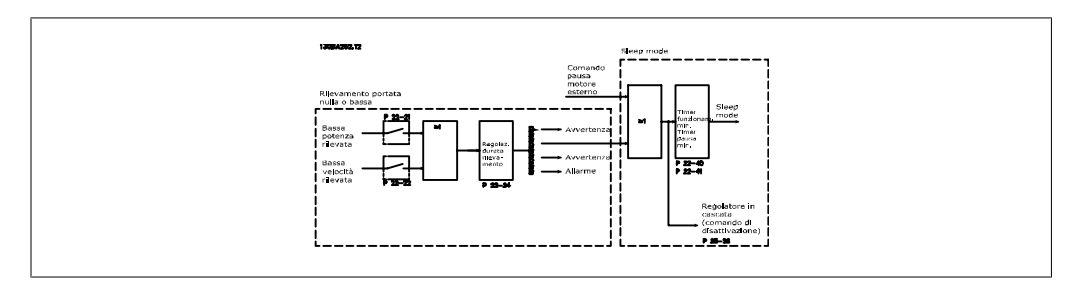

Il convertitore di frequenza VLT AQUA Drive prevede funzioni per determinare se le condizioni di carico nel sistema consentono l'arresto del motore:

\*Rilevam. bassa potenza

\*Rilevam. bassa velocità

Uno di questi due segnali deve essere attivato per un tempo impostato (Ritardo assenza di flusso par. 22-24) prima dello svolgimento dell'azione selezionata. Possibili azioni da selezionare (par. 22-23): Nessuna azione, Avviso, Allarme, Modo pausa.

## Rilevam. portata nulla:

Questa funzione è utilizzata per rilevare una situazione di portata nulla in sistemi di pompaggio in cui è possibile chiudere tutte le valvole. È possibile utilizzarla quando è controllata dal controllore PI nel convertitore di frequenza VLT AQUA Drive o da un controllore PI esterno. La configurazione corrente deve essere programmata nel par. 1-00, Modo configurazione. Modo configurazione per

- **-** Controllore PI integrato: chiuso est.
- **-** Controllore PI esterno: Anello aperto

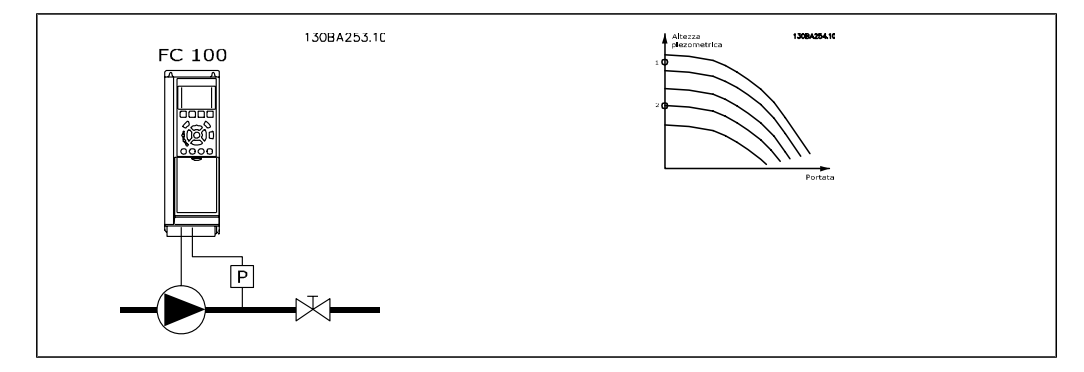

Rilevam. portata nulla basato sulle misurazioni di velocità e potenza. Per una data velocità, il convertitore di frequenza calcola la potenza in assenza di flusso.

Questa coerenza è basata sulla regolazione di due set di velocità e potenza associate a portata nulla. Attraverso il monitoraggio della potenza è possibile determinare condizioni di portata nulla in sistemi con pressione di mandata oscillante o se la pompa ha una caratt. piatta verso la bassa velocità.

I due set di dati devono essere basati su misurazioni di potenza a circa il 50% e l'80% di velocità massima con la/e valvola/e chiusa/e. I dati sono programmati nel par. 22-3\*. È anche possibile eseguire un Setup autom. bassa potenza (par. 22-20), passando automaticamente attraverso il processo di messa in funzione e salvando automaticamente i dati misurati. Il convertitore di frequenza deve essere impostato per Anello aperto nel par. 1-00, Modo configurazione, quando si esegue un Setup automatico (vedere Taratura a portata nulla par. 22-3\*).

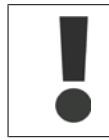

In caso di uso del controllore PI integrato, eseguire la taratura a portata nulla prima di impostare i parametri del controllore PI.

## Rilevam. bassa velocità:

Il Rilevam bassa velocità emette un segnale se il motore funziona a velocità minima come impostato nel par. 4-11 o 4-12, Limite basso motore. Le azioni sono comuni a Rilevam. portata nulla (non è possibile la selezione individuale).

L'uso di Rilevam. bassa velocità non è limitato ai sistemi con situazione di portata nulla ma può essere utilizzato in tutti i sistemi nei quali il funzionamento a velocità minima permette l'arresto del motore finché il carico richiede una velocità maggiore della velocità minima, come i sistemi con ventole e compressori.

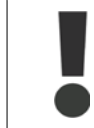

Nei sistemi di pompaggio assicurarsi che la velocità minima nel par. 4-11 o 4-12 sia impostata sufficientemente alta per il rilevamento e che le pompe possano funzionare a una velocità piuttosto alta anche con le valvole chiuse.

#### Rilevamento funz. a secco della pompa:

Il Rilevamento portata nulla può essere usato anche per rilevare se la pompa ha funzionato a secco (basso consumo di energia-alta velocità). Può essere utilizzato sia con il controllore PI integrato che con il controllore PI esterno.

Condizione per il segnale funz. a secco pompa:

**-** Consumo di energia sotto il livello di portata nulla

e

**-** La pompa in funzione alla massima potenza o al riferimento massimo anello chiuso, a seconda di qual è più basso.

Il segnale deve essere attivo per il tempo impostato (Ritardo funzionamento a secco pompa par. 22-27) prima che avvenga l'azione selezionata. Possibili azioni da selezionare (par. 22-26):

- **-** Avviso
- **-** Allarme

Il Rilevamento portata nulla deve essere abilitato (par. 22-23, Funzion. assenza di flusso) e messo in servizio (par. 22-3\*, Taratura in assenza di potenza).

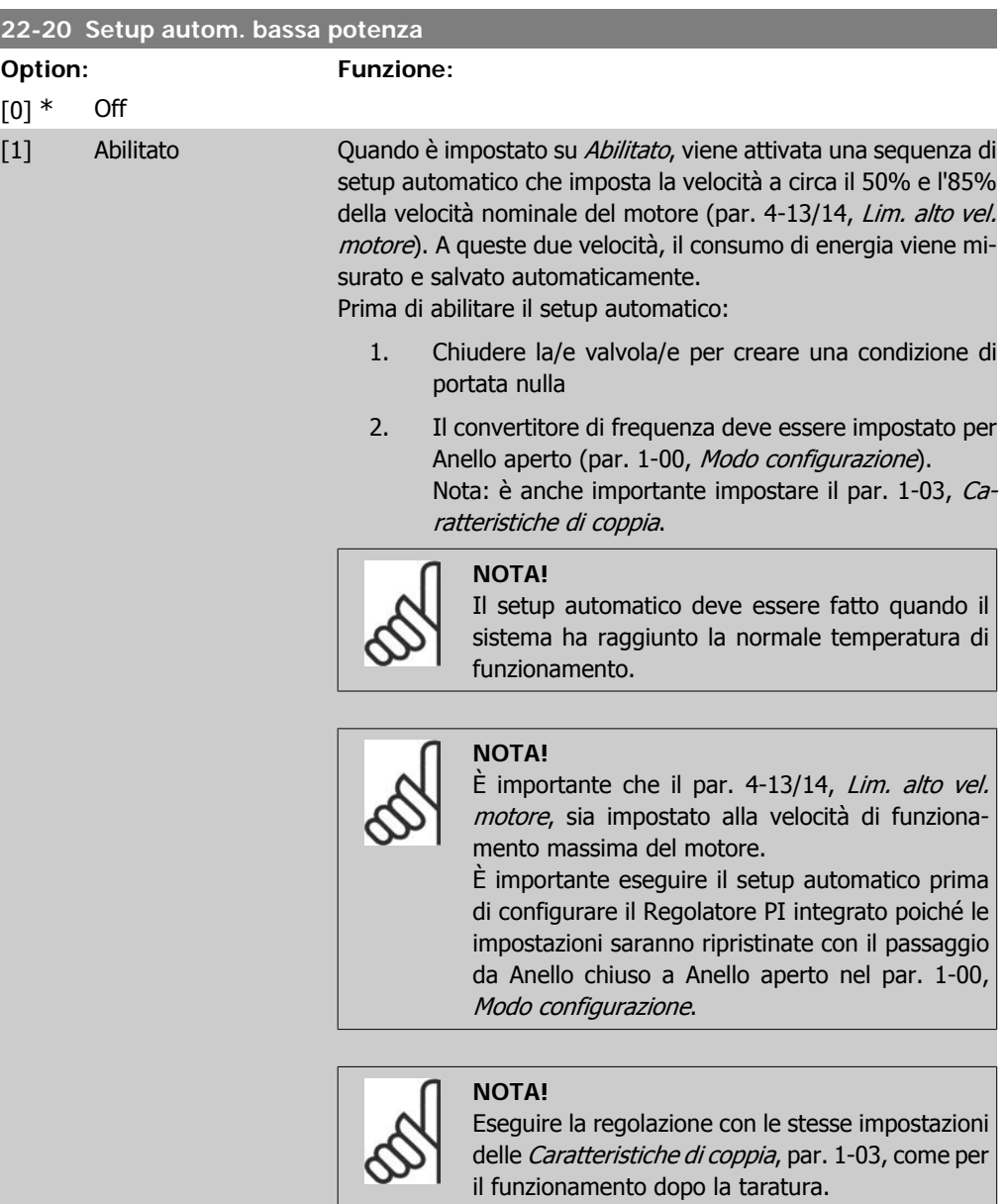

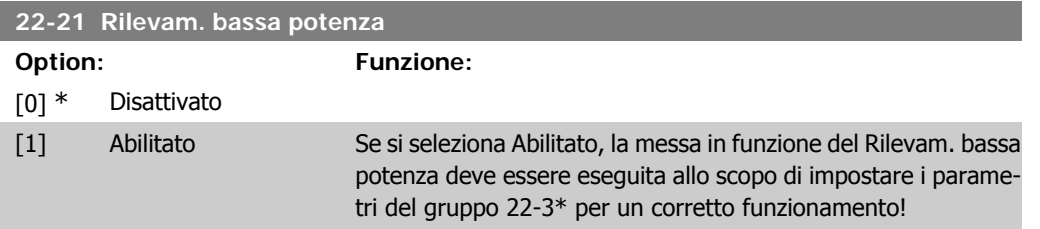

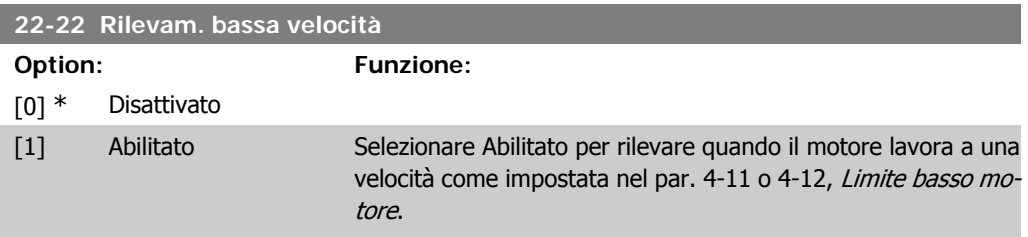

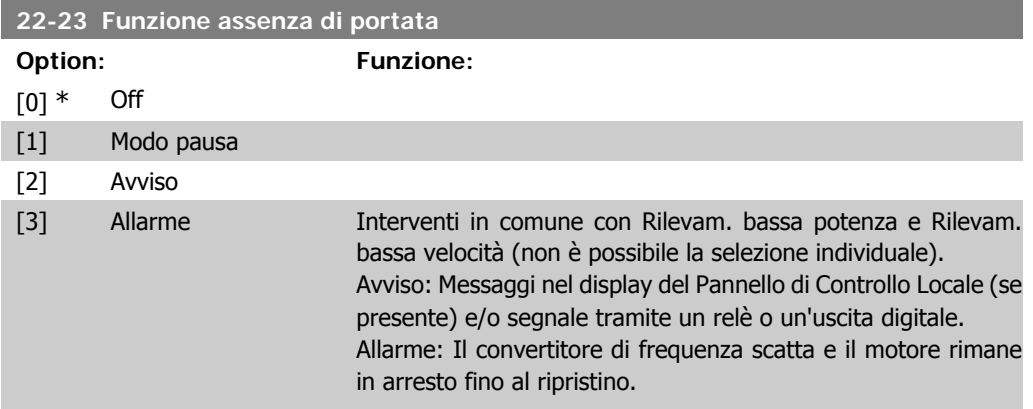

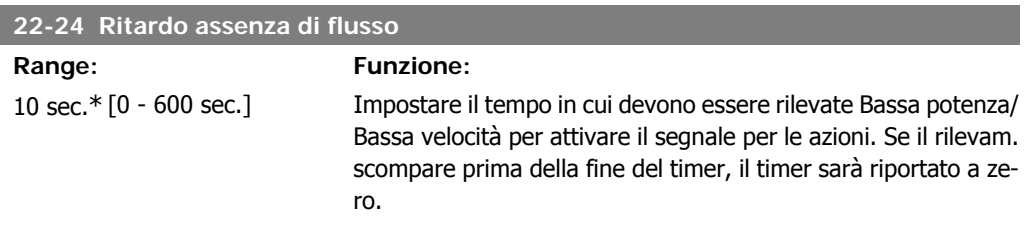

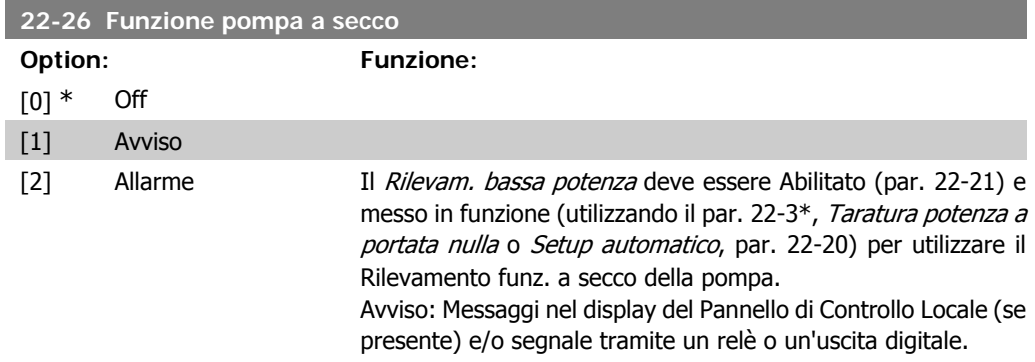

Allarme: Il convertitore di frequenza scatta e il motore rimane in arresto fino al ripristino.

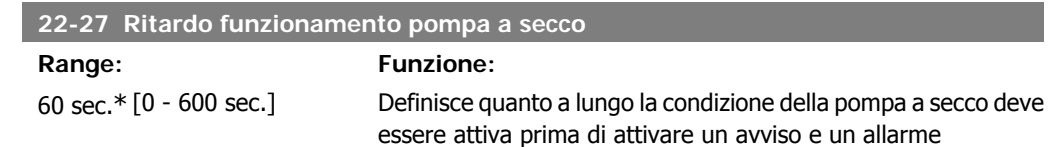

# **2.19.2. 22-3\* Tarat. pot. a portata nulla**

Sequenza di taratura, se non si sceglie Setup automatico nel par. 22-20:

- 1. Chiudere la valvola principale per fermare il flusso
- 2. Azionare il motore finché il sistema non raggiunge la normale temperatura di funzionamento
- 3. Premere il pulsante Hand on sul Pannello di Controllo Locale e regolare la velocità di circa l'85% della velocità nominale. Prendere nota della velocità esatta
- 4. Leggere il consumo energetico guardando la potenza corrente nella linea dati nel Pannello di Controllo Locale o richiamando il par. 16-10 o 16-11, Potenza, nel menu principale. Prendere nota della lettura
- 5. Modificare la velocità a circa il 50% della velocità nominale. Prendere nota della velocità esatta
- 6. Leggere il consumo energetico guardando la potenza corrente nella linea dati nel Pannello di Controllo Locale o richiamando il par. 16-10 o 16-11, Potenza, nel menu principale. Prendere nota della lettura della potenza
- 7. Programmare le velocità utilizzate nel par. 22-32/22-33 e par. 22-36/37
- 8. Programmare i valori di potenza associati nel par. 22-34/35 e par. 22-38/22-39
- 9. Tornare indietro per mezzo di Auto On o Off

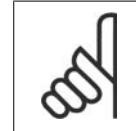

## **NOTA!**

Impostare par. 1-03, Caratteristiche della coppia, prima di eseguire la taratura.

#### **22-30 Potenza a portata nulla**

### **Range: Funzione:**

[Dipende dalle dimen-Lettura della Potenza a portata nulla alla velocità corrente. Se sioni di potenza del ri- la potenza scende al valore del display il convertitore di frelevamento assenza di quenza considererà la condizione come una situazione di portata flusso] nulla.

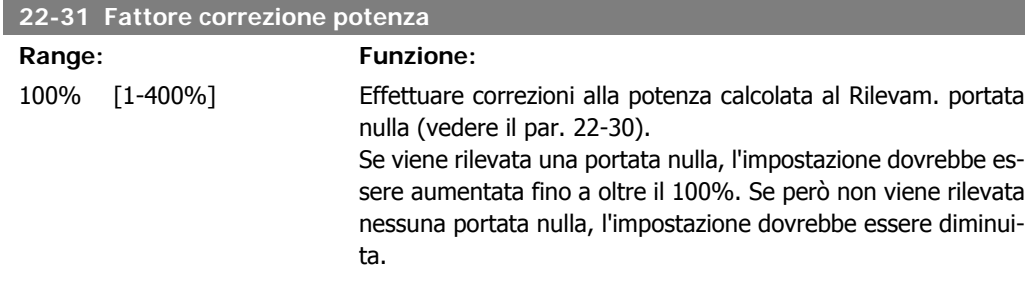

**2**

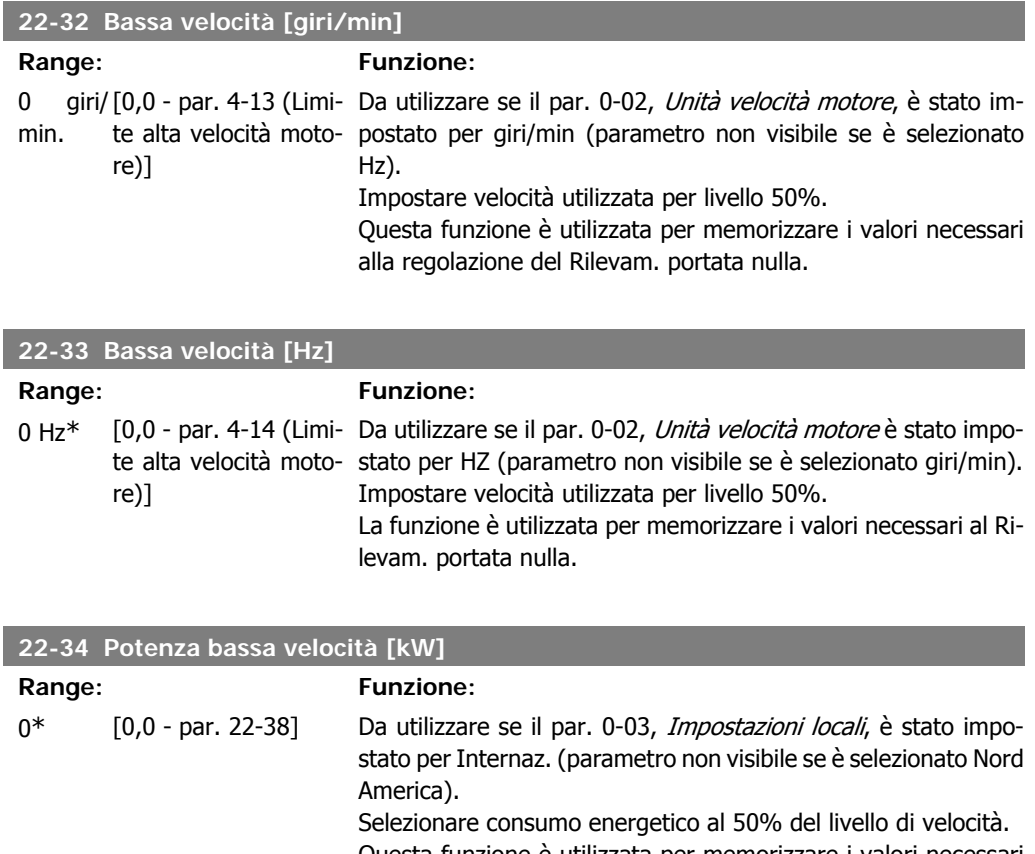

Questa funzione è utilizzata per memorizzare i valori necessari alla regolazione del Rilevam. portata nulla.

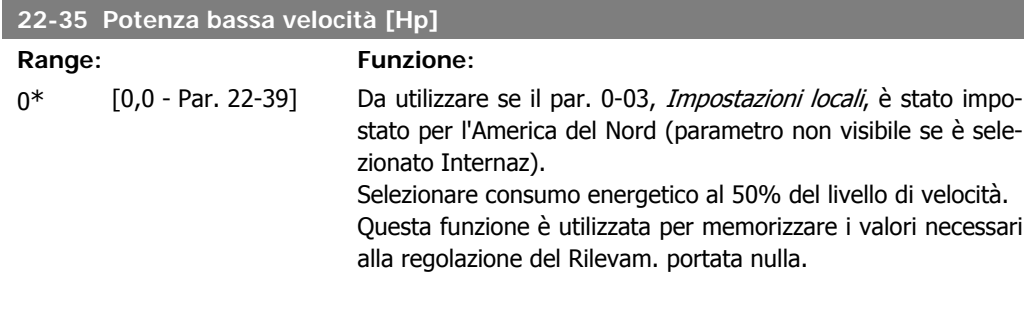

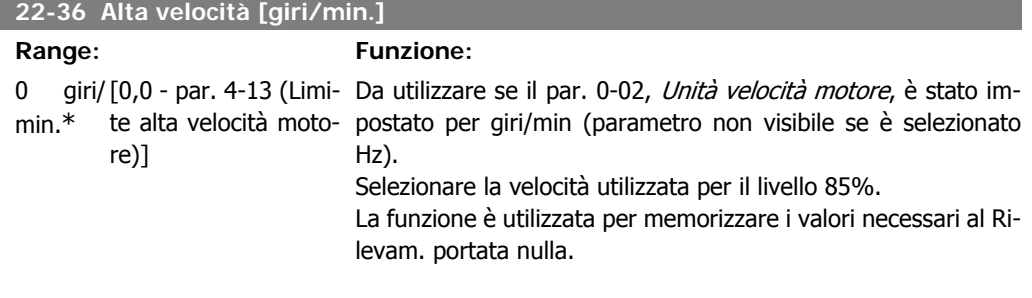

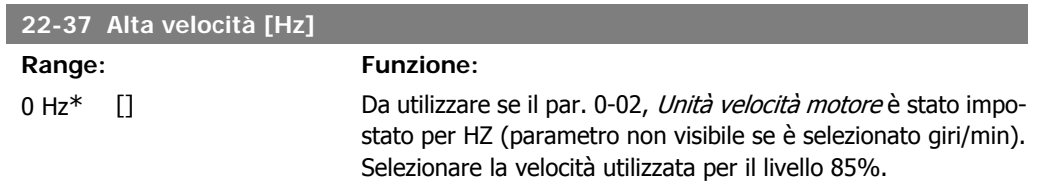

La funzione è utilizzata per memorizzare i valori necessari al Rilevam. portata nulla.

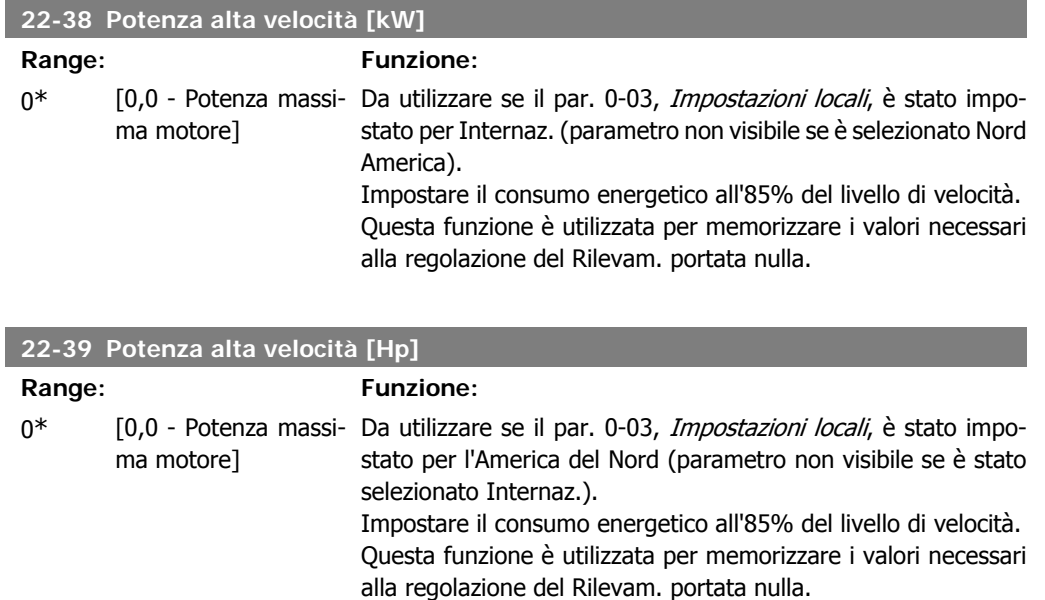

# **2.19.3. 22-4\* Modo pausa**

Se il carico del sistema permette l'arresto del motore e il carico è monitorato, il motore può essere arrestato attivando la funzione Modo pausa. Questo non è un normale comando di Arresto, ma decelera il motore a 0 giri/min e smette di alimentare il motore. Durante il Modo pausa alcune condizioni sono monitorate per scoprire quando il carico viene nuovamente applicato al sistema.

Il Modo pausa può essere attivato da Rilevam. assenza di portata/Rilevam. velocità minima o tramite un segnale esterno applicato a uno degli input digitali (deve essere programmato tramite i parametri per la configurazione degli input digitali, par. 5-1\* selezionando Modo pausa). Per rendere possibile, ad esempio, l'uso di un commutatore di flusso elettromeccanico per rilevare una condizione di portata nulla e attivare il Modo Pausa, l'intervento ha luogo in corrispondenza del margine rialzato del segnale esterno applicato (in caso contrario il convertitore di frequenza non è più in grado di uscire dal Modo Pausa poiché il segnale rimane collegato in modo fisso).

Se il par. 25-26, *Disattivazione a portata nulla*, è impostato su Abilitato, attivare Modo pausa applicherà un comando al controllore in cascata (se abilitato) per iniziare a disattivare le pompe secondarie (a velocità fissa) prima di arrestare la pompa primaria (velocità variabile).

Quando si inserisce il Modo pausa, la linea di stato inferiore nel Pannello di Controllo Locale mostra la dicitura Modo pausa.

Vedere anche la flow chart dei segnali nella sezione 22-2\* Rilevam. portata nulla. Esistono tre diversi modi di utilizzare la funzione Modo pausa:

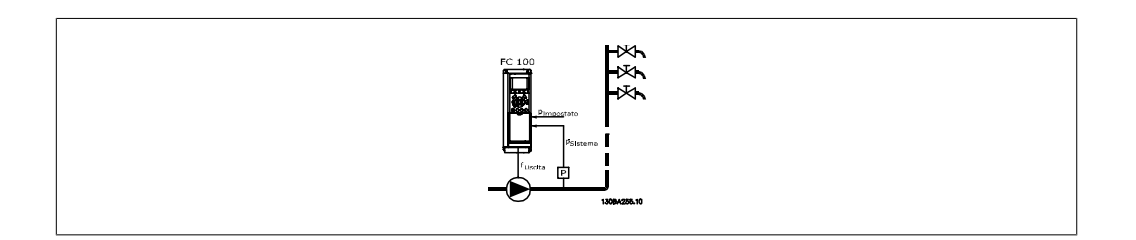

1) I sistemi in cui il controllore PI integrato è utilizzato per controllare la pressione o la temperatura, come ad es. i sistemi di sovralimentazione (con sovrapressione) con un segnale di retroazione della pressione applicato al convertitore di frequenza da parte di un trasduttore di pressione. Par. 1-00, Modo configurazione, deve essere impostato per Anello chiuso e il Controllore PI deve essere configurato per i segnali di riferimento e di retroazione. Esempio: Sistema di sovralimentazione.

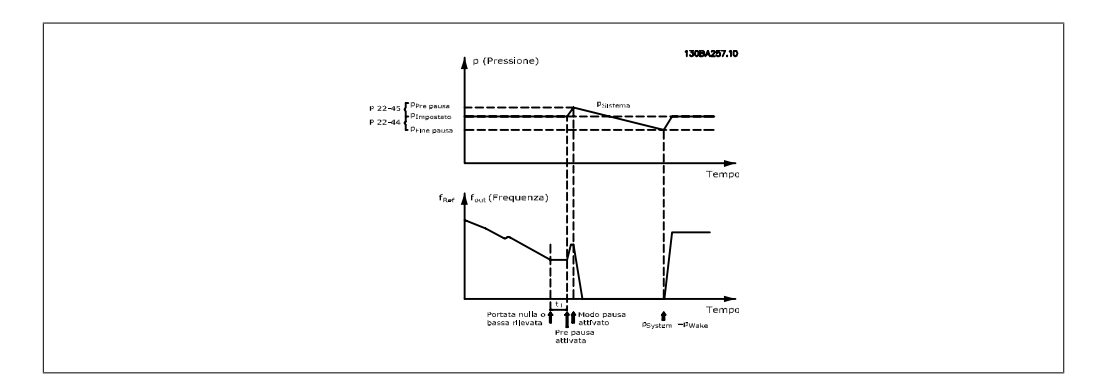

Se non viene rilevato alcun flusso, il convertitore di frequenza aumenterà il setpoint per la pressione per assicurare una lieve sovrapressione nel sistema (la sovralimentazione deve essere impostata nel par. 22-45, Riferimento pre pausa).

La retroazione dal trasduttore di pressione viene monitorata e quando questa pressione è scesa con una percentuale impostata al di sotto del normale setpoint per la pressione (Pset), il motore accelererà nuovamente e la pressione verrà controllata per raggiungere il valore impostato (Pset).

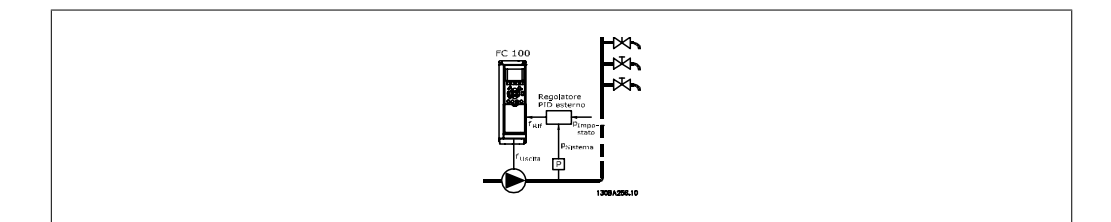

2) In sistemi in cui la pressione o la temperatura sono controllati da un controllore PI esterno, le condizioni di fine pausa non possono basarsi sulla retroazione del trasduttore di pressione/temperatura poiché il punto di funzionamento non è noto. Nell'esempio con un sistema di sovralimentazione, il Pset di pressione desiderata non è noto. Par. 1-00, Modo configurazione, deve essere impostato per Anello aperto.

Esempio: Sistema di sovralimentazione.

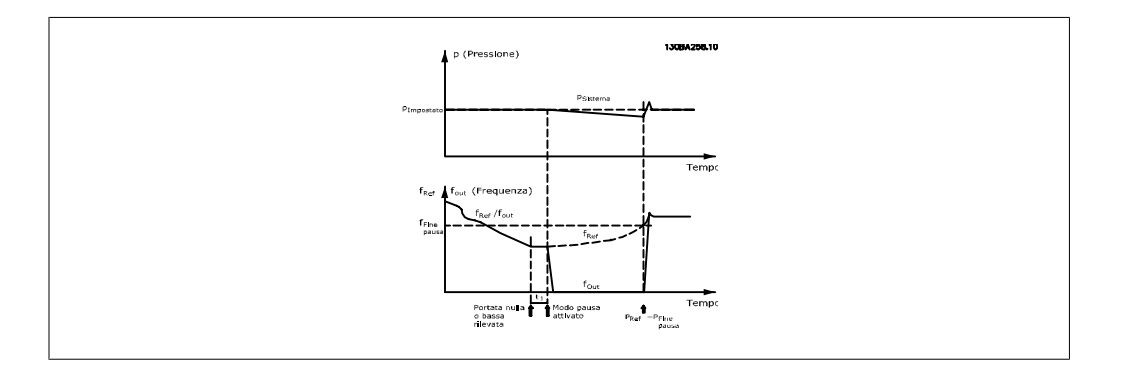

Quando viene rilevata bassa potenza o bassa velocità il motore viene arrestato, ma il segnale di riferimento (fref) dal regolatore esterno viene ancora monitorato e, a causa della bassa pressione creata, il regolatore aumenterà il segnale di riferimento per guadagnare pressione. Quando il segnale di riferimento ha raggiunto il valore impostato fwake il motore riparte.

La velocità è impostata manualmente tramite un segnale di riferimento esterno (Riferimento remoto). Le impostazioni (par. 22-3\*) per la taratura del funzion. assenza di portata devono essere impostate come predefinite.

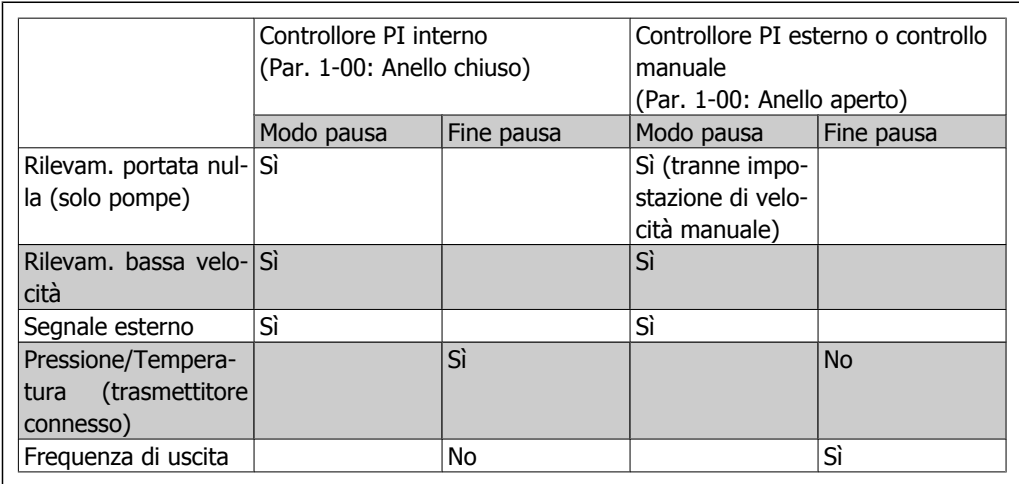

Possibilità di configurazione, quadro generale:

# **NOTA!**

Il Modo pausa non sarà attivo quando è attivo il Riferimento Locale (impostare la velocità manualmente tramite i pulsanti freccia sul Pannello di Controllo Locale). Vedere il par. 3-13, Sito di riferimento.

Non funziona in modalità Manuale. Il setup automatico ad anello aperto deve essere eseguito prima di impostare l'ingresso/l'uscita ad anello chiuso.

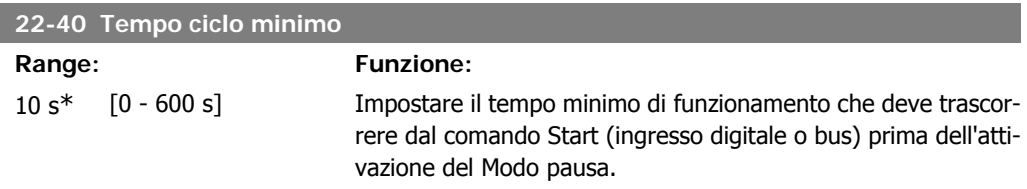

**2**

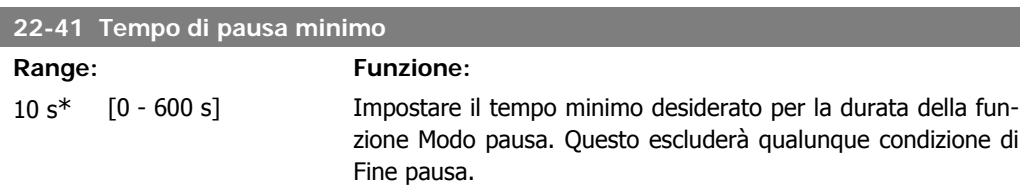

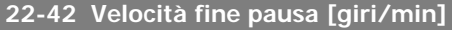

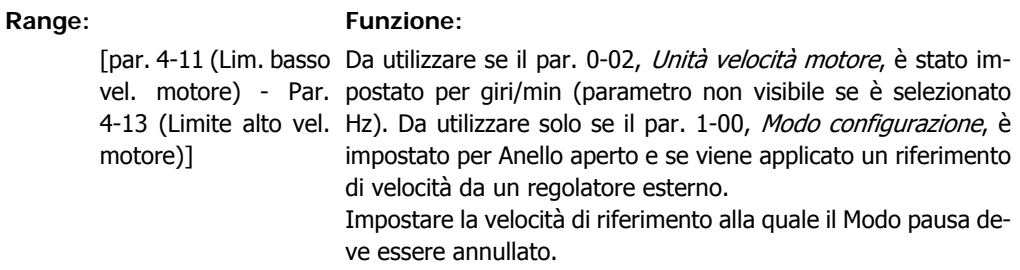

## **22-43 Velocità fine pausa [Hz]**

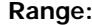

**Range: Funzione:**

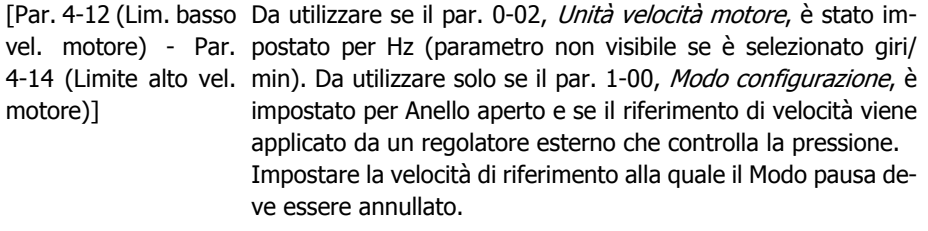

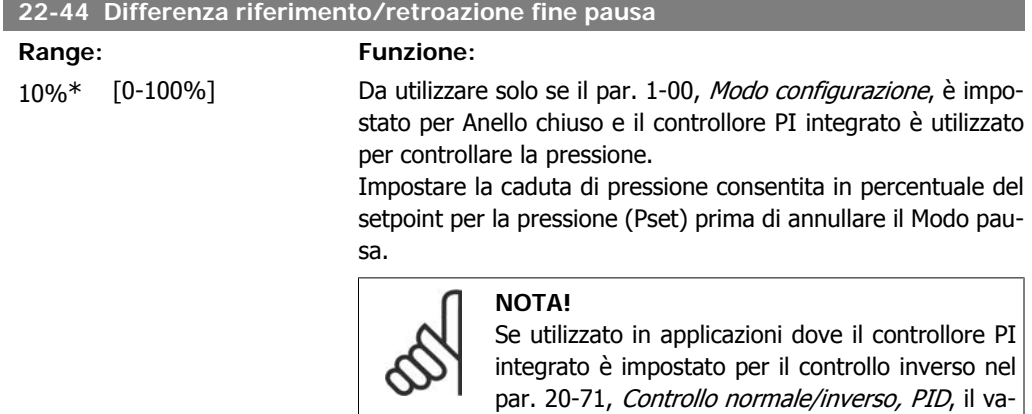

maticamente.

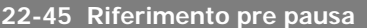

## **Range: Funzione:**

0%\* [-100% - +100%] Da utilizzare solo se il par. 1-00, Modo configurazione, è impostato per Anello chiuso e il controllore PI integrato è in uso. Nei sistemi dotati ad es. di controllo di pressione costante, è utile aumentare la pressione del sistema prima dell'arresto del mo-

lore impostato nel par. 22-44 sarà aggiunto auto-

tore. Ciò aumenterà il tempo di arresto del motore e aiuterà ad evitare avviamenti/arresti frequenti.

Impostare la sovrapressione/temperatura desiderata in percentuale del setpoint per la pressione (Pset)/temperatura prima di avviare il Modo pausa.

Se si imposta il 5%, la pressione di sovralimentazione sarà Pset\* 1,05. I valori negativi possono essere utilizzati per es. per controllo di torri di raffreddamento dove è necessario un cambiamento negativo.

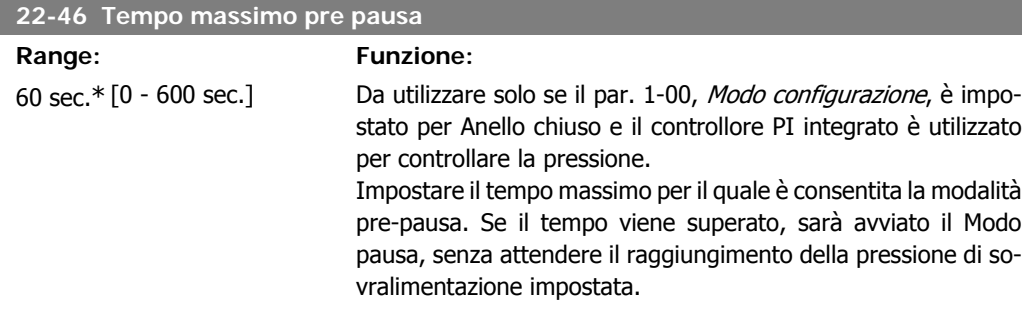

# **2.19.4. 22-5\* Fine della curva**

La condizione di Fine della curva avviene quando una pompa mantiene un volume troppo elevato per assicurare la pressione impostata. Questo può accadere se c'è una dispersione nella rete di tubazioni di distribuzione dopo la pompa che fa scendere il punto di operatività alla fine della caratteristica della pompa valida per la velocità massima impostata nel par. 4-13 o 4-14, Lim. alto vel. motore. Nel caso in cui la retroazione sia minore del 97,5% del setpoint per la pressione desiderata per un tempo impostato (par. 22-51, Ritardo fine curva), e la pompa sia in funzione alla massima velocità impostata nel par. 4-13 o 4-14, Lim. alto vel. motore, verrà effettuata la funzione selezionata nel par. 22-50, Funzione fine curva. Se viene utilizzato il Controllore in cascata, tutte le pompe devono essere in funzione per attivare la Funzione fine curva. È possibile ricevere un segnale su uno degli ingressi digitali selezionando Fine curva [192] nel par. 5-3\*, Uscite digitali e/o par. 5-4\*. Relè. Il segnale sarà presente quando avviene una condizione di Fine curva e la selezione nel par. 22-50, Funzione fine curva, è diversa da Off. La funzione fine curva può essere utilizzata solo quando il funzionamento avviene con il Controllore PID integrato (Anello chiuso nel par. 1.00, Modo configurazione).

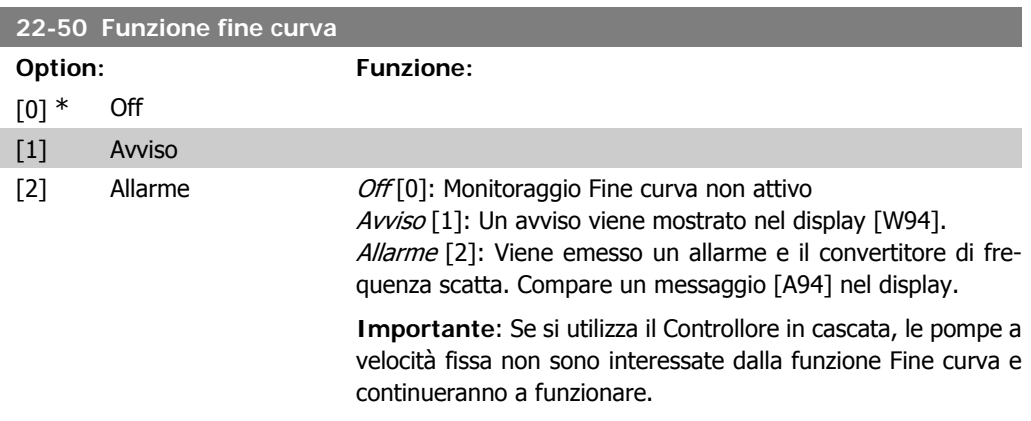

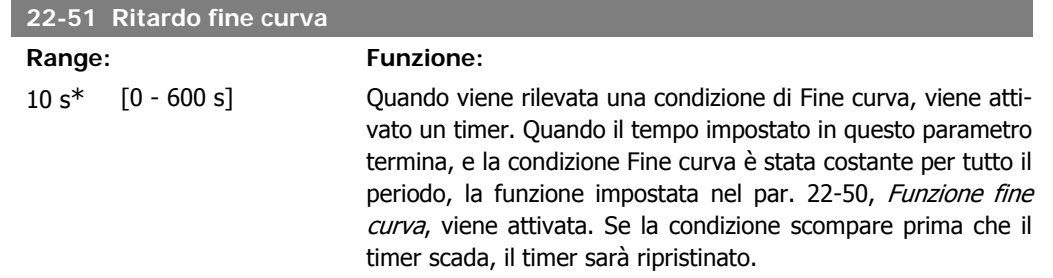

# **2.19.5. 22-6\* Rilevamento cinghia rotta**

Il Rilevamento cinghia rotta può essere usato sia in sistemi ad anello chiuso che ad anello aperto per pompe e ventole. Se la coppia motore stimata è sotto il valore della coppia cinghia rotta (par. 22-61) e la frequenza in uscita del convertitore di frequenza è pari o maggiore a 15 Hz, viene eseguita la funzione cinghia rotta (par. 22-60).

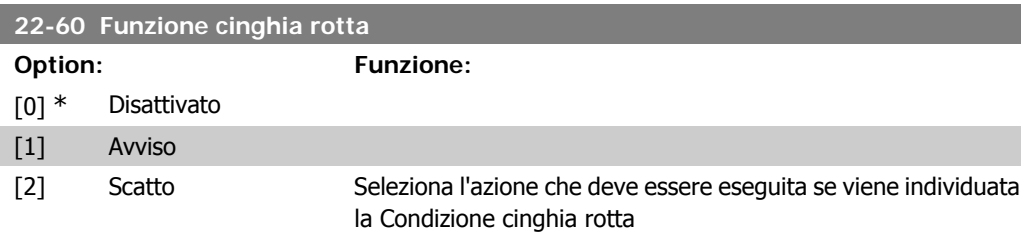

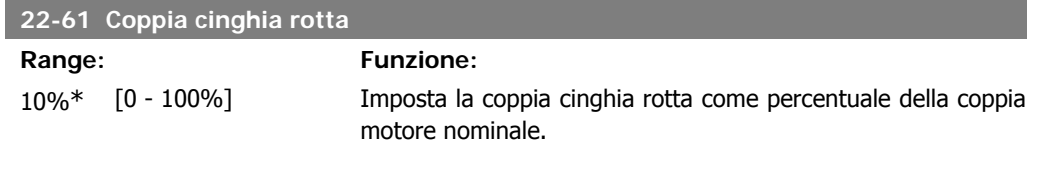

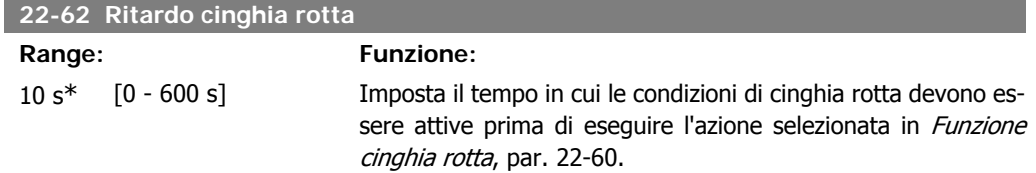

# **2.19.6. 22-7\* Protezione contro i cortocircuiti**

In alcune applicazioni sarà spesso necessario limitare il numero di avviamenti. Un modo per farlo è assicurare un tempo di funz. minimo (tempo tra l'avvio e l'arresto) e un intervallo minimo tra gli avviamenti.

Questo significa che qualunque comando di arresto normale può essere sovrascritto dalla funzione Tempo ciclo minimo (par. 22-77) e qualunque comando di avvio normale (Avvio/Marcia jog/Blocco) può essere sovrascritto dalla funzione *Intervallo tra gli avviamenti* (par. 22-76).

Nessuna delle due funzioni è attiva se le modalità Hand on o off sono state attivate tramite l'LCP. Se si seleziona *Hand on* o off, i due timer saranno ripristinati a 0, e non inizieranno a contare finché viene premuto Auto e viene applicato un comando di avviamento.

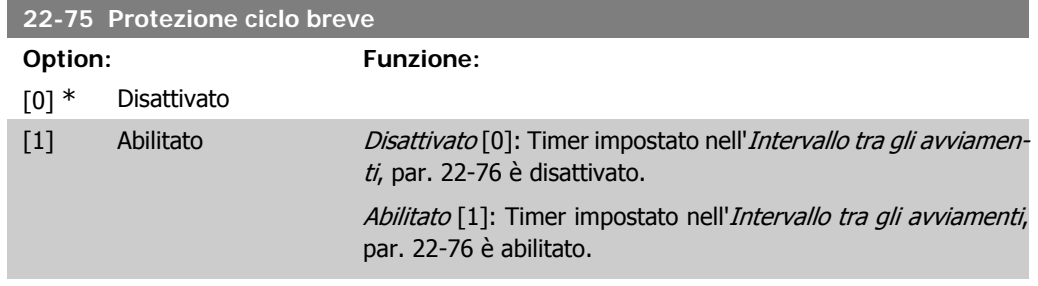

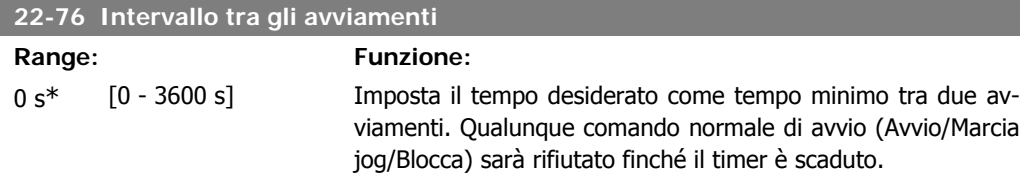

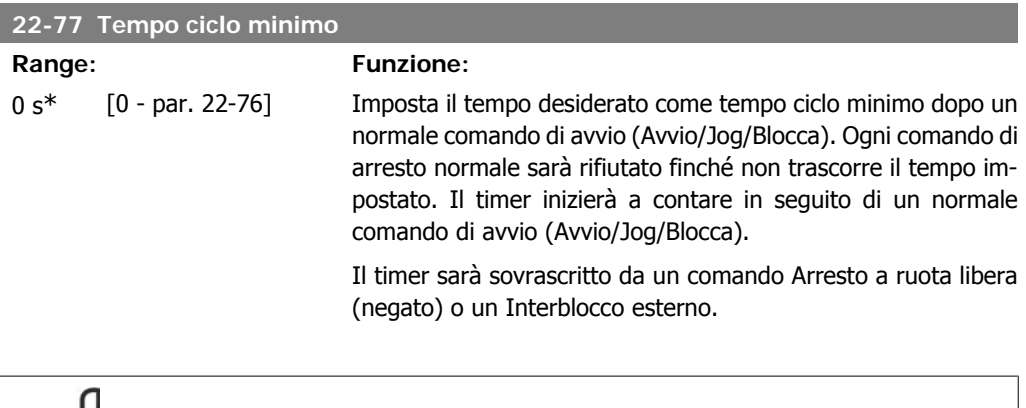

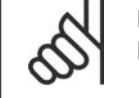

**NOTA!** Non funziona in modalità cascata.

# **2.19.7. Compensazione del flusso, 22-8\***

Talvolta non è possibile posizionare un trasduttore di pressione in un punto remoto nel sistema, ma solo vicino all'uscita della ventola o della pompa. La compensazione del flusso agisce regolando il setpoint secondo la frequenza di uscita, quasi proporzionale al flusso, compensando così perdite maggiori a portate maggiori.

H<sub>DESIGN</sub> (Pressione necessaria) è il setpoint per il funzionamento ad anello chiuso (PI) del convertitore di frequenza ed è impostato per il funzionamento ad anello chiuso senza compensazione del flusso.

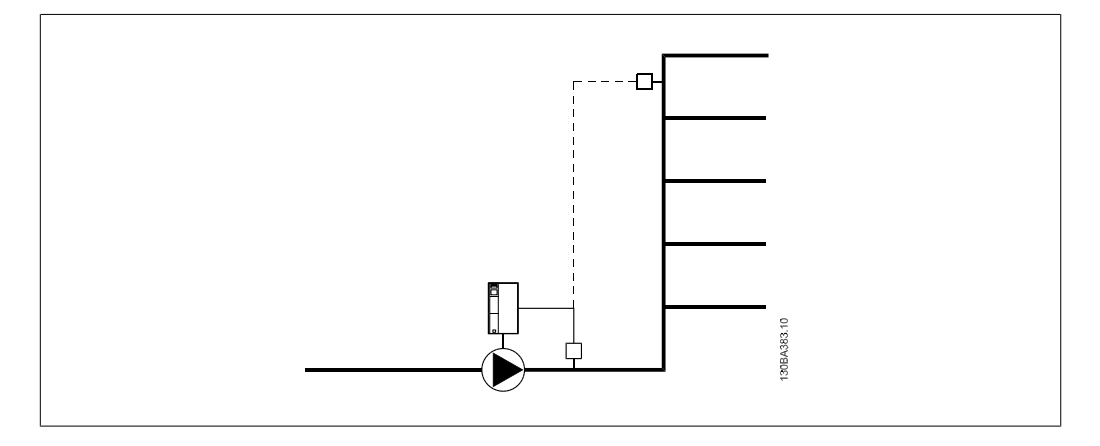

È possibile utilizzare due metodi, a seconda se la velocità al punto di lavoro nominale del sistema è nota o meno.

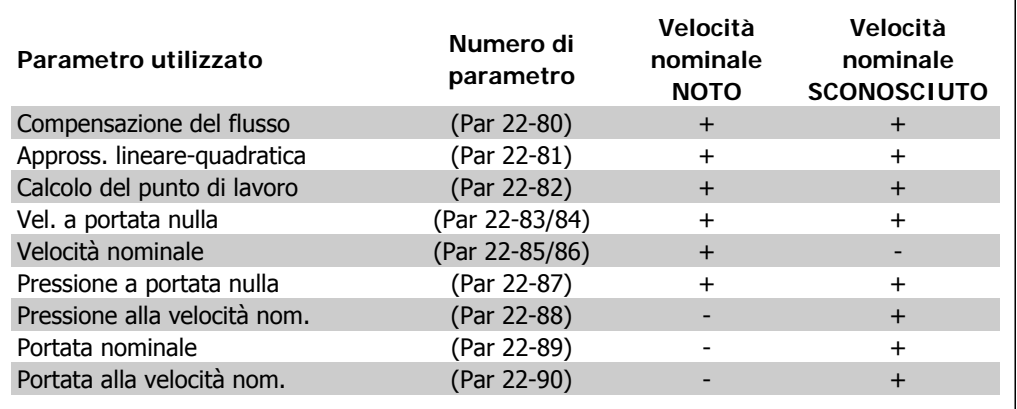

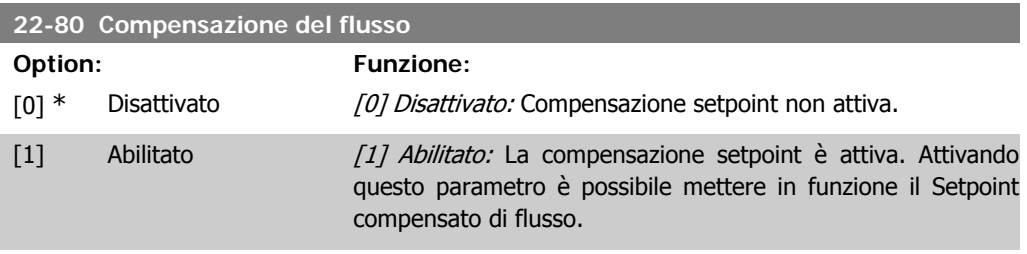

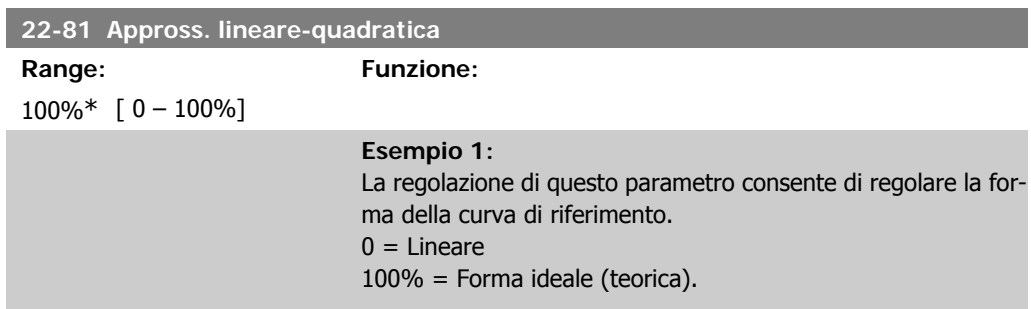

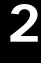

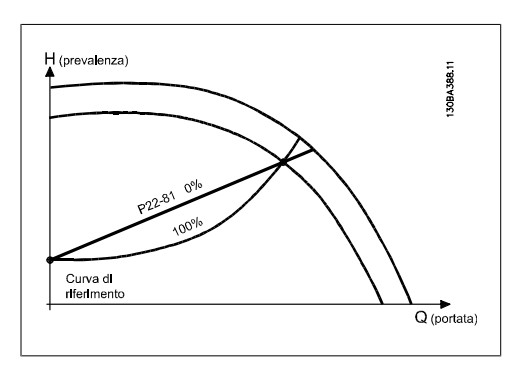

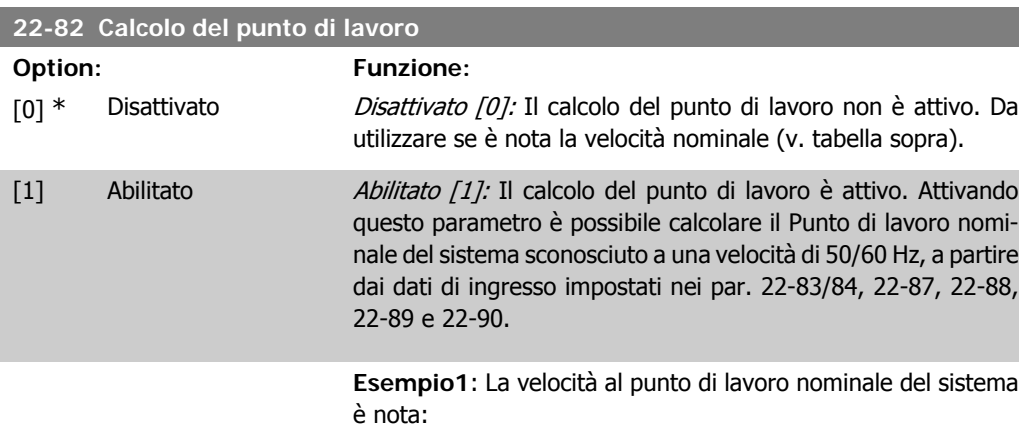

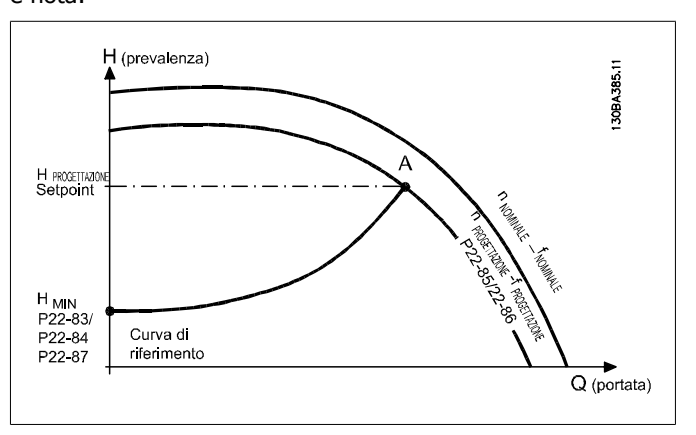

Dalla scheda tecnica che mostra le caratteristiche dell'apparecchiatura specifica a velocità differenti, una semplice lettura dal punto HDESIGN e dal punto QDESIGN consente di individuare il punto A, che corrisponde al Punto di lavoro nominale del sistema. Le caratteristiche della pompa per questo punto devono essere identificate e deve essere programmata la velocità associata. La chiusura delle valvole e la regolazione della velocità fino a raggiungere H<sub>MIN</sub> consente di identificare la velocità al punto di portata nulla.

La regolazione del par. 22-81 Appross. lineare-quadratica consente quindi di regolare la forma della curva di riferimento in modo continuo.

#### **Esempio 2:**

La velocità al punto di lavoro nominale del sistema è sconosciuta: Laddove la velocità al punto di lavoro nominale del sistema
sia sconosciuta, è necessario determinare un altro punto di riferimento sulla curva di riferimento mediante la scheda tecnica. Osservando la curva per la velocità nominale e tracciando la pressione nominale (HDESIGN, Punto C) è possibile determinare il flusso a tale pressione QRATED. Analogamente, tracciando il flusso nominale (QDESIGN, Punto D), è possibile determinare la pressione  $H_D$  a tale flusso. Disponendo di questi due punti sulla curva della pompa, insieme a H<sub>MIN</sub> come descritto sopra, il convertitore di frequenza è in grado di calcolare il punto di riferimento B e così tracciare la curva di riferimento che includerà anche il punto di lavoro nominale del sistema A.

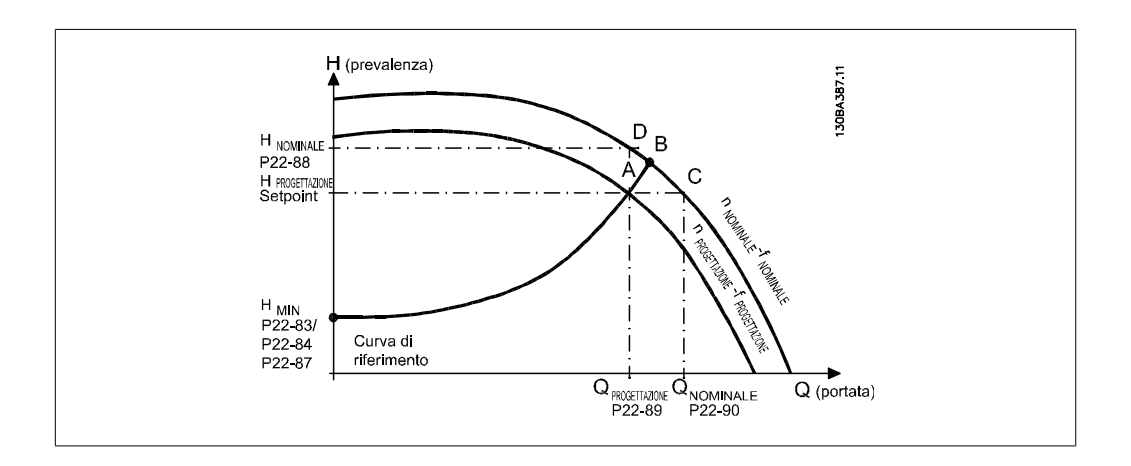

## **22-83 Vel. a portata nulla [giri/m]**

**Range: Funzione:** 300 giri/ [Valore 0 del par. m\* 22-85]

Risoluzione 1 giri/minuto.

La velocità del motore alla quale il flusso è nullo ed è ottenuta la pressione minima H<sub>MIN</sub> deve essere inserita qui in RPM. In alternativa, è possibile inserire la velocità in Hz nel par. 22-84 Vel. a portata nulla [Hz]. Se è stato deciso di utilizzare RPM nel par. 0-02 è necessario utilizzare anche il par. 22-85 Velocità nominale [RPM]. La chiusura delle valvole e la riduzione della velocità fino a raggiungere la pressione minima HMIN determinerà questo valore.

# **22-84 Vel. a portata nulla [Hz] Range: Funzione:** 10 Hz\* [0 - Valore del par. 22-86] Risoluzione 0,033 Hz. La velocità del motore alla quale il flusso si è arrestato efficacemente ed è raggiunta la pressione minima H<sub>MIN</sub> deve essere inserita qui in Hz. In alternativa, è possibile inserire la velocità in giri/min. nel par. 22-83 Vel. a portata nulla [RPM]. Se è stato

deciso di utilizzare Hz. nel par. 0-02 è necessario utilizzare anche il par. 22-86 Velocità nominale [Hz]. La chiusura delle valvole e la riduzione della velocità fino a raggiungere la pressione minima H<sub>MIN</sub> determinerà questo valore.

## **22-85 Velocità nominale [giri/m]**

**Range: Funzione:** 1500 gi-[0 - 60,000] ri/min\*

Risoluzione 1 giri/minuto.

Visibile solo quando il par. 22-82 Calcolo del punto di lavoro è impostato su Disattivato. La velocità del motore alla quale viene raggiunto il punto di lavoro nominale del sistema deve essere inserita qui in giri/min.. In alternativa, è possibile inserire la velocità in Hz nel par. 22-86 Velocità nominale [Hz]. Se è stato deciso di utilizzare giri/min. nel par. 0-02 è necessario utilizzare anche il par. 22-83 Velocità portata nulla [RPM].

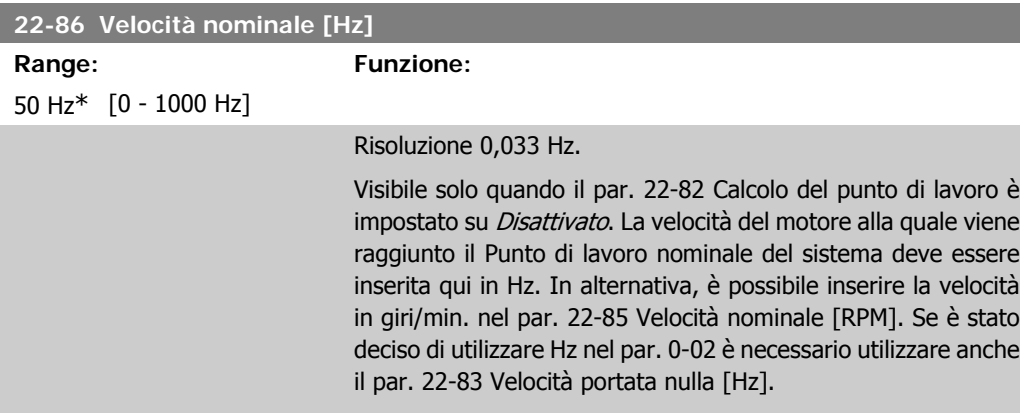

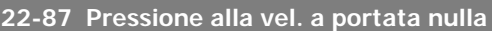

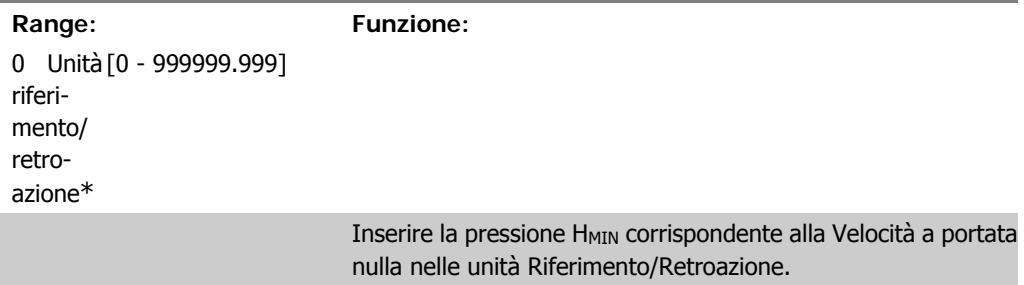

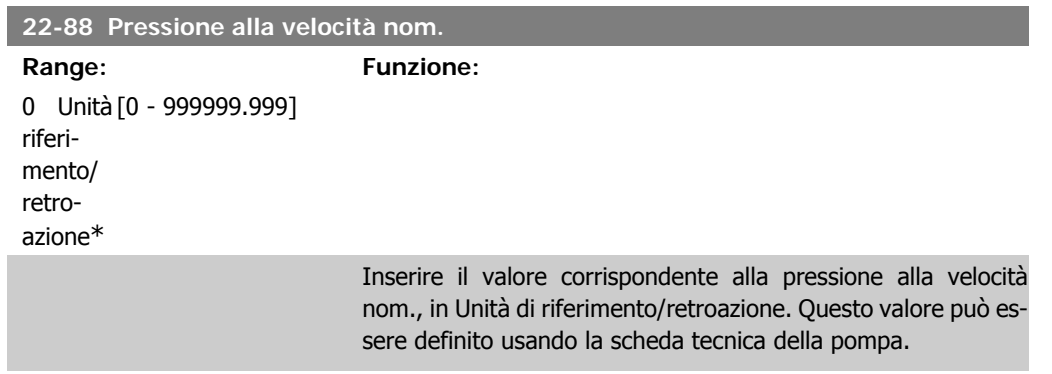

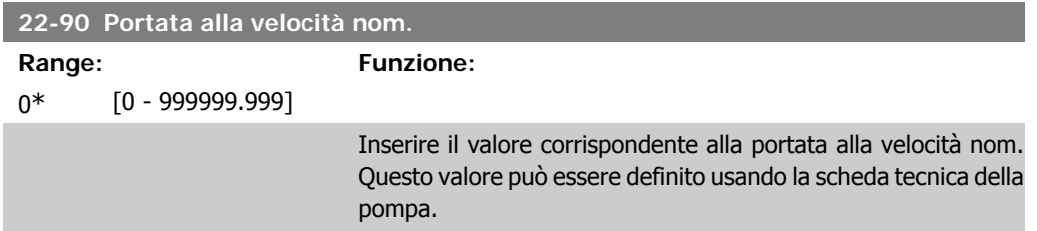

# **2.20. Menu principale - Funzioni temporizzate - Gruppo 23**

# **2.20.1. Azioni temporizzate, 23-0\***

**NOTA!**

Utilizzare *Interventi temporizzati* per gli interventi che devono essere effettuati su base giornaliera o settimanale, per es. diversi riferimenti per ore lavorative / non lavorative. Possono essere programmati nel convertitore di frequenza fino a 10 Interventi temporizzati. Il numero di intervento temporizzato viene selezionato dall'elenco quando viene inserito il gruppo di param. 23-0\* dal Pannello di controllo locale. Par. 23-00 – 23-04 fanno quindi riferimento al numero di Intervento temporizzato selezionato. Ogni Intervento temporizzato si divide in un tempo ON e un tempo OFF, nei quali possono essere effettuati interventi diversi.

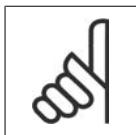

L'orologio (gruppo di param. 0-7\*) deve essere programmato correttamente affinché gli Interventi Temporizzati funzionino correttamente.

**23-00 Tempo ON**

Array [10]

00:00:0 [00:00:00 –23:59:59] Imposta il tempo ON per l'Intervento temporizzato. 0\*

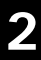

#### **NOTA!**

Il convertitore di frequenza non effettua il backup della funzione orologio e la data/ora verranno ripristinate a quelle predefinite (2000-01-01 00:00) dopo un calo di tensione, tranne nel caso in cui sia installato un modulo Orologio in tempo reale con funzione backup. Nel par. 0-79, Guasto orologio, è possibile programmare un Avviso in caso l'orologio non sia stato impostato correttamente, per es. dopo un calo di tensione.

## **23-01 Azione ON**

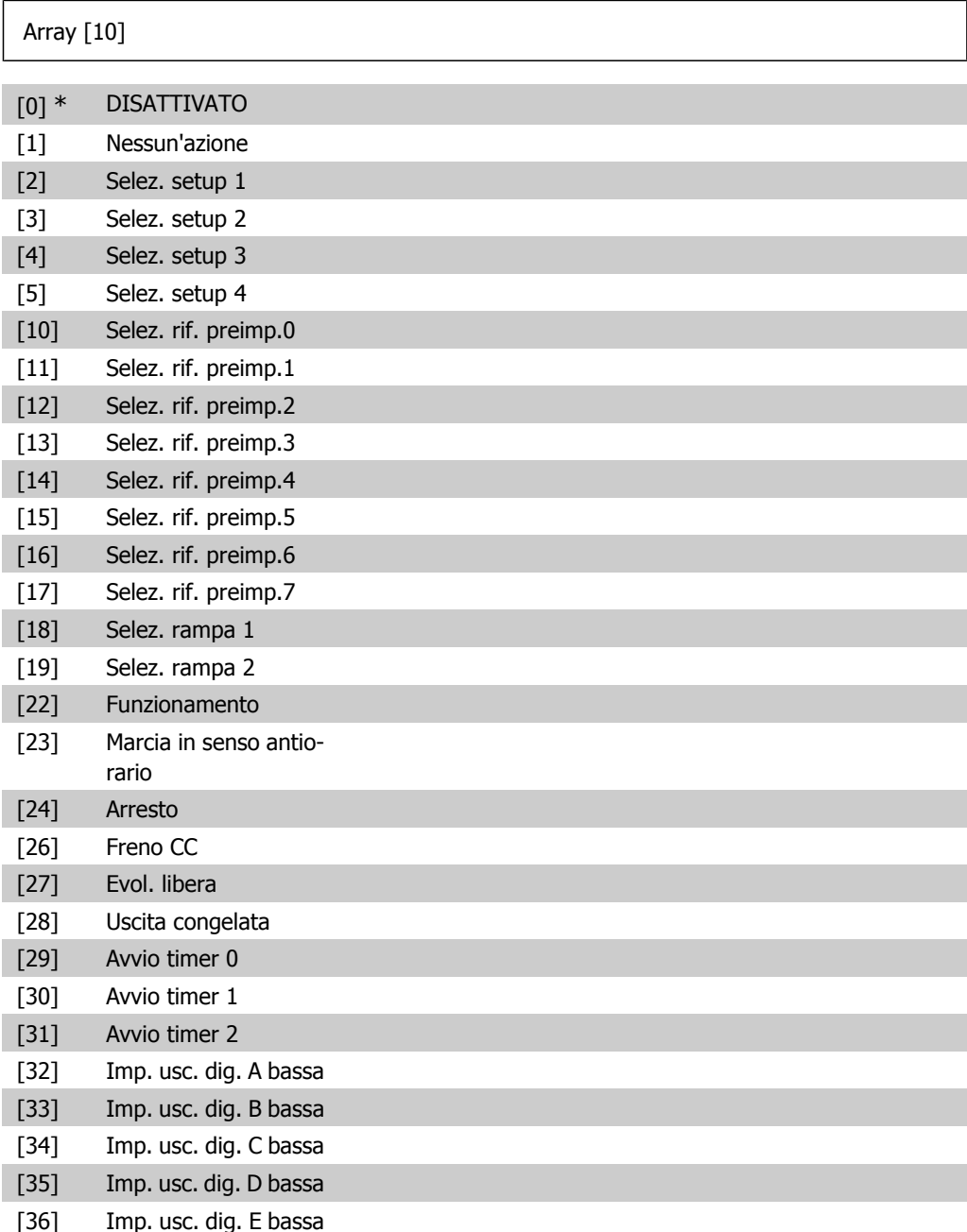

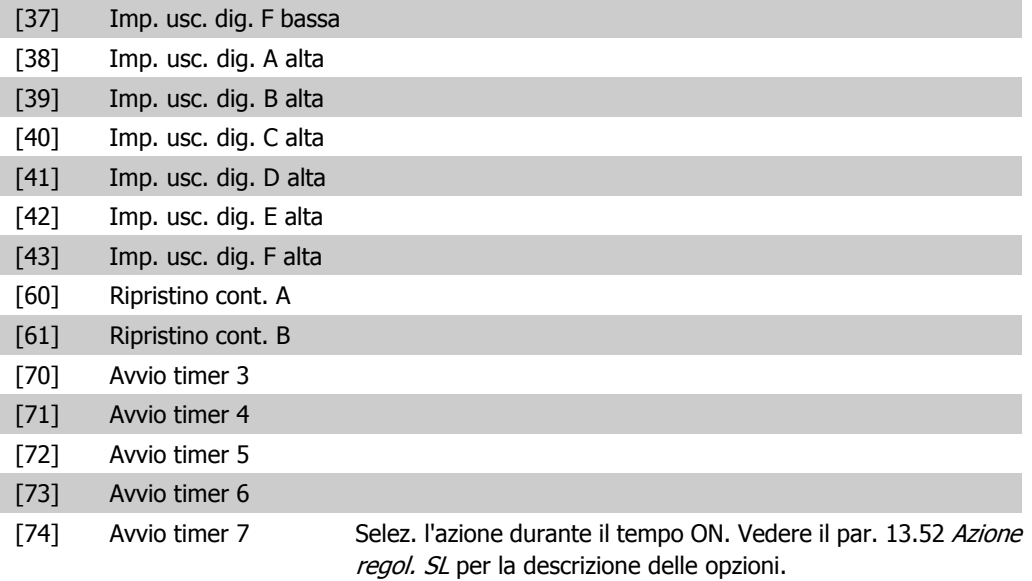

#### **23-02 Tempo OFF**

#### Array [10]

0\*

00:00:0 [00:00:00 –23:59:59] Imposta il tempo OFF per l'azione tempor.

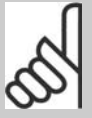

**NOTA!**

Il convertitore di frequenza non effettua il backup della funzione orologio e la data/ora verranno ripristinate a quelle predefinite (2000-01-01 00:00) dopo un calo di tensione, tranne nel caso in cui sia installato un modulo Orologio in tempo reale con funzione backup. Nel par. 0-79, Guasto orologio, è possibile programmare un Avviso in caso l'orologio non sia stato impostato correttamente, per es. dopo un calo di tensione.

## **23-03 Azione OFF**

## Array [10]

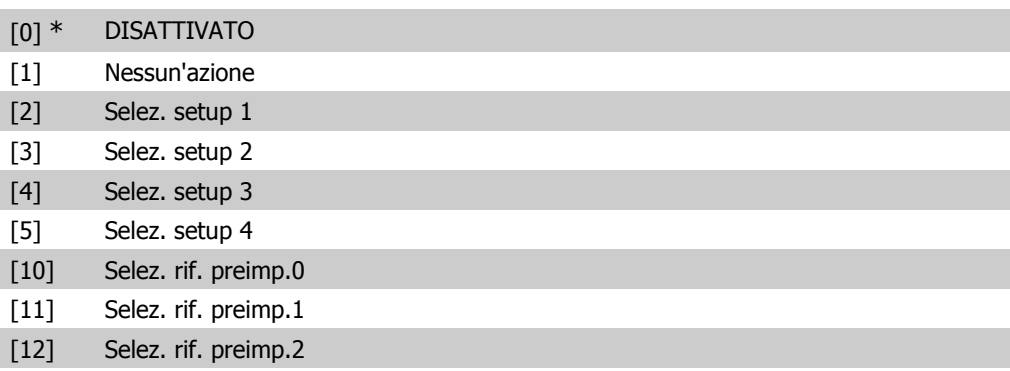

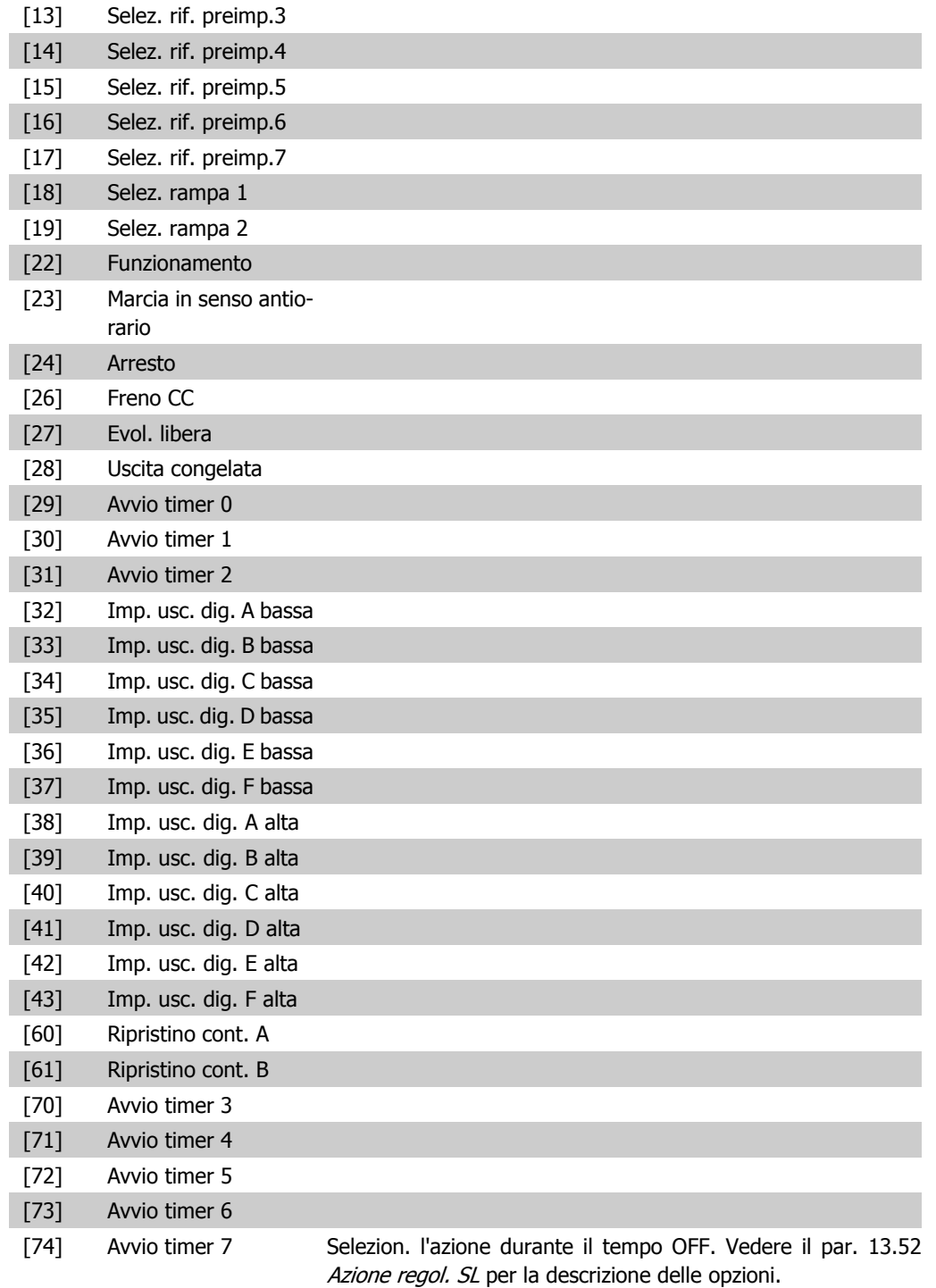

**23-04 Ricorrenza**

Array [10]

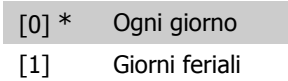

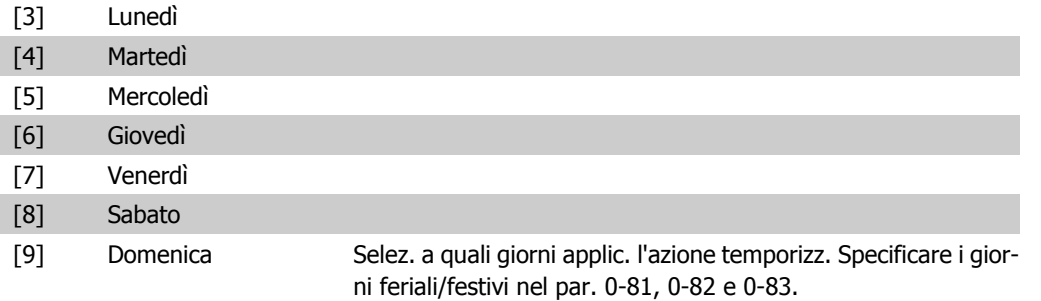

# **2.20.2. 23-1\* Manutenzione**

L'usura e i danni richiedono il controllo e la manutenzione periodica degli elementi dell'applicazione, come cuscinetti motore, sensori di retroazione e guarnizioni o filtri. Con la Manutenzione preventiva gli intervalli di manutenzione possono essere programmati nel convertitore di frequenza. Il convertitore di frequenza trasmetterà un messaggio quando è necessaria la manutenzione. Possono essere programmati nel convertitore di frequenza 20 Eventi di manutenzione preventiva. Per ognuno devono essere specificati:

- Elemento soggetto a manutenzione (per es. "Cuscinetti motore")
- Intervento della manutenzione (per es. "Sostituzione")
- Base tempo manutenzione (per es. "Ore esercizio" o la data e l'ora specifiche)
- Intervallo tempo manutenzione o la data e l'ora della prossima manutenzione

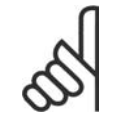

**NOTA!** Per disattivare un Evento di manutenzione preventiva la Base tempo manutenzione (par. 23-12) deve essere Disattivata [0].

La Manutenzione preventiva può essere programmata dal LVCP, ma è consigliato l'uso del VLT Motion Control Tool MCT 10 basato sul PC.

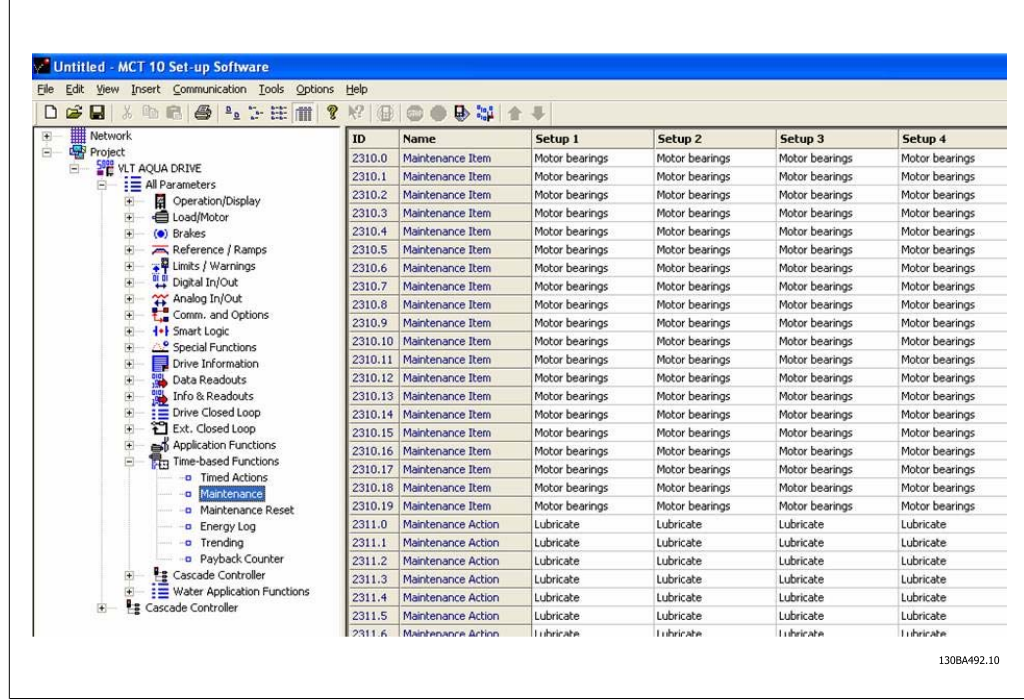

L'LCP indica (con un'icona a forma di chiave e una "M") quando è il momento di un Intervento di manutenzione preventiva, e può essere programmata un'indicazione su un'uscita digitale nel gruppo di par. 5-3\*. Lo Stato di manutenzione preventiva può essere letto nel par. 16-96 Parola di manutenzione. Un'indicazione di Manutenzione preventiva può essere ripristinata da un ingresso digitale, dal bus FC o manualmente dal Pannello di Controllo Locale tramite il par. 23-15 Riprist. parola manutenzione.

Un log di manutenzione con le ultime 10 registrazioni può essere letto dal gruppo di parametri 18-0\* e tramite il pulsante Log allarmi sull'LCP dopo la selezione di Log manutenzione.

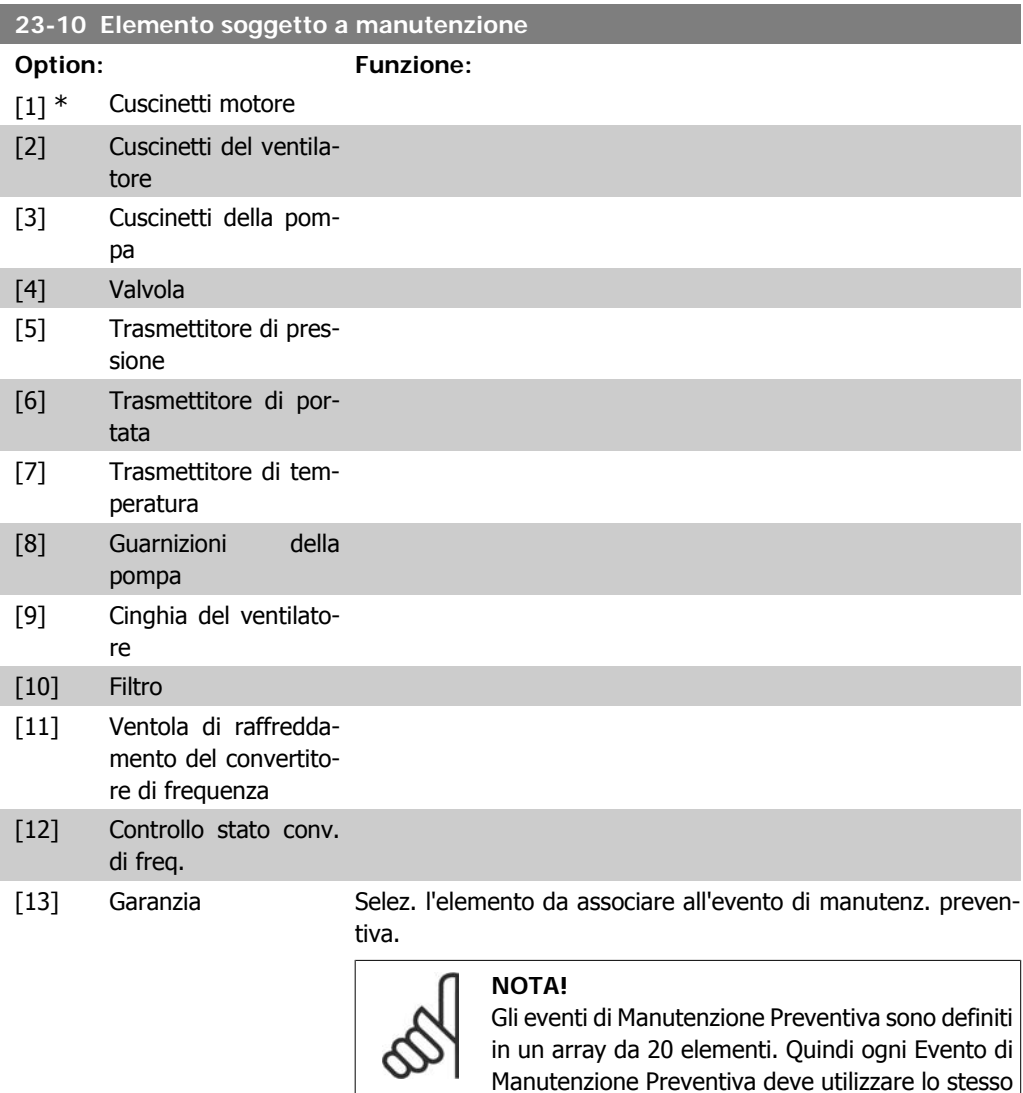

## **23-11 Intervento di manutenzione**

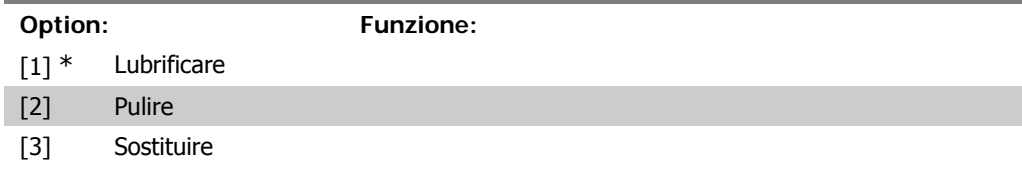

indice di elemento array dei par. 23-10 – 23-14.

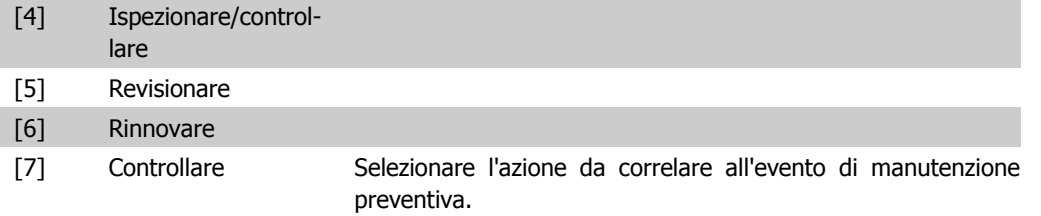

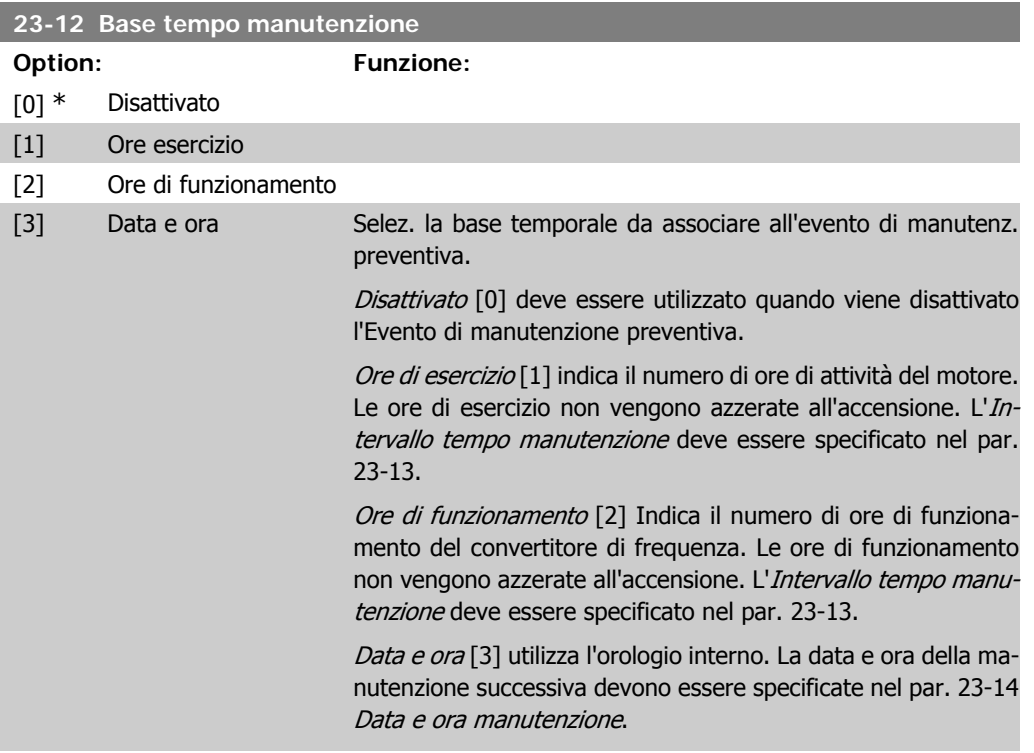

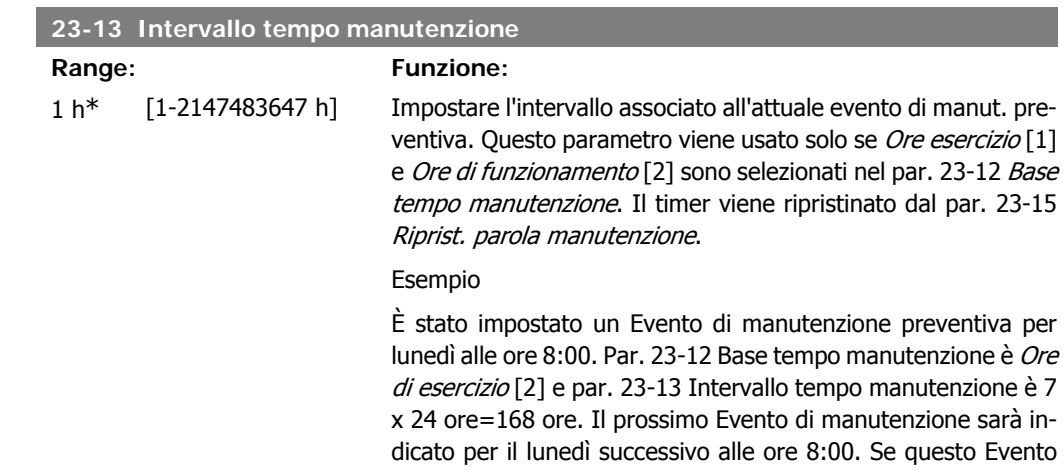

di manutenzione non viene azzerato entro martedì alle ore 9:00, la ricorrenza successiva sarà il martedì successivo alle ore 9:00.

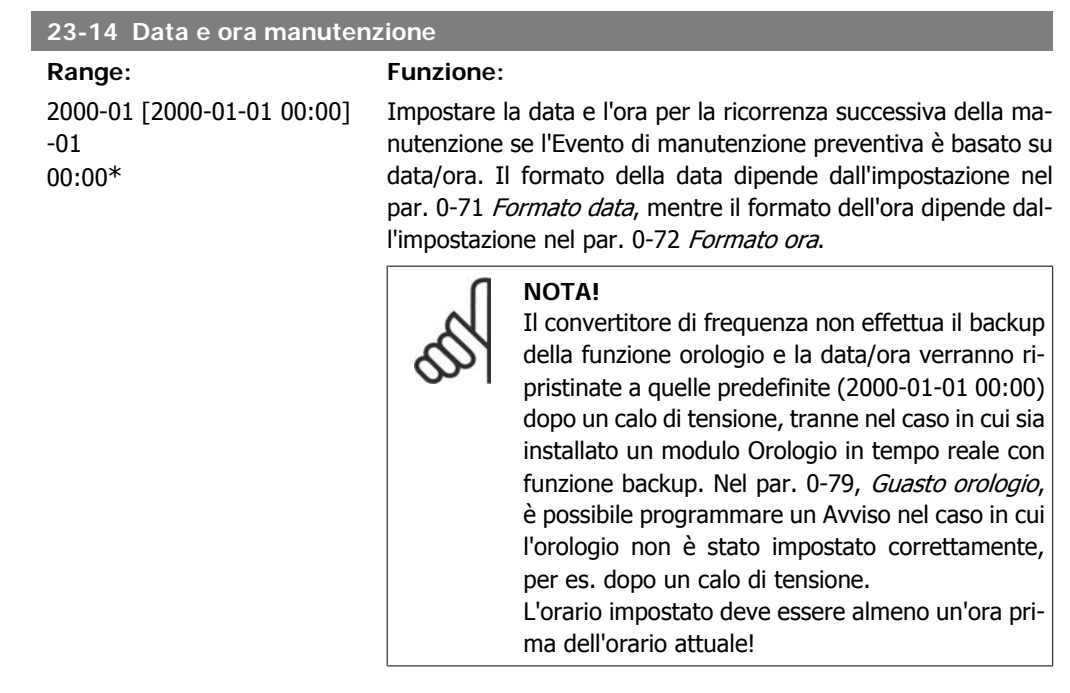

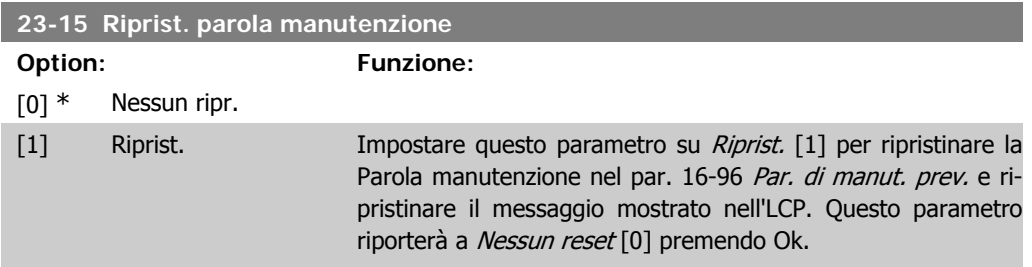

# **2.20.3. Log energia, 23-5\***

Il convertitore di frequenza accumula in modo continuo il consumo del motore controllato, basato sull'attuale potenza mantenuta dal convertitore di frequenza.

Questi dati possono essere utilizzati per la funzione Log energia permettendo al computer di paragonare e strutturare le informazioni sul consumo di energia in relazione al tempo.

Esistono principalmente due funzioni:

- **-** Dati relativi a un periodo preprogrammato, definito da una data e ora impostati per l'avviamento.
- **-** Dati relativi a un periodo predefinito nel tempo, come gli ultimi sette giorni dal periodo preprogrammato

Per ognuna delle due funzioni descritte, i dati sono memorizzati in un numero di contatori che permettono di selezionare il periodo di tempo e una ripartizione in ore, giorni o settimane. Il periodo/ripartizione (ripartizione) può essere impostato nel par. 23-50, Risoluzione log energia.

I dati si basano sul valore registrato dal contatore kWh nel convertitore di frequenza. I valori del contatore possono essere letti nel par. 15-02, Contatore kWh, contenenti il valore accumulato dalla prima accensione o dall'ultimo ripristino del contatore (par. 15-06, Riprist. contat. kWh).

Tutti i dati per il Log energia sono memorizzati in contatori che possono essere letti dal par. 23-53, Log energia.

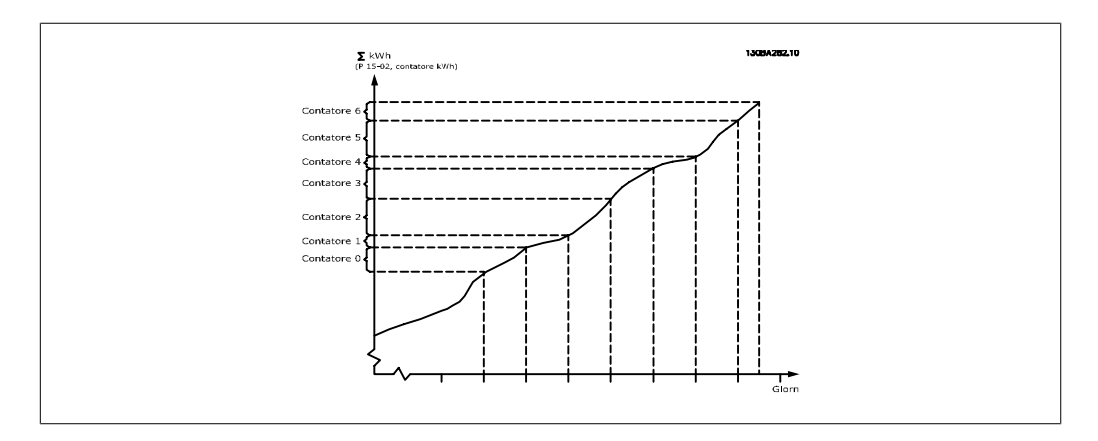

Il contatore 00 contiene sempre i dati meno recenti. Un contatore copre un periodo da XX:00 a XX:59 per le ore o da 00:00 a 23:59 per i giorni.

Se si registrano le ultime ore o gli ultimi giorni, il contatore sposterà il contenuto a XX:00 ogni ora o alle 00:00 ogni giorno.

Il contatore con l'indice maggiore sarà sempre soggetto all'aggiornamento (contiene dati per l'ora in corso da XX:00 o il giorno in corso dalle 00:00).

I contenuti dei contatori possono essere visualizzati come barre sull'LCP. Selezionare Menu Rapido, Registrazioni, Log energia: Tendenza conten. cont. / Tendenza conten. temporizz. / Confronto tendenze.

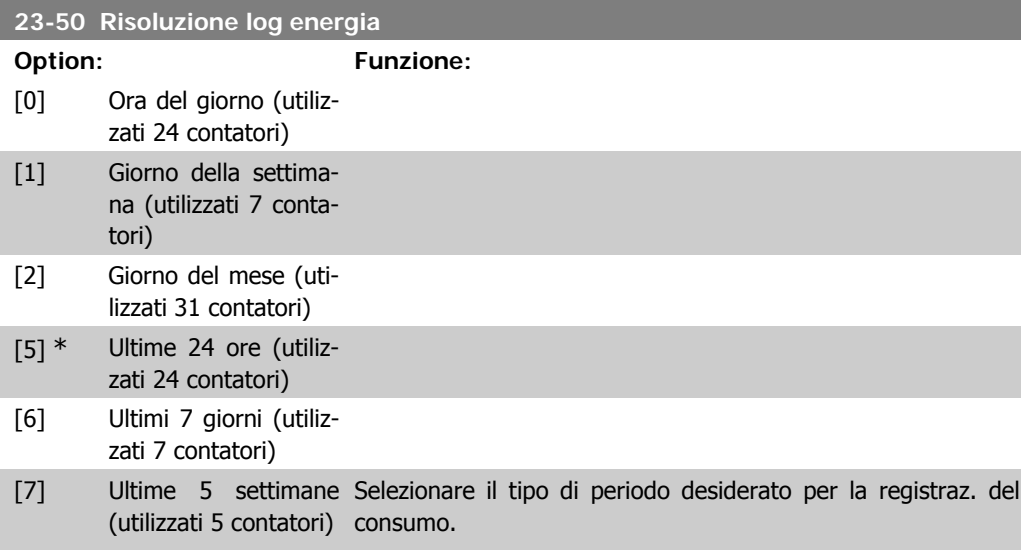

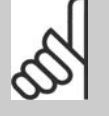

**NOTA!**

Il convertitore di frequenza non effettua il backup della funzione orologio e la data/ora verranno ripristinate a quelle predefinite (2000-01-01 00:00) dopo un calo di tensione, tranne nel caso in cui sia installato un modulo Orologio in tempo reale con funzione backup. Di conseguenza la registrazione si arresterà finché data e ora non verranno nuovamente regolate nel par. 0-70, Imposta data e ora. Nel par. 0-79, Guasto orologio, è possibile programmare un Avviso in caso l'orologio non sia stato impostato correttamente, per es. dopo un calo di tensione.

Ora del giorno [0], Giorno della settimana [1] o Giorno del mese [2]. I contatori contengono i dati di registrazione della data/ora programmata per l'avvio (par. 23-51, Inizio periodo) e i numeri di ore/giorni programmati (par. 23-50, Risoluzione log energia). La registrazione inizierà nella data programmata al par. 23-51, *Inizio periodo*, e continuerà fino al passaggio di un giorno/settimana/mese.

Ultime 24 ore [5], Ultimi 7 giorni [6] o Ultime 5 settimane [7]. I contatori contengono i dati per un giorno, una settimana o cinque settimane indietro nel tempo e fino al momento corrente. La registrazione inizierà alla data programmata in *Inizio perio*do, par. 23-51.

In tutti i casi la ripartizione del periodo farà riferimento alle Ore di funzionamento (tempo in cui il convertitore di frequenza è acceso).

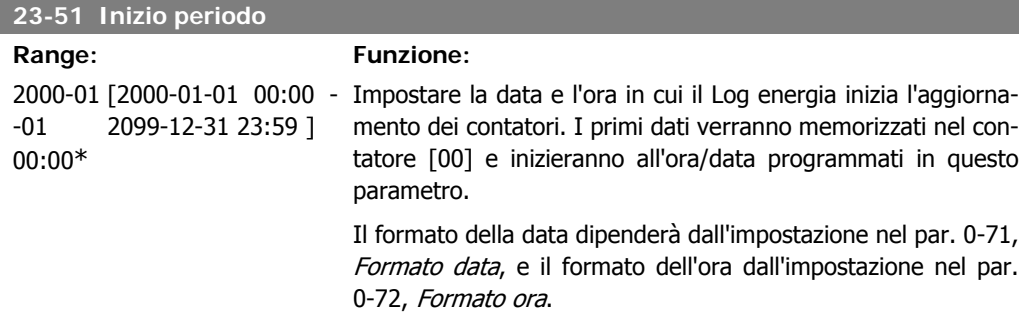

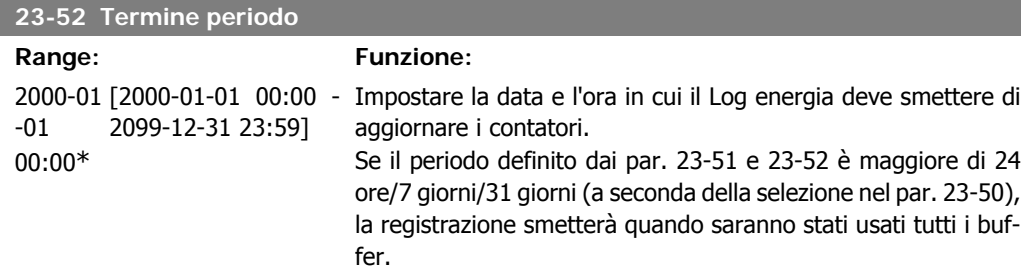

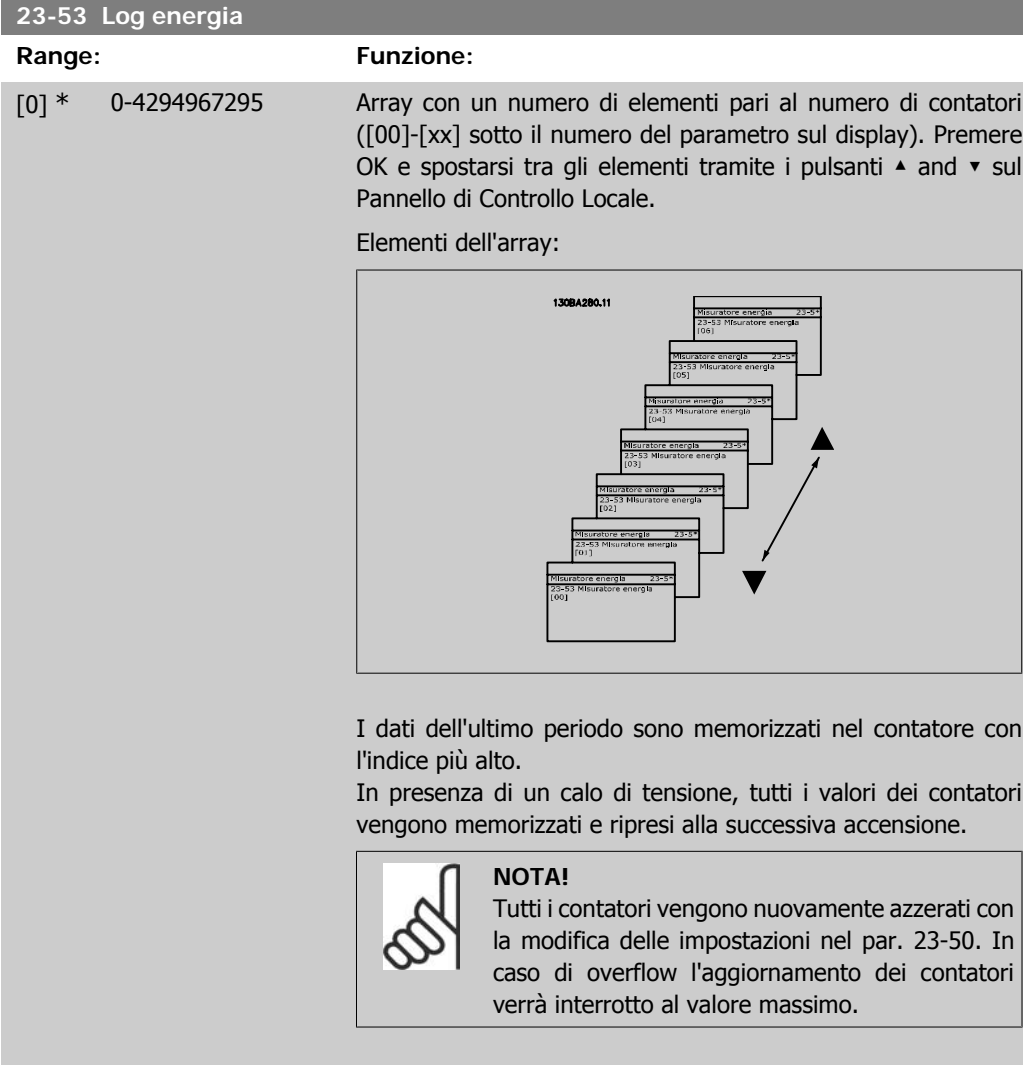

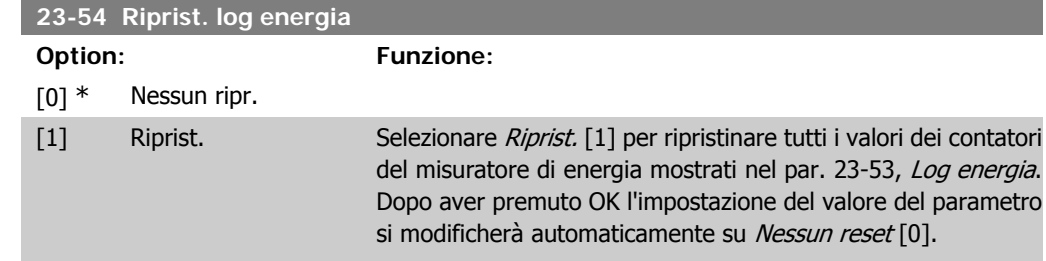

# **2.20.4. Tendenza, 23-6\***

La tendenza viene usata per monitorare una variabile di processo per un periodo di tempo e per registrare con quale frequenza i dati entrano in ognuno dei dieci intervalli di dati definiti dall'utente. Questo è uno strumento conveniente per ottenere una panoramica veloce che indica dove occorre focalizzarsi per migliorare l'operatività.

È possibile creare due serie di dati per la Frequenza per rendere possibile il paragone tra valori correnti per una variabile operativa selezionata con i dati di un determinato periodo di rif., per la stessa variabile. Questo periodo di rif. può essere pre-programmato (par. 23-63, Inizio periodo

tempor., e par. 23-64, Termine periodo tempor.). Le due serie di dati possono essere lette dal par. 23-61, Dati contenitore continui (corrente) e par. 23-62, Dati contenitore temporizzati (rif.).

È possibile creare la Frequenza per le seguenti variabili operative:

- **-** Potenza
- **-** Corrente
- **-** Frequenza di uscita
- **-** Velocità motore

La funzione Frequenza include dieci contatori (che costituiscono un contenitore) per ogni serie di dati contenenti i numeri di registrazione che riflettono con che frequenza la variabile operativa si trova in ognuno dei dieci intervalli pre-definiti. L'ordinamento si basa su un valore relativo della variabile.

Il valore relativo della variabile operativa è

Attuale/Nominale \* 100%.

per Potenza e Corrente e

Attuale/Massima \* 100%

per la Frequenza di uscita e la Velocità del motore.

La dimensione di ogni intervallo può essere regolata individualmente, ma sarà preimpostata al 10% per ognuno. La Potenza e la Corrente possono superare il valore nominale, ma queste registrazioni saranno incluse nel contatore 90%-100% (MAX).

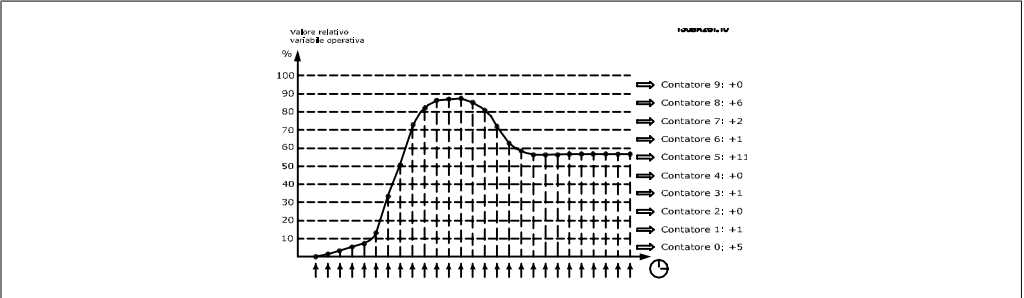

Una volta al secondo viene registrato il valore della variabile operativa selezionata. Se un valore è stato registrato al 13%, il contatore "10% - <20%" sarà aggiornato con il valore "1". Se il valore rimane al 13% per 10 secondi, verrà aggiunto "10" al valore del contatore.

I contenuti dei contatori possono essere visualizzati come barre sull'LCP. Selezionare Menu Rapido > Registrazioni: Tendenza conten. cont. / Tendenza conten. temporizz. / Confronto tendenze.

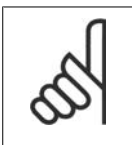

**NOTA!**

Il contatore inizia il conteggio ogniqualvolta il convertitore di frequenza viene avviato. Un ciclo di accensione poco dopo un reset azzererà i contatori. I dati EEProm vengono aggiornati una volta all'ora.

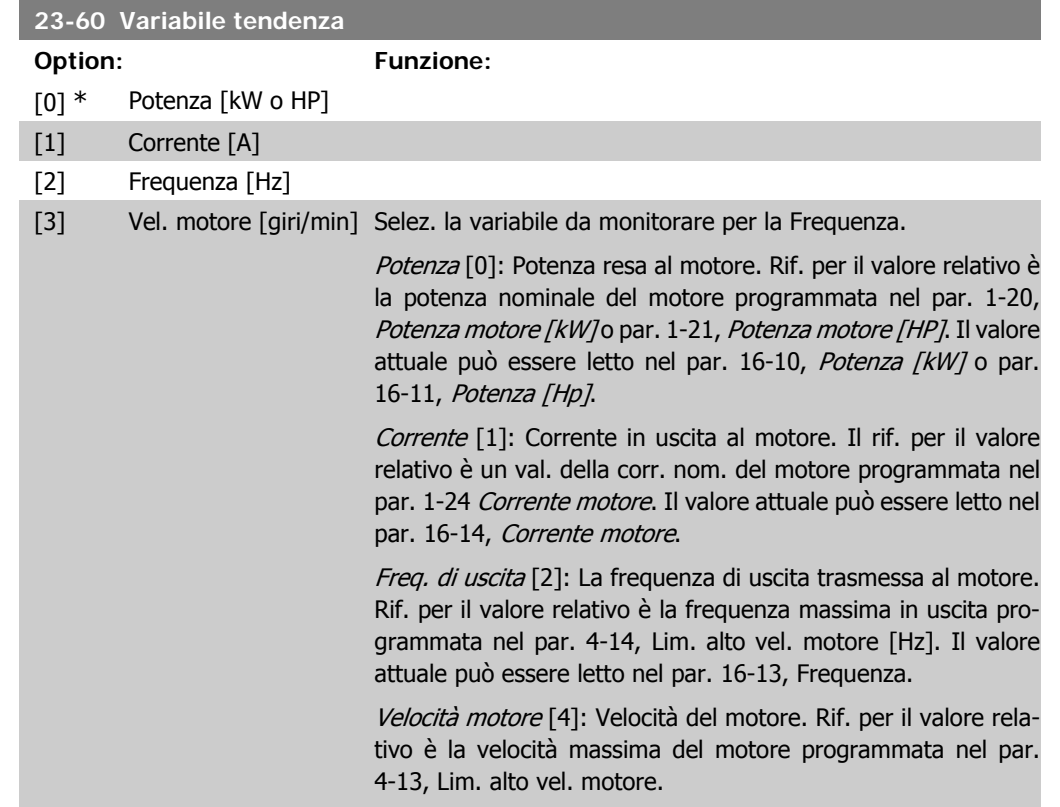

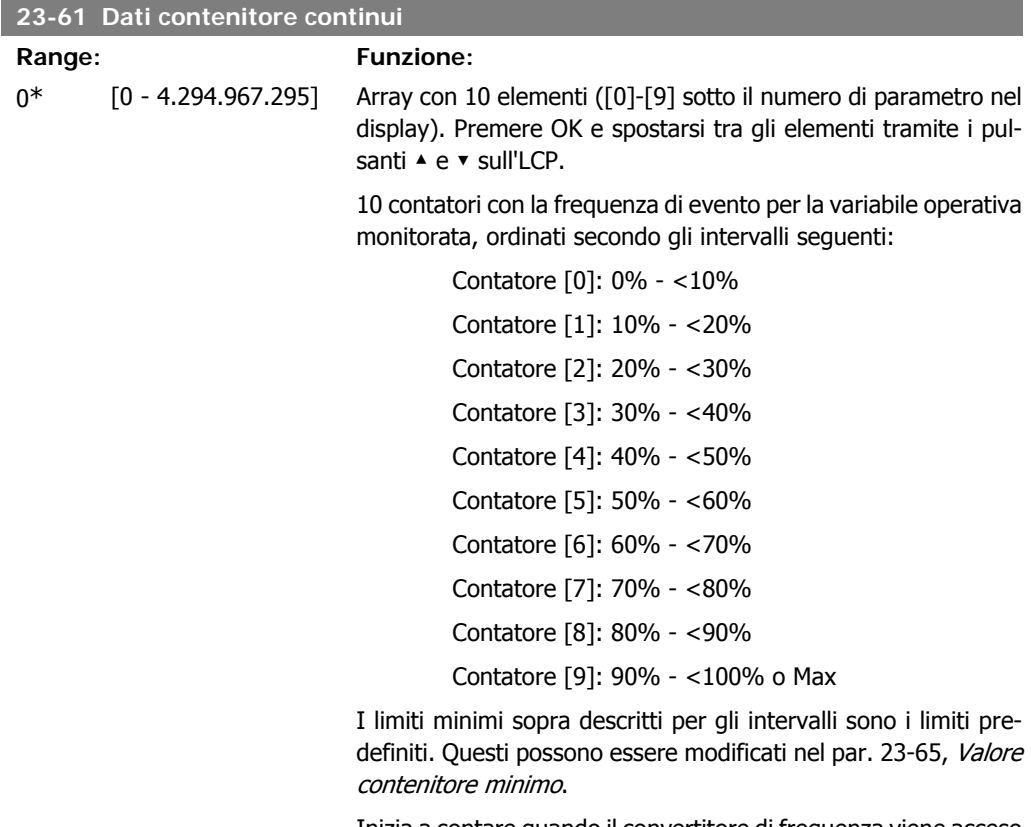

Inizia a contare quando il convertitore di frequenza viene acceso per la prima volta. Tutti i contatori possono essere reimpostati a 0 nel par. 23-66, Riprist. dati contenitore continui.

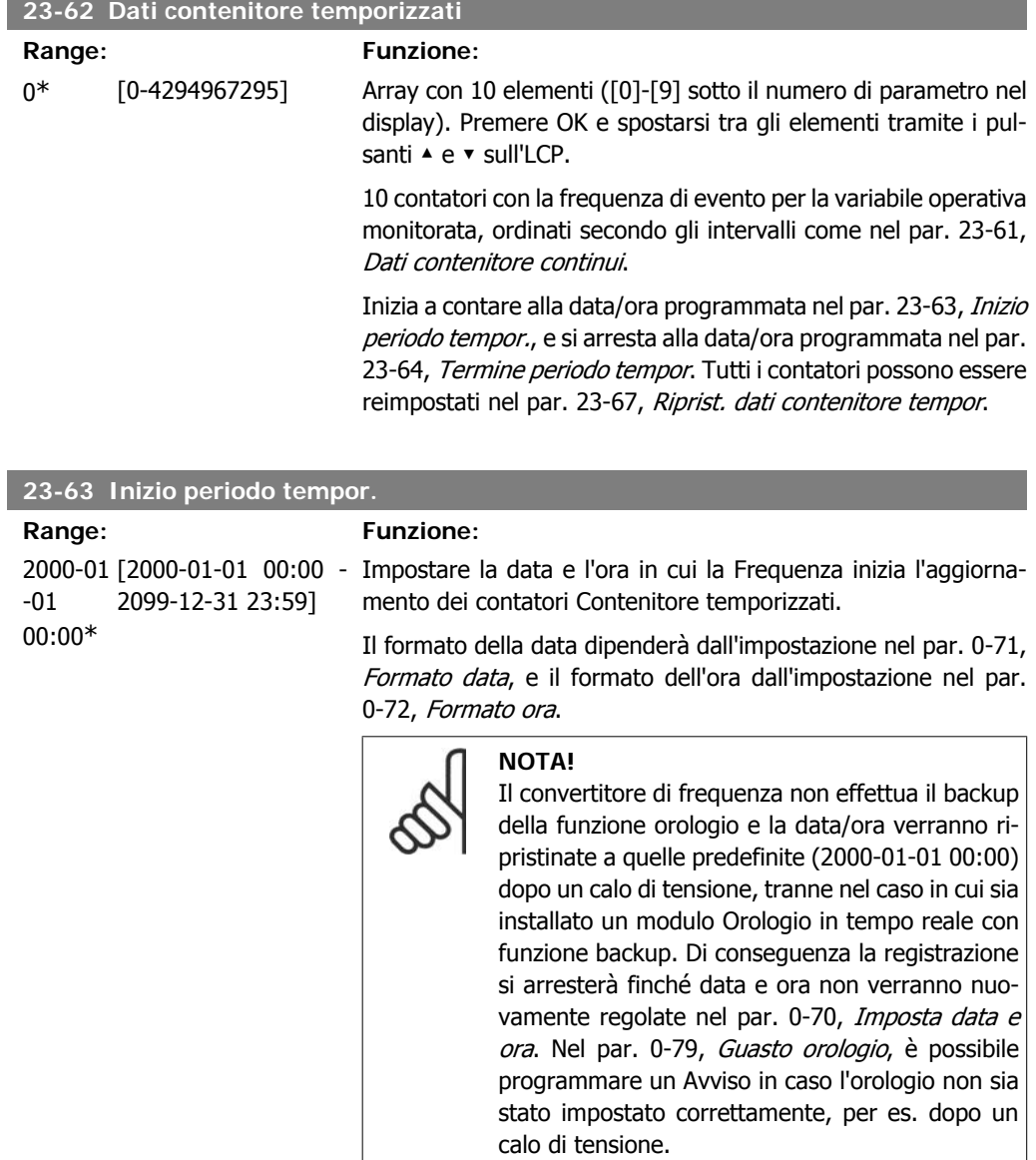

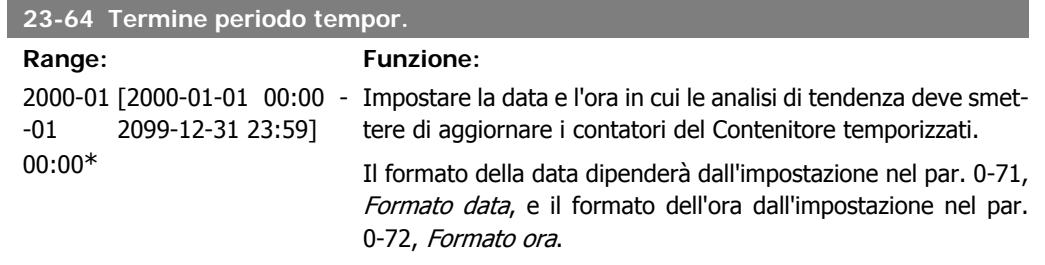

**2**

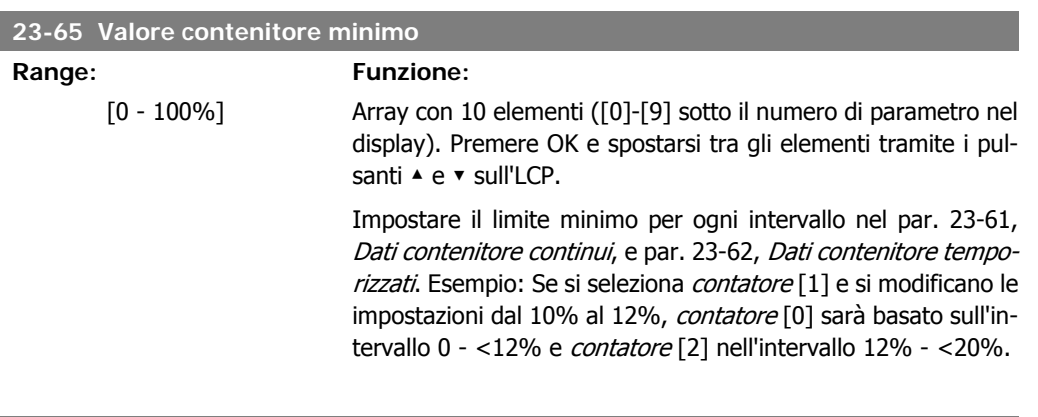

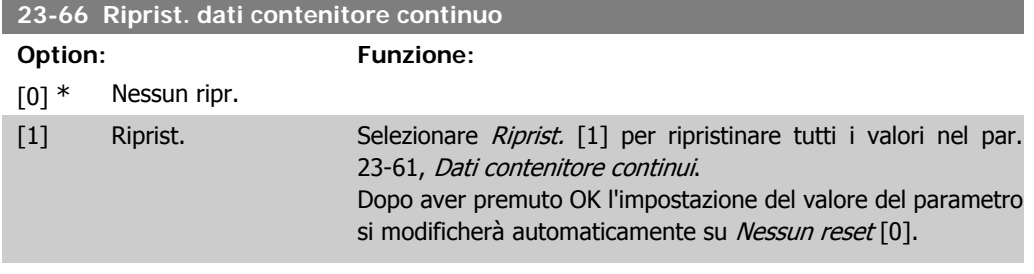

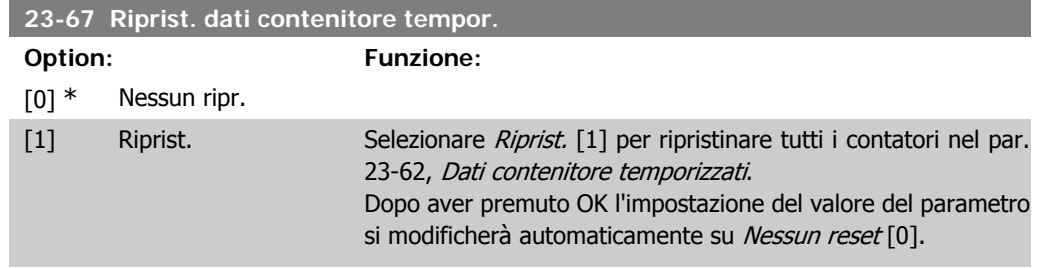

## **2.20.5. 23-8\* Contatore ammortamento**

Il convertitore di frequenza VLT AQUA Drive comprende una funzione che effettua un calcolo approssimativo dell'ammortamento nei casi in cui il convertitore di frequenza è stato installato in un impianto preesistente, per assicurare il risparmio energetico passando dalla regolazione della velocità fissa a quella variabile. Il riferimento per il risparmio è costituito da un valore impostato che rappresenta la potenza media mantenuta prima dell'aggiornamento con la regolazione della velocità variabile.

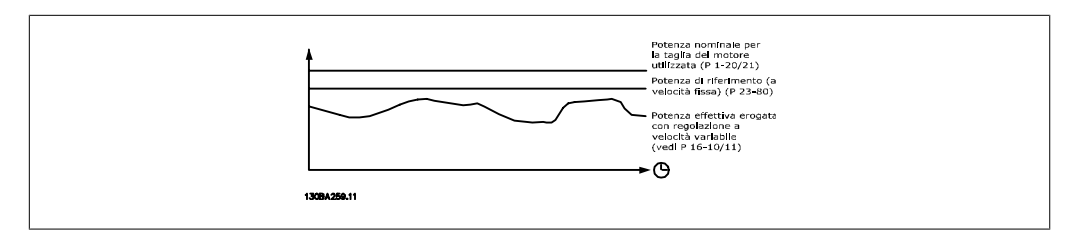

La differenza tra la Potenza di riferimento alla velocità fissa e la Potenza attuale mantenuta con la regolazione della velocità rappresenta il risparmio reale.

Come valore per il caso a velocità fissa, le dimensioni nominali del motore (kW) vengono moltiplicate con un fattore (in %) che rappresenta la potenza mantenuta alla velocità fissa. La differenza tra questa potenza di riferimento e la potenza reale viene accumulata e immagazzinata. La differenza in energia può essere letta nel par. 23-83, Risparmio energetico.

Il valore accumulato per la differenza nel consumo di energia viene moltiplicato per il costo dell'energia in valuta locale e l'investimento viene sottratto. Questo calcolo per il Risparmio energetico può essere letto anche nel par. 23-84, Risparmio energetico.

Risparmio energetico = (∑(Potenza di riferimento – Potenza attuale)) \* Costo dell'energia – Costo aggiuntivo

Il Break even (ammortamento) viene raggiunto quando il valore letto nel parametro cambia da negativo a positivo.

Non è possibile azzerare il contatore del Risparmio energetico, ma il contatore può essere fermato in qualunque momento impostando il par. 28-80, Fattore riferimento di potenza, a 0.

Prospetto parametri:

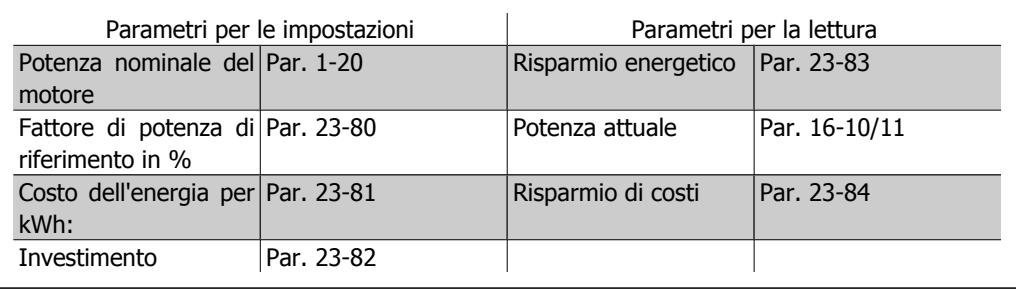

## **23-80 Fattore riferimento di potenza**

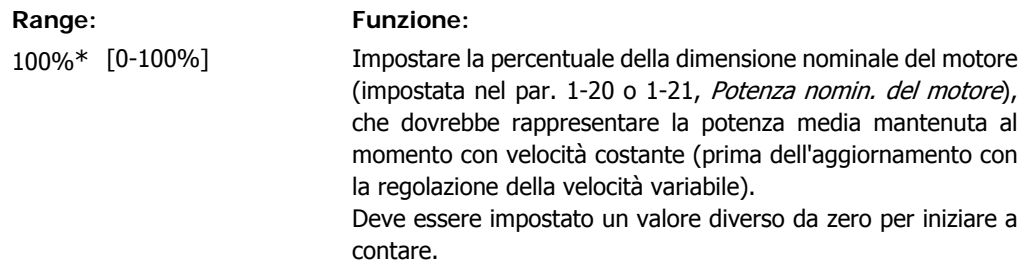

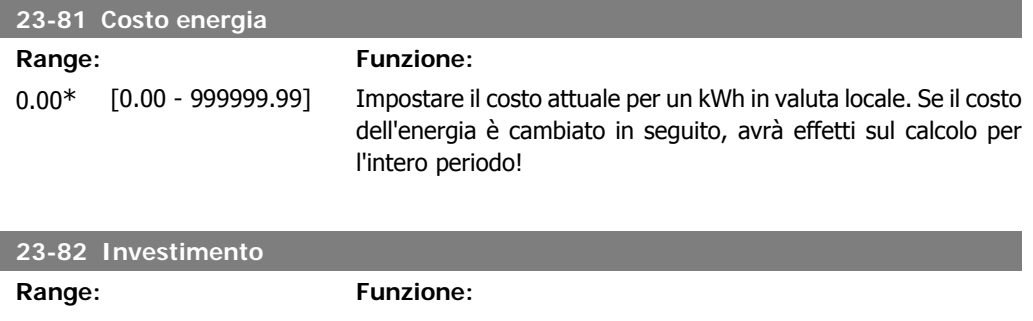

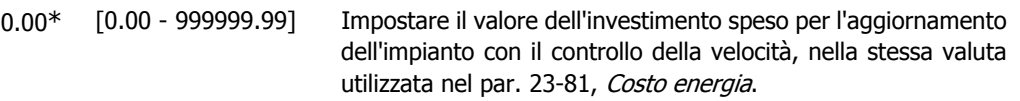

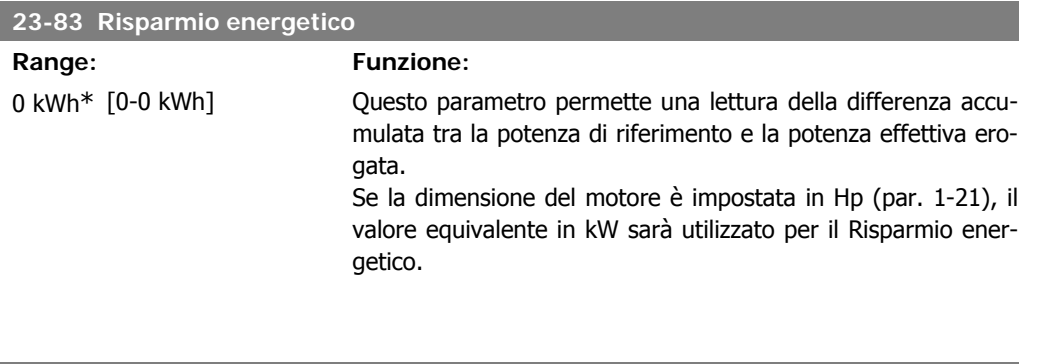

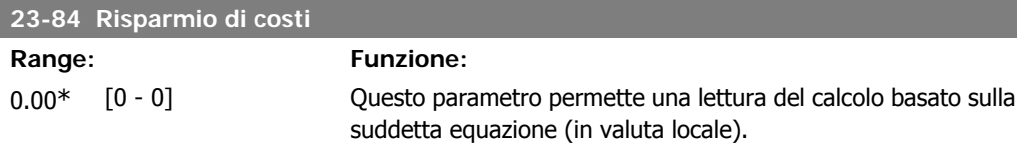

# **2.21. Menu principale - Controllore in Cascata - Gruppo 25**

# **2.21.1. 25-\*\* Controllore in Cascata**

Parametri per configurare il controllore in cascata di base per il controllo sequenziale di pompe multiple. Per una descrizione più orientata alla descrizione e agli esempi di cablaggio, vedere le sezione Esempi applicativi, Controllore in cascata di base.

Per configurare il controllore in cascata per il sistema attuale e la strategia di controllo desiderata, si raccomanda di seguire la sequenza seguente, iniziando da *Impostazioni di sistema*, par. 25-0\*, seguito da Impostazioni alternanza, par. 25-5\*. Questi parametri possono essere impostati solitamente prima.

I parametri in Impostazioni largh. di banda, 25-2\*, e Impostazioni attivaz., 25-4\*, saranno spesso dipendenti dalla dinamica del sistema e la regolazione finale da fare quando l'impianto viene messo in funzione.

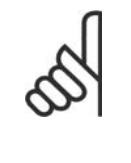

#### **NOTA!**

Il controllore in cascata deve funzionare ad anello chiuso controllato dal controllore PI integrato (Anello chiuso selezionato in *Modo configurazione*, par. 1-00). Se *Anello* aperto è selezionato in Anello chiuso, par. 1-00, tutte le pompe a velocità fissa saranno disattivate, ma la pompa a velocità variabile sarà sempre controllata dal convertitore di frequenza, ora con configurazione ad anello aperto:

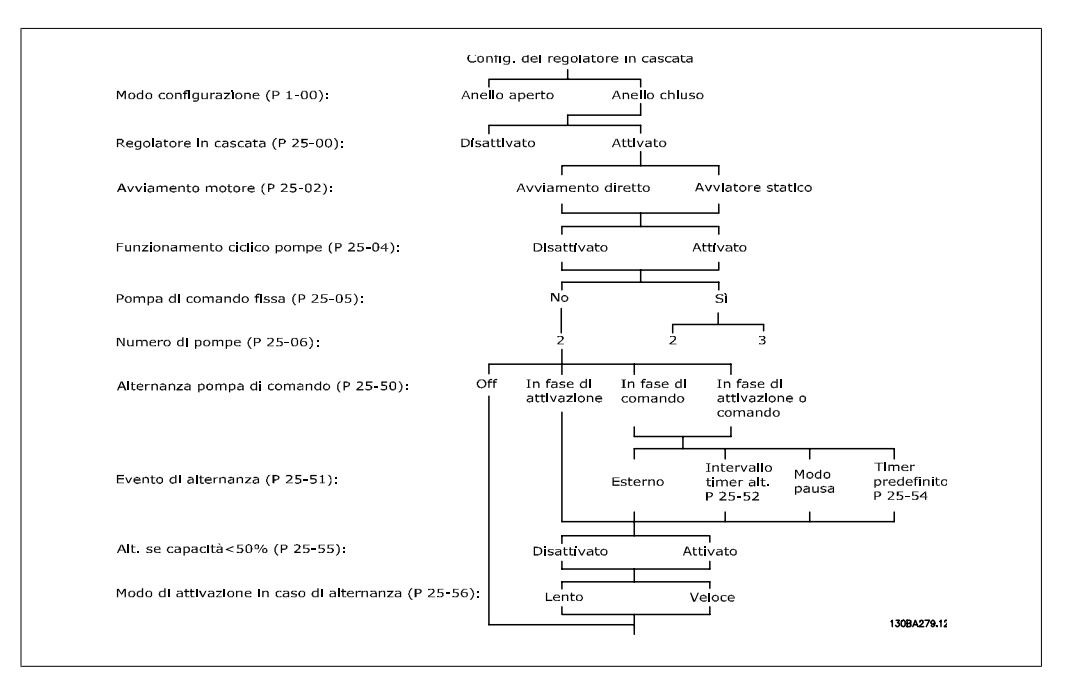

# **2.21.2. 25-0\* Impostazioni di sistema**

Parametri correlati ai principi di regolazione e alla configurazione del sistema.

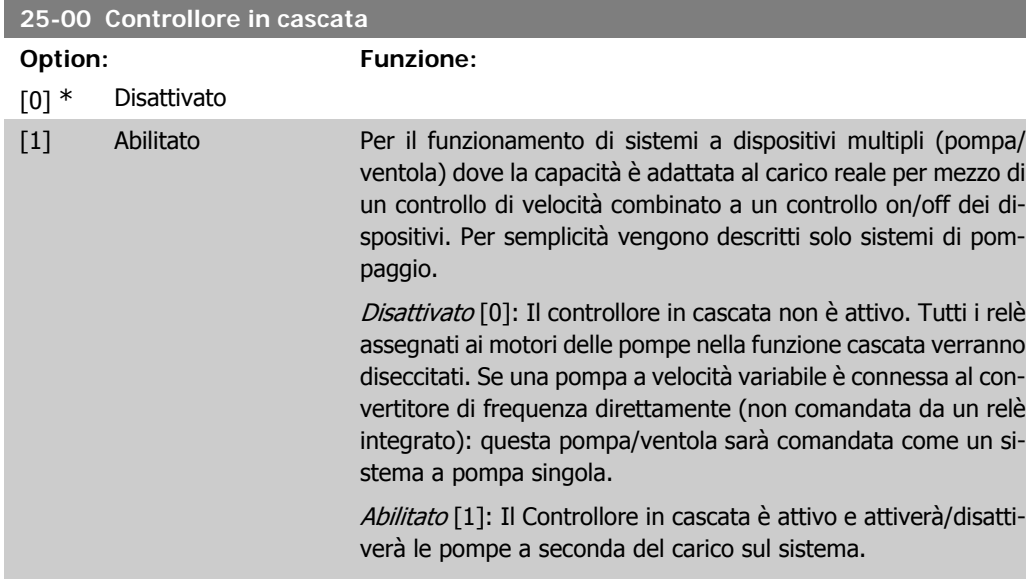

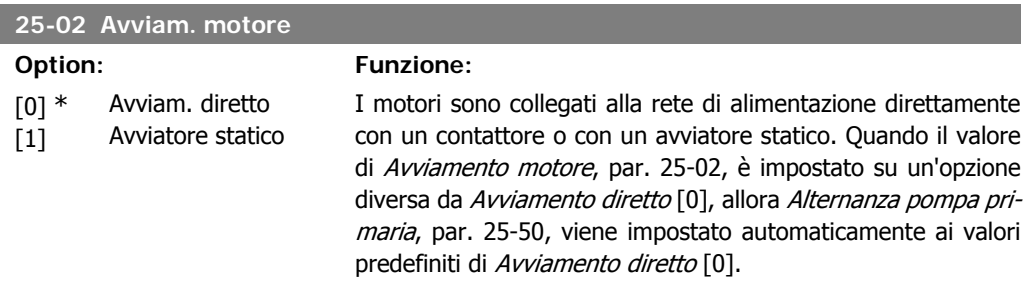

Avviamento diretto [0]: Ogni pompa a velocità fissa è connessa alla linea direttamente tramite un contattore.

Avviatore statico [1]: Ogni pompa a velocità fissa è connessa alla linea direttamente a un avviatore statico.

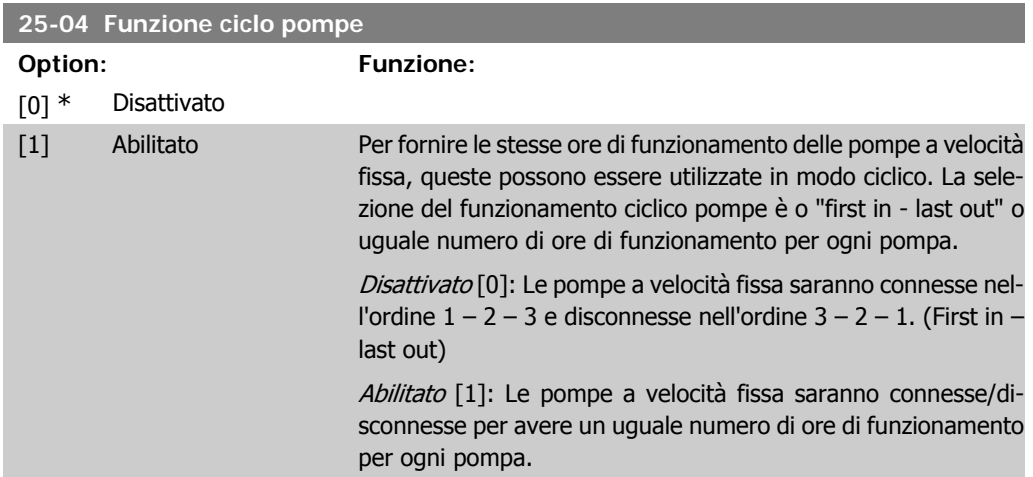

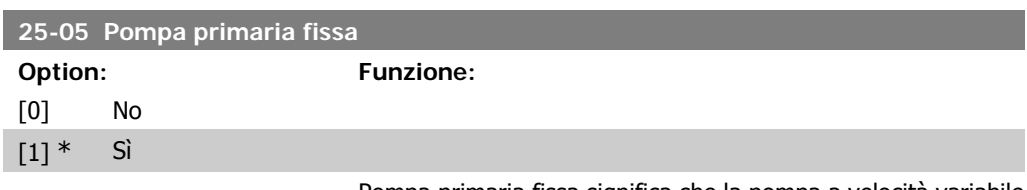

Pompa primaria fissa significa che la pompa a velocità variabile è connessa direttamente al convertitore di frequenza e se viene applicato un contattore tra il convertitore di frequenza e la pompa, questo contattore non sarà controllato dal convertitore di frequenza.

Se funziona con Alternanza pompa primaria, par. 25-50, impostato diversamente da Off [0], questo parametro deve essere impostato su No [0].

No [0]: La funzione della pompa primaria può alternare tra le pompe controllate dai due relè incorporati. Una pompa deve essere connessa al RELÈ 1 integrato, e l'altra pompa al RELÈ 2. La funzione pompa (Pompa a cascata 1 e pompa a cascata 2) sarà assegnata automaticamente ai relè (al massimo due pompe possono in questo caso essere controllate dal convertitore di frequenza).

 $S/[1]$ : La pompa primaria può essere fissa (nessuna alternanza) e connessa direttamente al convertitore di frequenza. L'alternanza pompa primaria, par. 25-50, è impostata automaticamente su Off [0]. I relè incorporati Relè 1 e Relè 2 possono essere assegnati a pompe separate a velocità fissa. In totale tre pompe possono essere controllate dal convertitore di frequenza.

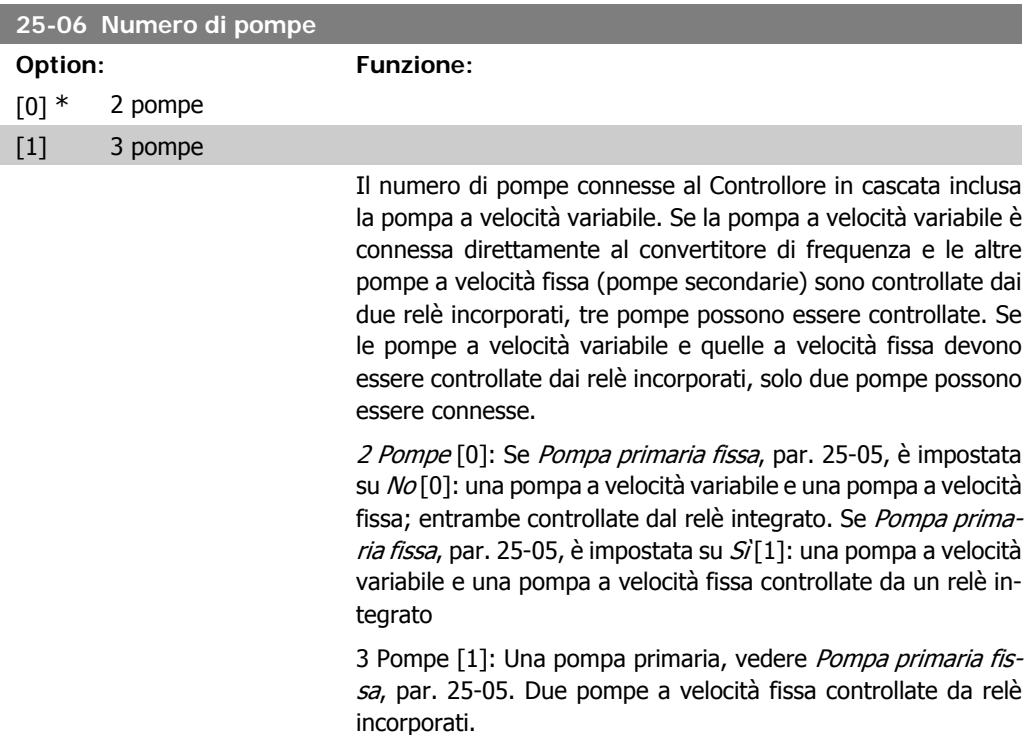

# **2.21.3. 25-2\* Gestione larghezza di banda**

I parametri per l'impostazione della larghezza di banda entro i sarà consentito alla pressione di operare prima dell'attivazione/disattivazione delle pompe a velocità fissa. Include anche diversi timer per stabilizzare il controllo.

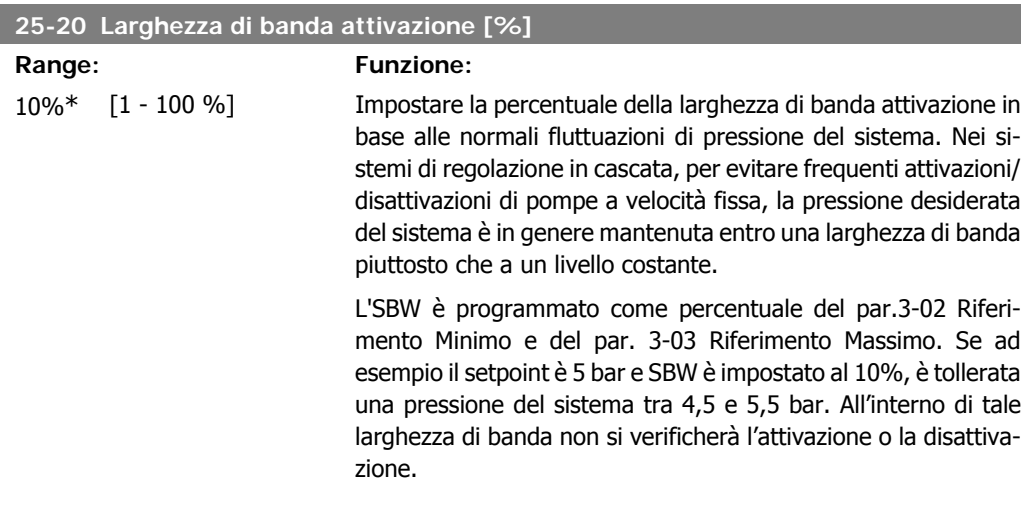

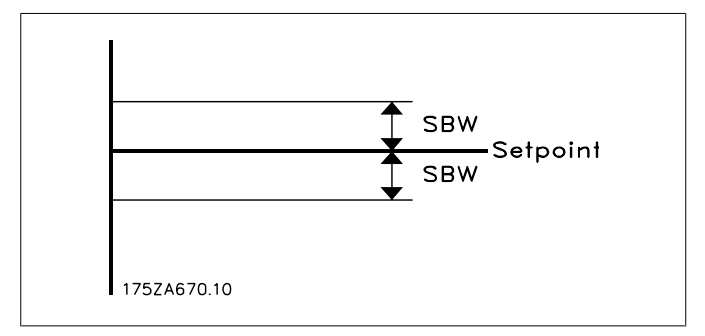

#### **25-21 Larghezza di banda esclusione [%]**

#### **Range: Funzione:**

 $100\% = [1 - 100\%]$ Disattivato\*

Quando un cambiamento notevole e rapido nel sistema richiede ad esempio acqua improvvisa, la pressione del sistema cambia rapidamente e diventa necessaria un'immediata attivazione o disattivazione di una pompa a velocità fissa per soddisfare tale richiesta. La larghezza di banda di esclusione (OBW) viene programmata per ignorare il timer di attivazione/disattivazione (par. 25-23/25-24) per una risposta immediata.

OBW va sempre programmato a un valore superiore a quello della Larghezza di banda attivazione (SBW) par. 25-20. OBW è una percentuale del par. 3-02, Riferimento minimo e 3-03 Riferimento massimo.

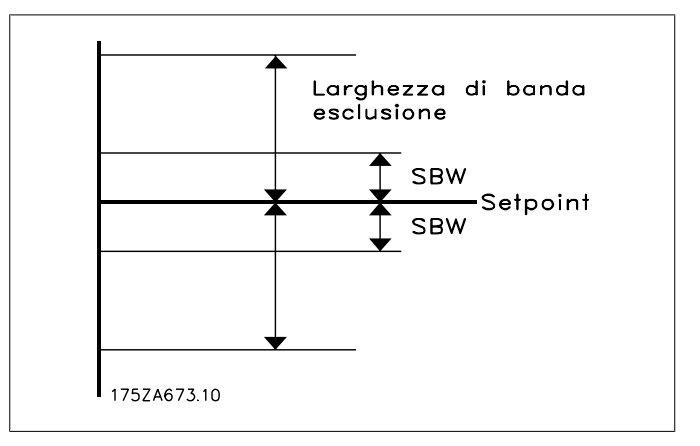

Impostare un valore OBW troppo vicino a quello di SBW può vanificare il suo scopo, con attivazioni frequenti in caso di modifiche temporanee della pressione. Impostare un valore OBW troppo alto può portare a una pressione inaccettabilmente alta o bassa del sistema mentre i timer SBW sono in funzione. Il valore va ottimizzato man mano che si acquista familiarità con il sistema. Vedere Timer larghezza di banda esclusione, par. 25-25.

Per evitare attivazioni non volute durante la fase di messa in funzione e di regolazione di precisione del regolatore, lasciare inizialmente OBW all'impostazione di fabbrica 100% (off). Al termine della regolazione di precisione, impostare OBW al valore desiderato. È consigliato un valore del 10%.

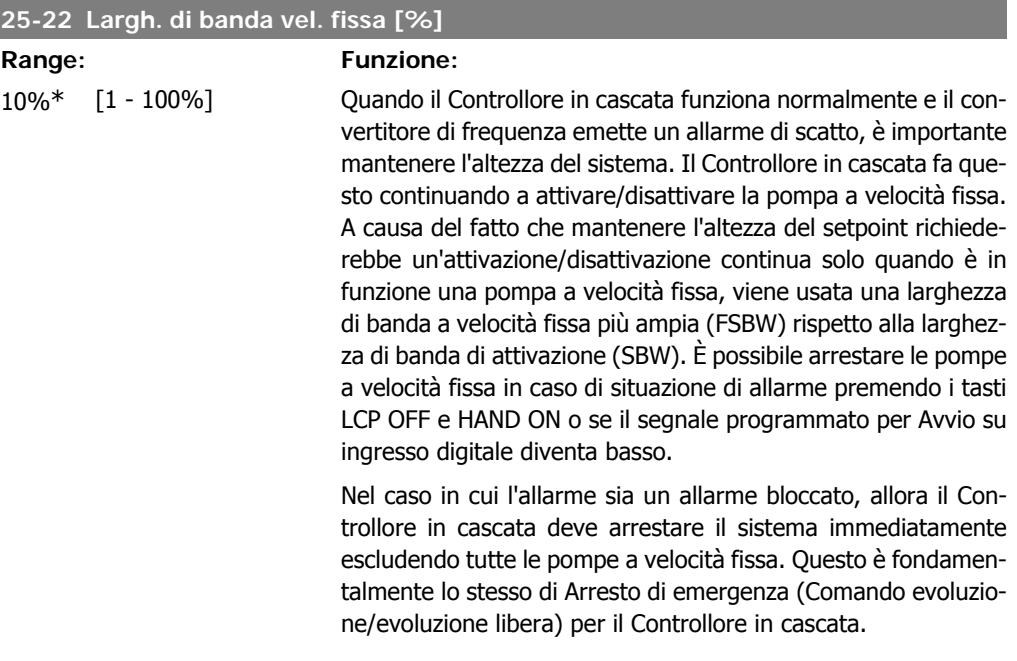

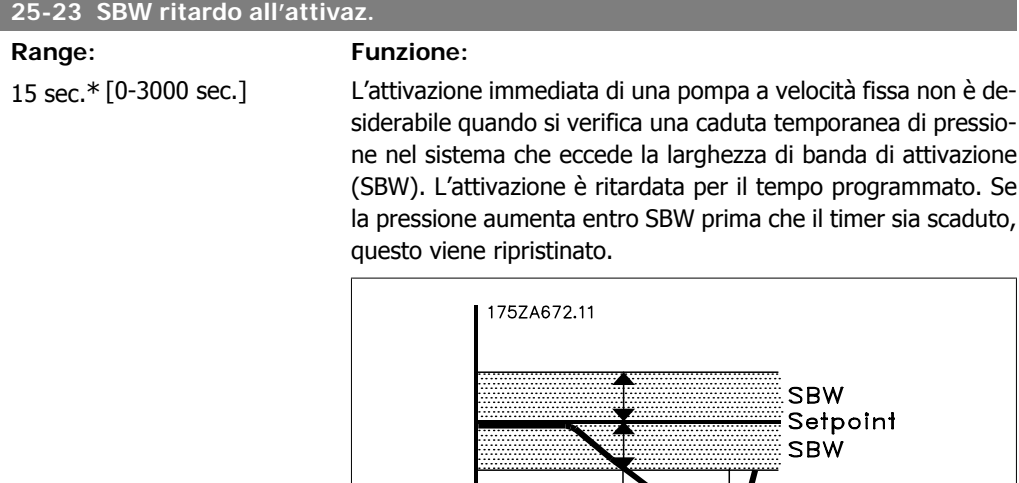

Tempo attivazione<br>SBW

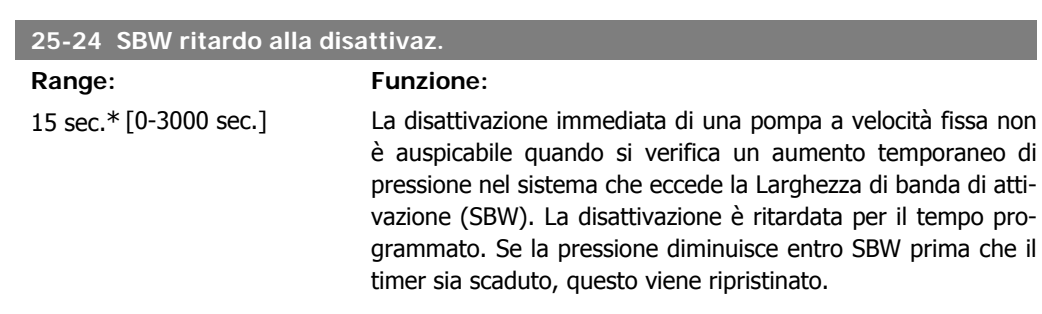

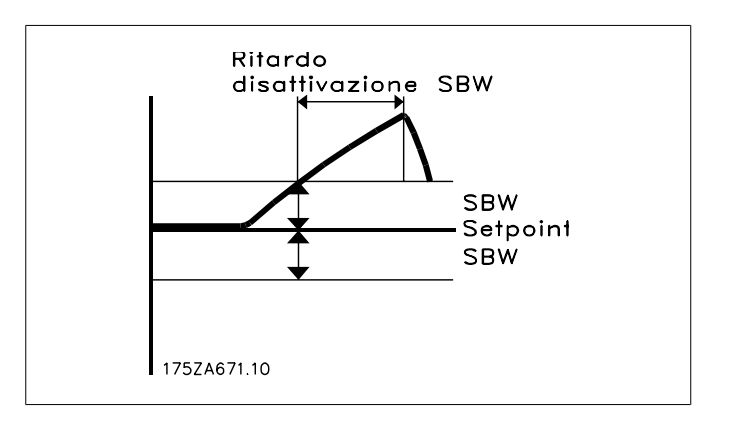

## **25-25 Tempo OBW**

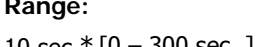

#### **Funzione:**

10 sec.\* [0 – 300 sec. ] L'attivazione di una pompa a velocità fissa crea un picco momentaneo di pressione nel sistema che può eccedere la larghezza di banda di esclusione (OBW). Non è auspicabile disattivare una pompa in risposta a un picco di pressione di attivazione. Il Tempo OBW può essere programmato per evitare l'attivazione finché la pressione del sistema non si è stabilizzata ed è stato stabilito il controllo normale. Impostare il timer a un valore che consenta al sistema di stabilizzarsi dopo l'attivazione. L'impostazione di fabbrica di 10 secondi è appropriata per la maggior parte delle applicazioni. In sistemi altamente dinamici, è consigliabile impostare un tempo più breve.

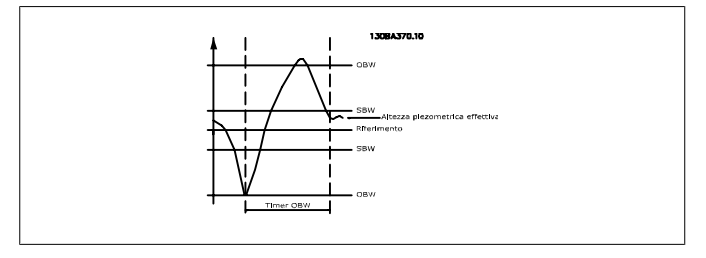

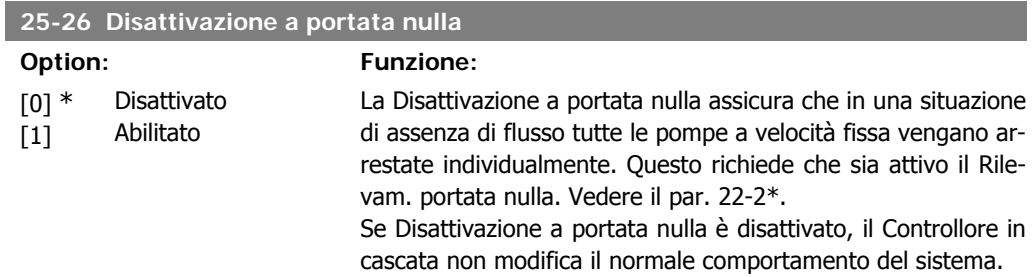

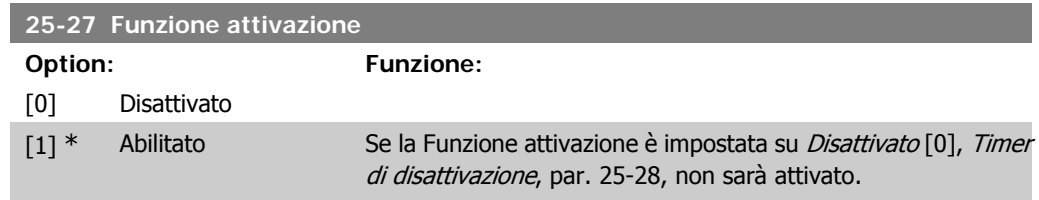

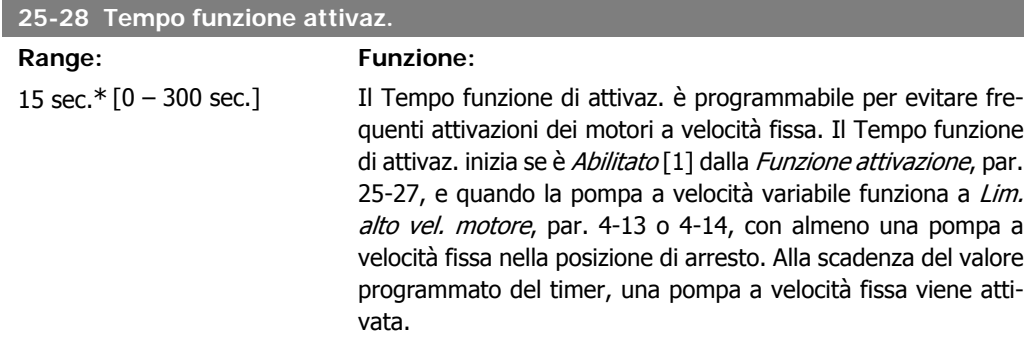

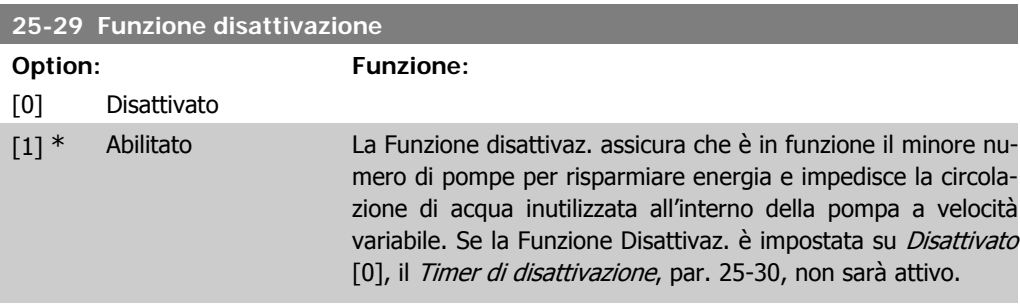

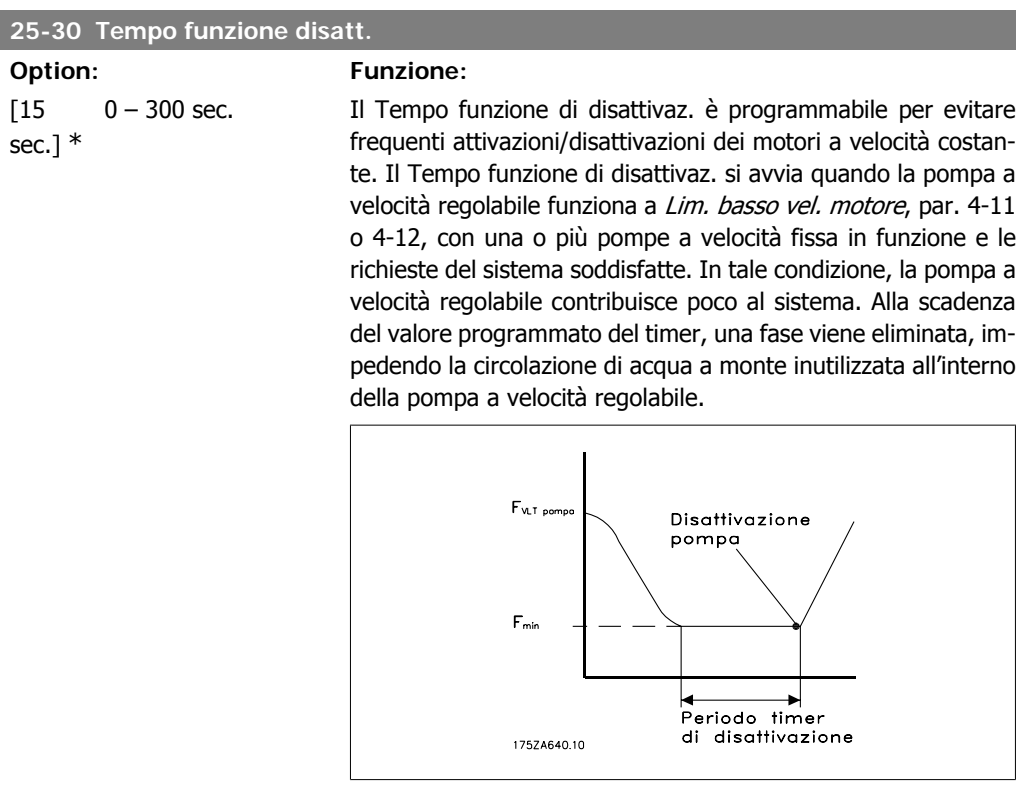

# **2.21.4. 25-4\* Impostazioni attivaz.**

I parametri che determinano le condizioni per attivare/disattivare le pompe.

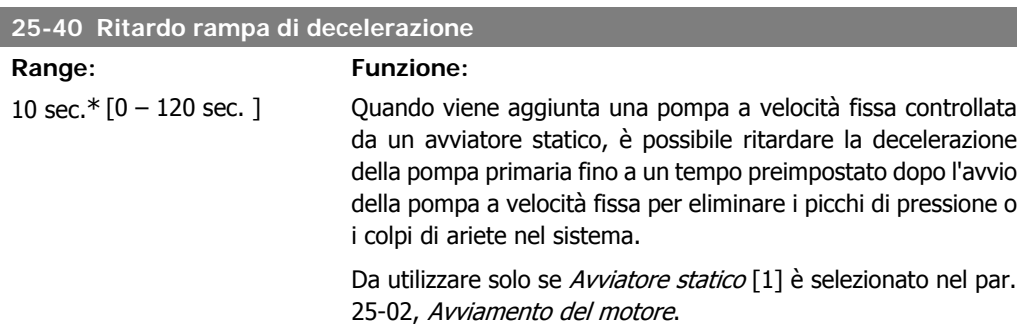

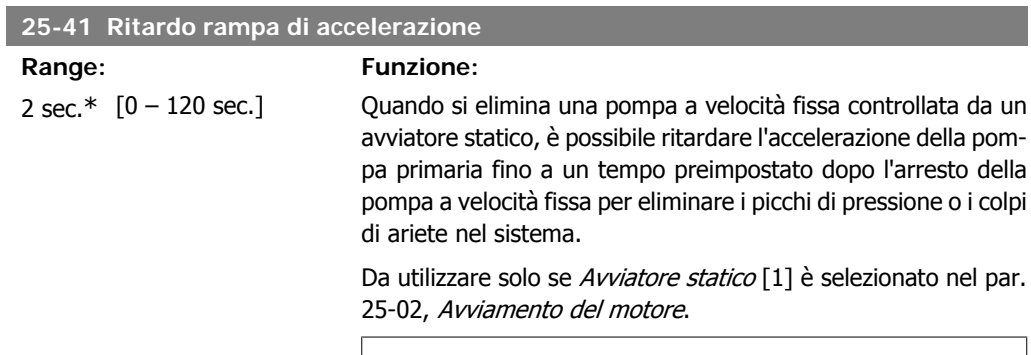

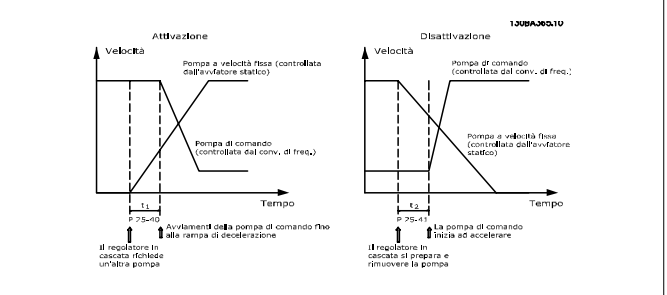

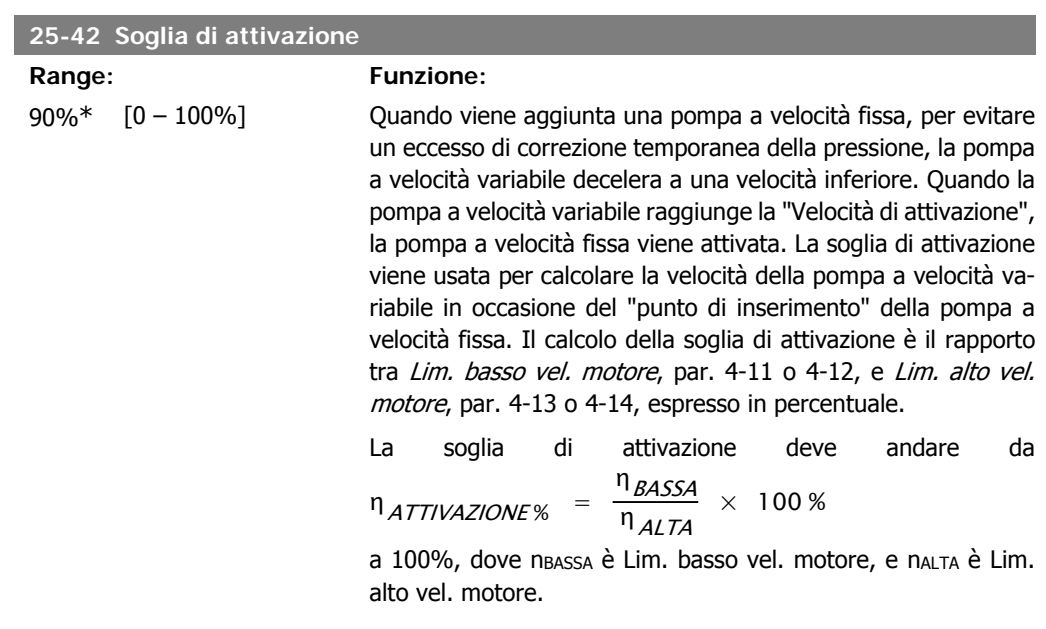

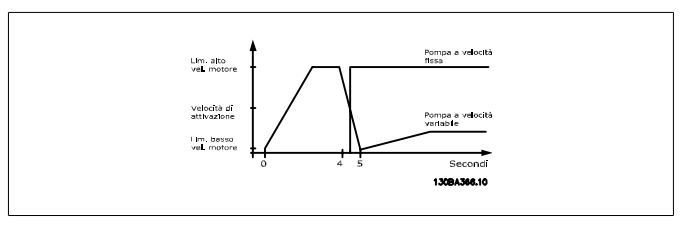

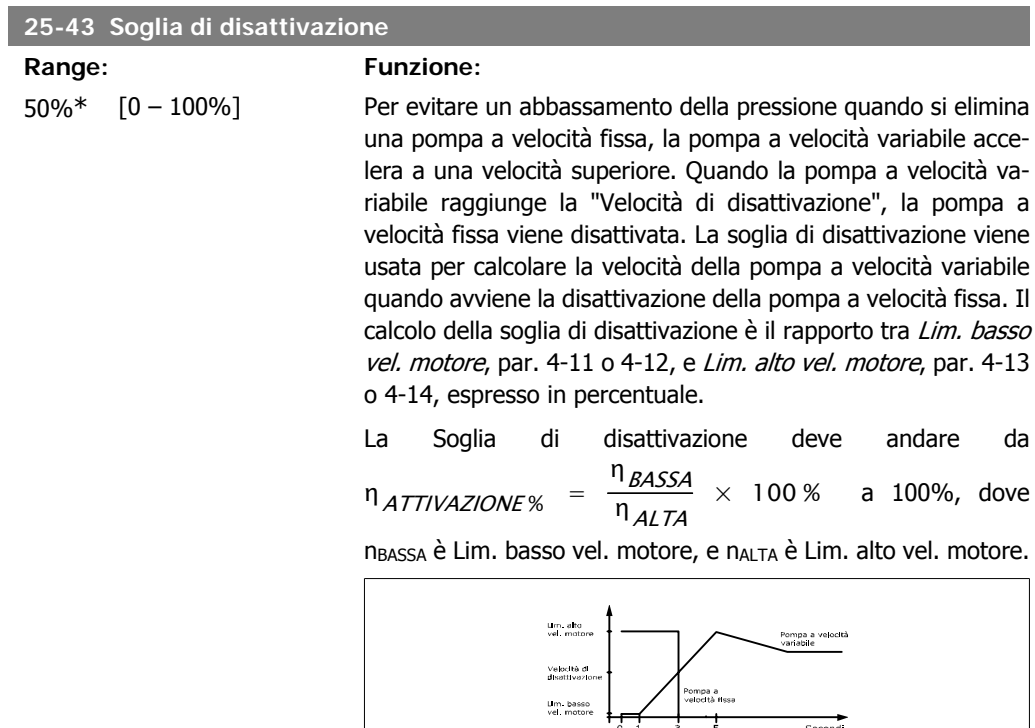

## **25-44 Velocità di attivaz. [giri/m]**

#### **Option: Funzione:**

0 non disp. Visualizzazione del valore calcolato in seguito per la velocità di attivazione. Quando viene aggiunta una pompa a velocità fissa, per evitare un eccesso di correzione temporanea della pressione, la pompa a velocità variabile decelera a una velocità inferiore. Quando la pompa a velocità variabile raggiunge la "Velocità di attivazione", la pompa a velocità fissa viene attivata. Il calcolo della velocità di attivazione è basato sulla Soglia di attivazione, par. 25-42, e su Lim. alto vel. motore [giri/min], par. 4-13.

La velocità di attivazione è calcolata con la formula seguente:

Secondi<br>13094367.10

$$
n_{ATTIVAZIONE} = n_{ALTA} \frac{n_{ATTIVAZIONE\%}}{100}
$$

dove nALTA è Lim. alto vel. motore, e nATTIVAZIONE100% è il valore di soglia di attivazione.

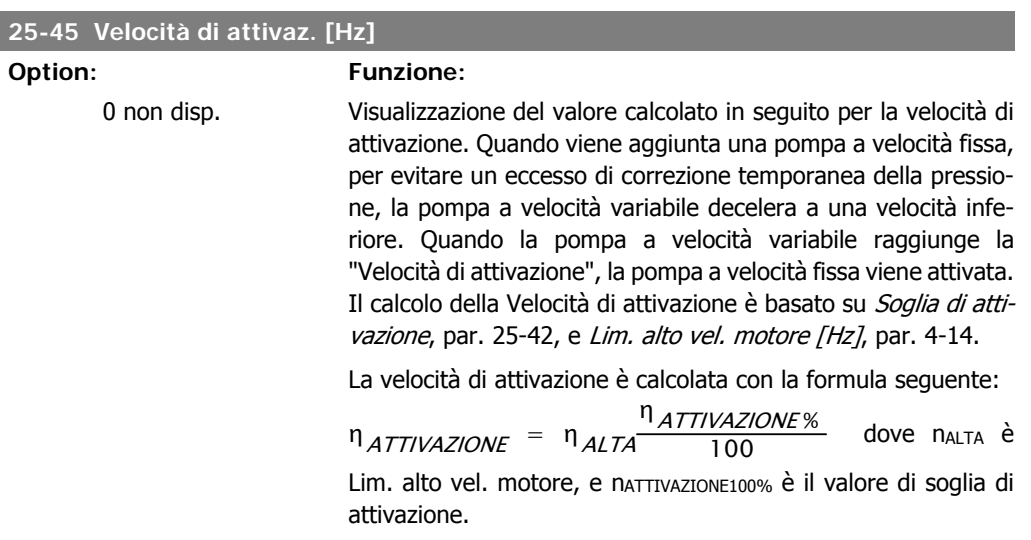

## **25-46 Velocità di disattivazione [giri/m]**

## **Option: Funzione:**

0 non disp. Visualizzazione del valore calcolato in seguito per Velocità di disattivazione. Per evitare un abbassamento della pressione quando si elimina una pompa a velocità fissa, la pompa a velocità variabile accelera a una velocità superiore. Quando la pompa a velocità variabile raggiunge la "Velocità di disattivazione", la pompa a velocità fissa viene disattivata. La velocità di disattivazione è basata sulla Soglia di disattivazione, par. 25-43, e su Lim. alto vel. motore, par. 4-13.

La Velocità di disattivazione è calcolata con la formula seguente:

 $η$  DISATTIVAZIONE =  $η$  ALTA η <sub>DISATTIVAZIONE %</sub>  $\frac{100 \times 1000 \times 100}{100}$  dove n<sub>AL</sub>-TA è Lim. alto vel. motore, e n<sub>DISATTIVAZIONE100%</sub> è il valore di Soglia di disattivazione.

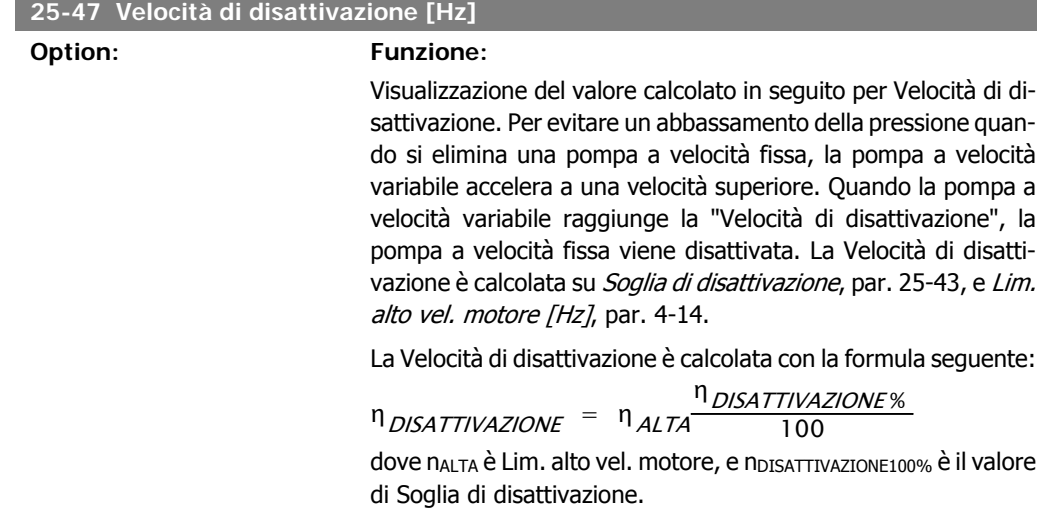

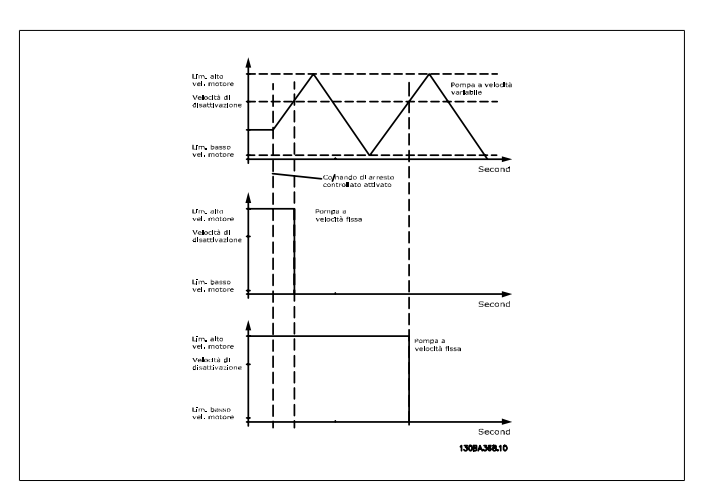

# **2.21.5. 25-5\* Impostazioni alternanza**

I parametri per definire le condizioni per l'alternanza della pompa (di comando) a velocità variabile, se selezionata come parte della strategia di comando.

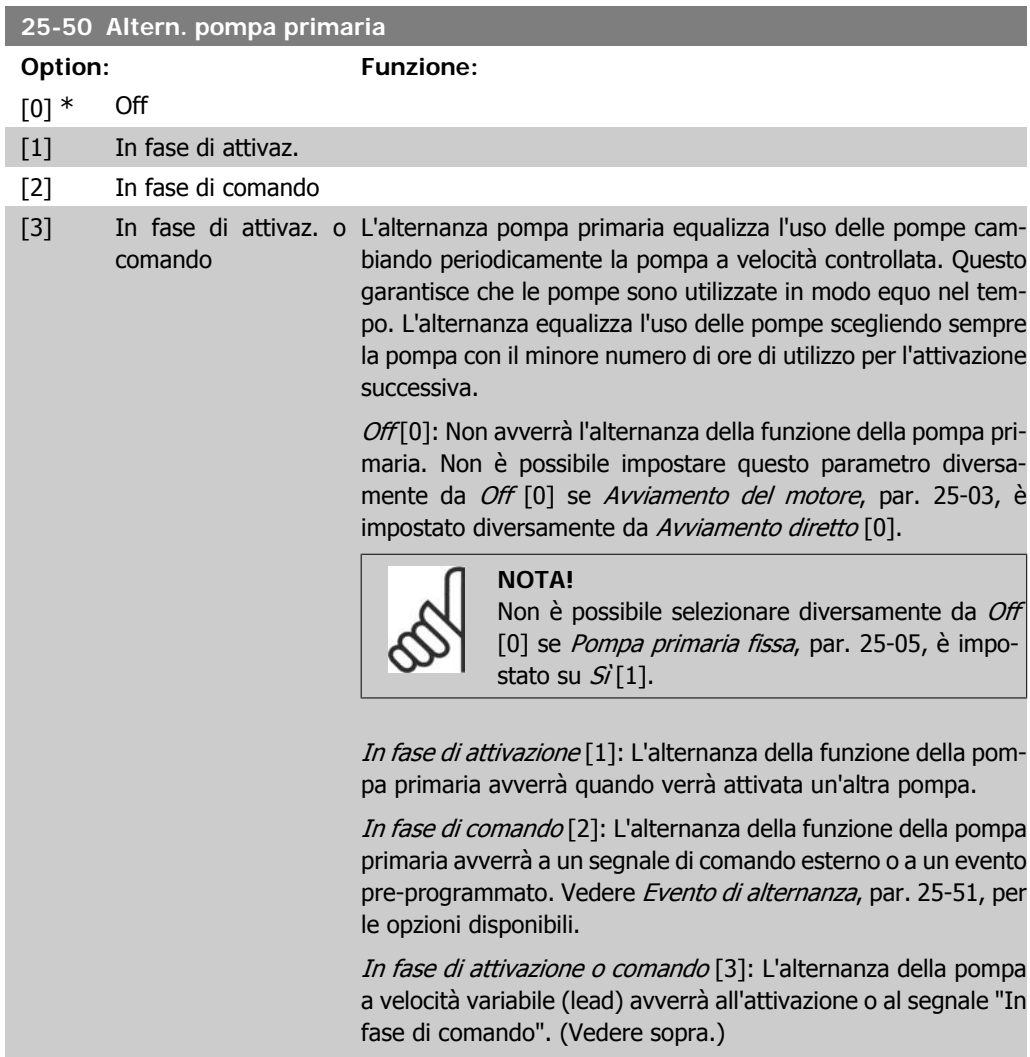

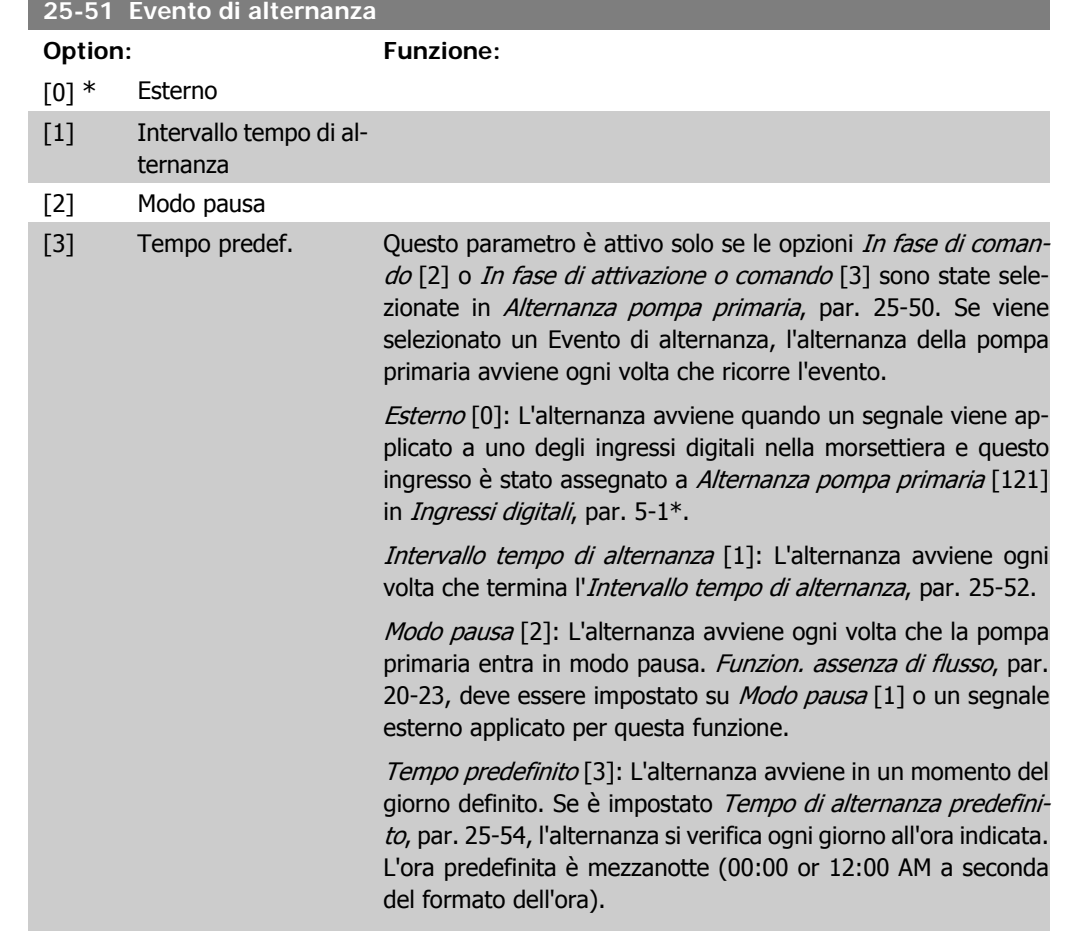

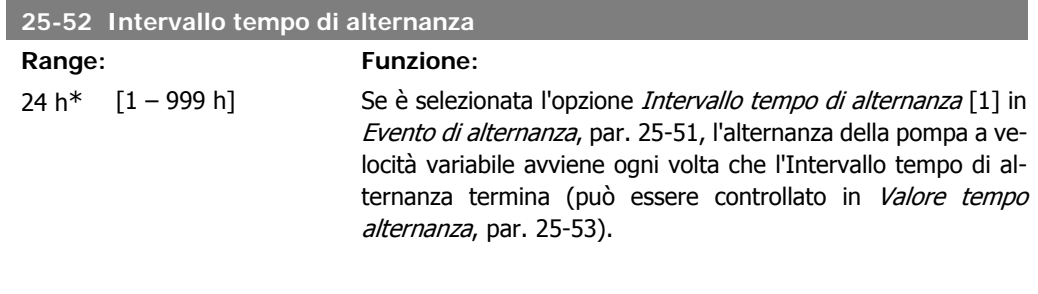

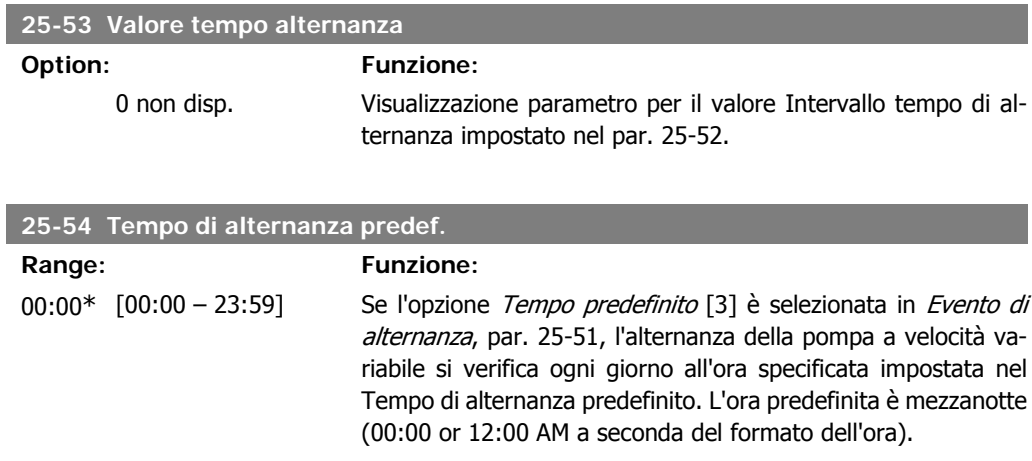

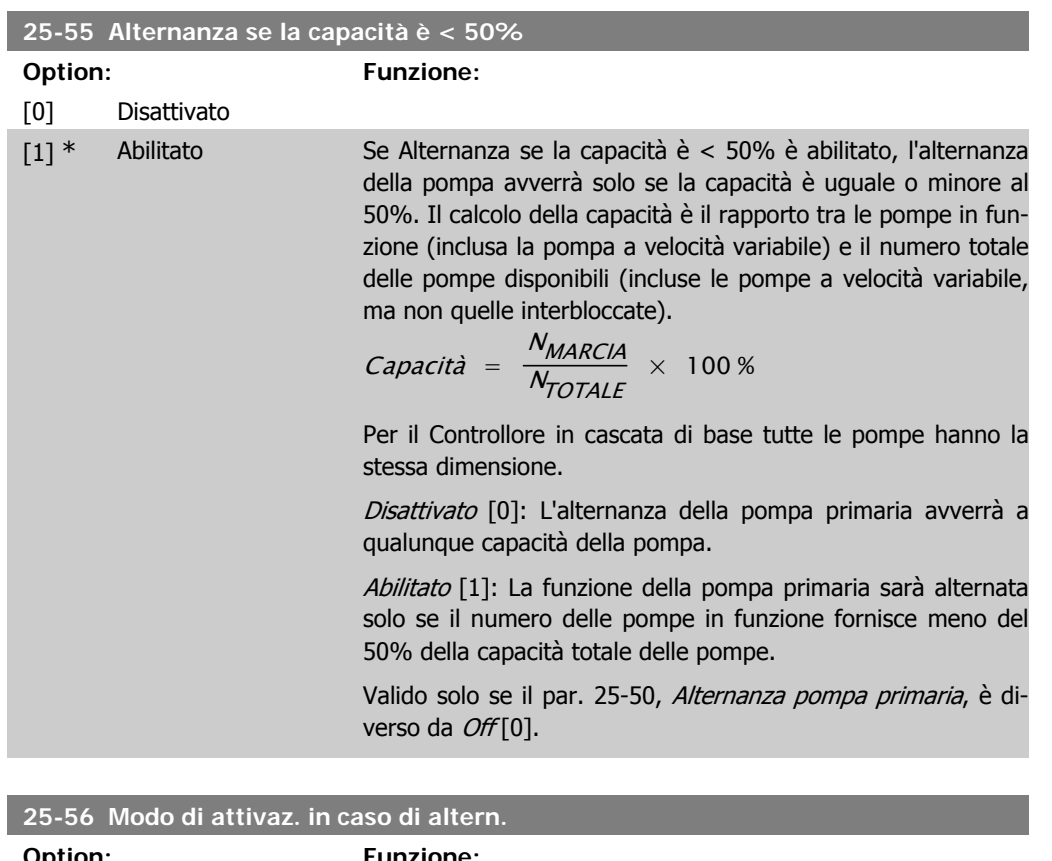

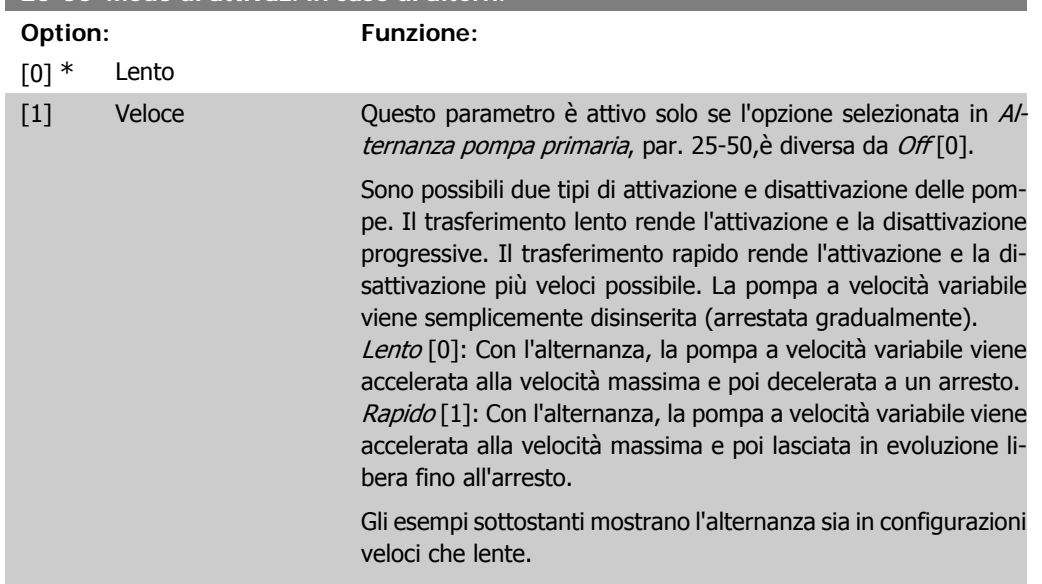

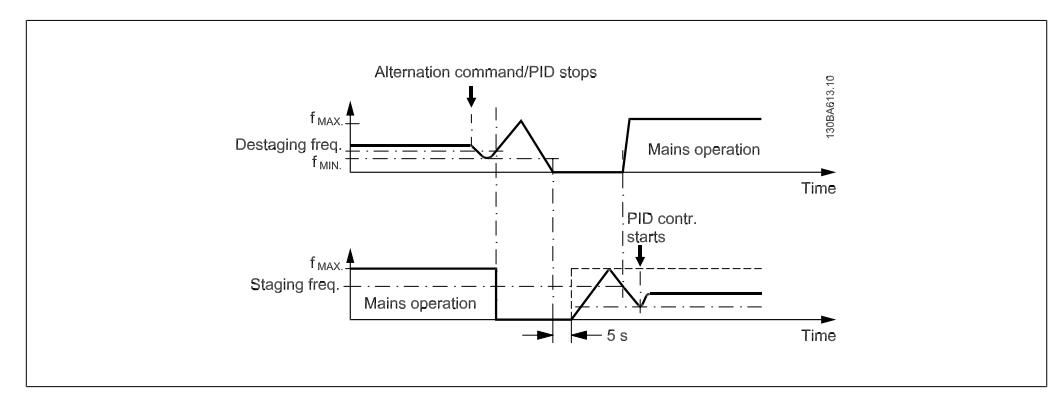

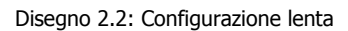

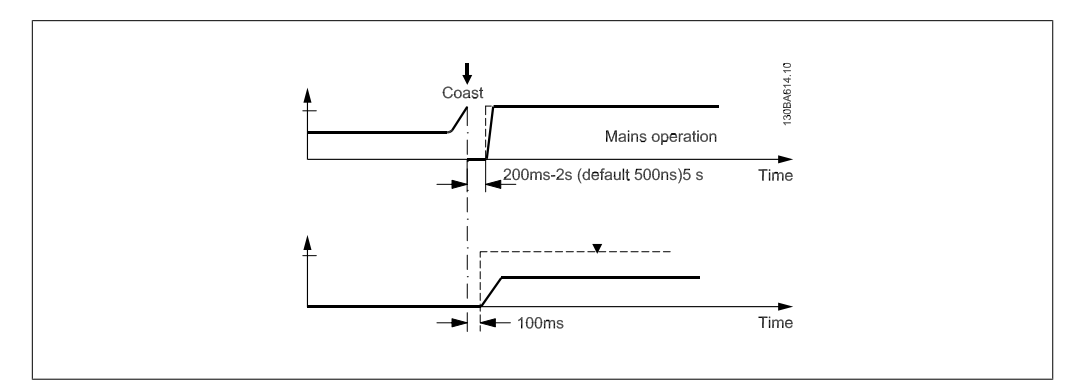

Disegno 2.3: Configurazione veloce

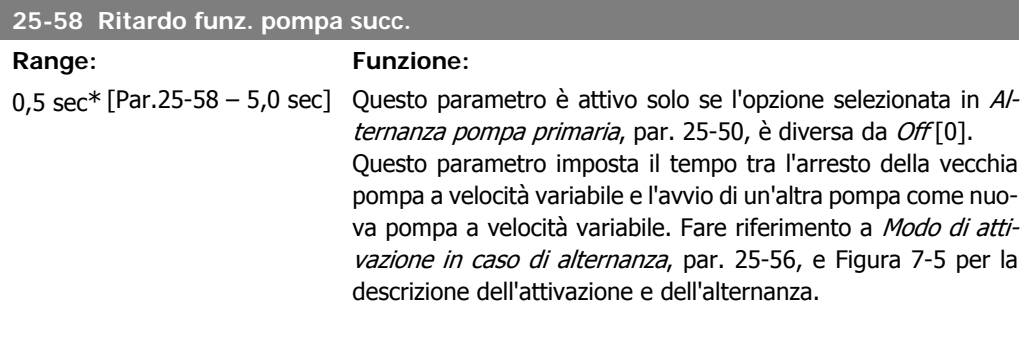

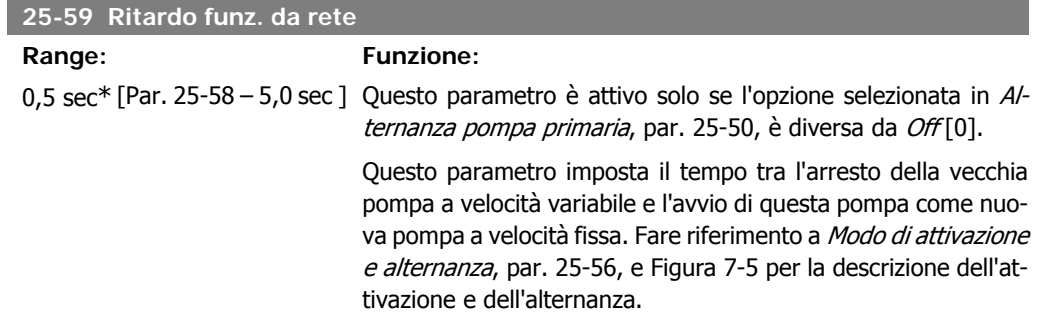

# **2.21.6. 25-8\* Stato**

I parametri di visualizzazione che informano sullo stato operativo del Controllore in cascata e sulle pompe controllate.

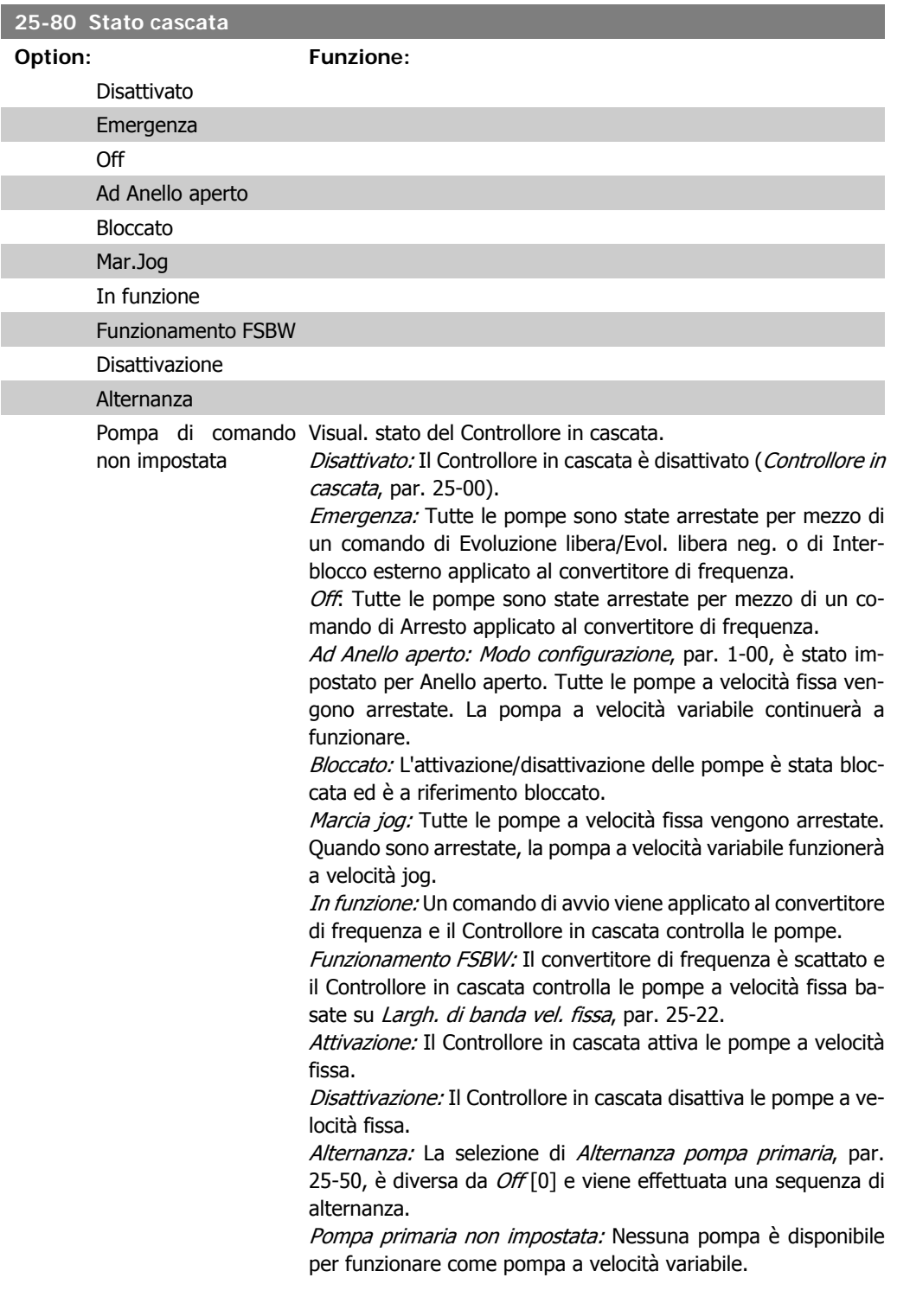

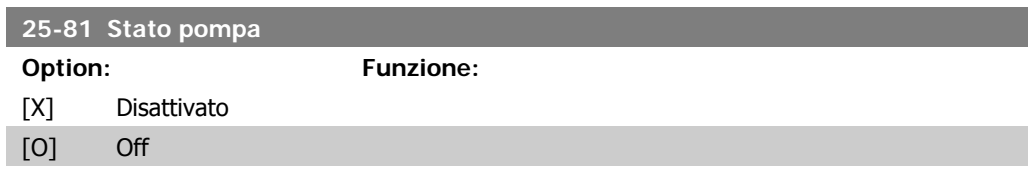

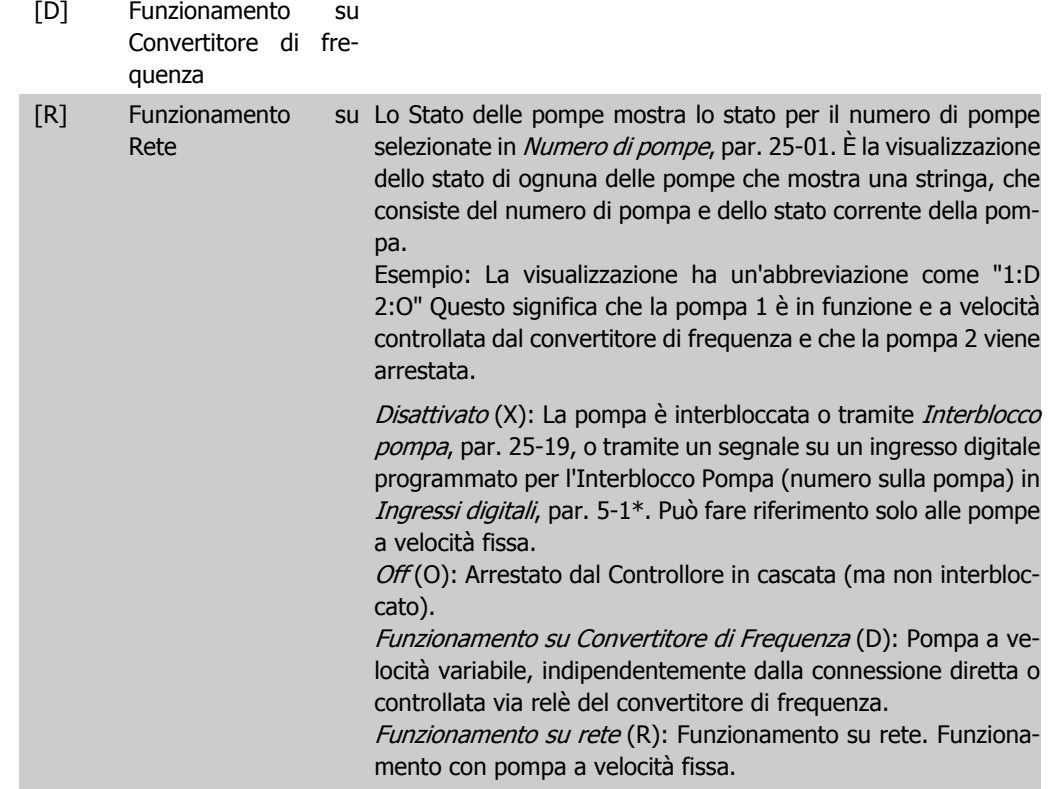

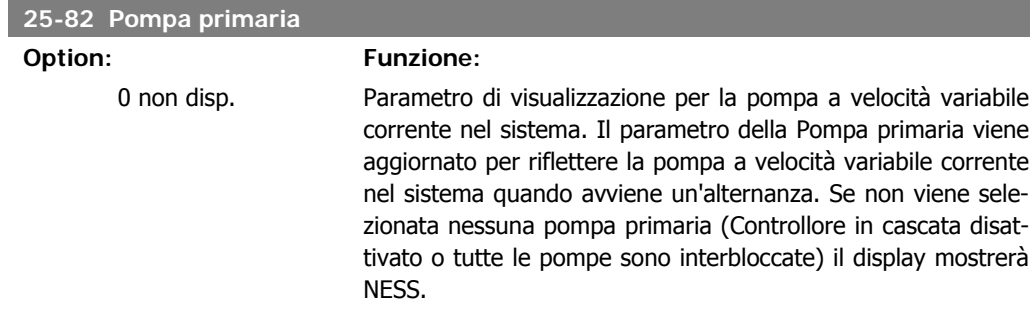

# **25-83 Stato dei relè**

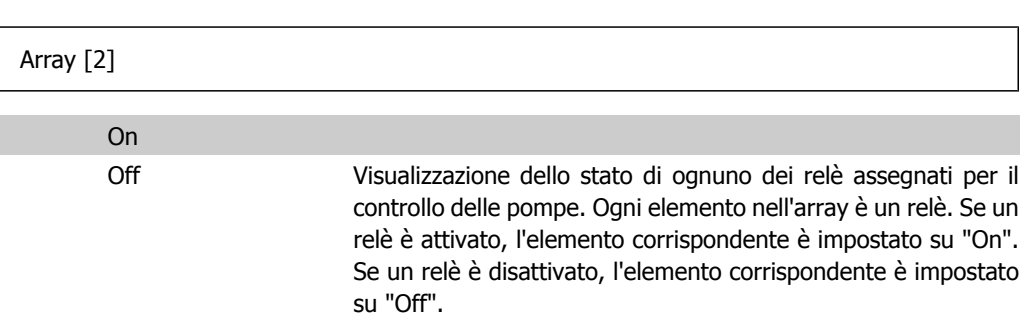

# **2**

# **25-84 Tempo pompa ON**

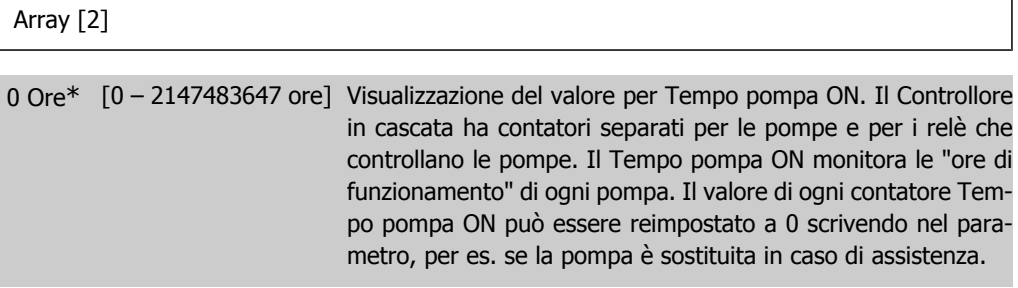

# **25-85 Tempo relè ON**

Array [2]

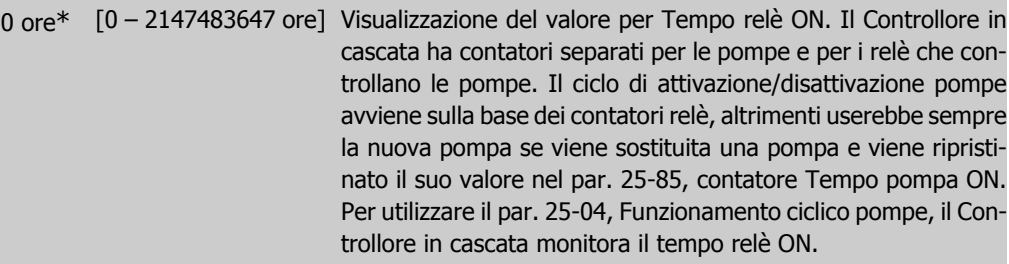

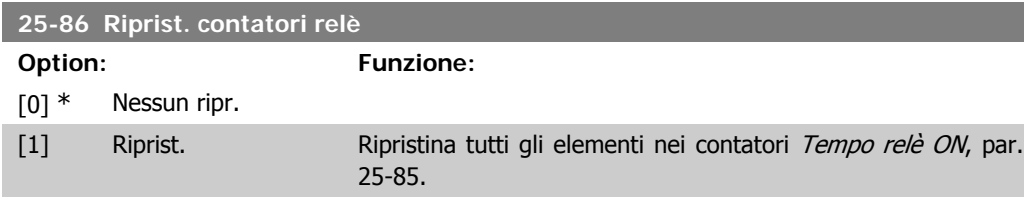

# **2.21.7. 25-9\* Manutenzione**

I parametri utilizzati in caso di manutenzione su una o più delle pompe controllate.

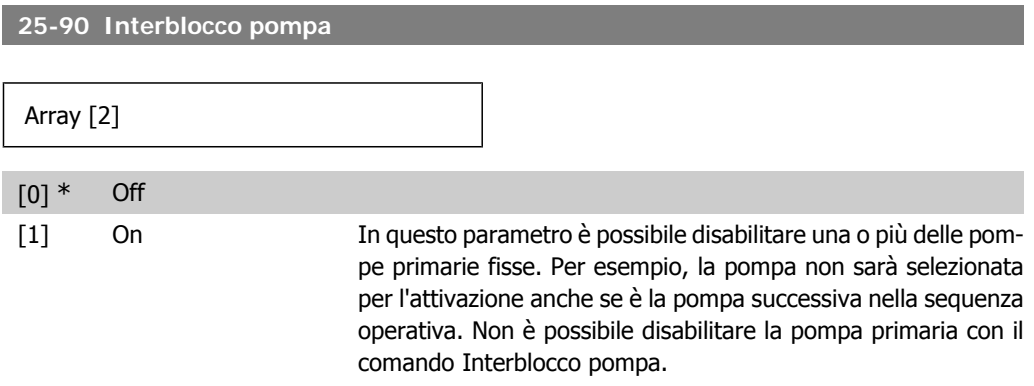
Gli interblocchi degli ingressi digitali sono selezionati come Interblocco pompa  $1-3$  [130 – 132] in *Ingressi digitali*, par. 5-1<sup>\*</sup>.

Off [0]: La pompa è attiva per l'attivazione/disattivazione.  $On [1]:$  Viene dato il comando Interblocco pompe. Se una pompa è in funzione viene immediatamente disattivata. Se la pompa non è in funzione non è consentita l'attivazione.

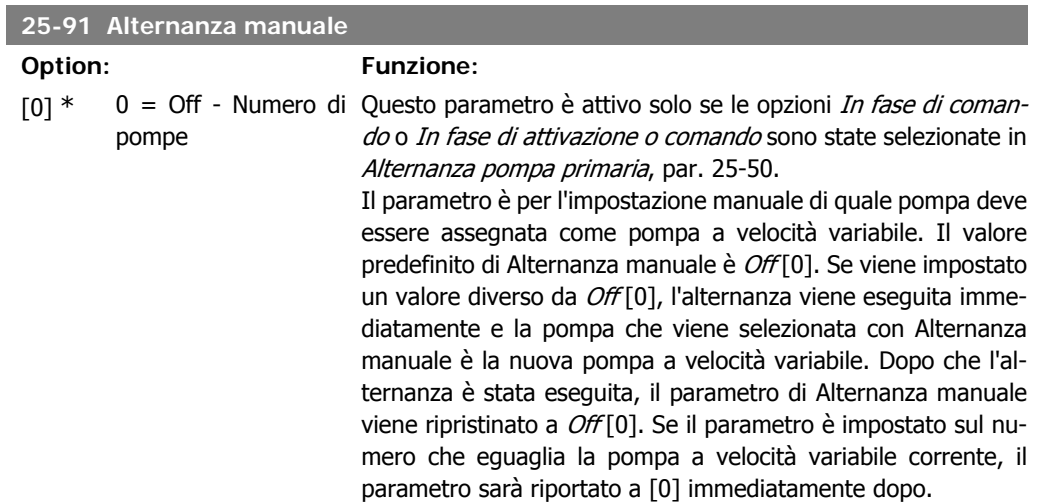

### **2.22. Menu principale - Opzione I/O analogici MCB 109 - Gruppo 26**

### **2.22.1. Opzione I/O analogici MCB 109, 26-\*\***

L'opzione I/O analogici MCB 109 estende la funzionalità dei convertitori di frequenza unità AQUA VLT® Drive FC serie 200, aggiungendo un numero di ingressi e uscite supplementari analogici programmabili. Ciò risulta particolarmente utile per comandare le installazioni dove il convertitore di frequenza può essere utilizzato come un I/O decentralizzato, ovviando all'esigenza di una stazione esterna e riducendo i costi. Fornisce inoltre flessibilità nella pianificazione del progetto.

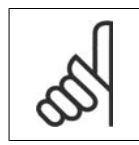

**NOTA!** La corrente massima per le uscite analogiche 0-10V è 1mA.

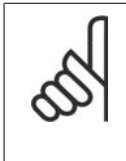

### **NOTA!**

Laddove è utilizzato il Monitoraggio della tensione zero, è importante che tutti gli ingressi analogici non utilizzati per il controllore di frequenza, vale a dire come parte di I/O decentralizzato del Sistema di gestione di edifici, abbiano la funzione Tensione zero disattivata.

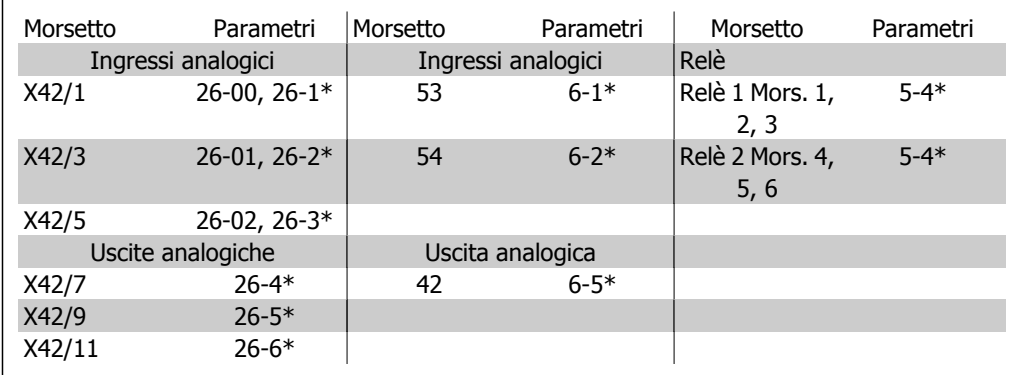

Tabella 2.2: Parametri rilevanti

È possibile anche leggere gli ingressi analogici, scrivere nelle uscite analogiche e comandare i relè, utilizzando la comunicazione mediante bus seriale. In questo caso, questi sono i parametri corrispondenti.

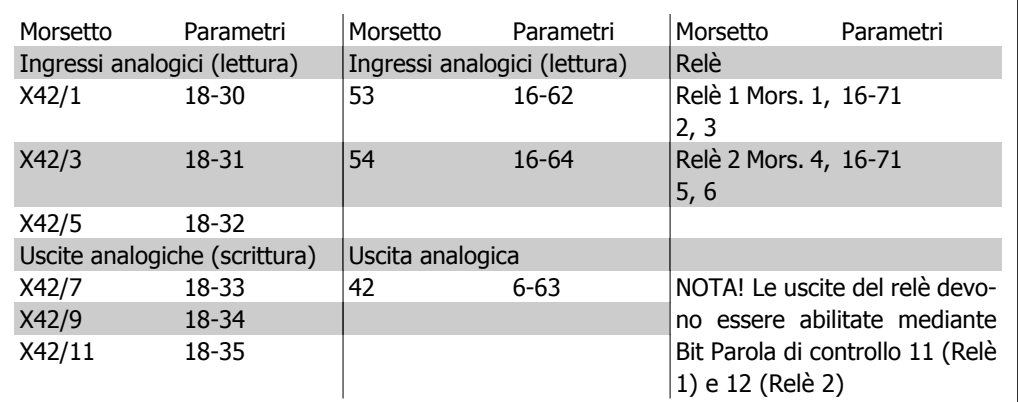

Tabella 2.3: Parametri rilevanti

Impostazione dell'orologio in tempo reale incorporato.

L'opzione I/O analogici incorpora un orologio in tempo reale con batteria di riserva. Questa può essere utilizzata come back up per la funzione orologio inclusa nel convertitore di frequenza per standard. Vedere la sezione Impostazioni dell'orologio, par. 0-7\*.

L'opzione I/O analogici può essere utilizzata per comandare dispositivi come attuatori o valvole, utilizzando la funzione Anello chiuso esteso, eliminando così il comando dal sistema di controllo esistente. Vedere la sezione Parametri: Anello est. chiuso – FC 200 par. 21-\*\*. Esistono tre controllori PID ad anello chiuso indipendenti.

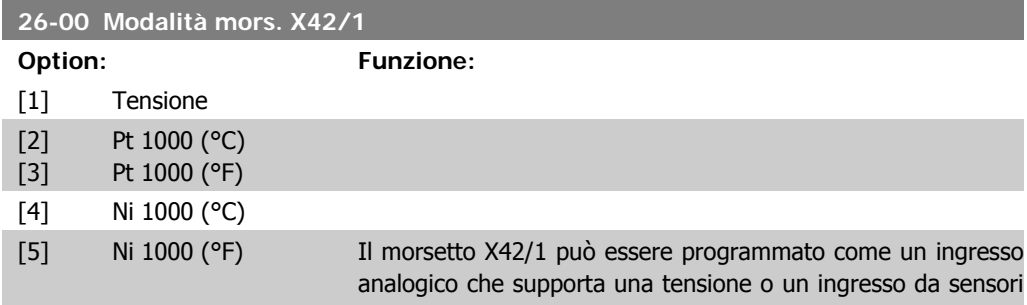

di temperatura Pt1000 (1000 Ω a 0°C) o Ni 1000 (1000 Ω a 0° C). Selezionare la modalità desiderata. Pt 1000, [2] e Ni 1000, [4] se il funzionamento è in Celsius - Pt 1000, [3] e Ni 1000, [5] se il funzionamento è in Fahrenheit. Nota: Se l'ingresso non è utilizzato, deve essere impostato su

Tensione! Se impostata su temperatura e utilizzata come retroazione, l'unità deve essere impostata su Celsius o Fahrenheit (par. 20-12, 21-10, 21-30 o 21-50)

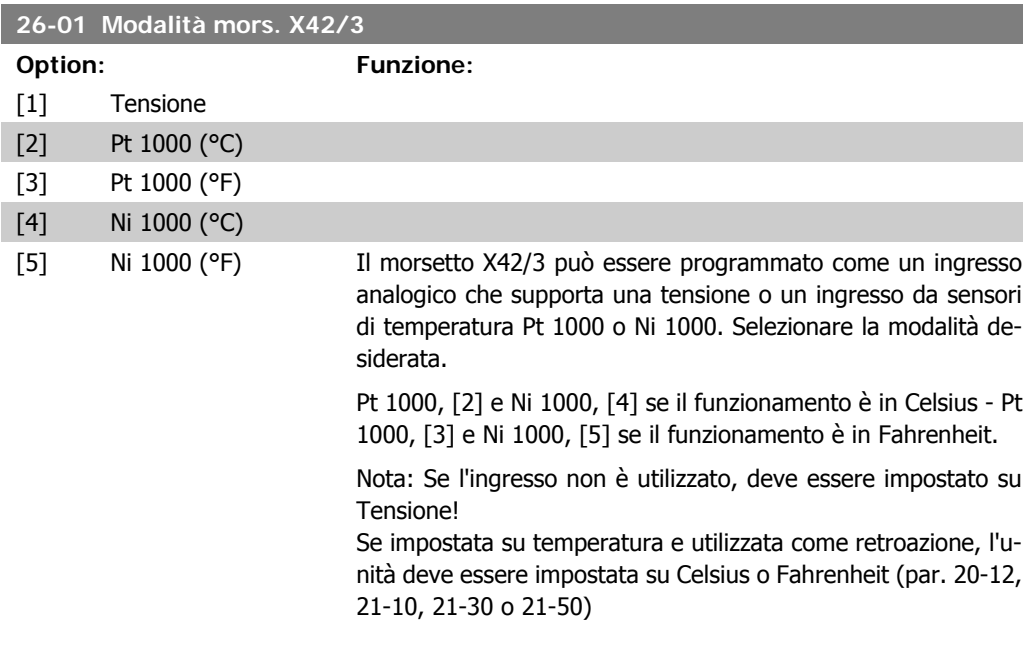

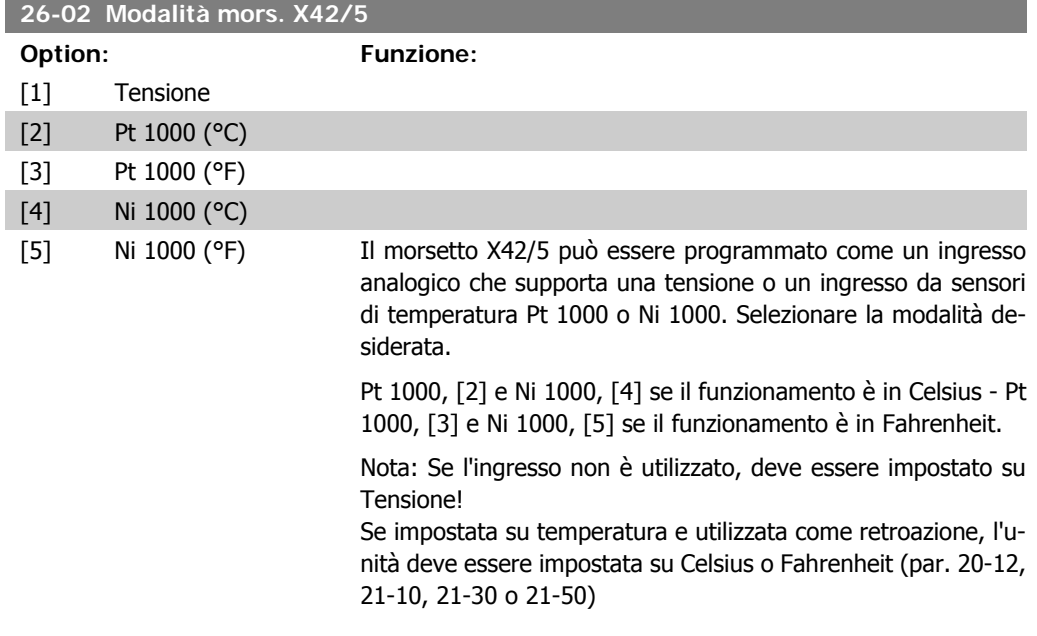

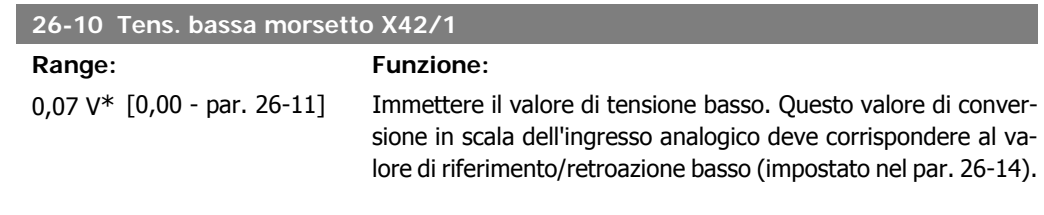

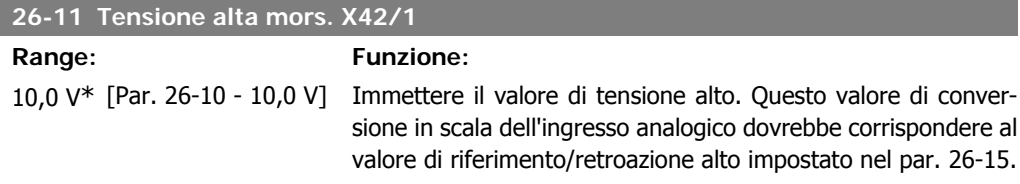

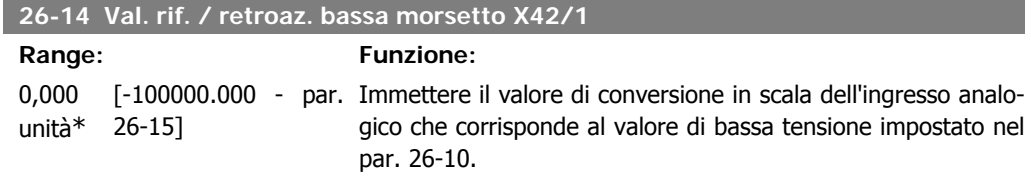

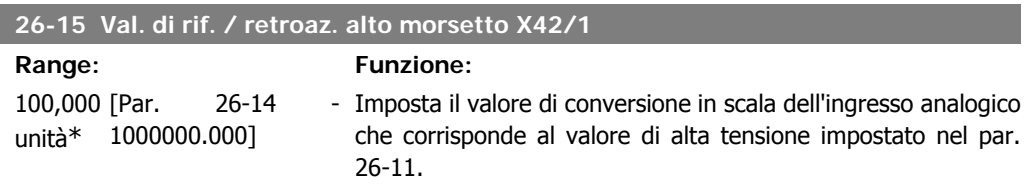

### **26-16 Morsetto X42/1 Costante di tempo del filtro**

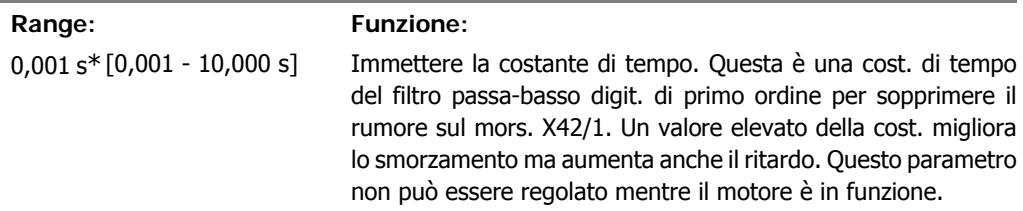

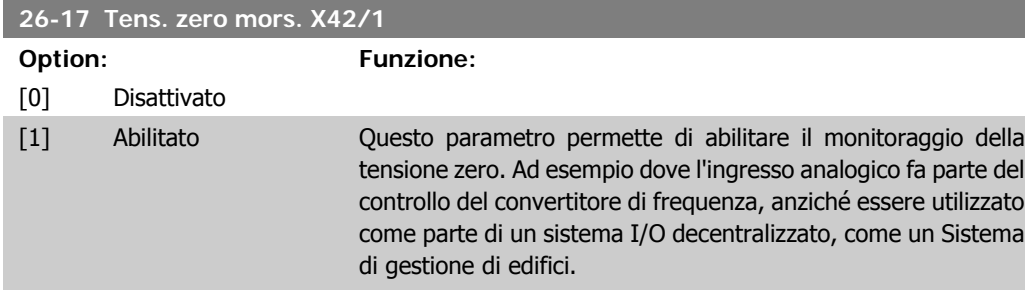

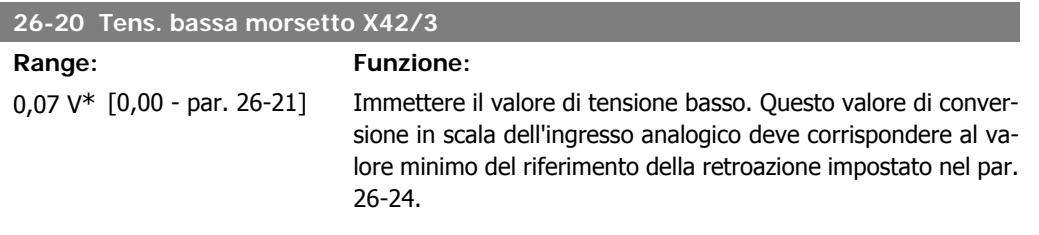

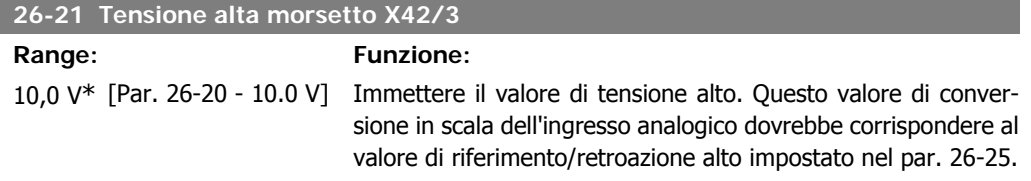

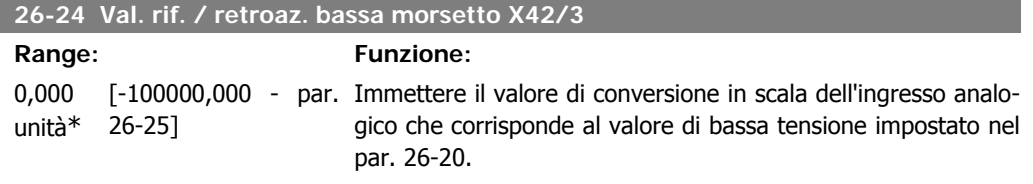

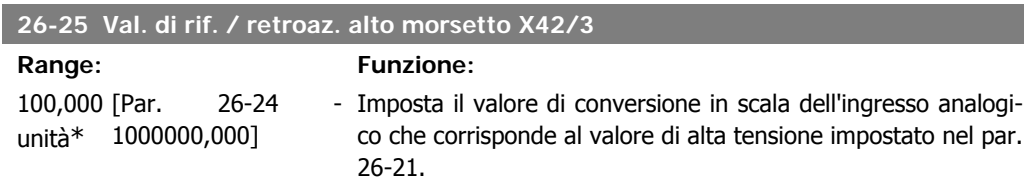

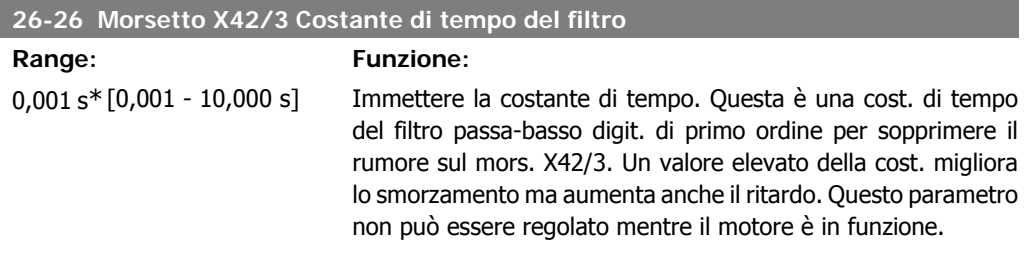

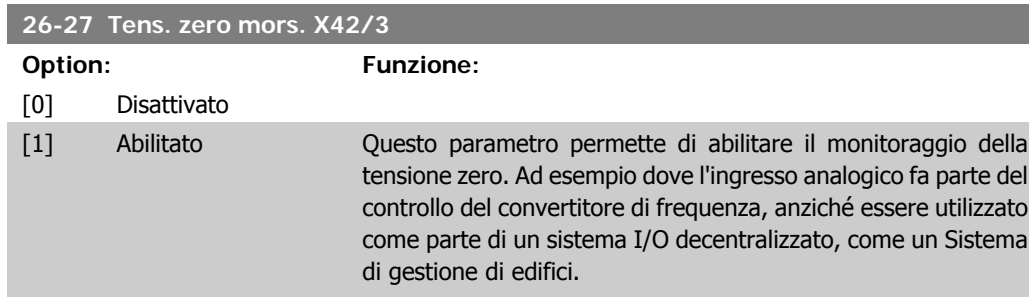

I

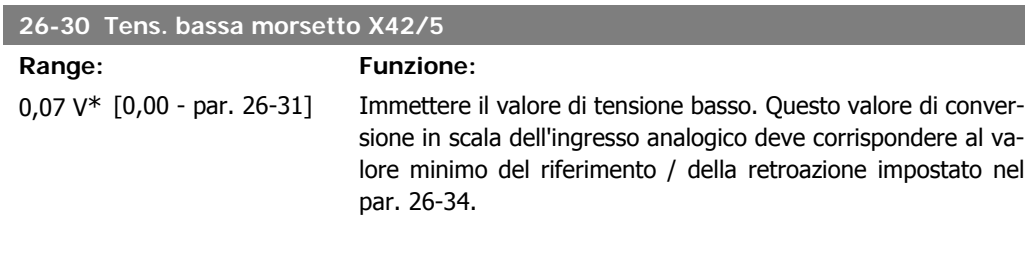

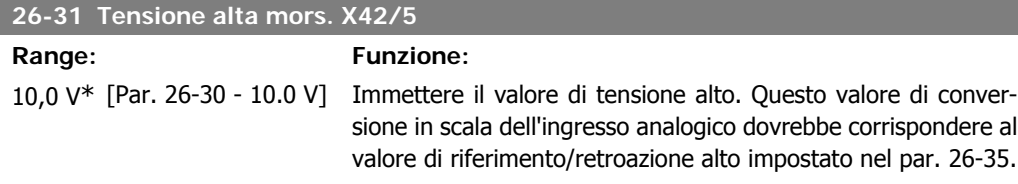

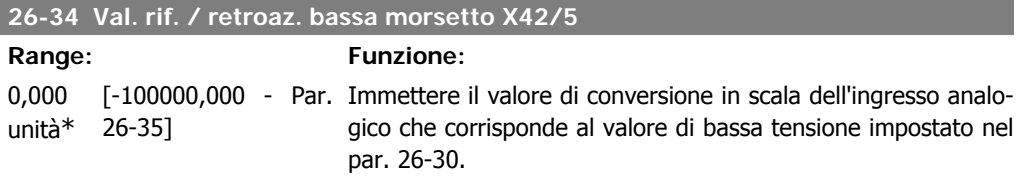

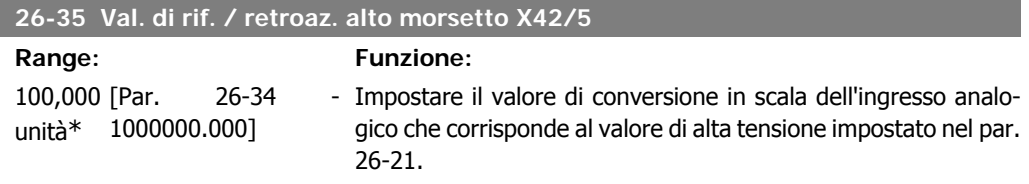

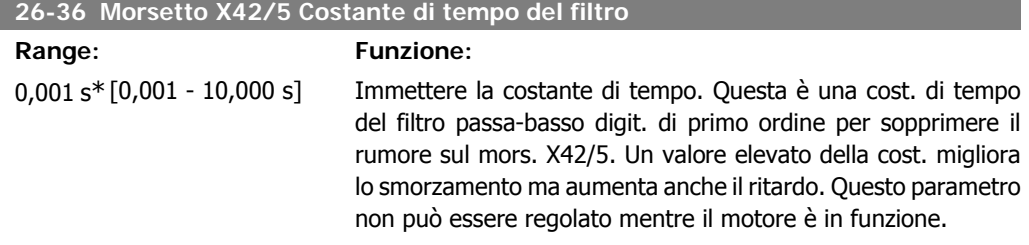

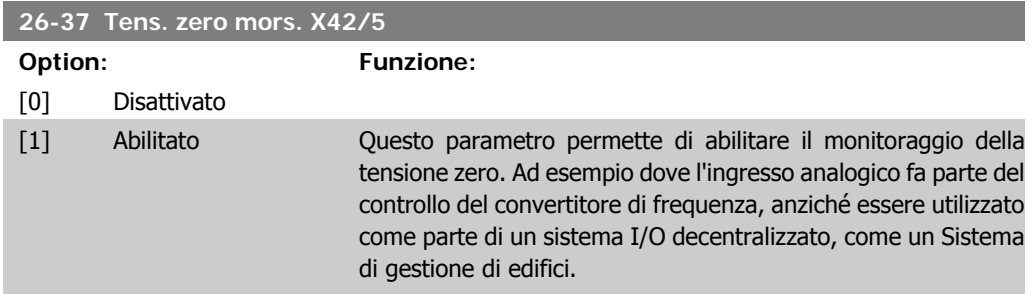

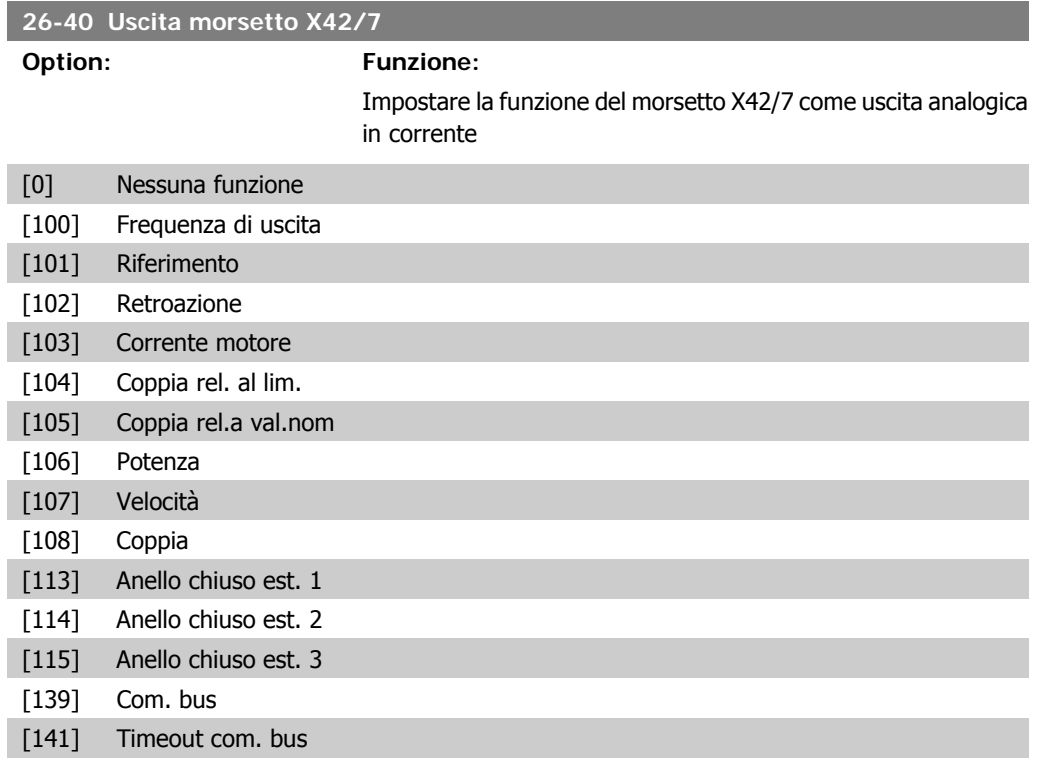

### **26-41 Scala uscita min. morsetto X42/7**

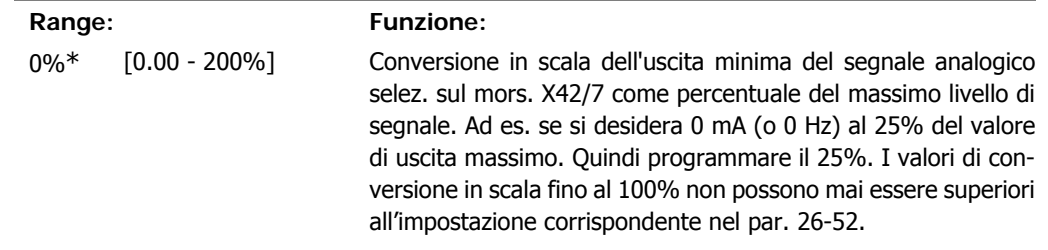

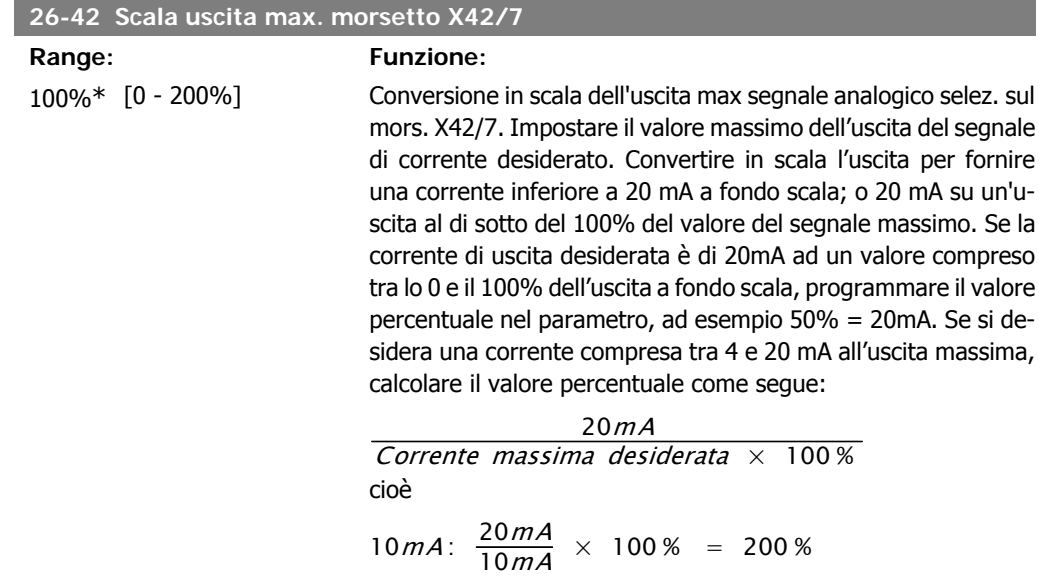

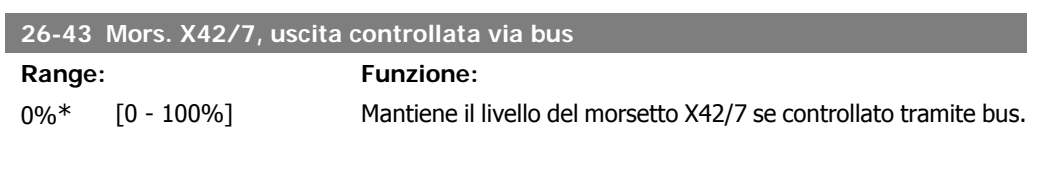

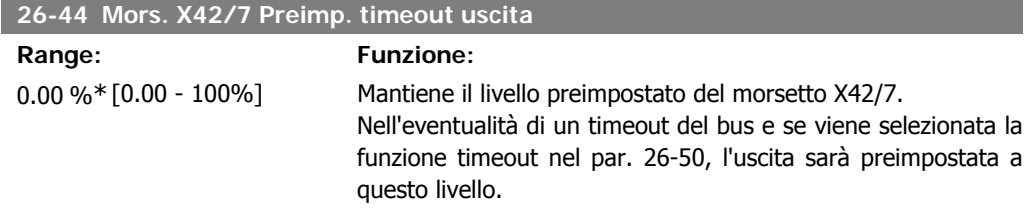

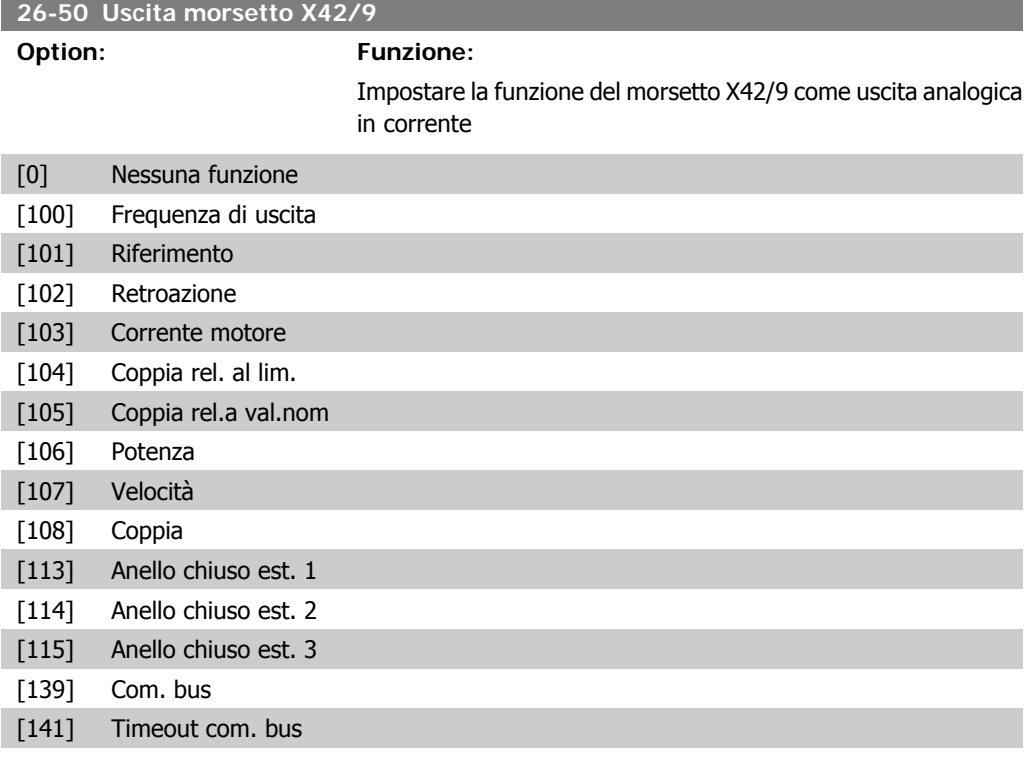

### **26-51 Scala uscita min. morsetto X42/9**

### **Range: Funzione:**

0%\* [0.00 - 200%] Conversione in scala dell'uscita minima del segnale analogico selez. sul mors. X42/9 come percentuale del massimo livello di segnale. Ad es. se si desidera 0 mA (o 0 Hz) al 25% del valore di uscita massimo. Quindi programmare il 25%. I valori di conversione in scala fino al 100% non possono mai essere superiori all'impostazione corrispondente nel par. 26-52.

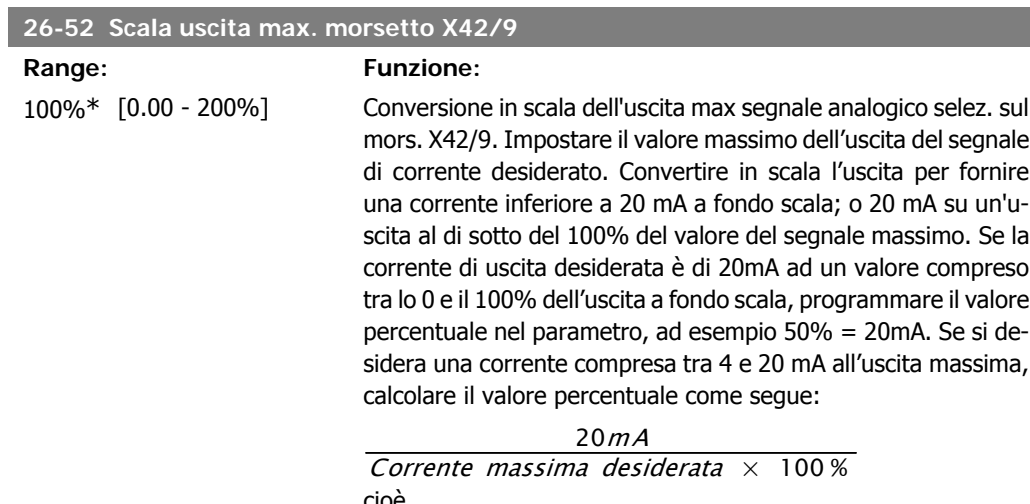

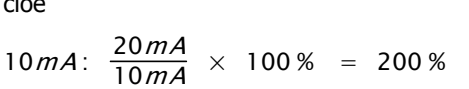

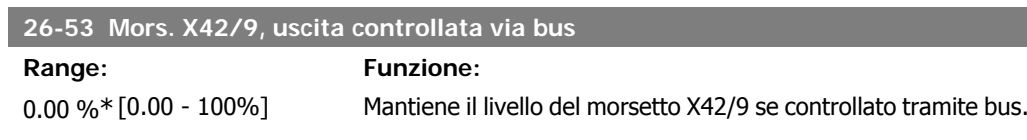

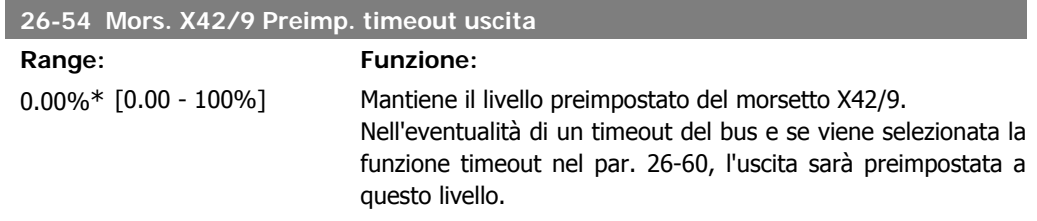

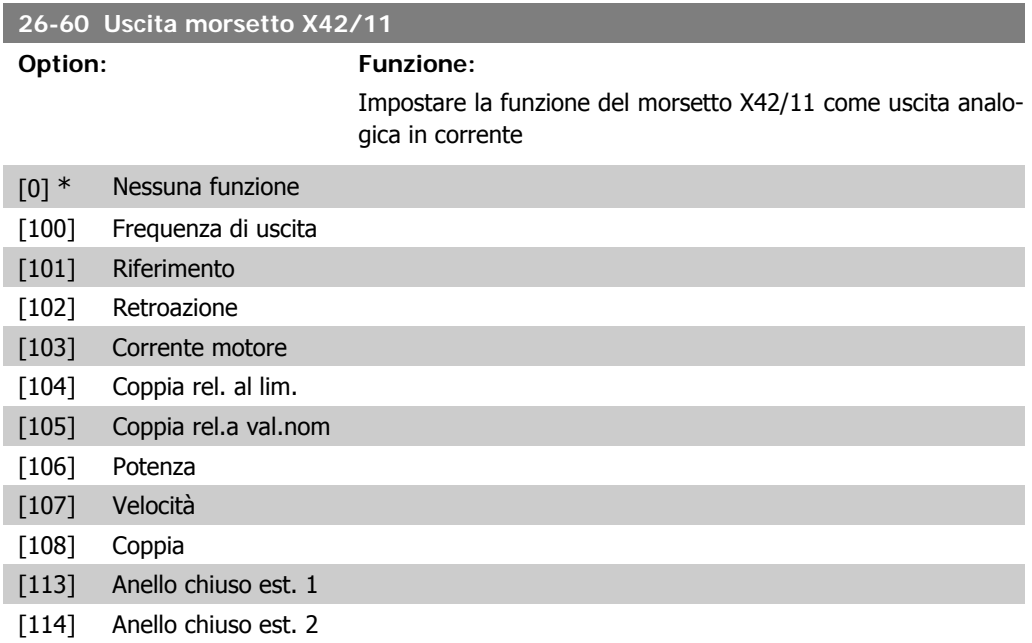

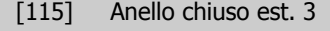

[139] Com. bus

[141] Timeout com. bus

### **26-61 Scala uscita min. morsetto X42/11**

**Range: Funzione:**

0%\* [0.00 - 200%] Conversione in scala dell'uscita minima del segnale analogico selez. sul mors. X42/11 come percentuale del massimo livello di segnale. Ad es. se si desidera 0 mA (o 0 Hz) al 25% del valore di uscita massimo. Quindi programmare il 25%. I valori di conversione in scala fino al 100% non possono mai essere superiori all'impostazione corrispondente nel par. 26-72.

### **26-62 Scala uscita max. morsetto X42/11**

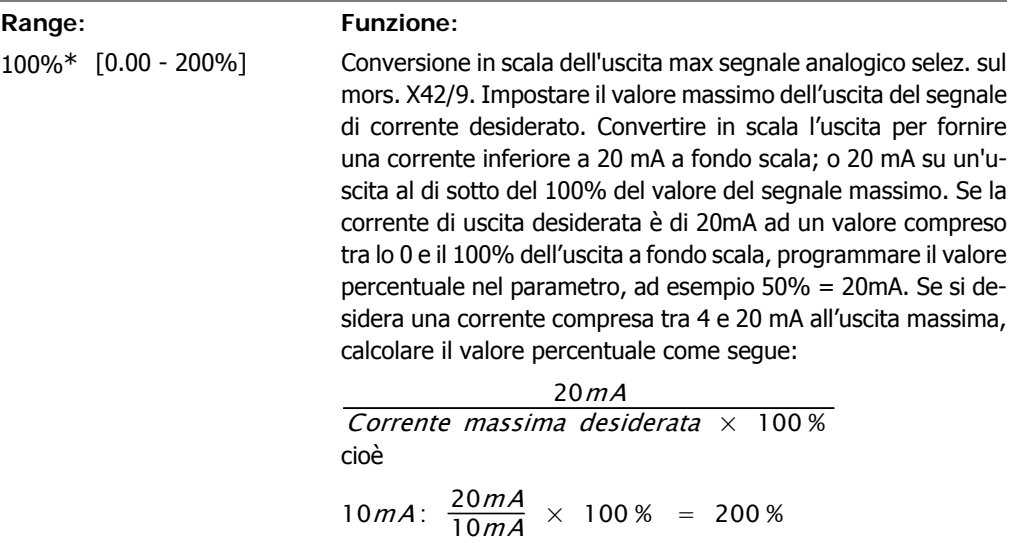

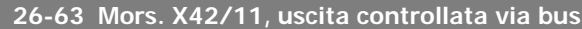

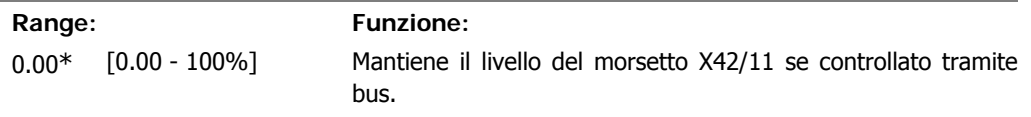

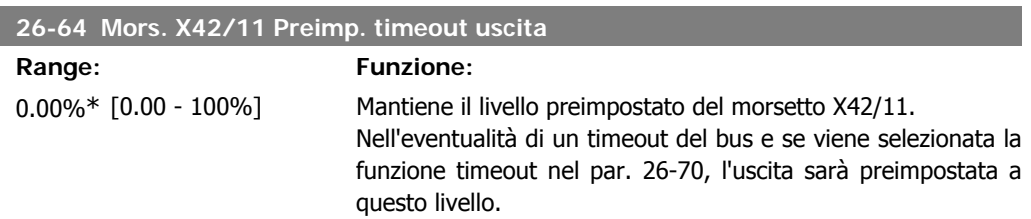

### **2.23. Menu principale – Applicazione per il trattamento acqua – Gruppo 29**

### **2.23.1. Applicazione per il trattamento acqua, 29-\*\***

Il gruppo contiene i parametri utilizzati per controllare le applicazioni per il trattamento acqua e acque esauste.

### **2.23.2. Funzione riempimento tubo, 29-0\***

Nei sistemi di rifornimento idrico possono verificarsi colpi d'ariete se il tubo viene riempito troppo velocemente. Di conseguenza è auspicabile limitare la velocità di riempimento. Il modo Riempimento del tubo elimina i colpi d'ariete associati alla rapida aspirazione dell'aria da un sistema di tubazioni grazie al riempimento dei tubi con una portata ridotta.

La funzione è utilizzabile in sistemi di tubazioni orizzontali, verticali e misti. Dal momento che la pressione nelle reti di tubazioni orizzontali non aumenta mentre la rete si riempie, il riempimento di reti di tubazioni orizzontali richiede una velocità specificata dall'utente per riempirle in un tempo specificato dall'utente e/o finché non viene raggiunto un riferimento di pressione specificato dall'utente.

Il modo migliore per riempire una rete di tubazioni verticale consiste nell'utilizzare il PID per attivare la rampa verso la pressione a una velocità specificata dall'utente tra il limite basso di velocità del motore e una pressione specificata dall'utente.

La funzione Riempimento tubo utilizza una combinazione di quanto sopra per garantire un riempimento sicuro in qualsiasi rete.

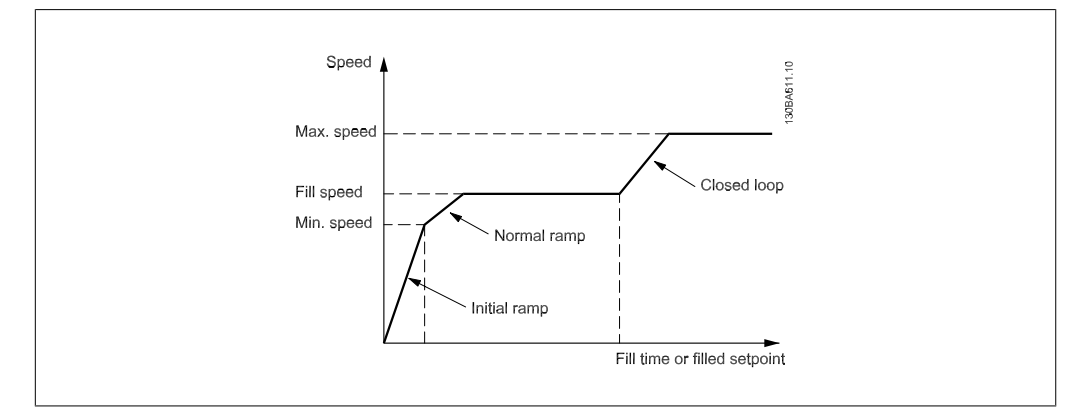

Disegno 2.4: Rete di tubazione orizzontale

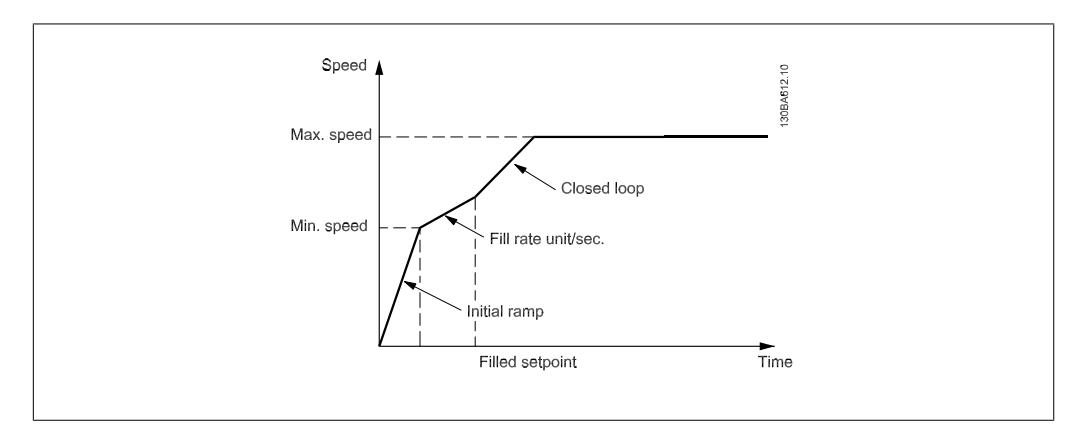

Disegno 2.5: Rete di tubazione verticale

**Range:** 

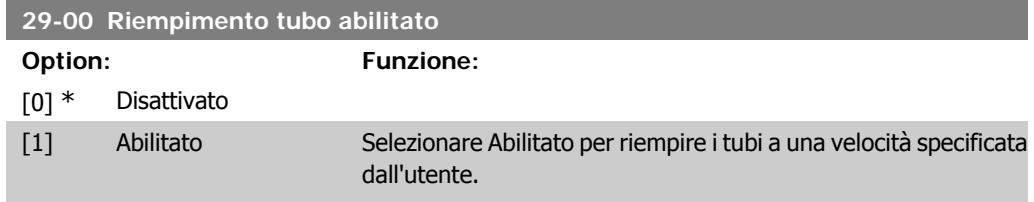

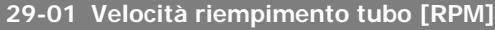

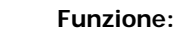

Velocità [Velocità di uscita, li- Impostzare la velocità di riempimento per il riempimento di reti di usci-mite basso - Velocità di tubazioni orizzontali. È possibile selezionare la velocità in Hz ta, limite di uscita, limite alto ] o giri/min. in funzione della scelta in P4-11/P4-13 (RPM) or basso\* P4-12/P4-14 (Hz).

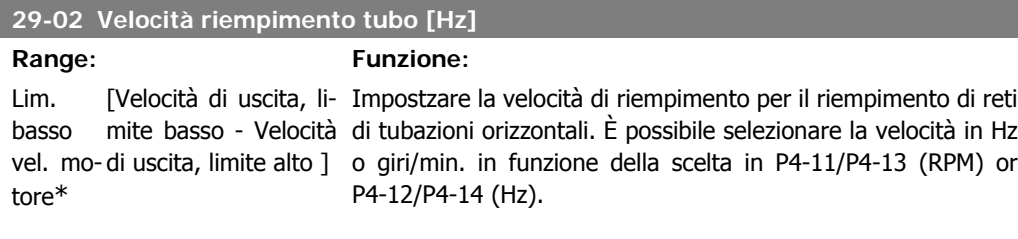

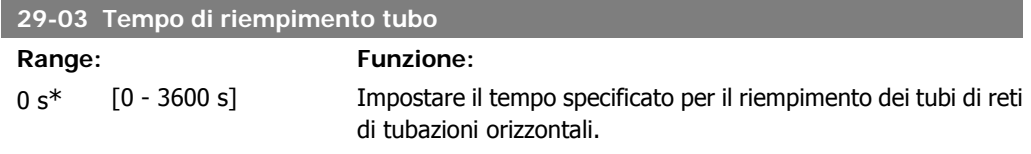

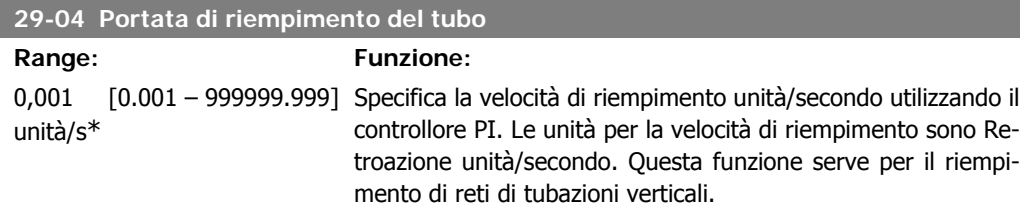

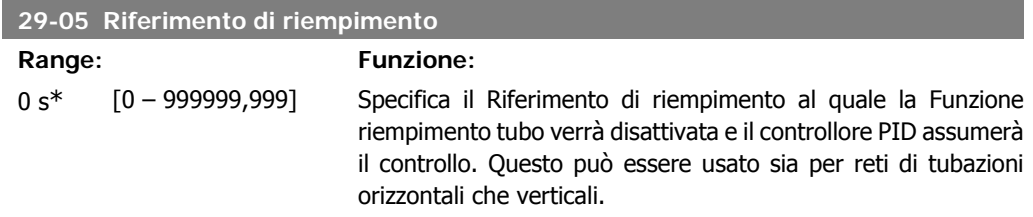

### **2.24. Menu principale - Opzione Bypass - Gruppo 31**

### **2.24.1. 31-\*\* Opzione bypass**

Gruppo di parametri per configurare la scheda opzione bypass contr. elettron., MCO-104.

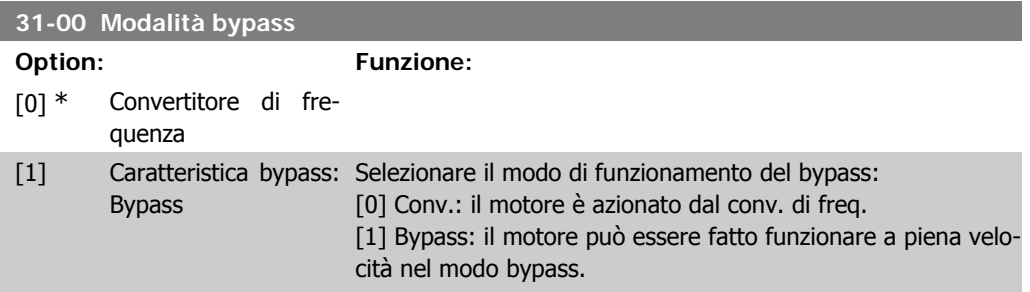

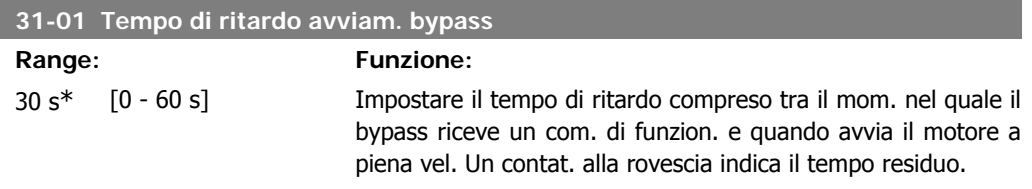

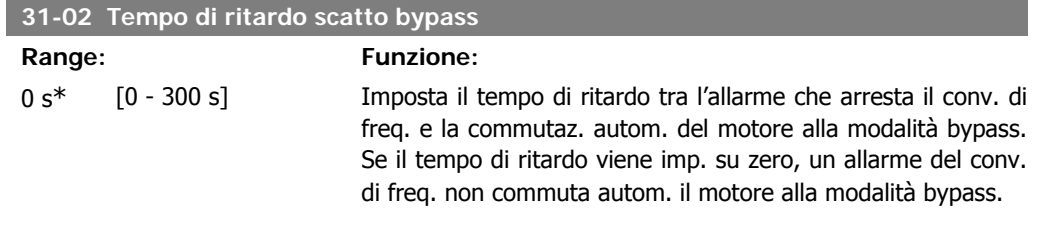

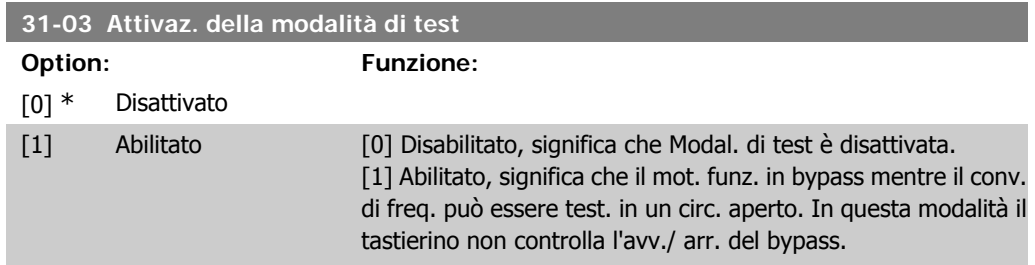

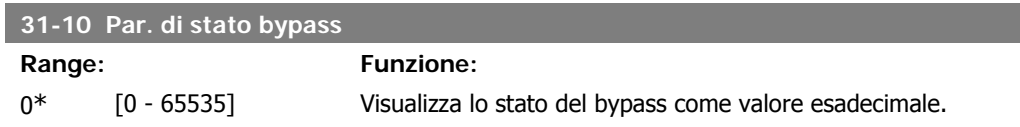

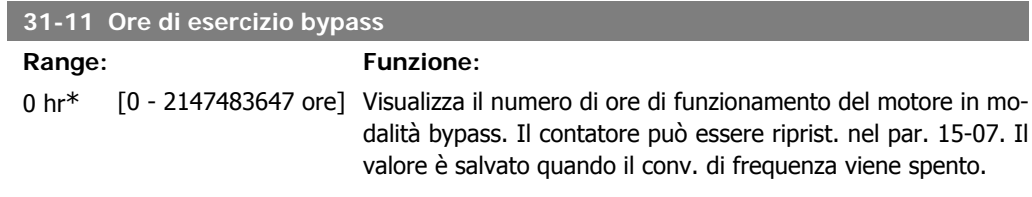

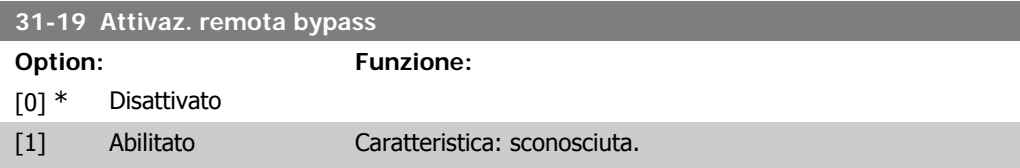

### **3. Elenchi dei parametri**

### **3.1. Opzioni dei parametri**

### **3.1.1. Impostazioni di default**

### Modifiche durante il funzionamento

"TRUE" (VERO) significa che il parametro può essere modificato mentre il convertitore di frequenza è in funzione, mentre "FALSE" (FALSO) significa che il convertitore di frequenza deve essere arrestato prima che possa essere effettuata una modifica.

### 4-Set-up

'All set-up' (Tutta la programmazione): è possibile impostare i parametri individualmente in ciascuno dei quattro setup, vale a dire che un singolo parametro può avere quattro diversi valori dei dati.

'1 set-up' (1 programmazione): il valore dei dati sarà uguale in tutti i setup.

### Indice di conversione

Questo numero fa riferimento a una cifra di conversione da usare in caso di scrittura o lettura mediante un convertitore di frequenza.

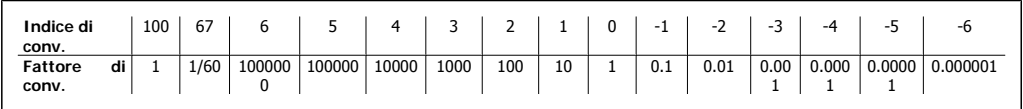

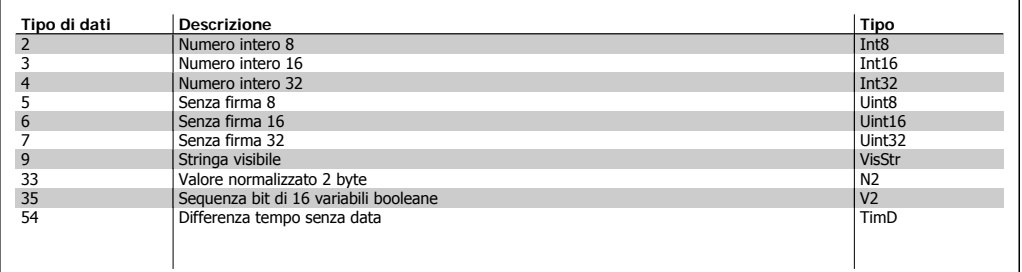

 $SR = in$  funzione della dimensione

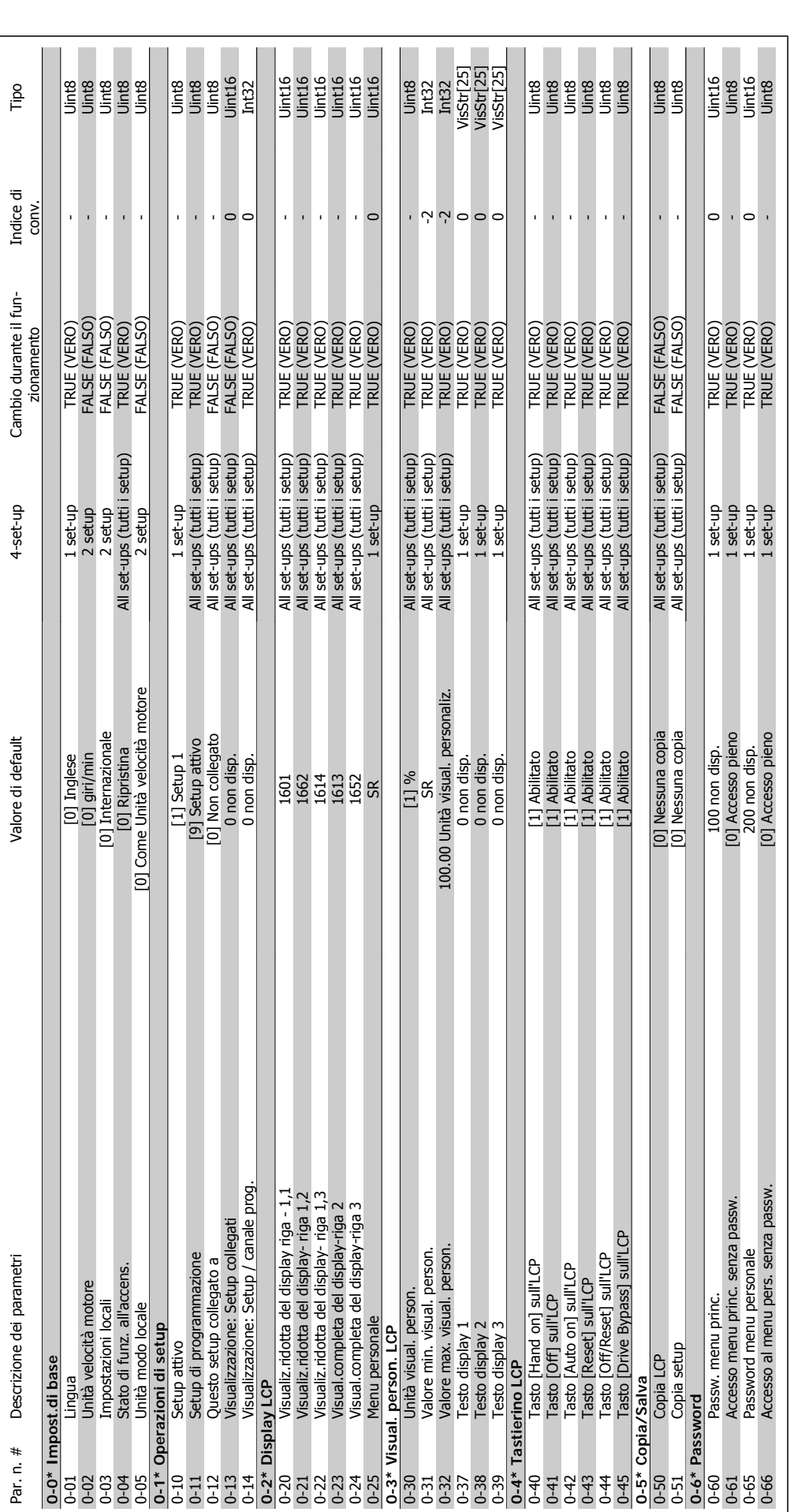

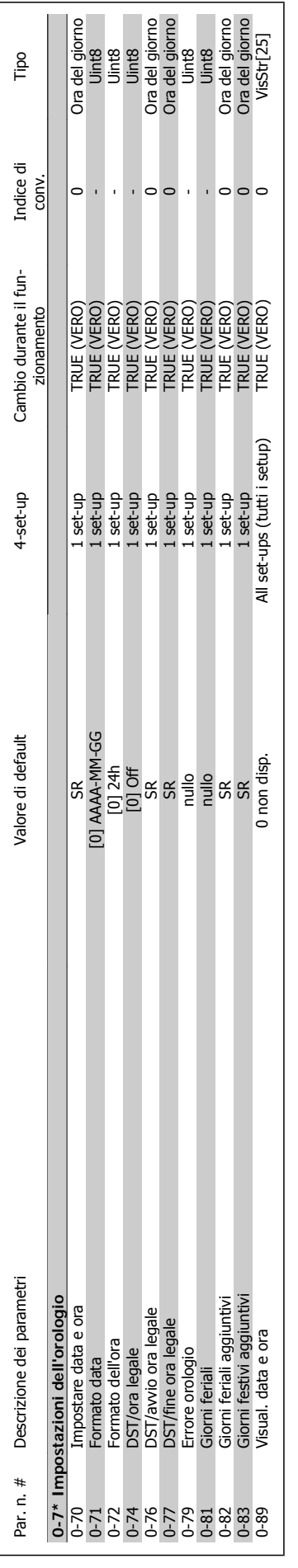

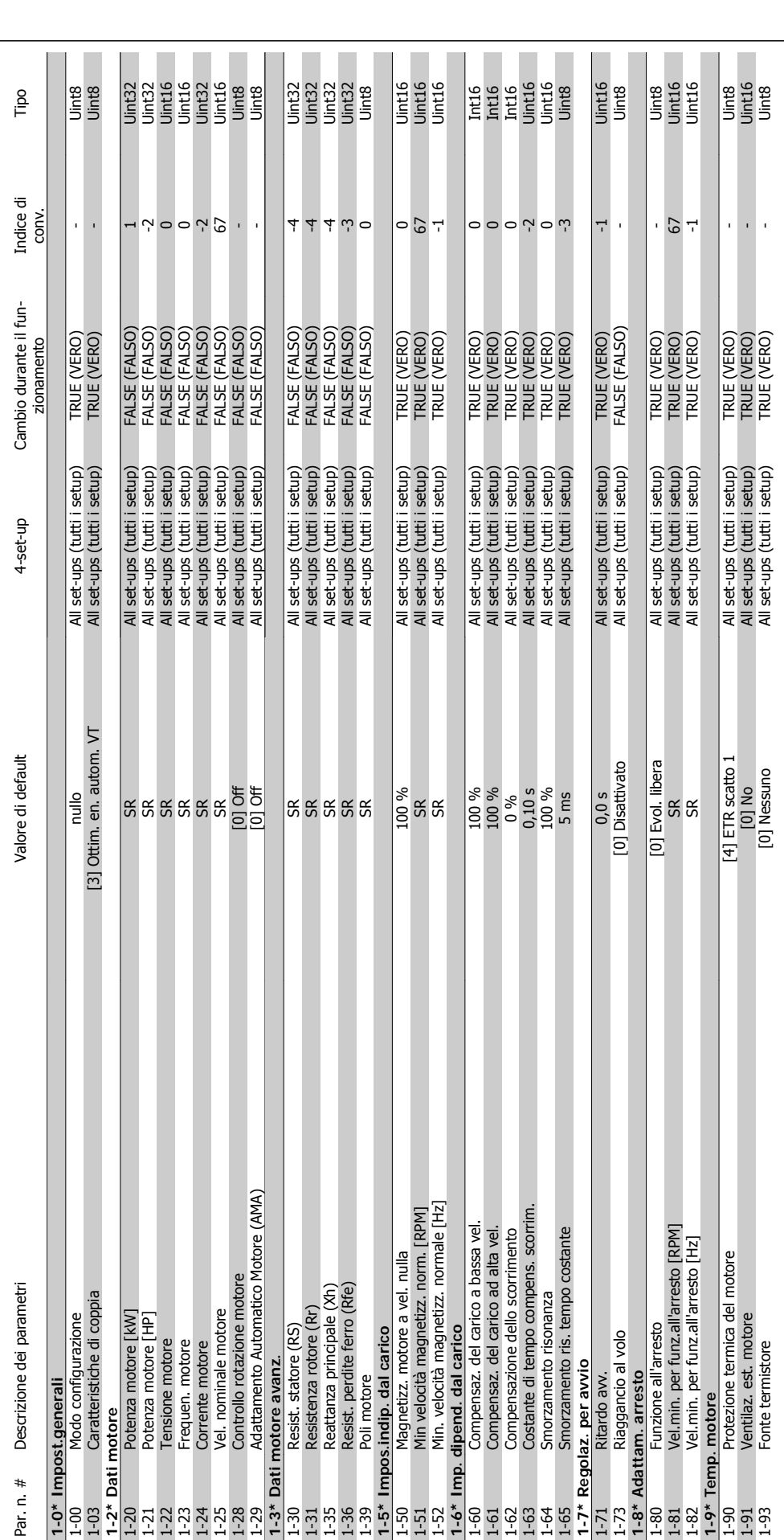

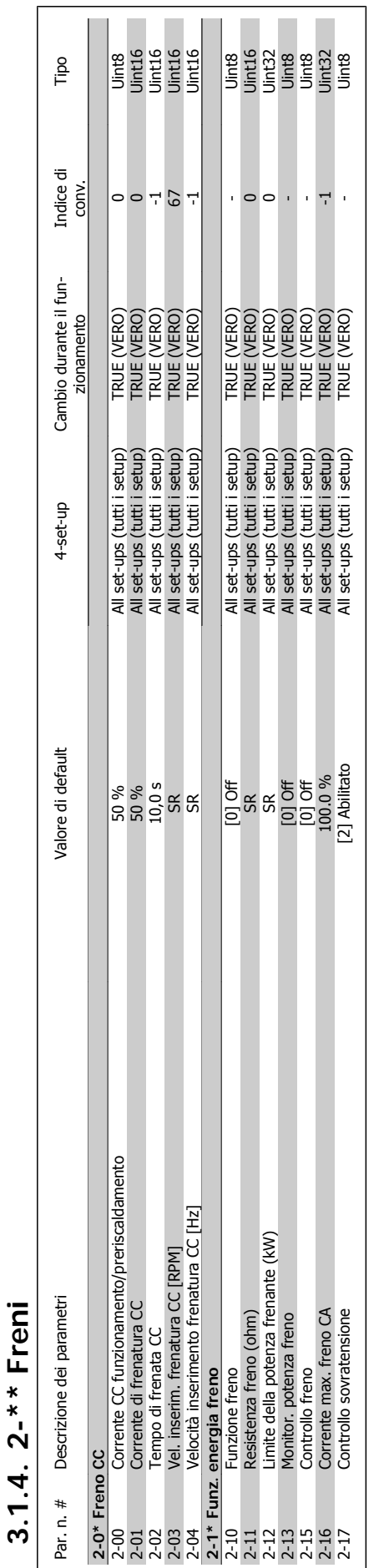

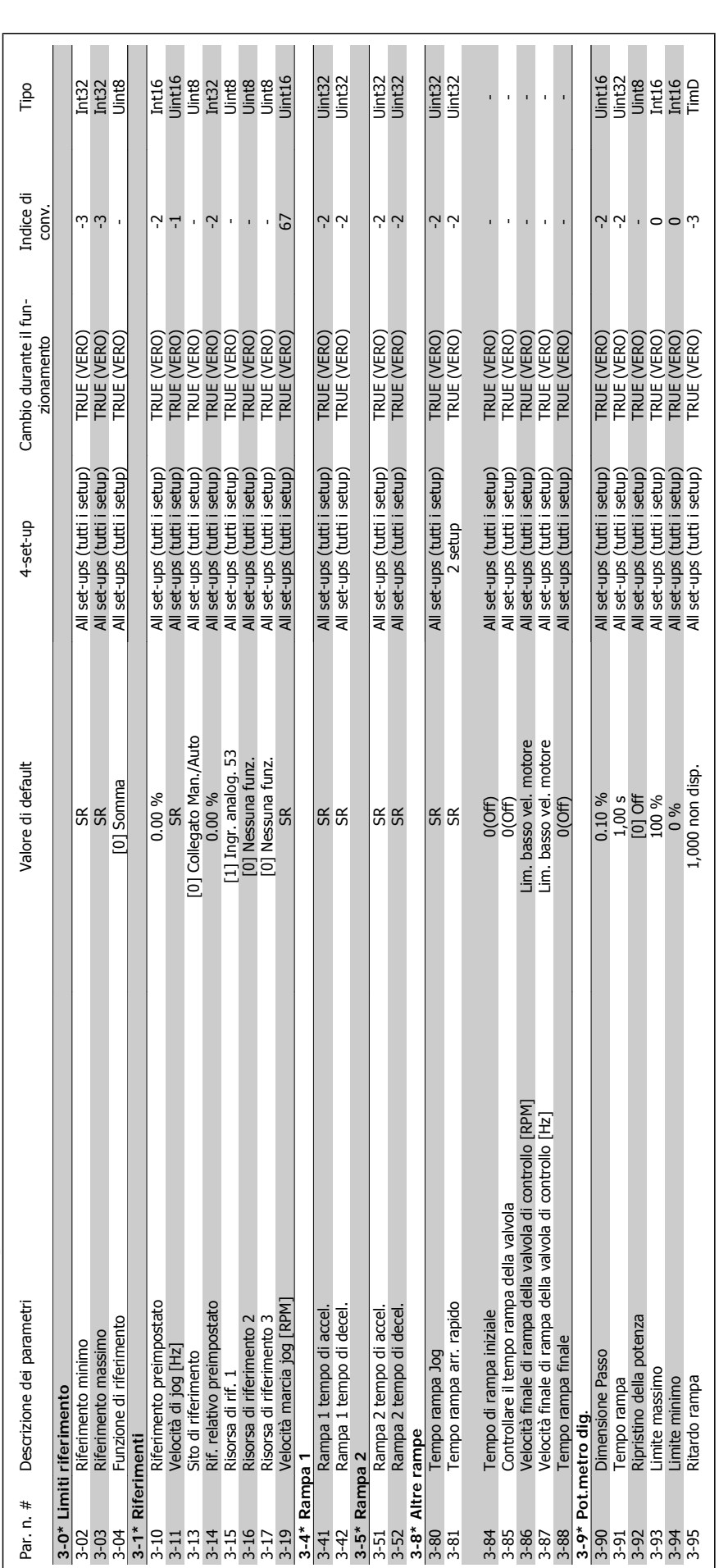

## 3.1.5. 3-\*\* Rif./rampe **3.1.5. 3-\*\* Rif./rampe**

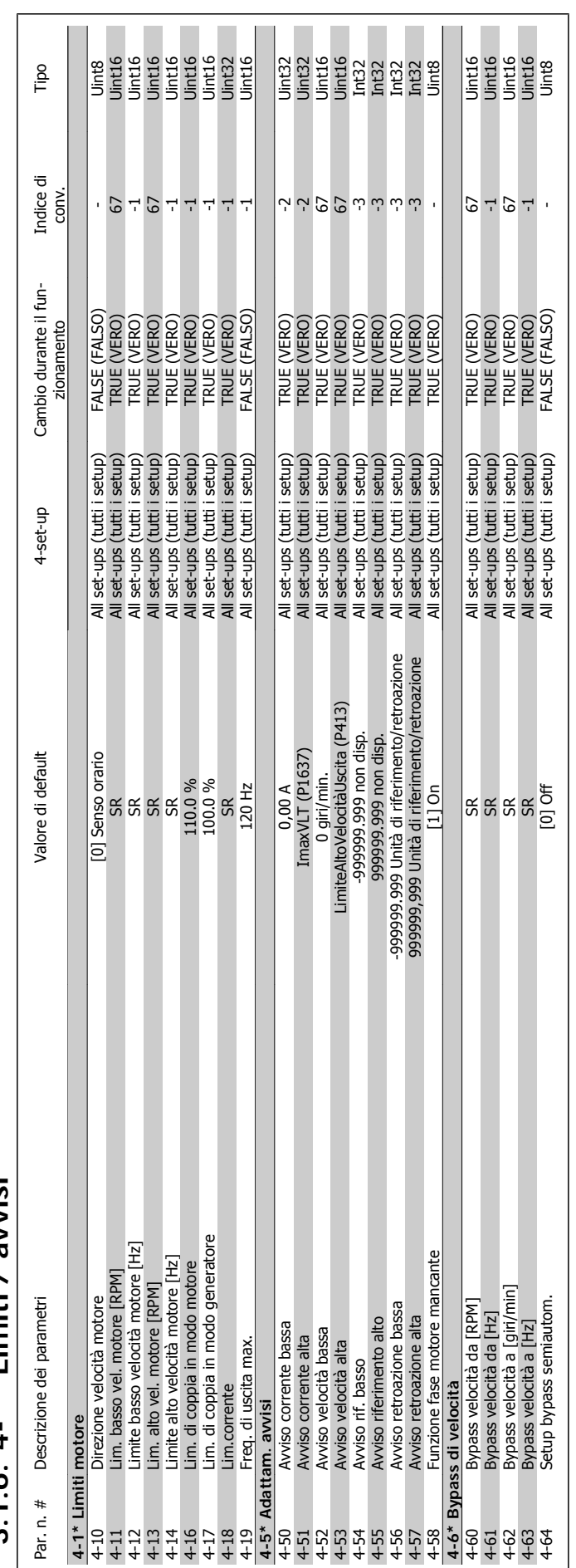

### **3.1.6. 4-\*\* Limiti / avvisi**   $1.6.$   $4$ -\*\* Limiti / avvisi  $\mathbf{r}$

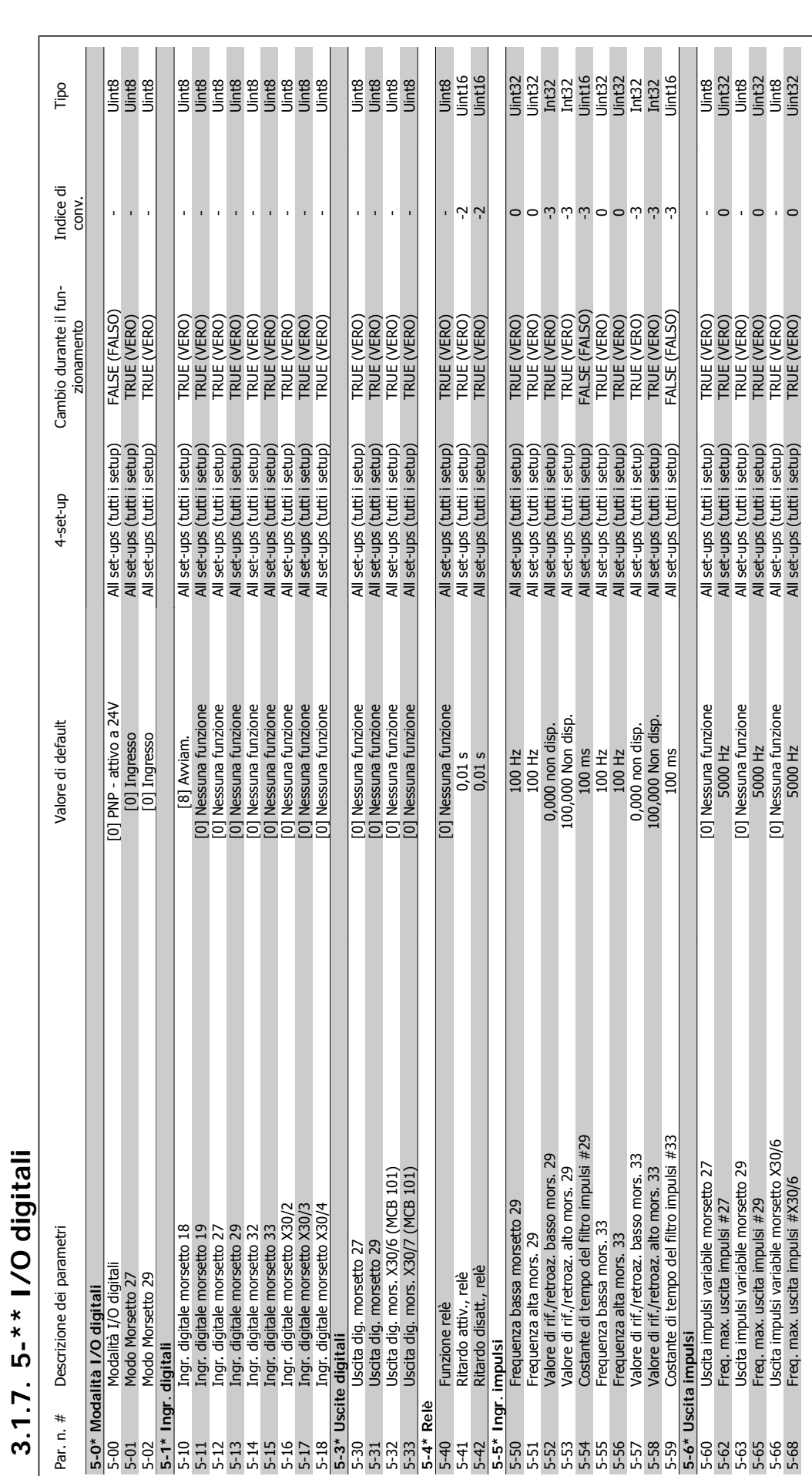

**3.1.7. 5-\*\* I/O digitali** 

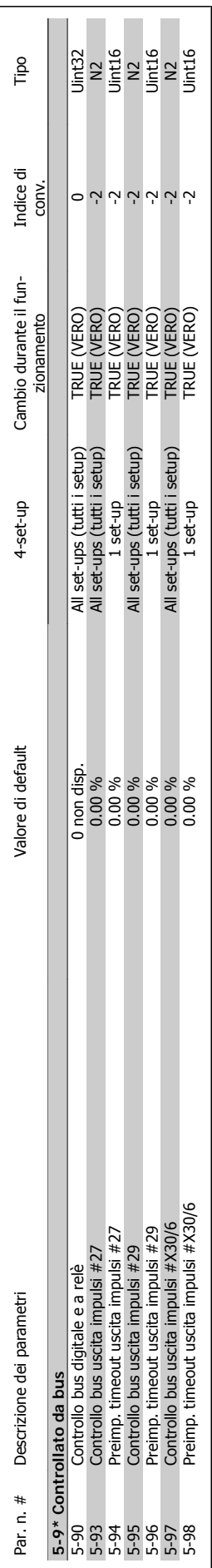

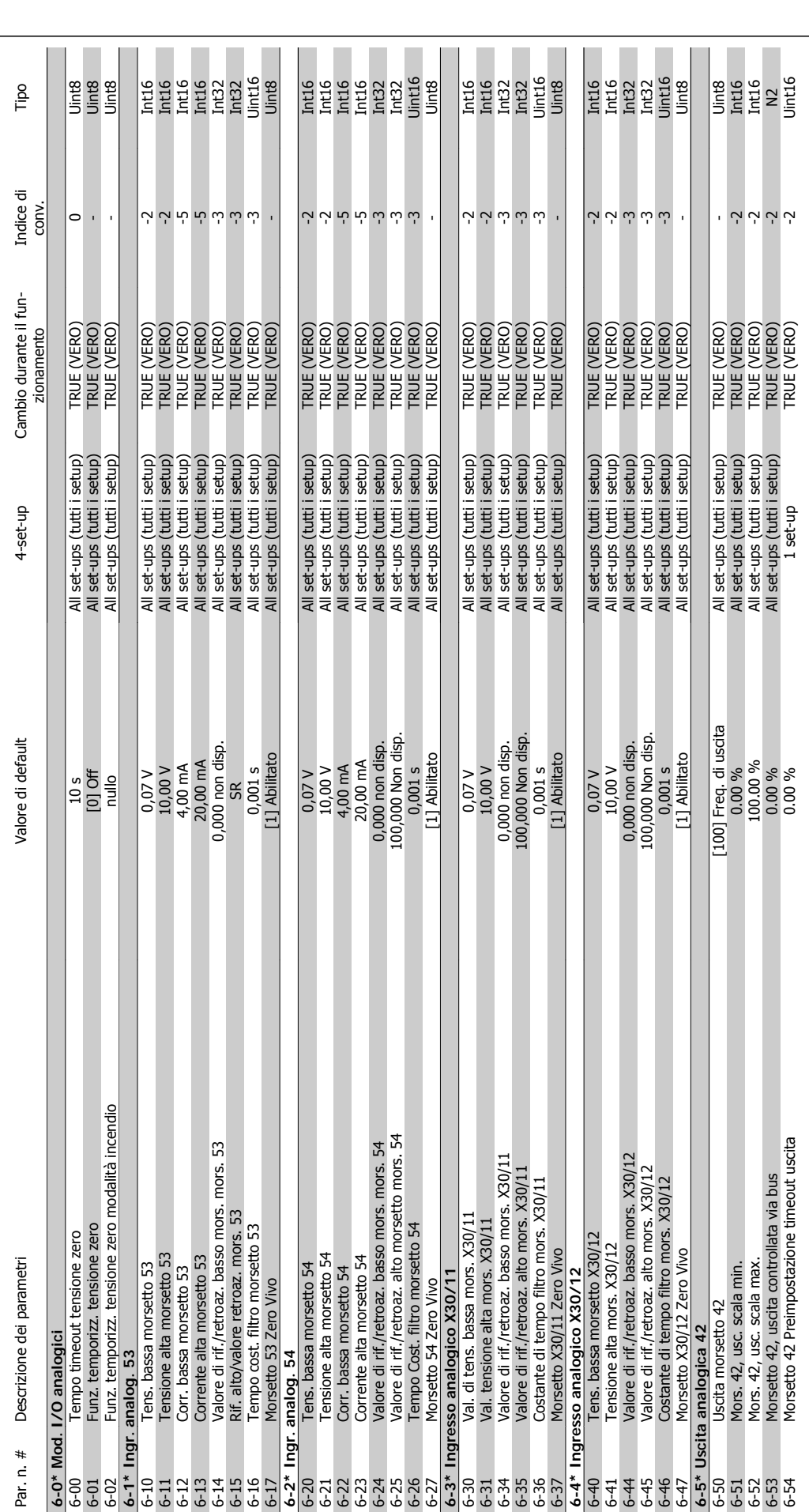

**3.1.8. 6-\*\* I/O analogici** 

3.1.8. 6-\*\* I/O analogici

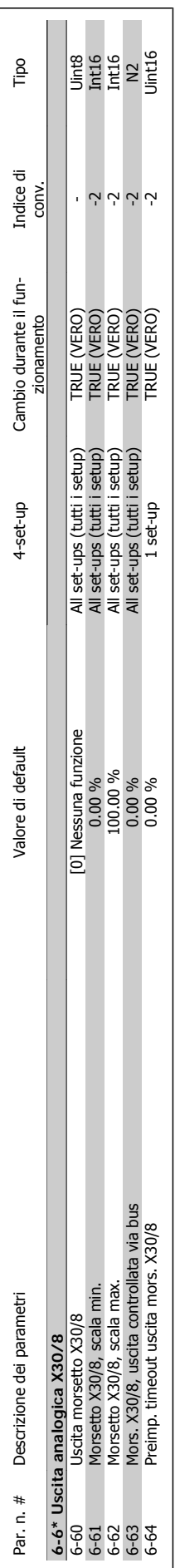

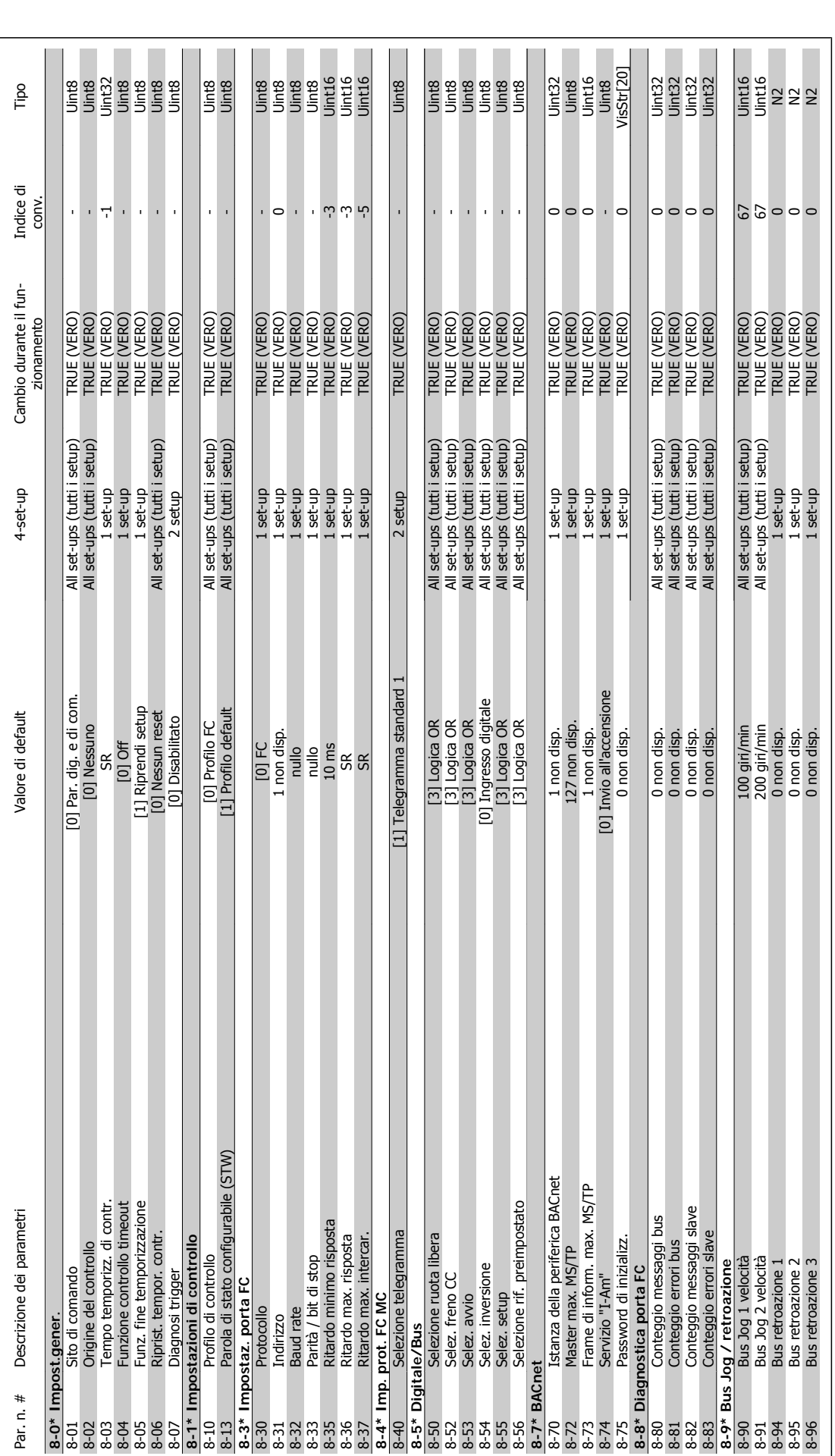

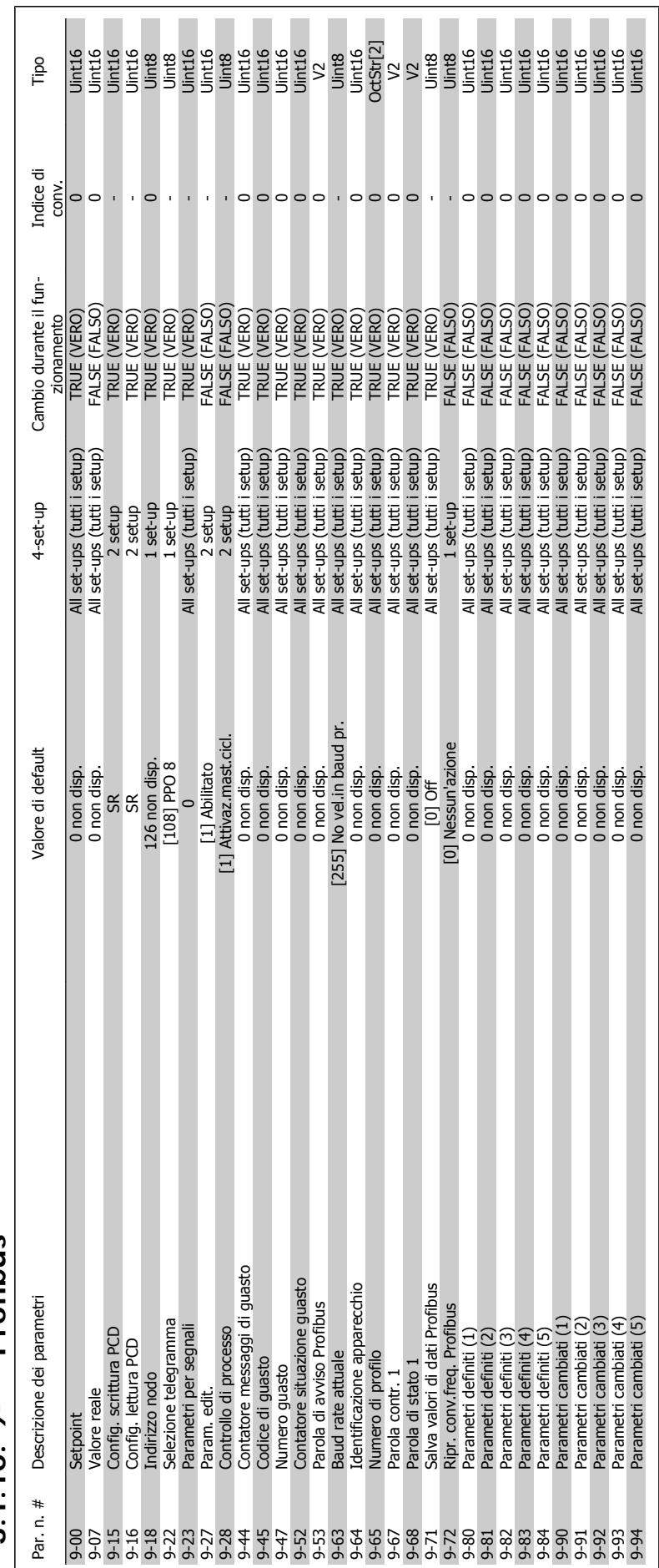

### $3.1.10.9 - * P$  Profibus **3.1.10. 9-\*\* Profibus**

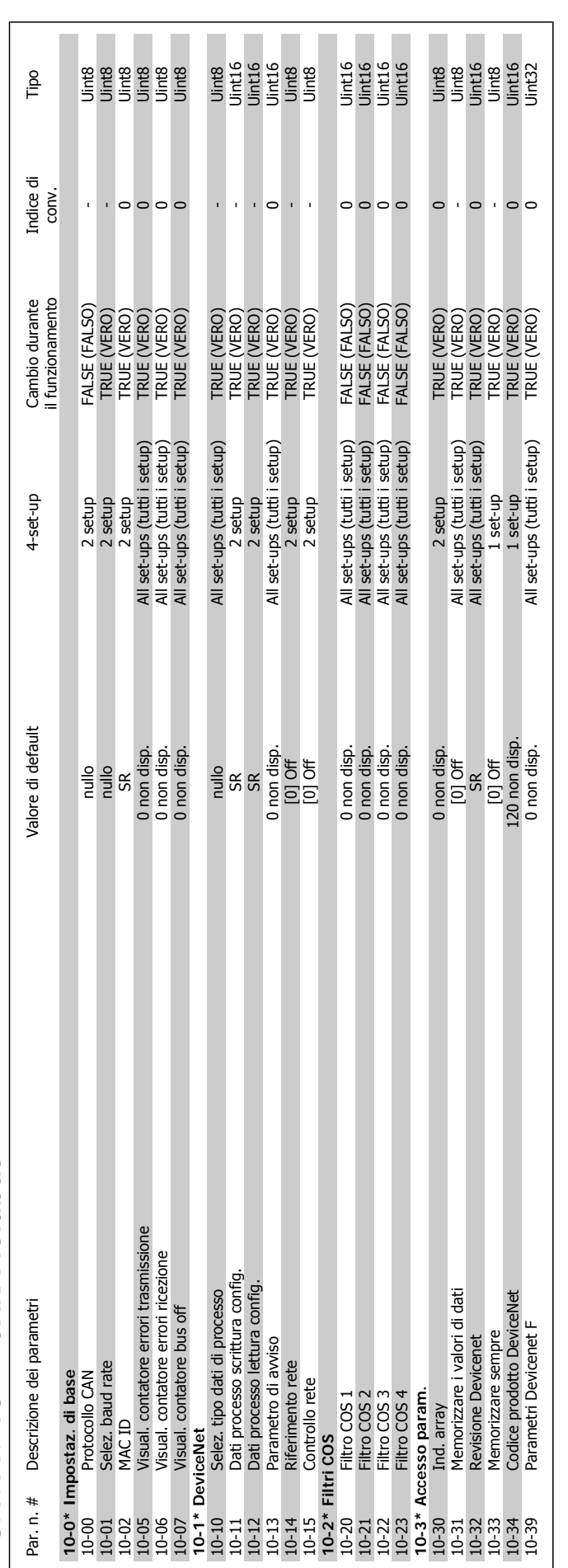

# 3.1.11. 10-\*\* CAN Fieldbus **3.1.11. 10-\*\*CAN Fieldbus**

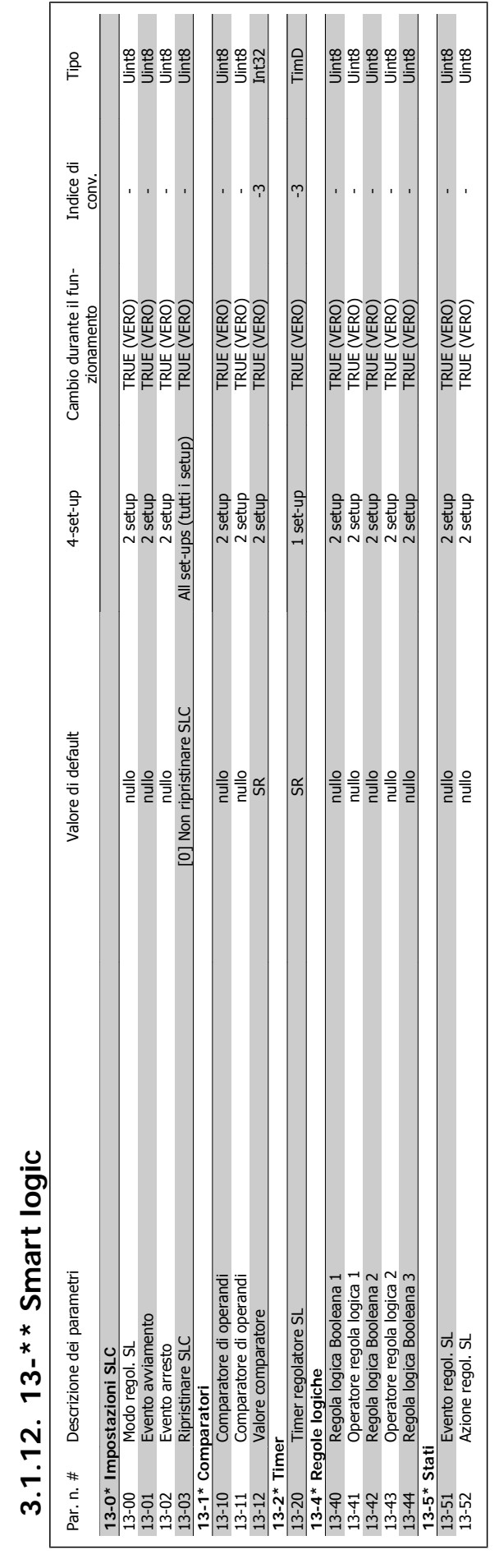

 $\sqrt{ }$ 

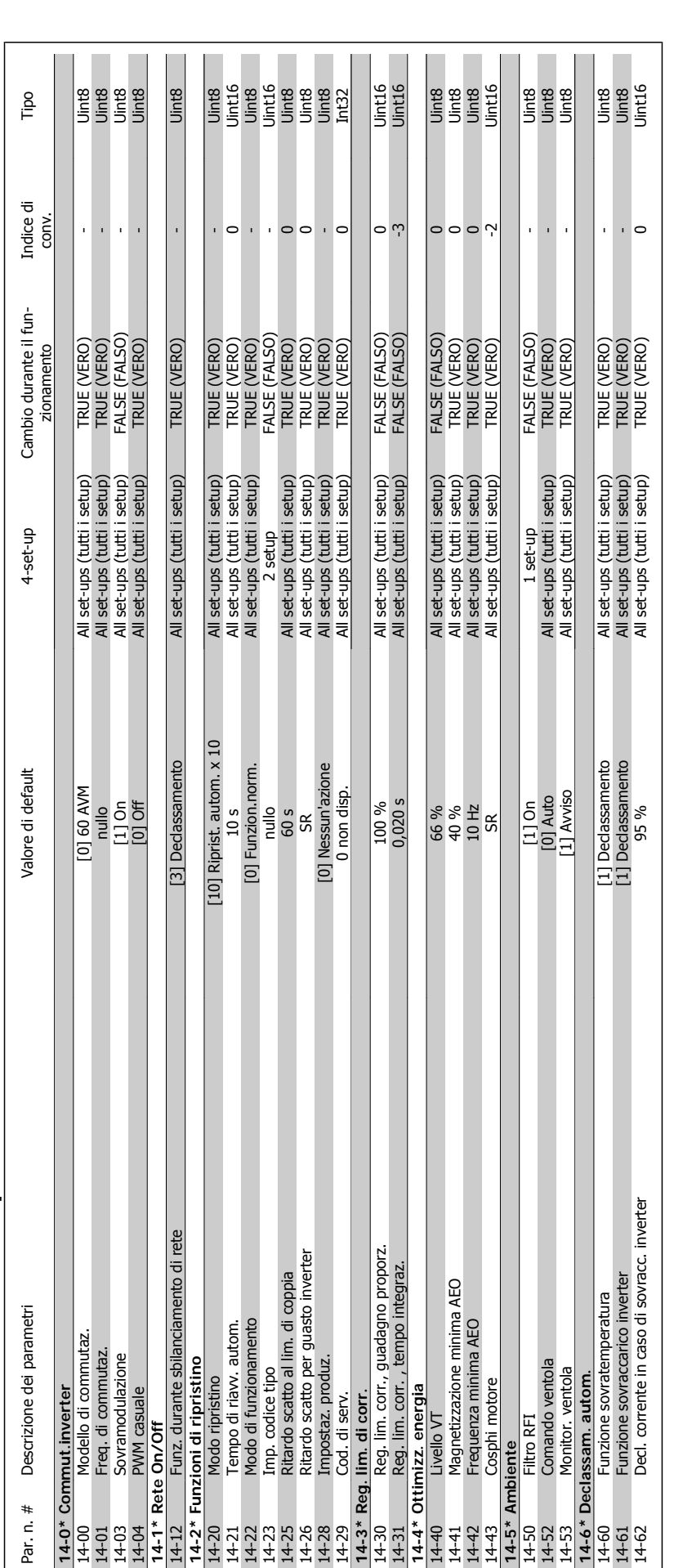

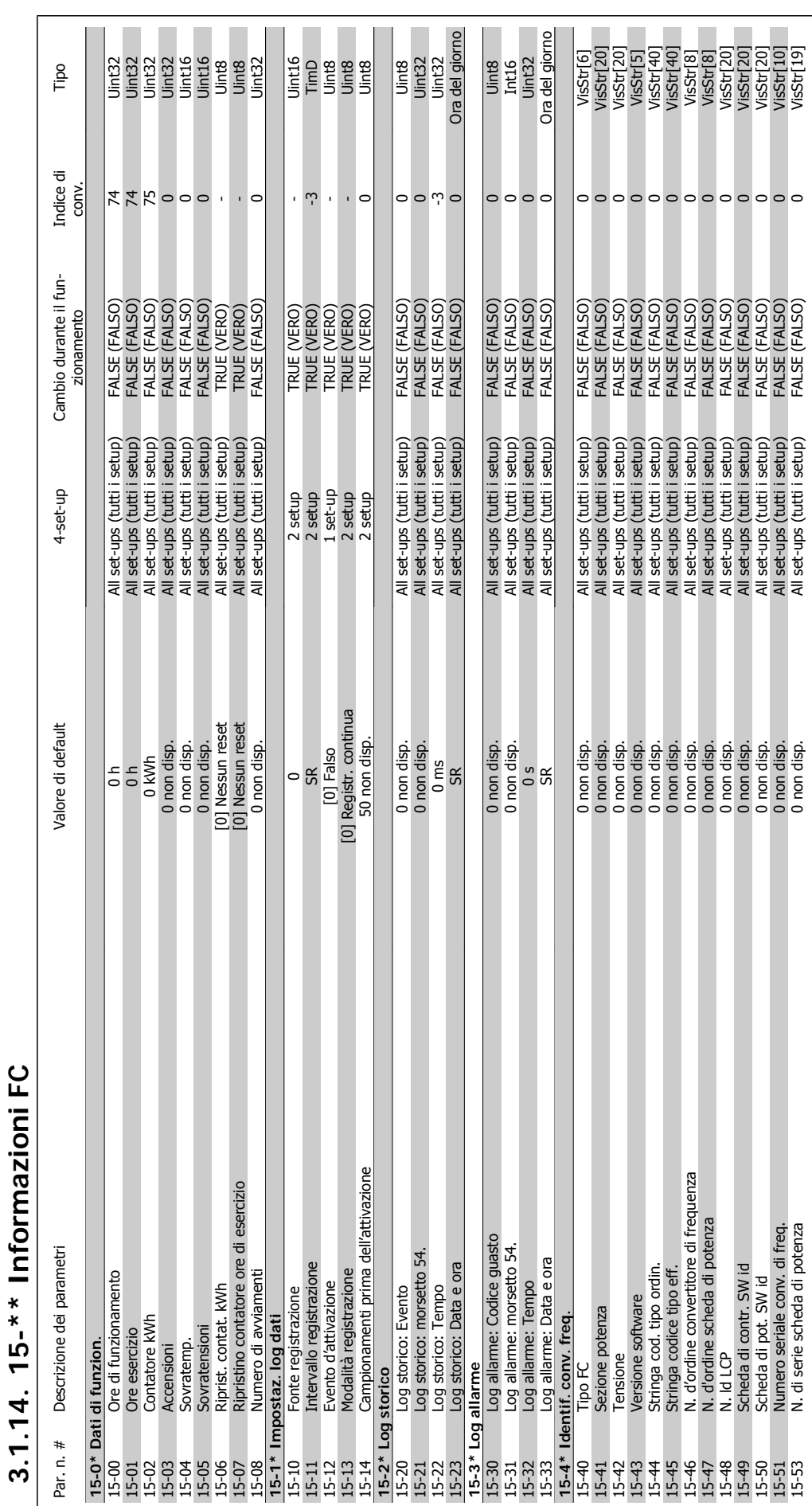

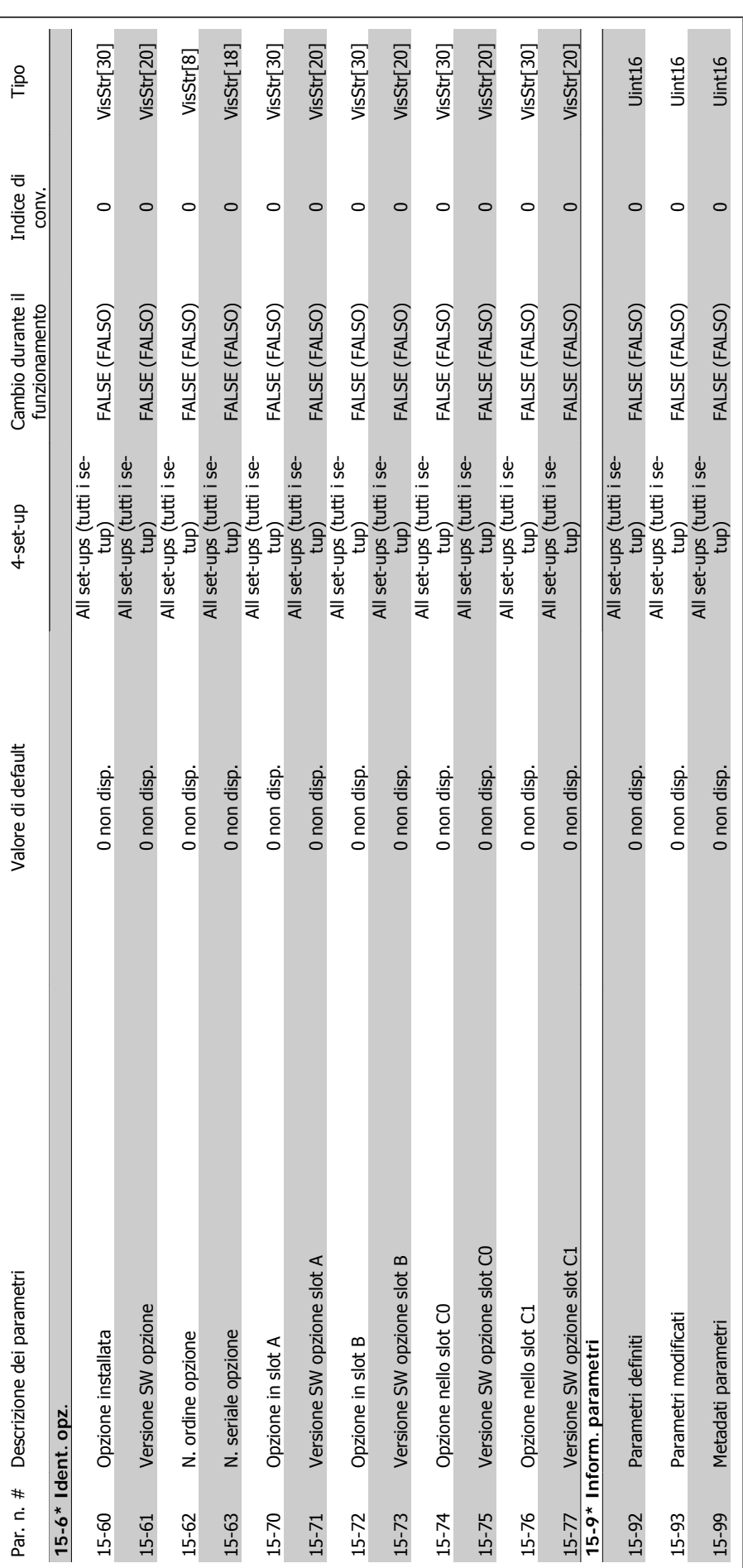

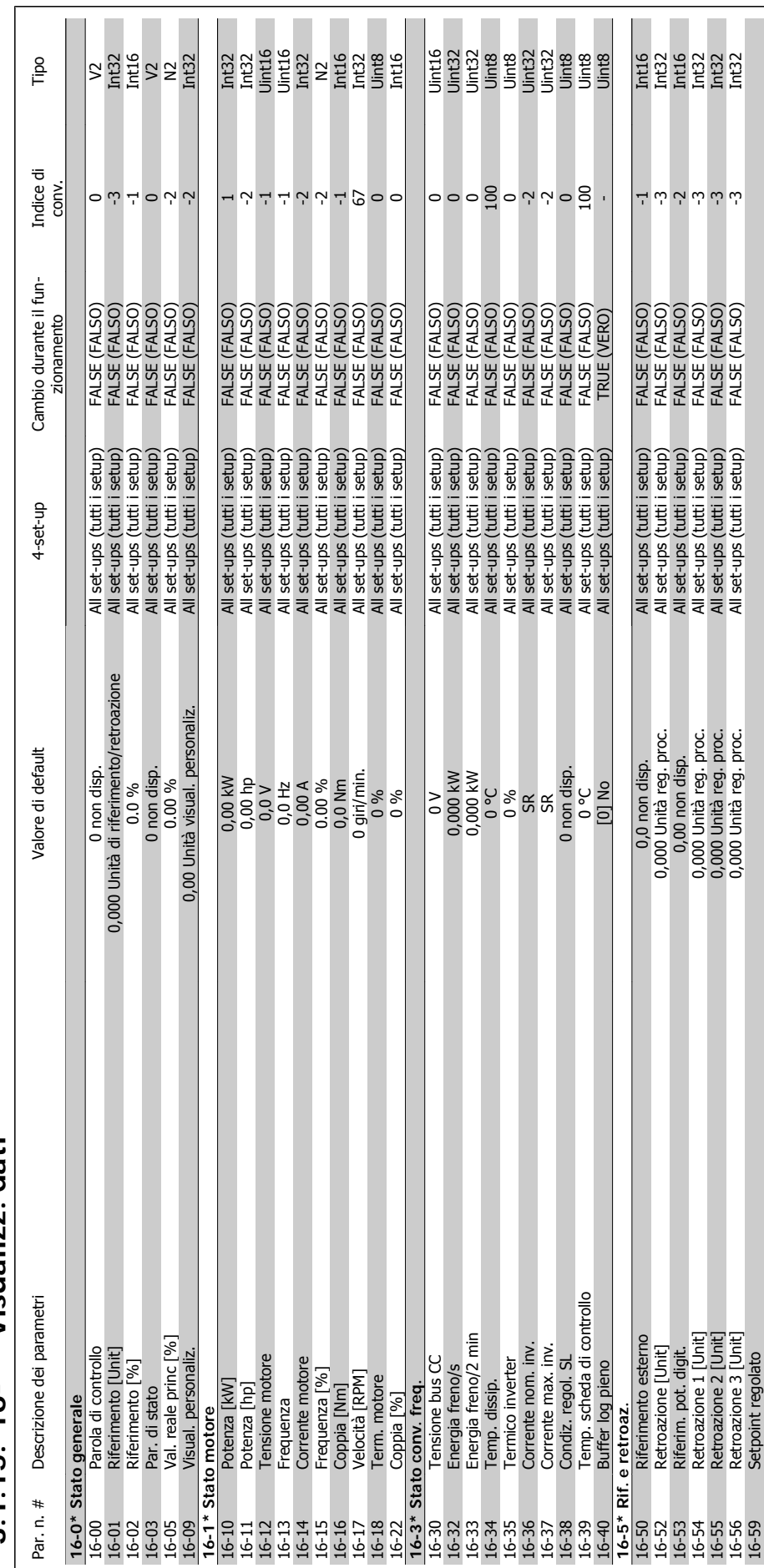

**3.1.15. 16-\*\* Visualizz. dati**   $3.1.15.16^{-*}$  Visualizz. dati

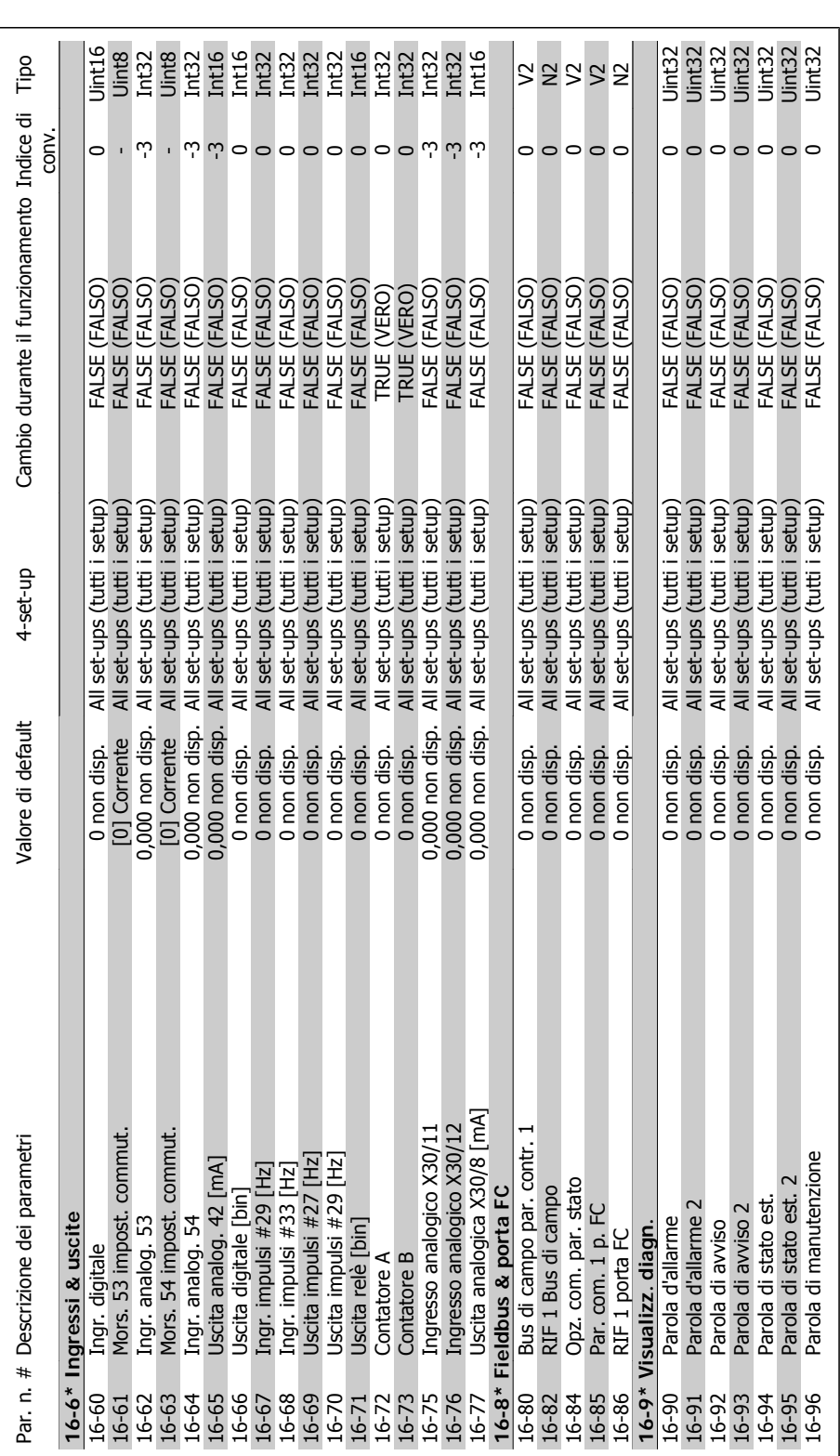

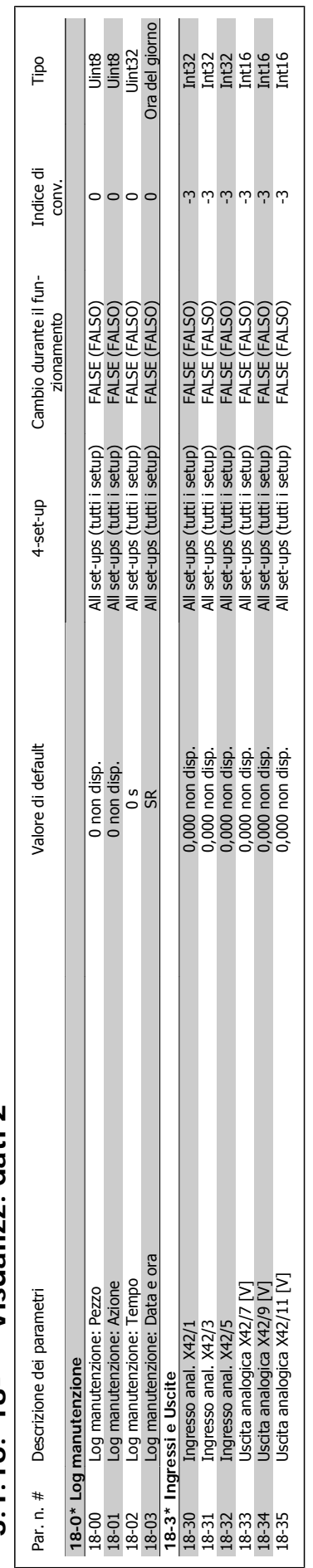

# $3, 1, 16, 18^{-*}$ \* Visualizz, dati 2 **3.1.16. 18-\*\* Visualizz. dati 2**

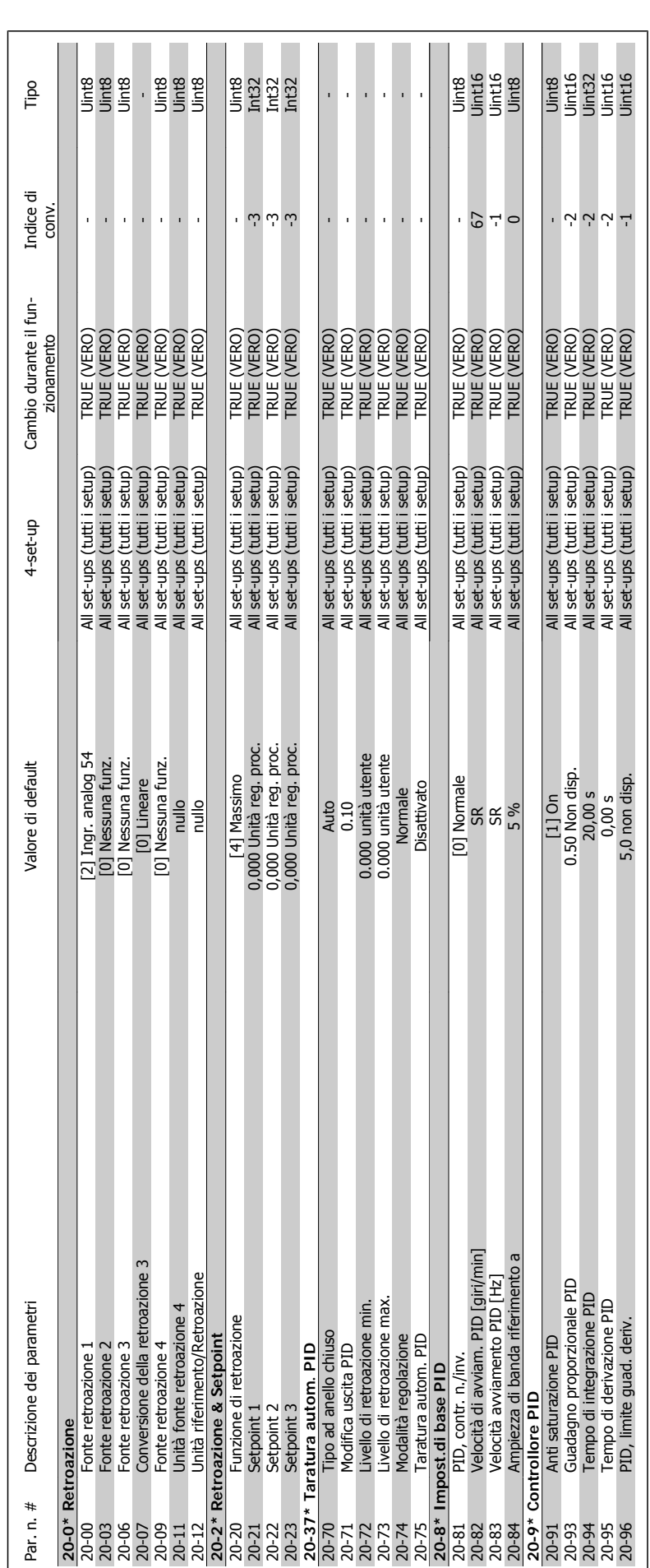

3.1.17. 20-\*\* FC Anello Chiuso **3.1.17. 20-\*\* FC Anello Chiuso**
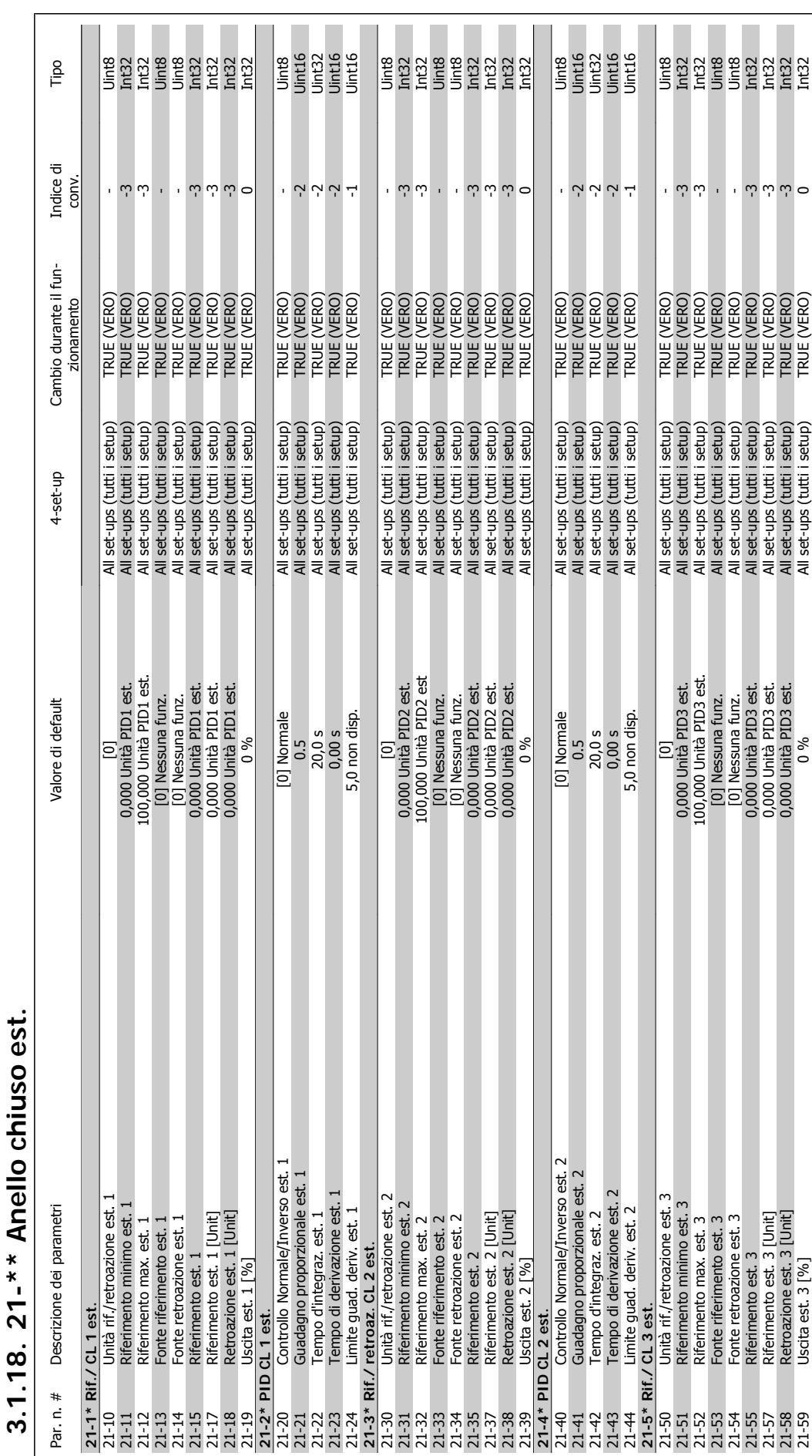

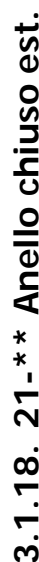

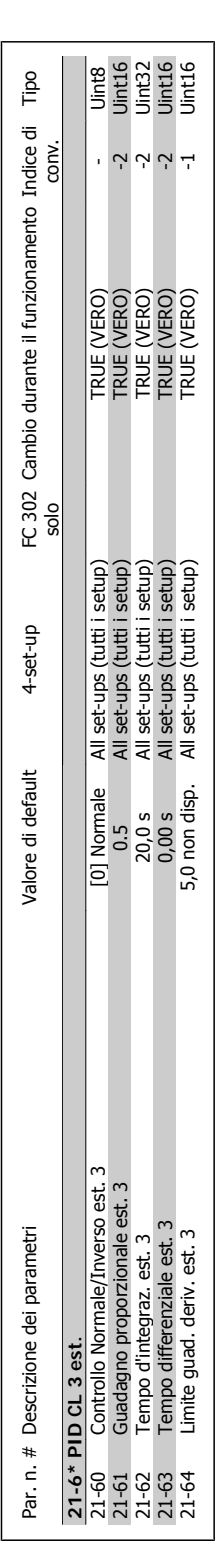

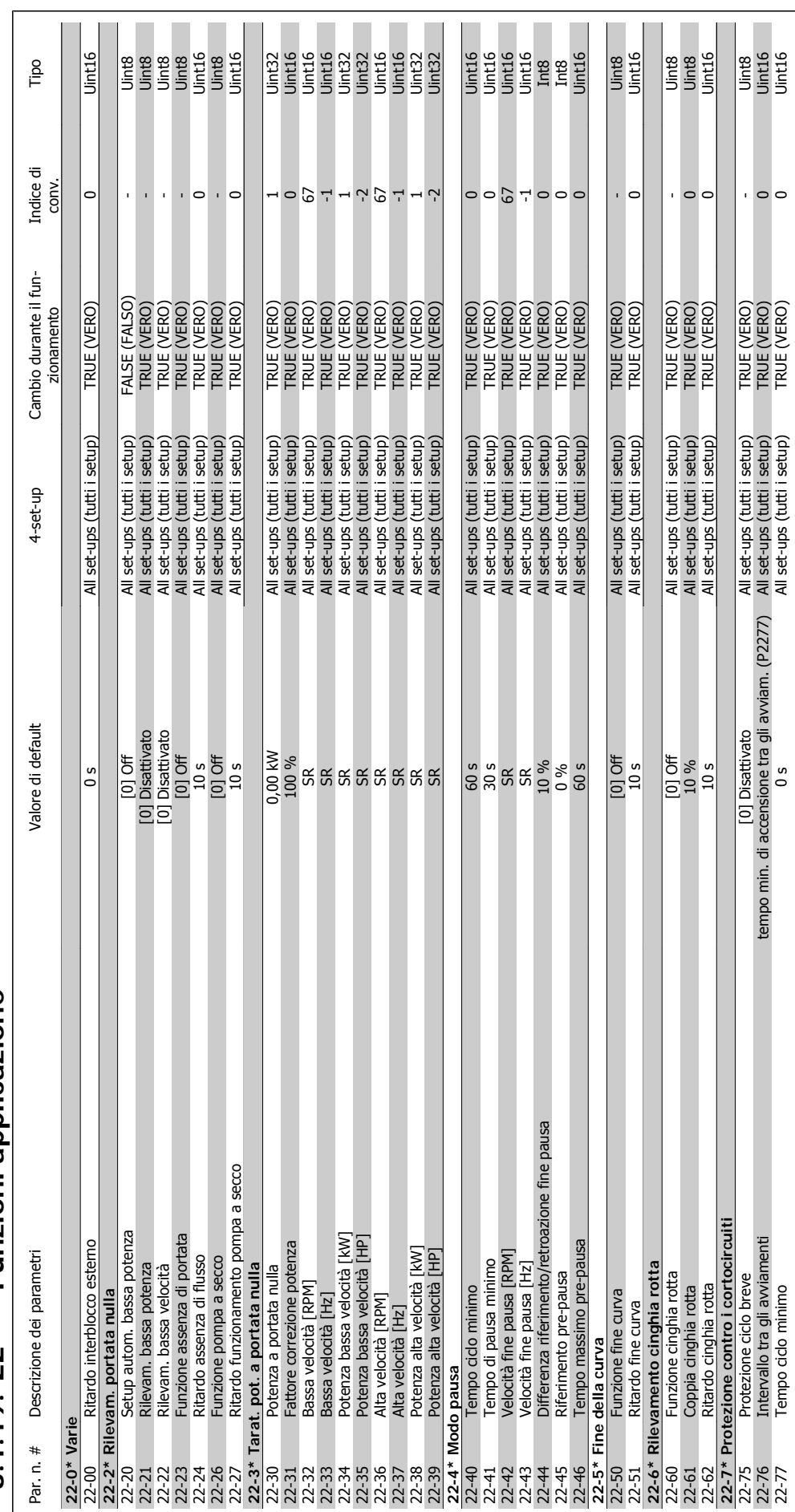

# **3.1.19. 22-\*\* Funzioni applicazione**   $3.1.19$ .  $22-*$  Funzioni applicazione

MG.20.O2.06 - VLT<sup>®</sup> è un marchio registrato di Danfoss 291

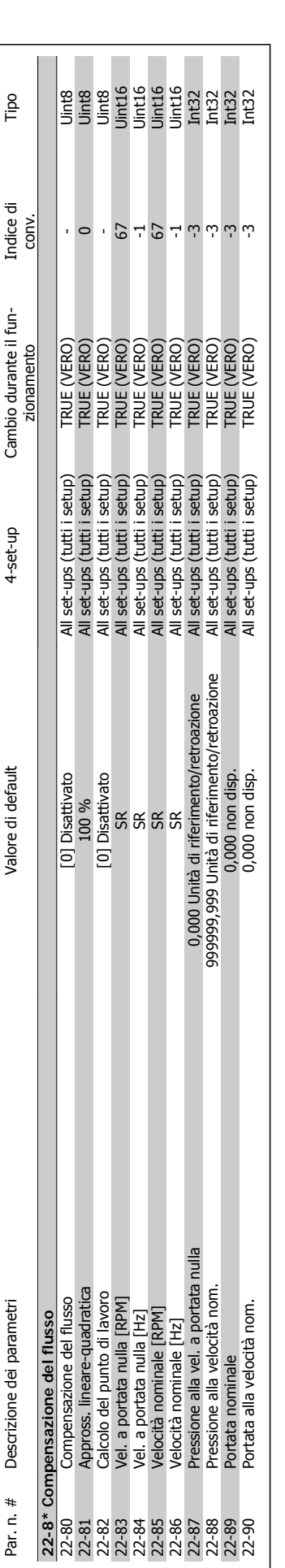

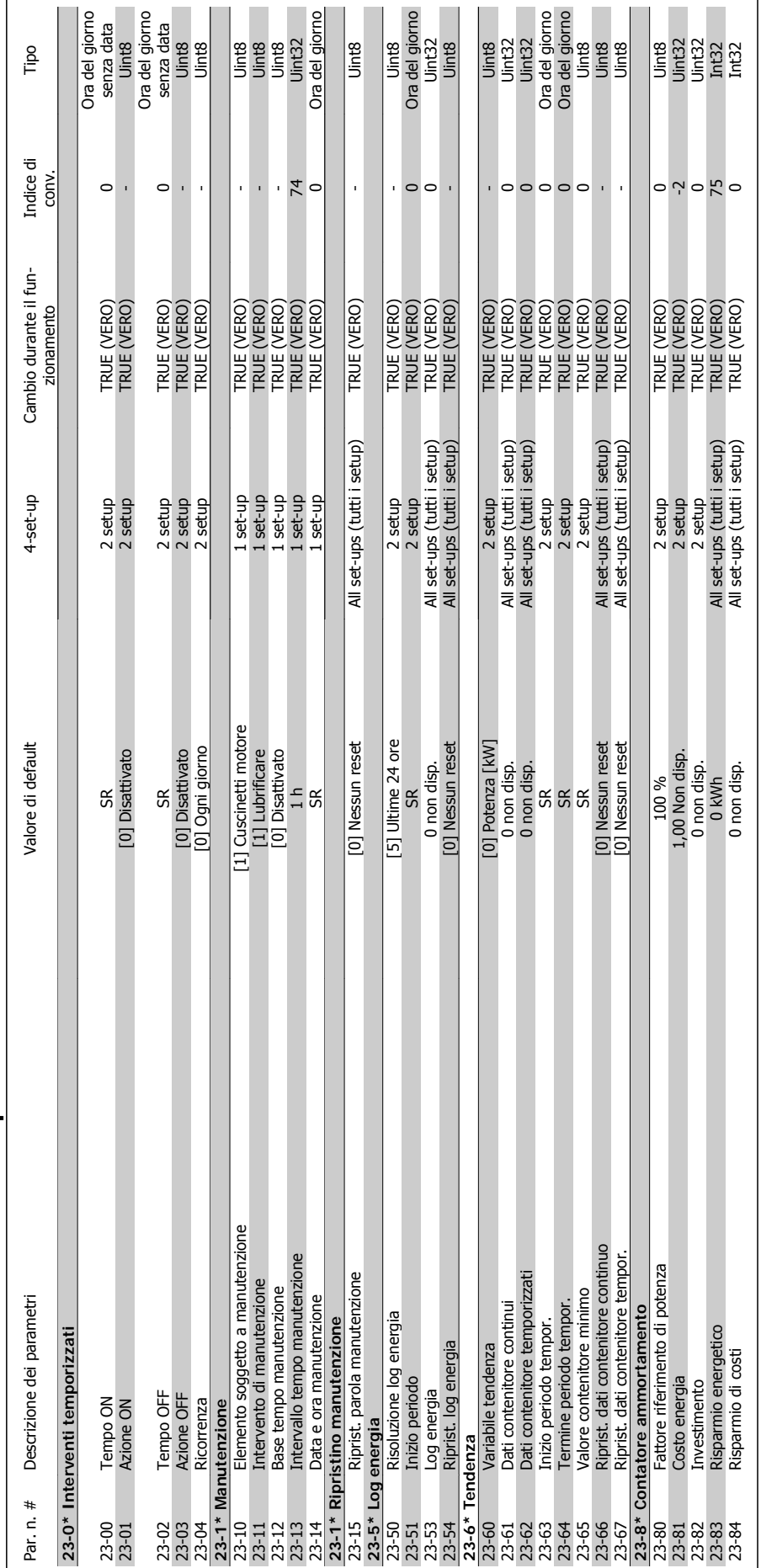

# 3.1.20. 23-\*\* Interventi temporizzati **3.1.20. 23-\*\* Interventi temporizzati**

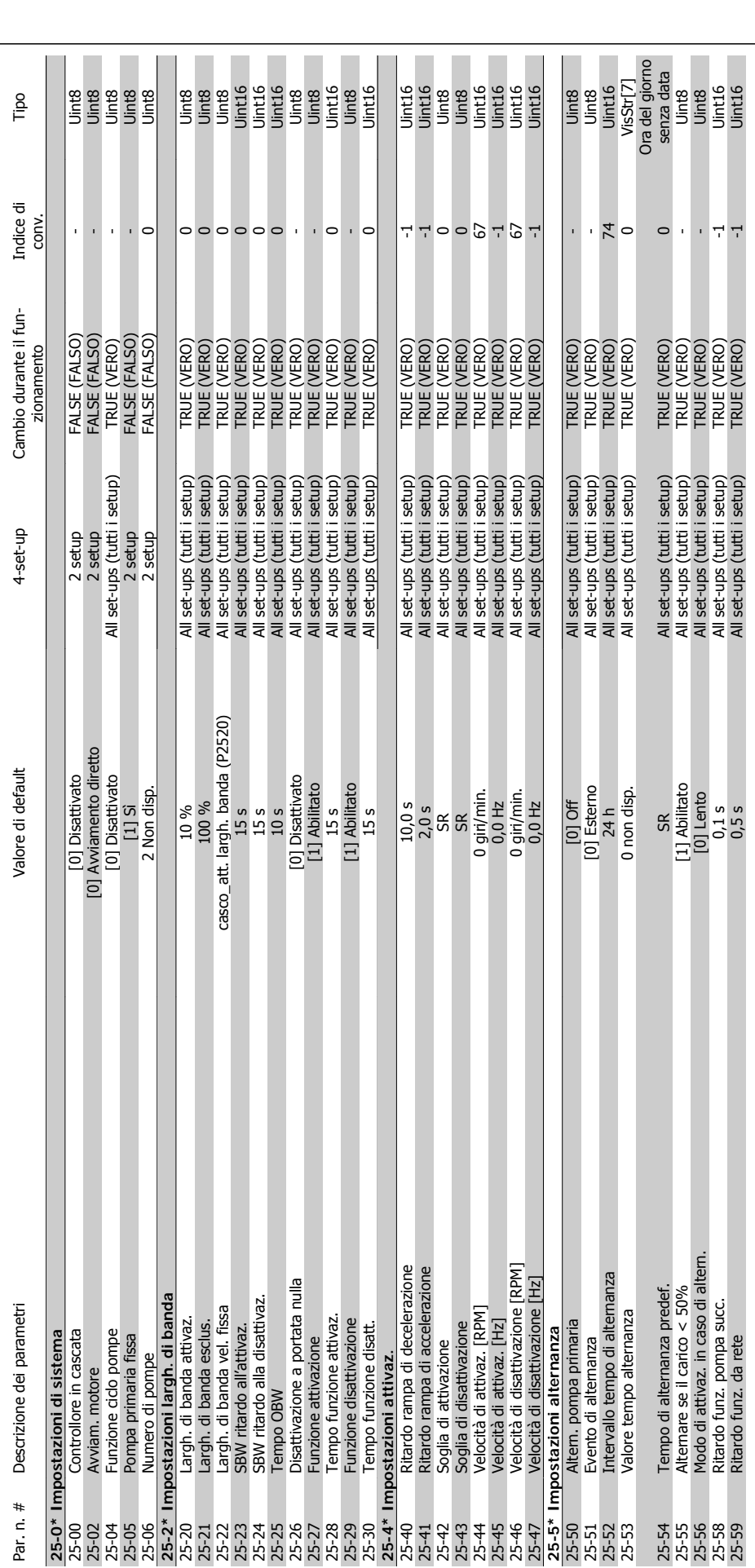

294 MG.20.O2.06 - VLT ® è un marchio registrato di Danfoss

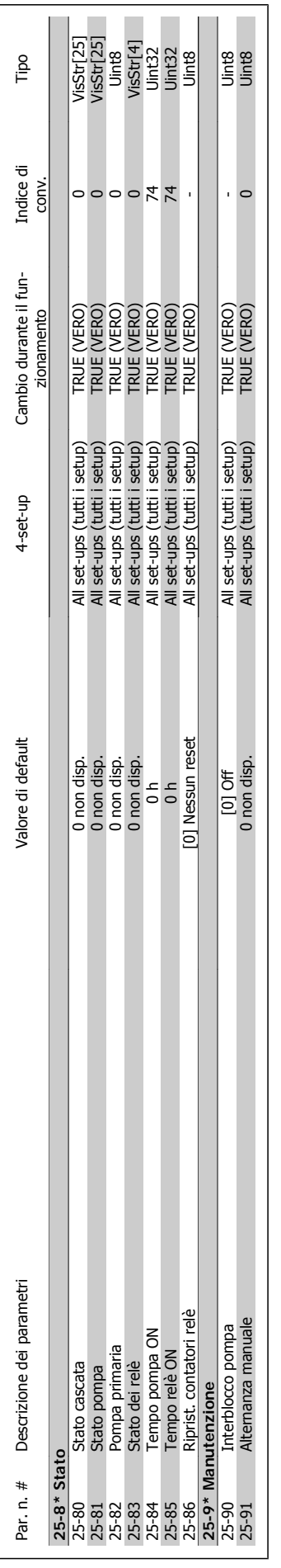

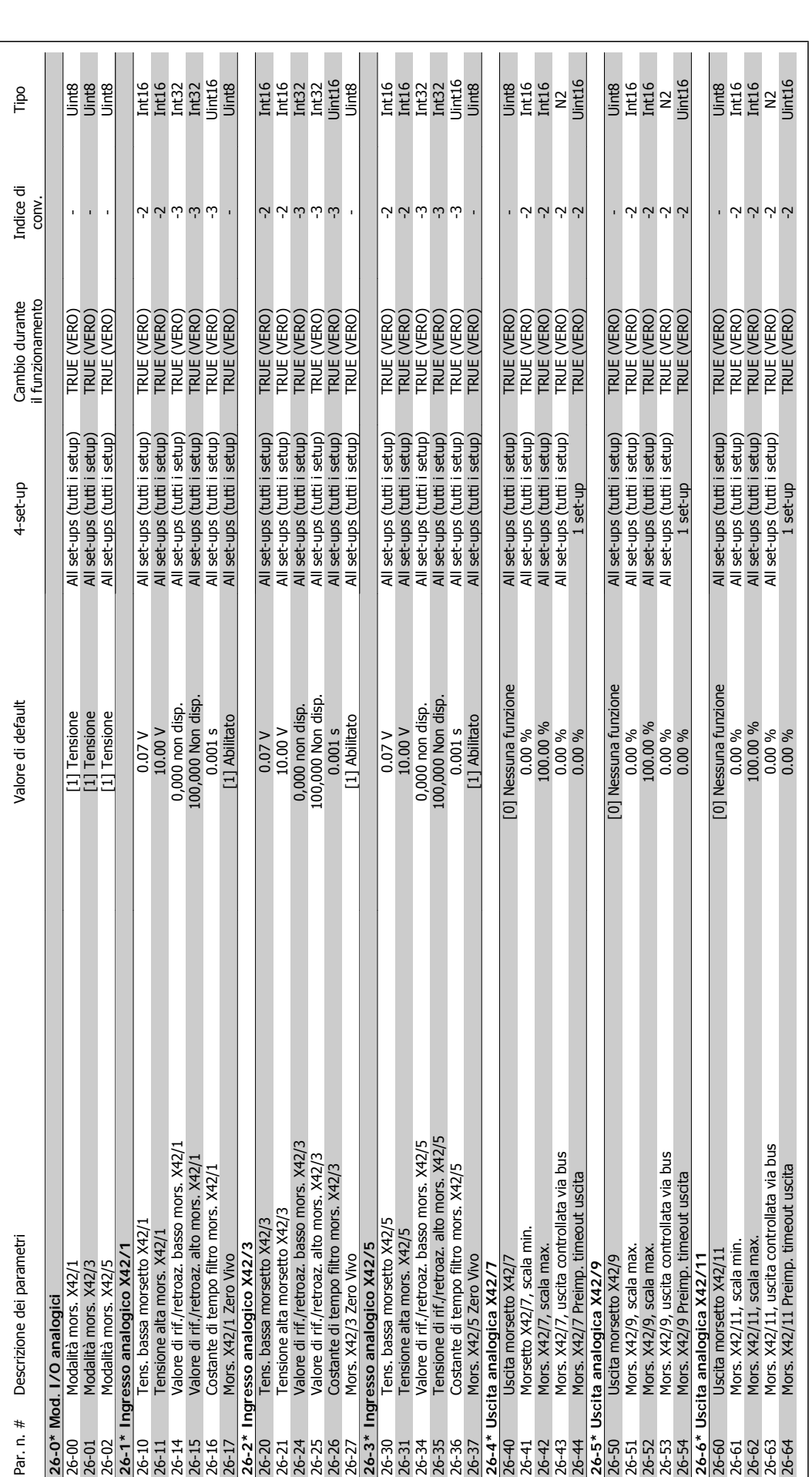

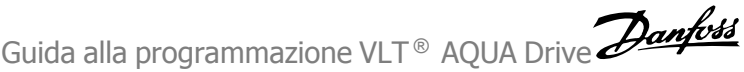

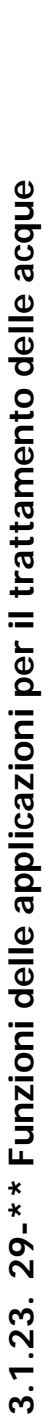

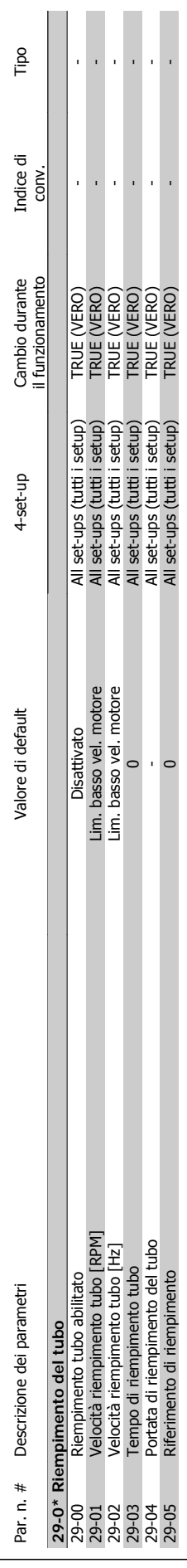

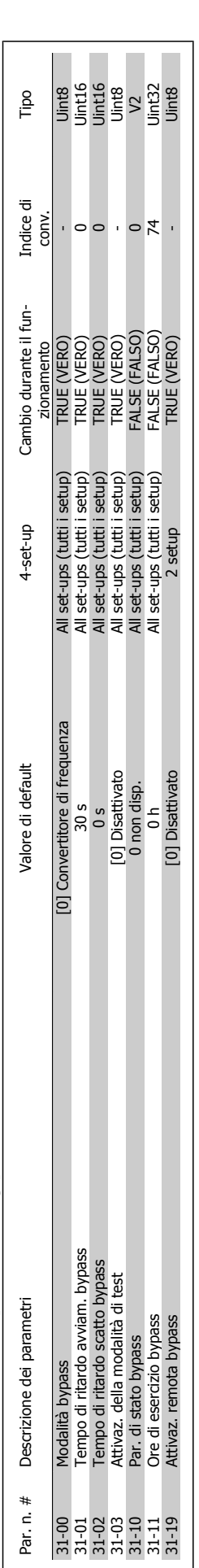

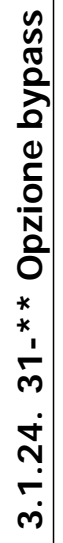

# **Indice**

#### **0**

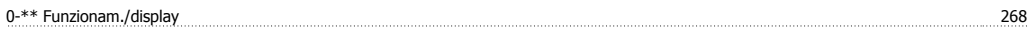

### **1**

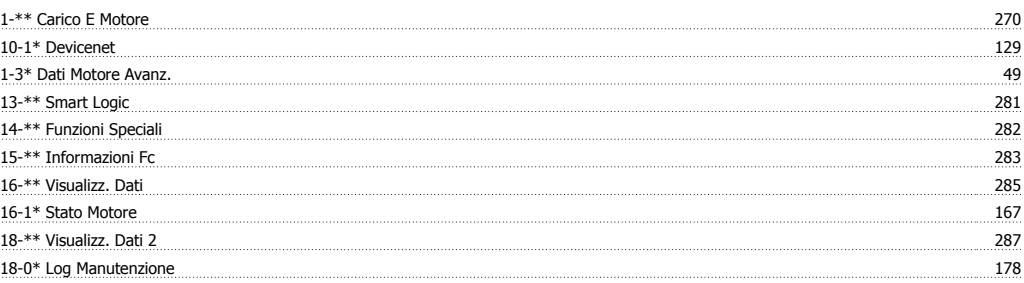

# **2**

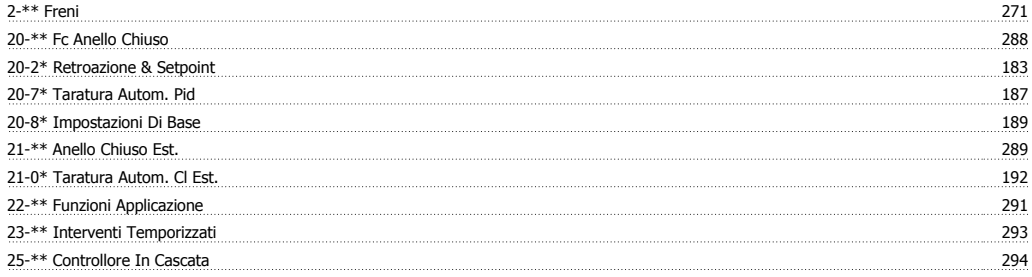

# **3**

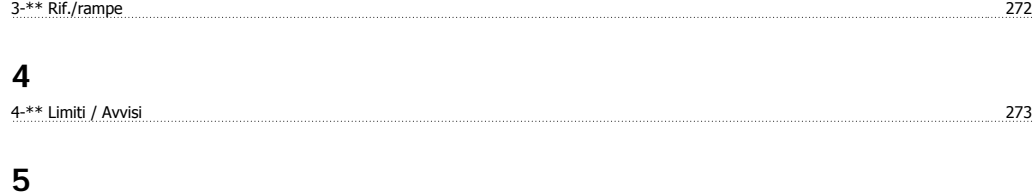

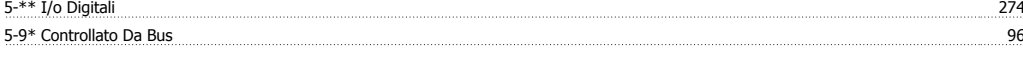

# **6**<br>6-\*\* I/o Analogici

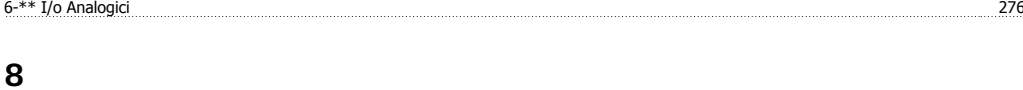

# 8-\*\* Com. E Opzioni 278

# **9**

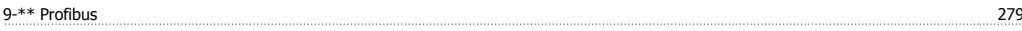

#### **A**

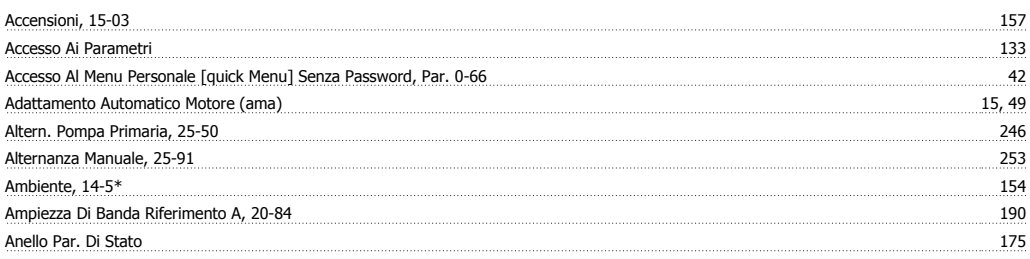

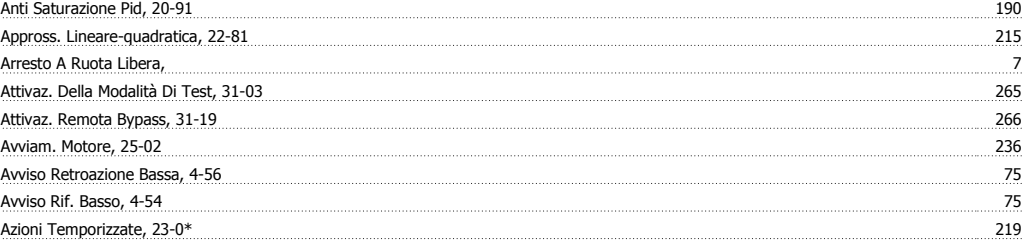

# **B**

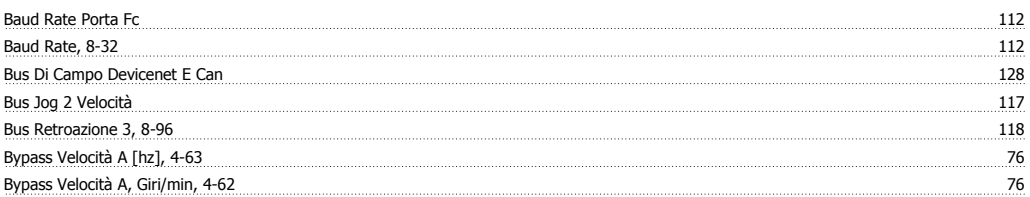

# **C**

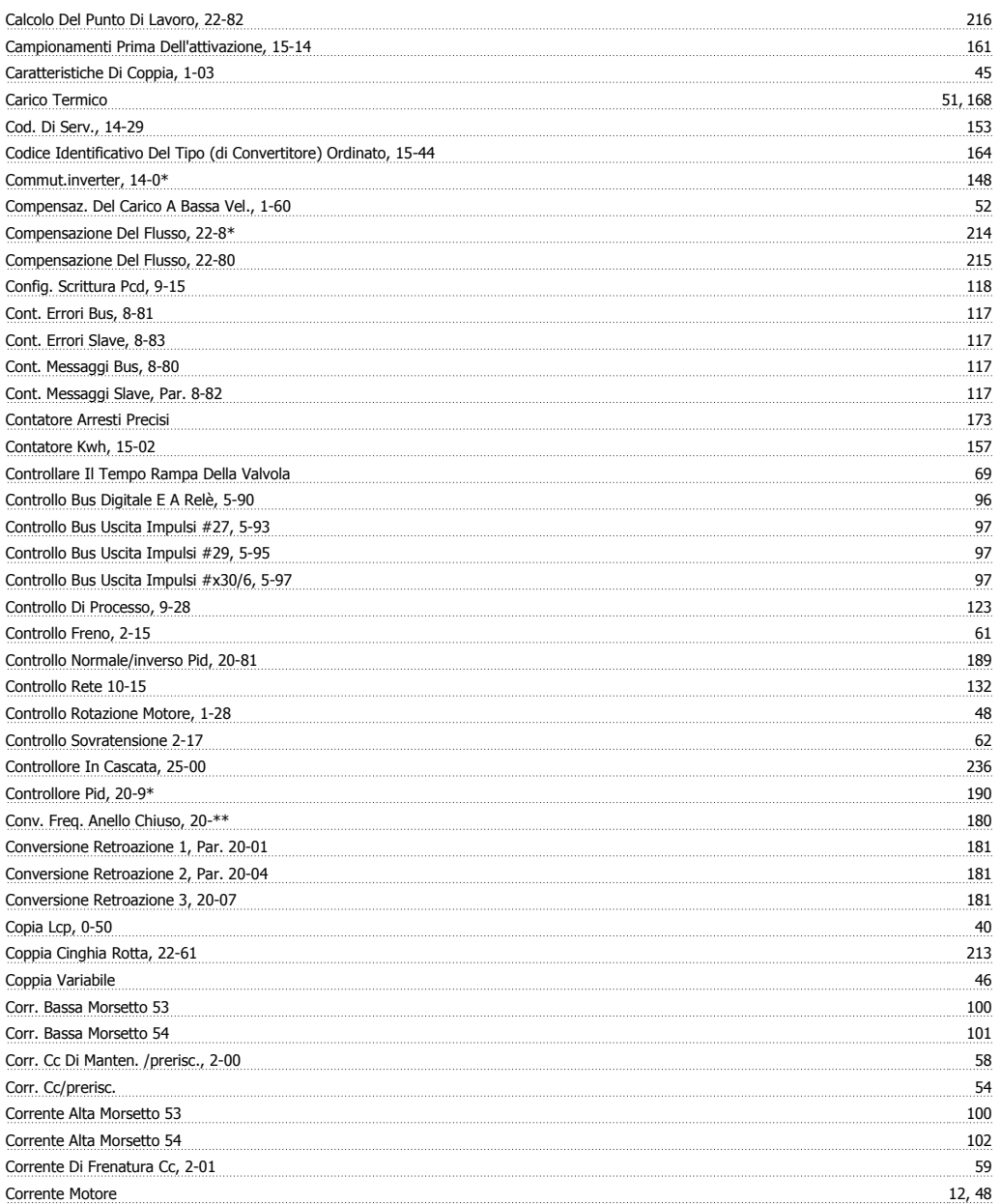

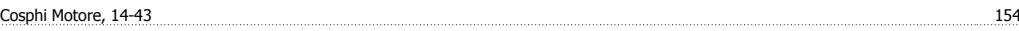

#### **D**

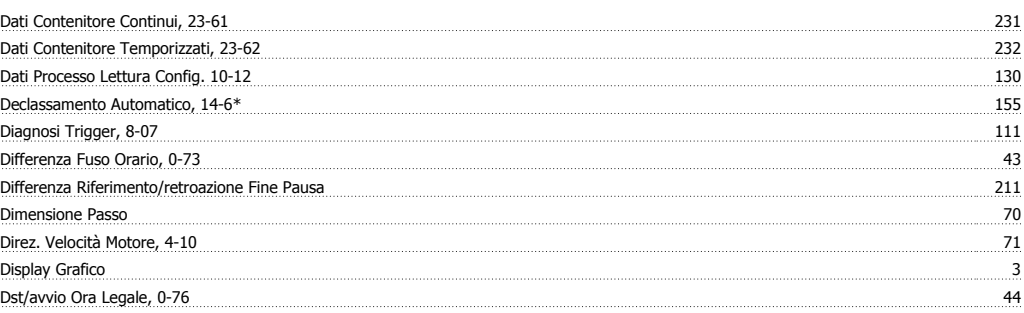

# **E**

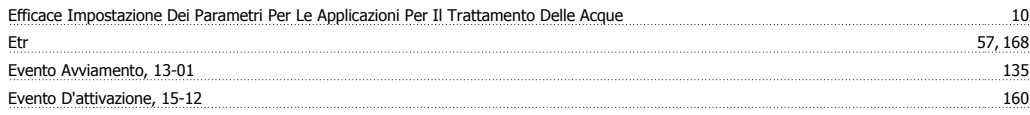

## **F**

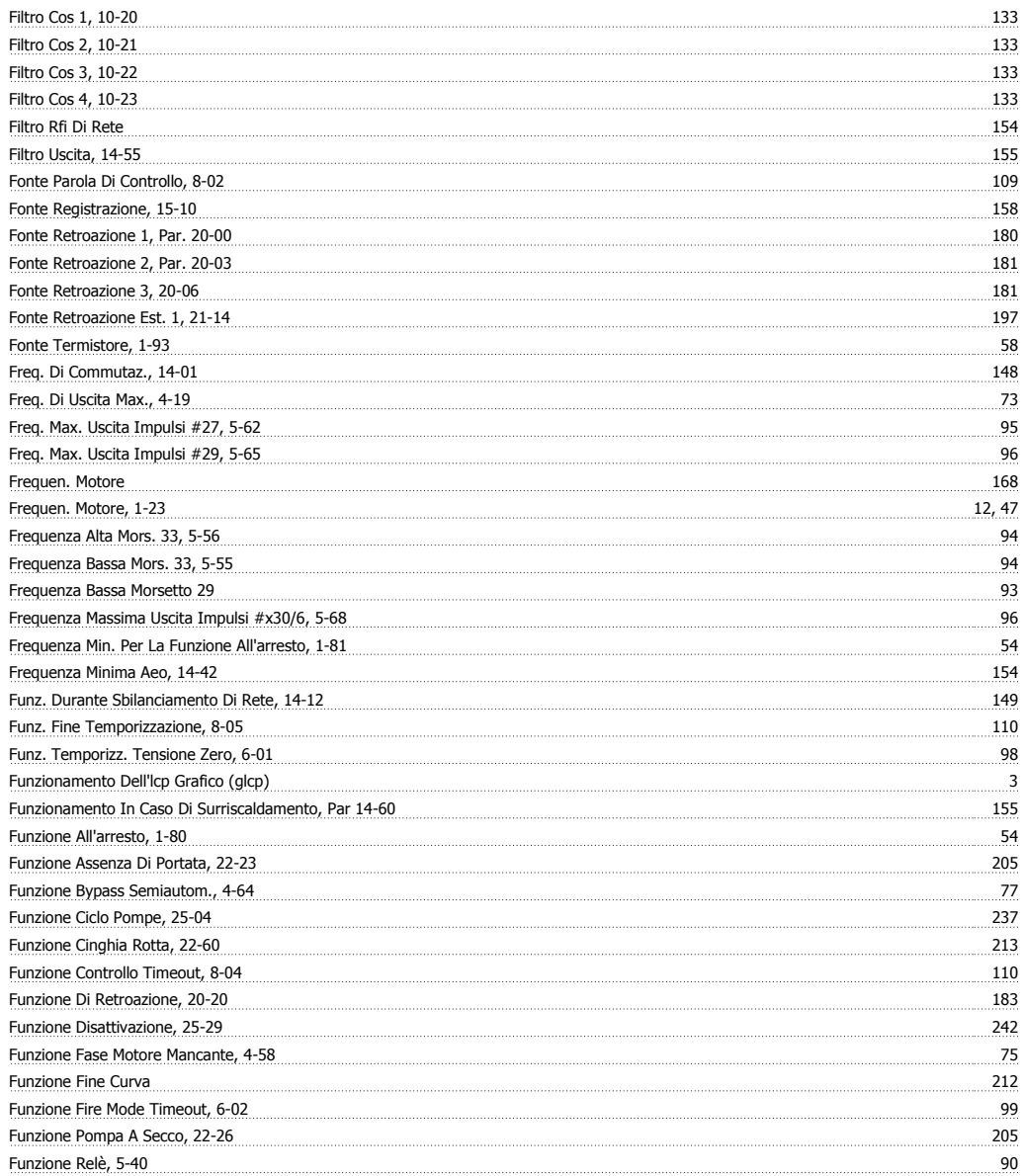

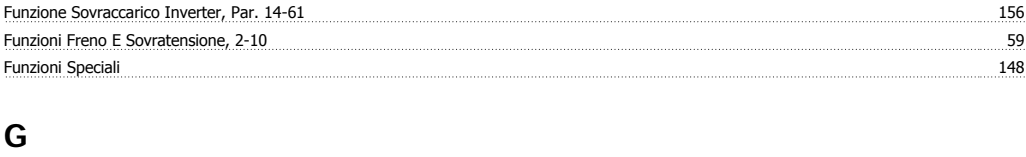

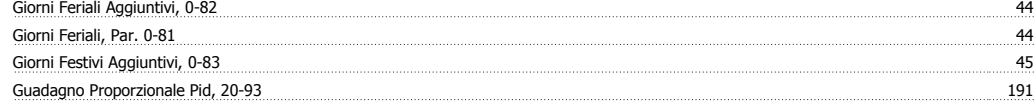

# **I**

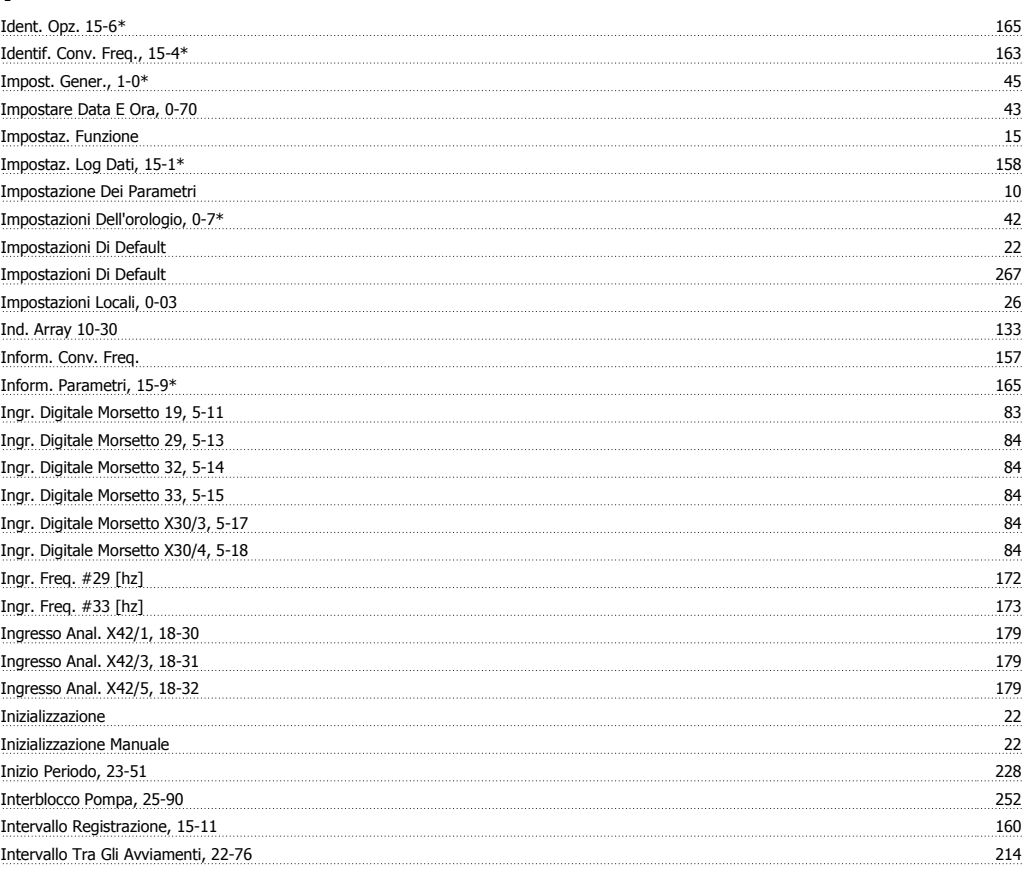

# **L**

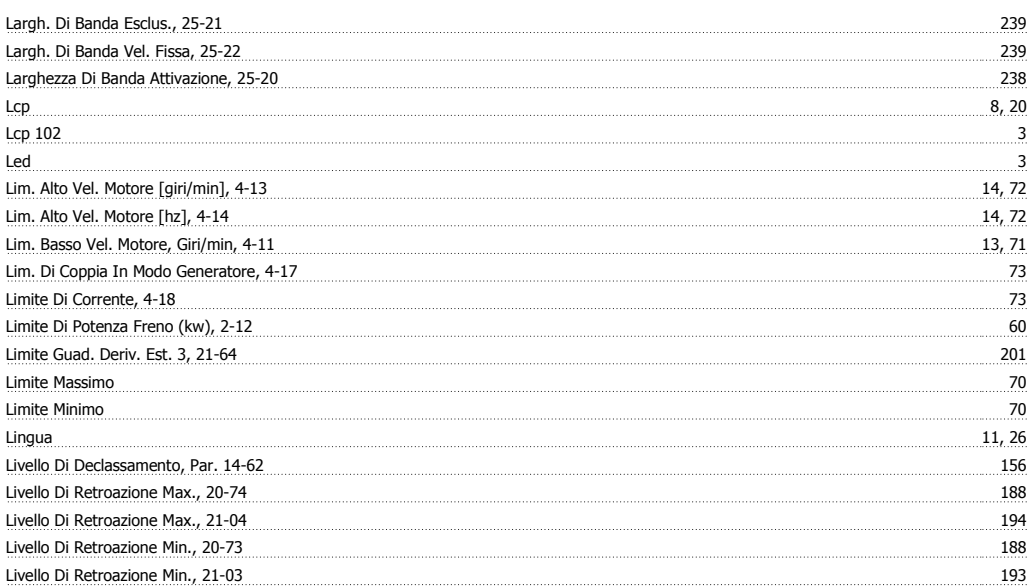

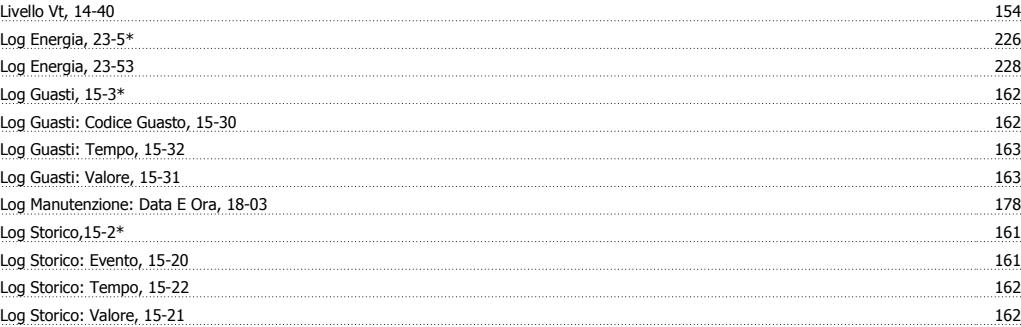

### **M**

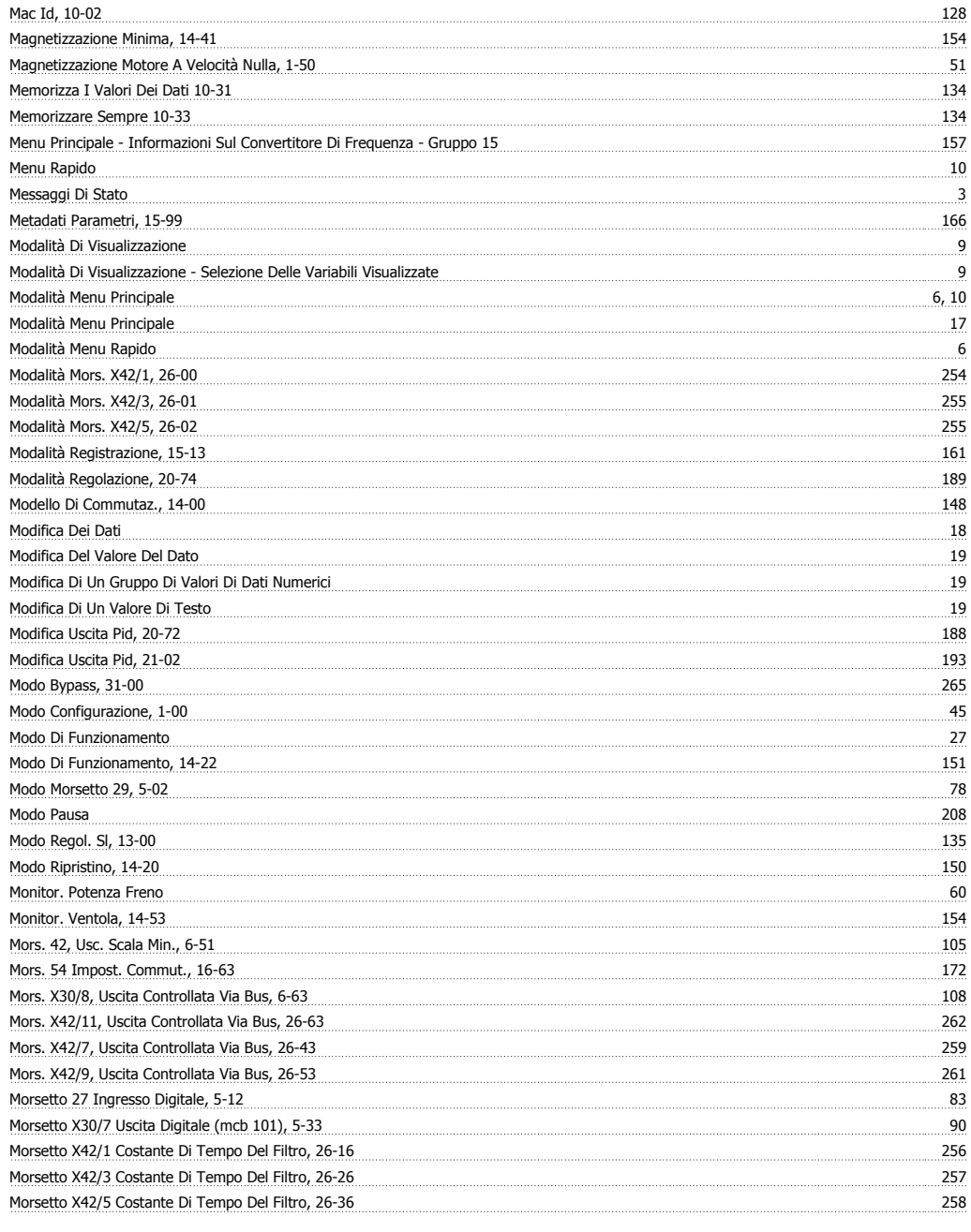

# **N**

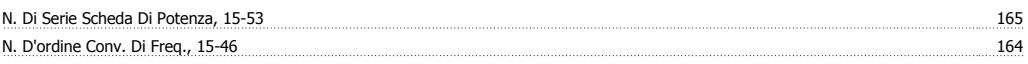

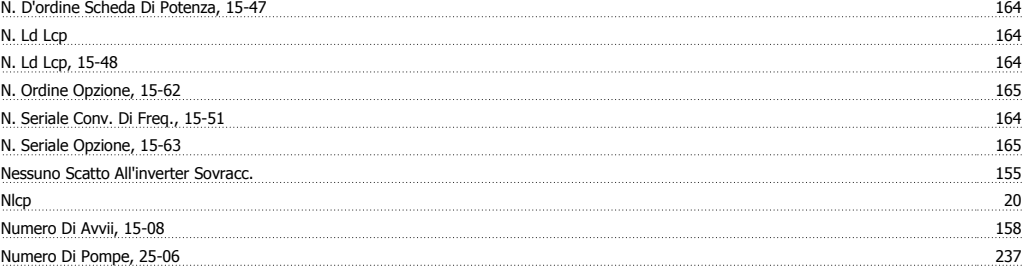

# **O**

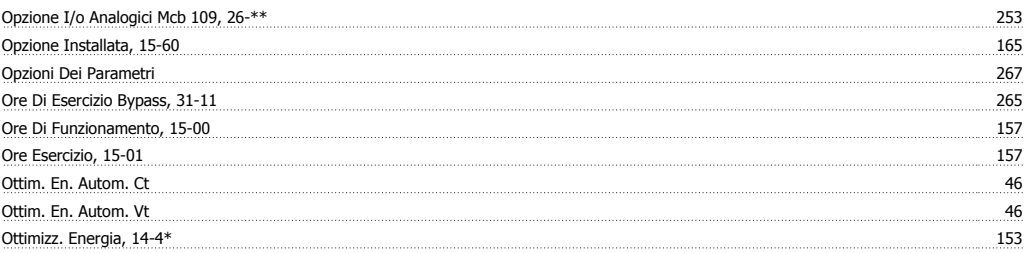

# **P**

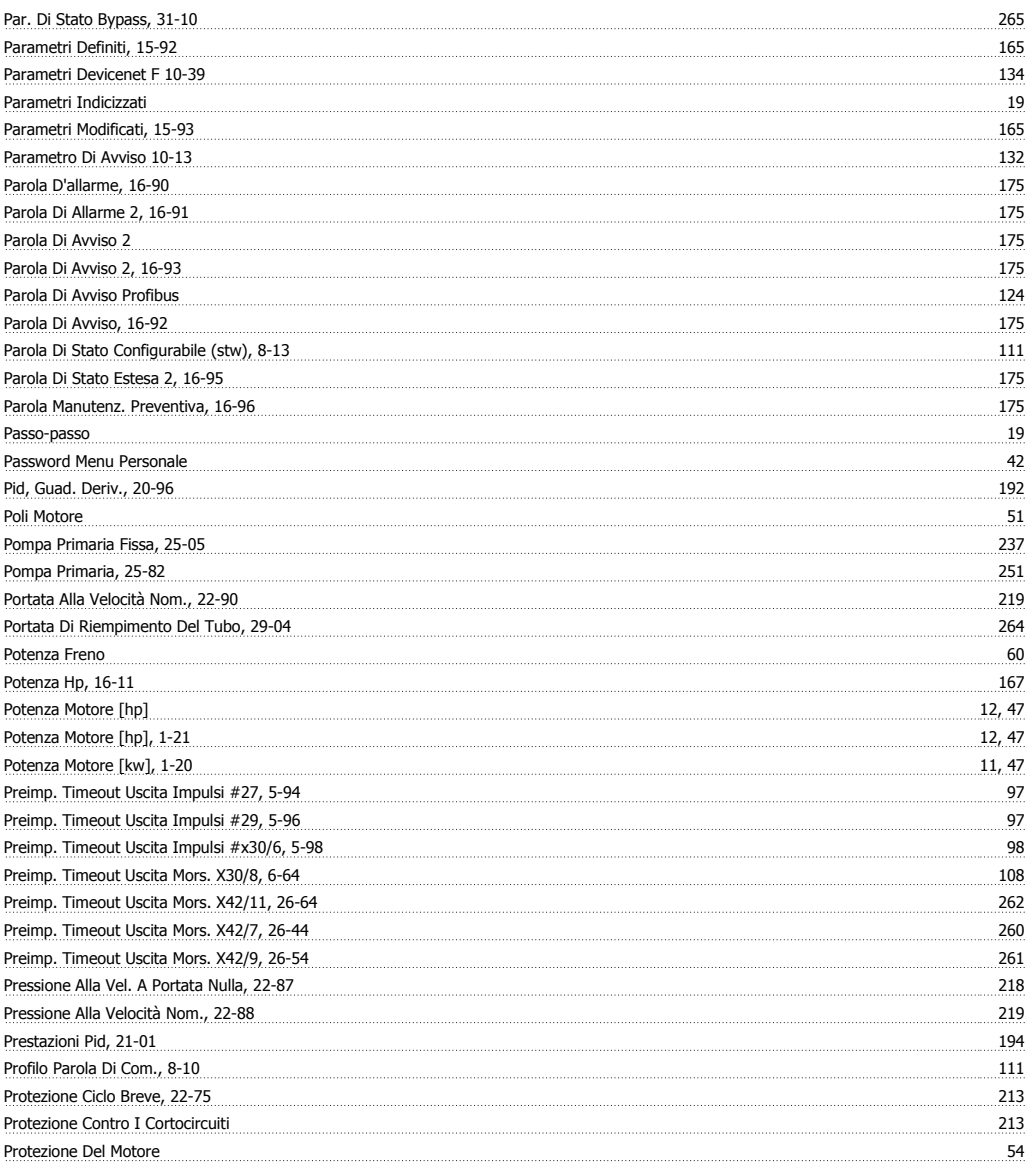

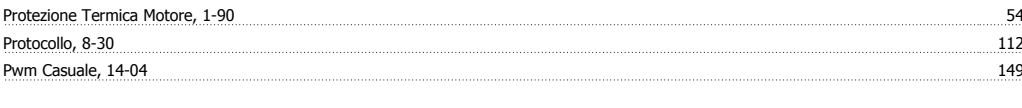

# **Q**

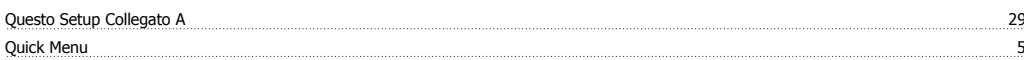

# **R**

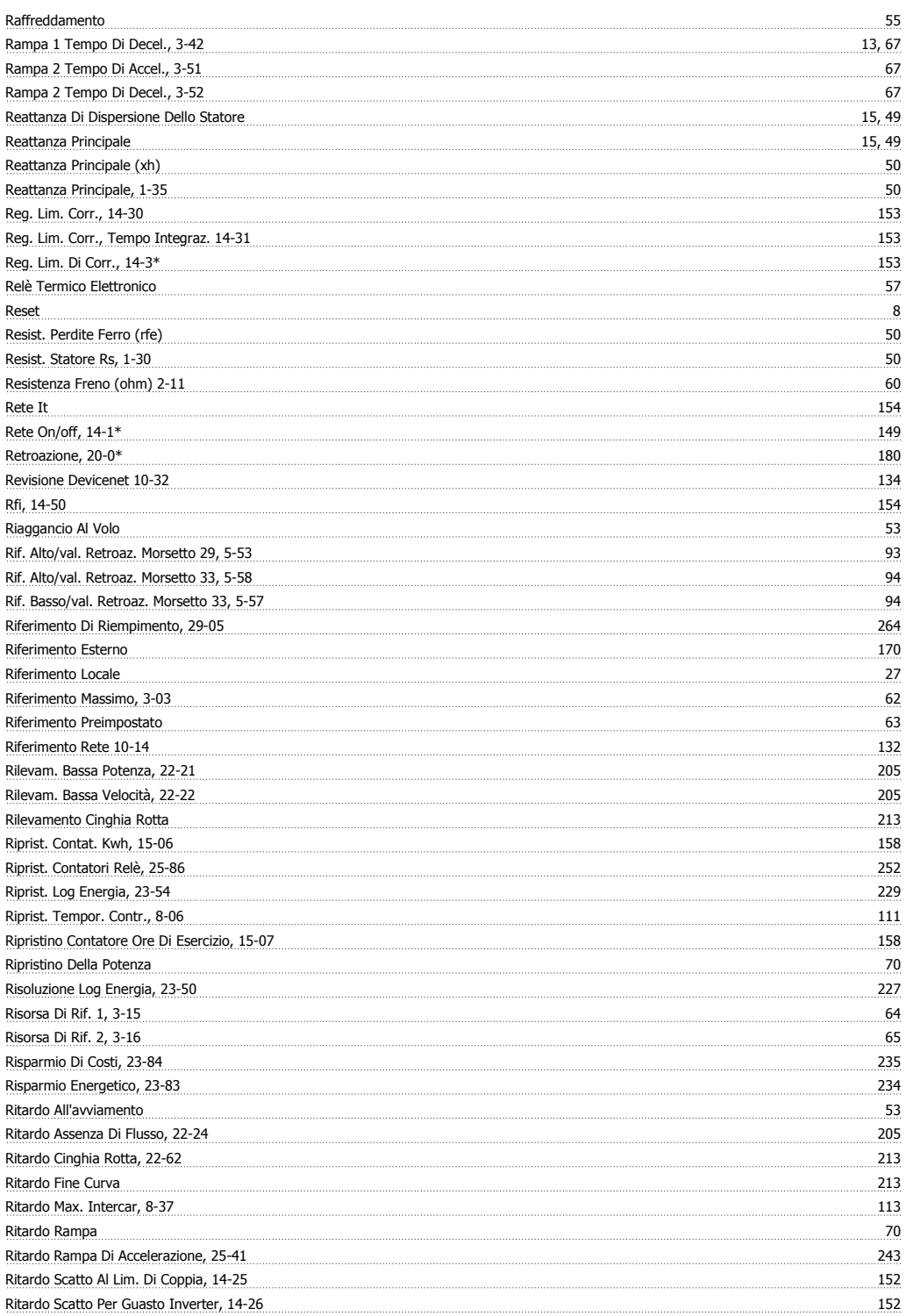

## **S**

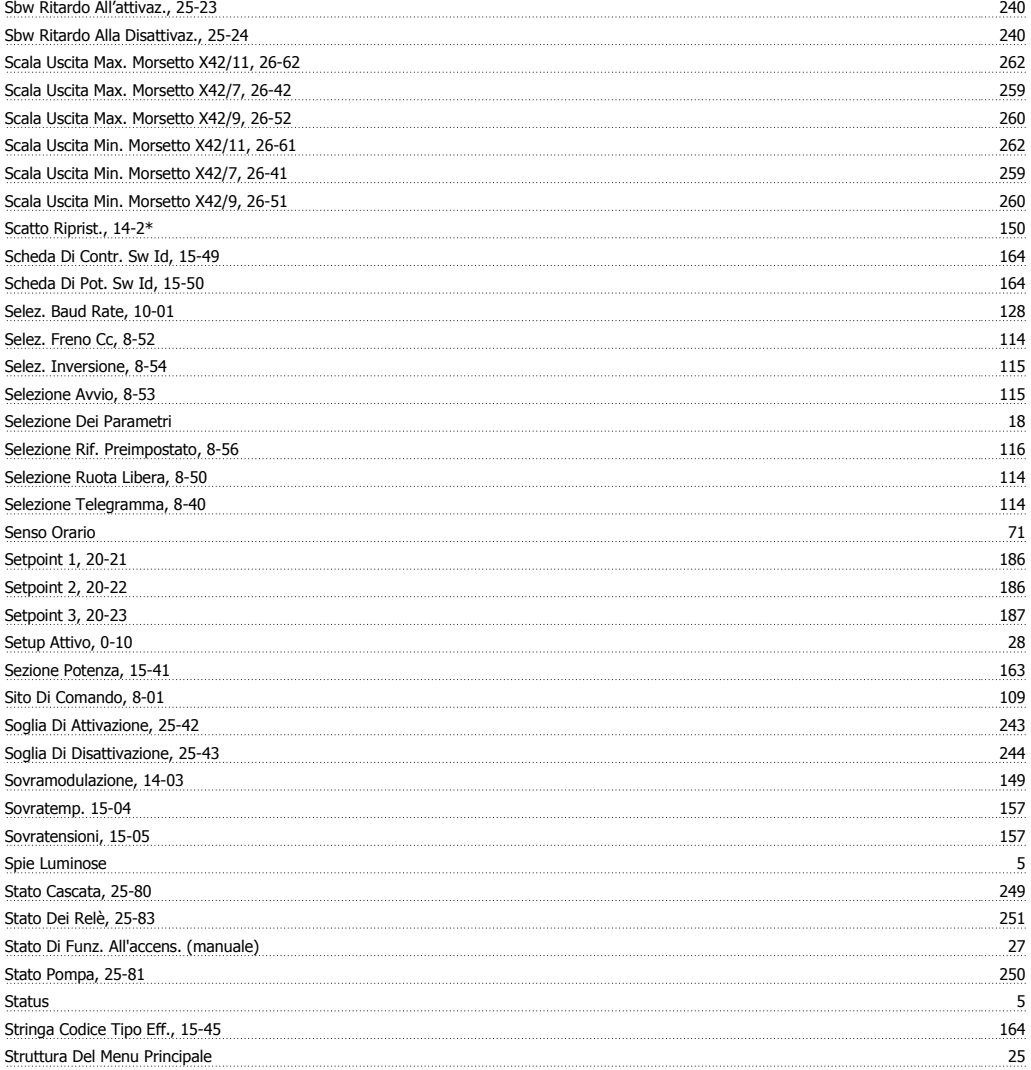

# **T**

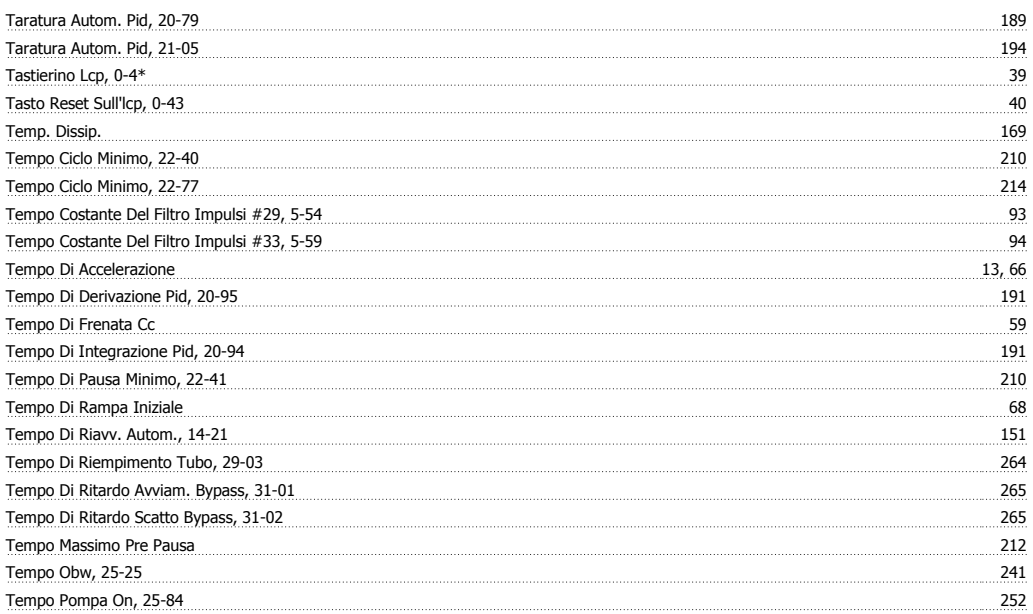

Tempo Rampa Finale

Tens. Zero Mors. X42/5, 26-37

Tempo Rampa

Tempo Relè On, 25-85

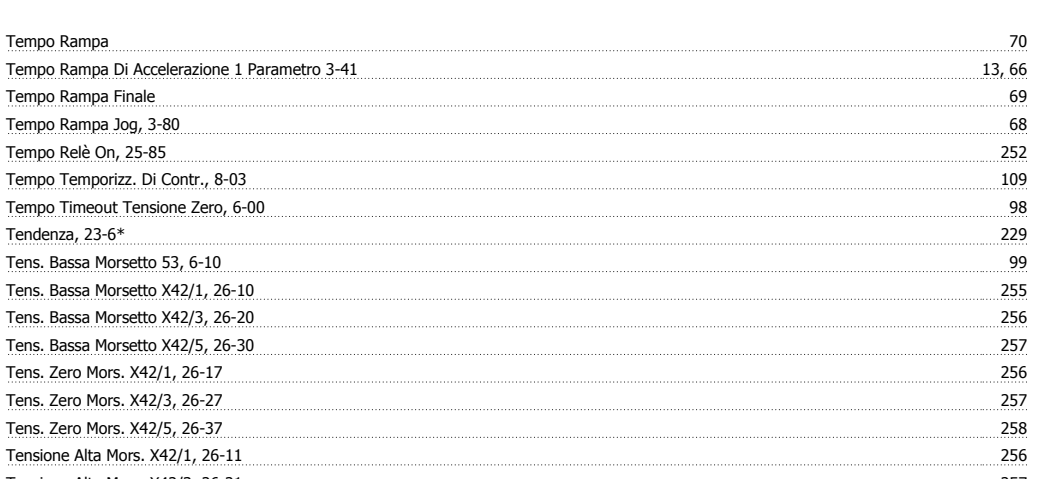

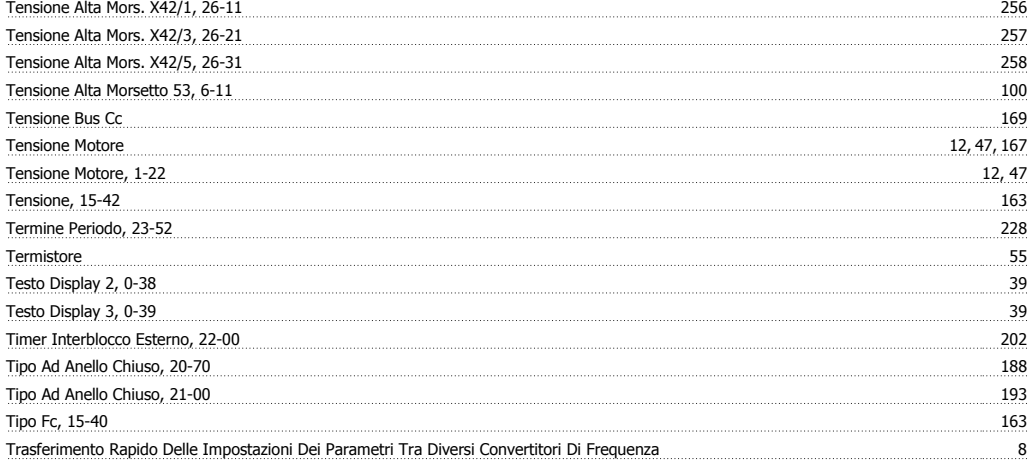

#### **U**

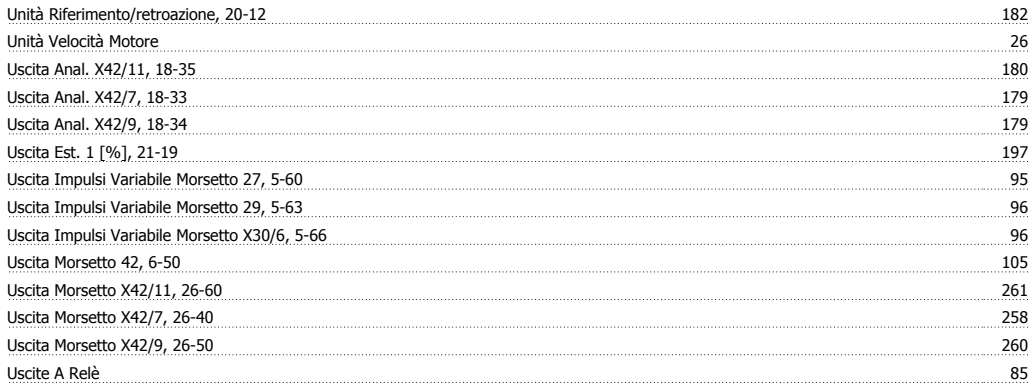

#### **V**

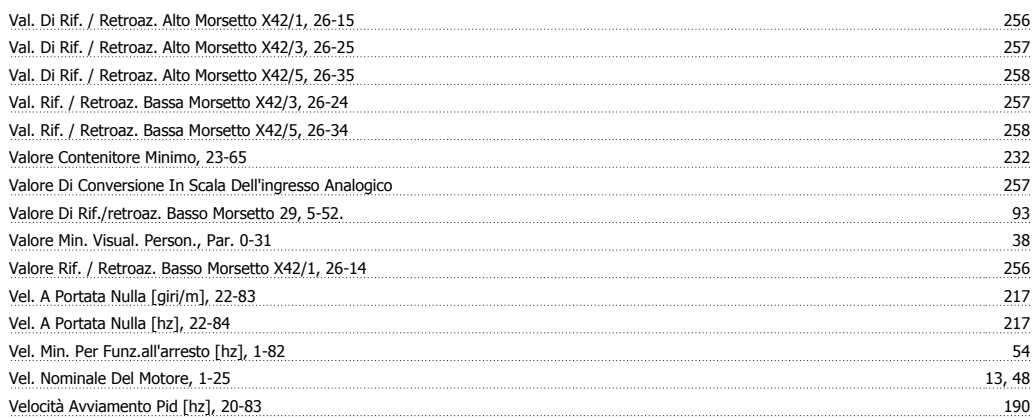

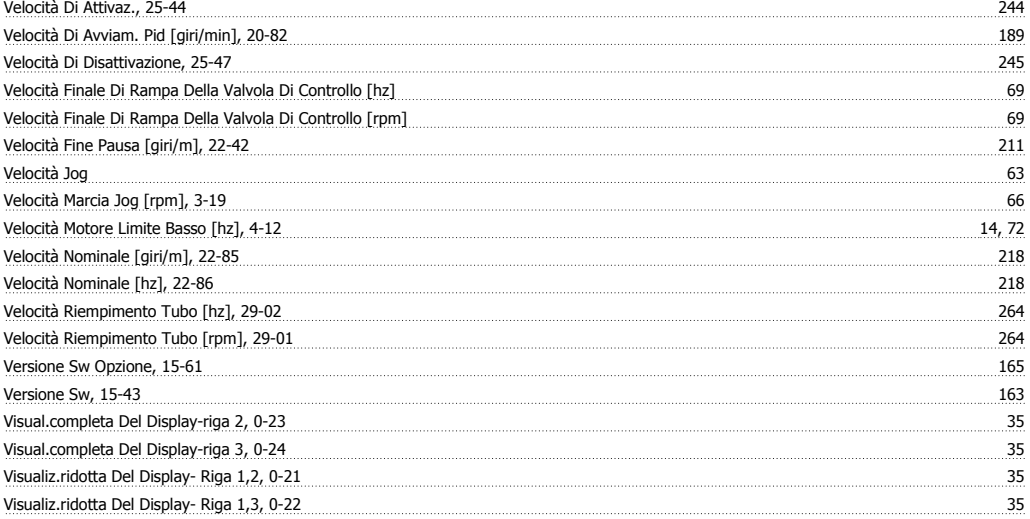